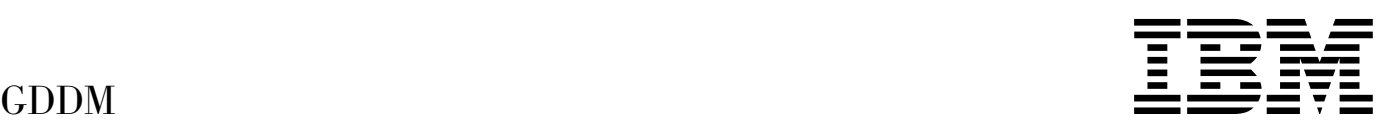

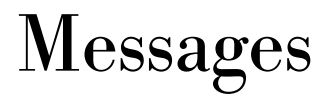

*Version 3 Release 2*

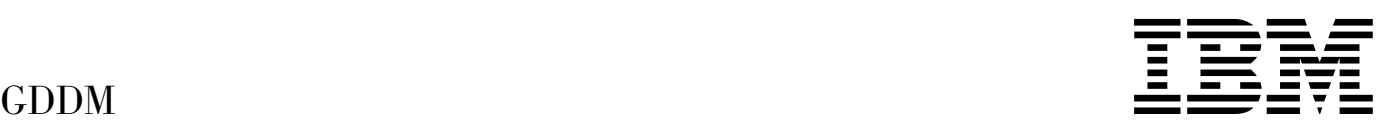

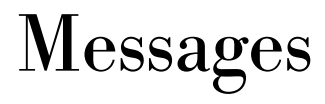

*Version 3 Release 2*

#### **Note!**

Before using this information and the product it supports, be sure to read the general information under ["Notices" on page v.](#page-6-0)

#### | **Second Edition (September 1996)**

This edition applies to the following IBM GDDM series of licensed programs:

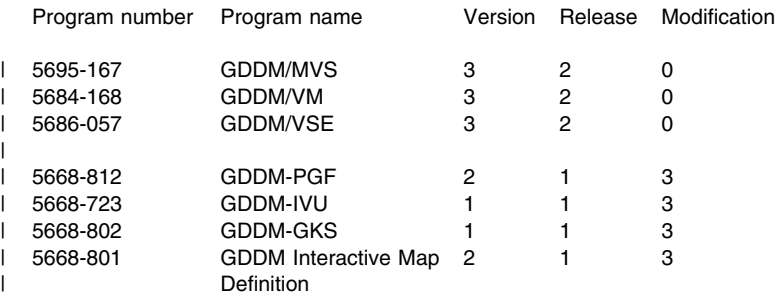

| GDDM/MVS as an element of OS/390 (program number 5645-001) | GDDM-REXX and GDDM-PGF as optional features of OS/390

and to all subsequent versions, releases, and modifications until otherwise indicated in new editions. Consult the latest edition of the applicable IBM system bibliography for current information on this product.

Order publications through your IBM representative or the IBM branch office serving your locality. Publications are not stocked at the addresses given below.

At the back of this publication is a page titled "Sending your comments to IBM". If you want to make comments, but the methods described are not available to you, please address them to:

IBM United Kingdom Laboratories, Information Development,

Mail Point 95, Hursley Park, Winchester, Hampshire, England, SO21 2JN.

When you send information to IBM, you grant IBM a nonexclusive right to use or distribute the information in any way it believes appropriate without incurring any obligation to you.

#### **Copyright International Business Machines Corporation 1980, 1996. All rights reserved.**

US Government Users Restricted Rights – Use, duplication or disclosure restricted by GSA ADP Schedule Contract with IBM Corp.

# **Contents**

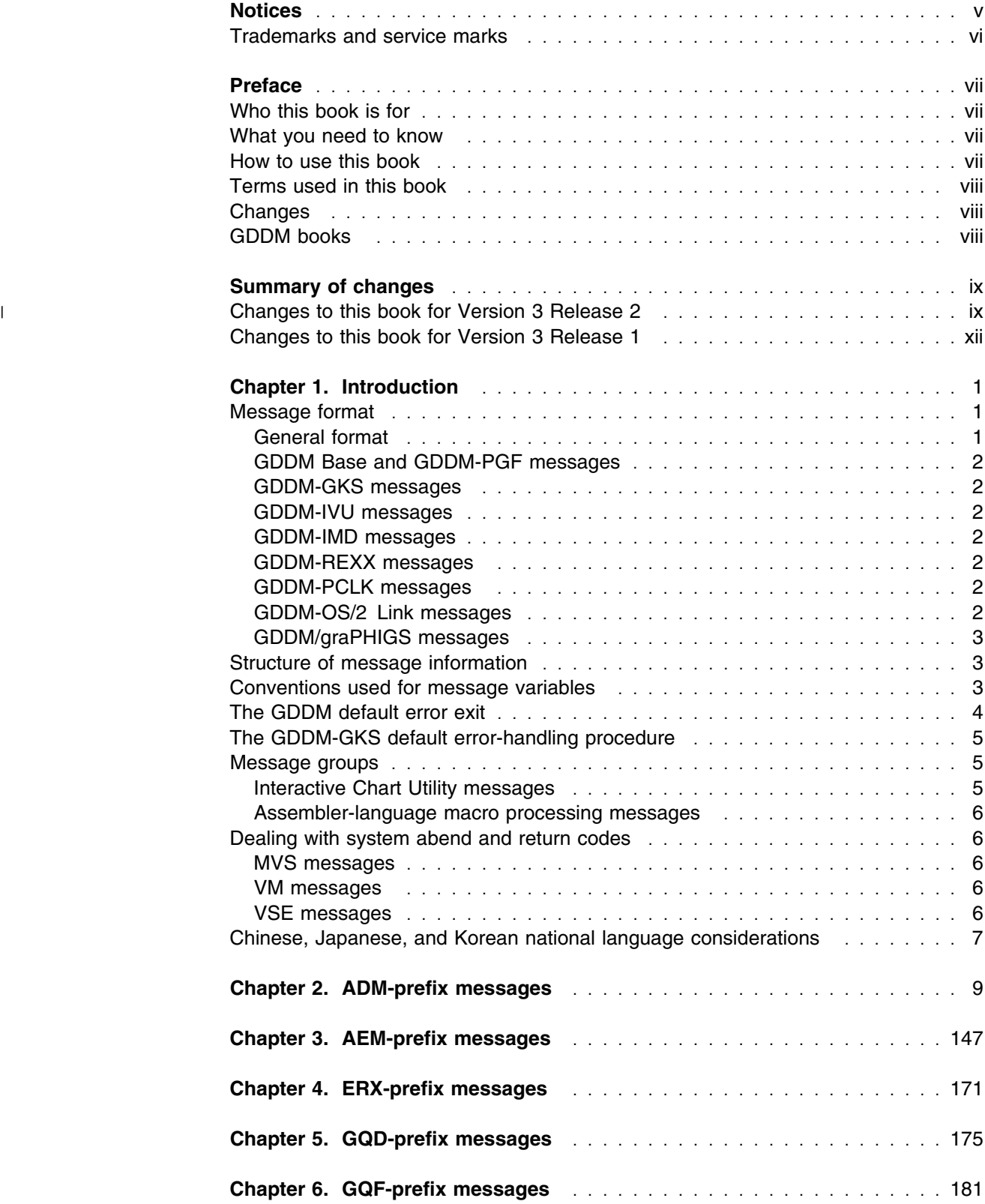

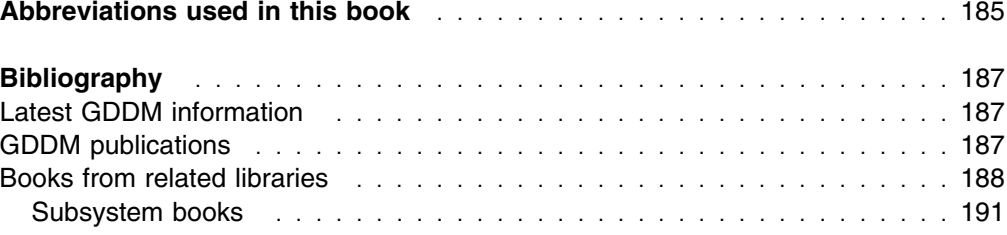

### <span id="page-6-0"></span>**Notices**

#### **The following paragraph does not apply to any country where such provisions are inconsistent with local law:**

INTERNATIONAL BUSINESS MACHINES CORPORATION PROVIDES THIS PUBLICATION "AS IS" WITHOUT WARRANTY OF ANY KIND, EITHER EXPRESS OR IMPLIED, INCLUDING, BUT NOT LIMITED TO, THE IMPLIED WARRANTIES OF MERCHANTABILITY OR FITNESS FOR A PARTICULAR PURPOSE. Some states do not allow disclaimer of express or implied warranties in certain transactions, therefore this statement may not apply to you.

References in this book to IBM products, programs, or services do not imply that IBM intends to make these available in all countries in which IBM operates. Any reference to an IBM product, program or service is not intended to state or imply that only that IBM product, program, or service may be used. Any functionally equivalent product, program, or service that does not infringe any of the intellectual property rights of IBM may be used instead of the IBM product, program, or service. Evaluation and verification of operation in conjunction with other products, except those expressly designated by IBM, are the responsibility of the user.

Licensees of this program who wish to have information about it for the purpose of enabling: (i) the exchange of information between independently created programs and other programs (including this one) and (ii) the mutual use of the information which has been exchanged, should contact Laboratory Counsel, Mail Point 151, IBM United Kingdom Laboratories, Hursley Park, Winchester, Hampshire SO21 2JN, England. Such information may be available, subject to appropriate terms and conditions, including in some cases, payment of a fee.

IBM may have patents or pending patent applications covering subject matter in this book. The furnishing of this book does not give you any license to these patents. You can send license inquiries, in writing, to: The IBM Director of Licensing, 500 Columbus Avenue, Thornwood, New York 10594, U.S.A.

### <span id="page-7-0"></span>**Trademarks and service marks**

The following terms, used in this publication, are trademarks of IBM Corporation in the United States, or other countries, or both:

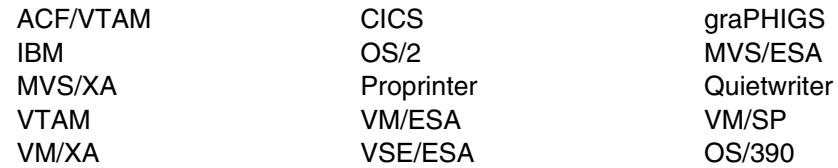

PC Direct is a trademark of Ziff Communications Company and is used by IBM Corporation under license.

UNIX is a registered trademark in the United States and other countries licensed exclusively through X/Open Company Limited.

C-bus is a trademark of Corollary, Inc.

Microsoft, Windows and the Windows 95 Logo are trademarks or registered trademarks of Microsoft Corporation.

## <span id="page-8-0"></span>**Preface**

This book provides the information needed by users to help them respond to messages that may be issued by these IBM GDDM licensed programs:

- GDDM/MVS, program number 5695-167
- GDDM/VM, program number 5684-168
- GDDM/VSE, program number 5686-057
- GDDM-IVU (Image View Utility), program number 5668-723
- GDDM Interactive Map Definition (GDDM-IMD), program number 5668-801
- GDDM-GKS (Graphical Kernel System), program number 5668-802
- GDDM-PGF (Presentation Graphics Facility), program number 5668-812
- | GDDM/MVS as an element of OS/390 (program number 5645-001)
- | GDDM-REXX/MVS and GDDM-PGF as optional features of OS/390

This book contains descriptions of and provides help with the informational, warning, error, severe, and unrecoverable messages from the above licensed programs, and where appropriate, offers advice on fixing the problem that caused the message to be issued.

This book does not provide help with other GDDM messages, in particular, those for GDDM/graPHIGS; see page [3.](#page-16-0)

The first three programs in the above list are known by the term "GDDM Base."

GDDM abend codes are described in the *GDDM Diagnosis* book.

### **Who this book is for**

The *GDDM Messages* book is for anyone who receives a GDDM message while using GDDM or any of its utilities.

### **What you need to know**

This book assumes a basic knowledge of the program that issued the message.

### **How to use this book**

When you get a message, first check the alphabetic characters of the identifier; these tell you from which part of GDDM the message originates. The identifiers are defined in ["General format" on page 1.](#page-14-0) They indicate where in this book you can find the message described.

Then check the number of the message; the messages are listed in numeric order for each part of GDDM.

# <span id="page-9-0"></span>**Terms used in this book**

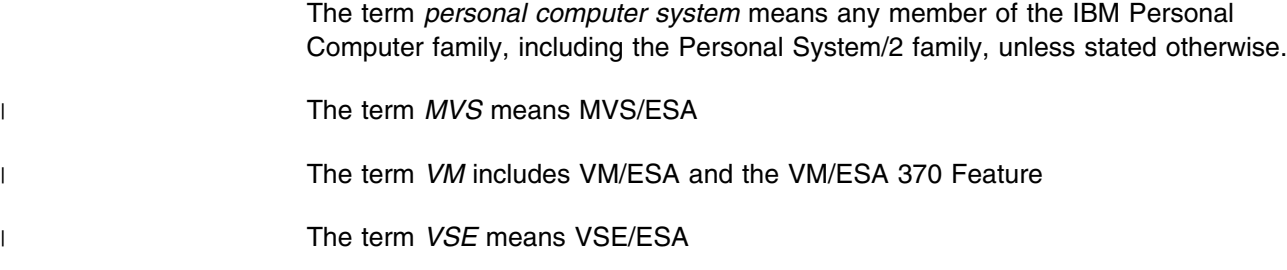

# **Changes**

A summary of changes is given in ["Summary of changes" on page ix.](#page-10-0)

### **GDDM books**

The books of the GDDM library are listed in ["GDDM publications" on page 187.](#page-200-0)

# <span id="page-10-0"></span>**Summary of changes**

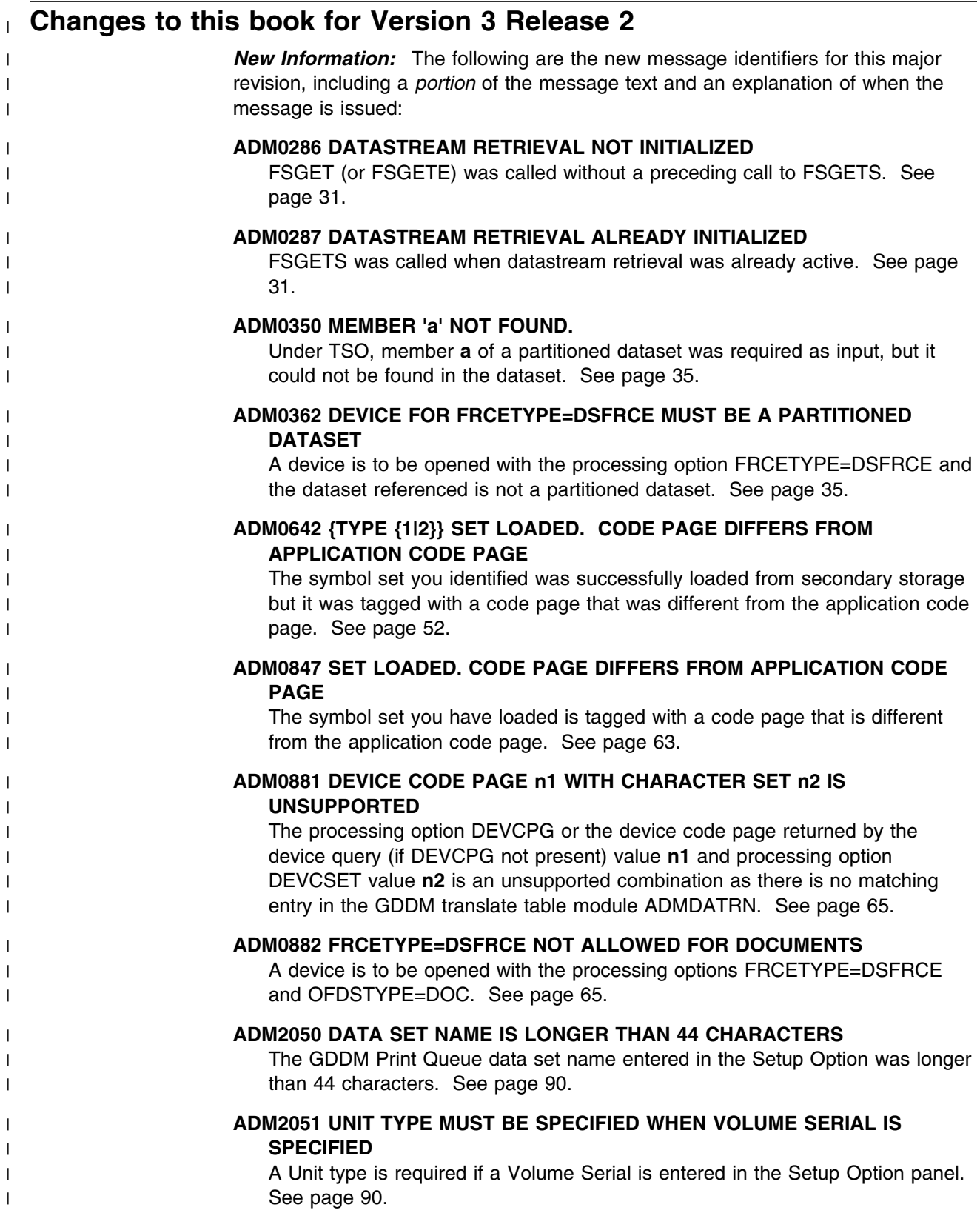

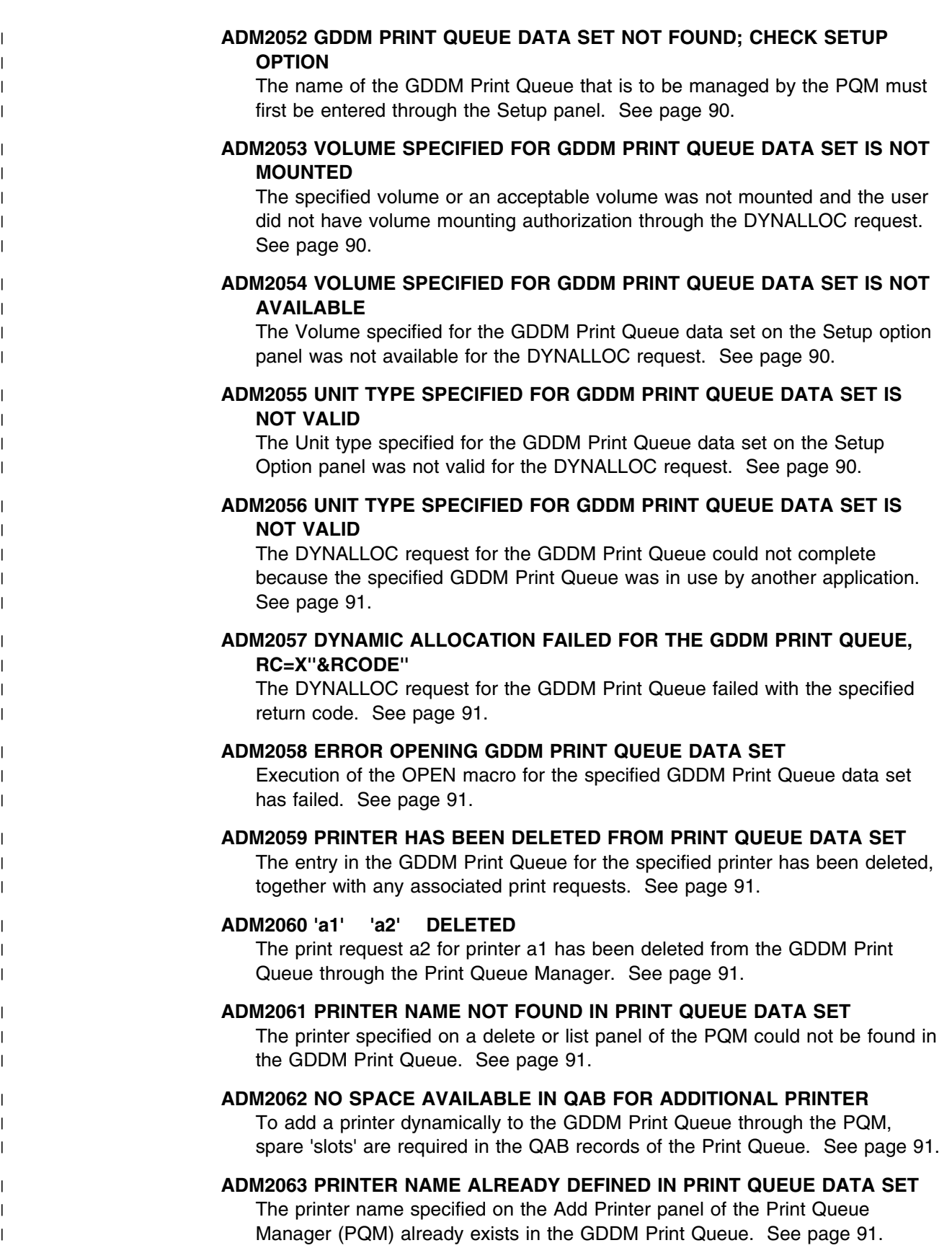

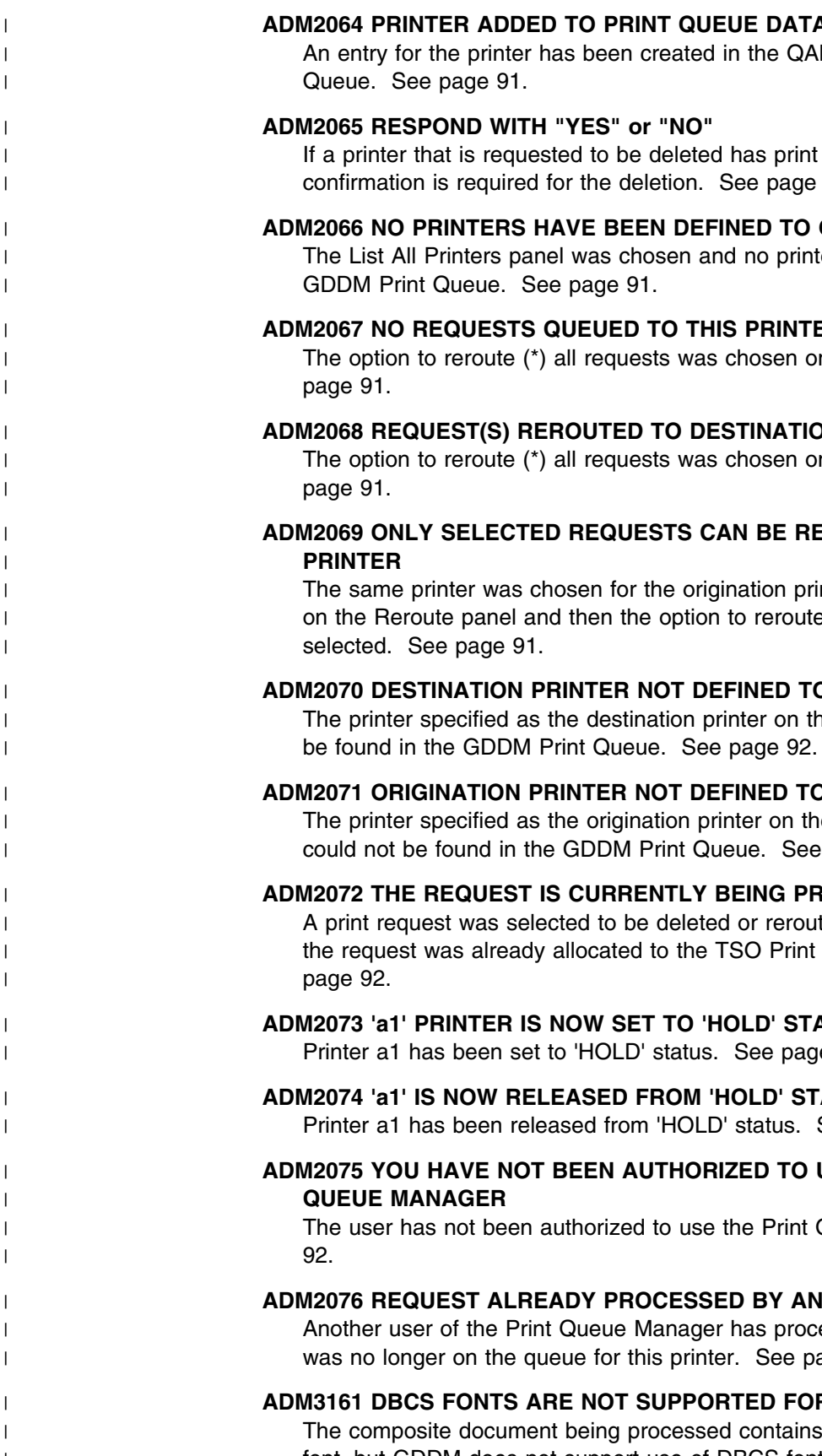

#### | **ADM2064 PRINTER ADDED TO PRINT QUEUE DATA SET**

| An entry for the printer has been created in the QAB record of the GDDM Print

| If a printer that is requested to be deleted has print requests queued for it, | confirmation is required for the deletion. See page [91.](#page-104-0)

### | **ADM2066 NO PRINTERS HAVE BEEN DEFINED TO GDDM PRINT QUEUE**

| The List All Printers panel was chosen and no printers were found on the

#### | **ADM2067 NO REQUESTS QUEUED TO THIS PRINTER**

| The option to reroute (\*) all requests was chosen on the Reroute panel. See

#### | **ADM2068 REQUEST(S) REROUTED TO DESTINATION PRINTER**

| The option to reroute (\*) all requests was chosen on the Reroute panel. See

# | **ADM2069 ONLY SELECTED REQUESTS CAN BE REROUTED TO THE SAME**

| The same printer was chosen for the origination printer and destination printer | on the Reroute panel and then the option to reroute all requests (\*) was

### | **ADM2070 DESTINATION PRINTER NOT DEFINED TO GDDM PRINT QUEUE**

| The printer specified as the destination printer on the Reroute panel could not

### | **ADM2071 ORIGINATION PRINTER NOT DEFINED TO GDDM PRINT QUEUE**

| The printer specified as the origination printer on the Reroute Requests panel | could not be found in the GDDM Print Queue. See page [92.](#page-105-0)

#### | **ADM2072 THE REQUEST IS CURRENTLY BEING PRINTED**

| A print request was selected to be deleted or rerouted to another printer and | the request was already allocated to the TSO Print Utility for printing. See

### | **ADM2073 'a1' PRINTER IS NOW SET TO 'HOLD' STATUS, "N" TO RELEASE** | Printer a1 has been set to 'HOLD' status. See page [92.](#page-105-0)

#### | **ADM2074 'a1' IS NOW RELEASED FROM 'HOLD' STATUS**

| Printer a1 has been released from 'HOLD' status. See page [92.](#page-105-0)

# | **ADM2075 YOU HAVE NOT BEEN AUTHORIZED TO USE THE GDDM PRINT**

thorized to use the Print Queue Manager. See page

### | **ADM2076 REQUEST ALREADY PROCESSED BY ANOTHER USER**

| Another user of the Print Queue Manager has processed this request and it | was no longer on the queue for this printer. See page [92.](#page-105-0)

#### | **ADM3161 DBCS FONTS ARE NOT SUPPORTED FOR THIS DEVICE**

| The composite document being processed contains text that requires a DBCS | font, but GDDM does not support use of DBCS fonts on the current device. | See page [107.](#page-120-0)

<span id="page-13-0"></span>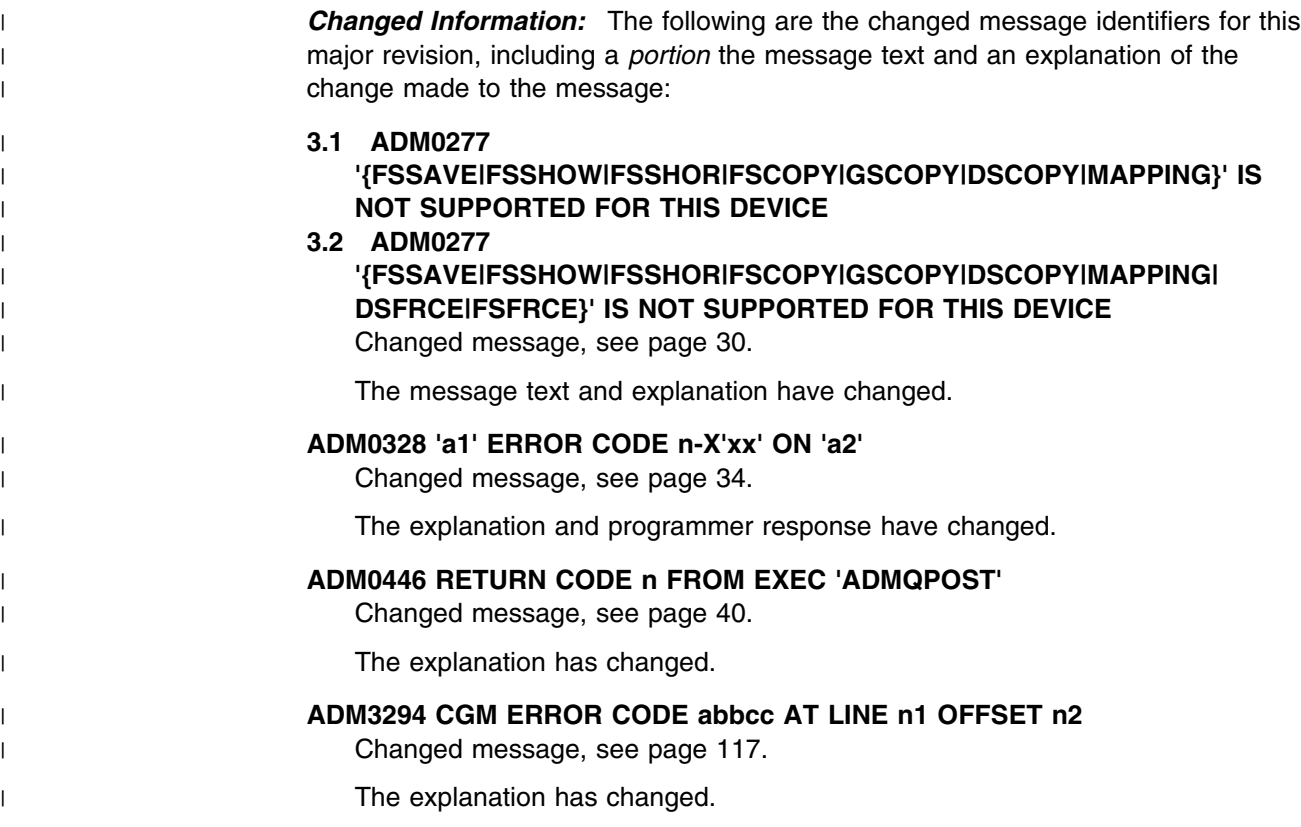

### **Changes to this book for Version 3 Release 1**

Various editorial changes have been made throughout this book to improve the clarity of the text.

Each prefix group of messages is now presented in a separate chapter.

Messages issued by the GDDM-PCLK feature (GQD-prefix messages) are now included.

Messages issued by the GDDM Central Slide and Plot Facility (GDDM-CSPF) are no longer included, because GDDM-CSPF is not available for use with GDDM Version 3 Release 1.

# <span id="page-14-0"></span>**Chapter 1. Introduction**

This chapter describes the format of the messages issued by the IBM GDDM licensed programs, and how the messages are documented. This chapter also describes the GDDM default error exit, the GDDM-GKS default error-handling procedure, and the way in which national language support errors are handled for DBCS languages.

### **Message format**

The general format of GDDM messages is described first, followed by brief descriptions of how some messages may vary from the general format.

### **General format**

This is the general format of a message issued by GDDM:

#### **AAAnnnn S MESSAGE TEXT**

where:

- **AAA** is the product code. It identifies from which part of GDDM the message originates, and can be one of:
	- **ADM** GDDM-Base, GDDM-IVU, GDDM-PGF, GDDM-GKS
	- **AEM** GDDM Interactive Map Definition (GDDM-IMD)
	- **AFM** GDDM/GraPHIGS (not listed in this book)
	- **ERX** GDDM-REXX
	- **GQD** GDDM-PCLK
	- **GQF** GDDM-OS/2 Link

**nnnn** is a four- or five-digit number in the range 1 through 99 999.

- **S** is the message severity code, which is separated from the message text by blanks. The code letter defines the importance of the message. The messages can be:
	- **I** Informational. These give you help. Action by you is not usually required.
	- **W** Warning. These draw your attention to a problem or potential problem. Action by you may be required.
	- **A** Action. These tell you that action by you is required. These are issued by GDDM-IMD only.
	- **E** Error. These tell you that something has gone wrong. Action by you is probably required.
	- **S** Severe error. These tell you that something has gone seriously wrong. Action by you is required, probably with help from your system support personnel.
	- **U** Unrecoverable error. These tell you that a problem outside your control has occurred in GDDM, or the system or subsystem under which GDDM is running. For help with these, ask your system support personnel.

### <span id="page-15-0"></span>**GDDM Base and GDDM-PGF messages**

Messages issued by GDDM Base and GDDM-PGF have a product identifier of ADM. They have a message serial number of four digits. The severity code can be one of "I", "W", "E", "U", or "S".

For example:

#### **ADM0002 E GDDM IS ALREADY INITIALIZED**

These messages are listed and described in this book, starting on page [9.](#page-22-0)

### **GDDM-GKS messages**

Messages issued by GDDM-GKS have the same format and the same product identifier as those issued by GDDM Base or GDDM-PGF, except that the severity code is restricted to "I", or "E". These messages are listed and described in this book, starting on page [126.](#page-139-0)

### **GDDM-IVU messages**

Messages issued by GDDM-IVU have the same format as those issued by GDDM Base, except that the severity code is restricted to "I", "W", or "E". These messages are listed and described in this book, starting on page [136.](#page-149-0)

### **GDDM-IMD messages**

Messages issued by GDDM-IMD have a product identifier of AEM. They have a five-digit serial number. They have severity codes of "I" and "A".

For example:

#### **AEM00287A FLOATING MAP BEGINS IN COLUMN** *nnn*

These messages are listed and described in this book, starting on page [147.](#page-160-0)

### **GDDM-REXX messages**

Messages issued by GDDM-REXX have the same format as those issued by GDDM Base, except that the identifier begins with "ERX" and the severity codes are restricted to "I", "W", "E", or "S". These messages are listed and described in this book, starting on page [171.](#page-184-0)

### **GDDM-PCLK messages**

Messages issued by the GDDM-PCLK feature are prefixed with the characters "GQD". These messages are listed and described in this book, starting on page [175.](#page-188-0)

### **GDDM-OS/2 Link messages**

Messages issued by the GDDM-OS/2 Link feature are prefixed with the characters "GQF". These messages are listed and described in this book, starting on page [181.](#page-194-0)

### <span id="page-16-0"></span>**GDDM/graPHIGS messages**

Messages issued by the GDDM/graPHIGS licensed program are prefixed with the characters "AFM"; they are not listed in this book. For information about these, see *Messages and Codes for graPHIGS*, SC33-8105.

However, those messages that are issued by GDDM when it is using graPHIGS to access the IBM 5080 Graphics System are listed in this book, starting on page [100.](#page-113-0)

### **Structure of message information**

In this book, the messages within each group are listed in numeric order; however, not all numbers have been used and, therefore, the list is not continuous.

Under specific circumstances, only parts of some messages appear; these are known as "message inserts". For example:

#### **ADM0205 E FIELD POSITION IS INVALID{, DEFINITION n}**

where **{, DEFINITION n}** is the message insert.

Some messages can show more than one insert. When this happens, the inserts are shown within left and right braces, and are separated from each other by vertical lines (|). For example:

#### **ADM0705 E {KEY|LABEL|HEADING} LENGTH (=n) IS INVALID**

where the insert can be **KEY**, **LABEL**, or **HEADING**.

For each message, information is provided under these headings:

**Explanation:** A statement of why the message was issued and a description of any fields in the text.

**System action:** A statement of what GDDM does, if anything, about the situation to which the message draws attention.

**Programmer response:** or (in the case of the messages that can be issued by GDDM-IVU, the Image Symbol Editor, the Interactive Chart Utility, GDDM-IMD, or the Vector Symbol Editor),

**User response:** Instructions for the programmer or terminal operator.

### **Conventions used for message variables**

Some messages display text or numbers that vary according to the circumstances giving rise to the message; these are known as "message variables". The conventions used to indicate the type of the variable are:

- **a** alphanumeric text
- **f** numbers, in floating-point decimal
- **n** numbers, in integer decimal
- **x, y** numbers, in hexadecimal

However, if there is more than one insert of a particular type, a number is added to the above letters. For example:

#### **ADM0086 E INVALID PROCESSING OPTION VALUE** *n1* **FOR CODE** *n2*

where *n1* is the first numeric value (in integer decimal), and *n2* is the second.

- <span id="page-17-0"></span>**Note:** The GDDM-IMD messages (AEM00011 through AEM00416) do not follow the above conventions; instead, these conventions apply:
	- **c** character text (alphanumeric)
	- **n** numbers, in decimal (integer)
	- **x** numbers, in hexadecimal.

GDDM-REXX messages (ERXnnnn) also do not follow the convention; instead they show message variables as **''**.

Some alphanumeric variables, such as file names, may contain spaces or other non-printing characters, and so, where necessary, they are separated from the surrounding message text by single quotation marks, as in this example:

### **ADM0304 E INVALID FILE NAME, 'a'**

### **The GDDM default error exit**

The GDDM default error exit produces GDDM messages. Each time the default error exit is called (regardless of the severity code), an indicator message is produced, which, if an error has occurred, is followed by a message from the list in [Chapter 2, "ADM-prefix messages" on page 9.](#page-22-0)

The indicator message has the identifier **ADM0055** or **ADM0346** followed by the severity code character of any associated error, or "I" if there is no error. This is followed by the alphabetic name of the function called, and the application program's return address as defined by the contents of register 14 at the time of the call. For example:

#### **ADM0055 I {***a1***, CALLED FROM} a2, AT** *X'xxxx'*

where *a1* is the GDDM function name, and *X'xxxx'* is the hexadecimal value in register 14. When shown, **a1** contains the name of a GDDM function issued by GDDM as part of the processing of the function **a2**.

Message **ADM0346** is issued under IMS subsystems and contains, in addition to the above two pieces of information, the program name and the Program Specification Block (PSB) name if different from the program name.

When the default error exit threshold is set to zero and no errors have been detected, a series of such indicator messages is produced, effectively tracing the application program's calls to GDDM functions. The messages produced by the default error exit (which follow the indicator message when an error is detected) are described in [Chapter 2, "ADM-prefix messages" on page 9.](#page-22-0)

You can change the error-exit threshold and action; see the description of FSEXIT in the *GDDM Base Application Programming Reference* book.

Other methods of tracing the flow through GDDM programs are described in the *GDDM Diagnosis* book.

### <span id="page-18-0"></span>**The GDDM-GKS default error-handling procedure**

When an error is detected during a call to a GKS function, the GKS default error-handling procedure produces a GKS message, which is written to the error file. Each time the default error-handling procedure is called (regardless of the severity code), an **indicator** message is produced, which, if an error has occurred, is followed by a message from the list in [Chapter 2, "ADM-prefix messages" on](#page-22-0) [page 9.](#page-22-0)

The indicator message has the identifier **ADM3500** followed by the severity code character "I," indicating that this is an informational message, followed by the text of the message proper:

#### **ADM3500 I GKS ERROR n IN FUNCTION a**

where **n** is the GKS number for the message, and **a** is the name of the GKS function in which the error was found.

### **Message groups**

The messages issued by GDDM are grouped according to the part of the GDDM program from which they originate, as follows:

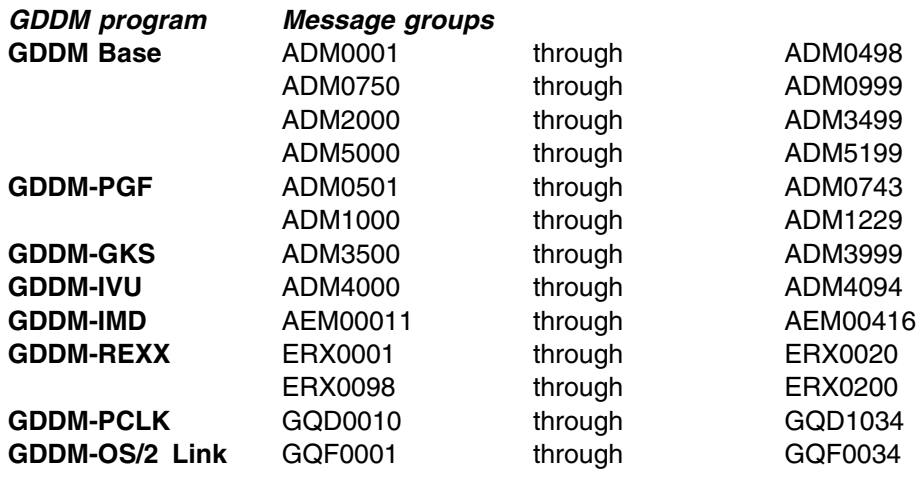

### **Interactive Chart Utility messages**

Two groups of messages are issued by the ICU:

 Those with numbers starting from **ADM0700** draw attention to errors that occur when the utility is called from an application program either by a CHART call or a CS-prefix call, saving or loading chart format or data, or printing. These messages are listed and described on pages [55](#page-68-0) through [58.](#page-71-0)

The CHART call and the CS-prefix calls are described in the *GDDM-PGF Application Programming Guide*. Some of these messages may also occur during operator interactions with the utility.

 Those with numbers starting from **ADM1000** are informational, warning, or error messages issued during the interactive use of the utility. Some are returned to the application program; others are displayed on the terminal being used. These messages are listed and described on pages [71](#page-84-0) through [87.](#page-100-0)

When the utility is being used in this way, other error messages, which do not originate from the ICU, may be generated; for example, Presentation Graphics routine messages in the range **ADM0501** through **ADM0588**, or subsystem messages.

### <span id="page-19-0"></span>**Assembler-language macro processing messages**

Messages that are issued during the use of assembler-language macro processing are also listed. For more information about the macros supplied with GDDM, see the *General Information* book for your computer system.

### **Dealing with system abend and return codes**

This section describes how to deal with messages that contain subsystem return codes.

### **MVS messages**

This is an example of a message that can be issued under MVS/TSO and MVS Batch:

#### **ADM0302 E 'WRITE' ABEND/ERROR CODE X'D37'-4, ON 'MYCHART : ADMCDATA'**

See the *MVS/ESA Message Library: System Codes*, GC28-1815. Under the description of ABEND X'D37', there is a reference to message IEC031I. For information about this message, see the *MVS/ESA Message Library: System Messages*, GC28-1812 (Volume 1), and GC28-1813 (Volume 2). Under the description of the message IEC031I is listed one error condition, reason code 4. This means: Dataset full.

### **VM messages**

This is an example of a message that can be issued under VM:

### **ADM0310 E SUBSYSTEM 'FSWRITE' ERROR 13 ON 'MYCHART ADMCDATA A1'**

See the *CMS Command and Macro Reference*, SC19-6209. Under the description of the FSWRITE macro are listed 27 error descriptions. Number 13 is: Disk is full.

### **VSE messages**

Messages and codes issued by VSE/SP and its component licensed program are described in *VSE/SP Messages and Codes*, SC33-6407. This applies to version 4 of the VSE System Package. For Version 3, the equivalent manual is GC33-6310, with the same title. For VSE/ESA, use *VSE/ESA Messages and Codes*, SC33-6507. Where a message or code is not fully described, there is usually a reference to the appropriate manual for further information.

VSE wait codes, cancel codes, and macro return codes are listed under VSE, near the back of Volume 2 of the manual. Return codes from other products such as VSE/VSAM and Access Method Services (IDCAMS) are listed in the appropriate chapters.

## <span id="page-20-0"></span>**Chinese, Japanese, and Korean national language considerations**

GDDM provides support for Chinese, Japanese, and Korean national languages using double-byte character sets (DBCS). For these languages, it is recommended that the U.S. English national language support is also installed. If it is not, users running applications on non-DBCS terminals, or applications with external default DBCSDFLT=NO specified, will not see the correct error messages. The message number will be displayed along with the text for U.S. English message ADM0010. This book must then be used to determine the correct message and response.

**introduction**

# <span id="page-22-0"></span>**Chapter 2. ADM-prefix messages**

These messages can be issued during the use of GDDM Base, GDDM-PGF, GDDM-GKS, and GDDM-IVU.

#### **ADM0001 U GDDM STORAGE ANCHOR IS INVALID OR HAS NOT BEEN INITIALIZED**

**Explanation:** One or more of the following occurred:

- A GDDM subroutine was called without FSINIT or SPINIT having previously been called successfully. Previous initialization may have failed.
- The Application Anchor Block passed by way of the reentrant interface does not contain the same GDDM storage anchor value as set at GDDM initialization.
- An application program using the nonreentrant interface was link-edited such that calls to GDDM were resolved by multiple copies of the GDDM nonreentrant interface module.
- An application program was link-edited such that calls to GDDM were resolved by mixtures of reentrant and nonreentrant interface modules.

**System action:** The call is ignored.

**Programmer response:** Correct your application program in one of the following ways, corresponding with the explanations above:

- Ensure that GDDM is correctly initialized.
- Ensure that the Application Anchor Block is correctly passed on each call.
- Ensure that only **one** copy of the GDDM nonreentrant interface module is used to resolve all calls to GDDM.
- Ensure that your application program is link-edited with the correct GDDM interface modules.

#### **ADM0002 E GDDM IS ALREADY INITIALIZED**

**Explanation:** A call to FSINIT by way of the nonreentrant interface was made without an intervening call to FSTERM. **System action:** The call is ignored.

**Programmer response:** Correct your application program so that FSINIT is not called when GDDM is already initialized.

#### **ADM0003 E INCORRECT NUMBER OF ARGUMENTS (=0) ON REENTRANT GDDM CALL**

**Explanation:** An Application Anchor Block, required for all calls to GDDM using the reentrant interface, was not present. **System action:** The call is ignored.

**Programmer response:** Correct the call so that the required arguments are present.

#### **ADM0004 E INCORRECT NUMBER OF ARGUMENTS (=0) ON SPI GDDM CALL**

**Explanation:** Neither an Application Anchor Block, nor a function request code, required for all calls to GDDM using the system programmer interface (SPI), were present. **System action:** The call is ignored.

**Programmer response:** Correct the call so that the required arguments are present.

#### **ADM0005 E INCORRECT NUMBER OF ARGUMENTS (=1) ON SPI GDDM CALL**

**Explanation:** A function request code, required as a second argument for all calls to GDDM using the system programmer interface (SPI), was not present.

**System action:** The call is ignored.

**Programmer response:** Correct the call so that the required arguments are present.

#### **ADM0006 E INCORRECT NUMBER OF ARGUMENTS (=2) ON SPINIT GDDM CALL**

**Explanation:** A system programmer interface (SPI) Initialization Block, required as a third argument on the SPINIT call, was not present. **System action:** The call is ignored.

**Programmer response:** Correct the call so that the required arguments are present.

#### **ADM0007 E EXTERNAL VARIABLE 'ADMUOFF' NOT RESOLVED FOR NON-REENTRANT GDDM CALL**

**Explanation:** An application program using the nonreentrant interface to GDDM on CICS has not defined the external variable ADMUOFF.

**System action:** The call is ignored.

**Programmer response:** Define the external variable ADMUOFF in your application program, ensuring that it is correctly initialized.

#### **ADM0008 E VALUE OF EXTERNAL VARIABLE 'ADMUOFF' CONFLICTS WITH TWA LENGTH**

**Explanation:** An application program using the nonreentrant interface to GDDM on CICS has initialized the external variable ADMUOFF with an offset less than zero or greater than the TWA (transaction work area) length minus 8. **System action:** The call is ignored.

**Programmer response:** Correct either the value of the ADMUOFF variable or the length of the TWA.

#### **ADM0009 S NATIONAL LANGUAGE SUPPORT IS NOT INSTALLED**

**Explanation:** GDDM national language support (NLS) is not installed at your enterprise.

**System action:** The call is ignored.

**Programmer response:** Install national language support for GDDM. For details, see the Program Directory for your computer system.

#### **ADM0010 S U.S. ENGLISH NATIONAL LANGUAGE SUPPORT IS NOT INSTALLED**

**Explanation:** Your GDDM installation is running with Double Byte Character Set (DBCS) national language support installed, and without U.S. English national language support. This message is only issued when GDDM needs to issue a Single Byte Character Set (SBCS) version of a message, but the U.S. English SBCS messages are not available. This situation can occur for Japanese, Korean, or Chinese enterprises that have not also installed U.S. English national language support in two main situations:

The Application is running on an SBCS terminal

The GDDM external default DBCSDFT=NO is specified.

The text for this message may appear for any message number. When this happens, you must use this book to determine the message text and the appropriate action to take.

**System action:** The call is ignored.

**Programmer response:** Install GDDM U.S. English national language support. For details, see the Program Directory for your computer system.

#### **ADM0013 E INVALID STORAGE EXIT RETURN CODE**

**Explanation:** During initialization, a request for storage was made to the storage exit routine passed through the system programmer interface (SPI) Initialization Block. The exit routine returned an unexpected return code. **System action:** The call is ignored.

**Programmer response:** Ensure that the application GET storage exit routine address passed in the SPI Initialization Block is correct. Check that the storage exit routine is returning correct return codes. For a description of the interface to application storage exit routines, see the information about storage exit routines in the *GDDM Base Application Programming Guide*.

#### **ADM0014 E AMODE(31) APPLICATION CALL BUT GDDM INITIALIZED IN AMODE(24)**

**Explanation:** GDDM was called by an application running in 31-bit addressing mode. This call is not an initialization call (FSINIT or SPINIT). GDDM was initialized in 24-bit mode and cannot process calls made in 31-bit mode.

**System action:** The call is ignored.

**Programmer response:** Tell your system support personnel; GDDM should have detected during initialization that it was running under MVS/XA.

#### **ADM0040 E APPL GROUP ID n INVALID OR BELONGS TO ANOTHER GDDM INSTANCE**

**Explanation:** A call to GDDM specified an application group identifier **n** that does not exist, or does not belong to the instance of GDDM being used.

**System action:** The call is ignored.

**Programmer response:** Correct the call by using an application group identifier that has been created using this instance of GDDM.

#### **ADM0041 E APPLICATION GROUP IDENTIFIER n IS INVALID**

**Explanation:** A call to GDDM specified an application group identifier **n** that does not exist.

**System action:** The call is ignored.

**Programmer response:** Correct the call by using an application group identifier that has been returned by a call to ESACRT and has not since been deleted.

#### **ADM0042 E INVALID DEFAULT IDENTIFIER n**

**Explanation:** The default identifier requested by call

ESQEUD is not supported. **System action:** The call is ignored.

**Programmer response:** Correct the default identifier and

run the application program again.

#### **ADM0043 E INVALID CODE PAGE IDENTIFIER n**

**Explanation:** The code-page identifier parameter is neither 0 (no object tag), nor in the allowed code-page range 1 through 65 534.

#### **System action:** The call is ignored.

**Programmer response:** Correct the code-page identifier to be within the defined range, and run the application program again.

#### **ADM0044 E INVALID LENGTH n FOR QUERY CODE n2**

**Explanation:** The length in bytes of the encoded user default specification list is not valid.

**System action:** The call is ignored.

**Programmer response:** Correct the user default specification length and run the application program again. For information about the general format of an encoded user default specification, see the *GDDM System Customization and Administration* book, which also describes the format of the application code page encoded user default.

#### **ADM0048 E DEFAULTS ERROR. EXTERNAL DEFAULTS MODULE IS IN PRE-RELEASE 4 FORMAT**

**Explanation:** The External Defaults Module (ADMADFC, ADMADFI, ADMADFT, or ADMADFV) has invalid contents, and appears to be in the format required for releases of GDDM before Version 1 Release 4.

**System action:** The initialization call is ignored. **Programmer response:** Remove the incorrect External Defaults Module. If necessary, change it to a Defaults Module in the correct format.

#### **ADM0049 E DEFAULTS ERROR. INVALID UDS LIST LENGTH n IN a**

**Explanation:** The length **n** of an encoded user default specification (UDS) list is wrong, and more processing of the list is prevented. The encoded UDS list would have been specified either on an SPINIT or ESEUDS call, or by an External Defaults Module.

**System action:** The call is ignored.

**Programmer response:** Correct the length of the encoded UDS list, either in your application program or in an External Defaults Module.

#### **ADM0050 E DEFAULTS ERROR. INVALID SYNTAX OR VALUE AT 'a'**

**Explanation:** A user default specification (UDS) contained invalid values or syntax at the point **a**. Note that the syntax of the current UDS in conjunction with any *preceding* UDSs may be at fault.

**System action:** GDDM does not initialize.

**Programmer response:** Correct the current UDS or the preceding UDS as necessary. Check to see if a backlevel copy of ADME0DFC is being accessed by mistake.

#### **ADM0051 E NUMBER OF ARGUMENTS IS n1, SHOULD BE n2**

**Explanation:** A call to GDDM had fewer arguments than were defined for the routine that was called. The most common cause of this message is that a program was linked with the reentrant interface, but the GDDM calls were coded in the nonreentrant format.

**System action:** The call is ignored.

**Programmer response:** Correct the call so that all required arguments are present.

#### **ADM0052 E UNSUPPORTED FUNCTION CODE X'xx' ON SPI GDDM CALL**

**Explanation:** A call to GDDM using the system programmer interface (SPI) specified a function request code that is not recognized. Note that this error arises only if GDDM was initialized using the SPINIT call with "parameter verification" requested.

**System action:** The call is ignored.

**Programmer response:** Correct the function request code.

#### **ADM0053 E DEFAULTS ERROR. 'a1' UDS KEYWORD 'a2' IS IN CONFLICT**

**Explanation:** The keyword **a2** in the NICKNAME or ADMMNICK user default specification (UDS) was repeated incorrectly or is mutually exclusive with a previously specified keyword (that is, the APPEND and REPLACE keywords). **System action:** This UDS (and any other UDSs in a list of UDSs) is ignored.

**Programmer response:** Correct the UDS.

#### **ADM0054 E TOO MANY ARGUMENTS. SHOULD BE n**

**Explanation:** A call to GDDM had more arguments than were defined for the routine that was called. The most common cause of this message is that a program has been linked with the nonreentrant interface, but the GDDM calls were coded in the reentrant format.

**System action:** The call is ignored.

**Programmer response:** Remove the excess arguments. If you are using VM, ensure that only ADMRLIB or ADMNLIB are defined in the GLOBAL statement, not both.

#### **ADM0055 I {a1, CALLED FROM }a2, AT X'xxxx'**

**Explanation:** This is the **indicator message** described in ["The GDDM default error exit" on page 4.](#page-17-0) The variable **a2** contains the GDDM function name, and **X'xxxx'** is the hexadecimal value in register 14.

When present, **a1** contains the name of a GDDM function issued by GDDM as part of the processing of function **a2**. **System action:** None.

**Programmer response:** None required; the message is for information only.

**Note:** This message is shown here as informational (severity "I"); when the message is issued during the running of a program, it takes the same severity as the message following it.

#### **ADM0056 E REQUEST REJECTED BY USER EXIT. REASON n**

**Explanation:** An installation- or application-provided Call Intercept exit rejected the application-program request with the application-defined reason code **n**.

**System action:** The call is ignored.

**Programmer response:** Find out, from your system programmer, the meaning of the reason code and, if necessary, correct the logic of the Call Intercept exit.

#### **ADM0057 E DEFAULTS ERROR. INVALID COUNT n IN UDS IN a**

**Explanation:** An encoded user default specification (UDS) list contains a wrong count field **n**, which prevents more processing of the list. The encoded UDS list would have been specified either on an SPINIT or ESEUDS call, or by way of an External Defaults Module.

**System action:** The call is ignored.

**Programmer response:** Correct the encoded UDS list,

either in your application program or in an External Defaults Module. For the details of the count field for the default option you are setting, see the *GDDM Base Application Programming Reference*.

#### **ADM0058 E DEFAULTS ERROR. INVALID LENGTH n FOR 'a' UDS**

**Explanation:** A source-format user default specification (UDS) of type **a** has a length **n** that is either negative or else greater than 32 000 characters. The source-format UDS would have been specified either in an ESSUDS call or in an External Defaults File.

**System action:** This UDS (and any other UDSs in an External Defaults File) is ignored.

**Programmer response:** Correct the length of the source-format UDS, either in your application program or in an External Defaults File.

#### **ADM0059 E DEFAULTS ERROR. LABEL 'a' IN SOURCE UDS TOO LONG**

**Explanation:** A source-format user default specification (UDS) has a label **a** that was longer than 8 characters. The source-format UDS would have been specified either in an ESSUDS call or in an External Defaults File.

**System action:** This UDS (and any other UDSs in an External Defaults File) is ignored.

**Programmer response:** Correct the source-format UDS, either in your application program or in an External Defaults File.

#### **ADM0060 E DEFAULTS ERROR. SOURCE UDS FOR 'a' NOT COMPLETE**

**Explanation:** A source-format user default specification (UDS), of type **a** did not contain any text for its value. The source-format UDS would have been specified either on an ESSUDS call or by way of an External Defaults File. **System action:** This UDS (and any other UDSs in an External Defaults File) is ignored.

**Programmer response:** Correct the source-format UDS, either in your application program or in an External Defaults File. The type listed in the message should be ADMMDFT, ADMMNICK, DEFAULT, or NICKNAME. If this is not the case, and if the source-format UDS was specified by means of an External Defaults File, check that at least one blank precedes the type.

If the type was positioned in column 1, it was interpreted as a label, and subsequent text for its value was wrongly interpreted as a type.

#### **ADM0061 E DEFAULTS ERROR. UDS {TYPE 'a1' | KEYWORD 'a2' | CODE n} NOT ALLOWED IN a3**

**Explanation:** A user default specification (UDS) with type **a1**, keyword **a2**, or code **n**, cannot be defined using the route **a3**.

**System action:** GDDM does not initialize.

**Programmer response:** Remove the UDS. If possible, define it using another route. The available routes are:

- A SPINIT call
- An External Defaults Module
- An External Defaults File
- An ESEUDS call
- An ESSUDS call.

For more information about specifying UDSs for these routes, see the *GDDM System Customization and Administration* book.

#### **ADM0062 E DEFAULTS ERROR. UDS {TYPE 'a' | CODE n} UNKNOWN**

**Explanation:** An unknown user default specification (UDS), of type **a** for source-format UDSs, or code **n** for encoded UDSs, was defined.

**System action:** This UDS (and any other UDSs in a list of UDSs) is ignored.

**Programmer response:** Correct the UDS. For

source-format UDSs, the type should be ADMMDFT,

ADMMNICK, DEFAULT, or NICKNAME. If the type is one of these, check that at least one blank precedes the type. If the type was positioned in column 1, it was interpreted as a label, and subsequent keyword text was wrongly interpreted as a type.

#### **ADM0063 E DEFAULTS ERROR. 'a1' UDS KEYWORD 'a2' UNKNOWN**

**Explanation:** An unknown user default specification (UDS), of type **a1**, keyword **a2** was defined.

**System action:** GDDM does not initialize.

**Programmer response:** Correct the UDS.

#### **ADM0064 E DEFAULTS ERROR. VALUE IN {'a1'} UDS {KEYWORD 'a2' | CODE n} IS INVALID**

**Explanation:** A user default specification (UDS), of type **a1**, keyword **a2** for source-format UDSs, or code **n** for encoded UDSs, has an invalid value.

**System action:** This UDS (and any other UDSs in a list of UDSs) is ignored.

**Programmer response:** Correct the UDS.

#### **ADM0065 E DEFAULTS ERROR. UDS {KEYWORD 'a' | CODE n} NOT VALID ON THIS SUBSYSTEM**

**Explanation:** A user default specification (UDS), with keyword **a** or code **n** is not supported on the subsystem being used. Code **n** is the encoded value. It is the first number after the first comma. For example: 3,118,addr, where 118 is the code.

**System action:** This UDS (and any other UDSs in a list of UDSs) is ignored.

**Programmer response:** Remove the UDS. For more information about the UDSs that are valid for your computer system, see the *GDDM System Customization and Administration* book.

#### **ADM0066 E DEFAULTS ERROR. {'a1'} UDS {KEYWORD 'a2' | CODE n} HAS TOO MANY OPERANDS**

**Explanation:** A user default specification (UDS), of type **a1**, keyword **a2**, or code **n**, has too many operands. **System action:** This UDS (and any other UDSs in a list of UDSs) is ignored.

**Programmer response:** Correct the UDS.

#### **ADM0067 E INVALID RETURN CODE, n, FROM USER CALL INTERCEPT EXIT**

**Explanation:** An installation- or application-provided Call Intercept exit completed with an invalid return code **n**. The valid return codes for this type of exit are 0, 8, and 12 in register 15.

**System action:** The call is ignored.

**Programmer response:** Correct the Call Intercept exit. For information about this type of exit, see the *GDDM System Customization and Administration* book.

#### **ADM0068 E INVALID ARRAY COUNT OF n SPECIFIED**

**Explanation:** A call to GDDM had an invalid array count **n**. The count must be a number greater than zero. **System action:** The call is ignored. **Programmer response:** Correct the call by using a valid

count.

#### **ADM0069 E DEFAULTS ERROR. 'a1' PROCESSING OPTION 'a2' UNKNOWN**

**Explanation:** An unknown processing option keyword **a2** was defined in a NICKNAME or ADMMNICK user default specification (UDS). This can be caused by specifying an option that is supported by the current release of GDDM, when you are in fact using an earlier release that does not support this option.

**System action:** GDDM does not initialize.

**Programmer response:** Correct the UDS.

Check which release of GDDM your application is using, and change the keyword to one that is supported by that release.

For the processing option values you can specify in a UDS for a nickname, see the *GDDM System Customization and Administration* book.

#### **ADM0070 E NO ALTERNATE DEVICE**

**Explanation:** You specified an FSLOG, FSLOGC, FSCOPY, GSCOPY, or FSCLS call when there was no alternate device in use.

**System action:** The call is ignored.

**Programmer response:** Ensure that the call is preceded either by an FSOPEN, or by a DSOPEN and DSUSE for an alternate device, and that these calls run correctly.

#### **ADM0071 E INVALID PARAMETER COUNT**

**Explanation:** An FSOPEN call was issued with a negative count parameter.

**System action:** The call is ignored.

**Programmer response:** Correct the invalid value, and run your application program again.

#### **ADM0072 E INVALID PARAMETER CONTENT TYPE**

**Explanation:** An FSOPEN call was issued, with the first fullword of the array parameter nonzero. **System action:** The call is ignored. **Programmer response:** Correct the invalid value, and run your application program again.

#### **ADM0073 E ALTERNATE DEVICE ALREADY OPEN**

**Explanation:** An FSOPEN call was issued when an alternate device was already in use. **System action:** The call is ignored. **Programmer response:** Precede the FSOPEN call with a DSDROP, DSRNIT, DSCLS, or FSCLS for the existing alternate device.

#### **ADM0074 E INVALID DEVICE IDENTIFIER**

**Explanation:** A DSOPEN, DSRNIT, DSCLS, DSUSE, DSDROP, or DSQDEV call was issued with a negative device identifier.

**System action:** The call is ignored.

**Programmer response:** Correct the invalid value, and run your application program again.

#### **ADM0075 E INVALID DEVICE FAMILY n**

**Explanation:** A DSOPEN call was issued with a device-family parameter **n** that was not in the range 1 through 4.

**System action:** The call is ignored.

**Programmer response:** Correct the invalid value or nickname, and run your application program again.

#### **ADM0076 E INVALID DEVICE USAGE**

**Explanation:** A DSUSE or DSDROP call was issued that either specified a usage code other than 1 (primary) or 2 (alternate), or one that was not valid for the particular device. For example, a family-4 device can only be designated as the alternate device if a cell-based device token is specified. **System action:** The call is ignored.

**Programmer response:** Correct the invalid value and run your application program again. For more information about device tokens, see the *GDDM Base Application Programming Reference* book.

#### **ADM0077 E DEVICE ALREADY EXISTS**

**Explanation:** Either:

- A DSOPEN call was issued with a device identifier for which another device is already open, or
- An FSOPEN call was issued, and a device with an identifier of 1 (either opened explicitly with a DSOPEN, or implicitly with a previous FSOPEN) was already open.

**System action:** The call is ignored.

**Programmer response:** Precede the call with an FSCLS or DSCLS for the existing device of the same identifier, or choose another identifier.

#### **ADM0078 E INVALID NAME COUNT n**

**Explanation:** A DSOPEN or DSQDEV call was issued with a name-count parameter **n** that was not in the range 0 through 6.

**System action:** The call is ignored.

**Programmer response:** Correct the invalid value or nickname (for DSOPEN), and run your application program again.

#### **ADM0079 E INVALID PROCESSING OPTIONS COUNT n**

**Explanation:** A DSOPEN or DSQDEV call was issued with a processing options count parameter **n** that was either negative or exceeded the implementation maximum. **System action:** The call is ignored.

**Programmer response:** Correct the invalid value, or nickname (for DSOPEN), and run your application program again.

#### **ADM0080 E DEVICE IS NOT HARDCOPY. DEVICE TOKEN WAS 'a'**

**Explanation:** A DSOPEN call was issued (or the DSOPEN function was implicitly called) for a family-1 device that was defined as a printer, but the device query reply did not have the hardcopy flag set. Another possibility is that the family-1 device was not defined as a printer, but the query reply did have the hardcopy bit set.

**System action:** The call is ignored.

**Programmer response:** Check that:

- The device is correctly defined to the subsystem.
- If an explicit device token was used, the definition of that token is for a printer, or display, as appropriate.
- If an explicit device token was not used, controller customization has been done correctly.
- If you are using CICS, check that the TYPETERM parameter in the TCT is set to 3270P for printers.

#### **ADM0081 E INVALID DEVICE CHARACTERISTICS COUNT**

**Explanation:** A DSQDEV call was issued with a negative device-characteristics count parameter. **System action:** The call is ignored.

**Programmer response:** Correct the invalid value, and run your application program again.

#### **ADM0082 E DEVICE DOES NOT EXIST**

**Explanation:** A DSCLS, DSRNIT, DSUSE, DSDROP, or DSQDEV call was issued with a device identifier that referred to a device that did not exist. **System action:** The call is ignored.

**Programmer response:** Ensure that the previous DSOPEN is successful, or else ensure that the correct device identifier is used.

#### **ADM0084 E DEVICE NOT IN USE**

**Explanation:** A DSDROP call was issued for a particular device and usage, but the device concerned was not operating with that usage at the time. **System action:** The call is ignored.

**Programmer response:** Correct the call parameters or the logic of your application program.

#### **ADM0085 E UNSUPPORTED PROCESSING OPTION CODE n**

**Explanation:** The processing options list on a DSOPEN call contained an option group, for which the first fullword contained an invalid option code **n**.

**System action:** The call is ignored.

**Programmer response:** Correct the invalid value or nickname, and run your application program again. Ensure also that each option group is the correct length.

#### **ADM0086 E INVALID PROCESSING OPTION VALUE n1 FOR CODE n2**

**Explanation:** The processing options list on a DSOPEN call contained an option group, for which the option code **n2** was valid, but the group contained a data value **n1** that was not valid.

#### **System action:** The call is ignored.

**Programmer response:** Correct the invalid value or nickname, and run your application program again.

#### **ADM0087 E QUERY ERROR: TOKEN 'a',HDR X'llllttqq' OFF X'xx' REASON n**

**Explanation:** On trying to open a device, GDDM found that the query reply data, either received from the physical device or contained within the device tokens, was not valid. This error can occur on an explicit DSOPEN or FSOPEN call, or on any call that causes a default primary device to be opened.

#### **TOKEN 'a'**

is the device token used by GDDM (after any nickname processing).

#### **HDR X'llllttqq'**

is the first four bytes (the header) of the particular query reply found to be in error. It contains:

- **llll** Length of structured field (in bytes).
- **tt** Structured field type (should be  $X'81' =$  query reply).
- **qq** Query reply type (q-code).

#### **OFF X'xx'**

is, generally, the offset at which the error was detected within the particular query reply.

#### **REASON n**

defines the cause of the error, as follows:

- **1** The query reply header is not complete: the remaining length of the overall query reply data is less than 4 bytes. OFF is the offset at which the header is terminated (that is, the remaining length), and HDR is shown as X'00' from this offset onward.
- **2** The length **llll** of the query reply is less than 4 bytes.
- **3** The query reply is truncated by the remaining length of query reply data.
- OFF is the offset at which the query reply is truncated (that is, the remaining length). The length of the reply is given by **llll** in HDR.
- **4** The structured field type **tt** is not X'81' (query reply).
- **5** The query reply q-code **qq** is not unique. A previous instance of the same query reply type was processed in the current set of query replies. Multiple instances are only allowed for q-codes X'8F' (OEM auxiliary device) and X'B3' (Port).
- **6** A Null query reply (**qq** = X'FF') is present. A Null query reply should never be presented because GDDM requests (through query-list) supported q-codes only. If you are using CICS, and this message is accompanied by ABEND4006, check to see if the query bit is set on for a controller that does not actually support query.
- **7** The query reply length **llll** is less than the minimum expected. GDDM expects a minimum length ("fixed part") for each query reply. OFF is the offset of the end of the (expected) fixed-part,

that is, the minimum expected value.

- **8** A query reply field of more than one byte, or a group of fields, *all* of which must be present if *any* are present, is truncated by the query reply length **llll**. OFF is the offset of the start of the field or group of fields. For example, the Usable Area variable cell size parameters (bytes 23 through 26) must *all* be present if *any* are present.
- **9** An optional query reply field (that is, one that is not in the fixed part of the reply) is required in this case because of other considerations. For example, the Usable Area variable cell size parameters (bytes 23 through 26) are required if variable cells are supported (byte 5 bit  $0 =$ B'1').
	- OFF is the offset of the start of the (missing) field.
- **10** A self-defining parameter header was truncated by the overall query length **llll**. At least 2 bytes are required. OFF is the offset of the start of the self-defining parameter.
- **11** A self-defining parameter has a length field less than the minimum of 2 bytes. OFF is the offset of the start of the self-defining

parameter.

**12** A self-defining parameter was truncated by the query reply length **llll**. OFF is the offset of the start of the self-defining

parameter.

**13** A self-defining parameter length is less than the minimum expected. GDDM expects a minimum length (fixed part) for each self-defining parameter.

OFF is the offset of the end of the (expected) fixed-part. **14** A self-defining parameter field of more than one byte, or

a group of fields that must *all* be present if *any* are present, is truncated by the self-defining parameter length.

OFF is the offset of the start of the field or group of fields. For example, the Usable Area "Multiple Usable Area" self-defining parameter cell sizes (bytes 17 and 18) must *all* be present if *any* are present.

- **15** An optional field within a self-defining parameter (that is, one that is not in the fixed part) is required in this case because of other considerations. For example, the Usable Area "Multiple Usable Area" self-defining parameter cell sizes (bytes 17 and 18) must be present if the screen size is in cells (self-defining parameter byte 3 bit  $2 = B'0'$ . OFF is the offset of the start of the (missing) field.
- **16** A self-defining parameter is missing but is required. For example, the Procedure "Built-in Procedures" self-defining parameter (type X'01') is required if Autostart is supported (query reply byte 4 bit  $0 = B'0'$ ). OFF is the "type" of the missing self-defining parameter. For example,  $X'1' (= X'01')$  in the above case, rather than an offset within the query reply.
- **17** A Character Sets query reply (**qq** = X'85') has an incorrect descriptor length. The character-set descriptors contain various fields as determined by the flags in byte 4 of the query reply, but the descriptor length field does not correspond to the expected value determined from these flags.

OFF is the offset of the descriptor-length field.

- **18** A Character Sets query reply (**qq** = X'85') has a descriptor that is truncated. The total length of all descriptors (the query reply length **llll** minus X'13') is not exactly divisible by the descriptor length (at query reply offset X'12'). OFF is the offset of the start of the last (truncated)
- descriptor. **19** A Character Sets query reply  $(qq = X'85')$  has a character set descriptor with a flag byte with bit  $2 = B'1'$ , indicating a two-byte coded set, but the flag at query reply byte 4 bit  $5 = B'0'$ , indicating there are no two-byte coded sets. OFF is the offset of the flag byte of the descriptor in

error.

**20** List count error. The query reply, or a self-defining parameter in it, contains a count value giving the number of elements in a following list. This count is not correct either because it is too small (some lists must be non-empty), or because it is too large (the list overflows the end of the query reply, or the self-defining parameter).

OFF is the offset of the count value.

- **21** List value missing. The query reply, or a self-defining parameter in it, contains a list of values from which a mandatory value is missing. For example, the Image "Compression Algorithms" self-defining parameter must always contain the "MMR" value. OFF is the offset of the start of the list.
- **22** A Summary query reply  $(qq = X'80')$  was specified through a device token. Summary indicates to GDDM that there is additional query reply information to be obtained by means of "query-list" to the device. With a device token, however, all the query reply information must be contained within the token.
- **23** A Summary query reply  $(qq = X'80')$  contained an invalid q-code in the list of supported q-codes.
- **24** A Summary query reply  $(qq = X'80')$  contained a duplicate q-code in the list of supported q-codes. OFF is the offset of the duplicate (second) occurrence.
- **25** A Summary query reply  $(qq = X'80')$  did not contain the q-code for Summary itself, in the list of supported q-codes.

OFF is the offset of the end of the query reply.

**26** Conflicting query replies have been detected. For example, an LU-1 mode Datastream Type query reply (type = X'A2', Data Streams) was detected at the same time as an LU-0 mode Datastream Type query reply (type = X'9A', 3270 IPDS). OFF is zero.

The following **REASON** codes apply only to GDDM 2.1.1 and later:

- **27** An Anomaly Implementation query reply (**qq** = X'9D') for the PCLK (query reply byte  $5 = X'02'$ ) indicates that the default symbol set is not available but no Graphic Symbol Sets query reply  $(qq = X'BB')$  was received from the physical device. GDDM requires a Graphic Symbol Sets query reply so that it can send a default symbol set with the correct graphic cell size for the device. OFF is the offset of the image set availability flag.
- **28** An Anomaly Implementation query reply (**qq** = X'9D') has a device-dependent parameter length that is less than the minimum expected. OFF is the offset of the device-dependent parameter length field.
- **29** An Anomaly Implementation query reply (**qq** = X'9D') for the PCLK (query reply byte  $5 = X'02'$ ) was specified through a device token. It contains a File Request self-defining parameter or indicates that the default symbol set is not available. It must not contain either of these.

OFF is the offset of the type of the self-defining parameter, or of the image set availability flag.

**System action:** The call is ignored.

**Programmer response:** Determine whether the query reply came from the physical device (device token was an asterisk (\*), or was defaulted and the device is queriable), or from GDDM's device definition tables. In the former case, check that the device is correctly configured and correctly defined to the subsystem. In the latter case, check that GDDM's device definition tables were not wrongly modified.

#### **ADM0088 E QUERY VALUE ERROR: TOKEN 'a', HDR X'llllttqq' , OFF X'xx'**

**Explanation:** As for message **ADM0087**, except that the symptom is an invalid value at the specified offset within the query reply whose header is shown. For example:

HDR '00178181', OFF X'A'

indicates that the Usable Area query reply (query-code X'81') has a wrong value in the "units of measure" field (at offset X'A').

**System action:** The call is ignored.

**Programmer response:** Determine whether the query reply came from the physical device (device token was an asterisk (\*), or was defaulted and the device is queriable), or from GDDM's device definition tables. In the former case, check that the device is correctly configured and correctly defined to the subsystem. In the latter case, check that GDDM's device definition tables were not wrongly modified.

#### **ADM0089 W INVALID OPTION**

**Explanation:** A DSRNIT, DSCLS, or FSCLS call was issued with an invalid option parameter for the family specified; 0 or 1 are usually the only valid values. However, values 2 and 3 are valid for a family-1 device that is being used in pseudoconversational mode.

**System action:** The call continues with the default action (keep/enqueue print or user files for family-2, family-3, and family-4; do not erase screen for family-1).

**Programmer response:** Correct the option value, and run your application program again.

#### **ADM0090 E NO USABLE AREA IN QUERY REPLY**

**Explanation:** On trying to open a device, GDDM found that the query reply data, either received from the physical device or contained within the device definition tables, contained no Usable Area reply. This error can occur on an explicit DSOPEN or FSOPEN call, or on any call that causes a default primary device to be opened.

#### **System action:** The call is ignored.

**Programmer response:** Determine whether the query reply came from the physical device (device token was an asterisk (\*), or was defaulted and the device is queriable), or from GDDM's device definition tables. In the former case, check that the device is correctly configured and correctly defined to the subsystem. In the latter case, check that GDDM's device definition tables were not wrongly modified.

#### **ADM0091 E DEVICE NOT SUPPORTED ON THIS SUBSYSTEM. DEVICE TOKEN WAS 'a'**

**Explanation:** A DSOPEN call was issued with a device token **a** for a device that cannot be supported on the subsystem under which the application is processing. **System action:** The call is ignored.

**Programmer response:** Either correct the device token to identify a device that is supported by the subsystem, or run your application program on another subsystem.

#### **ADM0092 E CONFLICT BETWEEN PROCESSING OPTION CODE n AND DEVICE TOKEN 'a'**

**Explanation:** The processing options list on a DSOPEN call contained the option **n**. This option is not supported on the device type identified by the family and device token fields of the DSOPEN call.

**System action:** The call is ignored.

**Programmer response:** Remove the invalid processing option and run your application program again.

#### **ADM0093 W PAGE SIZE REDUCED TO n1, n2 TO FIT MEDIUM**

**Explanation:** On a DSOPEN call, the page size you specified for a family-4 device was too large for the specified medium and was reduced proportionally to the depth **n1** and width **n2** shown, to fit the medium. The page size is specified by processing option 8. The size of the medium is

specified by the device token.

**System action:** Processing continues normally with the smaller page size.

**Programmer response:** Correct the device token or use another one. Correct the page size in the processing option. The processing option can be omitted; if it is, a default page size is used that is the same size as the medium.

#### **ADM0094 W PROCESSING OPTION CODE n NOT SUPPORTED BY PLOTTER**

**Explanation:** The processing options list on a DSOPEN call contained the plotter-specific option **n**. This option is not supported by the plotter that is currently connected. **System action:** The option is ignored. **Programmer response:** None required.

#### **ADM0095 E INVALID SPECIAL DEVICE NAME**

**Explanation:** You specified the name of a Special Device that is not supported by GDDM. **System action:** The call is ignored. **Programmer response:** Change the Special Device name.

#### **ADM0096 E AUXILIARY DEVICE TYPE a IS UNKNOWN TO GDDM**

**Explanation:** A DSOPEN call was made for an auxiliary device (in this instance, a plotter). The auxiliary device type (an eight-character device identifier entered at device setup time) is not recognized by GDDM.

**System action:** The DSOPEN call fails.

**Programmer response:** Use the device setup menu to check that the auxiliary device type is correct. The following auxiliary device types are valid for GDDM, including GDDM-PCLK 1.0:

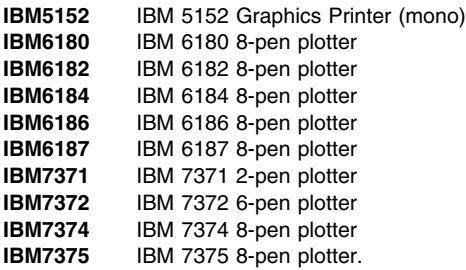

The following auxiliary device types are valid for GDDM-PCLK 1.1 only:

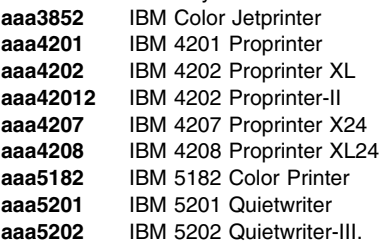

where "aaa" can be one of PSS, PSW, PWS (or IBM), or PWH.

#### **ADM0097 E AUXILIARY DEVICE 'a' NOT FOUND**

**Explanation:** A DSOPEN call was made for an auxiliary device with name **a**, but no such device can be found for the specified session device.

**System action:** The DSOPEN call fails.

**Programmer response:** Check the setup menu for the session device to determine or define a suitable name for the auxiliary device, and then change the DSOPEN name-list parameter or the setup value accordingly.

If a plotter is attached, make sure it is switched on before the terminal to ensure the correct query reply is received.

#### **ADM0100 S DEVICE NOT SUPPORTED FOR FAMILY n. DEVICE TOKEN WAS 'a'**

**Explanation:** A family-1 device can be either a member of the IBM 3270 Information Display System family, or a terminal that is compatible with that system, or a plotter; your terminal is none of these.

Family-2 devices can be used only with device tokens that refer to IBM 3270-type printers.

This error can occur on an explicit DSOPEN or FSOPEN call, or on any other call that caused a default primary device to be established.

**System action:** The call is ignored.

**Programmer response:** Run your application program again on a supported device. Check that the device is supported, correctly configured, and correctly defined to the subsystem. Also check that GDDM's device definition tables have not been wrongly modified.

#### **ADM0101 E USABLE AREA WIDTH OR DEPTH NOT LESS THAN 16384 PIXELS**

**Explanation:** The width or depth of the Usable Area must be less than 16 384 pixels for those devices that can perform segment transformations. The Usable Area referred to may be that taken from the Usable Area query reply or, in the case of partitionable devices set up in nonpartitioned mode, the Implicit Partitions query reply.

**System action:** The call is ignored.

**Programmer response:** Determine whether the query reply came from the physical device (device token was an asterisk (\*), or was defaulted and the device is queriable), or from GDDM's device definition tables. In the former case, check that the device is correctly configured and correctly defined to the subsystem. In the latter case, check that GDDM's device definition tables have not been wrongly modified.

#### **ADM0102 E INVALID PROCOPT GROUP. CODE = a1{ , NUMBER = n }, REASON = a2**

**Explanation:** The processing options list specified on a DSOPEN call, or resulting from subsequent nickname processing by DSOPEN, contained a processing option group that is not valid. The group which has code **a1**, is not valid for reason **a2** as defined below. For variable-length groups, **n** is the "number" value that defines the number of following fullword or doubleword arguments, and is included in the message when present and nonzero.

**1** The group code is not valid (not known to GDDM).

- **2** The fixed-length group is not complete (truncated by the overall procopt-count parameter).
- **3** The variable-length group is not complete because the number value is missing, (truncated by the overall procopt-count parameter).
- **4** The variable-length group, whose length is determined by the number of arguments **n**, is not complete (truncated by the overall procopt-count parameter).
- **5** The variable-length group has a wrong number of arguments **n**.

**System action:** The call is ignored.

**Programmer response:** Correct the invalid value on the DSOPEN call, or on the nickname specification. Ensure also that each option group is the correct length, and that the overall length is correct.

#### **ADM0103 E PLOTTER CANNOT SUPPORT THE REQUESTED PAPER SIZE**

**Explanation:** A DSOPEN call was made for a plotter auxiliary device and the paper size specified in the processing options list cannot be supported by the connected plotter (see table below).

**System action:** The DSOPEN call fails.

**Programmer response:** Either the wrong plotter is connected to your terminal, or the wrong auxiliary device type was specified on the setup menu. Check the setup menu for the session device and ensure that the correct auxiliary device type was entered for the connected plotter. This table shows paper sizes supported by each plotter:

### **Plotter name U.S. sizes (ANSI) Metric sizes (ISO)**

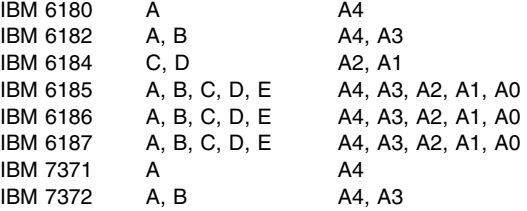

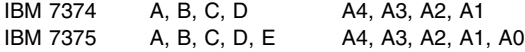

#### **ADM0104 E PLOT AREA IS TOO BIG FOR THE CURRENT PLOTTER SETUP**

**Explanation:** A DSOPEN call was made for a plotter auxiliary device and the plot area and paper size processing options specify a plot area that is too big for the current plotter setup.

**System action:** The DSOPEN call fails.

**Programmer response:** Check that the correct size of paper is loaded (see table below). Check that the pinch wheels are in the correct position for the paper size. If the plotter has paper-size switches, ensure that these are set correctly for the loaded paper. If they need changing, the plotter must be switched off, the changes made, and the plotter switched on again.

For more information, see the appropriate plotter operations manual.

This table shows the plotter paper sizes that are available:

#### **U.S. sizes (ANSI) Metric sizes (ISO)**

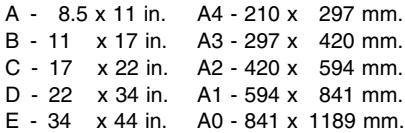

#### **ADM0105 E UNABLE TO USE SPECIAL DEVICE. REASON CODE n**

**Explanation:** GDDM could not open an IBM 5080 Graphics System for one of these reasons:

- **0** The graPHIGS code cannot be loaded.
- **1** The IBM 5080 Graphics System cannot be opened.
- **2** No IBM 5080 Graphics System ddname has been supplied.

**System action:** The call is ignored.

**Programmer response:** Ensure that the graPHIGS code is available and that the correct ddname is being used.

#### **ADM0106 E DEVICE TOKEN 'a' IS FOR AUXILIARY DEVICES ONLY**

**Explanation:** A DSOPEN call was issued (or the DSOPEN function was implicitly called) using a device token **a**, valid only for auxiliary devices (that is, the token specified the PLOTTER keyword), but the DSOPEN name-list did not indicate an auxiliary device.

**System action:** The call is ignored.

**Programmer response:** If an auxiliary device is required, correct the DSOPEN name-list. Otherwise, do not use a PLOTTER device token.

#### **ADM0107 E PLOTTER CANNOT BE SUPPORTED ON AN OUTPUT-ONLY TERMINAL**

**Explanation:** The primary device to which the plotter (auxiliary device) is attached is an output-only device. Plotters cannot be used when connected to an output-only terminal.

**System action:** The call is ignored.

**Programmer response:** Use a different terminal.

#### **ADM0108 E CANDIDATE OPERATOR WINDOW ALREADY IN USE OR NOT ACCESSIBLE**

**Explanation:** The WINDOW processing option has been specified, but requirements for the correct operation of operator windows have not been met.

If an application program is attempting to provide operator windows on a device, then:

- Either the application program has issued a further DSOPEN for that device with the intention of windowing that device, but the candidate operator window is already in use; or
- A subsequent application has issued a DSOPEN for that device, but the original application has not provided a candidate operator window with a coordination exit.

If an application program is not attempting to provide operator windows on a device, the WINDOW processing option *should not be specified*. If it is specified, this error can occur if multiple DSOPENs are issued (either explicitly or implicitly) to the same device.

**Note:** Under VM, the INVKOPUV processing option can result in implicit DSOPENs being issued, especially if output is directed to an attached plotter.

**System action:** The DSOPEN operation is ignored. **Programmer response:** If windowing is required, correct the application program that is creating operator windows so that either an unused operator window, or an operator window with a coordination exit is the candidate window at the time the DSOPEN operation is performed, and run the application program again.

If windowing is not required, remove the WINDOW processing option. Check also that it has not been specified inadvertently in a NICKNAME statement in a GDDM external defaults file.

#### **ADM0109 E ONLY ONE DEVICE AT A TIME MAY BE WINDOWED**

**Explanation:** You tried to open a device using the WINDOW processing option, but another device had already been opened with it. Only one device can be open with a WINDOW procopt at any one time.

**System action:** The open operation is stopped.

**Programmer response:** Correct your application program to remove multiple opens with WINDOW processing options and run it again.

#### **ADM0110 E PAGE WIDTH OR DEPTH NOT LESS THAN 16384 PIXELS**

**Explanation:** The width and depth of any page must each be less than 16 384 pixels for those devices that can perform segment transformations.

**System action:** The call is ignored.

**Programmer response:** Correct the invalid value, and run your application program again.

#### **ADM0111 W DBCS SYMBOL SET 'a' NOT AVAILABLE**

**Explanation:** A symbol set **a**, required to get the definition of a double-byte character set (DBCS) (used for Kanji or Hangeul) in a GSCHAR, GSCHAP, or GSQTB string, is not available.

**System action:** The character is replaced by a DBCS blank and processing continues.

**Programmer response:** Install the required DBCS symbol set or correct the invalid character or characters in the string.

#### **ADM0113 E SYMBOL SET 'a' HAS UNIDENTIFIABLE TYPE**

**Explanation:** After a call to SSQF, the symbol set **a** was found to have an invalid format; for example, the type field did not describe a known symbol-set type.

**System action:** The mode value is not set.

**Programmer response:** Ensure that the specified file does refer to a symbol set of a valid type.

#### **ADM0114 E LENGTH n IS INSUFFICIENT FOR SYMBOL SET 'a'**

**Explanation:** The length of the data area passed on a call to SSREAD to contain the definitions for symbol set **a** was not large enough.

**System action:** The definitions are not moved to the data area.

**Programmer response:** Ensure that the specified data area is large enough. An SSQF call can be issued before a SSREAD call to find the length needed. Consequently, in some environments, your application program can then get the required amount of storage dynamically.

#### **ADM0115 E SYMBOL SET 'a' LENGTH n IS INVALID**

**Explanation:** An invalid length **n** (zero or negative) was specified for symbol set **a**.

**System action:** The definitions are not moved to or from the data area.

**Programmer response:** Correct the invalid value, and run your application program again.

#### **ADM0116 E NUMBER OF SYMBOL SETS n IS INVALID**

**Explanation:** A negative number of symbol sets was specified.

**System action:** The call is ignored.

**Programmer response:** Correct the invalid value, and run your application program again.

#### **ADM0117 E SYMBOL SET IDENTIFIER n IS INVALID**

**Explanation:** An invalid symbol-set identifier **n** was specified. The valid range is 65 through 223, unless a pattern or marker set is being loaded, in which case a symbol-set identifier of zero must be specified.

**System action:** The call is ignored.

**Programmer response:** Correct the invalid value, and run your application program again.

#### **ADM0118 E SYMBOL SET TYPE n IS INVALID**

**Explanation:** An invalid symbol-set type **n** was specified. The only valid values are 1 through 5, 8 and 9.

**System action:** The call is ignored.

**Programmer response:** Correct the invalid value, and run your application program again.

#### **ADM0119 E SYMBOL SET 'a' HAS INCONSISTENT {IMAGE|VECTOR} TYPE**

**Explanation:** A vector symbol set was referred to in a call to PSLSS or PSLSSC, or the type parameter, in a call to GSDSS or GSLSS, was not consistent with the type of usage intended for the symbol set **a** referred to in the call.

**System action:** The call is ignored.

**Programmer response:** Correct the invalid value, and run your application program again.

#### **ADM0120 E SYMBOL SET n NOT LOADED**

**Explanation:** A symbol set with identifier **n** referred to by a call to GSRSS or PSRSS is not currently loaded. **System action:** The call is ignored.

**Programmer response:** Correct the invalid value or values, and run your application program again.

#### **ADM0121 E PS STORE n UNAVAILABLE**

**Explanation:** GDDM tried to load a PS set into a specific PS store **n** that is currently in use for graphics, or, if a specific PS store was not specified, all suitable stores are in use. In the latter case, **n** equals zero. The error also occurs if an attempt is made (by PSRSV) to reserve a PS store that is currently in use for graphics.

**System action:** The call is ignored.

**Programmer response:** Place functions that load PS at the start of the application program, or at positions in the call sequence where no graphic data is being displayed.

#### **ADM0122 E PS STORE NUMBER n IS INVALID**

**Explanation:** GDDM tried to load a PS store **n** that does not exist on the device or is not a triple-plane store, if the PS set requires it.

**System action:** The call is ignored.

**Programmer response:** Correct the program so that a valid PS store number is used, or run the program on a device with enough PS stores.

**Note:** You can find out the number of PS stores available by calling the GDDM functions FSQDEV or DSQDEV.

#### **ADM0123 E SYMBOL SET n1 HAS INVALID FORMAT. REASON CODE n2**

**Explanation:** The format of the symbol set with identifier **n1** obtained from auxiliary storage or passed from the application program is not valid, not supported, or cannot be loaded into the device (character-mode 1). The reason code **n2** indicates why the format was found to be in error:

- **1** Negative or zero length in the first (or only) component.
- **2** Unsupported vector symbol set format type.
- **3** More than one vector symbol set component.
- **4** Unsupported format type for type-1, type-3, or type-4 symbol set.
- **5** The ISS hybrid width specified is not 0 or 9.
- **6** Not used.
- **7** Not used.
- **8** Not used.
- **9** Not used.
- **10** The highest character code exceeds the maximum allowed (X'FE').
- **11** Load PS is not supported.
- **12** PS hybrid format is not supported by the device.
- **13** PS row loading format is not supported by the device.
- **14** PS column loading format is not supported by the device.
- **15** Overall length is not consistent for monochrome image symbol sets; only one component is allowed for monochrome definitions.
- **16** Overall length is not consistent for PS or multicolor graphics image symbol sets.
- **17** Header is not valid for graphics image symbol set component other than the first.
- **18** Color bits are not valid for graphics image symbol set.
- **19** Duplicate color component for graphics image symbol set.
- **20** All color components not specified for multicolored graphics image symbol set.
- **21** Length for first (or only) component of an image symbol set does not give an integral number of symbols.
- **22** Negative width in a vector symbol set definition.
- **23** Negative height in a vector symbol set definition.
- **24** Last code point is less than the first in a vector symbol set
- **25** "Proportional spacing" or "lines only" is only valid for type-3 vector symbol set.
- **26** Width or depth for PS set does not match the device loadable cell size.

#### **System action:** The call is ignored.

**Programmer response:** Correct the program or symbol set source file, or, where applicable, either change the program to use the symbol set in character-mode 2, or specify a symbol set that can be loaded into the particular device (in character-mode 1).

#### **ADM0124 E FOR SYMBOL SET 'a' THE DEFINITION LENGTH n IS TOO SHORT**

**Explanation:** The symbol set definition length **n**, retrieved as a result of a loading call, is too short to describe the symbol set **a** correctly.

**System action:** The call is ignored.

**Programmer response:** Ensure that the symbol set definition length is specified correctly.

#### **ADM0125 E SYMBOL SET n CODE POINT X'xx' IS INVALID**

**Explanation:** The starting character code **X'xx'** specified within the symbol set **n** defined, or passed by loading calls, is not in the range 65 through 254.

**System action:** The call is ignored.

**Programmer response:** Ensure that the symbol set code point is correctly defined.

#### **ADM0126 E CONTROL n IS INVALID**

**Explanation:** You specified a control value other than 0 or 1.

**System action:** The call is ignored.

**Programmer response:** Correct the invalid value, and run your application program again.

#### **ADM0127 E SYMBOL SET NAME 'a' IS INVALID**

**Explanation:** Either you specified a DBCS symbol-set name **a** that was longer than 6 characters, or you specified a name ending with the substitution character (.) on a call to SSWRT.

**System action:** The call is ignored.

**Programmer response:** Correct your application program to specify the actual name of the symbol set, and then run your program again.

#### **ADM0128 W SYMBOL SET n OPTION UNSUPPORTED**

**Explanation:** A call to GSLSS or GSDSS identified a vector symbol set (VSS), with identifier **n**, that indicated the shading option; this is not a type-3 VSS and it is not supported.

**System action:** The option is ignored, but the symbol set is accepted.

**Programmer response:** Redefine the VSS (if the call is GSDSS) or check that the definition on auxiliary storage has not been corrupted.

#### **ADM0129 E ARRAY COUNT n IS INVALID**

**Explanation:** You specified a negative array count value in a call to FSQDEV, FSQURY, or DSQDEV.

**System action:** The call is ignored.

**Programmer response:** Correct the array count value and run your application program again.

#### **ADM0130 E PAGE n ALREADY EXISTS**

**Explanation:** You tried to create a page with identifier **n**, which has already been used.

**System action:** The call is ignored.

**Programmer response:** Correct the page identifier and run your application program again.

**Note:** You can find an unused page identifier by calling the GDDM function FSQUPG.

#### **ADM0131 E PAGE TYPE n IS INVALID**

**Explanation:** You tried to create a page with a type of **n**. This is invalid; the type must be in the range 0 through 3. **System action:** The call is ignored. **Programmer response:** Correct the page type and run your application program again.

#### **ADM0132 E PAGE n DOES NOT EXIST**

**Explanation:** You tried to refer page **n**, which is unknown. **System action:** The call is ignored. **Programmer response:** Correct the page number and run your application program again.

#### **ADM0133 E ATTEMPT TO DELETE DEFAULT PAGE**

**Explanation:** You tried to delete the default page (page identifier of zero); this is not allowed. **System action:** The call is ignored. **Programmer response:** Either correct the page number, or delete the call, and run your application program again.

#### **ADM0134 E PAGE IDENTIFIER n IS INVALID**

**Explanation:** You tried to create a page using a negative page identifier number **n**; this is not allowed. **System action:** The call is ignored. **Programmer response:** Correct the page number and run your application program again.

#### **ADM0135 E SYMBOL SET n TYPE UNSUPPORTED**

**Explanation:** The symbol set with identifier **n** that you specified on a GSLSS or GSDSS call has a type that is not supported on the current device. For example, an image symbol set cannot be processed when the current device is a plotter.

#### **System action:** The call is ignored.

**Programmer response:** Correct the GSLSS or GSDSS call to specify a symbol set of a type supported by the current device, and run your application program again.

#### **ADM0136 E INVALID ELEMENT NUMBER (n) FOR QUERY CLASS a**

**Explanation:** On an FSQURY call, the combination of the starting element number and the number of elements specifies an element number **n** that is not defined for the selected query class **a**.

**System action:** The call is ignored.

**Programmer response:** Correct the starting element number or the number of elements to ensure that an undefined element is not selected, and run your application program again.

#### **ADM0137 E PAGE SIZE n IS INVALID**

**Explanation:** You tried to create a page with a negative width or depth.

**System action:** The call is ignored.

**Programmer response:** Correct the page width or depth and run your application program again.

#### **ADM0138 E PAGE DEPTH n1 OR WIDTH n2 IS TOO LARGE**

**Explanation:** You tried to create a page with a depth of **n1**, and a width of **n2**, one or both of which would make the page too large for the current device.

- For all devices, the width must not exceed 255 columns.
- For plotters, the width and depth must not exceed the size of the plot area, and the corresponding number of plotter units must be less than 65 536.
- For IPDS printers, the width and depth must not exceed the current values as set through the operator panel, or the values contained in the device token that is being used. See your system support personnel.
- For family-4 devices, the width and depth must not exceed the page size specified by the processing option group 8 on DSOPEN or the reduced values (see message **ADM0093**) if the size of the medium is smaller.
- For devices other than family-1 devices, the width must not exceed the width of the current partition, and the product of width and depth must not exceed 16 000 for family-1 devices or 32 000 for family-3.

**System action:** The call is ignored.

**Programmer response:** Correct the page width or depth, and run your application program again.

#### **ADM0139 E QUERY CODE n IS INVALID**

**Explanation:** On an FSQURY call, you specified a query code of **n**. The only valid codes are in the range 0 through 6. **System action:** The call is ignored.

**Programmer response:** Correct the query code and run your application program again.

#### **ADM0140 E SEGMENT IDENTIFIER n IS INVALID**

**Explanation:** You specified a segment of **n** which was either negative when creating a segment, or negative or zero when referencing or deleting a segment.

**System action:** The call is ignored.

**Programmer response:** Correct the segment identifier and run your application program again.

#### **ADM0141 E GRAPHICS FIELD POSITION n IS INVALID**

**Explanation:** You tried to define a graphics field with the negative page coordinate **n**.

This message can also be issued if the row or column number is greater than the depth or width of the page. **System action:** The call is ignored.

**Programmer response:** Correct the page coordinate and run your application program again.

#### **ADM0142 E VIEWPORT BOUNDARY f OUTSIDE PICTURE SPACE**

**Explanation:** You tried to specify a viewport boundary of **f** which is outside the boundaries of the current picture space. **System action:** The call is ignored.

**Programmer response:** Correct the viewport boundary value, and run your application program again.

#### **ADM0143 E SEGMENT IDENTIFIER n IS DUPLICATE**

**Explanation:** You tried either to create a segment with a segment identifier that already exists within the current page, or, for the GSSAVE call, you duplicated segment identifiers in the array supplied.

**System action:** The call is ignored.

**Programmer response:** Correct the segment identifier or remove duplicates from the array, and run your application program again.

#### **ADM0144 E GRAPHICS FIELD OVERLAPS IMAGE FIELD**

**Explanation:** You tried to define a graphics field that overlaps the image field.

**System action:** The call is ignored.

**Programmer response:** Delete the image field if it is not required or correct the page coordinates, and run your application program again.

#### **ADM0145 E SEGMENT n IS UNKNOWN**

**Explanation:** You specified a segment identifier of **n** that is not known within the current page.

**System action:** The call is ignored.

**Programmer response:** Correct the segment value or select the correct page and run your application program again.

#### **ADM0146 E ARRAY COUNT n IS INVALID**

**Explanation:** You specified an array count of **n** that was zero or negative.

**System action:** The call is ignored.

**Programmer response:** Correct the array count and run your application program again.

#### **ADM0147 E SEGMENT VIEWING LIMIT f IS INVALID**

**Explanation:** You specified a coordinate of **f** that was not valid for a segment viewing limit. This occurs if any of the (absolute) floating-point values exceed 1.0E18, or if the absolute values of the viewing limit width and depth are not in the range 1.0E−18 through 1.0E18.

**System action:** The call is ignored.

**Programmer response:** Correct the coordinate specification, and run your application program again.

#### **ADM0148 E IMAGE TYPE n IS INVALID**

**Explanation:** You specified an image type of **n** which is not valid.

**System action:** The call is ignored. **Programmer response:** Correct the image-type value to 0 and run your application program again.

#### **ADM0149 E NO CURRENT GRAPHICS SEGMENT**

**Explanation:** You issued a call that requires a current segment to be open, but there is none. **System action:** The call is ignored. **Programmer response:** It is most likely that a GSSCLS call

was issued and there was no current segment. Correct your application program and run it again.

#### **ADM0150 E GRAPHICS SEGMENT n IS CURRENT**

**Explanation:** Some functions are not valid when there is a segment open. In particular, the window, viewport, and clipping state must not be changed while there is a current segment. Also, it is not possible to extract graphic data or to start a drawing defaults definition while there is a segment open.

**System action:** The call is ignored.

**Programmer response:** Ensure that the previous segment is closed before performing the function and then run your application program again.

#### **ADM0151 E WINDOW SPECIFICATION f1 {, f2} IS INVALID**

**Explanation:** You specified coordinates that were not valid for a graphics window. This occurs if any of the (absolute) floating-point values exceed 1.0E18, in which case **f1** contains the value, or if any pair of values are such that the absolute window width or depth are not in the range 1.0E−18 through 1.0E18, in which case **f1** and **f2** contain the pair of values.

**System action:** The call is ignored.

**Programmer response:** Correct the coordinate specification and run your application program again.

#### **ADM0152 E ATTRIBUTE VALUE n IS INVALID**

**Explanation:** You specified an attribute value of **n** that was outside the range supported. Attribute values must, in most cases, be in the range 0 through 255.

**System action:** The call is ignored.

**Programmer response:** Correct the attribute value and run your application program again.

#### **ADM0153 E CONTROL VALUE n IS INVALID**

**Explanation:** You specified a control or sense value of **n** that was not either 0 or 1 on a call to GSARCC, GSAREA, GSCLP, DSCMF, or in one of the elements of the vector call GSVECM.

Another possibility is that you gave an invalid control value (indicating the coordinate type) as the first argument to GSPUT, or an invalid control as the first option on a call to GSDEFS.

**System action:** The call is ignored.

**Programmer response:** Correct the control value and run your application program again.

#### **ADM0154 E COORDINATE f IS INVALID**

**Explanation:** You specified a world-coordinate value of **f** that was not valid; it must be zero, or have an absolute value in the range 1.0E−18 through 1.0E18. In some cases, an invalid value can be computed internally by GDDM; **f** is then zero.

**System action:** The call is ignored.

**Programmer response:** Correct the world-coordinate values and run your application program again.

#### **ADM0155 E CHARACTER SIZE f IS INVALID**

**Explanation:** You specified a character-box width or height of **f** that was not valid; they must both be in the range −1.0E18 through 1.0E18.

**System action:** The call is ignored.

**Programmer response:** Correct the character-box values and run your application program again.

#### **ADM0156 W COORDINATE OUTSIDE PICTURE SPACE**

**Explanation:** A coordinate was found to lie outside the region that can be represented internally by GDDM; this region approximates to the picture space. You may have specified the coordinate directly or it may have been computed by GDDM. An example of a coordinate computed by GDDM is the end point of a circular arc.

**System action:** Processing continues, with the coordinate set to the nearest point on the picture-space boundary. **Programmer response:** First check the coordinates to ensure they are what you intended. If they are, clipping is enabled, as the results of drawing outside the window are not defined when clipping is disabled. This message is not issued when clipping is enabled.

#### **ADM0157 E ANGLE f1, f2 NOT DEFINED**

**Explanation:** Angles are represented by a pair of coordinate values (dx,dy). In the message text **f1** and **f2** represents dx and dy respectively. The angle is defined by the vector from the origin through the specified point. The angle is not defined if either dx or dy has an absolute value greater than 1.0E18, or less than 1.0E−18. For the character shear call (GSCH) dy=0 is also not valid, for all values of dx except 0. For both GSCA and GSCH, if dx=dy=0, the drawing default value is used.

#### **System action:** The call is ignored.

**Programmer response:** Correct the invalid values and run your application program again.

#### **ADM0158 E INVALID FUNCTION IN AREA DEFINITION**

**Explanation:** Following a call to GSAREA, and before the corresponding end of area is encountered, only specific graphics calls are allowed. See the description of the GSAREA call in the *GDDM Base Application Programming Reference* book.

**System action:** The invalid call is ignored. **Programmer response:** Place the invalid function outside the area definition and run your application program again.

#### **ADM0159 E ATTEMPT TO START SECOND AREA**

**Explanation:** A call to GSAREA was encountered before the previous area was closed.

**System action:** The call is ignored.

**Programmer response:** Correct your application program and run it again.

#### **ADM0160 E END AREA IGNORED**

**Explanation:** A call to GSENDA was encountered when no area definition was in progress. **System action:** The call is ignored. **Programmer response:** Correct your application program and run it again.

#### **ADM0161 E GRAPHICS FIELD NOT DEFINED**

**Explanation:** A call to a function dependent upon the existence of a graphics field was issued before the field was defined.

**System action:** The call is ignored.

**Programmer response:** Ensure that the graphics field is defined before the operation is attempted, and then run your application program again.

#### **ADM0162 E PICTURE SPACE PREVIOUSLY DEFINED OR DEFAULTED**

**Explanation:** A GSPS call was encountered after the picture space for the current graphics field was set. The picture space was either set by a previous GSPS call, or was defaulted by a call requesting graphics processing. Most calls of the form GSaaaa require the picture space to be defined, and set a default picture space if necessary. **System action:** The call is ignored. **Programmer response:** Specify the picture space, if

required, before any call requesting graphics processing.

#### **ADM0163 E PICTURE SPACE SIZE f1 {, f2} IS INVALID**

**Explanation:** You specified picture-space dimensions that were not valid; they must be positive values in the range 1.0E–18 through 1.0, and one of them **must** be 1.0. **System action:** The call is ignored.

**Programmer response:** Correct the picture-space dimensions and run your application program again.

#### **ADM0164 E GRAPHICS FIELD SIZE n IS INVALID**

**Explanation:** You tried to create a graphics field either with a negative width or depth, or with a width or depth that resulted in the bottom-right corner of the graphics field being off the page.

**System action:** The call is ignored.

**Programmer response:** Correct the graphics field width or depth, and run your application program again.

#### **ADM0165 E VIEWPORT UPPER BOUNDARY f1 LESS THAN OR EQUAL TO f2**

**Explanation:** You tried to specify a viewport with a lower boundary of **f2** greater than the upper boundary of **f1**, or the difference between them is such that the viewport height is less than 1.0E−18.

**System action:** The call is ignored.

**Programmer response:** Correct the invalid value and run your application program again.

#### **ADM0166 E VIEWPORT RIGHT BOUNDARY f1 LESS THAN OR EQUAL TO f2**

**Explanation:** You tried to specify a viewport with a left boundary of **f2** greater than the right boundary of **f1**, or the difference between them is such that the viewport width is less than 1.0E−18.

**System action:** The call is ignored.

**Programmer response:** Correct the boundary values and run your application program again.

#### **ADM0167 W AREA DEFINITION NOT COMPLETED**

**Explanation:** The segment contains an unfinished area definition. The message is issued on segment close. It is also issued if primitives are being drawn outside a segment, and a segment is opened with a GSSEG call while an area definition is not complete. The message can also be issued during printing.

**System action:** The area definition is closed by simulating a GSENDA call to complete the area definition.

**Programmer response:** End the area definition before issuing the call that implicitly closes the area.

#### **ADM0168 E MARKER SCALE f IS INVALID**

**Explanation:** You specified a marker scale of **f** that is neither zero nor in the range 1.0E−18 through 1.0E18. **System action:** The call is ignored.

**Programmer response:** Correct the marker scale value and run your application program again.

#### **ADM0169 E CHARACTER STRING LENGTH n IS INVALID**

**Explanation:** You specified a negative character-string length of **n**.

**System action:** The call is ignored.

**Programmer response:** Correct the character-string length and run your application program again.

#### **ADM0170 E IMAGE SIZE n IS INVALID**

**Explanation:** The value **n** you specified for the image width or depth is negative, or you specified a width that is too large. **System action:** The call is ignored.

**Programmer response:** Correct the image width or depth, and run your application program again.

#### **ADM0171 E IMAGE DATA LENGTH n IS INVALID**

**Explanation:** The value of **n** you specified for the image data length is not consistent with the width and depth you specified. The length specified should be the product of the width (counted in multiples of 8 and rounded up) and the depth.

#### **System action:** The call is ignored.

**Programmer response:** Correct the image data length and run your application program again.

#### **ADM0172 E UNEXPECTED IMAGE DATA ORDER AT OFFSET X'xxxxxxxx'**

**Explanation:** An image data order was found unexpectedly while processing data with a GSPUT call. This error occurs when the "begin image order" is omitted, or when the number of data orders exceeds the image depth. The offset in the data is given by the hex value **X'xxxxxxxx'**.

**System action:** Processing of GSPUT is abandoned. **Programmer response:** Correct the GDF orders and run your application program again. Ensure that the "begin image order" is correct.

#### **ADM0173 E STRING LENGTH n IS INVALID**

**Explanation:** You specified a negative value of **n** for the GDF string length on a call to GSPUT or GSGET. The message can also occur if the buffer length you specified on a call to GSGET is too small to contain the next GDF order to be returned. Because the maximum GDF order length is 257 bytes, the message can occur if a buffer less than this length is provided.

**System action:** The call is ignored.

**Programmer response:** Correct the invalid length or provide a longer buffer, and run your application program again.

#### **ADM0174 E INVALID OR UNSUPPORTED GDF ORDER X'xx'**

**Explanation:** GDDM found an unrecognized order code when it was interpreting a GDF (Graphic Data Format) string. **X'xx'** gives the order code's hexadecimal value. The message can occur either from a GDF file provided to GSPUT or, more indirectly, when interpreting a vector character definition. Vector character sets can contain GDF data.

**System action:** Processing of the call is abandoned. **Programmer response:** Try one of the following and then run your application program again:

- If the call is GSPUT, check the string length given, because it may be interpreting beyond the intended GDF data. Also check that previous orders have correct length fields, because these are used to proceed from one order to the next.
- If the call is not GSPUT, the error probably resulted from expansion of a vector character set. Check that the vector characters in the symbol sets defined in the GSCHAR or GSCHAP calls have not been corrupted. If GSCHAR and GSCHAP are not used, check the default vector symbol set.
# **ADM0175 E INVALID OR UNSUPPORTED LENGTH IN GDF ORDER X'xx' OFFSET X'xxxxxxxx'**

**Explanation:** During the interpretation of a GDF (Graphic Data Format) string, an order was encountered with a length field that was not valid for its context. **X'xx'** gives the order code's hexadecimal value, and **X'xxxxxxxx'** gives the offset within the string.

Some orders have a fixed data length; the message is issued if such an order has a length different from the expected value.

Some orders have a variable length, typically a number of coordinates; the message is issued if the order length is not a multiple of the coordinate length.

**System action:** Processing of the call is abandoned. **Programmer response:** Try one of the following and run your application program again:

- If the call is GSPUT, check that the coordinate type is correctly given. If it is, check that the length is valid according to the rules for GDF orders as defined in the *GDDM Base Application Programming Reference* book.
- If the call is not GSPUT, the error probably resulted from expansion of a vector character set. Check that those in use have not been corrupted.

#### **ADM0176 E AXIS LENGTH f OUT OF RANGE**

**Explanation:** The axis lengths (the first two arguments) in GSELPS must be in the range 1.0E−18 through 1.0E18, and must not be zero. The value **f** is outside this range. **System action:** The call is ignored.

**Programmer response:** Check that the values passed are those intended. If they are, replace the call (conditionally if necessary) by a straight line to the end point. This approximates the ellipse.

#### **ADM0177 W ARC RADIUS TOO SMALL**

**Explanation:** The ellipse as specified cannot pass through both the start and end points because these are too far apart. The message usually occurs when an attempt is made to draw a semicircular arc between two points. A small inaccuracy in a calculation can result in the "diameter" of the ellipse becoming fractionally shorter than the distance between the two points.

**System action:** The ellipse is uniformly expanded until it can just pass through both points. The center is half-way between them and half an ellipse is drawn. **Programmer response:** None required.

#### **ADM0178 E GRAPHICS RETRIEVAL NOT INITIALIZED**

**Explanation:** GSGET (or GSGETE) was called without a preceding call to GSGETS.

**System action:** The call is ignored.

**Programmer response:** When retrieving GDF data, a call must first be made to GSGETS to start the retrieval process and to specify the data required. Calls should then be made to GSGET until all the data has been obtained or no more is required. A final call should then be made to GSGETE. Correct your application program so that it follows this sequence.

### **ADM0179 E INVALID FUNCTION DURING GRAPHICS RETRIEVAL**

**Explanation:** When retrieval is in progress, some operations must not be performed. In particular, segment operations (create and delete) on the same page are not allowed.

**Note:** Graphics data cannot be input and output at the same time on a page.

**System action:** The call is ignored.

**Programmer response:** Correct your application program so that it calls GSGETE at the end of each graphics retrieval operation to replace the page, in a state where operations other than GSGET are allowed.

# **ADM0180 E GRAPHICS RETRIEVAL NOT SUPPORTED BY DEVICE**

**Explanation:** A GSGETS call was performed, but graphics retrieval is not supported on the current device. **System action:** The call is ignored.

**Programmer response:** Either correct your application program to issue a DSOPEN call to identify a device that supports graphics retrieval, or else run your application program on a device that **does** support graphics retrieval.

# **ADM0181 E UNEXPECTED IMAGE END ORDER**

**Explanation:** An invalid image end order was found while processing data with a GSPUT call. This error occurs whenever the number of image data orders previously encountered is smaller than expected. The number of image data orders should be equal to the image depth (the depth is supplied by the begin image order).

**System action:** Processing of GSPUT is abandoned. **Programmer response:** Correct the GDF orders and run your application program again. Ensure that the number of image data orders is equal to the image depth.

# **ADM0182 W INVALID CHARACTER CODE X'xx' IN STRING**

**Explanation:** Some character codes are not valid in graphic strings. The character code indicated in the message is one such code and was encountered in a string passed to a GSCHAR, GSCHAP, or GSQTB call, or in a buffer passed to GSPUT.

**System action:** A space is inserted in place of the character.

**Programmer response:** If the symbol set current at the time of the GSCHAR, GSCHAP, or GSQTB call is a type 5 (that is, an IBM 4250 printer font), then check that the associated code page (the default or as defined by GSCPG) is correct. If it is, change the character code to one that is valid within that code page. Otherwise, any character codes not assigned graphics in the default vector character set should be avoided.

# **ADM0183 E IMAGE WINDOW SIZE f IS INVALID**

**Explanation:** You specified an image window width or depth of **f** that did not have absolute values in the range 1.0E−18 through 1.0E18.

**System action:** The call is ignored.

**Programmer response:** Correct the image window width or depth, and run your application program again.

#### **ADM0184 E SEGMENT ATTRIBUTE CODE n IS INVALID**

**Explanation:** In a GSSATI, GSQATI, GSSATS, or GSQATS call you specified a code of **n** identifying the attribute to be set or queried that is not valid.

**System action:** The call is ignored.

**Programmer response:** Correct the segment attribute code and run your application program again.

#### **ADM0185 E SEGMENT ATTRIBUTE VALUE n IS INVALID**

**Explanation:** In a GSSATI or GSSATS call, you assigned a value of **n** to the specified segment attribute that is not valid. **System action:** The call is ignored.

**Programmer response:** Correct the segment attribute value and run your application program again.

# **ADM0187 W MIX MODE 'a' IS NOT SUPPORTED ON CURRENT DEVICE**

**Explanation:** The current device does not support the type of mix mode you requested.

**System action:** The default mix mode is used; note that this is device-dependent.

**Programmer response:** Remove the use of this

unsupported mix mode in your application program by reordering the primitives in the segment so that only supported mix modes need to be used, and then run your program again.

# **ADM0189 E TRANSFORM OPERATION TYPE n IS INVALID**

**Explanation:** In a GSSAGA or GSSTFM call you specified a value **n** other than 0, 1, or 2 for the transform type parameter.

**System action:** The call is ignored.

**Programmer response:** Correct the type parameter value and run your application program again.

# **ADM0190 E SHEAR COMPONENT f IS INVALID**

**Explanation:** In a GSSAGA call, you specified a shear value of **f** for either the hx or hy parameter which was not valid. The shear component is not defined if hy=0, or if either hx or hy has an absolute value greater than 1.0E18, or less than 1.0E−18.

**System action:** The call is ignored.

**Programmer response:** Correct the parameter values and run your application program again.

# **ADM0191 E INVALID OR UNSUPPORTED DATA IN GDF ORDER X'xx'**

**Explanation:** When interpreting a GDF string, GDDM found a valid GDF order with data that is not valid or not supported. Some GDF orders have options and value ranges, not all of which are supported by GDDM. **X'xx'** gives the order code's hexadecimal value.

This message is issued if the values provided in the order:

- Are not supported
- Are out of range
- Request a function that cannot be provided.

**System action:** Processing of the call is ended. **Programmer response:** The GDF order in error is most likely Set Transform; try one of the following, and run your application program again:

- Check that the matrix supplied specifies the correct elements, and check that it is provided in the correct format, with row major order and multiplications on the right. (Note that this is not the same as the matrix supplied in the GSSTFM call.)
- Check that only premultiplication is requested, that there is no scale factor supplied, and that the coordinate type is correct.

# **ADM0192 E GDF ORDER X'xx' INVALID OUTSIDE A SEGMENT PROLOG**

**Explanation:** GDDM found a GDF order **X'xx'** that is valid only within a segment prolog when interpreting a GDF string. The segment prolog contains attribute settings that apply to the segment and this message is issued if the attribute settings are found outside a segment prolog. **System action:** Processing of the call is stopped. **Programmer response:** The GDF order in error is probably either Set Segment Origin or Set Transform; try one of the

following and run your application program again:

• Check that the GDF string is correctly sequenced.

 Check also that the segment header indicates that the segment has a segment prolog.

#### **ADM0193 E GDF ORDER X'xx' ENCOUNTERED OUTSIDE A SEGMENT**

**Explanation:** A GDF order code that is only valid inside a segment was found when a GDF string was being interpreted. **X'xx'** gives the order code's hexadecimal value. **System action:** Processing of the call is stopped. **Programmer response:** The call in error is probably GSPUT; try one of the following and run your application program again:

- Check the string length given because it may be interpreting beyond the intended GDF data.
- Check that previous orders have correct length fields, because these are used to proceed from one order to the next.

In either case, check that the supplied GDF data has the Set Transform and Set Segment Origin orders only within segments.

# **ADM0194 E SEGMENT TRANSFORM f IS OUT OF RANGE**

**Explanation:** You specified a segment transform of **f** on a GSSAGA or a GSSTFM call that was either not valid or caused the new segment transform to be invalid. All elements of these transforms must either be zero or have a value in the range 1.0E−18 through 1.0E18. **System action:** The call is ignored.

**Programmer response:** Correct the values in the call and run your application program again.

#### **ADM0195 E APERTURE TYPE n IS INVALID**

**Explanation:** In a GSCORR call you specified an aperture type of **n** that is not valid.

**System action:** The call is ignored.

**Programmer response:** Correct the aperture type and run your application program again.

# **ADM0196 E APERTURE SPECIFICATION f IS INVALID**

**Explanation:** In a GSCORR call you defined an aperture specification of **f** that is not valid.

- If the requested aperture type is a "scaled pick" aperture, the specification must provide a number in the range 0 through 1.0E18.
- If the requested aperture type is a "rectangle," both the width and depth must be in the range 0 through 1.0E18. **System action:** The call is ignored.

**Programmer response:** Correct the aperture specification and run your application program again.

# **ADM0197 W ORDER 'a' HAS AN INVALID LENGTH**

**Explanation:** ADMUPC detected an error in the length of a GDF order during conversion.

**System action:** The conversion is continued, ignoring the rest of the picture-control information.

**Programmer response:** Correct the GDF order.

#### **ADM0198 E INVALID FUNCTION {(GDF ORDER X'xx' AT OFFSET X'xxxxxxxx')} IN IMAGE**

**Explanation:** Following a begin image GDF order, and before the corresponding end image GDF order is found, an order other than an image data GDF order was found. This is usually caused by issuing a GSPUT which starts the image, followed by either subsequent orders in the GDF string that are invalid in the context of an image, or other calls to GDDM. In the first instance, the order code and the offset are given by **X'xx'** and **X'xxxxxxxx'** respectively.

**System action:** The invalid call is ignored.

**Programmer response:** Place the function that is not valid outside the area definition, and run your application program again.

# **ADM0199 W IMAGE DEFINITION INCOMPLETE**

**Explanation:** The segment contains an unfinished image definition. This message is issued on a segment close when an image definition was started using a begin image GDF order, but no end image GDF order was found before the segment close request.

**System action:** That portion of the image already processed may or may not be displayed, depending on the device to which the data is being sent.

**Programmer response:** End the image definition before issuing the GSSCLS call that closes the segment.

#### **ADM0200 E TABLE NUMBER n IS INVALID**

**Explanation:** The number **n** you specified for an alphanumeric translation table was invalid.

**System action:** The call is ignored.

**Programmer response:** Correct the table number to a value in the range 2 through 7 and run your application program again.

### **ADM0201 E FIELD IDENTIFIER n IS ZERO OR NEGATIVE**

**Explanation:** The number **n** you specified for an alphanumeric translation table is zero or negative. **System action:** The call is ignored. **Programmer response:** Correct the field number to a value

greater than zero and run your application program again.

#### **ADM0203 W FIELD n LIGHT-PEN ATTRIBUTE MAY BE INEFFECTIVE**

**Explanation:** Field **n** of light-pen type 3, 4, 5, or 6 was defined in column 1. This may require that the field attribute for each row of the field lies on the previous row. Under these conditions, the field may not respond to the light pen on some devices.

#### **System action:** None.

**Programmer response:** None required, but you can issue the call again, having either:

- Substituted another valid field-type attribute value at the required point (that is, a non-light-pen field-type value); or
- Redefined the position of the field in question so that it does not occupy column 1.

#### **ADM0204 W FIELD n IS TOO SMALL TO BE A LIGHT PEN FIELD**

**Explanation:** Field **n** of light-pen type 3, 4, 5, or 6 is in conflict with an alphanumeric field definition because the effective field width is less than 3.

**System action:** A field type of "protected" (field-type 2) is used as the field type, this being the most reasonable substitute.

**Note:** This substitution is necessary because the default page field type may also be a light-pen field type; see the description of the ASDFLT call in the *GDDM Base Application Programming Reference* book.

**Programmer response:** None required, but you can issue the call again, having either:

- Substituted another valid field-type attribute value at the required point (that is, a non-light-pen field-type value); or
- Redefined the width of the field in question so that it accepts a light-pen field type (that is, it has a width of at least 3, and the first 3 characters are on the same row of the page).

#### **ADM0205 E FIELD n POSITION IS INVALID**

**Explanation:** The numbers you specified to determine the position and size of alphanumeric field **n** are such that the field is not completely positioned on the containing page. **System action:** The field definition is ignored. Any preceding field definitions are implemented, and any subsequent field definitions are ignored.

**Programmer response:** Correct the field position value and run your application program again.

# **ADM0206 E ALPHANUMERIC FIELD a1 OVERLAPS ALPHANUMERIC FIELD a2**

**Explanation:** The position and size you specified for alphanumeric fields **a1** and **a2** are such that they overlap. The overlap can occur between existing and new fields, or between two new fields.

**System action:** The field definition for which the error was detected is ignored. For those calls that define multiple fields, any preceding field definitions are implemented, and any subsequent field definitions are ignored.

**Programmer response:** Correct the positions for all fields so that they do not overlap, and run your application program again.

#### **ADM0207 E NUMBER OF FIELDS n IS NEGATIVE**

**Explanation:** You specified a negative value **n** for the number of alphanumeric field definitions. **System action:** The call is ignored. **Programmer response:** Correct the number of alphanumeric fields to a positive value and run your

#### **ADM0208 E COUNT n IS INVALID**

application program again.

**Explanation:** The number of attributes **n** you specified for a field is not valid.

**System action:** The call is ignored.

**Programmer response:** Correct the number of attributes and run your application program again.

#### **ADM0209 E FIELD IDENTIFIER n IS NEGATIVE**

**Explanation:** You specified a negative number for alphanumeric field **n**.

**System action:** The field definition is ignored. Any preceding field definitions are implemented, while any subsequent field definitions are ignored.

**Programmer response:** Do one of the following and run your application program again:

- Correct the field number to either a positive integer or zero value (which indicates "no field definition" for ASRFMT, ASDFMT, ASRATT, and ASQFLD); or
- Use page coordinates for ASFCUR.

#### **ADM0211 W {FIELD n1} ATTRIBUTE {n2} VALUE n3 IS INVALID**

**Explanation:** The number given for an alphanumeric field attribute is not valid:

- **n1** Contains the field number.
- **n2** Contains the field attribute number for ASRFMT, ASDFMT, ASRATT, and ASDFLT.
- **n3** Contains invalid value that was supplied.

Field attribute numbers are defined as follows:

- **1** Type
- **2** Intensity
- **3** Color
- **4** Primary symbol set
- **5** Highlighting

# **ADM0212 E ADM0221 E**

- **6** End
- **7** Nulls
- **8** Blanks
- **9** Translation table number
- **10** Transparency
- **11** Enable/disable shift control codes
- **12** Field outlining.

The attribute number should not be confused with the index of the attribute value within a field definition, although the two are related.

**System action:** The attribute value in error is ignored.

- For ASDFLT, the effect is to use the system default value.
- For ASDFMT, ASRFMT, and ASDFLD, the effect is to use the page default value.

 For all other calls, the existing value remains unchanged. **Programmer response:** None required, but you can substitute a correct value at the required point, and then issue the call again.

#### **ADM0212 E FIELD n DOES NOT EXIST**

**Explanation:** The number **n** you specified for an alphanumeric field is not valid because the field is not currently defined.

**System action:** The field definition is ignored. Any preceding field definitions are implemented, while any subsequent field definitions are ignored.

**Programmer response:** Substitute the number of an alphanumeric field that is currently defined, and run your application program again.

# **ADM0213 W FIELD n DOES NOT EXIST**

**Explanation:** The number **n** you specified for an alphanumeric field is not valid because the field is not currently defined.

**System action:** Where a reference to a nonexistent alphanumeric field is found, the row, column, width, and height properties of the field are set to zero (where possible). References to existing fields are processed normally. **Programmer response:** None required.

# **ADM0214 E FIELD n1 STRING LENGTH n2 IS NEGATIVE**

**Explanation:** You specified a negative number **n2** for the length of a character string or character attribute string for field **n1**.

**System action:** The call is ignored.

**Programmer response:** Correct the length to a positive value and run your application program again.

# **ADM0215 W FIELD n1 CHARACTER n2 OF ATTRIBUTE STRING IS INVALID**

**Explanation:** One (or more) of the character attribute codes within the string for field **n1** is not valid; **n2** contains the number of the first character attribute in error.

**System action:** A default code is substituted for each code that is not valid. All valid codes are processed normally. **Programmer response:** None required.

# **ADM0216 E TYPE n IS INVALID**

**Explanation:** The type parameter of **n** on an ASTYPE call is not valid. This may be because the alphanumeric defaults module ADMDATRN has been modified:

- The module may have been incorrectly modified.
- The wrong copy of the module is being used.

# **System action:** The call is ignored.

**Programmer response:** Correct the type value, or ask your system support personnel to check the ADMDATRN module, and run your application program again.

#### **ADM0217 E FIELD n CONTAINS A {CHARACTER|DUAL-CHARACTER} STRING**

**Explanation:** Field **n** contains the wrong type of character string. The field referenced is either dual-character (containing 2-byte codes only) or character (containing 1-byte codes or a mixture of 1-byte and 2-byte codes). A field defined for one type of character string does not accept the other, except for dual-character fields on an IBM 5550. A field is either dual-character or character, depending on the field symbol set. See the description of the ASFPSS call in the *GDDM Base Application Programming Reference* book.

#### **System action:** The call is ignored.

**Programmer response:** Use only ASGPUT and ASGGET calls when setting or querying the contents of a dual-character field, unless the device is an IBM 5550. Use only ASCPUT, ASCSS, ASCHLT, ASCCOL, ASCGET, ASQSS, ASQHLT, and ASQCOL calls when setting or querying the contents of a character field.

#### **ADM0218 E CODE n IS INVALID**

**Explanation:** The number **n** you specified for the operation code is not valid.

**System action:** The call is ignored.

**Programmer response:** Correct the operation code and run your application program again.

# **ADM0219 W PART OF FIELD n NOT SHOWN**

**Explanation:** Field **n** contains mixed Latin and DBCS data. Because the device does not support mixed fields, emulation of mixed data causes field expansion. Consequently, there is not enough space to display all of the expanded data. **System action:** The field is protected so that the data not shown is not lost.

**Programmer response:** None required.

# **ADM0220 E COUNT n IS NEGATIVE**

**Explanation:** The number of fields **n** you specified, is negative.

**System action:** The call is ignored.

**Programmer response:** Correct the number of fields to a positive value and run your application program again.

# **ADM0221 E CURSOR POSITION OF FIELD n1, ROW n2, COLUMN n3 IS INVALID**

**Explanation:** The cursor position you specified for field **n1** is such that it does not lie within the page or alphanumeric field boundaries (depending on the attributes of the field number given).

**System action:** The call is ignored.

**Programmer response:** Correct the cursor position and run your application program again.

**Note:** Each coordinate must be positive, and must not exceed the size of the containing page or alphanumeric field (depending on the attributes of the field number given).

#### **ADM0222 E MODE n IS INVALID**

**Explanation:** The number **n** you specified for the field mode is not valid.

**System action:** The call is ignored.

**Programmer response:** Correct the value for the field mode and run your application program again.

#### **ADM0223 W FIELD n DBCS CHARACTER X'xxxx' IS INVALID AND REPLACED BY BLANK**

**Explanation:** One or more of the DBCS code points within the string for field **n** are not valid; **X'xxxx'** is the hex value of the first DBCS character that is not valid. Note that each DBCS character occupies two bytes (for example, DBCS character 2 occupies byte positions 3 and 4). **System action:** A DBCS blank (X'4040') is substituted for each DBCS character that is not valid; all valid DBCS

characters are processed normally.

**Programmer response:** None required. These DBCS characters are valid:

**X'0000'** Null

**X'4040'** Blank

**X'xxyy'** Where **xx** is in the range X'41' through X'FE', and **yy** is in the range X'41' through X'FE'.

# **ADM0224 W FIELD n1 WIDTH n2 MUST BE EVEN FOR A DBCS FIELD**

**Explanation:** You tried to define a DBCS field **n1** (either specifically or by default). That is, the required primary symbol set is a DBCS font, each DBCS character of which is referred to by a 2-byte code point.

A field having this attribute must begin in an odd-numbered column, unless the device is an IBM 5550, and must have an even byte width (because each DBCS character occupies two byte positions).

**System action:** For ASDFMT, ASRFMT, and ASDFLD, the base nonloadable symbol set is selected as the primary symbol set (this substitution is necessary because the default page symbol set may also be a DBCS font).

For all other calls, the existing value for the primary symbol set attribute remains unchanged.

**Programmer response:** Correct the field definition such that the above requirements are satisfied, or such that the symbol set used for the field is a character, and not a DBCS font; see the description of the ASFPSS call in the *GDDM Base Application Programming Reference* book.

# **ADM0225 E FIELD n ALREADY EXISTS**

**Explanation:** The definition you specified for an alphanumeric field **n** is duplicated in an array of definitions. **System action:** The field definition is ignored. Any preceding field definitions are implemented, while any subsequent field definitions are ignored.

**Programmer response:** Replace one of the duplicate field definitions by another (unique within the array) and run your application program again.

# **ADM0226 W FIELD n CANNOT BE BOTH DBCS AND MIXED**

**Explanation:** You tried, either specifically or by default, to define field **n** as both DBCS and mixed. That is, the required primary symbol set is a DBCS font (used for Kanji or Hangeul), each DBCS character of which is referred to by a two-byte code point. For a mixed field, the data can be a mixture of EBCDIC and DBCS characters delimited by shift control codes. It must initially be in EBCDIC character mode.

**System action:** For ASDFMT, ASRFMT, and ASRATT, the symbol set request is implemented but the fields are not set to mixed.

For ASFPSS and ASFSEN, the request is ignored and the field remains unmodified.

**Programmer response:** Correct the field definitions such that the above requirements are satisfied.

# **ADM0227 W FIELD n CANNOT BE SET TO MIXED STATUS**

**Explanation:** You tried to define field **n** as mixed when the field structure is not compatible. To define a field as mixed, it must be possible to send the field data to the device as a contiguous string. Therefore, the field cannot, for example, extend across several rows that are narrower than the device, or wrap (when using emulated partitions) when the partition width is less than the device.

**System action:** For all calls, the request for mixed setting is ignored and the field remains unmodified.

**Programmer response:** Correct the field definitions such that the above requirements are satisfied.

#### **ADM0228 W FIELD n CHARACTER X'xx' REPLACED BY SHIFT-IN CHARACTER**

**Explanation:** A DBCS subfield in mixed field **n** was opened but was not closed by the end of input data. **System action:** A shift-in character (X'0F') is substituted for character **X'xx'** following the last valid DBCS character position; the insertion is in either the next-to-last or last position of the field.

**Programmer response:** None required.

# **ADM0229 W FIELD n LAST CHARACTER WAS SHIFT-OUT AND HAS BEEN IGNORED**

**Explanation:** The last character in the mixed character string field **n** was shift-out (SO) and, thus, opened a DBCS subfield that could not be closed by the end of input data. **System action:** The character is ignored. **Programmer response:** None required.

# **ADM0230 E TRANSLATION TYPE n IS INVALID**

**Explanation:** The translation type you specified for FSTRAN is invalid.

**System action:** The call is ignored.

**Programmer response:** Correct the translation type value and run your application program again. For a description of the valid types, see the *GDDM Base Application Programming Reference* book.

#### **ADM0231 E INVALID SO/SI SEQUENCE IN MIXED FIELD**

**Explanation:** An invalid Shift-out/Shift-in (SO/SI) sequence was found when translating a mixed character string using FSTRAN.

**System action:** The call is ignored. **Programmer response:** Correct the Shift-out/Shift-in sequence and run your application program again.

#### **ADM0232 E CODE PAGE n IS NOT SUPPORTED**

**Explanation:** You specified a code page for FSTRAN that is not supported.

**System action:** The call is ignored.

**Programmer response:** Specify a code page that is supported, and run your application program again. A list of the supported code pages is held in module ADMDATRN, which can be modified for your enterprise. This module and the processes for updating it are described in the *GDDM System Customization and Administration* book.

### **ADM0233 W SYMBOL SET IS NOT LOADED**

**Explanation:** A symbol set specified by GSCS was not loaded before a call to GSCHAR, GSCHAP, or GSQTB. **System action:** Processing continues, using the system default character set for the current character mode. **Programmer response:** Ensure that the character set specified by the GSCS call was loaded before any calls to GSCHAR, GSCHAP, or GSQTB, and run your application program again.

# **ADM0234 W UNSUPPORTED VECTOR CHARACTER ORDER X'xx'**

**Explanation:** A mode-3 (vector) symbol set is flagged as containing lines only, but it contains an order that requests a curve or an area.

**System action:** The order is skipped and the next order processed. This may result in strangely-shaped characters. **Programmer response:** If the vector symbol set was

produced by the Vector Symbol Editor, ensure that it was not externally corrupted. If it was not, report the error to IBM for servicing.

If the vector symbol set was produced by another method, an error was made and it should be corrected. The LINES ONLY flag (the first bit in byte 6) was set but the set contains curve or area orders.

# **ADM0235 W STRING CONTAINS UNTRANSLATABLE CHARACTERS**

**Explanation:** The FSTRAN character string contains characters that cannot be translated between the source and destination code pages. The code point in the source code page has no equivalent in the destination code page. **System action:** The whole string is processed with untranslatable characters replaced by spaces (X'40'). **Programmer response:** If required, remove all untranslatable characters from the string and run the application program again.

#### **ADM0236 E INVALID LENGTH n**

**Explanation:** You specified a number larger than 16 384 for the length of a character string.

**System action:** The call is ignored.

**Programmer response:** Specify a string length in the range 0 through 16 384, and run your application program again.

### **ADM0244 E INVALID PRINT RECORD SEQUENCE**

**Explanation:** During the running of a GDDM print utility, a print data record was read, which was of a type that was not valid, or was not valid in its context.

**System action:** The print record is ignored.

**Programmer response:** Check whether external corruption of the GDDM print data has occurred. Also check that the print file was generated using the current GDDM release.

# **ADM0248 S INCOMPATIBLE GDDM VERSION**

**Explanation:** During the running of a GDDM print utility, the print file being processed was produced by a version of GDDM that is not compatible with the GDDM level under which printing is being done. Message **ADM0244** may be issued instead in these circumstances.

**System action:** Printing for this file is stopped.

**Programmer response:** If a new version of GDDM is being used for printing that is not compatible, regenerate the print file using the same version of GDDM.

### **ADM0249 E PREMATURE END OF PRINT FILE**

**Explanation:** During the running of a GDDM print utility, the print file being processed stopped prematurely.

**System action:** Printing for this file is stopped.

**Programmer response:** Ensure that the print file was not externally corrupted, and that the run which created the print file completed normally.

#### **ADM0250 E INVALID SUBTYPE**

**Explanation:** During the running of a GDDM print utility, an alphanumeric field data record was read that had an invalid subtype field.

**System action:** The record is ignored.

**Programmer response:** Ensure that no external corruption of the GDDM print files has occurred.

# **ADM0257 W ORIGIN IDENTIFIER TRUNCATED**

**Explanation:** During the running of a GDDM print utility with origin identifier output requested, a page was found to be too narrow to take the full origin identifier.

**System action:** The origin identifier is truncated at the current page boundary.

**Programmer response:** None required.

#### **ADM0258 I PRINT GENERATED ON a1 BY a2**

**Explanation:** This message is contained in the header page which is printed, if requested, for each print file. It identifies the date and time when the print file was generated **a1**, and the origin of the print file **a2**; for example, the userid (TSO or VM), the userid/logical terminal name (IMS), or the transaction name (CICS).

#### **System action:** None.

**Programmer response:** None required; the message is for information only.

# **ADM0259 W ORIGIN IDENTIFIER OMITTED**

**Explanation:** During the running of a GDDM print utility with origin identifier output requested, a page was found with an alphanumeric field on the last row.

**System action:** The origin identifier is not output for the current page.

**Programmer response:** Remove any fields from the last row or accept the situation.

# **ADM0260 W {TOP|LEFT} MARGIN REDUCED BY n {ROW(S)|COLUMN(S)} FOR PAGE**

**Explanation:** During the running of a GDDM print utility, the top or left margin required was found to be too large for the page depth or width.

**System action:** The top or left margin is reduced for the current page.

**Programmer response:** Specify a smaller top or left margin.

#### **ADM0261 W PAGE {DEPTH|WIDTH} REDUCED BY n {ROW(S)|COLUMN(S)}**

**Explanation:** During the running of a GDDM print utility, a page was specified that was too deep or wide to be printed. **System action:** The page depth or width is reduced. Note that this could well mean that subsequent fields do not fit on the page.

**Programmer response:** Specify a page depth or width (either directly in FSPCRT or indirectly in GSCOPY) that is not greater than the maximum depth or width allowed on the printer you are using.

### **ADM0264 E LOAD TABLE FULL**

**Explanation:** During the running of a GDDM print utility, a load table is used while processing a Programmed Symbol group of records. More PS definition records were encountered than there were loadable fonts on the primary device when the print file was created.

**System action:** The PS definition record is ignored. **Programmer response:** Ensure that no external corruption of the GDDM print files has occurred.

### **ADM0270 E SCREEN FORMAT ERROR**

**Explanation:** The data stream from the device (or inbound data stream) includes data for a field that is not one of the fields defined by GDDM.

**System action:** Input processing halts and control returns to the application program.

**Programmer response:** Refresh the page and process the ASREAD or GSREAD call again.

# **ADM0271 E PICTURE TOO COMPLEX TO SAVE**

**Explanation:** The storage required to hold all the data streams for a picture to be saved by FSSAVE exceeds the internal GDDM storage limit.

**System action:** Processing of FSSAVE is stopped and control is returned to your application program.

**Programmer response:** Try one of the following and run your application program again:

- If running without PS compression, run with compression.
- Release any storage occupied by symbol sets that are not needed.
- Reduce the complexity of the picture.

#### **ADM0272 E SAVED DATA CANNOT BE SHOWN. REASON CODE n**

**Explanation:** On a call to FSSHOW or FSSHOR, there is a conflict between the characteristics of the current device and the characteristics of the saved data stream. The reason code **n** is one of:

- **1** The device is not compatible.
- **2** The screen width or height is not compatible.<br>**3** The transmission buffer size is too small
- **3** The transmission buffer size is too small.
- **4** Saved data contains PS, and Load PS is not supported by the current device.
- **5** Saved data has triple-plane PS, and the device does not support Load PS Extended.
- **6** The cell size is not compatible.
- **7** There are more PS stores in the saved data than in the current device.
- **8** The loadable PS store in the data is not loadable in the current device.
- **9** There is triple-plane PS in the data, but there is no triple-plane PS store in the device.
- **10** The saved data contains Load PS for a currently reserved PS store.
- **11** The required font loading facilities are not available (for example, compression).
- **12** A saved file was generated with a later release of GDDM than the one being used by the application.
- **13** A file was saved in screen coordination mode and the current environment is not screen coordination.
- **14** A file was not saved in screen coordination mode and the current environment is screen coordination.
- **15** A saved file consists of multiple transmissions, and the current environment requires single transmissions. The saved file was created in a different environment (for example, not IMS).
- **16** A saved file consists of a single transmission broken into several segments, and the current environment requires single segment transmissions. The saved file was created in a different environment (for example, IMS).
- **17** Saved data is intended for an IBM 3277GA which was not supported by GDDM after Version 1 Release 4; the current device is not compatible.
- **18** There are not enough partitions available for partitioned data stream.
- **19** Partition vertical scrolling is required and is not available.
- **20** Partitions must be positioned to display-point accuracy, but this facility is not available.
- **21** There is not enough partition buffer storage available, or it is not possible to ensure enough partition buffer storage.
- **22** The rules for IBM 8775 partition positioning cannot be ensured.
- **23** The number of display points on the screen is not enough for the partitioned data stream.
- **24** The required range of partition positioning cannot be ensured.
- **25** The cell size used for base or alternate screen size is different from that required.

**System action:** Processing of the FSSHOW or FSSHOR call is stopped, and control is returned to your application program.

**Programmer response:** Run your application program on a device with the correct characteristics.

**Note:** Reason code 12 cannot be corrected except by installing the appropriate release of GDDM.

# **ADM0273 W PS OVERFLOW**

**Explanation:** There is not enough PS (Programmed Symbol) storage available to construct the required graphics picture(s) correctly.

**System action:** If it is only multicolored cell definitions that are used up, GDDM causes cells that should have been multicolored, but for which it was unable to construct a multicolored definition, to be displayed with the current segment color.

If all PS storage is used up, GDDM causes cells for which it was unable to construct a definition to be displayed as a distinctive standard character, with the current segment color attribute.

Note, however, that because of page selection or because of segments overlapping fields or other segments, it is possible that a given picture may be correctly displayed, even though this warning was issued.

For printers, this message indicates either:

- That all PS stores have been reserved and GDDM cannot construct any definitions, or
- That the graphics require multicolored cell definition, but the printer has only single-color symbol sets; that is, it does not have the special feature PS4A.

**Programmer response:** Try one of the following:

- Run on a terminal with more PS storage.
- Run on a printer with multicolored symbol sets (special feature PS4A).
- Reduce the complexity of the graphics.
- Reduce the size of the graphics field.
- Release any PS stores that were reserved or loaded with a symbol set that is not needed.
- Consider using hardware symbols (Mode 1) instead of Mode 2 or Mode 3.
- If only multicolored cell definitions were used up, alter the usage of color to reduce the number of cells in which different colors appear.

# **ADM0275 W GRAPHICS { (IMAGE) } CANNOT BE SHOWN. REASON CODE n**

**Explanation:** A page containing graphics, or image if this is indicated by the message, is being sent to an output device for which the Load PS (Programmed Symbol) function is either not supported or cannot be used; or the device does not have graphics configured for the current host session; or, for image, the device does not have image support for the current host session. This may be because of the device itself, the device configuration, the controller for the device, or the setup for the device under the subsystem in use.

# **Notes:**

- 1. If the device cannot support image functions, GDDM tries to use graphics functions to display image. In this instance, the message is qualified with the insert **(IMAGE)**.
- 2. If the physical device can support image functions, the support may not apply to all logical terminals. If a logical terminal is being used that does not support image functions, then note 1 applies.
- 3. If the device, when so configured, can support graphics without PS support (for example, an IBM 3270-PC/G), but the session in use has not been configured for graphics, GDDM tries to use PS to display the graphics.
- 4. If the device is a PCLK-supported personal computer system, and GDDM-PCLK is available, the personal computer system user has not started the GDDM-PCLK application support.
- The reason code **n** is one of:
- **0** Graphics are not supported by family-3 devices.
- The following apply to family-1 devices only:
- **1** System tables or the device token specify that "Write Structured Field" is not supported.
- **2** No Character Sets query reply, type X'85', in the query reply (from device or token).

Check to see if the PSCNVCTL processing option is being used in error under GDDM-PCLK or GDDM-OS/2 Link.

- **3** Character Sets query reply (from device or token) is present, but indicates that Load PS is not supported: type  $X'85'$ , byte 4, bit  $2 = B'0'$ . For image output, see note 2. It can also indicate that the device cannot support graphics or image.
- **4** Character Sets query reply (from device or token) shows no loadable PS stores: type X'85', offset X'13' onwards.

For image output, see note 2.

Ensure that the device you are using supports graphics. **5** Usable Area query reply (from device or token) shows

- non-matrix characters: type  $X'81'$ , byte 5, bit  $1 = B'1'$ .
- **6** Under IMS, LU1: Usable Area query reply, from the device token specified by system tables, indicates that "3270DS Structured Field" is not supported: type X'81', byte 4, bit  $2 = B'0'$ .
- **7** Under IMS, LU2/LU3: Usable Area query reply, from the device token specified by system tables, indicates that "3270DS Structured Field" is not supported: type X'81', byte 4, bit  $2 = B'0'.$
- **8** Under IMS, LU2: Reply Mode query reply, from the device token specified by system tables, was either not present or did not show "character reply mode" support: type X'88', byte 6 absent.
- **9** The loadable cell size for the device is not supported by the GDDM graphics rastering process.
- **10** The image is too wide to be emulated by graphics; the width of the image must be less than 2 040 pixels.
- **11** No GDDM-OS/2 Link support is available. This occurs if you press the Esc key while the installation files are being loaded.

**System action:** The construction of the graphics picture, or image, if this is indicated by the message, is suppressed, and the area of the display where the graphics or image should appear remains blank.

**Programmer response:** To see the graphics (or image), use a device with Load PS support, or, if the device is one that supports graphics, check that it is configured properly and connected through the correct type of controller. If it is, check whether the subsystem setup is correct. If the physical device is one that supports image, and the message indicates that it is image which cannot be shown, check that a logical terminal is being used to which the support applies.

This message can occur when you try to display graphics on a personal computer system with the GDDM-PCLK program available. The reason can be:

- You have not specified the PCLK procopt to GDDM.
- You have specified the PCLK procopt to GDDM but you have also specified one of the CICS procopts BMSCOORD or PSCNVCTL. GDDM-PCLK is not compatible with these CICS procopts.
- You pressed ENTER instead of hot-keying to the personal computer system session and starting the GDDM-PCLK program, when the personal computer system was opened by the host application program. More information about this problem can be found in the description of message **ADM0873**.

Under OS/2, this message can also occur if:

- GDDM-OS/2 Link is not installed on the personal computer system
- GDDM-OS/2 Link is installed on the personal computer system but host graphics has been disabled

# **ADM0276 W DEVICE IS OUTPUT ONLY**

**Explanation:** An input operation is being required of a device that does not return input.

**System action:** None.

**Programmer response:** Ensure that no action is taken that assumes that input from the device has occurred.

# | **ADM0277 E '{FSSAVE|FSSHOW|FSSHOR|FSCOPY|** | **GSCOPY|DSCOPY|MAPPING|DSFRCE|FSFRCE}'** | **IS NOT SUPPORTED FOR THIS DEVICE**

**Explanation:** The function you specified is not supported for the primary device. For example DSFRCE must be specified for a device opened with FRCETYPE=DSFRCE, and FSFRCE for a device opened with FRCETYPE=FSFRCE. **System action:** The call is ignored.

**Programmer response:** Attach a device for which the

| function you want is supported.

# **ADM0281 E INVALID PARAMETER ARRAY. REASON CODE n**

**Explanation:** One of the elements of the parameter array (FSOPEN) or the print control processing options (DSOPEN) was not valid; **n** indicates the particular error, as follows: **1** Not used

- 
- **2** The heading indicator is not 0 or 1
- **3** The number of copies is not in the range 1 through 255 **4** The top margin is negative
- **5** The bottom margin is negative

**30** GDDM Messages

- **6** The sum of the top and bottom margins is too large
- **7** The left margin is negative
- **8** The log data length gives a right margin that is not valid
- **9** The log length is not positive, or is too large

**10** The sheet depth is not positive, or is too large.

**System action:** The call is ignored.

**Programmer response:** Correct the invalid value and run your application program again.

#### **Notes:**

- 1. For error codes 6, 8, 9, and 10, the maximum page size is determined from the device definition, as specified (or defaulted) by the device-token parameter on DSOPEN.
- 2. Also for error code 9, one space is reserved for the attribute byte, so that the largest value allowed for the maximum log data length is one less than the maximum page width.

#### **ADM0282 E INVALID LOG DATA LENGTH**

**Explanation:** The length of data to be logged that you specified in an FSLOG or FSLOGC call, was either negative, or greater than the maximum specified or defaulted when the device was opened (using FSOPEN or DSOPEN).

**System action:** The call is ignored.

**Programmer response:** Either correct the invalid value, or specify an adequate maximum in FSOPEN or DSOPEN, and run your application program again.

# **ADM0283 E INVALID OUTPUT SIZE**

**Explanation:** In a call to GSCOPY, the depth and width values you specified were not both positive integers, within the maximum page size for the alternate device.

**System action:** The call is ignored.

**Programmer response:** Correct the depth and width values and run your application program again.

**Note:** The maximum page size is determined from the device definition, as defined (or defaulted) by the device-token parameter on DSOPEN.

# **ADM0284 E NO GRAPHICS FIELD DEFINED**

**Explanation:** A call to GSCOPY was issued when there was no graphics field defined on the current page. **System action:** The call is ignored.

**Programmer response:** Correct your application program and run it again.

# **ADM0285 W WRITE-ONLY IMAGE CANNOT BE COPIED**

**Explanation:** The image is write-only and so it is not possible to copy it.

**System action:** The option is ignored.

**Programmer response:** Correct or re-create the file and run your application program again.

# | **ADM0286 E DATASTREAM RETRIEVAL NOT INITIALIZED**

| **Explanation:** FSGET (or FSGETE) was called without a

- | preceding call to FSGETS.
- | **System action:** The call is ignored.
- | **Programmer response:** When retrieving family-4

datastream, a call must first be made to FSGETS to start the

| retrieval process. Calls should then be made to FSGET until

- | all the data has been obtained or it is required to terminate
- | the process with FSGETE. Correct your application program
- | so that it follows this sequence.

#### | **ADM0287 E DATASTREAM RETRIEVAL ALREADY** | **INITIALIZED**

- | **Explanation:** FSGETS was called when datastream | retrieval was already active.
- | **System action:** The call is ignored.
	- | **Programmer response:** When retrieving Family-4
	- datastream, a call to FSGETS followed by FSGET calls must
- | completed to end of data or be terminated by a call to
- | FSGETE before another call to FSGETS can be made.
- | Correct your application program so that it follows this
- | sequence.

# **ADM0300 E NOT ENOUGH STORAGE TO PERFORM REQUESTED FUNCTION**

**Explanation:** There was not enough storage available to perform the function you requested.

**System action:** The function is stopped.

**Programmer response:** Make more storage available and then run GDDM again.

# **ADM0301 S OBJECT TYPE OR FILENAME/DDNAME NOT DEFINED IN EXTERNAL DEFAULTS**

**Explanation:** The specified function required the input or output of a file, and the corresponding object type, filename, or ddname, or equivalent, in the current GDDM external defaults was not defined, or was defined as blank. **System action:** The call is ignored.

**Programmer response:** Correct the required object type, filename, or ddname, or equivalent, defined by the OBJFILE parameter in the current GDDM external defaults. For more information, see the *GDDM System Customization and Administration* book.

# **ADM0302 S 'a1' ABEND/ERROR CODE X'xx'-X'yy', ON 'a2' { - eeee... }**

**Explanation:** An abend or error occurred during an attempt to perform operation **a1** on device or load module **a2**. **X'xx'** either indicates an abend code where appropriate, or the address of the load module concerned. The operation stopped with error code **X'yy'**. The message text may include a character string **eeee...** that contains an interpretation of the error.

**System action:** The operation is stopped.

**Programmer response:** Determine the cause of the error, and run your application program again. If ABENDB37 return code 4 is issued in addition to this message, it may indicate that the value of the TSOS99S external default needs to be increased. For information about debugging subsystem return codes, see page [6.](#page-19-0)

# **ADM0303 E {SYMBOL SET|GENERATED MAPGROUP|SAVED PICTURE|CHART FORMAT|CHART DATA|TUTORIAL PAGE|SAVED IMAGE|SAVED PROJECTION|PC FILE} 'a' HAS AN INVALID FIRST RECORD**

**Explanation:** The specified function required the GDDM file **a** to be read; the first record in the file is not valid for the indicated type of file.

**System action:** The call is ignored.

**Programmer response:** The file may have been wrongly overwritten (for example, by an attempt to renumber or sequence the file). Correct or re-create the file and run your application program again.

#### **ADM0304 E INVALID FILE NAME, 'a'**

**Explanation:** The specified function required the input or output of the GDDM file **a**, but its name is not valid. For CICS pseudoconversational mode, if this message occurs on a DSOPEN or DSCLS call, it means that the name of the temporary storage queue, used to hold device query information, has been corrupted.

**System action:** The call is ignored.

**Programmer response:** Correct the call to GDDM to specify a valid file name, and then run your application program again.

#### **ADM0305 S FILE OPERATION ON 'a' IGNORED BECAUSE OF PREVIOUS ABEND**

**Explanation:** As a result of a previous abend, GDDM cannot now perform input or output on the file **a**. **System action:** The file operation is stopped. **Programmer response:** Determine the cause of the original error and run your application program again.

### **ADM0306 E DATA SET 'a' NOT FOUND**

**Explanation:** The specified function required the GDDM data set **a** to be read, but it cannot be found. **System action:** The call is ignored.

**Programmer response:** Create the required data set and run your application program again.

#### **ADM0307 E FILE 'a' NOT FOUND**

**Explanation:** The specified function required the GDDM file **a** to be read from auxiliary storage, but the file cannot be found on auxiliary storage.

For CICS pseudoconversational mode, if this message occurs on a DSOPEN call, it means that the temporary storage queue, used to hold device query information, has either been deleted between invocations of a pseudoconversation, or a pseudoconversation has been started with the "Continue" processing option rather than the "Start" processing option. If this message occurs on a DSOPEN call for a personal computer system device, it means that the files required to use the personal computer system device have not been installed.

**System action:** The call is ignored.

**Programmer response:** For TSO users, if the file not found is a symbol set, check the CLIST to see how it has accessed the symbol-set library (SADMSYM). Create or install the required file, and run your application

program again.

# **ADM0309 U GDDM ABEND n AT OFFSET X'xxxx' IN 'a'**

**Explanation:** The specified function stopped abnormally with the indicated user ABEND number **n**. The module "eye-catcher" is given by **a** and the offset within that module is given by **X'xxxx'**.

**System action:** The function is stopped.

**Programmer response:** If the remedy is not apparent, ask your system support personnel. For explanations of the GDDM abend codes, see the *GDDM Diagnosis* book.

# **ADM0310 E SUBSYSTEM 'a1' ERROR n ON 'a2'**

**Explanation:** An error occurred during an attempt to perform an Input/Output function **a1** on the GDDM file **a2**. The Input/Output function has ended with subsystem return code **n**.

**System action:** The file operation is stopped.

**Programmer response:** Determine the cause of the error and run your application program again. For information about debugging subsystem return codes, see page [6.](#page-19-0)

# **ADM0311 S FUNCTION NOT SUPPORTED**

**Explanation:** The specified function is not supported in the current subsystem environment. Functions such as ESLIB or ESPCB are only supported in specific subsystem environments.

**System action:** The call is ignored.

**Programmer response:** Correct your application program and run it again.

# **ADM0312 E CONCURRENT USAGE OF FILE 'a' NOT ALLOWED**

**Explanation:** Either an attempt was made to write to file **a** and it is currently being written to or read by your application program or that of another user, or an attempt was made to read from file **a** and it is currently being written to by your application program or that of another user.

For CICS pseudoconversational mode, if this message occurs on a DSOPEN or DSCLS call, it means that some other task has issued an ENQ against the temporary storage queue name.

**System action:** The file operation is stopped.

**Programmer response:** Either correct your application program to remove multiple accesses to the same file, or wait for the other user to finish accessing the file, and run your application program again.

# **ADM0313 E FILE 'a' HAS INVALID RECORD CONTENT**

**Explanation:** The specified function has required the GDDM file **a** to be read. The content of the file is not valid, or the file is empty.

For CICS pseudoconversational mode, if this message occurs on a DSOPEN call, it means that the temporary storage queue has been corrupted.

**System action:** The call is ignored.

**Programmer response:** Correct or re-create the file and run your application program again.

# **ADM0314 E UNABLE TO OPEN 'a'. DD OR DLBL STATEMENT MISSING**

**Explanation:** An error was found during an attempt to open the GDDM file **a**. A DD statement (MVS) or DLBL statement (VSE) for the file was not assigned.

**System action:** The file operation is not performed. **Programmer response:** Assign a DD statement (MVS) or DLBL statement (VSE) for the specified file and run your application program again.

# **ADM0315 E 'a1' ERROR CODE n, ON 'a2'**

**Explanation:** An error occurred during an attempt to perform an Input/Output function **a1** on the GDDM file **a2**. The Input/Output function stopped with subsystem return code **n**.

**System action:** The file operation is stopped.

**Programmer response:** Determine the cause of the error and run your application program again. For information about debugging subsystem return codes, see page [6.](#page-19-0)

# **ADM0316 E SUBSYSTEM DEVICE ALREADY OPEN**

**Explanation:** An attempt was made to open a subsystem device (such as a VM virtual spool printer) and the device was already opened by your application program. **System action:** The open operation is stopped.

**Programmer response:** Correct your application program to remove multiple open requests to the subsystem device, and run it again.

# **ADM0317 W 'CANCEL' OPERATION FOR DEVICE 'a' IGNORED**

**Explanation:** An attempt was made to close or reinitialize device **a** with the CANCEL option in a subsystem environment that cannot support the option. **System action:** The CANCEL option is ignored. **Programmer response:** Remove the CANCEL option and run your application program again.

#### **ADM0318 E FILE 'a' HAS INVALID DCB CHARACTERISTICS**

**Explanation:** The specified function required the file **a** to be opened for input. The DCB characteristics of the file are not compatible with those required.

**System action:** The call is ignored.

**Programmer response:** Correct or re-create the file and run your application program again.

#### **ADM0319 S 'a1' ERROR ON 'a2' { - eeee... }**

**Explanation:** An error occurred during an attempt to perform operation **a1** on device **a2**. The message text may include a character string **eeee...** containing an explanation of the error.

**System action:** The operation is stopped.

**Programmer response:** Determine the cause of the error and run your application program again. For information about debugging subsystem return codes, see page [6.](#page-19-0)

# **ADM0320 E UNABLE TO OPEN 'a'. FILE MISSING OR INVALID**

**Explanation:** An error occurred during an attempt to open the GDDM file **a**. Possible causes are:

- An attempt to open a read-only file for output.
- The file organization was not consistent with that expected.
- A ddname (defined in the current GDDM external defaults) was not assigned (under TSO); see the *GDDM Base Application Programming Reference* book.
- The VSAM cluster was not defined correctly when running under VSE Batch.
- The file was not closed correctly when running under VSE Batch-VSAM.
- The file was not closed correctly when using GDDM-IMD (under TSO-VSAM).
- The files required to use a personal computer system device have not been installed if this message occurs on a DSOPEN call for the personal computer system device.
- | **•** FRCETYPE=FSFRCE specified for a partitioned data set. | It must be for a sequential file or a partitioned data set | member.

**System action:** The file operation is not performed. **Programmer response:** Correct the file definition, or issue VERIFY under TSO-VSAM, or install the files to run the personal computer system device, and run your application program again.

# **ADM0321 E INVALID PRINT QUEUE QUALIFIER, 'a'**

**Explanation:** Under TSO, the specified function has required that the Master Print Queue data set be opened. The corresponding data-set name qualifier in the current GDDM external defaults was not defined, or was defined as blank.

**System action:** The call is ignored.

**Programmer response:** Define the required data-set name qualifier, using the TSOPRNT parameter, in the current

GDDM external defaults. For more information about external defaults, see the *GDDM System Customization and Administration* book.

# **ADM0322 E INCORRECT RECORD LENGTH OR FORMAT ON 'a'**

**Explanation:** The specified function required the file **a** to be opened for input. The record length or the format of the file is not compatible with that required.

**System action:** The call is ignored.

**Programmer response:** Correct or re-create the file and run your application program again.

# **ADM0323 E NO MORE DISK SPACE AVAILABLE WHEN WRITING TO 'a'**

**Explanation:** No more disk space is available for the new data in the specified file, data set, or library.

**System action:** The operation is stopped.

**Programmer response:** Provide more disk space, possibly by rebuilding the library or data set, and run your application program again.

#### **ADM0324 E FILE 'a' ALREADY EXISTS**

**Explanation:** The specified function required the GDDM file **a** to be written without replacing any existing file of the same name. A file of the same name already exists.

# **System action:** The call is ignored.

**Programmer response:** Correct your application program to specify a file that does not already exist, and run it again.

# **ADM0326 E DECK FILE TYPE/DDNAME NOT DEFINED IN EXTERNAL DEFAULTS**

**Explanation:** The specified function required the output of an object deck (module), but the corresponding file type, ddname, or equivalent, in the current GDDM external defaults was not defined, or was defined as blank.

# **System action:** The call is ignored.

**Programmer response:** Correct the required deck file type, ddname, or equivalent, defined by the CICDECK, IMSDECK, TSODECK, or CMSDECK parameter (according to the subsystem used) in the current GDDM external defaults. For more information, see the *GDDM System Customization and Administration* book.

# **ADM0327 E 'a1' ERROR CODE X'xx', ON 'a2'**

**Explanation:** An error occurred during an attempt to perform an Input/Output function **a1** on the GDDM file **a2**. The Input/Output function stopped with subsystem return code **X'xx'**.

For CICS pseudoconversational mode, if this message occurs on a DSOPEN or DSCLS call, it refers to an I/O error on the temporary storage queue.

**System action:** The file operation is stopped.

**Programmer response:** Determine the cause of the error and run your application program again.

For CICS, the error code, **X'xx'**, consists of eight hexadecimal digits as follows:

- Digits 1 and 2 are the CICS EIBRCODE
- Digits 3 and 4 are the VSAM return code
- Digits 5 and 6 are the VSAM error code
- Digits 7 and 8 are not used (always 00).

For CICS 2.3 users, ensure that BROWSE is specified in the FCT.

For information about debugging subsystem return codes, see page [6.](#page-19-0)

#### **ADM0328 E 'a1' ERROR CODE n-X'xx' ON 'a2'**

- **Explanation:** An error occurred during an attempt to
- | perform an SVC99 Input/Output function **a1** on the GDDM file
- a2 where SVC99A is an allocate and SVC99U is an
- unallocate. The Input/Output function stopped with Register
- | 15 return code **n** (decimal) and S99ERFXD feedback code
- | value **X'xx'** (hexadecimal).

System action: The file operation is stopped.

- | **Programmer response:** Check the MVS/ESA Authorized
- Assembler Guide for a list of the SVC 99 return and feedback
- codes. Check any accompanying system error messages for
- | more information about the cause of the problem. Typical
- | causes of this error message include trying to create a data
- | set with a name which already exists or with a high-level
- | qualifier to which the user is not authorized. Determine the cause of the error and run your application program again. For information about debugging subsystem return codes, see page [6.](#page-19-0)

# **ADM0329 E PRINT REQUEST QUEUE FULL. REQUEST ABANDONED**

**Explanation:** Under TSO, a request to print cannot be completed because the print request queue is full. **System action:** The request is ignored.

**Programmer response:** Wait until items already in the print request queue have been printed and then try again. Another possibility is to create a larger request queue.

# **ADM0330 E PRINTER 'a' NOT DEFINED IN REQUEST QUEUE**

**Explanation:** Under TSO, a request to print cannot be completed because the specified printer **a**, was not previously defined in the GDDM print request queue.

**System action:** The request is ignored.

**Programmer response:** Either correct your application program to refer to a defined printer, or add the specified printer to the request queue.

#### **ADM0333 E RETURN CODE n WRITING DECK FILE TO TRANSIENT DATA**

**Explanation:** Under CICS, a call to CICS Transient Data Services failed with an EIBRCODE **n**. The CICS call was made in response to a terminal user request to a GDDM utility to create and write out an object module (deck). **System action:** The request is ignored.

**Programmer response:** Correct the error and issue the request again. For a list of books containing information about subsystem return codes, see page [191.](#page-204-0)

# **ADM0334 E PCB NOT AVAILABLE FOR DBD/LTERM NAME 'a'**

**Explanation:** Under IMS, no PCB can be found with the DBD or LTERM name **a**. Either no such PCB was defined using the ESPCB call, or all such PCBs are already in use by GDDM.

**System action:** The function requiring access to the PCB stops.

**Programmer response:** Add another PCB to the PSB for the transaction and identify it to GDDM using the ESPCB function.

# **ADM0335 E DUPLICATE PCB DEFINED**

**Explanation:** Under IMS, two successive PCB statements identified the same PCB.

**System action:** The request is ignored.

**Programmer response:** Correct your application program and run it again.

#### **ADM0336 E INVALID PCB TYPE**

**Explanation:** The type operand of the ESPCB function is not valid.

**System action:** The function is ignored.

**Programmer response:** Correct your application program and run it again.

# **ADM0338 E ERROR 'n1' FROM 'n2' ON DBD/LTERM 'n3'**

**Explanation:** Under IMS, a DLI operation returned a nonblank status code that indicates an error in processing logic or IMS definition. The DLI operation did not complete. **System action:** The current function is stopped. **Programmer response:** Correct the DBD PROCOPT values, or the system definition, or your application program and run it again.

# **ADM0339 W UNABLE TO DELETE OUTPUT TO LTERM 'a'**

**Explanation:** Under IMS, a DSCLS or DSRNIT option requested deletion of output already placed on a queue to a PCB.

**System action:** The function continues. **Programmer response:** Issue the DLI ROLL or ROLB functions to remove any output from the queue.

# **ADM0340 E LTERM NAME a1 DOES NOT MATCH THAT SPECIFIED ON DSOPEN (a2)**

**Explanation:** Under IMS, the LTERM name in a PCB in use by a device changed since the DSOPEN was issued. **System action:** No more operations are attempted using the PCB.

**Programmer response:** Correct the application program to ensure that the PCB is not in use by GDDM when the LTERM name field is updated during a GU or CHNG DLI operation.

# **ADM0341 E SYSTEM DEFINITION a NAME NOT FOUND IN EXTERNAL DEFAULTS**

**Explanation:** The DBD, segment, or key field name defined by the current GDDM external defaults for a system definition database is blank.

**System action:** The DSOPEN function requiring access to the database is stopped.

**Programmer response:** Correct the name defined by the IMSSDBD or IMSSEGS parameter in the current GDDM external defaults. For more information, see the *GDDM System Customization and Administration* book.

# **ADM0342 E LTERM a DOES NOT APPEAR IN SYSTEM DEFINITION DATABASE**

**Explanation:** Under IMS, the device characteristics are held in a database whose key is LTERM name. No record exists for the quoted name.

**System action:** The DSOPEN function requiring the information is stopped.

**Programmer response:** Add the LTERM to the database using the System Definition utility.

# **ADM0343 E NO PCB IDENTIFIED FOR DATABASE 'a'**

**Explanation:** Under IMS, no ESPCB call was issued for a DB PCB with database definition **a**.

**System action:** The function requiring access to the database is stopped.

**Programmer response:** Correct your application program and run it again.

# **ADM0344 E ERROR IN OBJECT DATABASE DEFINITION IN EXTERNAL DEFAULTS**

**Explanation:** The database definition (DBD) information defined by the current GDDM external defaults contains one or more blank fields.

**System action:** The function requiring access to the object database is stopped.

**Programmer response:** Correct the DBD information defined by the current GDDM external defaults. For more information, see the *GDDM Base Application Programming Reference* book.

# **ADM0346 I FROM {'a1' AT } X'xx' IN PROGRAM 'a2'{ PSB 'a3'}**

**Explanation:** Under IMS, this message is issued as a prefix to error messages issued by the default error exit; see ["The](#page-17-0) [GDDM default error exit" on page 4.](#page-17-0) The inserts in the message identify:

- **a1** The function
- **X'xx'** The address from which the request was made
- **a2** The program name

**a3** The PSB name, if different.

**System action:** None.

**Programmer response:** Continue processing; the message is for information only.

**Note:** This message is shown here as informational (severity "I"); when the message is issued during the running of a program, it takes the same severity as the message following it.

#### **ADM0347 E 'ROLL' ISSUED DUE TO STATUS 'a1' FROM 'a2' ON DBD/LTERM 'a3'**

**Explanation:** Under IMS, to recover GDDM databases from an error after modifications were made to the resource, the DL/I ROLL call was issued.

**System action:** The transaction stops with a pseudo-IMS abend.

**Programmer response:** Correct the error and run the program again.

# **ADM0348 E RECOVERY REQUESTED FOR RESOURCE 'a'. CONVERSATION TERMINATED**

**Explanation:** Under IMS, to recover GDDM databases from an error after modifications were made to the resource, the current conversation of the interactive utility transaction program was stopped.

**System action:** The current conversation is stopped with this message.

**Programmer response:** Start the conversation again.

# | **ADM0350 E MEMBER 'a' NOT FOUND.**

- | **Explanation:** Under TSO, member **a** of a partitioned dataset | was required as input, but it could not be found in the
- | dataset.
- | **System action:** The file operation is stopped.

Programmer response: Correct the member name and run the application again.

**ADM0353 E INCORRECT LENGTH RECORD IN FILE 'a' Explanation:** While reading file **a**, an invalid length record was read. Either fixed-length records were expected, and a short record was read, or the length of the record exceeded the maximum expected for the file.

**System action:** The call is ignored.

**Programmer response:** Ensure that the file being processed is a GDDM object file.

# **ADM0360 E 'a1' ERROR CODE n1-n2 ON 'a2'**

**Explanation:** An error occurred during an attempt to perform an Input/Output function **a1** on the GDDM file **a2**. The Input/Output function stopped with subsystem return codes **n1** (decimal) and **n2** (decimal).

**System action:** The file operation is stopped.

**Programmer response:** Determine the cause of the error and run your application program again. For information about debugging subsystem return codes, see page [6.](#page-19-0)

# **ADM0361 E ONLY ONE TRACE FILE AT A TIME MAY BE SHARED**

**Explanation:** You tried to open a shareable trace file using a TRCESHR=YES default, but another shareable trace file was already open. Only one trace file can be shared at any one time.

**System action:** The open operation is terminated. **Programmer response:** Ensure that only one trace file is opened with the TRCESHR=YES external default, and run your application program again.

# | **ADM0362 E DEVICE FOR FRCETYPE=DSFRCE MUST BE A** | **PARTITIONED DATASET**

**Explanation:** A device is to be opened with the processing option FRCETYPE=DSFRCE and the dataset referenced is not a partitioned dataset.

**System action:** The call is ignored.

| **Programmer response:** Create a partitioned dataset that can be used for page segment output and open this with the processing option FRCETYPE=DSFRCE.

# **ADM0370 E INVALID OBJECT TYPE - n**

**Explanation:** A GDDM object type that was not valid was specified for an ESLIB, ESSCPG, ESQCPG, or ESQOBJ call. For a list of valid object types, see the *GDDM Base Application Programming Reference* book.

**System action:** The call is ignored.

**Programmer response:** Correct the object type and run your application program again.

# **ADM0371 E INVALID NAME COUNT - n**

**Explanation:** A name count that was not valid was specified for an ESLIB call. Valid name counts are in the range 1 through 256.

**System action:** The call is ignored.

**Programmer response:** Correct the ESLIB name count and run your application program again.

# **ADM0372 E FILE 'n' IS NOT A GDDM KEYED DATA SET**

**Explanation:** This message is issued under VM/SP only. The file to be used as an MSL does not have the correct format. It must be a keyed GDDM data set. **System action:** The call is ignored. **Programmer response:** Create a file with the correct format and run your application program again.

# **ADM0373 U PACKAGING ERROR. RMODE OF 'a' CONFLICTS WITH INITIALIZATION AMODE**

**Explanation:** Dynamically loaded routine **a** must be run in 31-bit addressing mode. GDDM was initialized in 24-bit mode and cannot run routines requiring 31-bit mode. Successful running of subsequent GDDM calls cannot be ensured.

**System action:** The call is ignored.

**Programmer response:** Tell your system support personnel; GDDM should have detected during initialization that it was running under MVS/XA.

# **ADM0374 E HEADER OF 'a' CONTAINS INVALID OR INCOMPATIBLE DATA**

**Explanation:** This message is issued under VM/SP only. The MSL file **a** was corrupted, or previously edited using a version of GDDM that is more recent than the one you are using at the moment. The former error can be caused by editing the file using a VM/SP editor, which changes the data records in the file so that they do not match the file header. **System action:** The call is ignored.

**Programmer response:** Re-create or correct the file and run your application program again. Use the version of GDDM that was previously used to edit the MSL file.

#### **ADM0375 E PHASE NAME PARAMETER IS MISSING OR INVALID**

**Explanation:** The VSE Phase library to VSAM utility required the name of a file in the VSE Phase library to be given as a parameter.

**System action:** The call is ignored.

**Programmer response:** Submit the job again, with the name of a file in the VSE phase library as a parameter.

#### **ADM0376 E VSAM SYSTEM ERROR IN GENCB, MODCB OR SHOWCB FOR FILE 'a'**

**Explanation:** An unrecoverable error condition was raised by VSE VSAM when generating or reading an ACB or RPL control block.

**System action:** No action taken.

**Programmer response:** Link-edit the Phase-to-VSAM utility, and run the job again.

#### **ADM0377 E ERROR READING PHASE 'a' FROM PHASE LIBRARY**

**Explanation:** An error occurred while reading the file **a** from the VSE Phase library.

**System action:** The call is ignored.

**Programmer response:** Re-create the phase in the VSE Phase library and run the job again.

# **ADM0378 E ERROR WRITING PHASE 'a' TO VSAM ESDS**

**Explanation:** An error occurred while writing phase **a** to a VSAM file.

**System action:** The call is ignored.

**Programmer response:** Redefine the VSAM ESDS file giving it a D-LABEL specifying the phase name.

#### **ADM0400 E DEFAULT 'MAXIMUM TRANSMISSION SIZE' n IS INVALID**

**Explanation:** The maximum transmission size for GDDM terminal transmissions was defined as less than 1 024 or greater than 32 000 in the current GDDM external defaults. Valid maximum transmission sizes are in the range 1 024 through 32 000.

This message can also be issued if the value of the VTAM RUSIZE is too small.

**System action:** Initialization of the device is stopped. **Programmer response:** Redefine the maximum transmission size (in the IOBFSZ option) in the current GDDM external defaults, or increase the value of the VTAM RUSIZE. For more information about IOBFSZ, see the *GDDM System Customization and Administration* book.

#### **ADM0401 E INVALID TERMINAL TYPE. THIS IS NOT A DISPLAY TERMINAL**

**Explanation:** The terminal in use is not supported by GDDM.

**System action:** Initialization of the terminal is stopped. **Programmer response:** Run your application program again, on a terminal that **is** supported by GDDM.

### **ADM0402 E TERMINAL ERROR. RETURN CODE n (DECIMAL) FROM a**

**Explanation:** An error occurred during an attempt to perform terminal Input/Output function **a**. The Input/Output function stopped with a subsystem return code **n**. **System action:** The terminal Input/Output operation is stopped.

**Programmer response:** Determine the cause of the error and run your application program again. For a list of books containing information on subsystem return codes, see page [191.](#page-204-0)

# **ADM0403 E TERMINAL a DISCONNECTED OR DOES NOT EXIST**

**Explanation:** A terminal Input/Output function stopped because the terminal **a** has been disconnected or cannot be connected. This message is also issued if an application program tries to issue a DSOPEN call for a family-1 device (other than a dummy device) in the MVS Batch or TSO Batch environment.

**System action:** The terminal Input/Output operation is stopped.

**Programmer response:** In an interactive environment, reconnect the terminal. In the MVS Batch or TSO Batch environment, include an explicit DSOPEN call to identify a nondefault primary device (for example, a dummy device or non-family-1 device).

# **ADM0404 E DATA STREAM ERROR**

**Explanation:** The data returned by the device was not what was expected by GDDM.

**System action:** The terminal Input/Output operation is stopped.

**Programmer response:** If you are using a device token, check that it matches the device being used. If it is correct and the error recurs, you may have a transmission problem; tell your system support personnel.

# **ADM0405 E ATTENTION INTERRUPT**

**Explanation:** A terminal Input/Output function stopped because of an attention interrupt.

**System action:** The terminal Input/Output function is not performed. If the contents of the terminal display were lost as a result of intervening line-by-line terminal transmissions, the display is refreshed on the next GDDM transmission.

**Programmer response:** Act on the attention interrupt if necessary.

#### **ADM0406 S INVALID OPERATION. INBOUND FUNCTIONS NOT SUPPORTED**

**Explanation:** A call to GDDM requiring terminal input (such as ASREAD) is not valid, because the terminal in use is an output-only device, such as a printer.

**System action:** The terminal input is ignored.

**Programmer response:** Correct your application program and run it again.

# **ADM0407 E DEFAULT 'MAXIMUM FSSAVE/FSSHOW BUFFER SIZE', n, IS INVALID**

**Explanation:** The maximum FSSAVE/FSSHOW buffer size **n** for GDDM terminal transmissions was defined as less than 1 024 or greater than 32 000 in the current GDDM external defaults. Valid maximum FSSAVE/FSSHOW buffer sizes are in the range 1 024 through 32 000.

This message can also be issued if the value of the VTAM RUSIZE is too small.

**System action:** Initialization of the device is stopped. **Programmer response:** Redefine the maximum FSSAVE/FSSHOW buffer size (in the SAVBFSZ option) in the current GDDM external defaults, or increase the value of the VTAM RUSIZE. For more information about SAVBFSZ, see the *GDDM System Customization and Administration* book.

# **ADM0408 E INVALID OPERATION. OUTBOUND FUNCTIONS NOT SUPPORTED**

**Explanation:** A call to GDDM, such as FSFRCE, that requires output to a device is not valid, because DSOPEN processing options that prevent output operations were specified.

**System action:** Output to the device is not performed. **Programmer response:** Correct your application program and run it again.

# **ADM0411 E DEVICE EXCEPTION a. SENSE=n**

**Explanation:** This message is issued by the GDDM TSO Print Utility. An exception condition response was received as a result of an attempted communication with the specified device **a**.

The variable **n** contains the associated VTAM system and user sense information in the format "SSSSUUUU," where: SSSS Is the SNA sense

UUUU Is the non-SNA sense.

The first UU byte contains the status. The second UU byte contains the sense as defined in *IBM 3270 Information Display System: 3274 Control Unit: Description and Programmer's Guide*.

**System action:** The utility continues to attempt session communication with the specified device. This may result in the document being partially printed at each attempt, giving the appearance that the utility is looping.

**Programmer response:** If the message is repeated and the remedy is not apparent, ask your system support personnel.

# **ADM0412 S CONTROLLER ERROR, a, RTNCD/FDBK2=n**

**Explanation:** This message is issued by the GDDM TSO Print Utility. For the specified device **a**, the communications controller detected a device hardware check, a modem check, a dial-line disconnection (for a dial-in device), or the device's controller was switched off. **n** contains the VTAM RTNCD and FDBK2 return code fields in the format "RRFFFF."

**System action:** The utility continues to attempt session communication with the specified device.

**Programmer response:** If the message is repeated and the remedy is not apparent, ask your system support personnel. For a list of books containing information about subsystem return codes, see page [191.](#page-204-0)

#### **ADM0413 S CONNECTION RECOVERY, a, RTNCD/FDBK2=n**

**Explanation:** This message is issued by the GDDM TSO Print Utility. Contact with the specified device **a** was lost, and a request was issued after connection recovery had been initiated. No more communication with this device is possible until the device is reconnected. **n** contains the associated VTAM RTNCD and FDBK2 return code fields in the format "RRFFFF."

**System action:** The utility continues to attempt session communication with the specified device.

**Programmer response:** If the message is repeated and the remedy is not apparent, ask your system support personnel. For a list of books containing information about subsystem return codes, see page [191.](#page-204-0)

#### **ADM0414 S DEVICE FAILURE, a, RTNCD/FDBK2=n**

**Explanation:** This message is issued by the GDDM TSO Print Utility. The specified device **a** failed. **n** contains the associated VTAM RTNCD and FDBK2 return code fields in the format "RRFFFF."

**System action:** The utility continues to attempt session communication with the specified device.

**Programmer response:** If the message is repeated and the remedy is not apparent, ask your system support personnel. For a list of books containing information about subsystem return codes, see page [191.](#page-204-0)

#### **ADM0415 S DEVICE INACTIVE OR OFFLINE, a**

**Explanation:** This message is issued by the GDDM TSO Print Utility. The specified device **a** was (or is in the process of being) deactivated.

**System action:** There are no more attempts to communicate with the device during this execution unless the utility is identified as the "controlling application" at the time the device is reactivated. The request in progress is the first one processed in the next execution of the GDDM TSO Print Utility.

**Programmer response:** Reactivate the device and either nominate the utility as the "controlling application," or stop and restart the utility. Ensure that the printer is active by issuing the vary command:

VARY NET,ACT,ID=printername,LOGON=ADMPRINT

# **ADM0416 S OPNDST FAILED, a, RTNC/FBK2=n1, SNS=n2**

**Explanation:** This message is issued by the GDDM TSO Print Utility. OPNDST acquisition failed for the specified device **a** for one of these reasons:

- No network path could be obtained.
- A dial connection was not completed.
- A negative response to a Bind was received.
- The logical unit does not exist.
- **n1** Contains the associated VTAM RTNCD and FDBK2 return code fields in the format "RRFFFF."
- **n2** Contains the associated VTAM system and user sense information in the format "SSSSUUUU." where: SSSS is the SNA sense UUUU is the non-SNA sense.

The first UU byte contains the status. The second UU byte contains the sense as defined in *IBM 3270 Information Display System: 3274 Control Unit: Description and Programmer's Guide*.

**System action:** There are no more attempts to communicate with the device during this execution unless the utility is identified as the "controlling application" at the time the device is reactivated. The request in progress is the first

one processed in the next execution of the GDDM TSO Print Utility.

**Programmer response:** If the remedy is not apparent, ask your system support personnel.

# **ADM0417 U NET HALTED. SESSION ABANDONED, a**

**Explanation:** This message is issued by the GDDM TSO Print Utility. A network HALT command was issued initiating a quick closedown, while the GDDM utility was attempting session communication with the specified device **a**. **System action:** The GDDM TSO Print Utility makes no more attempts to communicate with the specified device during this execution, and ends all processing. **Programmer response:** None required.

# **ADM0418 S CHANNEL OR LINK FAILURE, a**

**Explanation:** This message is issued by the GDDM TSO Print Utility. For the specified device **a**, either:

- A permanent channel failure occurred in the channel that connects VTAM to the communications controller, the control unit of a channel-attached device, or an IBM 3790 Data Communication System; or
- A permanent link failure occurred on the link that connects VTAM to the link-attached communication controller.

**System action:** The utility continues to attempt session communication with the specified device.

**Programmer response:** If the message is repeated and the remedy is not apparent, ask your system support personnel.

# **ADM0419 S NETWORK CONTROL PROGRAM HAS SHUTDOWN, a**

**Explanation:** This message is issued by the GDDM TSO Print Utility. The communications controller's network control program closed down while the GDDM utility was attempting session communication with the specified device **a**. **System action:** The utility continues to attempt session communication with the specified device.

**Programmer response:** If the message is repeated and the remedy is not apparent, ask your system-support personnel.

# **ADM0420 S VTAM ERROR, a**

**Explanation:** This message is issued by the GDDM TSO Print Utility. An error occurred in VTAM itself while the utility was attempting session communication with the specified device **a**.

**System action:** There are no more attempts to

communicate with the device during this execution unless the utility is identified as the "controlling application" at the time the device is reactivated. The request in progress is the first one processed in the next execution of the GDDM TSO Print Utility.

**Programmer response:** If the remedy is not apparent, ask your system support personnel.

# **ADM0421 E VTAM BUFFERS FILLED, a, RTNCD/FDBK2=n**

**Explanation:** This message is issued by the GDDM TSO Print Utility. An attempt was made to send data to the specified device **a**, but VTAM's buffers were already filled. **n** contains the associated VTAM RTNCD and FDBK2 return code fields in the format "RRFFFF."

**System action:** The utility continues to attempt session communication with the specified device.

**Programmer response:** If the message is repeated and the remedy is not apparent, ask your system support personnel.

For a list of books containing information about subsystem return codes, see page [191.](#page-204-0)

# **ADM0422 S UNKNOWN NAME, a**

**Explanation:** This message is issued by the GDDM TSO Print Utility. The name of the specified device **a** was not found in the VTAM resource definition table, or the logmode name associated with the device was not found in the logon mode table, or the segment containing the name had not been activated.

**System action:** There are no more attempts to

communicate with the device during this execution unless the utility is identified as the "controlling application" at the time the device is reactivated. The request in progress is the first one processed in the next execution of the GDDM TSO Print Utility.

**Programmer response:** If the remedy is not apparent, ask your system support personnel.

# **ADM0423 S INVALID NAME, a**

**Explanation:** This message is issued by the GDDM TSO Print Utility. The name of the specified device **a** corresponds to an entry in the VTAM resource definition table, but the entry is for a node with which connection cannot be established.

**System action:** There are no more attempts to communicate with the device during this execution unless the utility is identified as the "controlling application" at the time the device is reactivated. The request in progress is the first one processed in the next execution of the GDDM TSO Print Utility.

**Programmer response:** If the remedy is not apparent, ask your system support personnel.

#### **ADM0424 U ACQUIRE NOT AUTHORIZED FOR THIS PROGRAM, a**

**Explanation:** This message is issued by the GDDM TSO Print Utility. Authorization was denied to acquire (using VTAM SIMLOGON and OPNDST) the specified device **a**.

**System action:** There are no more attempts to communicate with the device during this execution unless the utility is identified as the "controlling application" at the time the device is reactivated. The request in progress is the first one processed in the next execution of the GDDM TSO Print Utility.

**Programmer response:** If the remedy is not apparent, ask your system support personnel.

# **ADM0425 S REQUEST CANCELED AT DEVICE a**

**Explanation:** This message is issued by the GDDM TSO Print Utility. Action was taken at the specified device **a** to cancel the request currently being processed.

**Note:** This message may have been preceded several times by message *ADM0426*.

**System action:** The GDDM TSO Print Utility cancels the request from its queue, and proceeds with the next request. **Programmer response:** None required.

# **ADM0426 W INTERVENTION REQUIRED, a**

**Explanation:** This message is issued by the GDDM TSO Print Utility. Intervention is required at the specified device **a**. **System action:** The utility continues to attempt session communication with the specified device.

**Programmer response:** If the message is repeated and the remedy is not apparent, ask your system support personnel.

#### **ADM0427 S a1, a2 ERROR CODE n1, SENSE=n2**

**Explanation:** This message is issued by the GDDM TSO Print Utility. While attempting session communication with the specified device **a1**, the specified VTAM function **a2** returned an unexpected RPL error.

- **n1** Contains the associated VTAM RTNCD and FDBK2 return code fields in the format "RRFFFF."
- **n2** Contains the associated VTAM system and user sense information in the format "SSSSUUUU," where: SSSS is the SNA sense UUUU is the non-SNA sense.

The first UU byte contains the status. The second UU byte contains the sense as defined in *IBM 3270 Information Display System: 3274 Control Unit: Description and Programmer's Guide*.

**System action:** The utility continues to attempt session communication with the specified device.

**Programmer response:** If the message is repeated and the remedy is not apparent, tell your system support personnel. For a list of books containing information about subsystem return codes, see page [191.](#page-204-0)

#### **ADM0428 S LOGIC ERROR. INEXPLICABLE INPUT, a**

**Explanation:** This message is issued by the GDDM TSO Print Utility. An error in terminal input occurred that is beyond the error recovery scope of the utility. **System action:** The utility continues to attempt session

communication with the specified device.

**Programmer response:** Ensure that the LOGMODE is not set for non-SNA devices, and that PSERVIC is set to SNA. If the message is repeated and the remedy is not apparent, tell your system support personnel.

# **ADM0435 E TSO CLEAR/PA1 OPTION INVALID OR DEVICE a IS NOT USER CONSOLE**

**Explanation:** Under TSO, a TSO CLEAR/PA1 processing option was specified on a call to DSOPEN. The processing option was either wrongly specified, or else was specified for a device **a** that is not the end-user console.

**System action:** The call is ignored.

**Programmer response:** Correct the error and run your application program again.

# **ADM0436 E TSO RESHOW OPTION INVALID OR DEVICE a IS NOT USER CONSOLE**

**Explanation:** Under TSO, a TSO RESHOW processing option was specified on a call to DSOPEN. The processing option was either wrongly specified, or else was specified for a device **a** that is not the end-user console.

**System action:** The call is ignored.

**Programmer response:** Correct the error and run your application program again.

# **ADM0437 E DATA STREAM ERROR. UNEXPECTED INPUT DATA IGNORED**

**Explanation:** GDDM received input data from the terminal when none was expected.

**System action:** The input data is ignored.

**Programmer response:** The error may have been caused by an operator input sequence being interrupted by a line-by-line message to the terminal, in which case, operator input data may have been ignored. The operator should reenter the input data as necessary and proceed.

**ADM0438 E INVALID PRINTDST OPTION FOR DEVICE 'a'**

**Explanation:** Under TSO, a PRINTDST processing option was specified on a call to DSOPEN. The processing option was wrongly specified for the device **a**.

**System action:** The call is ignored.

**Programmer response:** Correct the error and run your application program again.

# **ADM0440 E TERMINAL ERROR{ ON a }. INPUT BUFFER OVERFLOW**

**Explanation:** Under VM, an incoming transmission of more than 32KB was received from the virtual console, or from device **a**.

**System action:** The terminal Input/Output operation is stopped.

**Programmer response:** Correct your application program so that incoming transmissions of more than 32KB cannot be generated, and run it again.

# **ADM0441 S TERMINAL ERROR { ON a }. DEVICE DISCONNECTED OR NOT DEFINED**

**Explanation:** Under VM, a terminal Input/Output operation to the virtual console, or to device **a**, cannot be done because the device was not connected or was not defined. **System action:** The terminal Input/Output operation is stopped.

**Programmer response:** Reconnect or define the device as required, and run your application program again.

# **ADM0442 S TERMINAL ERROR{ ON a }. DEVICE OR CHANNEL NOT OPERATIONAL**

**Explanation:** Under VM, a terminal Input/Output operation to the virtual console, or to device **a**, cannot be done because the device or channel is not operational. **System action:** The terminal Input/Output operation is stopped.

**Programmer response:** Determine the cause of the error and run your application program again.

# **ADM0443 S TERMINAL ERROR{ ON a1 }. a2, a3...**

**Explanation:** Under VM, a terminal Input/Output operation to the virtual console, or to device **a1**, failed. The specified IBM 3270 command **a2** stopped with a sense code indicating the cause of the error. Character string **a3...** contains an interpretation of the sense code.

**System action:** The terminal Input/Output operation is stopped.

**Programmer response:** Determine the cause of the error. If you are using GDDM-PCLK, ensure that it is installed on the terminal you are trying to use. Run your application program again.

# **ADM0444 E INVALID CMS ATTN OPTION FOR DEVICE 'a'**

**Explanation:** Under VM, an ATTENTION processing option was specified on a call to DSOPEN. The processing option was wrongly specified for the device **a**.

**System action:** The call is ignored.

**Programmer response:** Correct the error and run your application program again.

#### **ADM0445 E INVALID CMS PA1/PA2 OPTION FOR DEVICE 'a'**

**Explanation:** Under VM, a PA1/PA2 protocol processing option was specified on a call to DSOPEN. The processing option was wrongly specified for the device **a**.

**System action:** The call is ignored.

**Programmer response:** Correct the error and run your application program again.

# **ADM0446 E RETURN CODE n FROM EXEC 'ADMQPOST'**

| **Explanation:** An Installation or user-supplied EXEC or

CLIST was called to perform post-processing. Under VM, an

| ADMQPOST EXEC or an EXEC referenced by the TOFILE

| processing option was called. Under TSO, a CLIST or EXEC

| referenced by the TOFILE processing option was called. | This EXEC or CLIST gives a nonzero return code **n**.

# **System action:** None.

**Programmer response:** Ask your system support personnel for an explanation of the return code.

# **ADM0447 E INVALID OR TOO MANY CP SPOOL PARAMETERS**

**Explanation:** Either the parameters in a CP SPOOL command were wrongly specified or else there were more than 16 parameters specified.

**System action:** The call is ignored.

**Programmer response:** Correct the parameters in error or reduce the number of parameters and run your application program again.

# **ADM0448 E INVALID OR TOO MANY CP TAG PARAMETERS**

**Explanation:** Either the parameters in a CP TAG command were wrongly specified or else there were more than 16 parameters specified.

**System action:** The call is ignored.

**Programmer response:** Correct the parameters in error, or reduce the number of parameters, and run your application program again.

#### **ADM0449 E RETURN CODE n FROM CP 'SPOOL|TAG' COMMAND**

**Explanation:** A nonzero code was returned as a result of issuing a CP SPOOL or CP TAG command.

**System action:** None.

**Programmer response:** Ask your system support personnel for an explanation of the return code.

# **ADM0450 E INVALID WINDOW PROCESSING OPTION FOR DEVICE 'a'**

**Explanation:** A window processing option was specified on a call to DSOPEN. The processing option was wrongly specified for the device **a**.

**System action:** The call is ignored.

**Programmer response:** Correct the error and run your application program again.

# **ADM0460 E LTERM NAME a1 DOES NOT MATCH THAT SPECIFIED ON DSOPEN (a2)**

**Explanation:** Under IMS, the LTERM name **a1** in the PCB used for a family-1 device changed from **a2** since the device was opened.

**System action:** No more output is allowed using the device. **Programmer response:** Correct your application program so that the PCB is not in use when the LTERM name is changed, and run it again.

# **ADM0461 E I/O PCB ALREADY IN USE OR NOT AVAILABLE**

**Explanation:** Under IMS, a DSOPEN call requested the default destination but the Input/Output PCB used for this destination is already in use by another device or was not identified to GDDM (using an ESPCB call).

**System action:** The DSOPEN request is stopped. **Programmer response:** Supply another PCB, issue the ESPCB call, or supply the name of the destination explicitly on the DSOPEN call.

# **ADM0462 E NO TP PCB WITH DESTINATION a AVAILABLE FOR USE BY THIS DEVICE**

**Explanation:** Under IMS, a DSOPEN call requested output to an LTERM **a**. Either no PCB with that destination was identified to GDDM (using the ESPCB call), or all such PCBs are being used by other devices.

**System action:** The DSOPEN request is stopped.

**Programmer response:** Supply another PCB or issue the ESPCB call.

# **ADM0463 E NO FURTHER OUTPUT ALLOWED USING THIS DEVICE**

**Explanation:** A PURG call issued against a TP PCB to start a new message failed with status code AZ. Only the first output message can be generated.

**System action:** The current Input/Output request is stopped.

**Programmer response:** Correct your application program to use a PCB other than the Input/Output or response alternate PCB, and run it again.

# **ADM0470 W CANCEL OPTION FOR DEVICE 'a' IGNORED**

**Explanation:** Under CICS, an attempt was made to close or reinitialize device **a** with the CANCEL option for a device family that cannot support the option.

**System action:** The CANCEL option is ignored. **Programmer response:** Remove the CANCEL option and run your application program again.

# **ADM0481 E NAME COUNT OF n FOR 'a' IS INVALID FOR FAMILY n2**

**Explanation:** The name-count parameter that was passed on a call to DSOPEN is not valid. This message can also be issued when the TOFILE processing option has been specified, but the name count was not valid for TOFILE processing. For example, under VM, when using the TOFILE processing option with a plotter device token name, the name-list must contain a two-part name and the name-count must be at least two.

Under VM, the name-count must be 2 or 3. Under MVS/TSO, the name-count must be in the range 1 through 7. **System action:** The call is ignored.

**Programmer response:** Correct the DSOPEN parameter list, and run your application program again.

# **ADM0482 E DEVICE NAME LIST 'a' IS INVALID FOR FAMILY n**

**Explanation:** The name parameter that was passed on a call to DSOPEN is not valid.

**System action:** The call is ignored.

**Programmer response:** Correct the DSOPEN parameter list and run your application program again.

#### **ADM0483 E COLOR MASTER a NOT FOUND**

**Explanation:** The named color master was not defined in the color master table ADMDJCOL.

**System action:** The DSOPEN call is stopped.

**Programmer response:** Either correct the number specified for the DSOPEN processing option 3000, or add the required color master to the color master table in ADMDJCOL (see the *GDDM System Customization and Administration* book), and run your application program again.

#### **ADM0484 E NO DEVICE TOKEN PROVIDED FOR DUMMY DEVICE**

**Explanation:** The name parameter that was passed on a call to DSOPEN implied the use of a dummy device, but no explicit device characteristics token was passed. An explicit device token must be specified in this case. This message can also be issued when no device token has been provided, but the TOFILE processing option has been specified. **System action:** The call is ignored.

**Programmer response:** Correct the DSOPEN parameter

# list, and run your application program again.

# **ADM0485 E SUBSYSTEM DEVICE 'a' ALREADY OPEN**

**Explanation:** You tried to open a subsystem device **a**, but the device had already been opened by your application program. The device name specified in this message is the contents of the name list in the DSOPEN call.

**System action:** The open operation is stopped. **Programmer response:** Correct your application program to remove multiple opens to the subsystem device, and run it again.

# **ADM0486 E DEVICE 'a1' NOT AVAILABLE USING PATH TO DEVICE 'a2'**

**Explanation:** You tried to open subsystem device **a1**, but your application program had been called using the path to device **a2**.

- Under CICS, your application program runs as a transaction attached to device **a2**.
- Under the TSO Print Utility, your application program runs as a subtask servicing a print request queued for printer **a2**.

Your application program probably used the DSOPEN call with the STAGE2ID processing option, either directly or by means of GDDM's nickname facilities, to direct a print request to an auxiliary device connected to a session device. The session device is probably not the same device as specified (or implied) in the DSOPEN name-list parameter. Under the CICS or TSO Print Utility, the session device identified in the STAGE2ID processing option must be the same as the one that appears in the DSOPEN name-list parameter.

**System action:** The open operation is stopped. **Programmer response:** Correct the STAGE2ID processing option, either in your application program's DSOPEN call or in the nickname definitions, and run your application program again.

### **ADM0487 E ONLY ONE DEVICE AT A TIME CAN BE WINDOWED**

**Explanation:** You tried to open a device using the WINDOW processing option, but another device had already been opened with a window. Only one device can be open with the WINDOW processing option at any one time. **System action:** The open operation is stopped.

**Programmer response:** Correct your application program to remove multiple opens with WINDOW processing options, and run it again.

# **ADM0489 E DEVICE NAME LIST 'a' IS INVALID WITH COLOR MASTERS**

**Explanation:** The name parameter that was passed on a call to DSOPEN is not valid when used with the COLORMAS processing option.

**System action:** The call is ignored.

**Programmer response:** Correct the DSOPEN parameter list and run your application program again.

# **ADM0498 E PRINT TERMINATED. RETURN CODE X'xxxxxx' FROM DEVICE**

**Explanation:** An Intelligent Printer Data Stream (IPDS) printer detected an error either while receiving data from GDDM or while printing the data, and returned a negative acknowledgment to GDDM. The reason for the error is indicated by the 3-byte IPDS exception reporting code **X'xxxxxx'** returned by the printer.

**System action:** Printing is terminated.

**Programmer response:** Using the returned exception code together with the more detailed description given in the printer's own manuals (see page [188\)](#page-201-0), correct the error and run your application program again.

If the message is repeated or the remedy is not apparent, tell your system support personnel.

# **ADM0501 E THIS FUNCTION CANNOT BE INVOKED IN THE CHART-DRAWING STATE**

**Explanation:** You tried to issue a call valid only in state-1 from state-2.

**System action:** The call is ignored.

**Programmer response:** Correct the program call sequence, or insert a call to CHSTRT or CHRNIT, and run your application program again.

# **ADM0502 E PICTURE SPACE AND CHAREA ARE INCOMPATIBLE**

**Explanation:** One or more of the chart area boundaries specified by a CHAREA call are outside the picture space boundaries.

**System action:** The specified chart area boundaries are ignored and set to correspond to the picture space. **Programmer response:** Correct the chart area

specifications that are not valid and run your application program again.

**Note:** You can find the current picture-space dimensions by calling the GDDM function GSQPS.

# **ADM0503 E THIS FUNCTION CAN ONLY BE INVOKED IN THE CHART-DRAWING STATE**

**Explanation:** A call to CHCONV, CHDRAX, CHNOTE, CHQPOS, or CHSSEG was issued in processing state-1;

these calls are valid only in state-2.

**System action:** The call is ignored.

**Programmer response:** Correct your application program so that the above calls occur only after state-2 has been initiated, and then run your program again.

#### **ADM0504 E MARGINS EXCEED AVAILABLE CHART AREA**

**Explanation:** The margin sizes in effect when one of the plotting routines is called are larger than the chart area. **System action:** Default margins are used if possible; if the defaults are not usable, the margins are set to zero. **Programmer response:** Try one of the following and run your application program again:

Adjust the margin values. or

- Reduce the basic character-box size determined by the character grid (CHCGRD).
- Change the chart area definition (if a default character grid is being used).

#### **ADM0505 E INVALID PARAMETER: a**

**Explanation:** A CHSET, CHXSET, CHYSET, or CHZSET option value that is not valid was specified.

**System action:** The call is ignored.

**Programmer response:** Correct the parameter that is not valid and run your application program again.

# **ADM0506 E INVALID AXIS SELECTION VALUE**

**Explanation:** You tried to select an axis by calling CHXSEL or CHYSEL with a parameter other than 1 (primary axis) or 2 (secondary axis).

**System action:** The call is ignored.

**Programmer response:** Correct the axis selection value, and run your application program again.

# **ADM0507 E CONFLICTING PARAMETERS**

**Explanation:** A CHAREA call specified either that the left bound of the chart area be greater than the right bound, or that the lower bound of the chart area be greater than the upper bound.

**System action:** The call is ignored.

**Programmer response:** Correct the conflicting values and run your application program again.

#### **ADM0508 E COUNT PARAMETER IS NEGATIVE, OR LENGTH PARAMETER IS NON-POSITIVE**

**Explanation:** A call (CHHEAD, CHKEY, CHXTTL, CHYTTL, CHXLAB, CHYLAB, CHXDLB, or CHZDLB) has a count parameter that is negative or a length parameter that is negative or zero.

**System action:** The call is ignored.

**Programmer response:** Correct the invalid value and run your application program again.

#### **ADM0509 E CHARACTER STRING TOO LONG**

**Explanation:** The character string length you specified in a call (CHHEAD, CHKEY, CHNOTE, CHXTTL, CHYTTL, CHXLAB, CHYLAB, CHXDLB, or CHZDLB) exceeds the maximum length allowed of approximately 32 000 characters. **System action:** The call is ignored.

**Programmer response:** Correct the string length to a value that is within limits, and run your application program again.

#### **ADM0510 W LEGEND FORMAT MAY BE INCORRECT**

**Explanation:** A CHBAR or CHBARX call was issued to construct a floating bar chart after transition to state-2 had been caused by a previous plotting routine call.

If the key text (defined by CHKEY) corresponding to the first component of the floating bar chart does not contain null characters (X'00'), the legend format and position are wrong.

This happens because the legend base position is calculated on the plotting routine call causing transition from state-1 to state-2, and all keys that do not contain null characters contribute to the calculation at this time.

However, the legend key entry for the first component of a (later) CHBAR or CHBARX call for a floating bar chart is not constructed.

**System action:** A legend is constructed, but it may not follow the expected rules governing row and column sizes and positioning.

**Programmer response:** Specify key text with null characters (by means of CHKEY) for the first component of the floating bar chart.

#### **ADM0511 W NOT ENOUGH ROOM TO DRAW ALL KEYS. ONE OR MORE WERE OMITTED**

**Explanation:** When the chart was plotted, there was not enough space in the chart area for all the required keys. **System action:** Keys that do not fit into the space available are omitted.

**Programmer response:** Try one of the following and run your application program again:

- Reduce the number of keys.
- Reduce the length of key text.
- Reduce the key text character size multiplier.
- Change the legend orientation or margin.

#### **ADM0512 W HEADING TEXT EXCEEDS AVAILABLE SPACE AND HAS BEEN TRUNCATED**

**Explanation:** The heading text specified does not fit into the chart area. Truncation may occur at the right boundary of the chart area, or at the bottom for a heading with multiple lines. **System action:** The heading is truncated as necessary to fit the chart area.

**Programmer response:** Reduce the length or character size of the heading text, or make the lower margin larger (as applicable), and run your application program again.

#### **ADM0513 E INVALID PATTERN OR MARKER VALUE**

**Explanation:** A pattern or marker value specified by a call of CHPAT or CHMARK is outside the valid range. Valid ranges are:

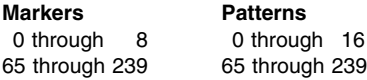

**System action:** The call is ignored.

**Programmer response:** Correct the pattern or marker value and run your application program again.

# **ADM0514 W LABEL(S) OMITTED ON X, Y, OR Z AXIS**

**Explanation:** When the currently selected axes were drawn on a plotting routine call or a CHDRAX call, at least one label on the specified axis was omitted. Possible reasons are:

- There was not enough space between the axis line and the axis title, chart heading, or chart boundary.
- An axis label overlaps another one.
- **System action:** The label is omitted.

**Programmer response:** Try one of the following and run your application program again:

- Reduce the size of the label character.
- Increase the major tick interval.
- Increase the size of the relevant margin.

#### **ADM0515 E ATTRIBUTE COUNT IS NEGATIVE**

**Explanation:** A negative value was specified for the number of elements in an attribute array. This can be as a result of a call to CHMARK, CHLC, CHLT, CHLW, CHCOL, CHPAT, CHVDIG, CHMKSC, CHXLAT, CHYLAT, CHZLAT, CHXTAT, CHYTAT, CHAATT, CHGATT, CHHATT, CHTATT, CHLATT, CHNATT, CHDATT, CHBATT, CHKATT, or CHVATT.

**System action:** The call is ignored.

**Programmer response:** Correct the count value that is not valid and run your application program again.

#### **ADM0516 W ARRAY COUNT EXCEEDS THE MAXIMUM ALLOWED**

**Explanation:** The count of elements in an array exceeds the maximum allowed for the array. This message can be issued as a result of a call to CHMARK, CHLC, CHLT, CHLW, CHCOL, CHPAT, CHMKSC, CHXLAT, CHYLAT, CHZLAT, CHXTAT, CHYTAT, CHAATT, CHGATT, CHHATT, CHTATT, CHLATT, CHNATT, CHDATT, CHBATT, CHKATT, or CHVATT.

**System action:** The extra elements are ignored. **Programmer response:** Correct the array count, or the number of elements, and run your application program again.

#### **ADM0517 E INVALID COLOR VALUE**

**Explanation:** A color value was specified outside the range 0 through 8. This message can be issued as a result of a call to CHAATT, CHGATT, CHHATT, CHTATT, CHLATT, CHNATT, CHKATT, CHVATT, CHDATT, CHBATT, CHXLAT, CHYLAT, CHZLAT, CHXTAT, or CHYTAT.

**System action:** The call is ignored and the default color is used.

**Programmer response:** Correct the color value and run your application program again.

#### **ADM0518 E INVALID LINE TYPE VALUE**

**Explanation:** A line type value was specified outside the range 0 through 8 on a call of CHAATT, CHGATT, CHDATT, or CHBATT.

**System action:** The call is ignored and the default line type is used.

**Programmer response:** Correct the line type value and run your application program again.

#### **ADM0519 E INVALID LINE WIDTH VALUE**

**Explanation:** A line width value was specified outside the range 0 through 100 on a call of CHAATT, CHGATT, CHDATT, or CHBATT.

**System action:** The call is ignored and the default line width is used.

**Programmer response:** Correct the line width value and run your application program again.

#### **ADM0520 E INVALID SYMBOL SET IDENTIFIER**

**Explanation:** A symbol-set identifier was specified outside the range of 0 through 255. This message can be issued as a result of a call to CHHATT, CHTATT, CHLATT, CHNATT, CHKATT, CHVATT, CHXLAT, CHYLAT, CHZLAT, CHXTAT, or CHYTAT.

**System action:** The call is ignored and the default symbol set is used.

**Programmer response:** Correct the symbol-set identifier and run your application program again.

#### **ADM0521 E INVALID CHARACTER MODE VALUE**

**Explanation:** A character mode was specified outside the range 0 through 3. This message can be issued as a result of a call to CHHATT, CHTATT, CHLATT, CHNATT, CHKATT, CHVATT, CHXLAT, CHYLAT, CHZLAT, CHXTAT, or CHYTAT.

**System action:** The call is ignored and the default character mode is used.

**Programmer response:** Correct the character mode value and run your application program again.

#### **ADM0522 E INVALID CHARACTER SIZE MULTIPLIER**

**Explanation:** The character size multiplier was specified as negative, zero, or greater than 32 767. This message can be issued as a result of a call to CHHATT, CHTATT, CHLATT, CHNATT, CHKATT, CHVATT, CHXLAT, CHYLAT, CHZLAT, CHXTAT, or CHYTAT.

**System action:** The call is ignored and the default value is used.

**Programmer response:** Correct the character size multiplier and run your application program again.

# **ADM0523 E PARAMETER IS LESS THAN THE ALLOWABLE MINIMUM**

**Explanation:** A parameter was specified as less than the minimum allowed for the call. In most cases, this signifies a negative value. It may also signify that a floating-point value was supplied when an integer was expected. Calls on which this message may occur are: CHCOL, CHFINE, CHKMAX, CHLT, CHLW, CHXTIC, CHYTIC, CHXSCL, CHYSCL, CHXMTH, CHYMTH, CHXDAY, CHYDAY, CHVCHR, CHNUM, CHGAP, CHGGAP, CHHMAR, CHVMAR, CHPIER, CHCGRD, CHAREA, CHPCTL, CHPEXP, CHTPRJ, or CHZGAP. **System action:** The call is ignored.

**Programmer response:** Correct the parameter value and run your application program again.

#### **ADM0524 E PARAMETER IS GREATER THAN THE ALLOWABLE MAXIMUM**

**Explanation:** A parameter was specified as larger than the maximum allowed for the call. This may signify that a floating-point value was specified when an integer was expected.

Calls on which this message may occur are: CHCOL, CHFINE, CHLT, CHLW, CHXTIC, CHYTIC, CHXMTH, CHYMTH, CHXDAY, CHYDAY, CHVCHAR, CHLC, CHPIER, CHAREA, CHPCTL, CHPEXP, CHTPRJ, CHVDIG, or CHZTIC.

**System action:** The call is ignored.

**Programmer response:** Correct the parameter value and run your application program again.

# **ADM0525 W CHARACTER SIZE IS TOO LARGE FOR THE CHART**

**Explanation:** The combination of CHCGRD call specifications and the character size multiplier produced a character larger than the chart area. The error is diagnosed on the transition from state-1 to state-2.

**System action:** The call is ignored and the hardware character size is used.

**Programmer response:** Correct the CHCGRD call specifications or the character size multiplier, and run your application program again.

# **ADM0526 S LOGARITHMIC X OR Y AXIS RANGE CONTAINS A NON-POSITIVE VALUE**

**Explanation:** One of the values specified on a CHXRNG or CHYRNG call, or supplied as a data value on a plotting routine call when autoranging applies to the specified axis, was zero or negative when the specified axis was logarithmic. **System action:** The appearance of the chart is not predictable.

**Programmer response:** Correct the intercept value and run your application program again.

#### **ADM0527 E NON-POSITIVE INTERCEPT ON LOGARITHMIC X OR Y AXIS**

**Explanation:** A negative or zero intercept value was specified on a CHXINT or CHYINT call for the specified logarithmic axis.

**System action:** The specified intercept is ignored, and the axis assumes the default position.

**Programmer response:** Correct the invalid value and run your application program again.

# **ADM0528 E X, Y, OR Z AXIS TICK INTERVAL TOO SMALL**

**Explanation:** The major tick interval (also known as scale-mark interval) specified for a linear axis by means of CHXTIC, CHYTIC, or CHZTIC would have generated more ticks on the specified axis than can be drawn in the chart area. The maximum number of major tick intervals allowed on an axis is 256.

**System action:** Tick intervals are generated automatically. **Programmer response:** Increase the tick interval, or reduce the axis range, and run your application program again.

#### **ADM0529 W MAXIMUM OVERLAP EXCEEDED FOR A BAR CHART**

**Explanation:** A multiple bar chart with only one component, or a composite or a floating bar chart was requested and the parameter specified in the CHGAP call was less than −0.8. **System action:** A value of −0.8 is used in place of the specified value.

**Programmer response:** Correct the value specified in the CHGAP call to −0.8 or greater, and run your application program again.

#### **ADM0530 E A SELECTED AXIS HAS NOT BEEN GENERATED**

**Explanation:** A call was made in state-2 to draw a datum line (using CHXDTM or CHYDTM), or to draw an axis (using CHDRAX), **before** the associated axis was defined by a call to one of the plotting routines.

**System action:** The call is ignored.

**Programmer response:** Correct your application program to ensure that the axis has been defined before the call is made to draw the datum line or axis, and run your program again.

# **ADM0531 W DATUM LINE DATA VALUE LIES OUTSIDE AXIS RANGE**

**Explanation:** The data value specified for a datum or datum-reference line lies outside the range of the associated axis.

**System action:** The call is ignored.

**Programmer response:** Correct the invalid value and run your application program again.

# **ADM0532 E COMPONENT PARAMETER LESS THAN ZERO OR COUNT PARAMETER LESS THAN ONE**

**Explanation:** The number of components specified in calls to CHPLOT, CHSURF, CHHIST, CHBAR, or CHPIE must be zero or positive, and the number of values in each component (the "count" parameter) must be at least one. **System action:** The call is ignored.

**Programmer response:** Correct the invalid value and run your application program again.

# **ADM0533 E CHART COMPONENT COUNT EXCEEDED**

**Explanation:** An attempt was made to plot more components than specified by CHNUM when used together with a call to CHBAR (for multiple bar charts) or CHPIE. Or, if CHNUM was not used, more than one call to CHBAR (multiple) or CHPIE was made.

**System action:** Components exceeding the count specified by CHNUM, or in the first call to CHBAR (multiple bars) or CHPIE, are not plotted.

**Programmer response:** Increase the CHNUM parameter, or add a CHNUM call for these cases, and run your application program again.

# **ADM0534 W DATA LIES OUTSIDE THE X, Y, OR Z AXIS RANGE AND HAS NOT BEEN PLOTTED**

**Explanation:** One or more data values specified in a call to CHPLOT, CHSURF, CHHIST, CHBAR, CHBARX, CHPOLR, or CHTOWR lie outside the specified axis range explicitly specified, or outside the autoscaled axis range set by the first call to one of these routines.

This message can also occur if a line graph or surface chart is plotted using a "smooth curve" connection between points. Two cases arise:

- If autoscaling is used, each axis range is set on the first call (of CHPLOT or CHSURF). A later call can supply data points entirely within the axis ranges, but still produces this warning message if the interpolated curves extend outside one of the ranges.
- If a logarithmic axis is autoscaled, only the supplied data points are used for autoscaling. If the interpolated curves extend outside this autoscaled range, this warning message is generated.

**System action:** The chart is constructed, but is clipped to contain only those points within the axis ranges.

**Programmer response:** If the result was not as intended, set the axis range explicitly to include all the data points, and all the interpolated smooth curves, and then run your application program again.

# **ADM0535 E ZERO OR NEGATIVE DATA IS INVALID ON A LOGARITHMIC AXIS**

**Explanation:** Negative data values were detected in processing a plotting routine using a logarithmic axis. **System action:** The chart is not plotted.

**Programmer response:** Correct the data values, or change the axis type to linear, and run your application program again.

# **ADM0536 W THE X AXIS CANNOT BE LOGARITHMIC FOR A BAR CHART CREATED WITH CHBAR**

**Explanation:** The independent variable axis of a bar chart must be linear when the chart is created with the CHBAR call.

**System action:** The axis is changed to linear and processing continues.

**Programmer response:** Redefine the axis as linear and run your application program again.

**ADM0537 E TOTAL OF ABSOLUTE PIE VALUES IS ZERO**

**Explanation:** For an absolute pie chart, each slice size is calculated as a proportion of the total of all data values in the pie. When the total is zero, this calculation is meaningless. **System action:** The pie for which the total is zero is not drawn.

**Programmer response:** Correct the data values, or choose another type of chart, and run your application program again.

# **ADM0538 E TOTAL OF PERCENTAGE PIE CHART SLICES EXCEEDS 100 PERCENT**

**Explanation:** An attempt was made to plot a percentage pie chart with slice values whose total was greater than 100. **System action:** The pie chart for which the total was greater than 100 is not constructed.

**Programmer response:** Correct any values that are not valid, or redefine the pie chart data type as absolute, and run your application program again.

# **ADM0539 E A NEGATIVE PIE SLICE VALUE WAS ENCOUNTERED**

**Explanation:** A negative data value was detected in a call to CHPIE.

**System action:** The pie containing the negative data value is not constructed. Other pies in a multicomponent pie chart are not affected.

**Programmer response:** Correct the data value and run your application program again.

# **ADM0540 E PIE CHART CANNOT BE DRAWN IN THE AVAILABLE CHART AREA**

**Explanation:** The chart area is too small to accommodate the pie chart and its spider labels (if any).

**System action:** The pie chart is not drawn.

**Programmer response:** Increase the size of the chart area, or decrease the size of the margins or the length of label text, or split the longest labels into multiple lines by use of the semicolon line-break character (;), and run your application program again. If more than one pie chart is being plotted, specify CHSET('XVERT').

# **ADM0541 E VENN DIAGRAM POPULATION OR OVERLAP IS TOO SMALL**

**Explanation:** One of the population values specified in a call to CHVENN was zero or negative, or the overlap value specified was negative.

**System action:** The chart is not drawn.

**Programmer response:** Correct the invalid value and run your application program again.

# **ADM0542 E VENN DIAGRAM OVERLAP EXCEEDS ONE OF THE POPULATIONS**

**Explanation:** The overlap value in a call to CHVENN is larger than the smaller of the two population values. **System action:** The chart is not drawn.

**Programmer response:** Correct the overlap value and run your application program again.

# **ADM0543 S INCOMPATIBLE MIXTURE OF CHART TYPES**

**Explanation:** A call to CHPLOT, CHSURF, CHHIST, CHBAR, CHBARX, CHPOLR, or CHTOWR was made following a call to CHDTAB, CHPIE, or CHVENN (or the converse), without an intervening call to CHSTRT or CHRNIT.

Another possibility is that an attempt was made to mix pie charts and Venn diagrams in the same chart area. **System action:** The chart is not drawn.

**Programmer response:** Correct the call sequence in your application program, insert a call to CHSTRT or CHRNIT, and run your program again.

**Note:** If you require chart types that are not compatible in the same display image, you can define multiple chart areas by calling the GDDM-PGF function CHAREA.

# **ADM0544 S STORAGE LIMIT EXCEEDED**

**Explanation:** The amount of storage required for the chart is greater than the maximum allowed. This can be caused by using a high value of curve smoothing.

**System action:** The chart is not drawn.

- **Programmer response:** Do one of the following:
- Reduce the number of components.
- Reduce the number of data values.
- Reduce the curve-smoothing value, or remove it altogether.

Run your application program again.

# **ADM0545 E THE X, Y, OR Z AXIS HAS AN INVALID POWER OF 10 FOR TICK DEFINITION**

**Explanation:** The major tick interval you specified, or which was calculated if the interval is not explicitly specified, is out of bounds. The tick interval may be calculated, even if no ticks are requested, to position axis labels or grid lines. **System action:** The interval is set to a system-determined value. This may affect the position and format of the labels, and the axis range.

**Programmer response:** Specify a new tick interval, or change the axis range, and run your application program again.

# **ADM0546 E THE X, Y, OR Z AXIS RANGE EXCEEDS NUMERIC BOUNDS**

**Explanation:** The specified axis has a low-end value, high-end value, or range (that is, difference between end values) that is out of bounds. The absolute value of the end values (if nonzero) and of the range must be greater than 1.0E−18 and less than 1.0E18.

The range limits can be explicitly specified, or they can be calculated from the data. An axis range can be extended to include zero, or to include a specified intercept, or to include an integral number of major tick intervals. The above bounds apply to the axis after any such extension has been applied. **System action:** No data is plotted. In some cases the axes may be constructed.

**Programmer response:** Restrict the axis range, or data values, or both of these, to lie within the bounds specified above, and run your application program again.

# **ADM0547 E BARS ARE TOO NARROW FOR HARDWARE CHARACTER MODE VALUES**

**Explanation:** If the y axis is vertical, the values to be written at the top of the bar do not fit in the bar width. If the x axis is vertical, the bar width is smaller than the character height. **System action:** The CHSET ('VALUE') option is ignored. **Programmer response:** Try one of the following and run your application program again:

- Change the character mode to 3.
- Reduce the number of bars.
- Reduce the gaps between bars.

# **ADM0548 W INVALID OR DUPLICATE SEGMENT NUMBER. ENTITY WILL NOT BE TRANSFORMABLE**

**Explanation:** The last segment number specified on a CHSSEG call was used but it was found to be invalid or a duplicate. This means that you cannot alter the entity (in this case, a note) in any way.

**System action:** The note for which the segment number was to be used is placed in segment number zero. **Programmer response:** Specify a unique segment identifier in the CHSSEG call.

# **ADM0549 E OPTION a IS INVALID IN THE CHART-DRAWING STATE**

**Explanation:** The CHSET option **a** is not valid in state-2. **System action:** The call is ignored.

**Programmer response:** Correct the CHSET option, and run your application program again.

**Note:** You can return processing to state-1 from state-2 by calling the GDDM-PGF function CHSTRT or CHRNIT.

# **ADM0550 E INSUFFICIENT STORAGE AVAILABLE**

**Explanation:** A plotting routine was called, and there was not enough storage available to plot the supplied data or the associated legend.

This error message can occur particularly when large data arrays are provided on the plotting routine call and relative data is specified, or when curve fitting is requested with a large smoothness value; refer to the description of the CHFINE call in the *GDDM-PGF Programming Reference* book.

**System action:** The chart is not constructed. **Programmer response:** Try one of the following and run your application program again:

- Obtain more storage.
- Reduce the volume of data to be plotted.
- Reduce the total length of all keys in the legend.
- Reduce the smoothness specified (or defaulted) on the CHFINE call.
- **Note:** On some subsystems, it may be enough just to run your application program again, without changing anything, because the available storage can vary depending on subsystem activity at run time.

# **ADM0551 E INVALID POSITION CODE**

**Explanation:** The position code specified on a CHNOTE call is not valid.

**System action:** The call is ignored.

**Programmer response:** Correct the position code and run your application program again.

# **ADM0552 E NO DATUM VALUE TO RESOLVE POSITION CODE**

**Explanation:** A call to CHNOTE to annotate a datum line was made without a previous definition of the datum line. **System action:** The call is ignored.

**Programmer response:** Correct your application program and run it again.

# **ADM0553 E AXIS NOT AVAILABLE FOR NOTE POSITIONED BY DATUM VALUE**

**Explanation:** A call was made to CHNOTE to annotate a datum line, but the associated axis had not then been defined. If the previous plotting call was for a pie chart, tower chart, or Venn diagram, notes positioned by datum value are not allowed.

**System action:** The call is ignored.

**Programmer response:** Insert a call to a plotting routine before the call to CHNOTE, to define the axis, and run your application program again.

**Note:** If the plotting call was for a pie chart, tower chart, or Venn diagram, the note position code must be changed to one that uses only character grid units.

# **ADM0554 E INVALID KEY POSITION CODE: c1**

**Explanation:** One of the parameters in a call to CHKEYP is not valid.

**System action:** The call is ignored.

**Programmer response:** Correct the key position code and run your application program again.

#### **ADM0555 E CONFLICTING KEY POSITION CODE: c1**

**Explanation:** At least two of the parameters in a call to CHKEYP conflict with each other.

**System action:** The call is ignored.

**Programmer response:** Correct the conflicting parameters and run your application program again.

# **ADM0556 W NOTE TEXT EXCEEDS AVAILABLE SPACE AND HAS BEEN TRUNCATED**

**Explanation:** The note text cannot be fitted into the chart area.

**System action:** The text is truncated at the chart area boundary.

**Programmer response:** Try changing one of the following and run your application program again:

- The note position.
- The text length.
- The character mode.
- The character-size multiplier.

#### **ADM0557 W AXIS TITLE TRUNCATED ON RIGHT OF CHART**

**Explanation:** A horizontal-axis title is too long to fit within the chart area.

**System action:** The title is truncated at the right edge of the chart area.

**Programmer response:** Try changing one of the following and run your application program again:

- The text length.
- The character mode.
- The character-size multiplier.

#### **ADM0558 W AXIS TITLE TRUNCATED AT TOP OR BOTTOM OF CHART**

**Explanation:** A vertical-axis title is too long to fit within the chart area.

**System action:** Titles using mode-1 or mode-2 characters are truncated at the bottom of the chart. Titles using mode-3 characters are truncated at the top of the chart.

**Programmer response:** Try changing one of the following and run your application program again:

- The text length.
- The character mode.
- The character-size multiplier.

# **ADM0559 W INSUFFICIENT SPACE FOR VENN LABEL IN MARGIN**

**Explanation:** One or more Venn diagram labels are too large to be constructed entirely within the chart margin. **System action:** The label or labels are constructed partially overlapping the plotting area.

**Programmer response:** Increase the size of the appropriate margin, or decrease the scale of the Venn label text characters, and run your application program again.

# **ADM0560 E LOGARITHMIC X, Y, OR Z AXIS RANGE IS TOO SMALL**

**Explanation:** The difference between the high and low values of the logarithmic axis range on the specified axis is smaller than the minimum allowed, which is approximately 2.0E–7.

**System action:** The chart is not constructed.

**Programmer response:** Increase the logarithmic axis range to a value above the minimum allowed, and run your application program again.

# **ADM0561 W PIE SPIDER TEXT OMITTED**

**Explanation:** One or more spider labels on one or more pies in a pie chart could not be constructed within the plotting area.

**System action:** The spider label texts and associated pointer lines are not constructed.

**Programmer response:** Try one of the following actions to increase the number of spider labels constructed, and run your application program again:

- Specify a suitable pie reduction percentage to shrink the pies, leaving more space for spider labels.
- Reduce the scale of the spider label text characters (by specifying a suitable scale for primary x-axis labels).
- Reduce the margin sizes.

# **ADM0562 E DATA VALUE(S) OUTSIDE VALID RANGE**

**Explanation:** A data value was supplied on a CHPIE or CHVENN call that is greater than the maximum data value that can be plotted. The maximum value is 1.0E70. **System action:** The pie chart or Venn diagram is not constructed.

**Programmer response:** Restrict the data supplied to values less than the maximum allowed, and run your application program again.

#### **ADM0563 E NOTE TEXT OR BAR VALUE WILL NOT FIT WITHIN THE CHART AREA**

**Explanation:** This message is issued by the CHNOTE call when the combination of note character size, chart area size, and the note text string is such that the note is too large to fit entirely within the chart area boundaries.

The message can also be issued by the CHBAR or CHBARX calls when one or more of the bar values does not fit within the chart area.

**System action:** The note is not constructed.

**Programmer response:** Reduce the space required by changing the character size or reducing the amount of text.

- For a note the size is specified on the CHNATT call and the text is supplied by the CHNOTE call.
- For a bar value the size is specified on the CHVATT call and the number of digits in the value on the CHVDIG call.

Increase the area available by specifying a larger chart area on the CHAREA call, and run your application program again.

# **ADM0564 E AXIS OFFSET FOR NOTE NOT SUITABLE**

**Explanation:** The position code supplied on a CHNOTE call specified that at least one note offset was to be interpreted in axis units. However, there is no current chart type or the current chart type is a pie chart, tower chart, table chart, or Venn diagram, for which no axis exists.

**System action:** The note is not constructed. **Programmer response:** Correct the CHNOTE call to specify character grid offsets.

#### **ADM0565 E NON-POSITIVE LOGARITHMIC AXIS OFFSET SPECIFIED FOR A NOTE**

**Explanation:** The position code supplied on a CHNOTE call specified that at least one note offset was to be interpreted in axis units. At least one such note offset is nonpositive and is related to a logarithmic axis.

**System action:** The note is not constructed. **Programmer response:** Specify a strictly positive note offset for logarithmic axis interpretation, and run your application program again.

# **ADM0566 E CHDRAX NOT ALLOWED WITH CURRENT CHART TYPE**

**Explanation:** The CHDRAX call cannot be issued after a CHTOWR or CHDTAB call.

**System action:** The call is ignored.

**Programmer response:** Remove the CHDRAX call from your application program and run it again.

# **ADM0567 E INVALID NOTE POSITION FOR A POLAR CHART**

**Explanation:** The position code specified in a CHNOTE call after a CHPOLR call indicates that the offsets of the note are a mixture of axis units and character grid units.

**System action:** The CHNOTE call is ignored (that is, the note is not drawn).

**Programmer response:** Check the CHNOTE call; ensure that the offsets are both in axis units or both in character grid units if the last plotting call was a CHPOLR call.

# **ADM0568 E INVALID ENTITY TYPE**

**Explanation:** The first parameter in a CHQPOS call was not 1.

**System action:** The result fields are not set.

**Programmer response:** Specify 1 as the first parameter in the CHQPOS call, and run your application program again.

# **ADM0569 E INVALID ANGLE OF ROTATION**

**Explanation:** The value specified for the sixth element of the second parameter in the CHLATT, CHXLAT, CHYLAT, CHZLAT, or CHVATT call was not in the range −9 000 through 9 000, or the sixth element of the second parameter in the CHNATT call was not in the range −36 000 through 36 000.

**System action:** The angle of rotation of the text related to the call is not changed.

**Programmer response:** Specify a value that is in the allowed range for the call you are using, and run your application program again.

# **ADM0570 E INVALID PROJECTION NUMBER GIVEN**

**Explanation:** The projection number on a CHTPRJ call must have the value 1.

**System action:** The call is ignored. The projection remains at the value before the call was made.

**Programmer response:** Correct the projection value of the CHTPRJ call to 1 and run your application program again.

# **ADM0571 W PIE RADIUS HAS BEEN INCREASED TO ALLOW CHART TO BE DRAWN**

**Explanation:** The calculation of the radius for a pie chart produced a value that is too small to be displayed. **System action:** The radius of the pie is increased to a size that is just large enough to be displayed. If there is more than one pie on the chart, the relative pie sizes are no longer correct.

**Programmer response:** The final radius of a pie is calculated using several factors. See if any of these situations caused the error:

- If the size of the pies is relative to the data values, one or more of the pies may have very small data values when compared with the others.
- If many pie charts were placed on one chart, their size is reduced to try to fit them all on; there may be too many pies.
- If there are long lines of text in the spider labels of the pies, the pies are reduced in size to show the text. Reducing the amount of text, splitting it into multiple lines, or placing the text in the legend may produce a better chart.
- For two-dimensional pies, an allowance is made around each pie so that any exploded slices still remain on the chart. Reducing the amount of the explosion produces larger pies.
- For three-dimensional pies, an allowance is made around each pie for the thickness of each slice. Reducing the thickness of each slice produces larger pies.

# **ADM0572 W ALL DATA HAS THE VALUE 'MISSING'**

**Explanation:** All the data items provided in a CHPIE call had their data values missing. It is not possible to construct any pies.

**System action:** A gap is left for each of the pies requested by the call. The program enters the chart-drawing state. **Programmer response:** None required.

#### **ADM0573 W SMALLEST GAP RATIO IS 0 FOR TOWER CHARTS**

**Explanation:** A CHGAP call specified a gap ratio smaller than zero and was followed by a CHTOWR call. **System action:** The chart is constructed as if a value of zero had been specified for CHGAP.

**Programmer response:** Although a CHGAP value less than zero is valid for bar charts (CHBAR or CHBARX), it is not valid for tower charts. Change the CHGAP call to provide a value that is equal to, or greater than, zero.

### **ADM0574 W A LOGARITHMIC X AXIS IS NOT ALLOWED ON A TOWER CHART**

**Explanation:** A CHXSET call with the option LOGA was issued before a CHTOWR call.

**System action:** The tower chart is constructed as if the CHXSET call had not been made.

**Programmer response:** Remove the CHXSET call.

# **ADM0575 E NO PRECEDING VALID NOTE CALL**

**Explanation:** A CHQPOS call was issued either when no CHNOTE call had previously been made, or when the only previous CHNOTE calls specified class-2 position codes. **System action:** The result fields are not set.

**Programmer response:** Issue a CNNOTE call that specifies class-1 position codes or remove the CHQPOS call so that position codes are not queried.

# **ADM0576 E CALL NOT VALID FOR THIS CHART TYPE Explanation:** A CHCONV call was issued after a CHPIE,

CHVENN, CHTOWR, or CHDTAB call. **System action:** The result fields (the third, sixth, and

seventh arguments) are not set. **Programmer response:** Do not use CHCONV calls with

these chart types.

# **ADM0577 E MIXED OR ZERO CONVERSION TYPE SPECIFIED FOR POLAR CHART**

**Explanation:** A CHCONV call was issued after a polar chart, but one or both of the conversion types was zero, or the conversion types were not the same.

**System action:** The result fields (the third, sixth, and seventh arguments) are not set.

**Programmer response:** Ensure that the conversion types are the same and are not zero.

# **ADM0578 E FLOATING POINT VALUES OUT OF RANGE**

**Explanation:** One or both of the values to be converted by a CHCONV call is either too large or too small for conversion to take place.

**System action:** The result fields (the third, sixth, and seventh arguments) are not set.

**Programmer response:** Specify short floating-point values (in the range −1.0E18 through 1.0E18) in the **h-old** and **v-old** parameters of the CHCONV call.

#### **ADM0579 E CHART AXES ARE UNDEFINED**

**Explanation:** One or both of the chart axes were not plotted before a CHCONV call or a CHNOTE call for a polar chart. **System action:** When the message was issued after a CHCONV call then the result arguments to CHCONV (the third, sixth, and seventh parameters) are not set. When the message is issued after a CHNOTE call, the note is not drawn.

**Programmer response:** Ensure that a chart is plotted before you use the CHCONV call or correct the polar chart call.

#### **ADM0580 E INVALID CONVERSION TYPE SPECIFIED Explanation:** This message can be issued if:

- The first argument to CHCONV is not 0, 1, or 2.
- The fourth argument is not 0, 1, or 2.
- Both the first and fourth arguments are 0.

**System action:** The result fields (the third and sixth arguments) are not set.

**Programmer response:** Set the first and fourth arguments to a valid combination.

# **ADM0581 W DUPLICATE {X|Z} VALUES MAY DISTORT TOWER CHART APPEARANCE**

**Explanation:** When a tower chart is displayed, a three-dimensional effect is apparent. If two towers have the same position, the appearance of the chart seems distorted. This can occur when the same **{X|Z}** value is used more than once.

**System action:** The chart is drawn as specified. **Programmer response:** Ensure that any **{X|Z}** values are not used more than once.

# **ADM0582 W UNORDERED {X|Z} VALUES MAY DISTORT TOWER CHART APPEARANCE**

**Explanation:** When a tower chart is constructed, each tower is built in the order in which it occurs in the CHTOWR call. If the **{X|Z}** list is not in the correct order, the tower chart may have a distorted appearance.

**System action:** None.

**Programmer response:** Ensure that the **{X|Z}** values used with a CHTOWR call are either all increasing in value or all decreasing in value.

#### **ADM0583 W MORE THAN 256 MAJOR TICK MARKS HAVE BEEN REQUESTED**

**Explanation:** On a linear axis, the major tick-mark interval and the axis range are such that more than 256 major tick marks or grid lines, or both of these, would be required.

On a logarithmic axis, the axis range and the number of ticks between powers of ten and the ticks on the powers of ten are greater than 256.

**System action:** Only the first 256 major ticks, or grid lines, or both are drawn. The remaining part of the axis has no tick marks or grid lines.

**Programmer response:** Either use a CHXTIC or CHYTIC call to increase the tick-mark interval, or accept that your chart does not have all the tick marks or grid lines or both of these, that you might need.

#### **ADM0584 W LOGARITHMIC X, Y, OR Z AXIS NOT ALLOWED WITH ALPHANUMERIC LABELS**

**Explanation:** The specified axis was requested with both a logarithmic scale and alphanumeric labels on it. These options cannot be used together on any axis.

**System action:** The axis is changed to linear so that the alphanumeric labels can be used.

**Programmer response:** Either remove the request for a logarithmic axis or select numeric labels for the axis.

# **ADM0585 W THE 'RANGE' OPTION HAS NO EFFECT FOR THE CURRENT CHART TYPE**

**Explanation:** CHSET('RANGE') is in effect but the current chart type (tower or polar) does not support this option. **System action:** The chart is drawn as if the RANGE option had not been specified.

**Programmer response:** Change the program so that CHSET('RANGE') is not specified.

# **ADM0586 E AXIS NOT AVAILABLE TO POSITION NOTE**

**Explanation:** The position code specified in a CHNOTE call indicates that the note was to be positioned in axis units. One or both of the axes needed for this were not generated. **System action:** The CHNOTE call is ignored (that is, the note is not drawn).

**Programmer response:** If a plotting call failed and produced no graphics, the axis for the plot is not determined. Correct the cause of the plot failure.

If there was a previous successful plotting call, you may have selected an axis that was not selected at the time of that plotting call. Check that no CHXSEL or CHYSEL call was made since the last successful plotting call.

# **ADM0587 W CHART IS TOO WIDE. n COLUMN(S) MISSING**

**Explanation:** The requested table chart was too wide to be totally drawn in the available chart area.

**System action:** As much of the whole chart as can

reasonably fit in the available space is displayed. The rest is omitted.

**Programmer response:** If the whole of the chart is required, these actions can be taken:

- Reduce the size of the table by changing the overall size multiplier using the CHDCTL call.
- Reduce the size of the character grid until there is a higher density of smaller characters; this reduces the overall chart size.
- Explicitly reduce the size of text using the various chart attribute calls.
- Reduce the number and size of the gaps between data groups by using the CHDCTL call.

# **ADM0588 W CHART IS TOO LONG. n ROW(S) MISSING**

**Explanation:** The requested chart was too long to be totally drawn in the available chart area.

**System action:** As much of the whole chart as can reasonably fit in the available space is displayed. The rest is omitted.

**Programmer response:** If the whole of the chart is required, these actions can be taken:

- Reduce the size of the table by changing the overall size multiplier using the CHDCTL call.
- Reduce the size of the character grid until there is a higher density of smaller characters; this reduces the overall chart size.
- Explicitly reduce the size of text using the various chart attribute calls.
- Reduce the number and size of the gaps between data groups by using the CHDCTL call.
- **Note:** Changing the margins has no effect upon this condition.

#### **ADM0589 W INSUFFICIENT SPACE FOR PIE DATA GROUP NAME LABEL**

**Explanation:** One or more pie chart data-group name labels are too large to be constructed entirely within the chart margin.

**System action:** The label or labels are constructed partially overlapping the plotting area.

**Programmer response:** Increase the size of the appropriate margin, or decrease the scale of the data-group name text characters, and run your application program again.

# **ADM0601 E INVALID CHARACTER CODE FOR EDIT SYMBOL**

**Explanation:** You entered a value that is not in the hexadecimal range X'00' through X'FF' into the "Hex" field on either the Set and Symbol Selection panel or the Symbol Edit panel.

**System action:** The input is ignored.

**User response:** Correct the character code value and press the ENTER key.

### **ADM0602 E INVALID CHARACTER CODE FOR COPY SYMBOL**

**Explanation:** You entered a value that is not in the hexadecimal range X'00' through X'FF' in an SCOPY command.

**System action:** The input is ignored.

**User response:** Correct the character code value and press the ENTER key.

# **ADM0603 E NO EDIT SET NAME SPECIFIED**

**Explanation:** You entered a character code on the Set and Symbol Selection panel but you did not enter a symbol-set name in the "Set Name" field.

**System action:** The input is ignored and you remain on the Set and Symbol Selection panel.

**User response:** Type a symbol-set name in the "Set Name" field and, if creating a new set, check that the required maximum x-grid and y-grid coordinates are in the related fields. Press the ENTER key.

#### **ADM0604 E INVALID MAXIMUM X FOR NEW SYMBOL SET**

**Explanation:** The maximum x value for the editing grid is not acceptable.

**System action:** The input is ignored.

**User response:** Enter a value in the range 1 through 32 767.

**Note:** You can use the default value of 80.

#### **ADM0605 E INVALID MAXIMUM Y FOR NEW SYMBOL SET**

**Explanation:** The maximum y value for the editing grid is not acceptable.

**System action:** The input is ignored.

**User response:** Enter a value in the range 1 through 32 767.

**Note:** You can use the default value of 110.

# **ADM0606 E CURRENT DEVICE DOES NOT SUPPORT ALPHANUMERICS**

**Explanation:** The Vector Symbol Editor was called, but the current device (which the editor uses to communicate with the operator) has no alphanumeric input or output capability. **System action:** The call is ignored.

**User response:** Replace the current device with a device capable of alphanumeric input and output from the operator and run your application program again.

#### **ADM0607 I CREATING NEW VECTOR SYMBOL SET**

**Explanation:** You identified a vector symbol set that does not already exist on disk, and the maximum x-grid and y-grid coordinate values are acceptable.

**System action:** The Vector Symbol Editor is now ready to accept more commands.

**User response:** Continue editing; the message is for information only.

# **ADM0608 I {TYPE {1|2} (OLD FORMAT)} SYMBOL SET LOADED**

**Explanation:** The symbol set you identified was successfully loaded from secondary storage. There are three formats for vector symbol sets stored on data sets. You can use the Vector Symbol Editor to edit all three formats, but the editor creates and saves only type-3 symbol sets; see the *GDDM Base Application Programming Reference* book. Thus an indication is given when a set of a different type is edited.

**System action:** The loaded symbol set replaced any other that may have been edited in the same session. **User response:** The loaded symbol set can be changed, renamed, or saved, as required. If the set has an old format, and you want to preserve it, avoid saving the set under the same name; otherwise, continue as usual.

#### **ADM0609 E MAXIMUM GRID COORDINATES CANNOT BE ALTERED FOR EXISTING SET**

**Explanation:** A symbol set was already loaded and the maximum x-grid and y-grid coordinate fields updated to describe the set as it was created. The "Set Name" and maximum x-grid and y-grid fields are not protected until you make a change to the set. This enables you to browse symbol sets. However, you cannot change the grid coordinates of a set that has already been defined. **System action:** The input is ignored.

**User response:** If you are trying to create a new set, enter a new set name in addition to the maximum x-grid and y-grid coordinates you need.

#### **ADM0610 E MAXIMUM GRID COORDINATE EXCEEDS 32767**

**Explanation:** You typed a number greater than 32 767 in one or both of the "Grid Coordinates" fields. **System action:** The input is ignored. **User response:** Enter a value in the range 1 through 32 767.

#### **ADM0611 E TOO FEW VECTORS FOR JOIN OR BREAK AT THIS POSITION**

**Explanation:** You cannot perform a join or a break unless there is a current vector (a dashed red line) plus another one (a dashed blue line).

**System action:** The command is ignored.

**User response:** Move the current vector forward or back.

# **ADM0612 E BOTH VECTORS FOR JOIN OR BREAK MUST BE CURVES, NOT LINES**

**Explanation:** The current vector (a dashed red line) and the next one (a dashed blue line) must be curve construction lines (displayed as long dashed lines), not straight lines (displayed as short dashed lines).

**System action:** The command is ignored.

**User response:** Move the current vector forward or back.

#### **ADM0613 I VECTORS AT THIS POSITION ARE ALREADY JOINED**

**Explanation:** The current vector (a dashed red line) and the next one (a dashed blue line) are already part of the same curve.

**System action:** The command is ignored.

**User response:** None required; the message is for information only.

# **ADM0614 I VECTORS AT THIS POSITION ARE ALREADY SEPARATED**

**Explanation:** The current vector (a dashed red line) and the next one (a dashed blue line) are already part of separate curves.

**System action:** The command is ignored.

**User response:** None required; the message is for information only.

# **ADM0615 E IMAGE SYMBOL SET WITH THIS NAME EXISTS**

**Explanation:** Because both vector and image symbol sets are stored on the same data set, it is possible for a naming conflict to occur.

**System action:** The command is ignored.

**User response:** Either choose an unused name, or delete the image symbol set of the same name. Then try again.

# **ADM0616 E INVALID NEW NAME FOR VECTOR SYMBOL SET**

**Explanation:** You specified a name for your symbol set that was not acceptable.

**System action:** The command is ignored.

**User response:** Specify a symbol-set name that starts with an alphabetic character and is not longer than eight characters, and press the ENTER key.

# **ADM0617 E SYMBOL SET ALREADY EXISTS UNCONDITIONAL RENAME MAY BE REQUIRED**

**Explanation:** You tried to rename the symbol set you have been editing with the name of an existing symbol set. **System action:** The command is ignored.

**User response:** Either change the symbol-set name, or use the RENAME command with the UNCOND option.

# **ADM0618 E INVALID POSITION ENTERED**

**Explanation:** One or both of the values you entered into the "Current Position" is a nonnumeric value. If a value is entered as a negative value, it is converted to a positive value. The values must not exceed the maximum x-grid and y-grid coordinates.

**System action:** The input is ignored.

**User response:** Correct the invalid values and press the ENTER key.

#### **ADM0619 E X OR Y DELTA IS INVALID**

**Explanation:** You typed an x or y delta value that is not valid, either into the "X/Y Delta" fields or as part of a command using the BY parameter.

**System action:** The value or values entered are ignored. **User response:** Type the value as an integer, and press the ENTER key.

# **ADM0620 E INVALID ASPECT VALUE**

**Explanation:** You typed a nonnumeric value into one of the "Grid Aspect Ratio" fields.

**System action:** The input is ignored.

**User response:** Correct the aspect value and press the ENTER key.

# **ADM0621 E INVALID COMMAND**

**Explanation:** The Vector Symbol Editor cannot recognize the command you typed in the command line. **System action:** The command is rejected. **User response:** Correct the command and press the ENTER key.

# **ADM0622 E CURRENT DEVICE IS NOT INTERACTIVE**

**Explanation:** The Vector Symbol Editor was called, but the current device (which the editor uses to communicate with the operator) has no input capability, either graphic or alphanumeric.

**System action:** The call is ignored.

**User response:** Replace the current device with a device capable of input from the operator, and try again.

# **ADM0623 E CHARACTER STRING LONGER THAN 9 CHARACTERS ON COMMAND LINE**

**Explanation:** In a command you entered, the Vector Symbol Editor encountered a character string longer than nine characters. Because no command is longer than nine characters or accepts a parameter of longer than nine characters, the command is in error.

**System action:** The command is rejected.

**User response:** Correct the command and press the ENTER key.

### **ADM0624 W ONE OR MORE COMPLEX CURVES HAVE BEEN SPLIT**

**Explanation:** Because of the length constraints imposed by GDF orders (see the *GDDM Base Application Programming Reference* book), only a limited number of sections can be stored to form a continuous curve.

**System action:** One or more complex curves were split (equivalent to using the BREAK command) such that they can be stored. There is a visual effect on each curve affected.

**User response:** None required, but check the symbol set for undesirable curves and edit again as necessary. Using a small edit grid (x and y not greater than 127) lessens the chance of this error occurring.

#### **ADM0625 E INVALID OPERAND**

**Explanation:** In the command you entered, you supplied an operand that was not valid.

**System action:** The command is rejected.

**User response:** Correct the operand and press the ENTER key.

#### **ADM0626 E OPERAND MISSING**

**Explanation:** You entered a command with a required operand missing. **System action:** The command is ignored. **User response:** Use the help panels to find out how to use the command correctly.

# **ADM0627 E VALUE OUT OF RANGE OR NOT NUMERIC**

**Explanation:** In the command you entered, you supplied a value that was either outside the range acceptable to the command, or else was not a numeric value. **System action:** The command is rejected. **User response:** Correct the value and press the ENTER key.

#### **ADM0628 E COMMAND NOT APPLICABLE IN THE CURRENT PANEL**

**Explanation:** You entered an edit command in the command line of the Set and Symbol Selection panel. **System action:** The command is rejected. **User response:** If you want to edit a symbol, use the Symbol Edit panel.

# **ADM0629 E CURRENT VECTOR END-POINT AND NEXT VECTOR START-POINT DO NOT MATCH**

**Explanation:** To join two curve construction lines together, the end-point of the current vector (a dashed red line) must be the start-point of the next one (a dashed blue line). Note that each vector is directional (that is, the start-point or end-point may not be at the end of the vector you want). **System action:** The command is ignored.

**User response:** If the two construction lines do not have a common point, use the CHANGE command until they do. If the two construction lines do have a common point, use the

SEQUENCE command to try to ensure that the directions of the vectors are suitable. Then try again.

# **ADM0630 E INVALID ASPECT VALUE ENTERED**

**Explanation:** You typed an aspect value that was not valid in the command line as part of the ASPECT command.

**System action:** The input is ignored.

**User response:** Correct the aspect value and press the ENTER key.

# **ADM0632 E INVALID X OR Y VALUE**

**Explanation:** You entered a command using the BY or TO operand, but you specified a value for the x or y operands, or both of these, that was not valid.

**System action:** The command is rejected.

**User response:** Correct the invalid value and press the ENTER key.

# **ADM0633 E X OR Y VALUE MISSING**

**Explanation:** You entered a command using the TO operand but you did not supply the required x or y values, or both of these.

**System action:** The command is rejected.

**User response:** Supply the required x or y values, and enter the command again.

# **ADM0634 E EDIT COMMANDS INVALID. NO GRAPHICS AVAILABLE**

**Explanation:** The device you are using does not support graphics. Edit commands are allowed only on devices that support graphics.

**System action:** The command is rejected.

**User response:** If you want to edit individual symbols, use a terminal that supports graphics.

- Suitable terminals are:
- IBM 3179 Model G
- IBM 3270-PC/G and 3270-PC/GX workstations
- IBM 5550 multistation with Japanese 3270-PC graphics
- IBM 3278, 3279, 3290, or 8775 display stations with PS
- IBM 5080 Graphics System.

# **ADM0635 E TOO MANY OPERANDS**

**Explanation:** You supplied too many operands in the command that you entered. Usually this is simply a case of introducing blanks between operands, for example,

 $6 - 5$  when  $-6 - 5$  was meant.

**System action:** The command is rejected.

**User response:** Correct the invalid command and press the ENTER key.

# **ADM0636 E INVALID CHARACTER CODE SPECIFIED**

**Explanation:** Character codes can be specified either as a one-character symbol (for example, "A" or "b") or as a two-digit hexadecimal number (for example, X'C1' or X'82'); the character code you used with a command fits neither description.

**System action:** The command is rejected.

**User response:** Correct the character code and press the ENTER key.

# **ADM0637 E FROM SET NAME MISSING**

**Explanation:** You used the FROM keyword with the SCOPY command, but you did not supply the "from" set name.

**System action:** The command is rejected.

**User response:** Supply the set name in the command and press the ENTER key.

# **ADM0638 W UNKNOWN "GDF" ORDERS IN SYMBOL HAVE BEEN IGNORED AND REMOVED**

**Explanation:** When you edit a symbol from a type-3 vector symbol set (see the *GDDM Base Application Programming Reference* book), it is possible, if the set was not created using the Vector Symbol Editor, for the definition of the symbol to contain orders that the Vector Symbol Editor cannot process. If this happens, these orders are ignored. **System action:** If the set is saved, all unrecognized orders are lost.

**User response:** If the orders are known to have some valid significance, the set must not be saved using the Vector Symbol Editor, as this would remove these orders.

# **ADM0639 E SET IS TOO COMPLEX TO SAVE. PLEASE SIMPLIFY AND TRY AGAIN**

**Explanation:** The complexity of the set is such that the storage limitations for vector symbol sets would be exceeded. **System action:** The command is ignored.

**User response:** Try to reduce the complexity of the symbol set. There are various ways in which this can be done (in approximate order of effectiveness):

- Limit the maximum x and y symbol grid coordinates to values less than 128; however, this can be done only for a new, empty symbol set.
- Reduce the number of symbols.
- Reduce the number of vectors in each symbol.
- Remove all proportional spacing from symbols; however, all symbols must have normal width for this to be effective.
- **Note:** Symbol shading (on a set basis) has no effect on the storage requirements. However, the subsystem and use of storage exits does. Therefore, try one of the following:
	- Create complex symbol sets on a different subsystem (for example, under an XA one), or
	- If storage exits have been used, try removing them.

# **ADM0640 W THERE ARE NO VECTORS**

**Explanation:** There are no vectors in the current symbol. **System action:** The command is rejected. **User response:** None required.

# | **ADM0642 W {TYPE {1|2}} SET LOADED. CODE PAGE** | **DIFFERS FROM APPLICATION CODE PAGE**

**Explanation:** The symbol set you identified was successfully loaded from secondary storage but it was tagged with a code page that was different from the application code page. This means that incorrect symbols may be displayed during editing. When the symbol set is saved it will be tagged with the application code page so that future use of the symbol set may result in incorrect symbols being displayed. For further information, refer to the chapter on symbol sets in | the *GDDM System Customization and Administration* book. There are three formats for vector symbol sets stored on data sets. You can use the Vector Symbol Editor to edit all three formats, but the editor creates and saves only type-3 symbol sets; see the *GDDM Base Application Programming* | *Reference* book.

System action: The loaded symbol set replaced any other that may have been edited in the same session. User response: If editing country-specific national-use | characters or if the symbol set is used to display such | characters, exit the editor without saving, set the application | code page to be the same as the symbol set code page | using the APPCPG external default, and try again later. If

- | the symbol set has an old format, and you want to preserve
- | it, do not save the symbol set under the same name;
- | otherwise, continue as usual.

# **ADM0644 I {SYMBOL|SYMBOL SET} IS NOW {SHADED|NOT SHADED}**

**Explanation:** Either the specified symbol, or the whole set of symbols, were affected by the SHADING command. **System action:** The Vector Symbol Editor is now ready to accept more commands.

**User response:** None required; the message is for information only.

# **ADM0645 W {SYMBOL|SYMBOL SET} IS ALREADY {SHADED|NOT SHADED}**

**Explanation:** The command is unnecessary; the required situation already exists.

**System action:** The Vector Symbol Editor is now ready to accept more commands.

**User response:** None required.

#### **ADM0646 E INVALID PARAMETERS SPECIFIED**

**Explanation:** You tried to start the Vector Symbol Editor with the wrong operands.

**System action:** The Vector Symbol Editor is not started. **User response:** Check the syntax needed to start the Vector Symbol Editor, and then try again.

# **ADM0647 E SCREEN IS TOO SMALL. 24 ROWS BY 80 COLUMNS REQUIRED**

**Explanation:** The screen you are using is too small for the Vector Symbol Editor.

**System action:** The Vector Symbol Editor is not started. **User response:** Try and start the Vector Symbol Editor on a device with a larger number of rows, or columns, or both of these.

# **ADM0649 E SOURCE SET = TARGET SET. NO ACTION TAKEN**

**Explanation:** You used an SCOPY command with the ALL option and the set you are copying from is the edit set. **System action:** The command is rejected.

**User response:** If you want to reset the edit set to what it was when it was last saved, issue the CANCEL command from the Set and Symbol Selection panel. Otherwise, enter the command again, correctly.

# **ADM0650 I REACHED BEGINNING OF VECTOR SEQUENCE**

**Explanation:** You issued the BACKWARD command and have reached the beginning of the vector sequence. **System action:** The Vector Symbol Editor is ready for more commands.

**User response:** None required; the message is for information only.

#### **ADM0651 E THERE IS NO CURRENT VECTOR**

**Explanation:** You issued a command that requires a vector to be the current vector and none was so.

**System action:** The command is rejected.

**User response:** Establish a current vector by drawing or moving forward into the vector sequence. The latter is possible if you issued BACKWARD enough times to go off the top of the vector sequence.

**Note:** This is the only occasion when the current+1 vector is indicated and the current vector is not.

# **ADM0652 W TARGET POSITION = CURRENT POSITION : NO ACTION**

**Explanation:** You used an edit command and specified a target position on the grid that equals the position current at that time. For example, if the command you used was DRAW, the command, if allowed, would create a zero-length vector.

**System action:** The input is ignored.

**User response:** Choose a new position and enter the command correctly.

#### **ADM0653 E TARGET POSITION IS OUTSIDE THE GRID BOUNDARIES**

**Explanation:** You either entered a command that would result in a vector or vectors extending beyond the boundary of the grid, or you requested a move to a position on the grid such that subsequent vectors would be outside the grid. **System action:** The command is rejected.

**User response:** Correct the invalid values and enter the command again.

#### **ADM0654 W ONE OR MORE VECTORS OUTSIDE SYMBOL BOUNDARIES**

**Explanation:** The symbol being edited has one or more vectors outside the symbol boundaries. It is not possible to create such vectors using the Vector Symbol Editor; therefore some other program was used to create the symbol.

**System action:** The Vector Symbol Editor constrains the current position to be within the symbol boundaries by setting the current position to the origin.

**User response:** None is required, but remember that there may be vectors in the current symbol that are not visible on the screen.

#### **ADM0657 E SOURCE SYMBOL = TARGET SYMBOL. NO ACTION TAKEN**

**Explanation:** You entered an SCOPY command without the ALL option, but the source and target character codes are the same.

**System action:** The command is rejected.

**User response:** In the command line, provide a different set name, or symbol, or both of these.

#### **ADM0660 E MAX X AND Y VALUES OF SOURCE AND TARGET SETS ARE INCOMPATIBLE**

**Explanation:** The source and target sets identified by the SCOPY command that you entered have different maximum x-grid and y-grid coordinates; this is not allowed.

**System action:** The command is rejected.

**User response:** Choose another source set or, if you are trying to create a new set, browse the source set to discover the coordinates of that set, and specify these coordinates on the new set, before copying.

# **ADM0661 E SET CHANGED SINCE LAST SAVE. SAVE AND EXIT, OR CANCEL**

**Explanation:** To protect you when changes have been made to the symbol set, the Vector Symbol Editor does not allow you to exit without either canceling or saving the set. **System action:** The command is rejected.

**User response:** Save or cancel, then exit. Or, you can use the END command to both save and exit.

# **ADM0662 I ADM0685 E**

# **ADM0662 I END OF VECTOR SEQUENCE**

**Explanation:** You issued the FORWARD command and have reached the end of the vector sequence. **System action:** The Vector Symbol Editor is ready for more

commands. **User response:** None required; the message is for information only.

#### **ADM0663 I END OF SET**

**Explanation:** You reached the last character code in the symbol set by using the NEXT command.

**System action:** The Vector Symbol Editor is ready for more commands.

**User response:** None required; the message is for information only.

#### **ADM0664 I BEGINNING OF SET**

**Explanation:** You reached the first character code in the symbol set by using the PREVIOUS command.

**System action:** The Vector Symbol Editor is ready for more commands.

**User response:** None required; the message is for information only.

#### **ADM0666 I NO CURRENT VECTOR**

**Explanation:** You deleted the last vector in the symbol. **System action:** The Vector Symbol Editor is ready for more commands.

**User response:** None required; the message is for information only.

#### **ADM0671 E NO HELP PANEL DEFINED FOR THIS REQUEST**

**Explanation:** You entered the HELP command with a character string for which no match could be found. **System action:** The Vector Symbol Editor displays the master help panel.

**User response:** The master help panel is a menu panel that lists all the panels in the help data. Choose the topic about which you want information, type its number in the input field provided, and press the ENTER key.

# **ADM0672 E NO HIGHER-LEVEL PANEL IN THE HELP PANEL HIERARCHY**

**Explanation:** You pressed PF2 while the master help panel was displayed. Because this is the topmost panel in the hierarchy, no action is possible.

**System action:** The request is ignored.

**User response:** Press PF3 to return to the panel from which you entered the HELP command, or select another topic.

#### **ADM0673 E TOP OF SCROLLABLE TEXT**

**Explanation:** You pressed PF7 to scroll toward the top of the text in this help panel; the top of the text is already displayed.

**System action:** The request is ignored. **User response:** None required.

# **ADM0674 E BOTTOM OF SCROLLABLE TEXT**

**Explanation:** You pressed PF8 to scroll toward the bottom of the text in this help panel; the bottom of the text is already displayed.

**System action:** The request is ignored.

**User response:** None required.

#### **ADM0675 E FIRST HELP PANEL**

**Explanation:** You reached the master panel by pressing PF10, the PREVIOUS key; this is the first panel in the list and so PF10 has no effect.

**System action:** The Vector Symbol Editor is ready for more commands entered with the PF keys. **User response:** None required.

#### **ADM0676 E LAST HELP PANEL**

**Explanation:** You reached the last panel in the list of help panels by pressing PF11. **System action:** The Vector Symbol Editor is ready for more commands entered with the PF keys. **User response:** None required.

# **ADM0677 E WRONG KEY OR BUTTON**

**Explanation:** You used either a function key or typing key or button that has no assigned function. **System action:** The input is ignored.

**User response:** None required.

#### **ADM0678 E MUST BE NUMBER, NOT GREATER THAN MAX NUMBER OF PANELS**

**Explanation:** You entered a number, as an option on one of the menu panels, that would advance you beyond the extent of the help panels.

**System action:** The input is ignored.

**User response:** Choose one of the options listed in the help panel.

# **ADM0679 E INPUT FIELDS HAVE BEEN LOST AS A RESULT OF AN ILLEGAL INTERRUPT**

**Explanation:** The Vector Symbol Editor cannot recognize the interrupt code that was passed to it.

**System action:** The input is ignored.

**User response:** Proceed at your own discretion; the ability of the Vector Symbol Editor to continue may be impaired.

# **ADM0680 E PANEL REQUESTED DOES NOT EXIST**

**Explanation:** The help panel that you requested does not exist. The only time this situation can occur is if one of the help panels was not correctly installed and, therefore, was not loaded.

**System action:** The request cannot be honored; the Vector Symbol Editor can, however, continue processing.

**User response:** Ask your system support personnel if the requested panel has actually been installed.

### **ADM0685 E UNABLE TO SATISFY REQUEST DUE TO LACK OF STORAGE**

**Explanation:** The Vector Symbol Editor cannot get enough storage to perform the function you requested. This function is likely to have been:

- An SCOPY where the Vector Symbol Editor tried to get storage for a copy buffer
- A save where the Vector Symbol Editor could not get a save buffer
- An edit where the Vector Symbol Editor could not get an edit buffer
- One of the editing commands where the internal pool of entries describing vectors must be extended to create one or more new vectors.

**System action:** The command is rejected.

**User response:** It might be possible to preserve some of the changes made to the editing set by canceling changes to other character codes or clearing some character codes. Depending on the complexity of the symbols and sets created and the extent of changes made in one session, it may be

advisable to save more frequently, thus releasing the buffer referred to, or to run the program from the outset with more storage available.

# **ADM0688 I NO SYMBOL SET TO SAVE. SAVE CANCELED**

**Explanation:** You entered a SAVE command before identifying the symbol set on which you want to work. **System action:** The command is rejected. **User response:** Identify a symbol set in the "Set Name" field, make some changes to it, and then save it.

#### **ADM0689 I NO CHANGES MADE TO SYMBOL SET. SAVE CANCELED**

**Explanation:** Although you identified a symbol set on which you want to work, you did not make any changes to that set. Consequently, a SAVE command would have no effect.

**System action:** The command is rejected.

**User response:** You need not save until you have made some changes to the set.

#### **ADM0690 I SYMBOL SET SAVED**

**Explanation:** The symbol set you edited was successfully written to disk.

**System action:** The Vector Symbol Editor is ready for more commands.

**User response:** Identify a new set or continue to edit the current one.

# **ADM0691 E UNABLE TO WRITE SYMBOL SET TO DISK**

**Explanation:** You tried to save the symbol set that you were editing. The editor could not write the symbol set to disk.

**System action:** The command is rejected.

**User response:** Ask your system support personnel to investigate the cause, which probably lies outside GDDM-PGF and GDDM Base.

### **ADM0697 E SET REQUESTED IS NOT A VECTOR SYMBOL SET**

**Explanation:** The symbol set you identified in the "Set Name" field exists, but it is not a vector symbol set; it is probably an image symbol set.

**System action:** The input is ignored.

**User response:** Choose another name.

# **ADM0698 I CHANGES CANCELED FOR ENTIRE SYMBOL SET**

**Explanation:** From the Set and Symbol Selection panel, you canceled all changes to the symbol set you were editing. **System action:** The Vector Symbol Editor is ready for more commands.

**User response:** None required. Choose another symbol set or continue with the existing one.

**Note:** The existing symbol set has been reset to the state it was in at the time of the last SAVE command, or to null if it is a new symbol set.

# **ADM0699 I CHANGES CANCELED FOR THIS SYMBOL**

**Explanation:** From the Symbol Edit panel, you canceled the changes made to this symbol since it was last saved as part of the symbol set.

**System action:** The Vector Symbol Editor is ready for more commands.

**User response:** None required. Continue to edit this symbol, edit another one, or return to the Set and Symbol Selection panel.

# **ADM0700 E INVALID PRINTER WIDTH, DEPTH, OR OFFSET**

**Explanation:** The printer width, depth, or offset specified in the chart control parameter of the CHART call is not correct. **System action:** The call is ignored.

**Programmer response:** Correct the invalid value and call the ICU again. For the correct range of values, see the description of the CHART call in the *GDDM-PGF Programming Reference* book.

# **ADM0701 E FIRST DATA GROUP DOES NOT HAVE 3 VALUES FOR VENN DIAGRAM**

**Explanation:** The data for a Venn diagram is taken as the first three y values of the first selected data group. This message indicates that there are fewer than three values present in this data group.

# **System action:** The call is ignored.

**Programmer response:** Ensure that the first selected data group has at least three values, and check that the values are valid for a Venn diagram. Note that the third value must not be greater than either of the other two.

#### **ADM0702 S INVALID PRIMARY DEVICE**

**Explanation:** The ICU was called in an interactive manner, but the current GDDM primary device (which the utility uses to communicate with the operator) has no input capability. **System action:** The call is ignored.

**Programmer response:** Replace the current primary device with one capable of supporting input, and try again.

# **ADM0703 E NUMBER OF DATA GROUPS (=n) IS INVALID**

**Explanation:** The number of data groups specified in the chart control parameter of the CHART call is not valid; **n** is the value in error.

**System action:** The call is ignored.

**Programmer response:** Specify a valid number of data groups. For the correct range of values, see the description of the CHART call in the *GDDM-PGF Programming Reference* book.

#### **ADM0704 S SCREEN IS TOO SMALL (n1 BY n2 REQUIRED)**

**Explanation:** The ICU requires a screen of at least **n1** rows by **n2** columns to show panels.

**System action:** The call is ignored.

**Programmer response:** Use another display device that satisfies the screen size requirement.

### **ADM0705 E {KEY|LABEL|HEADING} LENGTH (=n) IS INVALID**

**Explanation:** The indicated length **n** in the chart control parameter of the CHART call is not valid. **System action:** The call is ignored.

**Programmer response:** Substitute a correct length parameter. For the correct range of values, see the description of the CHART call in the *GDDM-PGF Programming Reference* book.

#### **ADM0706 E 'a' (=n) IS INVALID**

**Explanation:** The indicated value **n** of the chart control parameter **a** of a CHART call or of the CSSICU parameter **a** is not valid.

**System action:** The call is ignored.

**Programmer response:** Substitute a valid parameter value. For the correct range of values, see the description of the CHART call or the CSSICU call in the *GDDM-PGF Programming Reference* book.

# **ADM0707 E NUMBER OF COPIES FOR PRINT (=n) IS INVALID**

**Explanation:** The number of copies **n** specified for a chart print operation in the chart control parameter of the CHART call is not valid.

**System action:** The call is ignored.

**Programmer response:** Substitute a valid value for the number of copies, in the range 1 through 99.

# **ADM0708 E MISSING X VALUES NOT ALLOWED IN 'FREE' DATA**

**Explanation:** You either entered a missing value into a column of x values in the ICU, or your application program passed missing values (represented by the number 1.0E72). Neither is allowed for "free" data.

**System action:** The position of the missing value is indicated by a period  $(\bullet)$ , displayed in red on color terminals. **Programmer response:** In the ICU, enter a number to replace the missing value (see message **ADM1007**), or, in your application program's data, specify numbers that do not represent missing values.

# **ADM0709 E ELEMENT n1 OF 'DATA CONTROL' (=n2) IS INVALID**

**Explanation:** Element **n1** of the data control parameter of the CHART call has the value **n2**, and is not valid. **System action:** The call is ignored.

**Programmer response:** Substitute a valid value at the appropriate point in the array. For the correct range of values, see the description of the CHART call in the *GDDM-PGF Programming Reference* book.

# **ADM0711 E CHART {DATA|FORMAT} 'a' HAS INVALID CONTENTS**

**Explanation:** In a load operation, the chart data or chart format with the name **a** was checked and found to be not acceptable. It is assumed that the contents were corrupted. Another possibility is that a chart data file may have been processed by subsystem-dependent means (for example, by renaming) so as to be read as a chart format file, or conversely, a chart format file may have been read as a chart data file.

**System action:** The named file is not loaded. If the failing operation was to load chart data, all current chart data is deleted. If the failing operation was to load a chart format, the current chart format is set to the default format (as if an asterisk (\*) had been specified for the format name).

**Programmer response:** Try to return the named object to an uncorrupted status (outside the ICU environment) and call the ICU again.

#### **ADM0712 E CANNOT {LOAD|DISPLAY|PRINT} KANJI/HANGEUL CHART {FORMAT|DATA|FORMAT AND DATA} 'a'**

**Explanation:** An attempt was made to use a chart format or data file containing mixed Latin and Kanji/Hangeul text strings. Your system does not support mixed Latin and Kanji/Hangeul text strings.

**System action:** The print, display, or load operation is abandoned.

**Programmer response:** Upgrade your system (by asking your system support personnel to include Kanji/Hangeul support in the current GDDM external defaults) so that mixed Latin and Kanji/Hangeul text strings are supported, or transfer your chart format and data files to another system that does support Kanji/Hangeul.

# **ADM0713 E CHART {DATA|FORMAT} CANNOT BE SAVED WITH NAME '\*'**

Explanation: An asterisk (\*) cannot be used as a name in any save operation. However, it can be used in a load operation to delete all data, or to restore the default format. **System action:** The save operation is not performed. **Programmer response:** Supply a valid name for the required save operation.

# **ADM0714 E TOO MUCH DATA TO {SAVE|PRINT|DISPLAY}**

**Explanation:** The maximum amount of storage that can be obtained with a single storage request is 32 000 bytes. If the save, print, or display operation requested needs more contiguous storage than this limit for processing chart data, the operation cannot be performed.

**System action:** The operation (save, print, or display) is not performed.

**Programmer response:** Reduce the amount of data involved, either by group or value deletion, or by group exclusion.

# **ADM0716 E INVALID {PRINT|GRAPHIC DATA FORMAT (GDF)} DESTINATION NAME**

**Explanation:** A print (DISPLAY=4) or save GDF (DISPLAY=9) operation was requested, but the destination name is not valid.

- For a CHART call, the destination name is the DESTNAME field in the chart-control parameter.
- For a CSSICU call, the destination name is set by CSCHA type 3.

**System action:** The call is ignored.

**Programmer response:** Specify the destination name again, to indicate a valid printer or GDF object name.

#### **ADM0717 E PRINT NAME IS '\*OPEN' BUT NO ALTERNATE DEVICE IS IN USE**

**Explanation:** The printer name (set by the chart-control parameter DESTNAME for a CHART call, or by a CSCHA type 3 for a CSSICU call) contains \*OPEN. This indicates that the current open alternate device provided by the calling program is to be used for printing by the ICU. However, no alternate device was in use when the CHART call or CSSICU call issued.

**System action:** The call is ignored.

**Programmer response:** Ensure that an alternate device is open (by means of the DSOPEN call) and in use (by means of the DSUSE call) when the CHART call or CSSICU call is issued.

# **ADM0718 E NUMBER OF ELEMENTS (=n) IS INVALID**

**Explanation:** The number of elements **n** for each group specified in the chart control parameter of the CHART call is not valid.

**System action:** The call is ignored.

**Programmer response:** Specify a valid number of elements. For the correct range of values, see the description of the CHART call in the *GDDM-PGF Programming Reference* book.

# **ADM0719 E PRINT UNITS (=n) IS INVALID**

**Explanation:** The indicated value **n** of the chart control parameter PRTUNIT of a CHART call is not valid. **System action:** The call is ignored.

**Programmer response:** Specify a valid parameter value. For the correct range of values, see the description of the CHART call in the *GDDM-PGF Programming Reference* book.

#### **ADM0720 E CHART IDENTIFIER (=n) IS INVALID**

**Explanation:** The chart identifier is not valid; **n** is the value in error.

**System action:** The call is ignored.

**Programmer response:** Specify a valid chart identifier. Chart identifiers must be positive (nonzero). Exceptionally, a chart identifier of "–1" can be specified for CSCDEL to request deletion of a directory list built by CSDIR.

#### **ADM0721 E CHART WITH IDENTIFIER n DOES NOT EXIST**

**Explanation:** No chart with the identifier **n** exists.

**System action:** The call is ignored.

**Programmer response:** Specify the identifier of an existing chart, as created by CSCCRT.

#### **ADM0722 E CHART WITH IDENTIFIER n ALREADY EXISTS**

**Explanation:** CSCCRT was issued to create a new chart, but there is already a chart in existence with the identifier **n** that it specified.

**System action:** The call is ignored.

**Programmer response:** Specify an unused identifier; CSQUID can be used to get a new unused identifier.

#### **ADM0723 E 'LEVEL' (=n) IS INVALID**

**Explanation:** The level value **n** specified on a CSCCRT call is invalid. **System action:** The call is ignored.

**Programmer response:** The level value specified on a CSCCRT call must be 1.

# **ADM0724 E NO DIRECTORY LIST EXISTS**

**Explanation:** CSQDIR was issued to query a directory list, but no directory list was built. **System action:** The call is ignored.

**Programmer response:** Before using CSQDIR, use CSDIR to build a directory list.

# **ADM0725 E 'TYPE' (=t) IS INVALID**

**Explanation:** The type value **t** is invalid. **System action:** The call is ignored. **Programmer response:** Specify a correct type value. For the correct ranges of values, see the description of the call in use in the *GDDM-PGF Programming Reference* book.

# **ADM0726 E 'MODE' (=n) IS INVALID**

**Explanation:** The mode value **n** is invalid. **System action:** The call is ignored.

**Programmer response:** Specify a correct mode value. For the correct ranges of values, see the description of the call in use in the *GDDM-PGF Programming Reference* book.

#### **ADM0727 E 'COUNT' (=n) IS INVALID**

**Explanation:** The count value **n** is invalid. **System action:** The call is ignored.

**Programmer response:** Specify a correct count value. For the correct ranges of values, see the description of the call in use in the *GDDM-PGF Programming Reference* book.

#### **ADM0728 E FOR TYPE t, ELEMENT n1 OF 'VALUES' (=n2) IS INVALID**

**Explanation:** The value of an element of the "values" array is invalid for the type **t** of the call being used; **n1** and **n2** are the element number and its value respectively.

**System action:** The call is ignored.

**Programmer response:** Specify a correct value. For the correct ranges of values, see the description of the call in use in the *GDDM-PGF Programming Reference* book.

#### **ADM0729 E FOR TYPE t, 'START' (=n1) PLUS 'COUNT' (=n2) IS TOO LARGE**

**Explanation:** The sum of the start and count values is such that elements would be referenced outside the allowable range for type **t** of the call. **n1** and **n2** are the values of start and count respectively.

# **System action:** The call is ignored.

**Programmer response:** Specify correct values. For the correct ranges of values, see the description of the call in use in the *GDDM-PGF Programming Reference* book.

# **ADM0730 E FOR TYPE t, ELEMENT n1 OF 'CONTROL' (=n2) IS INVALID**

**Explanation:** The value of an element of the "control" array is invalid for the type **t** of the call being used; **n1** and **n2** are the element number and its value respectively.

# **System action:** The call is ignored.

**Programmer response:** Specify a correct value. For the correct ranges of values, see the description of the call in use in the *GDDM-PGF Programming Reference* book.

#### **ADM0731 E FOR TYPE t, ELEMENT n1 OF 'VALUES' (=n2) IS INVALID**

**Explanation:** The value of an element of the "values" array is invalid for the type **t** of the call being used; **n1** and **n2** are the element number and its value respectively.

**System action:** The call is ignored.

**Programmer response:** Specify a correct value. For the correct ranges of values, see the description of the call in use in the *GDDM-PGF Programming Reference* book.

# **ADM0732 E FOR TYPE t, 'LENGTH' (=n) IS INVALID**

**Explanation:** The length value **n** is invalid for the type **t** of the call being used.

**System action:** The call is ignored.

**Programmer response:** Specify a correct length value. For the correct ranges of values, see the description of the call in use in the *GDDM-PGF Programming Reference* book.

#### **ADM0733 E 'LENGTH' (=n) IS INVALID**

**Explanation:** The length value **n** is invalid. **System action:** The call is ignored.

**Programmer response:** Specify a correct length value. For the correct ranges of values, see the description of the call in use in the *GDDM-PGF Programming Reference* book.

#### **ADM0734 E 'COMPONENT' (=n) IS INVALID**

**Explanation:** The component number **n** is invalid. **System action:** The call is ignored. **Programmer response:** Specify a correct component number. For the correct ranges of values, see the description of the call in use in the *GDDM-PGF Programming Reference* book.

#### **ADM0735 E 'COMPONENTS' (=n) IS INVALID**

**Explanation:** The number of components **n** is invalid. **System action:** The call is ignored.

**Programmer response:** Specify a correct number of components. For the correct ranges of values, see the description of the call in use in the *GDDM-PGF Programming Reference* book.

#### **ADM0736 E FOR TYPE t, NO INSTANCE EXISTS**

**Explanation:** The type **t** of the call being used refers to an item (such as notes or subcharts) which has instances, but there are no instances of the item that currently exist. **System action:** The call is ignored.

**Programmer response:** Use the CSNUM call to create instances of the item required.

# **ADM0737 E FOR MODE n, 'TYPE' (=t) IS INVALID**

**Explanation:** The specified type value **t** is invalid for the mode **n** of the call being used.

**System action:** The call is ignored.

**Programmer response:** Specify a correct type value. For the correct ranges of values, see the description of the call in use in the *GDDM-PGF Programming Reference* book.

# **ADM0738 E FOR TYPE t, 'VALUE' (=n) IS INVALID**

**Explanation:** The specified value parameter **n** is invalid for the type **t** of the call being used.

**System action:** The call is ignored.

**Programmer response:** Specify a correct value. For the correct ranges of values, see the description of the call in use in the *GDDM-PGF Programming Reference* book.

#### **ADM0739 E ELEMENT n1 OF 'VALUES' (=n2) IS INVALID**

**Explanation:** The value of an element of the "values" array is invalid; **n1** and **n2** are the element number and its value respectively.

**System action:** The call is ignored.

**Programmer response:** Specify a correct value. For the correct ranges of values, see the description of the call in use in the *GDDM-PGF Programming Reference* book.

# **ADM0740 E FOR TYPE t, 'COUNT' (=n) IS INVALID**

**Explanation:** The specified count value **n** is invalid for the type **t** of the call being used.

**System action:** The call is ignored.

**Programmer response:** Specify a correct count value. For the correct ranges of values, see the description of the call in use in the *GDDM-PGF Programming Reference* book.

#### **ADM0741 E FOR TYPE t, 'START' (=n) IS INVALID**

**Explanation:** The specified start value **n** is invalid for the type **t** of the call being used.

**System action:** The call is ignored.

**Programmer response:** Specify a correct start value. For the correct ranges of values, see the description of the call in use in the *GDDM-PGF Programming Reference* book.

#### **ADM0742 E ELEMENT n OF 'VALUES' (='MISSING') IS INVALID**

**Explanation:** The value of an element of the "values" array is invalid; **n** is the element number and its value is the special value meaning "missing."

**System action:** The call is ignored.

**Programmer response:** Specify a correct value. For the correct ranges of values, see the description of the call in use in the *GDDM-PGF Programming Reference* book.

# **ADM0743 E VALUE IS INVALID FOR THE MASTER CHART**

**Explanation:** The call being used sets values for a subchart, and the current subchart is the master chart. One or more of the values being set by the call is invalid for use with the master chart.

**System action:** The call is ignored.

**Programmer response:** Specify the correct value. For the correct ranges of values, see the description of the call in use in the *GDDM-PGF Programming Reference* book.

# **ADM0750 I \*\*\*\*\*\*\*\*\*\*\* ERRORS DETECTED DURING PRINTING \*\*\*\*\*\*\*\*\*\*\*\***

**Explanation:** This occurs in the output from the print utility if one or more errors are detected during printing. It is used as the header for the error page, and subsequent messages describe the kind of errors detected.

**System action:** Processing continues.

**Programmer response:** None required; the message is for information only.

# **ADM0751 E UNABLE TO PRINT ERROR MESSAGES**

**Explanation:** The printer utility could not create a page on which to print the error messages.

**System action:** The utility stops without printing any error messages.

**Programmer response:** Determine the cause of the error and run the utility again.

#### **ADM0752 I PAGE n**

**Explanation:** This occurs in the output from the print utility when one or more errors are detected during printing. It indicates the page number **n** of the output on which an error was detected, and is printed at the start of the line containing the relevant error message.

**System action:** Processing continues.

**Programmer response:** None required; the message is for information only.

#### **ADM0753 I ...FURTHER MESSAGES SUPPRESSED**

**Explanation:** This occurs in the output from the print utility when there are more messages issued than can fit on one page.

**System action:** Processing continues without printing any more error messages.

**Programmer response:** Resolve the errors that *have* been printed (by referring to the error number given in each message) and run the utility again.

#### **ADM0754 E DEVICE a IS NOT A FAMILY-1 DEVICE**

**Explanation:** The print utility requires a family-1 device to be specified for the output. In this instance, the device that was specified (possibly caused by nickname processing) is not a family-1 device.

**System action:** Processing stops.

**Programmer response:** Ensure that the output device for the print utility is a family-1 device.

#### **ADM0755 I PRINT UTILITY**

**Explanation:** This message indicates that the print utility is running. It occurs on the session device when a plotter is being used for the print utility output.

**System action:** Processing continues.

**Programmer response:** None required; the message is for information only.

# **ADM0756 I PLOTTING ENDED. PRESS ENTER TO CONTINUE**

**Explanation:** This message occurs on the session device when a plotter that does not have a sheet-feed capability is being used for the print utility output. It indicates that the plotter output is completed and any error messages have been displayed.

**System action:** Processing waits until an interrupt has been received from the session device.

**Programmer response:** To continue, read any error messages that may have been received, and then press ENTER.
# **ADM0757 I PLOTTING STARTED. PRESS CLEAR TO CANCEL**

**Explanation:** This message occurs on the session device when a plotter is being used for the print utility output. It indicates that plotting has started. Any errors that occur during output appear after this message, at the end of plotting.

**System action:** Processing continues.

**Programmer response:** To cancel the output, press the CLEAR key. Otherwise, no action is required.

# **ADM0758 W LINES THAT ARE TOO WIDE FOR THE PAGE HAVE BEEN TRUNCATED**

**Explanation:** This message is issued by the print utility when printing a non-GDDM sequential file containing lines that are too wide to fit completely on the output page. **System action:** Lines are truncated from the right to fit on the page.

**Programmer response:** Reduce the width of the lines in the file to be printed, or load wider paper into the printer.

# **ADM0760 E TOKEN 'a' NOT FOUND IN SYSTEM DEFINITION TABLE FOR FAMILY n**

**Explanation:** The device token **a**, given in the DSOPEN call, cannot be found in the GDDM device-characteristics table for this device family.

**System action:** The call is ignored.

**Programmer response:** Correct the DSOPEN call to use a valid token, or add the required token to the device-characteristics table as described in the *GDDM System Customization and Administration* book.

#### **ADM0770 S TOO FEW PCBS. TRANSACTION INCORRECTLY DEFINED**

**Explanation:** Under IMS/VS, the PSB (program specification block) for the GDDM Utility transaction is wrongly specified; there were not enough PCBs (program communication blocks) defined.

**System action:** The transaction is stopped.

**Programmer response:** Correct the PSB definition and run the transaction again.

#### **ADM0771 S REQUESTED UTILITY IS NOT KNOWN**

**Explanation:** Under IMS, the first parameter of the GDDM utility transaction call does not match any of the valid utilities defined by the current GDDM external defaults.

**System action:** The transaction is stopped.

**Programmer response:** Correct the names defined for the utilities and run the transaction again.

# **ADM0772 S THERE ARE ALREADY n USERS OF THIS PROGRAM. CONVERSATION TERMINATED**

**Explanation:** Under IMS, the number of active conversations processed by the GDDM utility transaction has reached **n**, the maximum allowed as defined by the current GDDM external defaults.

**System action:** The attempt to start a new conversation is stopped.

**Programmer response:** Wait for other users to end their conversations, or redefine the maximum number of allowed conversations.

**Note:** It is possible that some conversations have been stopped without the transaction being aware of the fact, possibly because of a previous error. In these cases, the appropriate user should specify the EXIT

command with the relevant transaction code to inform the transaction that conversation has ended.

#### **ADM0773 S STATUS CODE n FROM a TO I/O PCB. CONVERSATION TERMINATED**

**Explanation:** Under IMS, the attempt to retrieve the SPA or input message from the Input/Output PCB by the GDDM Utility transaction failed with the status code **a**.

**System action:** The current conversation is stopped. **Programmer response:** Correct the error condition and run the transaction again.

#### **ADM0774 S UTILITY SESSION NO LONGER ACTIVE. CONVERSATION TERMINATED**

**Explanation:** Under IMS, an attempt is being made to continue a conversation after the GDDM Utility transaction has been rescheduled.

**System action:** The conversation is stopped.

**Programmer response:** Issue the invocation of the utility again, to start a new conversation.

#### **ADM0775 S UTILITY HAS ABENDED. COMPLETION CODE SYSTEM X'xx' USER n**

**Explanation:** The utility processing the current conversation ended abnormally with either the indicated system completion code **X'xx'**, or with the user ABEND number **n**. **System action:** Any database changes during the current step of the conversation are backed out, and the conversation is stopped.

**Programmer response:** If the remedy is not apparent, tell your system support personnel. For a list of books containing information about completion codes, see page [191.](#page-204-0)

# **ADM0776 S ATTACH FOR MODULE 'a' FAILS RC n. CONVERSATION TERMINATED**

**Explanation:** Under IMS, the GDDM utility scheduler requests a new subtask for each new conversation; the "attach" for this subtask failed.

**System action:** The conversation is stopped. **Programmer response:** Correct the error condition and run the transaction again. For a list of books containing information about subsystem return codes, see page [191.](#page-204-0)

# **ADM0777 I n CONVERSATION(S) CANCELED**

**Explanation:** Under IMS, the GDDM Utility transaction was requested to complete **n** conversations that were stopped without it being aware of the fact.

**System action:** The information for the conversations is discarded.

**Programmer response:** None required; the message is for information only.

#### **ADM0801 U INSUFFICIENT STORAGE TO CONTINUE**

**Explanation:** The Image Symbol Editor needed more storage than had been provided.

**System action:** The Image Symbol Editor is stopped. **User response:** Provide more storage and try again.

# **ADM0802 U SCREEN I/O ERROR RETRY COUNT EXCEEDED**

**Explanation:** Input/Output operations for the terminal produced errors, and repeated attempts to recover were not successful.

**System action:** The Image Symbol Editor is stopped. **User response:** Try running the Image Symbol Editor on a different terminal.

# **ADM0803 I ADM0816 E**

#### **ADM0803 I SYMBOL SET SAVED**

**Explanation:** The symbol set was successfully saved on auxiliary storage.

**System action:** The Image Symbol Editor is ready for more commands.

**User response:** None required; the message is for information only.

#### **ADM0804 E INVALID COMMAND**

**Explanation:** You typed an invalid command on the command line of a panel.

**System action:** The command remains in the command line for correction.

**User response:** Press the help PF key for help on the commands that are valid for the panel, and correct the command.

#### **ADM0805 E COMMAND UNDEFINED FOR THIS PANEL**

**Explanation:** The command you entered is not valid for the panel you are using. (Some commands are not valid for all the panels.)

**System action:** The command remains on the command line of the panel.

**User response:** Press the help PF key for help on the commands that are valid for the panel, and correct the command.

#### **ADM0806 I NEW SYMBOL SET**

**Explanation:** You specified a symbol-set name that was not found on auxiliary storage.

**System action:** The Image Symbol Editor creates a new symbol set with the specified name.

**User response:** If you want a new symbol set, proceed. If not, specify the name of an existing symbol set.

#### **ADM0807 E ILLEGAL INTERRUPT**

**Explanation:** Either a light-pen interrupt or a PA key interrupt was received.

**System action:** All changes made to the panel before the interrupt are lost, and the panel is redisplayed as it appeared before the changes were made.

**User response:** Make the changes on the panel again.

#### **ADM0808 W DEFAULT CHARACTERISTICS HAVE BEEN APPLIED**

**Explanation:** You selected option 2 on the Step Selection panel (to edit the symbol set), and did not specify any symbol-set characteristics.

**System action:** The characteristics used are the default characteristics for the terminal in use.

**User response:** If you do not want to use the default characteristics for the terminal you are using, select option 1 on the Step Selection panel and change the characteristics in the Symbol Set Characteristics panel.

#### **ADM0809 E UNKNOWN OPTION**

**Explanation:** On the Step Selection panel, you entered something other than a 1, 2, or 3 in the option field. **System action:** The input is ignored.

**User response:** Enter a 1, 2, or 3 in the option field.

#### **ADM0810 E SYMBOL SET NAME HAS NOT BEEN SPECIFIED**

**Explanation:** You specified option 1 on the Step Selection panel before the name of a symbol set was present in the SYMBOL SET NAME field.

**System action:** The Symbol Set Characteristics panel is not displayed.

**User response:** Specify the symbol-set name, either as an input parameter to the Image Symbol Editor or by typing it on the Step Selection panel.

#### **ADM0811 E SYMBOL DIMENSION EXCEEDS THE MAXIMUM**

**Explanation:** One of the symbol cell dimensions you entered on the Symbol Set Characteristics panel is greater than 255.

**System action:** The error is replaced by a highlighted asterisk (\*), in red on color terminals.

**User response:** Correct the invalid value.

# **ADM0812 E SYMBOL DIMENSION OF 0 IS ALLOWED FOR HYBRID FORMAT ONLY**

**Explanation:** On the Symbol Set Characteristics panel, you entered one of the symbol cell dimensions as zero and the cell format as 2 or 3.

**System action:** The Symbol Set Characteristics panel is displayed again.

**User response:** Correct the symbol cell dimension to be consistent with the cell format or correct the cell format to 1.

**Note:** If you do correct the cell format to 1, see also the explanation of message **ADM0819**.

#### **ADM0813 E STORAGE FORMAT IS NOT 1, 2, OR 3**

**Explanation:** The only valid values for the cell format on the Symbol Set Characteristics panel are 1, 2, or 3. **System action:** The error is replaced by a highlighted asterisk (\*), in red on color terminals. **User response:** Correct the invalid value.

**ADM0814 E HEX CODE MUST BE IN RANGE 41 THROUGH FE**

**Explanation:** You entered a hexadecimal code that was outside the range X'41' through X'FE'. **System action:** The error is replaced by a highlighted asterisk (\*), in red on color terminals. **User response:** Correct the invalid value.

#### **ADM0815 E RESPONSE MUST BE YES OR NO**

**Explanation:** On the Symbol Set Characteristics panel, some fields accept only YES or NO as entries, and you typed something that was neither of these.

**System action:** The error is replaced by a highlighted asterisk (\*), in red on color terminals. **User response:** Correct the entry.

# **ADM0816 E LCID MUST BE 00 OR IN RANGE 41 THROUGH FE**

**Explanation:** The local character-set identifier (LCID) you entered on the Symbol Set Characteristics panel was not 00, or was not in the hexadecimal range X'41' through X'FE'. **System action:** The error is replaced by a highlighted asterisk (\*), in red on color terminals. **User response:** Enter a valid LCID.

## **ADM0817 W SYMBOL JUST SAVED VIOLATES ALL-POINTS-USABLE RESTRICTIONS**

**Explanation:** A symbol intended for use on a printer was constructed or edited in a way that broke the rules about display-point usage.

**System action:** The symbol is saved.

**User response:** None required; however, unless the symbol is modified to conform to the restrictions, two-pass printing is needed when using the symbol.

#### **ADM0818 E ALL POINTS USABLE = NO IS ONLY VALID FOR 10 BY 8 SYMBOLS**

**Explanation:** On the Symbol Set Characteristics panel, you specified a symbol size other than 10 by 8, but the entry for ALL POINTS USABLE was NO.

**System action:** The Symbol Set Characteristics panel is displayed again.

**User response:** Correct the ALL POINTS USABLE entry to YES, or the symbol size to 10 by 8.

#### **ADM0819 E INVALID WIDTH OR HEIGHT FOR CELL FORMAT 1**

**Explanation:** On the Symbol Set Characteristics panel, you entered a symbol cell dimension that is wrong for the specified cell format. If either dimension is 0, the other dimension must also be 0. Otherwise, the width must have a value in the range 1 through 9, and the height must have a value in the range 1 through 16.

**System action:** The Symbol Set Characteristics panel remains displayed.

**User response:** Change the cell format, or change the symbol cell width or height.

# **ADM0820 E INVALID COMMAND FOR PF KEY SETTING**

**Explanation:** You entered a PFK COMMAND with an operand that was not valid.

**System action:** The command is ignored. **User response:** Correct the command and enter it again.

#### **ADM0821 W SYMBOL SET VIOLATES ALL-POINTS-USABLE RESTRICTIONS**

**Explanation:** You specified a 10 by 8 symbol set as ALL POINTS USABLE=NO, but one or more symbols break the rules about display-point usage.

**System action:** None.

**User response:** None required; however, unless the symbol is modified to conform to the restrictions, two-pass printing is needed when using the symbol.

# **ADM0822 W SYMBOL DISPLAY POINTS LOST**

**Explanation:** In a shifting operation, you moved some on-points out of the symbol definition grid. This message is also issued when cell dimensions are reduced, and on-points are dropped.

#### **System action:** None.

**User response:** If the lost points are required, recall and correct the affected symbols.

#### **ADM0823 E SYMBOL SET CANNOT BE LOADED INTO A PS STORE**

**Explanation:** The symbol set you are editing could not be loaded into a PS store in the terminal. This could be because:

• There is no spare PS store available.

• The symbol set has been corrupted.

Consequently, the symbols cannot be viewed life-size, either on the Symbol Selection panel or in the "test area" of the Symbol Definition panel.

**System action:** If the Symbol Definition panel contained a reference symbol, it is lost, and the REF command must be issued again to replace it.

**User response:** If you are in the Symbol Selection panel, avoid using the PF key that requests display of the symbol set being edited. If you are in the Symbol Definition panel, avoid using the TEST command.

# **ADM0824 W SYMBOL SET CHARACTERISTICS DO NOT MATCH DEVICE CHARACTERISTICS**

**Explanation:** The characteristics of the symbol set do not match those of the terminal. This can be because the device has a cell size that is incompatible with the symbol set size, or because the device cannot have symbol sets loaded into it.

**System action:** None. However, note that the symbols cannot be displayed in the Symbol Selection panel. If you press the PF key that requests display of the symbol set, question marks (?) are displayed in the character codes that contain symbols.

**User response:** None.

# **ADM0825 E SYMBOL SET CANNOT BE LOADED INTO GDDM**

**Explanation:** The symbol set you are editing could not be loaded into a PS store in the terminal. This could be because:

- There is no spare PS store available, or
- The symbol set has been corrupted, or
- You issued the TEST ON command and the symbol set could not be loaded.

**System action:** The TEST ON command is ignored. **User response:** Continue editing.

# **ADM0826 I NO MORE HELP TEXT IN THIS DIRECTION**

**Explanation:** A scrolling operation on a help panel reached the limit of the text in the direction specified. **System action:** None.

**User response:** Scroll in another direction.

# **ADM0827 E UNSUPPORTED SYMBOL SET SLICE TYPE**

**Explanation:** You tried to edit a symbol set that was not created under the Image Symbol Editor. The symbol set has a cell format (slice type) that is not supported by the editor. The symbol set supports only three cell formats: HYBRID, COLUMN, or ROW loading.

**System action:** The symbol set is not loaded from secondary storage.

**User response:** Specify a different symbol set. For information about the cell formats that you can use in the symbol-set header, see the description of the image symbol set format in the *GDDM Base Application Programming Reference* book.

# **ADM0828 E CHARACTER STRING LONGER THAN 8 CHARACTERS ON COMMAND LINE**

**Explanation:** You entered a character string on the command line that was not valid.

**System action:** The input is ignored, and remains on the command line.

**User response:** Enter a valid command.

# **ADM0829 E SYMBOL SET SPECIFIED ALREADY EXISTS**

**Explanation:** You cannot rename the existing symbol set with the name you specified, because a symbol set with that name already exists.

**System action:** None.

**User response:** Specify a different symbol set name.

# **ADM0830 E TOO MANY OPERANDS**

**Explanation:** The syntax of the command you entered was not valid. More arguments were present than were expected in the context.

**System action:** The command is ignored, and remains on the command line.

**User response:** Use the help panel on the command to determine the correct command syntax. Correct or remove the extra operands.

#### **ADM0831 E INVALID OPERAND**

**Explanation:** You entered a command operand that is not valid for the command.

**System action:** The command is ignored, and remains on the command line.

**User response:** Use the help panel on the command to find out the correct command syntax. Correct the invalid operand.

#### **ADM0832 E OPERAND MISSING**

**Explanation:** Some commands require an operand. **System action:** The command is ignored, and remains on the command line.

**User response:** Use the help panel on the command to determine the correct command syntax. Add the missing operand.

# **ADM0833 E SYMBOL SET TOO LARGE**

**Explanation:** You entered a set of symbol-set specifications, all of which may be valid values on the Symbol Set Characteristics panel. When you issued the END command, the length of the symbol set you defined was checked and found to exceed 32 000 bytes.

**System action:** The symbol set remains undefined. **User response:** Define the symbol set again, reducing the cell dimensions or the hexadecimal code range, so that less storage is required.

## **ADM0834 E FIRST HEX CODE IS GREATER THAN LAST HEX CODE**

**Explanation:** In the hexadecimal range, the starting hexadecimal code must not exceed the last hexadecimal code.

**System action:** The Symbol Set Characteristics panel is displayed again.

**User response:** Correct either the first or the last hexadecimal code.

# **ADM0835 W UNDEFINED PF KEY**

**Explanation:** You pressed a PF key that was not defined. **System action:** The PF key function is ignored. **User response:** Check the PF key assignment for the panel and use one that is defined.

# **ADM0836 W END FAILED. OUTSTANDING ERROR EXISTS**

**Explanation:** You issued the END command from the Symbol Set Characteristics panel while an error condition existed, indicated by a highlighted asterisk (\*), in red on color terminals.

**System action:** The END command is ignored. **User response:** Correct the error and enter the END command.

## **ADM0837 E PS STORE NUMBER MUST BE 0 OR IN RANGE 2 THROUGH 7**

**Explanation:** The entry for PS store must be zero (if the symbol-set store is not specified) or in the range 2 through 7. **System action:** The error is replaced by a highlighted asterisk (\*), in red on color terminals. **User response:** Enter a valid value.

#### **ADM0838 E SELECTED SYMBOL IS OUT OF THE RANGE OF THIS SET**

**Explanation:** On the Symbol Definition panel, you tried to select a symbol whose character code is outside the range defined in the symbol-set characteristics. **System action:** The symbol is not selected.

**User response:** Select a symbol within the range.

#### **ADM0839 E THERE IS NO REFERENCE SYMBOL**

**Explanation:** You used the REF command with one of the qualifiers MERGE, OVERLAY, RECALL, SET, or SWAP, but you had not previously issued REF ON.

**System action:** None.

**User response:** Use the REF ON command before the REF MERGE, REF OVERLAY, REF RECALL, REF SET, or REF SWAP commands.

# **ADM0840 E INVALID CHARACTER ENTERED**

**Explanation:** You entered a character that was not valid, in a field. The usual cause for this message appearing is entering a letter into a field where a numeric value is expected.

**System action:** None.

**User response:** Correct the invalid character.

#### **ADM0841 I EDGE OF SYMBOL**

**Explanation:** A scrolling operation on a symbol reached the edge of the symbol definition grid.

**System action:** None.

**User response:** None required; the message is for information only.

# **ADM0842 E INVALID CURSOR POSITION**

**Explanation:** On the Symbol Definition panel, the cursor was not in an input field in the symbol definition grid when you issued the CURSOR command with the LEFT, RIGHT, UP, or DOWN operand.

**System action:** None.

**User response:** Move the cursor to a valid display point in the symbol definition grid.

#### **ADM0843 E REQUESTED CURSOR MOTION IS INVALID**

**Explanation:** You tried to move the cursor (using the COMPASS PF keys) vertically or horizontally so that it would be outside the symbol definition grid.

**System action:** The cursor remains at the edge of the symbol definition grid.

**User response:** Move the cursor in another direction.

#### **ADM0844 E SYMBOL IS MONOCHROME**

**Explanation:** You tried to define the color of a symbol for a set specified as monochrome in the symbol-set characteristics.

**System action:** The color-setting operation is ignored. **User response:** If you want a multicolor symbol set, change the symbol-set characteristics; if not, continue without changing the color specification.

#### **ADM0845 E CHARACTER AND HEX FIELDS REQUEST DIFFERENT SYMBOLS**

**Explanation:** On the Symbol Definition panel, if both the CHAR and HEX fields are changed, they must represent the same symbol.

**System action:** The entries are ignored.

**User response:** Change one of the fields as necessary.

#### **ADM0846 I OBJECT DECK CREATED**

**Explanation:** A symbol set in object deck format was successfully saved on auxiliary storage.

**System action:** The entries are ignored.

**User response:** None required; the message is for information only.

#### | **ADM0847 W SET LOADED. CODE PAGE DIFFERS FROM** | **APPLICATION CODE PAGE**

| **Explanation:** The symbol set you have loaded is tagged | with a code page that is different from the application code | page. This means that incorrect symbols may be displayed during editing. When the symbol set is saved it will be tagged | with the application code page so that future use of the symbol set may result in incorrect symbols being displayed. For further information, refer to the chapter on symbol sets in

| the *GDDM System Customization and Administration* book.

System action: The loaded symbol set replaced any other that may have been edited in the same session.

| **User response:** If editing country-specific national-use

| characters or if the symbol set is used to display such

characters, exit the editor without saving, set the application

| code page to be the same as the symbol set code page

using the APPCPG external default, and try again.

# **ADM0848 E THE REQUESTED SYMBOL SET IS NOT AN ISS**

**Explanation:** Only image symbol sets (ISSs), containing dot-matrix symbols, can be edited by the Image Symbol Editor. Vector symbol sets (VSS) used by GDDM cannot; they must be handled by the Vector Symbol Editor of GDDM-PGF.

**System action:** The requested symbol set is not retrieved. **User response:** Specify a new image symbol-set name or an existing image symbol-set name.

#### **ADM0849 E THE FIRST SYMBOL IN THE REQUESTED SET IS NOT FROM 41 TO FE**

**Explanation:** All symbol sets handled by the Image Symbol Editor must contain only symbols whose hexadecimal codes are in the range X'41' through X'FE'.

**System action:** The requested symbol set is not retrieved. **User response:** Specify a correct symbol set.

#### **ADM0850 I SCROLLING: BACK n1, FORWARD n2, LEFT n3, RIGHT n4**

**Explanation:** You issued the SCROLL command without an operand. The values in **n1**, **n2**, **n3**, and **n4** are the current settings for the four scrolling commands.

#### **System action:** None.

**User response:** None, unless the scrolling unit values are to be changed. If so, issue the SCROLL command with the appropriate operand.

# **ADM0851 E SYMBOLS WITH ON POINTS HAVE BEEN LOST**

**Explanation:** In the Symbol Set Characteristics panel, you reduced the range of hexadecimal codes. Symbols that are no longer in the range have been deleted. **System action:** The range of hexadecimal codes is changed as specified.

**User response:** None.

# **ADM0852 E CURSOR IS NOT ON A NULL PIXEL POSITION**

**Explanation:** You positioned the cursor within the grid for an INFILL operation but the position is not on a null pixel. **System action:** The INFILL command is displayed again. **User response:** Move the cursor to a null pixel and press ENTER.

# **ADM0853 E CURSOR IS NOT ON A PEL POSITION**

**Explanation:** You did not position the cursor on a pel (pixel) in the grid for an INFILL operation (the cursor may be between two pels).

**System action:** The INFILL command is displayed again. **User response:** Move the cursor to a pel and press ENTER.

# **ADM0854 E PATTERN NUMBER NOT CONSISTENT WITH PATTERN NAME**

**Explanation:** The PATTERN number you specified is not in the range 1 through 16 for a standard pattern set, or is not greater than 64 for other pattern sets.

**System action:** The pattern number is ignored; the command is displayed again.

**User response:** Specify the correct pattern number for the set.

#### **ADM0855 E LAST FUNCTION NOT RETRACTABLE**

**Explanation:** You issued the RETRACT command after a command that cannot be retracted, or else you did not issue an INFILL command before the RETRACT command. Some commands (SCROLL, for example) can be issued after an INFILL command and a RETRACT command without invalidating the RETRACT.

**System action:** The command is ignored. **User response:** None.

# **ADM0857 E PATTERN SET NOT FOUND**

**Explanation:** You issued the PATTERN command and the specified pattern set cannot be found. Note that if you enter a pattern number that wrongly contains a non-decimal digit, this entry is assumed to be a pattern-set name.

**System action:** The command is rejected.

**User response:** Enter the command again, with a correct pattern-set name.

# **ADM0858 E INVALID PATTERN SET NAME OR LOADING ERROR**

**Explanation:** You entered a pattern-set name that has invalid syntax or is not loadable as an image symbol set pattern set.

**System action:** The command is rejected.

**User response:** Enter the command again, with a correct pattern-set name.

## **ADM0859 E PATTERN NOT IN PATTERN SET OR GREATER THAN 254**

**Explanation:** The pattern you specified is not in the current pattern set, or the number given is greater than 254. **System action:** The command is rejected.

**User response:** Enter the command again, with a correct pattern-set number.

#### **ADM0860 S DEVICE IS NOT AN INTERACTIVE DISPLAY OR SCREEN SIZE IS TOO SMALL**

**Explanation:** This message is passed back to the caller of the Image Symbol Editor when the current device is not an interactive display device or when the screen size is not at least 24 rows by 80 columns.

Note that the normal mode of an IMS transaction does not provide an interactive session with the initiating device, and thus the Image Symbol Editor cannot be called directly as an IMS transaction.

Also note that the Image Symbol Editor menu panels require a screen size of at least 24 by 80 to be displayed.

**System action:** The Image Symbol Editor is stopped. **User response:** Run the program again, with the active device defined as an interactive display device, or if the screen size is not at least 24 by 80, redefine the screen to at least 24 by 80.

# **ADM0861 E CURRENT DEVICE DOES NOT SUPPORT THE TEST COMMAND**

**Explanation:** You issued the TEST ON command from a terminal that does not support graphics. This means that the life-size version of the image cannot be displayed. **System action:** The command is rejected.

**User response:** Use the Image Symbol Editor from a terminal that does support graphics.

#### **ADM0862 E SYMBOL SET HAS NOT BEEN DEFINED YET**

**Explanation:** On the Step Selection panel, you entered a SAVE command or selected option 3 for a new symbol set. At this stage, you have not yet defined the symbol-set characteristics.

**System action:** The command is rejected.

**User response:** Specify the symbol-set characteristics either by selecting option 1, or else by selecting option 2 and using the default characteristics of your terminal.

#### **ADM0872 W SCREEN SIZE TOO SMALL FOR USER CONTROL**

**Explanation:** User Control cannot be used with screen sizes less than 80 columns wide by 10 rows deep. **System action:** User Control is disabled.

**Programmer response:** Reconfigure your workstation for a larger screen size, or use a terminal with a larger screen size.

# **ADM0873 I IF AVAILABLE, PLEASE SELECT PCLK. OTHERWISE, PRESS 'ENTER'**

**Explanation:** A personal computer system is being used that does not usually support host graphics. However, if GDDM-PCLK is available and selected, the personal computer system will support host graphics.

**System action:** If GDDM-PCLK application support is started, the personal computer system is used as a graphic display device, and the host graphics can be displayed. If the ENTER key is pressed instead, the personal computer system is used as a nongraphic display device, and the host graphics are suppressed.

**User response:** If you intend to display host-generated graphics on a GDDM-PCLK-supported personal computer system, hot-key to the personal computer system session, and start GDDM-PCLK application support. Otherwise, press ENTER.

#### **ADM0874 I PLEASE SELECT PCLK**

**Explanation:** GDDM-PCLK is waiting to display host-generated graphics.

**System action:** None.

**User response:** Hot-key to the personal computer system session. The graphics are displayed if GDDM-PCLK is running on the personal computer system, and GDDM-PCLK application support is started.

# **ADM0875 E UNABLE TO SEND FILE OR SYMBOL SET TO PC**

**Explanation:** An error occurred while GDDM was sending a file or symbol set to the personal computer system. The personal computer system may not be able to write the file or symbol set to the personal computer system disk, either because there is not enough personal computer system disk space, or because the disk has a write-protect tab. **System action:** The file or symbol set is not sent. **User response:** You may need to hot-key to the personal computer system session to see if GDDM-PCLK has issued an error message. If it has, look up the explanation and response in [Chapter 5, "GQD-prefix messages" on](#page-188-0) [page 175.](#page-188-0) Otherwise, tell your system support personnel.

# **ADM0876 E PC ERROR. REQUIRED PC FILE IS MISSING**

**Explanation:** A file required by GDDM-PCLK is not available on your personal computer system. **System action:** The call in your application program that requires the file is ignored.

**User response:** Start your application program again. The missing files are automatically downloaded to your personal computer system. If the problem persists, check the installation of your personal computer system and GDDM-PCLK.

# **ADM0877 E PC SPOOLED OUTPUT TERMINATED**

**Explanation:** Spooled printer or plotter output was terminated because of a personal computer system disk error, or because the personal computer system disk became full.

**System action:** The call is ignored.

**User response:** Check the condition of your personal computer system disk. If necessary, release some space. Try the spool request again.

# **ADM0878 E PC PRINTING CANCELED**

**Explanation:** You have canceled an immediate print by pressing the ESCAPE key on your host-connected personal computer system.

**System action:** The call is ignored. The printer and adaptor are reset.

**User response:** Before printing again, ensure that the paper is correctly aligned to the top of a page.

# **ADM0879 E PC FILE TRANSFER CANCELED**

**Explanation:** You have canceled a file transfer by pressing the ESCAPE key on your host-connected personal computer system.

**System action:** The call is ignored. **User response:** None required.

#### **ADM0880 W PITCH n1 NOT SUPPORTED FOR THE CURRENT DEVICE, CHANGED TO n2**

**Explanation:** The IPDSCPI procopt has specified a printing pitch of **n1** that the target printer does not support. It was either specified with the DSOPEN call for the device or in a nickname file. GDDM uses a pitch of **n2** instead. **System action:** GDDM uses the substitute pitch and processing continues.

**Programmer response:** None required. However, if the substitute pitch is not acceptable, change the value to a pitch that is supported and run the application again.

#### | **ADM0881 E DEVICE CODE PAGE n1 WITH CHARACTER** | **SET n2 IS UNSUPPORTED**

| **Explanation:** The processing option DEVCPG or the device | code page returned by the device query (if DEVCPG not | present) value **n1** and processing option DEVCSET value **n2** | is an unsupported combination as there is no matching entry | in the GDDM translate table module ADMDATRN. | **System action:** The call is ignored.

| **Programmer response:** Correct the values to a supported

| combination in ADMDATRN or add the required table to | ADMDATRN.

# | **ADM0882 E FRCETYPE=DSFRCE NOT ALLOWED FOR** | **DOCUMENTS**

| **Explanation:** A device is to be opened with the processing | options FRCETYPE=DSFRCE and OFDSTYPE=DOC. This is

| not possible as the output call DSFRCE is only allowed for

| page segments and overlays.

| **System action:** The call is ignored.

| **Programmer response:** Specify the processing option

| OFDSTYPE with the value PSEG or OVLY.

# **ADM0889 E COUNT n MUST BE IN THE RANGE 0 THROUGH 3**

**Explanation:** The only valid values for the count parameter on DSCOPY are 0, 1, 2, or 3.

**System action:** The call is ignored

**User response:** Correct the count parameter value.

# **ADM0890 E INVALID WIDTH n SPECIFIED**

**Explanation:** You passed an invalid width parameter value **n** to DSCOPY. Width must be in the range 0 through 1000 percent.

**System action:** The call is ignored.

**User response:** Correct the width parameter value.

#### **ADM0891 E INVALID DEPTH n SPECIFIED**

**Explanation:** You passed an invalid depth parameter value **n** to DSCOPY. Depth must be in the range 0 through 1000 percent. **System action:** The call is ignored.

**User response:** Correct the depth parameter value.

#### **ADM0892 E INVALID HORIZONTAL OFFSET n SPECIFIED**

**Explanation:** You passed an invalid horizontal offset parameter value **n** to DSCOPY. Horizontal offset must be in the range 0 through 1000 percent.

**System action:** The call is ignored.

**User response:** Correct the horizontal offset parameter value.

## **ADM0893 E INVALID VERTICAL OFFSET n SPECIFIED**

**Explanation:** You passed an invalid vertical offset parameter value **n** to DSCOPY. Vertical offset must be in the range 0 through 1000 percent. **System action:** The call is ignored.

**User response:** Correct the vertical offset parameter value.

#### **ADM0894 E SUM OF WIDTH AND HORIZONTAL OFFSET n IS INVALID**

**Explanation:** The sum of these two DSCOPY parameters is invalid. The sum of width plus horizontal offset must be in the range 0 through 1000 percent.

**System action:** The call is ignored.

**User response:** Correct the width or horizontal offset parameter value, as appropriate.

#### **ADM0895 E SUM OF DEPTH AND VERTICAL OFFSET n IS INVALID**

**Explanation:** The sum of these two DSCOPY parameters is invalid. Depth plus vertical offset must be in the range 0 through 1000 percent, unless width plus horizontal offset is specified as greater than 100 percent, in which case depth plus vertical offset must be in the range 0 through 100 percent.

**System action:** The call is ignored.

**User response:** Correct the depth or vertical offset parameter values, as appropriate.

# **ADM0896 E SOURCE TYPE n DOES NOT EXIST**

**Explanation:** Using DSCOPY, you requested to copy a source field (Graphics or Image) that has not been defined. **System action:** The call is ignored. **User response:** Correct the source type parameter value, or define the appropriate field.

# **ADM0897 E SOURCE OF COPY n MUST BE IN THE RANGE 0 THROUGH 2**

**Explanation:** The only valid values for the source parameter on DSCOPY are 0, 1, or 2.

**System action:** The call is ignored.

**User response:** Correct the source type parameter value.

#### **ADM0898 E ROTATION VALUE n MUST BE IN THE RANGE 0 THROUGH 3**

**Explanation:** The only valid values for the rotation parameter on DSCOPY are 0, 1, 2, or 3. **System action:** The call is ignored. **User response:** Correct the rotation parameter value.

#### **ADM0899 E ASPECT RATIO CONTROL n MUST BE 0 OR 1**

**Explanation:** The only valid values for the aspect ratio

control parameter on DSCOPY are 0 or 1.

**System action:** The call is ignored

**User response:** Correct the aspect ratio control parameter value.

# **ADM0900 E IMAGE WIDTH IS TOO LARGE**

**Explanation:** The maximum width of an image that can be constructed by this generator is 8 000 pixels.

**System action:** The image generation process is stopped. **Programmer response:** Reduce the width of the graphics field or, if defaulted, the width of the containing page to ensure that the net image width does not exceed 8 000 pixels.

#### **ADM0901 S COLOR PATTERN SET IS NOT ACCEPTABLE**

**Explanation:** The pattern set named in the specified color table entry does not have suitable characteristics; it must be a monochrome image character set having a cell size of 32 by 32 pixels.

**System action:** The image generation process is stopped. **Programmer response:** Tell your system support personnel.

#### **ADM0902 W COLOR VALUE IS GREATER THAN TABLE RANGE**

**Explanation:** A color attribute value exceeds the number of entries in the color table in use.

**System action:** The color attribute value remains unchanged.

**Programmer response:** Correct the attribute value.

# **ADM0904 E a ARE NOT SUPPORTED FOR THIS DEVICE**

**Explanation:** The function specified is not suitable for this destination.

**System action:** The call is ignored.

**Programmer response:** Correct the program or ignore, as appropriate.

# **ADM0906 W UNABLE TO WRITE SPILL FILE**

**Explanation:** An error occurred while trying to write a block to the spill file.

**System action:** The image generation process is stopped. **Programmer response:** There are several possible causes of the error:

- There may not be enough disk space.
- The disk may be read-only.
- There may be a write error on the device or control unit.
- The data set may be wrongly specified.
- The value of the TSOS99S external default may need to be increased.

If the cause is not obvious, ask your system support personnel.

#### **ADM0909 W NO GRAPHICS FIELD**

**Explanation:** There were no graphics calls between a DSUSE call for a family-4 device and a subsequent ASREAD or FSFRCE call. GDDM does not create a default graphics field for family-4 devices.

**System action:** The call is ignored.

**Programmer response:** Ensure that your program contains graphics calls between the DSUSE and ASREAD or FSFRCE calls.

## **ADM0911 W COMPOSED TEXT BLOCK OVERLAPS PAGE BOUNDARY. TEXT IGNORED**

**Explanation:** The origin (the top left-hand corner) of the composed text block is outside the page, the depth of the text block falls below the bottom of the page, or the width of the text block exceeds the right-hand page boundary. **System action:** The character string causing the error is ignored.

**Programmer response:** Check that the starting position and the content of the character string are correct in the GSCHAR call, and that the font you selected defines characters of the required size.

# **ADM0912 E INVALID USE OF TRIPLE-PLANE SYMBOL SET**

**Explanation:** The use of triple-plane image symbol sets is not appropriate for family-4 devices.

**System action:** The call is ignored.

**Programmer response:** Correct the program or ignore, as appropriate.

# **ADM0913 E ONLY ONE COLOR MASTER VALID WITH COMPOSITE DOCUMENT**

**Explanation:** The color masters table number specified in the processing option COLORMAS requires more than one file to be produced. This is incompatible with the requirements of Composite Document to produce only one output file. The color master number is defined in the color master table ADMDJCOL.

**System action:** The call is ignored.

**Programmer response:** Change the COLORMAS processing option to specify a color master table number that produces only one file, or remove the COLORMAS processing option altogether, and then run your application program again.

#### **ADM0914 E PROCOPT CODE n1 VALUE n2 INVALID FOR COMPOSITE DOCUMENT**

**Explanation:** The list of processing options on a DSOPEN call contains an option group for which code **n1** was valid, but the group contained a data value **n2** that was not valid for composite documents.

**System action:** The call is ignored.

**Programmer response:** Correct the invalid value or nickname, and run your application program again.

# **ADM0915 W PERFORMANCE MAY BE IMPROVED BY INCREASING STORAGE OR SWATHE COUNT**

**Explanation:** There was not enough storage to process the picture in the number of swathes specified by the application. However, GDDM was able to complete processing by increasing the number of swathes. It is likely that GDDM had to reprocess at least one swathe of the picture. By increasing the amount of storage available to GDDM or increasing the number of swathes, it may be possible to avoid reprocessing and this may improve the performance. **System action:** None.

**Programmer response:** Increase either the amount of storage available to GDDM or the swathe count. These changes may improve performance.

# **ADM0920 E CLEAR KEY PRESSED. PLOTTING IS TERMINATED**

**Explanation:** You pressed the CLEAR key for the GDDM session currently driving a plotter; this action stops the plot. **System action:** The call is ignored. **Programmer response:** None required.

#### **ADM0921 E IEEE-488 NOT CONFIGURED OR INSTALLED ON THE WORK STATION**

**Explanation:** You tried to open a plotter on a workstation that has no IEEE-488 card installed, or was not configured with IEEE-488.

**System action:** The call is ignored.

**Programmer response:** Check that the workstation has an IEEE-488 port installed. Check the configuration of the workstation and ensure that IEEE-488 is configured with the same devices and addresses that are attached to the IEEE-488 port.

#### **ADM0922 E IEEE-488 CHANNEL IS NOT ALLOCATED TO GDDM**

**Explanation:** You tried to use a plotter while the workstation's IEEE-488 port is not assigned to the GDDM session; it is probably assigned to an application running in the personal computer system session.

**System action:** The call is ignored.

**Programmer response:** Ensure that the other workstation sessions are not using a plotter or any other device on the IEEE-488 port. When you are sure that the IEEE-488 port is free, run the GDDM application again.

#### **ADM0923 E PLOTTER IS INOPERATIVE, POSSIBLY SWITCHED OFF**

**Explanation:** You tried to use a plotter that does not respond correctly to the data stream. This message is issued under the following circumstances:

- The plotter is not connected, or else is on the wrong IEEE-488 address, or, if you are using GDDM-PCLK, the plotter is connected to the wrong RS-232C port.
- The plotter is switched off.
- The device being used does not respond to the plotter data stream with the correct responses; this can occur if two plotters are connected on the same IEEE-488 address.
- On the IBM 7371 or 7372 plotter, the pinch wheels are raised.
- There is no paper loaded.

**System action:** The call is ignored.

**Programmer response:** Ensure that the plotter is switched on, plugged into the IEEE-488 port or connected to the RS-232C port as appropriate, and working correctly. Ensure that there is enough paper.

# **ADM0950 W INPUT FIELD TRUNCATED**

**Explanation:** The operator input for one or more fields in the mapped field's application data structure exceeded the size of the field. This message is issued on the first MSGET call for the mapped field after the input is received. This happens if:

- The application data structure field was smaller than the corresponding field on the screen, or
- The field is the target of AID translation, and the

translated values are larger than the application data structure field.

**System action:** The input data is truncated to fit the field. **Programmer response:** Use the GDDM-IMD Application Data Structure Review frame (2.5) to increase the size of the field, if required.

## **ADM0951 W MIXED DATA NOW CONTAINS SO/SI CHARACTERS**

**Explanation:** Mixed data using the DBCS character attribute has been entered into an SBCS field when there is an unprotected mixed-character field without SO/SI characters in the active window.

**System action:** SO/SI characters are added to the input data. If the result of the additions exceeds the length of the program field, the input is truncated and an SI character is inserted if necessary to keep SO/SI pairing correct. **Programmer response:** To prevent any unwanted insertion of SO/SI characters, ensure that mixed data is inserted into properly defined mixed-character fields.

#### **ADM0952 W CHARACTER n OF STRING HAS BEEN REPLACED BY SHIFT-IN CHARACTER**

**Explanation:** Either a DBCS subfield in a mixed-character field was opened but was not closed by the end of input data, or a DBCS subfield contained an uneven number of bytes. **System action:** A shift-in character (X'0F') is substituted for the character following the last valid DBCS character position; the insertion is in either the next-to-last, or the last position of the subfield. If it is in the next-to-last position, a blank character is inserted in the last position. **Programmer response:** None required.

# **ADM0953 W LAST CHARACTER OF STRING WAS SHIFT-OUT AND HAS BEEN IGNORED**

**Explanation:** The last character in a mixed-character field was shift-out (SO) and, thus, opened a DBCS subfield that could not be closed by the end of input data. **System action:** The character is ignored. **Programmer response:** None required.

# **ADM0954 W SHIFT-IN CHARACTER IN SBCS SUBFIELD HAS BEEN REPLACED BY BLANK**

**Explanation:** A shift-in character (X'0F') was found in an SBCS subfield while using mixed data.

**System action:** The shift-in character is replaced by a blank.

**Programmer response:** None required.

#### **ADM0960 E PAGE DEPTH OR WIDTH IS LESS THAN -1**

**Explanation:** On an MSPCRT call, the depth and width can each be specified as:

- −**1** The size is taken from the mapgroup definition.
- **0** The size is taken from the device size.
- >**0** The specified size is used.

All other values are invalid.

**System action:** The call is ignored.

**Programmer response:** Correct the page depth or width, and run your application program again.

## **ADM0962 E MAPGROUP 'a' NOT FOUND**

**Explanation:** The mapgroup specified in the call cannot be found.

**System action:** The call is ignored.

**Programmer response:** Ensure that the mapgroup was generated into the appropriate library using GDDM-IMD.

#### **ADM0963 E OBJECT 'a' IS NOT A MAPGROUP**

**Explanation:** The mapgroup specified in the call is not a validly generated mapgroup.

**System action:** The call is ignored.

**Programmer response:** Ensure that the mapgroup was generated into the correct library using GDDM-IMD.

#### **ADM0964 S MAPGROUP 'a' IS CORRUPTED**

**Explanation:** An integrity check failed when the named mapgroup was being interpreted. This indicates that the mapgroup **a** was overwritten in storage, or that it was corrupted when it was read from auxiliary storage. **System action:** The operation is stopped.

**Programmer response:** Check your application program for wrong storage references. Ensure that the mapgroup was generated into the correct library using GDDM-IMD.

#### **ADM0966 E PAGE n IS NOT MAPPED**

**Explanation:** The request is valid only if the page was created with the MSPCRT call, and not the FSPCRT call. **System action:** The call is ignored.

**Programmer response:** Use the MSPCRT call to create the page instead of the FSPCRT call.

#### **ADM0967 W MAPGROUP 'a1' NOT FOUND. MAPGROUP 'a2' USED INSTEAD**

**Explanation:** The mapgroup **a1** specified in the call cannot be found. Another mapgroup **a2**, with a different suffix, was used instead.

**System action:** The request is performed normally, but it uses another mapgroup.

**Programmer response:** Ensure that the requested mapgroup was generated into the correct library using GDDM-IMD.

#### **ADM0968 E ALPHANUMERIC FIELD a1 AND MAPPED FIELD a2 OVERLAP**

**Explanation:** The position and size of alphanumeric field **a1** and mapped field **a2** are such that they overlap. **System action:** The field definition for which the error was detected is ignored. For those calls that define multiple alphanumeric fields, any preceding field definitions are implemented, but any subsequent field definitions are ignored.

**Programmer response:** Substitute correct definitions for all fields so that they do not overlap, and run your application program again.

#### **ADM0969 E INVALID POSITION OF MAPPED FIELD n**

**Explanation:** An MSDFLD call tried to override the default position of a floating map, and the resulting row and column combination is not valid (that is, either "absolute and next" or "next and absolute").

**System action:** The call is ignored.

**Programmer response:** Correct the row and column values specified on the MSDFLD call and run your application program again.

# **ADM0970 E MAP 'a1' IS NOT IN MAPGROUP 'a2'**

**Explanation:** The map **a1** specified in the call is not in the specified mapgroup **a2**.

**System action:** The call is ignored.

**Programmer response:** Ensure that the correct map and mapgroup are specified and that the map is defined in the mapgroup. Also, ensure that the mapgroup was generated with GDDM-IMD.

# **ADM0971 E ROW OR COLUMN IS LESS THAN -1 OR TOO LARGE**

**Explanation:** On an MSDFLD call, the row and column can each be specified as:

- −**1** The position is taken from the map definition.
	- **0** The mapped field is to be deleted.
- >**0** The specified position is used; the maximum value is 32 000.

#### All other values are invalid.

**System action:** The call is ignored.

**Programmer response:** Correct the row or column value, and run your application program again.

#### **ADM0972 E MAPPED FIELD a1 OVERLAPS MAPPED FIELD a2**

**Explanation:** Mapped fields must not overlap each other. Their positions are determined in one of three ways:

- Explicitly, using the GDDM-IMD Map Characteristics menu.
- Explicitly, using the MSDFLD call.
- Derived by the floating-map algorithm.

The floating-map algorithm prevents floating maps overlapping other floating maps. It does not prevent floating maps overlapping explicitly-positioned maps if they are within the bounds of the floating area.

**System action:** The call is ignored.

**Programmer response:** Position the maps so that they do not overlap.

**Note:** You can find out whether a map fits without overlap by calling the GDDM function MSQFIT.

# **ADM0973 E INSUFFICIENT SPACE LEFT IN FLOATING AREA FOR MAPPED FIELD a**

**Explanation:** An MSDFLD call tried to define mapped field **a** using a floating map, but there is not enough space left in the floating area for the map.

**System action:** The call is ignored.

**Programmer response:** Correct your application program to create fewer floating maps on the page, and then run it again.

**Note:** You can find out when the floating area is full by calling the GDDM function MSQFIT.

# **ADM0974 E MAP 'a' FLOATS HORIZONTALLY BUT VERTICALLY FLOATING MAPS USED**

**Explanation:** An MSDFLD call tried to define a mapped field using a map **a**, whose position is defined as ROW=SAME. Floating maps were used that specify COLUMN=SAME. The floating-map algorithm does not support both types on the same page. **System action:** The call is ignored.

**Programmer response:** Do one of the following:

- 
- Change the maps to use the same type of floating.
- Define the mapped fields on different pages.
- Issue an FSPCLR call before changing floating-map algorithms.

#### **ADM0975 E MAP 'a' FLOATS VERTICALLY BUT HORIZONTALLY FLOATING MAPS USED**

**Explanation:** An MSDFLD call tried to define a mapped field using map **a**, whose position is defined as COLUMN=SAME. Floating maps were used that specify ROW=SAME. The floating-map algorithm does not support both types on the same page.

**System action:** The call is ignored.

**Programmer response:** Do one of the following:

Change the maps to use the same type of floating.

- Define the mapped fields on different pages.
- Issue an FSPCLR call before changing floating-map algorithms.

# **ADM0976 E MAPPED FIELD a DOES NOT EXIST**

**Explanation:** The mapped field **a** you specified in the call has not been defined.

**System action:** The call is ignored.

**Programmer response:** Ensure that the mapped field identifier in the call matches that used in the MSDFLD call that defines the mapped field.

#### **ADM0977 E OPTION IS NOT IN RANGE 0 THROUGH 5**

**Explanation:** The option is wrong; it must be one of:

- **0** The entire record is replaced.
- **1** Selected fields are replaced.
- **2** Selected fields are replaced, and modified mapped fields remain modified across the next Input/Output operation.
- **3** Highlighting character attributes are updated.
- **4** Color character attributes are updated.
- **5** Symbol-set character attributes are updated.

**System action:** The call is ignored.

**Programmer response:** Correct the option value and run your application program again.

#### **ADM0978 E MAPPED FIELD ID n IS NOT GREATER THAN ZERO**

**Explanation:** The identifier for a mapped field must be greater than zero.

**System action:** The call is ignored.

**Programmer response:** Correct the mapped field identifier and run your application program again.

#### **ADM0979 E OPTION IS NOT 0, 3, 4, OR 5**

**Explanation:** The option is wrong; it must be one of:

- **0** The character values of the application data area are to be returned.
- **3** Highlighting character attributes are to be returned.
- **4** Color character attributes are to be returned.
- **5** Symbol-set character attributes are to be returned.
- **System action:** The call is ignored.

**Programmer response:** Correct the option value, and run your application program again.

#### **ADM0980 E DATA LENGTH (n) IS SMALLER THAN LENGTH OF ADS (a) OF MAP**

**Explanation:** The call specifies a data length **n**, that is not consistent with the length in the map definition.

**System action:** The call is ignored.

**Programmer response:** Ensure that your application program specifies the length in bytes of the application data structure it is using.

Ensure that the application data structure and the mapgroup definition are consistent.

Check whether the map definition was updated without both regenerating the mapgroup and including the updated application data structure in your application program and recompiling it.

#### **ADM0981 E type ATTRIBUTE SELECTOR FOR ' |FIELD n | xxxxxx |xxxxxx (m) }' IS NOT BLANK, 1, 2, OR 3**

**Explanation:** Field and attribute selectors (3270,

HIGHLIGHTING, COLOR, SYMBOL SET, and VALIDATION, as indicated by **type**) can have one of these single-character values:

**1 or 3** The associated field has a value.

**2** The map-defined default value for the field is to be used.

**System action:** The operation is stopped.

**Programmer response:** Ensure that one of the defined values is used.

Ensure that your application data structure and the mapgroup definition are consistent.

Check whether the map definition was updated without both regenerating the mapgroup and including the updated application data structure in your application program and recompiling it.

If the message text specifies **FIELD n**, **n** is the number of the field. Fields are counted as they would appear on the screen, starting from the top left-hand corner, across the screen, and then down. Fields that would not be visible because of clipping or windowing are counted in their position as if the window extended indefinitely. Fields that are not linked to any screen field come after all other fields. If the mapgroup was generated with the FIELD NAMES IN GENERATED MAPGROUP option, the field name (if there is one) is used in the message text, together with the subscript if it is an array element.

# **ADM0982 E CURSOR SELECTOR FOR '{ FIELD**

**n | xxxxxx |xxxxxx (m) }' IS NOT BLANK OR 1 Explanation:** A cursor selector adjunct can have one of these single-character values:

**(blank)** The cursor is not to be placed in the field.

**1** The cursor is to be placed in the field.

**System action:** The operation is stopped.

**Programmer response:** Ensure that one of the defined values is used.

Ensure that your application data structure and the mapgroup definition are consistent.

Check whether the map definition was updated without both regenerating the mapgroup and including the updated application data structure in your application program and recompiling it.

If the message text specifies **FIELD n**, **n** is the number of the field. Fields are counted as they would appear on the screen, starting from the top left-hand corner, across the screen, and then down. Fields that would not be visible because of clipping or windowing are counted in their position as if the window extended indefinitely. Fields that are not linked to any screen field come after all other fields. If the mapgroup was generated with the FIELD NAMES IN GENERATED MAPGROUP option, the field name (if there is one) is used in the message text, together with the subscript if it is an array element.

# **ADM0983 E type ATTRIBUTE FOR ' |FIELD**

**n | xxxxxx |xxxxxx(m) }' IS INVALID Explanation:** Attribute values (HIGHLIGHT, COLOR, SYMBOL SET, and VALIDATION, as indicated by **type** that are specified in attribute adjuncts must be as follows: **Highlighting**

- **1** Blink
	-
- **2** Reverse video<br>**4** Underscore. **4** Underscore.
- **Color**
- **1** Blue
- **2** Red
- **3** Magenta (pink)
- **4** Green
- **5** Cyan (turquoise)
- **6** Yellow
- **7** Neutral.

**<sup>(</sup>blank)** Not selected; the associated field is empty.

## **Symbol set**

Any symbol-set identifier (X'41' through X'DF') that was loaded, either explicitly by your application program, or implicitly as requested in the mapgroup definition. A value of X'F8' indicates a double-byte character set (DBCS) field if it is supported by the device.

**Validation**

**X'00'** No validation

**X'01'** Trigger

**X'02'** Mandatory enter

**X'04'** Mandatory fill.

These values can be logically ORed to give multiple settings.

A blank value is valid for any attribute type, in which case, the default value is used.

**System action:** The operation is stopped.

**Programmer response:** Ensure that one of the defined values is used.

Ensure that the application data structure and the mapgroup definition are consistent.

Check whether the map definition was updated without both regenerating the mapgroup and including the updated application data structure in your application program and recompiling it.

If the message text specifies **FIELD n**, **n** is the number of the field. Fields are counted as they would appear on the screen, starting from the top left-hand corner, across the screen, and then down. Fields that would not be visible because of clipping or windowing are counted in their position as if the window extended indefinitely. Fields that are not linked to any screen field come after all other fields. If the mapgroup was generated with the FIELD NAMES IN GENERATED MAPGROUP option, the field name (if there is one) is used in the message text, together with the subscript if it is an array element.

#### **ADM0984 E CURSOR POSITION IS NEGATIVE OR TOO LARGE**

**Explanation:** The value specified for the cursor position must be zero or a positive integer. A zero places the cursor under the initial attribute of the field. A nonzero integer places the cursor within the field, or at the end if the value is greater than the length of the field. The maximum value is 32 000.

**System action:** The call is ignored.

**Programmer response:** Correct the cursor position value, and run your application program again.

# **ADM0985 E CHARACTER ATTRIBUTE AT POSITION a IN '{FIELD n|xxxxxx|xxxxxx(m)}' IS INVALID**

**Explanation:** Character attribute values must be as follows: **Highlighting**

**1** Blink

**2** Reverse video

**4** Underscore.

**Color**

- **1** Blue
- **2** Red
- **3** Magenta (pink)
- **4** Green
- **5** Cyan (turquoise)
- **6** Yellow
- **7** Neutral.

# **Symbol set**

Any symbol set identifier (X'41' through X'DF') that was loaded, either explicitly by the program, or implicitly as requested in the mapgroup definition.

A blank value is valid for any attribute type. In which case, the default value is used.

**System action:** The operation is stopped.

**Programmer response:** Ensure that one of the defined values is used.

Ensure that the application data structure and the mapgroup definition are consistent.

Check whether the map definition was updated without both regenerating the mapgroup and including the updated application data structure in your application program and recompiling it.

If the message text specifies **FIELD n**, **n** is the number of the field. Fields are counted as they would appear on the screen, starting from the top left-hand corner, across the screen, and then down. Fields that would not be visible because of clipping or windowing are counted in their position as if the window extended indefinitely. Fields that are not linked to any screen field come after all other fields. If the mapgroup was generated with the FIELD NAMES IN GENERATED MAPGROUP option, the field name (if there is one) is used in the message text, together with the subscript if it is an array element.

# **ADM0990 W MAP-DEFINED GRAPHIC FIELD IS OUTSIDE PAGE**

**Explanation:** An MSDFLD call defines a mapped field using a map definition that includes a graphic area. The map is positioned so that the graphic area is entirely outside the page.

**System action:** The mapped field is defined but no graphic area is created.

**Programmer response:** Either correct the positioning of the map, or do not generate any graphics.

# **ADM0991 W MAPPED FIELD a IS POSITIONED OUTSIDE THE PAGE**

**Explanation:** The mapped field is positioned so that it is entirely outside the page boundary.

**System action:** The position is accepted, but no part of the map can be seen by the operator. In all other respects the map behaves normally.

**Programmer response:** Correct the position of the mapped field if necessary.

#### **ADM0992 I MAPPED FIELD a IS PARTIALLY OUTSIDE THE PAGE**

**Explanation:** The mapped field is positioned so that part of it is outside the page boundary.

**System action:** The position is accepted, but the parts of the map that are outside the page boundary cannot be seen by the operator. Input fields that are only partially visible are protected. The extreme left and right columns of the map may be obscured by extra attribute bytes. In all other respects the map behaves normally.

**Programmer response:** Correct the position of the mapped field if necessary.

# **ADM0999 W GDDM-IMD REQUIRES FULL SCREEN. SOME DATA NOT SHOWN**

**Explanation:** You tried to run GDDM-IMD in an operator window smaller than the screen. If GDDM-IMD is to be run in an operator window, the full screen must be used, otherwise some displayed data may not be shown.

**System action:** The operation is performed, but the dynamic parts of the GDDM-IMD panel are not displayed on the screen.

**Programmer response:** Maximize the operator window to the size of the screen and try the operation again.

#### **ADM1000 E INVALID INTERRUPT. USE ONLY PF, CLEAR, OR ENTER KEYS**

**Explanation:** You pressed a key that must not be used in the ICU.

**System action:** Some data may have been lost as a result of the wrong key being pressed.

**User response:** If the data is critical, display it again to ensure that nothing was lost. If anything was lost, enter it again. If nothing was lost, continue, but do not press this key again when using the ICU.

#### **ADM1001 E VALUE ENTERED IS INVALID. PLEASE ENTER A VALID NUMBER**

**Explanation:** You entered a value that is not recognized as a number within the allowed range of values or, if it was a data value, is too big for the ICU to handle.

**System action:** Invalid numbers are highlighted on the screen (in red on color terminals). The cursor is positioned under the first invalid number.

**User response:** Enter a correct value. The largest value that can be entered as data is 7.2E75 approximately. The only way to deal with numbers like these is to scale them down for the ICU.

# **ADM1002 E PLEASE ENTER 'YES' OR 'NO'**

**Explanation:** You entered something else where you should have typed YES or NO or an abbreviation of either of these. **System action:** The cursor is placed under the first invalid character that is highlighted (in red on color terminals). **User response:** Enter either YES or NO as applicable. You can enter these in uppercase or lowercase and only the first letter need be typed.

#### **ADM1003 E COMMAND ARGUMENT IS TOO LARGE**

**Explanation:** You entered too large a number for the I (Insert) or R (Repeat) command.

**System action:** The cursor is placed under the invalid command, which is highlighted (in red on color terminals). **User response:** Enter a valid number. Up to 32 entries are allowed on the Data Attributes panel, and 999 entries are allowed on the other panels.

#### **ADM1004 E PLEASE ENTER A WHOLE NUMBER IN THE RANGE n1 THROUGH n2, OR '\*'**

**Explanation:** You entered something that was not an asterisk (\*), or else was a number that the ICU does not recognize as a valid whole number.

**System action:** The cursor is placed under the invalid data, which is highlighted (in red on color terminals).

**User response:** Enter a whole number in the range specified in the message, or an asterisk  $(*)$ . (A whole number, or integer, is a number with no decimal places, for example, 1, or 2, 232, or 10 456.)

When entering the number as data, leave out any punctuation; for example, one million must be entered as 1000000, **not** as 1 000 000, or 1,000,000.

When entering the number as a label, punctuation can be included.

# **ADM1005 E PLEASE ENTER A WHOLE NUMBER IN THE RANGE n1 THROUGH n2**

**Explanation:** You entered something that the ICU does not recognize as a valid whole number within the range allowed. **System action:** The cursor is placed under the invalid number, which is highlighted (in red on color terminals). **User response:** Enter a whole number in the range specified in the message. (A whole number, or integer, is a number with no decimal places, for example, 1, or 2, 232, or 10 456.)

When entering the number as data, leave out any punctuation; for example, one million must be entered as 1000000, **not** as 1 000 000, or 1,000,000. When entering the number as a label, punctuation can be

included.

## **ADM1006 E PLEASE ENTER A NUMBER IN THE RANGE n1 THROUGH n2, OR '\*'**

**Explanation:** You entered something that was not an asterisk (\*) or else was a number that the ICU does not recognize as valid within the range allowed. A number can be a whole number, a fixed-point number, or a floating-point number.

**System action:** The cursor is placed under the invalid input, which is highlighted (in red on color terminals).

User response: Enter an asterisk (\*), or a number within the range specified in the message.

#### **ADM1007 E PLEASE ENTER A NUMBER IN THE RANGE n1 THROUGH n2**

**Explanation:** You entered something that the ICU does not recognize as a valid number within the range allowed. A number can be a whole number, a fixed-point number, or a floating-point number.

**System action:** The cursor is placed under the invalid input, which is highlighted (in red on color terminals). **User response:** Enter a number within the range specified in the message.

#### **ADM1008 I SAMPLE DATA PROVIDED**

**Explanation:** The current chart data (if any) was successfully replaced with sample data. **System action:** The sample data is provided. **User response:** Continue editing; the message is for information only.

#### **ADM1009 E PFn DOES NOTHING**

**Explanation:** You pressed a PF key **n**, that has no meaning at the moment.

**System action:** Because it currently has no function, the PF key stroke is ignored.

**User response:** Use only those PF keys that are listed on the bottom line of the menu (if the list is not displayed, press ENTER to show it).

Some PF keys can only be used from some menus. For example, you cannot display your chart from the Print panel, and PF3 and PF12 have no meaning in the Home panel. To exit from the ICU from the Home panel, use PF9 or PF21.

#### **ADM1010 E ONLY ONE 'a' COMMAND IS ALLOWED**

**Explanation:** The command indicated cannot be entered on more than one command line.

**System action:** The invalid command is highlighted (in red on color terminals).

**User response:** Remove one of the commands highlighted by overtyping with blanks, and then press ENTER to try again.

## **ADM1011 E MARKER TYPE MUST BE A WHOLE NUMBER, 0 THROUGH 62 OR 65 THROUGH 254**

**Explanation:** You entered a marker number outside the range allowed.

**System action:** The cursor is placed under the invalid number, which is highlighted (in red on color terminals). **User response:** Enter a value in the valid range specified in the Help panel.

# **ADM1012 E LINE TYPE MUST BE A WHOLE NUMBER IN THE RANGE n1 THROUGH n2**

**Explanation:** You entered a line type number outside the range allowed.

**System action:** The cursor is placed under the invalid number, which is highlighted (in red on color terminals). **User response:** Enter a value in the range specified in the message.

#### **ADM1013 E COLOR MUST BE A WHOLE NUMBER IN THE RANGE n1 THROUGH n2**

**Explanation:** You entered a color number outside the range allowed.

**System action:** The cursor is placed under the invalid number, which is highlighted (in red on color terminals).

**User response:** Enter a value in the range specified in the message.

#### **ADM1014 E PATTERN MUST BE A WHOLE NUMBER, 0 THROUGH 16 OR 65 THROUGH 254**

**Explanation:** You entered a pattern number outside the range allowed.

**System action:** The cursor is placed under the invalid

number, which is highlighted (in red on color terminals).

**User response:** Enter a value in the valid range specified in the message.

# **ADM1015 E COMMAND IS NOT LISTED. SEE HELP PANEL FOR A COMPLETE LIST**

**Explanation:** You entered something into a command line that the ICU cannot recognize as a command.

**System action:** The cursor is placed at the start of the line containing the invalid command, which is highlighted (in red on color terminals).

**User response:** Check that you spelled the command correctly, and that you used a command that is correct for the menu. Some commands may be listed near the bottom of the menu. A full list is present on the first Help panel, which can be displayed by pressing the help PF key.

# **ADM1016 E INVALID COMMAND ON '\*\*\*' LINE**

**Explanation:** You entered something other than an I (Insert) or A (After) command on the \*\*\* line.

**System action:** The cursor is placed under the invalid data, which is highlighted (in red on color terminals).

**User response:** Place the command on the correct command line. If you want to edit the values, the E command must go on the 001 line. The invalid command on the \*\*\* command line. must be removed by overtyping or by using the ERASE EOF key.

# **ADM1017 W n NOTES POSITIONED IN AXIS UNITS SUPPRESSED**

**Explanation:** The indicated number **n** of selected chart notes was suppressed from the chart display because their positions are not specified wholly in character grid units. This situation can occur when there is no data to be plotted, or for chart types that do not have axes (pie charts and Venn diagrams), and there is therefore no axis grid on which notes can be positioned. It also occurs for tower charts, and table charts, on which notes with axis units are not allowed. **System action:** None.

**User response:** Reposition those notes that have been suppressed so that their positions are specified wholly in character grid units.

# **ADM1018 I SERIES SUCCESSFULLY FINISHED**

**Explanation:** This message appears when you are switching from "Series" mode; see the Print Help panel. It means that the output file is completed, so that no more charts or GDF files can be added to it.

**System action:** The file is now sent to the output device you requested.

**Note:** Under VM/SP, the file must be sent to the device, outside the ICU.

**User response:** Continue editing; the message is for information only.

# **ADM1019 E PLEASE ENTER THE NAME TO BE USED**

**Explanation:** You must supply a name for the items you want to load or save.

**System action:** None.

**User response:** Enter the name to be used; it must have 1 through 8 characters and start with an alphabetic character. When you press ENTER, the name is changed to uppercase.

# **ADM1020 E PLEASE ENTER THE PRINTER/PLOTTER NAME**

**Explanation:** You did not enter the printer or plotter name. **System action:** None.

**User response:** Find out the printer or plotter name and enter it.

For most subsystems, you must find out the identifying name of the printer or plotter on which you are going to print your chart or GDF (Graphic Data Format) file. Some printers, and more particularly plotters, can have more than one name to allow different settings of particular setup options to be requested. Your system support personnel can tell you this information, and also which subsystem you are using if you are in any doubt.

For a queued printer only, the following rules usually give a suitable name to use:

- **CICS** The terminal identifier
- **IMS** The LTERM name
- **TSO** The name by which the device is known to the VTAM network
- **VM/SP** Any valid VM file name. The file must subsequently be printed outside the ICU.

# **ADM1021 I {CHART|GRAPHIC DATA FORMAT (GDF)} SUCCESSFULLY OUTPUT**

**Explanation:** The current chart, or the named GDF file, was successfully processed for printing. A number of copies may have been printed, depending on how many copies were requested. The output may be part of a series that has not yet been finished, or it was sent elsewhere for printing.

**Note:** Under VM/SP for queued output, a file has been created, which you must print yourself.

**System action:** None.

**User response:** Continue editing; the message is for information only.

#### **ADM1022 I '{SAVE|LOAD|RESET}' SUCCESSFUL FOR CHART t**

**Explanation:** The Save or Load or Reset operation was successfully completed for the parts **t** of your chart. **System action:** None.

**User response:** Continue editing; the message is for information only.

# **ADM1023 E TOO MUCH TEXT (IN TOTAL). PLEASE REDUCE TEXT LENGTH**

**Explanation:** There is too much text in total for a row or column of text items. These items may be the Data Group Names, Data Labels, or Axis Label Values. The restriction is caused by system storage limitations. Each text item is allowed the same amount of storage, and long items have been truncated to avoid the problem.

**System action:** The current text input is ignored. **User response:** Shorten the longest text item by using the ERASE EOF key to remove characters from the end. Remember that text items may contain significant trailing blanks, and these might have to be removed in the same way. Do this repeatedly until the text items are accepted without error.

## **ADM1024 E TOO MUCH TEXT FOR LARGER DATA MATRIX. SHORTEN TEXT ITEMS**

**Explanation:** The I (Insert), R (Repeat), FIT command, or scroll request was rejected because the extra amount of space required to keep the text (for example, data group names) associated with each entry would exceed the system storage limits. Every item of text is given as much space as the longest one.

**System action:** The command input or scroll request is ignored.

**User response:** Either shorten the longest text item by using the ERASE EOF key to remove characters from the end or, if a command was entered, remove the command by typing over it with blanks. Do the former repeatedly until you can use the command or scroll successfully.

# **ADM1025 W RANGE DIFFERENCE FOR {X|Y} VALUES IS ZERO. RANGE LIMITS IGNORED**

**Explanation:** You changed the x-axis or y-axis range limits from the defaults, and made the upper and lower limits the same. The chart is displayed using autoranging.

## **System action:** None.

**User response:** Return to the Axis Scale and Range panel and change the axis range limits. If in doubt, reset to the default asterisk (\*).

# **ADM1026 E 'AFTER' AND 'BEFORE' COMMANDS CANNOT BOTH BE SPECIFIED**

**Explanation:** You entered both an After (A) command and a Before (B) command. Because they are each intended to determine the destination of a single Move (M) command, one of them must be invalid or redundant.

**System action:** The commands input are rejected. **User response:** Overtype with blanks any "A" and "B" commands you do not want, or else remove them using the ERASE EOF key.

#### **ADM1027 E PLEASE ENTER 'M' AGAINST THE ITEM YOU WISH TO MOVE**

**Explanation:** You entered an After (A) command or a Before (B) command, but you did not enter a Move (M) command on the same menu. Because A and B commands are intended to determine the destination of a Move command, you must also enter a Move (M) command. **System action:** The command input is rejected. **User response:** Enter a Move (M) command on the correct line. If you do not want to move an item, overtype the "A" or "B" with blanks, or else remove them with the ERASE EOF key.

#### **ADM1028 E PLEASE ENTER 'A' OR 'B' TO DEFINE WHERE YOU WISH TO MOVE THE ITEM**

**Explanation:** You entered a Move (M) command, but you did not enter either an After (A) command or a Before (B) command on the same menu. Because After and Before determine the destination of a Move command, you must enter either an A command or a B command.

**System action:** The command input is rejected. **User response:** Enter either an A or a B command on the correct line. If you do not want to move an item, overtype the "A" or "B" with blanks, or else remove it with the ERASE EOF key.

# **ADM1029 E LIBRARY/MODE INFORMATION MUST BE DEFAULTED FOR GDF. PLEASE USE BLANKS**

**Explanation:** You entered the S (Save) or U (Update) command on the DIRECTORY panel to write a Graphic Data Format (GDF) file to secondary storage. However, the library/disk mode information has been specified, and this information cannot be made use of by the ICU. **System action:** The GDF file is not written to secondary storage. The S or U command is highlighted (in red on color terminals), and a correction is awaited.

**Programmer response:** Remove the library/file mode information by overtyping it with blanks. This avoids confusion as to where the file is written. The ICU uses the default library/file mode.

# **ADM1030 E KANJI/HANGEUL CAPABILITY NOT AVAILABLE IN THIS INSTALLATION**

**Explanation:** You tried to select mixed Latin and DBCS (Japanese Kanji or Korean Hangeul) capability for text data entry on the menu panels. This is not allowed, because your system does not support this capability.

**System action:** The command input is rejected. **User response:** Either upgrade your system to support mixed Latin and DBCS text strings, or transfer to another system that already supports Kanji or Hangeul.

#### **ADM1031 I YOU HAVE REACHED THE LIMIT OF SCROLLING {UP|DOWN|TO THE LEFT|TO THE RIGHT}**

**Explanation:** You pressed the scroll key when there is no more data to scroll to.

**System action:** None.

**User response:** Continue editing; the message is for information only.

# **ADM1032 E '{/|P|C}' COMMAND IS INVALID ON '\*\*\*' LINE**

**Explanation:** You entered a Scroll (/), a Pick Name (P), or a Copy From (C) command on the \*\*\* line of the advanced Directory panel. These commands are not valid on this line. **System action:** The command input is rejected. **User response:** Either correct the command or move the command to its appropriate place and press ENTER to continue.

# **ADM1033 E 'a' COMMAND MUST NOT BE ENTERED WITH OTHER COMMANDS**

**Explanation:** The command you specified can only be used by itself.

**System action:** The command input is rejected. **User response:** Remove one or more of the invalid commands by overtyping with blanks, and press ENTER to continue.

# **ADM1034 E COMMAND INVALID EXCEPT ON '\*\*\*' LINE**

**Explanation:** You entered a List (L), Save (S), Update (U), or a Copy To (T) command not on the \*\*\* line of the advanced Directory panel. These commands are only valid when typed on the \*\*\* line.

**System action:** The command input is rejected.

User response: Either move the command to the \*\*\* line, or change it to one of the commands that is valid on the other lines on the panel. (The "Command Information" line near the bottom of the screen may help you.) Then press ENTER to continue.

# **ADM1035 E ENTER 'T' ON '\*\*\*' LINE WITH NAME AND DESCRIPTION OF NEW ITEM(S)**

**Explanation:** You entered a Copy From (C) command against one of the items in the Directory list, but the copy request cannot be completed until you define the target of the copy on the \*\*\* line.

**System action:** The command input is rejected. **User response:** Enter a Copy To (T) command and the name of the item to be created (and optionally, a description of the new item) on the \*\*\* line, then press ENTER to complete the copy.

# **ADM1036 E ENTER 'C' AGAINST ITEM(S) YOU WISH TO COPY**

**Explanation:** You entered a Copy To (T) command on the \*\*\* line of the advanced Directory panel, but you did not identify which item you want copied.

**System action:** The command input is rejected.

**User response:** Enter a Copy From (C) command against the item in the Directory list that you want copied, then press ENTER to continue.

# **ADM1037 E PLEASE SPECIFY 'COPY TO' TYPE COMPATIBLE WITH 'COPY FROM' TYPE**

**Explanation:** The item you defined on the \*\*\* line of the advanced Directory panel has a different type from the item identified by the Copy From (C) command. For the copy to be successful, the types must match.

**System action:** The command input is rejected. **User response:** Either change the type of the item defined on the \*\*\* line (note that a blank type field automatically matches the type of the item being copied), or move the Copy From (C) command to identify the correct item that you want copied. Then press ENTER to continue.

# **ADM1038 E COMMAND IS INVALID FOR THE 'TYPE' VALUE SHOWN**

Explanation: The command you entered (either on the \*.\*\* line or on a line in the Directory panel) is not valid for the type of item identified by the command. There are two reasons why this error can occur:

- The command is a Save (S), Load (R), or Update (U) command and the item is not chart data or a chart format. These commands are only valid for chart data and chart format items.
- The type of the item is listed as "????????", which means that it is not recognized as a valid GDDM item. Such items cannot be manipulated by any commands except Scroll Here (/) and Delete (D).

**System action:** The command input is rejected. **User response:** Correct the command so that it is valid for the type of item in question. Then press ENTER to continue.

# **ADM1039 E PLEASE SPECIFY 'FORMAT' OR 'DATA' TYPE**

**Explanation:** You entered a Delete (D), Load (R), Save (S), or Update (U) command on the \*\*\* line of the advanced Directory panel and did not specify the type of the item you want to use. Note that under TSO subsystems, a blank in the type field does not mean format and data; consequently, the type field must always be specified.

**System action:** The command input is rejected. User response: Complete the type field on the \*\*\* line and press ENTER to continue.

# **ADM1040 I NAME PICKED AS SHOWN. PLEASE PROCEED**

**Explanation:** You have just returned from the Directory panel to the Save and Load panel. The name you picked from the Directory list is now your file name.

**System action:** None.

**User response:** Continue editing; the message is for information only.

# **ADM1041 I n ITEM(S) COPIED SUCCESSFULLY**

**Explanation:** Your Copy operations were completed successfully; the **n** items you requested were copied. **System action:** None.

**User response:** Continue editing; the message is for information only.

# **ADM1042 I n ITEM(S) LISTED**

**Explanation:** You entered the standard Directory panel from the Save and Load panel, or you issued a List (L) command in the advanced Directory panel. There are **n** items (chart data, or chart format, or both of these, or GDDM objects) listed for your information.

**System action:** None.

**User response:** Continue editing; the message is for information only.

#### **ADM1043 I MAIN FILE TYPES ARE 'FORMAT', 'DATA', 'DATADEF', 'GDF', 'ISS', 'VSS'**

**Explanation:** You entered the advanced Directory panel. The message reminds you of the main types of file (or GDDM object) that you can list and handle with the Directory, and gives the word to put in the "Type" column for them. **System action:** None.

**User response:** If you want to see a list of GDDM objects, type the List command on the \*\*\* line, and the appropriate word in the "Type" column. Or, you can type any of the Load (R), Delete (D), Save (S), or Update (U) commands on the \*\*\* line without first using a List command if you know the details of the GDDM objects that you want to operate on.

# **ADM1044 E INVALID 'TYPE' VALUE**

**Explanation:** You tried a Directory command (Load, Delete, List, Save, Update, or Copy To) on an item with an invalid type. This could be an invalid abbreviation of a valid type. **System action:** The command input is rejected. **User response:** Correct the type and press ENTER to continue.

# **ADM1045 E YOU CANNOT DELETE AN ITEM IN A READ-ONLY LIBRARY**

**Explanation: (TSO subsystem only)**.

You tried to Delete an item from a library that is a concatenation of two or more data sets. Write access to such a library is not supported.

**System action:** The command input is rejected. **User response:** Remove the Delete command.

#### **ADM1046 E YOU MAY LOAD ONLY ONE CHART DATA AND ONE CHART FORMAT AT A TIME**

**Explanation:** You tried to Load more than one chart data file or more than one chart format file, or more than one of both at the same time. This is not allowed. It is possible, however, to Load just one chart data file and one chart format file at the same time.

**System action:** The command input is rejected. **User response:** Remove all but one of the Load (LO) commands or all but two if you are going to Load a chart data file and a chart format file, then press ENTER to continue.

#### **ADM1047 E LINE WIDTH MUST BE A NUMBER IN THE RANGE n1 THROUGH n2**

**Explanation:** You entered a line width value outside the range allowed.

**System action:** The value input is rejected.

**User response:** Correct the value to one within the range specified in the message, and continue.

# **ADM1049 I '{LOAD|SAVE}' SUCCESSFUL FOR CHART {FORMAT|DATA|FORMAT AND DATA|DATA DEFINITION} (LIBRARY NUMBER IGNORED)**

**Explanation: (TSO subsystem only)**

The Save or Load operation you requested was successfully completed. The Library number was ignored in the completion of the operation.

# **System action:** None.

**User response:** Continue editing; the message is for

# information only.

# **ADM1050 I STANDARD MODE SELECTED. LOAD AND SAVE USING PF2 (AND PANEL 2.9.4)**

**Explanation:** You changed the mode of use of the Directory panel to standard. For charts (format or data), Load and Save are available on the Save and Load Chart panel, which you get by pressing PF2. For data definitions, Load and Save are available on the Save and Load Data Definition panel (2.9.4). The standard Directory panel is available from both Save and Load panels.

# **System action:** None.

**User response:** Continue editing; the message is for information only.

#### **ADM1051 I ADVANCED MODE SELECTED. LOAD AND SAVE USING THE 'DIRECTORY' (PF2)**

**Explanation:** You changed the mode of use of the Directory panel to advanced. The Directory panel is available by using the Directory PF key, and both Save and Load commands are available on it.

**System action:** None.

**User response:** Continue editing; the message is for information only.

# **ADM1052 I n ITEM(S) DELETED SUCCESSFULLY**

**Explanation:** The Delete operations you requested were completed successfully; **n** items were deleted. **System action:** None.

**User response:** Continue editing; the message is for information only.

# **ADM1053 E INVALID WIDTH SPECIFIED**

**Explanation:** The value you specified for the printed chart or GDF file width is not in the allowed range.

**System action:** The value input is rejected. The cursor is placed under the invalid input, which is highlighted (in red on color terminals).

**User response:** Enter a correct value for the width, and continue.

#### **ADM1054 E INVALID DEPTH SPECIFIED**

**Explanation:** The value you specified for the printed chart or GDF file depth is not in the allowed range.

**System action:** The value input is rejected. The cursor is placed under the invalid input, which is highlighted (in red on color terminals).

**User response:** Enter a correct value for the depth, and continue.

# **ADM1055 E INVALID HORIZONTAL OFFSET SPECIFIED**

**Explanation:** The value you specified for the offset of the printed chart or GDF file from the left-hand edge of the page is not in the allowed range.

**System action:** The value input is rejected. The cursor is placed under the invalid input, which is highlighted (in red on color terminals).

**User response:** Enter a correct value for the left offset, and continue.

# **ADM1056 E INVALID VERTICAL OFFSET SPECIFIED**

**Explanation:** The value you specified for the offset of the printed chart or GDF file from the top of the page is not in the allowed range.

**System action:** The value input is rejected. The cursor is placed under the invalid input, which is highlighted (in red on color terminals).

**User response:** Enter a correct value for the top offset, and continue.

# **ADM1057 E SUM OF WIDTH AND HORIZONTAL OFFSET IS INVALID**

**Explanation:** The values you specified for the printed chart or GDF file width and its offset from the left-hand edge of the page make it impossible to print the complete chart or GDF file.

**System action:** The values input are rejected. The cursor is placed under the first of the invalid inputs, which are highlighted (in red on color terminals).

**User response:** Correct either or both of the width and left offset values, then press ENTER to continue.

# **ADM1058 E SUM OF DEPTH AND VERTICAL OFFSET IS INVALID**

**Explanation:** The values you specified for the printed chart or GDF file depth and its offset from the top of the page make it impossible to print the complete chart or GDF file. **System action:** The values input are rejected. The cursor is placed under the first of the invalid inputs, which are highlighted (in red on color terminals).

**User response:** Correct either or both of the depth and top offset values, then press ENTER to continue.

# **ADM1059 I NO ITEMS DELETED**

**Explanation:** You returned from the Confirm Deletion panel without confirming any deletions. You did not delete any items.

**System action:** None.

**User response:** Continue editing; the message is for information only.

# **ADM1060 I PLOTTING STARTED. PRESS CLEAR TO CANCEL**

**Explanation:** This indicates that plotting has started. **System action:** None.

**User response:** To cancel the plotting, press the CLEAR key. Otherwise, no action is required.

#### **ADM1061 E 'LOAD' AND 'RESET' CANNOT BE USED FOR GRAPHIC DATA FORMAT (GDF)**

**Explanation:** You asked to Load or Reset a file of type Graphic Data Format (GDF), which is not allowed.

**System action:** The request is rejected.

**User response:** Change what you want to do or the type of file you want. GDF can be used only for Saving your current chart.

# **ADM1062 W SUBCHART(S) HAVE BEEN OMITTED BECAUSE THEY ARE NESTED TOO DEEPLY**

**Explanation:** The chart you are constructing has one or more subcharts, and one of these subcharts itself has subcharts, which in turn have subcharts, and so on. The "depth" to which these subcharts are nested exceeds the maximum allowed by the application that you are using (the ICU allows 5 levels of subcharts).

**System action:** Subcharts nested more deeply than the maximum are not drawn.

**User response:** Check that you have not used subcharts recursively. Recursive use occurs when, for example, subchart ABC references subchart XYZ which references subchart ABC again. Otherwise, reduce the number of nesting levels that are necessary for your chart. The maximum nesting depth allowed by the application cannot be altered.

# **ADM1063 W SUBCHART(S) HAVE BEEN OMITTED BECAUSE THEY ARE TOO SMALL**

**Explanation:** The chart you are constructing has subcharts, but one or more of them is too small.

**System action:** Subcharts that are too small are not drawn. **User response:** Increase the size of the subchart by increasing the difference between the positions of the left and right edges, or increase the difference between the top and bottom edges, or both of these.

## **ADM1064 E PLEASE ENTER A WHOLE NUMBER, RANGE 0 THROUGH 16 OR 65 THROUGH 254**

**Explanation:** You entered something that the ICU does not recognize as a valid whole number within the ranges allowed. **System action:** The cursor is placed under the invalid number, which is highlighted (in red on color terminals). **User response:** Enter a whole number in one of the ranges specified in the message. (A whole number, or integer, is a number with no decimal places, for example, 1, or 2, or 232.)

# **ADM1065 E COMMAND NOT ALLOWED HERE**

**Explanation:** You entered a command against a row, column, or item of data to which the command cannot be applied.

**System action:** The command input is rejected. **User response:** Remove the command by overtyping with blanks and then press ENTER. The command can probably be entered in those other command fields on the same panel that apply to different rows, columns, or items of data. For more information, look at the help panels.

# **ADM1066 W NO INDEXING PERFORMED ON FREE DATA**

**Explanation:** You requested indexing in panel 2.5, and "Free" data is in use; the two are not compatible. **System action:** The request for indexing is ignored. **User response:** Use the CONVERT command in panel 2.1 or 2.2 to change the data if you want it indexed.

# **ADM1067 W INDEXING PRODUCES VALUES OUT OF RANGE**

**Explanation:** Because of the multiplication or division performed on the data, some values are out of range. **System action:** The out-of-range values are set as "missing".

**User response:** If indexing is required, the data must be scaled up or down as required so that it does not go out of range.

# **ADM1068 W DATA VALUES MISSING DUE TO INDEXING**

**Explanation:** You tried to index data using a missing value as an index value.

**System action:** The indexed data values themselves become missing.

**User response:** Continue, if you are happy with the result. Otherwise, only index with non-missing index values.

# **ADM1069 E MARKER SCALE MUST BE IN RANGE GREATER THAN 0 THROUGH 100, OR '\*'**

**Explanation:** You entered a marker scale value outside the range allowed.

**System action:** The value input is rejected. The cursor is placed under the invalid number, which is highlighted (in red on color terminals).

**User response:** Enter a value in the range specified in the message.

## **ADM1070 E CHART TYPE MUST BE A WHOLE NUMBER IN THE RANGE n1 THROUGH n2**

**Explanation:** You entered a chart type number outside the range allowed.

**System action:** The value input is rejected. The cursor is placed under the invalid number, which is highlighted (in red on color terminals).

**User response:** Enter a number in the range specified in the message.

#### **ADM1071 E NOT ENOUGH DATA TO PERFORM THE FIT FUNCTION**

**Explanation:** There is not enough data in the group you chose for a fitted line to be calculated.

**System action:** The FIT command causing the error is rejected and command processing stops. The invalid command is highlighted (in red on color terminals). **User response:** Erase the FIT command that caused the error. At least 2 points must be available in a data group before a line can be calculated.

#### **ADM1072 E FIT CANNOT PROCEED, THE X VALUES ARE TOO CLOSE TOGETHER**

**Explanation:** The slope of the line calculated by a FIT command is larger than it is possible to store. It is not possible to calculate the new set of values. **System action:** The FIT command causing the error is rejected and command processing stops. The invalid command is highlighted (in red on color terminals). **User response:** Check the data involved (both the data group and the x values) to see if there is an error in data entry. If there is none, there is no way to correct the problem and so the FIT command must be erased. The slope of the fitted line can be assumed to be infinite in most cases.

# **ADM1073 E ENTER '1' AS THE LAST X OR Y VALUE ON THIS ROW OR COLUMN**

**Explanation:** You entered a "SER" or "=" command against a row or column, but there are no selected items in the target list. The size of the target list must be determined for a meaningful operation.

**System action:** The command input is rejected. The invalid command is highlighted (in red on color terminals).

**User response:** Enter a 1 (or in fact any non-missing value) as the last entry in the target list. This causes a number of items in the target list to become selected and the command can then take effect on that list.

# **ADM1074 E COMMAND ARGUMENT IS INVALID**

**Explanation:** You entered an argument to a command that is not valid. This may be because of a syntactic error, an incorrect use of an argument, or a number outside the valid range.

**System action:** The command input is rejected. The invalid command is highlighted (in red on color terminals).

**User response:** For an explanation of the command syntax and usage, refer to the help panels.

# **ADM1075 E VALUES ARE UNSUITABLE FOR CALCULATION**

**Explanation:** One or more of the calculations involved in a command cannot be performed because of limitations in the computer. The following conditions can produce this error:

- Dividing by a number in the exclusive range −1.25E−36. through +25E−36.
- Dividing a number less than −8.0E35 or greater than +8.0E35, or by a number in the exclusive range −1 through +1.
- Multiplying a number less than −8.0E3 or greater than +8.0E35, or by a number less than −1. greater than +1.
- Addition or subtraction involving a number less than −1.6E71. or greater than +1.6E71.
- Using FIT when involving a number less than −1.6E71. or greater than +1.6E71.
- Using FIT when the magnitude of the x values differs greatly from that of the y values.

**System action:** The command input is rejected. The invalid command is highlighted (in red on color terminals). **User response:** Check the operands to your command, and the contents of your rows and columns of data. Correct any values that may have caused any of the above conditions and then try the command again.

Where it is the difference in magnitude of the x and y values that caused the problem, try multiplying the y values by a suitable power of 10, then use the FIT command; finally, divide both the sets of y values by that same power of 10.

#### **ADM1076 W VALUES UNSUITABLE FOR CALCULATION HAVE RESULTED IN MISSING VALUES**

**Explanation:** A combination of valid individual commands affected the contents of the data matrix such that one or more calculations cannot be performed. If the commands had been entered one at a time, one of them would have produced the error message **ADM1075**. Values that should have been changed by these calculations were replaced by missing values.

**System action:** The commands were processed, but some of the results are missing values.

**User response:** Continue editing.

#### **ADM1077 W SPECIFIED INDEX DATA ROW NOT FOUND. DATA ROW n USED**

**Explanation:** A row with the x-indexing value you specified does not exist.

**System action:** The ICU rounds down your x-indexing value to a whole number and uses the row with that number as the index row. If an index row is still not identified, the first row is used.

**User response:** Continue editing and accept the ICU action, or else identify an indexing row that does exist.

# **ADM1078 W SPECIFIED INDEX DATA GROUP NOT FOUND. DATA GROUP n USED**

**Explanation:** The index data group you specified does not exist.

**System action:** The ICU rounds down the index data group value to a whole number, and uses the data group with that number as the index data group. If an index data group is still not identified, the first data group is used.

**User response:** Continue editing and accept the ICU action, or else specify a data group that does exist.

#### **ADM1079 E INVALID UNITS FOR USE WITH SELECTED PLOTTER**

**Explanation:** You entered some units that are not valid for the requested plotter.

**System action:** The units input are rejected. The cursor is placed under the first of the invalid units, which is highlighted (in red on color terminals).

**User response:** Choose units that are suitable for the plotter you want to use. Rows and columns cannot be used as plotter units; a queued plotter can only have percentage units.

# **ADM1080 E NAME DOES NOT SPECIFY A SUITABLE PRINTER OR PLOTTER**

**Explanation:** You entered a printer or plotter name that was not valid.

**System action:** The name input is rejected. The invalid name is highlighted (in red on color terminals).

**User response:** Obtain and enter a suitable printer or

plotter name.

# **ADM1081 E NAME DOES NOT SPECIFY A QUEUED PRINTER OR PLOTTER**

**Explanation:** You entered a printer or plotter name that is not a queued device.

**System action:** The name input is rejected. The invalid name is highlighted (in red on color terminals).

**User response:** Obtain and enter a printer or plotter name that is a queued device. "Series" mode can only be used for a queued device.

# **ADM1082 E PLEASE REPOSITION CURSOR TO PREVENT NOTE MOVING OUTSIDE PLOT AREA**

**Explanation:** The note you are editing has one or both of its coordinates in axis units, and the change you tried to make would have caused the note to move outside the plot area. This would have resulted in the note disappearing from the screen.

**System action:** The change to the note is not made. **User response:** Reposition the cursor so that the note's text-rectangle point does not move outside the plot area, and try again. Or, discontinue the operation by pressing PF4 (Cancel); the note is left unchanged.

#### **ADM1083 W HEIGHT MULTIPLIER HAS REACHED BIGGEST VALUE POSSIBLE**

**Explanation:** The character height multiplier now has the biggest value possible, namely 100. You cannot make the multiplier any bigger than this; any attempt to do so is ignored.

**System action:** None. **User response:** Continue editing.

#### **ADM1084 W WIDTH MULTIPLIER HAS REACHED BIGGEST VALUE POSSIBLE**

**Explanation:** The character width multiplier you specified now has the biggest value possible, namely 100. You cannot make the multiplier any bigger than this; any attempt to do so is ignored.

**System action:** None. **User response:** Continue editing.

# **ADM1085 W RATIO OF CHARACTER MULTIPLIERS HAS REACHED BIGGEST VALUE POSSIBLE**

**Explanation:** One of the character multipliers is now 100 times bigger than the other. You cannot make the ratio of the character multipliers any bigger than this; any attempt to do so is ignored.

**System action:** None. **User response:** Continue editing.

**ADM1086 W HEIGHT MULTIPLIER HAS REACHED SMALLEST VALUE POSSIBLE**

**Explanation:** The character height multiplier now has the smallest value possible, namely 0.01. You cannot make the multiplier any smaller than this; any attempt to do so is ignored.

**System action:** None. **User response:** Continue editing.

# **ADM1087 W WIDTH MULTIPLIER HAS REACHED SMALLEST VALUE POSSIBLE**

**Explanation:** The character width multiplier now has the smallest value possible, namely 0.01. You cannot make the multiplier any smaller than this; any attempt to do so is ignored.

**System action:** None. **User response:** Continue editing.

# **ADM1088 I READY FOR FIRST {CHART|GRAPHIC DATA**

**FORMAT (GDF)} IN SERIES Explanation:** This message appears when you are switching to "Series" mode (see the PRINTER/PLOTTER OUTPUT help panel). It means that an output file was created, to which you can add charts, or GDF files, or both of these.

**System action:** None.

**User response:** Continue editing; the message is for information only.

# **ADM1089 I OTHER ERRORS MAY HAVE OCCURRED BUT CANNOT BE DETECTED**

**Explanation:** A GDF file was requested and one or more errors were detected. Only one such error can be detected by the ICU. This message indicates that more errors may have occurred and that these errors cannot be detected. **System action:** One GDF error message is shown, followed by this message.

**User response:** Investigate the cause of the GDF error message and try to eliminate it. Then repeat the original request for a GDF file, and see whether any other errors occur.

# **ADM1090 W {CHART|DATA DEFINITION} HAS UNSAVED CHANGES. PRESS PF9 AGAIN TO EXIT**

**Explanation:** You tried to leave the ICU with some unsaved changes in your current chart or current data definition. **System action:** The normal action for the EXIT key is suppressed (for this first application).

**User response:** You can either heed the warning and save the unsaved changes, or disregard the warning and press the EXIT key again to exit. In standard Directory mode, press PF2 to save chart changes using the Save and Get Chart panel, and use the Save and Get Data Definition panel (2.9.4) to save data definition changes. In advanced Directory mode, press PF2 to save all types of changes using the Directory panel.

#### **ADM1091 W TOWER CHARTS ARE NOT ALLOWED WITH FREE DATA**

**Explanation:** A tower chart can only be plotted when you have tied data.

**System action:** The chart is not drawn.

**User response:** Use the CONVERT command to change the data from free to tied.

# **ADM1092 E THERE IS NOTHING SELECTABLE AT THE CURRENT CURSOR POSITION**

**Explanation:** You tried to select a chart note or subchart, but there was none present at the position of the cursor. Only interactive notes (panel 3.1) and subcharts can be selected.

**System action:** None.

**User response:** Reposition the cursor over an interactive chart note or subchart and try again. Use the Position (P) command on the chart notes panel (3) to find out which notes are interactive.

## **ADM1093 E COLOR MUST BE A WHOLE NUMBER IN THE RANGE n1 THROUGH n2, OR '\*'**

**Explanation:** You entered a character that is not a whole number in the range allowed, or else is not an asterisk  $(*)$ . **System action:** The color number input is rejected. The cursor is placed under the invalid value, which is highlighted (in red on color terminals).

**User response:** Enter a value in the range specified in the message, or an asterisk (\*).

#### **ADM1094 W A LOGARITHMIC X AXIS IS NOT ALLOWED WITH EQUAL X INTERVALS**

**Explanation:** You requested a logarithmic x axis, but you also requested that the y values be positioned at equal x intervals.

**System action:** The chart is drawn with a linear x axis. **User response:** Change the x-axis scale to linear (panel 4.3) or change the y-value positioning to be at the specified x values (panel 2.5).

#### **ADM1096 I THE PRECEDING ERROR WAS CAUSED BY SUBCHART n**

**Explanation:** The specified subchart **n** caused one or more errors when it was drawn. The first error of highest severity is shown on the screen immediately preceding this message. **System action:** None.

**User response:** Edit the subchart to correct the error, if necessary. Be aware that the error may not be in subchart **n** itself; the error may actually be in a subchart used by subchart **n**.

## **ADM1097 W SUBCHART(S) HAVE BEEN OMITTED BECAUSE THEY ARE USED RECURSIVELY**

**Explanation:** The application you were using specified that a chart that was in main storage was to be used as a subchart, but the specification resulted in recursive use of the main-storage charts; these were defined to be subcharts by means of the CSINT call, type 43, element 8. Recursive use occurs when a main-storage chart specifies itself as a subchart, or specifies a second main-storage chart that uses the first one as a subchart.

**System action:** Main-storage subcharts that are used recursively are not drawn.

**User response:** Modify the application so that it does not try to use main-storage charts recursively, or change the references so that they refer to charts on disk, and not to charts in main storage (recursion to the maximum nesting depth is allowed for charts on disk).

#### **ADM1098 W CANNOT CHANGE DBCS TEXT ON THIS PANEL BECAUSE IT CANNOT ALL BE SHOWN**

**Explanation:** Some text containing DBCS characters could not be displayed in full on the current ICU panel. Therefore, it may not satisfy the DBCS text rules and any attempts to change it could corrupt the text. Some of the text may not be displayed correctly, but note, however, that the full text is kept correctly by the ICU.

**System action:** The text is protected to prevent accidental changing.

**User response:** If you want to change the text, use another panel where the text is displayed in full.

# **ADM1099 W CURRENT {CHART|FORMAT|DATA|FORMAT AND DATA|DATA DEFINITION} HAS UNSAVED CHANGES. PRESS ENTER TO REPLACE**

**Explanation:** You tried to load a saved chart or data definition while there are some unsaved changes in your current chart or data definition.

**System action:** None; the load is not performed. **User response:** You may either heed the warning and save the unsaved changes, or press ENTER to issue the Load command again. If the Load command is issued again, the saved chart or data definition is retrieved, and the unsaved changes are lost.

#### **ADM1100 W CURRENT CHART {FORMAT|DATA|FORMAT AND DATA|DATA DEFINITION} HAS UNSAVED CHANGES**

**Explanation:** You requested (or returned to) the Save and Load panel while there are some unsaved changes in your current chart, or you requested (or returned to) the Data Import panel while there are some unsaved changes in your current data definition.

# **System action:** None.

**User response:** If you want to load a file, you may either heed the warning and save the unsaved changes, or else disregard the warning and continue with your load, thus losing your unsaved changes. If you were going to save a file anyway, disregard the warning.

# **ADM1101 E PANEL SELECTION IS INVALID**

**Explanation:** The panel selection entered cannot be interpreted correctly because the syntax is wrong. A correct panel selection consists only of single digits separated by periods  $(•)$ ; for example 6 or 4.4.1 or 2.1.

**System action:** The panel selection input is ignored. The cursor is placed under the invalid panel selection, which is highlighted (in red on color terminals).

**User response:** Overtype the panel selection so that it conforms to the above syntax rules.

# **ADM1102 E REQUESTED PANEL DOES NOT EXIST**

**Explanation:** The panel you requested does not exist. **System action:** The panel request input is rejected. The cursor is placed under the invalid panel request, which is highlighted (in red on color terminals).

**User response:** Overtype the panel request, either with another request or with blanks.

# **ADM1103 E REQUESTED PANEL CANNOT BE SELECTED FROM THIS PANEL**

**Explanation:** The panel selection you requested cannot be made because the current panel is not suitable for selecting the requested panel. This restriction applies to panels that require additional information before they can be displayed. In such cases, only some panels can be used to access other particular panels.

For example, panels 3.1 and 3.2 require a particular note to be identified before either can be displayed, and this can only be done from the Chart Notes panel, number 3.

**System action:** The panel request input is rejected. The cursor is placed under the invalid selection, which is highlighted (in red on color terminals).

**User response:** Overtype the panel selection, either with another selection, or with blanks.

# **ADM1104 E REQUESTED PANEL OR CHOICE IS NOT AVAILABLE**

**Explanation:** The panel or choice of action you requested cannot be made because the panel or option is not available. This restriction can apply to panels like Save and Load, which cannot be selected when in Advanced Directory Mode, or to panels and options that do saving and loading when the facility to use save and load is not available to the operator. In the latter case, the restriction also applies to importing data.

**System action:** The request is rejected. The cursor is placed under the invalid selection, which is highlighted (in red on color terminals).

**User response:** Overtype the selection, either with another selection or with blanks.

#### **ADM1105 E TOO MANY REQUESTS FOR OTHER PANELS**

**Explanation:** You entered too many commands that request other panels; only one such command can be entered. There are a number of commands which, either explicitly or implicitly, request another panel. They are:

**n or n.n** A specific panel number explicitly requests a transfer directly to the panel with that number.

- **D** The Delete command, when entered on the Standard Mode Directory panel, implicitly requests a transfer to the Confirm Delete panel.
- **E** The Edit Data Values command implicitly requests a transfer to the Data Manipulation panel.
- **P** The Pos by Numbers command implicitly requests a transfer to the Note Position panel.
- **PR** The Print GDF File command implicitly requests a transfer to the Printer/Plotter Output panel.
- **SH** The Show GDF File command implicitly requests a transfer to the GDF Display panel.
- **T** The Text Att. command implicitly requests a transfer to the Note Text Attributes panel.

**System action:** The commands input are rejected. The cursor is placed under the invalid commands, which are highlighted (in red on color terminals).

**User response:** Remove one or more of the commands or panel selections until only one such command or panel selection remains.

# **ADM1106 E SCROLLING {UP|DOWN} IS NOT ALLOWED WITH DELETE COMMANDS**

**Explanation:** Scrolling up or down the Directory list has no effect while there are outstanding Delete requests. **System action:** The command input is rejected.

**User response:** Either press ENTER to get the Confirm Delete panel, where you can Delete the chosen items, or remove the Delete commands and continue.

# **ADM1107 E PLEASE ENTER A NUMBER**

**Explanation:** You entered something that the ICU does not recognize as a number. A number can be a whole number, a fixed-point number, or a floating-point number.

**System action:** The number input is rejected. The cursor is placed under the invalid input, which is highlighted (in red on color terminals).

**User response:** Enter a number in a form that can be recognized by the ICU.

# **ADM1108 W MARKERS REQUIRE MORE THAN ONE SYMBOL SET. ONLY ONE SET CAN BE USED**

**Explanation:** The combination of marker types that you specified on the Data Attributes panel (2.6) requires more than one marker symbol set to be used. However, only one marker symbol set can be used for a chart.

# **System action:** None.

**User response:** Continue editing. If the markers used when the chart is drawn are not satisfactory, change the marker types so that only one marker symbol set is required. Note that there may be no marker-set conflict when the chart is drawn, as the ICU may not need to use all of the data attributes specified on panel 2.6. Press PF5 to check if there is a conflict when the chart is drawn.

# **ADM1109 E UNSAVED CHANGES IN CURRENT {FORMAT|DATA|FORMAT AND DATA|DATA DEFINITION} BUT REPLACE IS 'NO'**

**Explanation:** The parts of the current chart that you tried to load or reset had changes that had not been saved, and you specified NO for the REPLACE option.

**System action:** The load or reset operation was not done. **User response:** Either save the unsaved changes before continuing with the load or reset, or specify YES for REPLACE? to load or reset regardless of the unsaved changes.

# **ADM1110 W TABLE CHARTS ARE NOT ALLOWED WITH FREE DATA**

**Explanation:** A table chart can only be plotted when you have tied data.

**System action:** The chart is not drawn.

**User response:** Use the CONVERT command to change the data from free to tied.

# **ADM1118 E PLEASE REPOSITION CURSOR INSIDE CHART**

**Explanation:** You moved the cursor to a point that is outside the chart area and pressed the SELECT key. Points that are outside the chart area cannot be selected for interactive editing.

#### **System action:** None.

**User response:** Move the cursor closer to the middle of the screen and repeat the operation. The part of the screen that you chose is not being used by the ICU. Check the proportion values in menu 5.4; these values control how much of the screen is used by the ICU. Or, press the CANCEL key to discontinue the current operation.

# **ADM1119 W NO FUNCTION SELECTED -- 'POSITION' ASSUMED**

**Explanation:** You tried to select an interactive chart note or subchart, but you did not select the function you wanted to perform on the note or subchart.

**System action:** The POSITION function is assumed. **User response:** If you want to move the note or subchart, continue editing. If not, press PF7, PF8, PF9, or PF11 to select the function you do want.

# **ADM1120 I 'POSITION' -- STEP n OF 2**

**Explanation:** The current function is POSITION; this means you can change the position of interactive chart notes and subcharts.

# **System action:** None.

**User response:** Continue editing if you want to change the position of notes or subcharts, or press the SIZE, HEIGHT, WIDTH, or ANGLE key to select a different function.

# **ADM1121 I YOU CAN EDIT CHART NOTES AND SUBCHARTS**

**Explanation:** On the Edit panel you can change the position, size, height, and width of interactive chart notes and subcharts. For notes, you can also change the angle. **System action:** None.

**User response:** If you find that you cannot select a chart note, it is probably because the note is defined to be noninteractive; use the P command on the Chart Notes panel and change the note to "interactive" (you may also need to change its coordinates to ensure that it appears on the screen).

# **ADM1122 I PUT CURSOR AT THE POINT YOU WANT TO MOVE**

**Explanation:** Before moving the note or subchart, you must first select a reference point in the note or subchart. **System action:** None.

**User response:** Move the cursor to a convenient point in the note or subchart and press the SELECT key.

#### **ADM1123 I MOVE CURSOR TO WHERE YOU WANT THE POINT**

**Explanation:** To move the note or subchart, you must select a target position for the point that you selected previously.

**System action:** None.

**User response:** Move the cursor to the desired target point and press the SELECT key.

# **ADM1124 I 'SIZE' -- STEP n OF 3**

**Explanation:** The current function is SIZE. This means you can change the size of interactive chart notes and subcharts. The height and width are changed in the same proportion, to keep the shape of the note or subchart constant. If the note is boxed, the **box** is scaled by the amount you specify. If the note is not boxed, the **characters** are scaled by the amount you specify.

**System action:** None.

**User response:** Continue editing if you want to change the size of notes or subcharts, or press the POSITION, HEIGHT, WIDTH, or ANGLE key to select a different function.

# **ADM1125 I PRESS PF7-PF11 TO SELECT THE FUNCTION YOU WANT**

**Explanation:** You are about to start interactive editing, and you must press a PF key in the range indicated to select the type of editing you want to do; you can change the size, height, width, or position of interactive chart notes and subcharts. For notes, you can also change the angle.

# **System action:** None.

**User response:** Press the PF key for the function you want; choose SIZE, HEIGHT, WIDTH, POSITION, or ANGLE.

# **ADM1126 I PUT CURSOR AT THE POINT YOU WANT TO KEEP FIXED**

**Explanation:** Before changing the size of a note or subchart, you must first select the point that is to be kept fixed.

#### **System action:** None.

**User response:** Move the cursor to a convenient point and press the SELECT key.

# **ADM1127 I PUT CURSOR AT THE POINT YOU WANT TO MOVE**

**Explanation:** Having selected the point to be kept fixed, you must now select the point that is to be moved to the target point, thereby stretching or compressing the note or subchart. **System action:** None.

**User response:** Move the cursor to a convenient point and press the SELECT key.

# **ADM1128 E PLEASE MOVE CURSOR FURTHER AWAY FROM FIXED POINT**

**Explanation:** The cursor is too near the fixed point. **System action:** None. **User response:** Move the cursor further away from the fixed point and press the SELECT key.

# **ADM1129 I PUT CURSOR ON LINE WHERE YOU WANT POINT 2**

**Explanation:** To complete the SIZE operation, you must now define the target point to which the point that you selected previously is to be moved. The note or subchart is stretched or compressed correspondingly.

# **System action:** None.

**User response:** Move the cursor along the line to the desired target point. If you move the cursor **toward** the fixed point, the note or subchart is made **smaller**. If you move the cursor **away from** the fixed point, the note or subchart is made **bigger**.

# **ADM1130 I 'HEIGHT' -- STEP n OF 3**

**Explanation:** The current function is HEIGHT. This means you can change the height of interactive chart notes and subcharts. If the note is boxed, the **box** is scaled by the amount you specify. If the note is not boxed, the **characters** are scaled by the amount you specify.

# **System action:** None.

**User response:** Continue editing if you want to change the height of notes and subcharts, or press the POSITION, SIZE, WIDTH, or ANGLE key to select a different function.

# **ADM1131 I PRESS PF2**

**Explanation:** You are doing interactive editing, which enables you to point with the cursor to indicate the objects you want to edit, and how you want to edit them. You do this editing by pressing PF2.

#### **System action:** None.

**User response:** Press PF2 when the cursor is in the position you want.

# **ADM1132 I PUT CURSOR AT THE POINT YOU WANT TO KEEP FIXED**

**Explanation:** Before changing the height of a note or subchart, you must first select the point that is to be kept fixed.

# **System action:** None.

**User response:** Move the cursor to a convenient point and press the SELECT key.

# **ADM1133 I PUT CURSOR AT THE POINT YOU WANT TO MOVE**

**Explanation:** Having selected the point to be kept fixed, you must now select the point that is to be moved to the target point, stretching or compressing the note or subchart as it goes.

#### **System action:** None.

**User response:** Move the cursor to a convenient point and press the SELECT key.

# **ADM1134 E PLEASE MOVE CURSOR UP OR DOWN AWAY FROM FIXED POINT**

**Explanation:** The cursor is at a point that is not suitable for use with the HEIGHT or WIDTH function.

**System action:** None.

**User response:** Move the cursor up or down so that it is further away from the fixed point, and press the SELECT key.

# **ADM1135 I PUT CURSOR ON LINE WHERE YOU WANT POINT 2**

**Explanation:** To complete the HEIGHT operation, you must now define the target point to which the point that you selected previously is to be moved. The note or subchart is stretched or compressed correspondingly.

**System action:** None.

**User response:** Move the cursor along the line to the desired target point. If you move the cursor **toward** the fixed point, the note or subchart is made **shorter**. If you move the cursor **away from** the fixed point, the note or subchart is made **taller**.

# **ADM1136 I 'WIDTH' -- STEP n OF 3**

**Explanation:** The current function is WIDTH. This means you can change the width of interactive chart notes and subcharts. If the note is boxed, the **box** is scaled by the amount you specify. If the note is not boxed, the **characters** are scaled by the amount you specify.

# **System action:** None.

**User response:** Continue editing if you want to change the width of notes and subcharts, or press the POSITION, SIZE, HEIGHT, or ANGLE key to select a different function.

#### **ADM1137 I PRESS BUTTON 2 ON THE MOUSE OR PUCK, OR PRESS THE STYLUS TIP**

**Explanation:** You are doing interactive editing, which enables you to point with the cursor to indicate the objects you want to edit, and how you want to edit them. You do this editing by pressing button 2 on the mouse or puck, or by pressing the stylus tip.

#### **System action:** None.

**User response:** Press the appropriate button when the cursor is in the position you want.

#### **ADM1138 I PUT CURSOR AT THE POINT YOU WANT TO KEEP FIXED**

**Explanation:** Before changing the width of the note or subchart, you must first select the point that is to be kept fixed.

**System action:** None.

**User response:** Move the cursor to a convenient point and press the SELECT key.

# **ADM1139 I PUT CURSOR AT THE POINT YOU WANT TO MOVE**

**Explanation:** Having selected the point to be kept fixed, you must now select the point that is to be moved to the target point, stretching or compressing the note or subchart as it goes.

**System action:** None.

**User response:** Move the cursor to a convenient point and press the SELECT key.

## **ADM1140 E PLEASE MOVE CURSOR LEFT OR RIGHT AWAY FROM FIXED POINT**

**Explanation:** The cursor is at a point that is not suitable for use with the HEIGHT or WIDTH function.

#### **System action:** None.

**User response:** Move the cursor left or right so that it is further away from the fixed point, and press the SELECT key.

#### **ADM1141 I PUT CURSOR ON LINE WHERE YOU WANT POINT 2**

**Explanation:** To complete the WIDTH operation, you must now define the target point to which the point that you selected previously is to be moved. The note or subchart is stretched or compressed correspondingly. **System action:** None.

**User response:** Move the cursor along the line to the

desired target point. If you move the cursor **toward** the fixed point, the note or subchart is made **thinner**. If you move the cursor **away from** the fixed point, the note or subchart is made **fatter**.

# **ADM1142 I 'ANGLE' -- STEP n OF 3**

**Explanation:** The current function is ANGLE. This means you can change the angle of interactive chart notes and subcharts.

#### **System action:** None.

**User response:** Continue editing if you want to change the angle of notes and subcharts, or press the POSITION, SIZE, HEIGHT, or WIDTH key to select a different function.

# **ADM1143 E YOU CANNOT CHANGE THE ANGLE OF SUBCHARTS**

**Explanation:** You tried to select a subchart when the current function was ANGLE. Subcharts cannot be rotated. **System action:** The subchart is not selected. **User response:** Perform some other operation on the subchart.

# **ADM1144 I PUT CURSOR AT CENTER OF ROTATION**

**Explanation:** Before changing the angle of the note, you must first select the point that is to be used as the center of rotation.

#### **System action:** None.

**User response:** Move the cursor to a convenient point and press the SELECT key.

#### **ADM1145 I PUT CURSOR AT THE POINT YOU WILL ROTATE**

**Explanation:** Having selected the center of rotation, you must now select the point that is to be rotated to the target point.

**System action:** None.

**User response:** Move the cursor to a convenient point and press the SELECT key.

#### **ADM1146 E PLEASE MOVE CURSOR FURTHER AWAY FROM CENTER OF ROTATION**

**Explanation:** The cursor is too near the center of rotation. **System action:** None.

**User response:** Move the cursor further away from the center of rotation and press the SELECT key.

# **ADM1147 I PUT CURSOR ON CIRCLE WHERE YOU WANT POINT 2**

**Explanation:** To complete the ANGLE operation, you must now define the target point to which the point you selected previously is to be rotated.

**System action:** None.

**User response:** Move the cursor around the circle to the desired target point, and press the SELECT key.

# **ADM1149 W n INVALID NUMBER(S) CONVERTED TO MISSING**

**Explanation:** While data was being extracted from the file, some of the items that should have contained only numbers were found to contain something else. If you want to see which items were invalid, use action 1 to view the current definition.

**System action:** None.

**User response:** If there are some special items in the file, which you want to have converted to missing values, use action 2 to define them. In this case, this message is not issued for those items when the data is extracted from the file.

#### **ADM1150 E FILE IS TOO LARGE**

**Explanation:** The file contains more than the allowed maximum of 32 766 records.

**System action:** The request is ignored.

**User response:** Specify a file that contains 32 766 records or less, and run the program again.

# **ADM1154 E NO CURRENT DATA DEFINITION AVAILABLE**

**Explanation:** You tried to import data from a file, but you do not have the description of how to do it available; such a description is called a "data definition". The data definition must specify the file name and how the data is to be imported. You define how the data is to be imported by specifying items, and you must have at least one item. **System action:** None.

**User response:** Do one of the following:

- Specify the file name on the Data Import File Selection panel, choose 1 to view the file, and then mark at least one item for import.
- Get a data definition you have previously saved.

#### **ADM1155 E CURRENT DATA DEFINITION HAS NO VALID ITEMS DEFINED**

**Explanation:** You tried to import data from a file, but your current data definition, which describes how the data is to be imported, does not have any valid items defined. Items define how data is to be imported; you must have at least one of them.

**System action:** None.

**User response:** Do one of the following:

- Choose 1 on the Data Import File Selection panel, and then mark at least one item for import.
- Get a data definition you have previously saved.

# **ADM1156 E 'START' MUST BE THE TOP LEFT CORNER AND 'END' THE BOTTOM RIGHT CORNER**

**Explanation:** You tried to define an item where the Start and End are not correctly placed. **System action:** None.

**User response:** Redefine the Start and End of the item correctly.

# **ADM1157 E 'NUMBER' INVALID. THE PRECEDING DATA GROUP OR NOTE IS NOT DEFINED YET**

**Explanation:** While you are defining data groups or notes, and you move to a new data group or note, you must add one to the previous highest data group or note number. **System action:** None.

**User response:** Enter a valid data group or note number.

## **ADM1158 E 'PART' INVALID. THE PRECEDING PART IS NOT DEFINED YET**

**Explanation:** While you are defining x-values or notes, and you move to a new part, you must add one to the previous highest part number.

**System action:** None.

**User response:** Enter a valid part number.

# **ADM1159 I DATA DEFINITION CHANGED. REMEMBER TO SAVE IT AND TO IMPORT YOUR DATA**

**Explanation:** You have added or changed some item definitions. This does not in itself import your data, so this message reminds you that import still has to be done. It also reminds you that you may want to save the changed data definition.

#### **System action:** None.

**User response:** If you want to import the data, select choice 3 on the Data Import panel. If you want to save the data definition, select choice 4 on the Data Import panel, or press PF2 if you are using Advanced Mode Directory.

#### **ADM1160 I AUTOMATIC SCROLL HAS BEEN USED TO BRING THE ITEM INTO VIEW**

**Explanation:** When the current item was selected, none of it would have been shown on the screen. To help you, the current position in the file was moved so that (at least) part of the item can be seen.

**System action:** None.

**User response:** None required; the message is for information only.

# **ADM1161 I 'UNMARK' SUCCESSFUL**

**Explanation:** You have just completed an Unmark operation successfully. The item that is currently selected is now undefined.

**System action:** None.

**User response:** None required; the message is for information only.

# **ADM1162 I DATA SUCCESSFULLY IMPORTED FROM FILE**

**Explanation:** The data defined by the current definition was imported from the file. No errors were detected during the import process.

**System action:** None.

**User response:** None required; the message is for information only.

# **ADM1163 W n ITEM(S) INCORRECTLY DEFINED**

**Explanation:** Some of the item definitions that you are using are either incomplete or are badly defined. **System action:** None. **User response:** Use choice 1 on Data Import (panel 2.9) to review these items.

# **ADM1164 I END OF FILE REACHED**

**Explanation:** During the last scroll operation the current position in the file was changed. The last record on view is now the last record in the file.

**System action:** None.

**User response:** None required; the message is for information only.

#### **ADM1165 E YOU MAY LOAD ONLY ONE CHART DATA DEFINITION AT A TIME**

**Explanation:** You tried to load more than one chart data definition at the same time. This is not allowed. **System action:** The command input is rejected. **User response:** Remove all but one of the Load (R) commands, then press ENTER to continue.

#### **ADM1166 E PF4 DOES NOTHING IF CURSOR IS ON THE EXTEND TO END OF FILE LINE**

**Explanation:** You pressed the Mark Start key (PF4) when the cursor was on the line for extending an item to the end of the file. The cursor can only be placed in this area when the Mark End key (PF5) is used.

**System action:** The command is ignored.

**User response:** Use only the Mark End key on that line.

#### **ADM1167 W HEADING HAS BEEN TRUNCATED TO 132 CHARACTERS. ORIGINAL LENGTH n**

**Explanation:** The ICU has a limit of 132 characters for the Heading. Your heading definition had more characters than this. The first 132 characters of your heading were used and the remainder ignored.

**System action:** The Chart Heading length is truncated to 132 characters.

**User response:** None required.

# **ADM1168 E INVALID CURSOR POSITION**

**Explanation:** You pressed a key that requires the cursor to be used to define a character in the file you are viewing. At the same time the cursor was not on the area of the panel that corresponds to part of the file.

**System action:** The requested operation is not performed. **User response:** Move the cursor to the area at the bottom of the panel where the file is shown, and repeat the operation.

#### **ADM1169 W ITEM CONTAINS INVALID NUMERIC DATA**

**Explanation:** The current item must contain only numeric data. Some of the data for the item is not numeric. **System action:** The incorrect items are highlighted in the

file area of the current panel. **User response:** If the items are intended to be missing values, they can be entered on the import control panel so that this message is not given.

#### **ADM1170 W ITEM DEFINITION IS INCOMPLETE**

**Explanation:** The current item is only partly defined in that either only the top left corner or only the bottom right corner was identified.

**System action:** None.

**User response:** Use the appropriate PF key to complete the item definition.

#### **ADM1171 W ITEM IS NOT YET DEFINED**

**Explanation:** The item indicated by the Which Item?, Number, Part fields is not defined.

**System action:** The requested operation is not performed. **User response:** To define the item, place the cursor at the top left corner and press the Mark Start key, and then place the cursor at the bottom right corner and press the Mark End key.

# **ADM1172 I LEFT EDGE OF FILE REACHED**

**Explanation:** During the last scroll operation the current position in the file was changed. The first column on view is now the first column in the file.

**System action:** None.

**User response:** None required; the message is for information only.

#### **ADM1173 E PLEASE ENTER A FILE IDENTIFIER**

**Explanation:** To import data you must specify a file that is to have the data imported from it. **System action:** The command is ignored. **User response:** Fill in the name in the space provided.

#### **ADM1174 W CHART & DATA DEFINITION HAVE UNSAVED CHANGES. PRESS PF9 AGAIN TO EXIT**

**Explanation:** You tried to leave the ICU with some unsaved changes in your current chart and current data definition. **System action:** The normal action for the EXIT key is suppressed (for this first application).

**User response:** You can either heed the warning and save the unsaved changes, or disregard the warning and press the EXIT key again to exit. In standard Directory mode, press PF2 to save chart changes using the Save and Load Chart panel, and use the Save and Load Data Definition panel (2.9.4) to save data definition changes. In advanced Directory mode, press PF2 to save all types of changes using the Directory panel.

# **ADM1175 W NO DATA GROUPS HAVE BEEN DEFINED**

**Explanation:** During data transfer no definitions for Data groups (item 4 on the File View panel) were found. **System action:** No Data Groups are transferred to the ICU. **User response:** Define a Data Group for the data transfer.

## **ADM1176 E PFn DOES NOTHING FOR THE CURRENT ITEM TYPE**

**Explanation:** You used the Next Part (PF2) or Next Number (PF6) PF keys, but the current item cannot have parts or numbers respectively.

**System action:** The operation is not performed. **User response:** Choose another operation.

#### **ADM1177 I RIGHT EDGE OF FILE REACHED**

**Explanation:** During the last scroll operation the current position in the file was changed. The last column on view is now the last column in the file.

**System action:** None.

**User response:** None required; the message is for information only.

# **ADM1178 I START OF FILE REACHED**

**Explanation:** During the last scroll operation the current position in the file was changed. The first record on view is now the first record in the file.

**System action:** None.

**User response:** None required; the message is for information only.

# **ADM1179 E THE CURSOR MUST BE PLACED ON THE ITEM DURING AN UNMARK OPERATION**

**Explanation:** The unmark operation uses the position of the cursor to confirm that the correct item is being deleted. To unmark an item you must place the cursor within it and then press the Unmark key.

**System action:** The unmark operation is not performed. **User response:** Position the cursor within the item to be unmarked.

#### **ADM1180 E FILE IS NOT IN THE DATA INTERCHANGE FORMAT**

**Explanation:** The file selection panel defines the current file as having a particular internal format, such as Data Interchange Format. The file named does not conform to this format.

**System action:** The cursor is placed under the file name that is highlighted (in red on color terminals).

**User response:** Enter a suitable file name or change the type of file.

#### **ADM1182 E FREE DATA CANNOT BE IMPORTED**

**Explanation:** Data import is not allowed when "free" data is in use.

**System action:** The data import request is ignored. User response: Restore the data mode to "\*TIED," and try

#### **ADM1183 W DATA GROUP NAME(S) TRUNCATED TO 70 CHARACTERS**

**Explanation:** When using an 80-column-wide display, the Interactive Chart Utility has a limit of 70 characters for the Data Group Names. One (or more than one) of your Data Group Name definitions was for more characters than this. The first 70 characters of your Data Group Name were used and the remainder ignored.

**System action:** The Data Group Name length is reduced to 70 characters.

**User response:** None required.

again.

#### **ADM1184 W DATA LABEL(S) TRUNCATED TO 70 CHARACTERS**

**Explanation:** When using an 80-column-wide display, the Interactive Chart Utility has a limit of 70 characters for the Data Labels. One (or more than one) of your Data Label definitions was for more characters than this. The first 70 characters of your Data Label were used and the remainder ignored.

**System action:** The Data Label length is reduced to 70 characters.

**User response:** None required.

# **ADM1185 W CHART NOTE(S) TRUNCATED TO 70 CHARACTERS**

**Explanation:** When using an 80-column-wide display, the Interactive Chart Utility has a limit of 70 characters for the Chart Notes. One (or more than one) of your Chart Note definitions was for more characters than this. The first 70 characters of your Chart Note were used and the remainder ignored.

**System action:** The Chart Note length is reduced to 70 characters.

**User response:** None required.

#### **ADM1186 W MORE THAN 999 DATA LABELS FOUND. REMAINDER IGNORED**

**Explanation:** The Interactive Chart Utility allows a maximum of 999 entries in any one row or column. While importing data from a flat file, it was found that the number of data labels would exceed 999 entries.

**System action:** Enough data labels are imported to fill the available space. The remaining data labels are ignored. **User response:** None required.

# **ADM1187 W MORE THAN 999 DATA KEYS FOUND. REMAINDER IGNORED**

**Explanation:** The Interactive Chart Utility allows a maximum of 999 entries in any one row or column. While importing data from a flat file, it was found that the number of data keys would exceed 999 entries.

**System action:** Enough data keys are imported to fill the available space. The remaining data keys are ignored. **User response:** None required.

# **ADM1188 W MORE THAN 999 DATA GROUPS FOUND. REMAINDER IGNORED**

**Explanation:** The Interactive Chart Utility allows a maximum of 999 entries in any one row or column. While importing data from a flat file, it was found that the number of data groups would exceed 999 entries.

**System action:** Enough data groups are imported to fill the available space. The remaining data groups are ignored. **User response:** Continue editing; the message is for information only.

#### **ADM1189 W MORE THAN 999 Y-VALUES IN A DATA GROUP FOUND. REMAINDER IGNORED**

**Explanation:** The Interactive Chart Utility allows a maximum of 999 entries in any one row or column. While importing data from a flat file, it was found that the number of y-values in one data group would exceed 999 entries. **System action:** Enough y-values are imported to fill the available space. The remaining y-values are ignored. **User response:** None required.

#### **ADM1190 W MORE THAN 999 X-VALUES FOUND. REMAINDER IGNORED**

**Explanation:** The Interactive Chart Utility allows a maximum of 999 entries in any one row or column. While importing data from a flat file, it was found that the number of x-values would exceed 999 entries.

**System action:** Enough x-values are imported to fill the available space. The remaining x-values are ignored. **User response:** None required.

#### **ADM1191 W MORE THAN 999 NOTES FOUND. REMAINDER IGNORED**

**Explanation:** The Interactive Chart Utility allows a maximum of 999 entries in any one row or column. While importing data from a flat file, it was found that the number of notes would exceed 999 entries.

**System action:** Enough notes are imported to fill the available space. The remaining notes are ignored. **User response:** None required.

# **ADM1192 W CURRENT CHART HAS UNSAVED CHANGES. PRESS ENTER AGAIN TO IMPORT DATA**

**Explanation:** You tried to import data from a file while there are some unsaved changes in your current chart. **System action:** None; the Data Import operation is not performed.

**User response:** You may either heed the warning and save the unsaved changes, or press ENTER to issue the Import request again. If the Import request is issued again, new chart data is imported, and the unsaved changes in your current chart are lost.

## **ADM1199 W MIXED LATIN AND DBCS STRINGS OPTION SET TO 3 RATHER THAN 2**

**Explanation:** Format and data files that contain conflicting strings have been restored.

One file contains mixed Latin and DBCS (Japanese Kanji or Korean Hangeul) strings corresponding to option 2 on the Menu Control panel of the ICU. The other specifies similar strings corresponding to option 3.

For an explanation of the difference between options 2 and 3, see the help panel for Menu Control.

**System action:** The mixed Latin and DBCS strings selection on the Menu Control panel is set to 3.

**User response:** No action needs to be taken, but you may want to change the selection for mixed Latin and DBCS strings on the Menu Control panel to 2.

# **ADM1201 I HERE IS YOUR CHOSEN SAMPLE DATA**

**Explanation:** On the Chart by Example panel, you asked for sample data.

**System action:** The requested sample data is restored, replacing the current chart data (if any). The Data Entry panel is shown.

**User response:** The message is for information only. You may change the sample data by typing over it. Press PF3 to return to the Chart by Example panel.

#### **ADM1202 I FOLLOW THE INSTRUCTIONS TO IMPORT YOUR DATA. PRESS PF3 TO RETURN**

**Explanation:** On the Chart by Example panel, you asked to get your data from a file created by another program. **System action:** The Data Import panel is shown. **User response:** The message is for information only. Follow the instructions on the Data Import panel to import your data. Press PF3 to return to the Chart by Example panel.

#### **ADM1203 I TYPE IN THE NAME OF YOUR CHART DATA FILE. PRESS PF3**

**Explanation:** On the Chart by Example panel, you asked to load data from a file previously created by the ICU. **System action:** The Save and Load panel is shown. **User response:** The message is for information only. Type in the name of the chart data file you want to load. Check that "What is to be done" is set to 1 (load) and "Which part of chart" is set to 2 (chart data), and then press PF3.

# **ADM1204 I TYPE 'R' BY THE NAME OF YOUR CHART DATA FILE. PRESS PF3**

**Explanation:** On the Chart by Example panel, you asked to load data from a file previously created by the ICU, and advanced mode directory was selected.

**System action:** The Directory panel is shown, listing existing chart data files.

**User response:** The message is for information only. Type the Load command (R) by the name of the chart data file you want to load, and press PF3.

# **ADM1205 E YOU HAVE NO DATA TO MAKE A CHART WITH. CHOOSE '1' TO GET SOME**

**Explanation:** On the Chart by Example panel, you asked to make a chart using current data, but you do not yet have any data.

**System action:** The request is ignored.

**User response:** Get some data by choosing option 1.

#### **ADM1206 E ALL YOUR DATA IS EXCLUDED SO YOU CANNOT MAKE A CHART**

**Explanation:** On the Chart by Example panel, you asked to make a chart using current data, but all your data is excluded. This is probably because you previously made a text-only chart.

**System action:** The request is ignored.

**User response:** Get some new data by choosing one of the options 1 through 4, or go to the Data panels to select your excluded data again.

# **ADM1207 I TYPE IN NAMES OF FILES TO SAVE YOUR CHART FORMAT AND DATA. PRESS PF3**

**Explanation:** On the Chart by Example panel, you asked to save your chart in a file.

**System action:** The Save and Load panel is shown. **User response:** The message is for information only. Type in the names of the chart format and data files you want to use. Check that "What is to be done" is set to 3 (save) and "Which part of chart" is set to 3 (chart format and data), and press PF3.

# **ADM1208 I TYPE 'S' AND THE FILE NAME FOR SAVING YOUR CHART. PRESS PF3**

**Explanation:** On the Chart by Example panel, you asked to save your chart in a file, and advanced mode directory was selected.

**System action:** The Directory panel is presented, listing existing chart format and data files.

**User response:** None required; the message is for information only.

# **ADM1209 W YOU HAVE CHOSEN 'RESET'. PRESS ENTER AGAIN TO CONFIRM**

**Explanation:** On the Chart by Example panel, you asked to reset everything except your data, ready to start again. The message is to warn you that all the chart format settings you have established will be reset to their initial default values. **System action:** None, at this time.

**User response:** If you do indeed want to reset all the values, press ENTER. Otherwise, specify another choice.

# **ADM1210 W YOU HAVE ASKED TO 'END' CHART VARIATIONS. PRESS PF3 AGAIN TO CONFIRM**

**Explanation:** On the Step-by-Step Charts or Ready-Made Charts panels, you pressed PF3. This could be either because you are satisfied with the current chart and do not want to see or make any more variations, or because you want to abandon the current chart and start again. You must confirm such a request.

**System action:** None.

**User response:** If you do indeed want to end chart variations, press PF3 again. Otherwise, press ENTER or PF7.

#### **ADM1220 E PF4 (PRINT) AND PF5 (DISPLAY) ARE NOT AVAILABLE WITH THIS CHOICE**

**Explanation:** You pressed PF4 or PF5, and chose the "Other Charts" option on the Step-by-Step Charts or Ready-Made Charts panel.

**System action:** None; the PF key request is ignored. **User response:** Press ENTER to see the Other Chart Variations or make a different choice on this panel.

#### **ADM1221 W PRELOADED SYMBOL SET 'a' HAS BEEN UNLOADED**

**Explanation:** You used the Show (SH) or Print (PR) command on the Advanced Directory panel to show or print a GDF file, and this resulted in preloaded symbol set **a** being unloaded.

**System action:** The ICU cannot prevent the preloaded symbol set being unloaded, but it will try to reload the symbol set when next you need it, or when the ICU terminates. **User response:** Be aware that the ICU may not be able to

reload the symbol set when it is needed next. Avoid using the Show or Print commands for GDF files when you are using preloaded symbol sets.

#### **ADM1222 I PRELOADED SYMBOL SET 'a' HAS BEEN RELOADED**

**Explanation:** A preloaded symbol set **a** was unloaded earlier as a result of the Show (SH) or Print (PR) command being used on the Advanced Directory panel to show or print a GDF file. The ICU has now reloaded the symbol set from disk storage.

#### **System action:** None.

**User response:** Be aware that although the ICU has reloaded the symbol set, it may not be identical to the version that was originally preloaded. If this is the case, avoid using the Show or Print commands for GDF files when you are using preloaded symbol sets.

#### **ADM1223 E PRELOADED SYMBOL SET 'a' CANNOT BE RELOADED**

**Explanation:** A preloaded symbol set **a** was unloaded earlier as a result of the Show (SH) or Print (PR) command being used on the Advanced Directory panel to show or print a GDF file. The ICU tried to reload the symbol set from disk storage, but the load failed.

#### **System action:** None.

**User response:** Make the symbol set available on disk storage so that the ICU has access to it and can reload it when necessary. Or, avoid using the Show or Print commands for GDF files when you are using preloaded symbol sets.

#### **ADM1224 E PLEASE REPOSITION CURSOR TO STOP SUBCHART EXTENDING OUTSIDE CHART**

**Explanation:** You tried to make a change to a subchart that would have caused the subchart to extend outside the master chart's chart area. This is not possible.

**System action:** The change to the subchart is not made. **User response:** Reposition the cursor so that the change you are making is smaller than before, and try again. Or, discontinue the operation by pressing PF4 (Cancel); the subchart will be left unchanged.

# **ADM1225 E PLEASE REPOSITION CURSOR TO STOP SUBCHART BECOMING TOO SMALL**

**Explanation:** You tried to change the size, height, or width of a subchart, but the change would have caused the subchart to become too small.

**System action:** The change to the subchart is not made. **User response:** Reposition the cursor so that the change you are making is smaller than before, and try again. Or, discontinue the operation by pressing PF4 (Cancel); the subchart will be left unchanged.

#### **ADM1226 E MARKER SET 'a1' CANNOT BE LOADED. 'a2' IS ALREADY IN USE**

**Explanation:** A chart required the marker symbol set **a1** to be loaded, but this could not be done because the **a2** marker symbol set was already loaded and in use by another chart (either the master chart or a subchart). Only one marker set can be loaded at any one time.

**System action:** Markers that would have been taken from the **a1** marker set are instead taken from the **a2** marker set. **User response:** It is not possible to use two marker sets at the same time. Edit your charts so that the master chart and the subcharts all use markers from the same marker set.

# **ADM1227 E MARKER SET 'a1' CANNOT BE LOADED. 'a2' WAS PRELOADED**

**Explanation:** A chart required the marker symbol set **a1** to be loaded, but this could not be done because the **a2** marker symbol set had been preloaded by the application that you are using. Only one marker set can be loaded at any one time.

**System action:** Markers that would have been taken from the **a1** marker set are instead taken from the **a2** marker set. **User response:** It is not possible to use two marker sets at the same time. You cannot use ICU markers (the marker set ADMDHIMJ) with preloaded markers.

# **ADM1228 W MARKERS REQUIRE MORE THAN ONE SYMBOL SET. 'a' WILL BE USED**

**Explanation:** The combination of marker types used by the chart requires more than one marker symbol set to be loaded, but this cannot be done because only one marker symbol set can be loaded at any one time.

**System action:** The ICU tries to use the marker symbol set specified in the message.

**User response:** If the markers are not satisfactory, go to the Data Attributes panel (2.6) and change the marker types so that only one marker symbol set is required.

# **ADM1229 W MARKER SCALE '\*' IS VALID ONLY FOR MARKER TYPES 1 THROUGH 8**

**Explanation:** You entered an asterisk (\*) in the marker-scale column on the Data Attributes panel (2.6), but the corresponding marker type was not in the range 1 through 8. A marker scale of \* requests a nonscalable image marker to be used, but only marker types 1 through 8 are available as image markers.

**System action:** A marker scale of 1 is used.

**User response:** Go to the Data Attributes panel and change the marker type to a whole number in the range 1 through 8, or change the marker scale to a number in the range greater than 0 through 100.

#### **ADM2000 I ADMOPUT(a). TO TERMINATE, REPLY 'STOP', 'STOPQ', OR 'STOPS'**

**Explanation:** When the TSO batch print utility ADMOPUT is successfully initialized, this message is sent to the system operator using WTOR. ADMOPUT then starts. The system operator can cause ADMOPUT to stop printing by entering STOP, STOPQ, or STOPS (in either lowercase or uppercase), with the following effects:

• If STOP is received, ADMOPUT stops when all requests

- in process have been completed. • If STOPQ is received, ADMOPUT stops immediately. The current requests are restarted when ADMOPUT is
- next initialized. • If STOPS is received, message **ADM2019** is output, which enables STOPQ to be entered, causing ADMOPUT to stop immediately, or the message can be ignored, in which case ADMOPUT is left to run until all requests in process have been completed.

**System action:** ADMOPUT continues running until a reply is received.

**User response:** To stop the utility, enter STOP, STOPQ, or STOPS in reply to the message. Shutdown occurs automatically when VTAM is stopped.

# **ADM2001 E ADMOPUT(a) ALREADY RUNNING**

**Explanation:** When ADMOPUT is started, it checks whether the task is running elsewhere in the system for the same request queue name; if it is, the message is issued. **System action:** The print utility is not initialized a second time, and the job step is stopped. **User response:** None required.

# **ADM2002 U I/O ERROR ON REQUEST QUEUE**

**Explanation:** ADMOPUT receives requests by means of a direct access data set (default name

ADMPRINT.REQUEST.QUEUE) and this message is issued if an Input/Output error is detected on the queue. A nonzero return code was received from MVS. The cause may be a hardware failure or wrong data-set formatting.

**System action:** ADMOPUT is either not started, or is stopped immediately.

**User response:** Ask your system support personnel to check the system log for additional messages.

#### **ADM2003 U OPEN ACB FAILED. APPLID 'a', ERROR CODE X'xx'**

**Explanation:** (This message can be issued by either ADMOPUT or ADMOPUJ.) ADMOPUT or ADMOPUJ could not open the VTAM ACB using APPLID **a**. The reason is indicated by the VTAM error code **X'xx'** from the VTAM OPEN ACB macro. Some possible reasons are:

**X'50'** VTAM is not included in the operating system.

**X'52'** VTAM is closing down.

- **X'54'** The application program name is not included in the VTAM definition.
- **X'58'** The ACB is already open.
- **X'5A'** The application program name is not included in the VTAM definition.

**System action:** ADMOPUT or ADMOPUJ is terminated. **User response:** If the error code is X'52', no action is required. It is sometimes possible to recover from error code X'58' by deactivating the application identifier for ADMOPUT or ADMOPUJ and then reactivating it. If other codes are received, tell your system support personnel.

#### **ADM2004 U ADMOPUT(a) NOT STARTED. UNABLE TO OPEN REQUEST QUEUE**

**Explanation:** The request queue could not be opened. It is probably wrongly initialized.

**System action:** ADMOPUT is not started, and the job step ends.

**User response:** Tell your system support personnel.

# **ADM2005 U ADMOPUT(a) NOT STARTED. TIMER ATTACH FAILED**

**Explanation:** ADMOPUT attaches a subtask (ADMOPTT) to service timer interrupts. The attach for this task was not successful; the most likely cause is lack of storage. **System action:** ADMOPUT is not started, and the job step ends.

**User response:** Tell your system support personnel.

# **ADM2006 I ADMOPUT(a) STARTED**

**Explanation:** Initialization of ADMOPUT was completed successfully and servicing of the print queue has begun. This message may be followed by message **ADM2000**. **System action:** None.

**User response:** None required; the message is for information only.

# **ADM2007 E INVALID REPLY - a**

**Explanation:** A reply other than STOP, STOPQ, or STOPS was received in reply to message **ADM2000**.

**System action:** Message **ADM2000** is issued again. **User response:** Reply correctly to message **ADM2000** to shut down ADMOPUT.

# **ADM2008 I ADMOPUT(a) SHUTTING DOWN**

**Explanation:** This message can be issued in a number of circumstances:

- GDDM received a valid reply to message **ADM2000** (that is, STOP, STOPS, or STOPQ) to stop ADMOPUT.
- VTAM is shutting down.
- There was a timer failure.
- AUTO was specified, and there are no more print requests to process.

**System action:** ADMOPUT stops when the print requests being processed have completed.

**User response:** None required; the message is for information only.

# **ADM2009 U TIMER FAILED. ABEND CODE n**

**Explanation:** The timer task ADMOPTT completed abnormally. The probable cause is that it could not load the timer module (ABEND code 806).

**System action:** ADMOPUT is shut down, completing any requests being processed.

**User response:** Tell your system support personnel.

# **ADM2010 U ADMOPUT(a) NOT STARTED. SETLOGON FAILED**

**Explanation:** A request to set logons failed, preventing the acquisition of printers. The application program may not be correctly defined in the VTAM definition.

**System action:** ADMOPUT is not started and the job step ends.

**User response:** Tell your system support personnel.

# **ADM2011 U ADMOPUT(a) NOT STARTED. UNABLE TO ALLOCATE REQUEST QUEUE**

**Explanation:** The TSO Print Utility could not allocate the request queue data set (by means of ddname ADMPRNTQ or dsname 'xxxxxxxx. REQUEST.QUEUE').

**System action:** A TSO IKJxxxxxx message is generated indicating the reason for the failure, and ADMOPUT is not started. The job step ends.

**User response:** Tell your system support personnel. Check that the current GDDM external defaults were not updated with an invalid first-level qualifier for the print-queue data set name in the TSOPRNT option; see the *GDDM Base Application Programming Reference* book.

#### **ADM2012 E PRINTING ON a SUSPENDED DUE TO LACK OF STORAGE OR OTHER ERROR**

**Explanation:** The task servicing the printer **a** stopped abnormally with a completion code usually associated with a lack of storage. The precise meaning of the completion code can be determined from the earlier accompanying message. **System action:** The print request being processed on the specified printer is abandoned. In an attempt to prevent the problem occurring again, the number of print requests that are serviced at the same time is reduced. The printer is restarted and the request reprocessed when there is less activity, that is, when the count of simultaneous print requests falls below the new threshold value. However, if the threshold value is reduced to zero, the print utility stops. **User response:** Tell your system support personnel.

#### **ADM2013 S PRINTING ON a TERMINATED. {SYSTEM COMPLETION CODE n1}{ USER COMPLETION CODE n2}**

**Explanation:** The task servicing the printer **a** stopped abnormally with system completion code **n1** or user completion code **n2**.

- If present in the message text, the system completion code has three digits.
- If present in the message text, the user completion code is in decimal.

**System action:** No more attempts are made to communicate with the specified printer unless the utility is identified as the "controlling application" at the time the device is reactivated.

**User response:** For a list of books containing information about completion codes, see page [191.](#page-204-0)

- Look up the meaning in the table of GDDM abend codes in the *GDDM Diagnosis* book, unless the value is 16, when the reason is given by an earlier message (such as **ADM04nn**) usually associated with an error condition on the device or communication link. If the utility being run was ADMOPUT, no immediate action is necessary because ADMOPUT continues to service other printers. If the utility being run was ADMOPUJ, the instance terminates.
- For user completion code 16, refer to the operator action for the previous message on the printer.
- If other user completion codes are received, tell your system support personnel.

When the problem has been corrected and if running ADMOPUT, close down ADMOPUT and restart it to reconnect the printer; or try activating the printer again, with

the utility nominated as the "controlling application". If the utility being used is ADMOPUJ, invoke it again.

# **ADM2014 U ADMOPUT(a) NOT STARTED. VTAM INACTIVE**

**Explanation:** ADMOPUT could not establish contact with VTAM. The OPEN ACB failed with an error code indicating that VTAM is not active.

**System action:** ADMOPUT is not started and the job step ends.

**User response:** Start VTAM and then restart ADMOPUT.

#### **ADM2015 U UNABLE TO OPEN VTAM ACB. SHOWCB ALSO FAILED**

**Explanation:** (This message can be issued by either ADMOPUT or ADMOPUJ.) ADMOPUT or ADMOPUJ could not open the VTAM ACB, and the diagnostic procedure also failed.

**System action:** ADMOPUT or ADMOPUJ is terminated. **User response:** Tell your system support personnel.

# **ADM2016 S ERROR n IN ERROR PROCESSING ON PRINTER a**

**Explanation:** An error was detected while printing a request on printer **a**. Usually, the diagnostic information is printed on a separate page following the printed output.

This message is issued if another error is detected when trying to print the diagnostic information; **n** is the number of the GDDM message corresponding to the error. **System action:** None.

**User response:** Tell your system support personnel.

# **ADM2017 I ADMOPUT(a) RUNNING IN AUTO MODE**

**Explanation:** The parameter AUTO was specified when starting this instance of ADMOPUT. ADMOPUT stops automatically when there are no more print requests to process.

**System action:** ADMOPUT stops when all print requests have been completed.

**User response:** None required; the message is for information only.

# **ADM2018 E ADMOPUT(a). ERROR IN INPUT PARAMETERS**

**Explanation:** The input parameters for this instance of ADMOPUT were wrongly specified.

**System action:** The print utility is not initialized, and the job step is halted.

**User response:** Correct the input parameters and call ADMOPUT again. For information about the input parameters for ADMOPUT, see the *GDDM Base Application Programming Reference* book.

# **ADM2019 I ADMOPUT(a). REPLY WAS "STOPS". TO STOP QUICKLY, REPLY "STOPQ"**

**Explanation:** A reply of STOPS was received, and so ADMOPUT stops at the end of the current requests. However, if an immediate stop is required instead, enter STOPQ.

# See also message **ADM2000**.

**System action:** None. ADMOPUT continues to run until either a reply of STOPQ is received, or until the current requests have completed.

**User response:** To stop the utility immediately, enter STOPQ.

## **ADM2020 E UNABLE TO PERFORM MESSAGE PROCESSING**

**Explanation:** An error occurred while trying to output a message; this is probably because of lack of storage. No more messages can be issued.

**System action:** A user 2000 abend should occur after this message appears.

**User response:** Allocate more storage and run the utility again.

#### **ADM2021 U UNABLE TO OPEN VTAM ACB. VTAM INACTIVE**

**Explanation:** ADMOPUJ cannot establish contact with VTAM. The OPEN ACB failed with an error code indicating that VTAM is not active.

**System action:** ADMOPUJ is terminated.

**User response:** Start VTAM before issuing any calls to ADMOPUJ.

# **ADM2022 U UNABLE TO PROCESS LOGON EXITS. SETLOGON FAILED**

**Explanation:** A request to set logons failed, and this prevented the acquisition of printers. The application program may not be correctly defined in the VTAM definition. **System action:** ADMOPUJ is terminated. **User response:** Tell your system support personnel.

# **ADM2023 W SUBTASK FAILED. RETRY LATER**

**Explanation:** The subtask attached to ADMOPUJ failed because of a temporary problem. **System action:** ADMOPUJ is terminated. **User response:** Invoke ADMOPUJ again later. If the problem persists, tell your system support personnel.

# **ADM2024 U SUBTASK FAILED. DO NOT RETRY**

**Explanation:** The subtask attached to ADMOPUJ failed because of a permanent error. **System action:** ADMOPUJ is terminated. **User response:** Tell your system support personnel.

# **ADM2040 E INSUFFICIENT PARAMETERS SPECIFIED**

**Explanation:** ADMOPRT requires a file name and a printer name as input parameters. These were not supplied. **System action:** The utility is stopped. **User response:** Supply a valid file name and printer name.

# **ADM2041 E INVALID FILENAME SPECIFIED**

**Explanation:** ADMOPRT detected an invalid file name as one of its input parameters. For example, the file name supplied might have more than 44 characters, invalid quotation marks, or imbedded blanks. **System action:** The utility is stopped. **User response:** Supply a valid file name.

# **ADM2042 E INVALID PARAMETER(S) SPECIFIED**

**Explanation:** ADMOPRT detected an invalid parameter in its parameter string. This is usually an unrecognized keyword.

**System action:** The utility is stopped.

**User response:** Correct the invalid parameter.

# **ADM2043 E 'ON' KEYWORD MISSING**

**Explanation:** ADMOPRT requires that the keyword ON must precede the printer name in its input parameter string. This keyword was not specified correctly. **System action:** The utility is stopped.

**User response:** Ensure that the keyword ON precedes the printer name.

#### | **ADM2050 E DATA SET NAME IS LONGER THAN 44** | **CHARACTERS**

| **Explanation:** The GDDM Print Queue data set name entered in the Setup Option was longer than 44 characters. 44 is the maximum length for a data set name. System action: The Print Utility remains active. | **Programmer response:** Enter the correct GDDM Print Queue data set name in the Setup panel.

#### | **ADM2051 E UNIT TYPE MUST BE SPECIFIED WHEN** | **VOLUME SERIAL IS SPECIFIED**

**Explanation:** A Unit type is required if a Volume Serial is entered in the Setup Option panel.

System action: The Print Utility remains active.

**Programmer response:** Enter the correct Unit type in the Setup panel or remove the Volume Serial if the GDDM Print Queue data set is cataloged.

# | **ADM2052 E GDDM PRINT QUEUE DATA SET NOT FOUND;** | **CHECK SETUP OPTION**

**Explanation:** The name of the GDDM Print Queue that is to be managed by the PQM must first be entered through the Setup panel. Either this has not been done or the name was incorrect.

**System action:** The Print Utility remains active. **Programmer response:** Choose the Setup option to enter the correct GDDM Print Queue data set name.

# | **ADM2053 E VOLUME SPECIFIED FOR GDDM PRINT** | **QUEUE DATA SET IS NOT MOUNTED**

**Explanation:** The specified volume or an acceptable volume was not mounted and the user did not have volume mounting authorization through the DYNALLOC request. **System action:** The Print Utility remains active.

**Programmer response:** Change the volume specified in the Setup panel, have the required volume mounted, change the | allocation request to allow volume mounting, or remove the

| volume specification if the data set is cataloged.

# | **ADM2054 E VOLUME SPECIFIED FOR GDDM PRINT** | **QUEUE DATA SET IS NOT AVAILABLE**

**Explanation:** The Volume specified for the GDDM Print Queue data set on the Setup option panel was not available | for the DYNALLOC request.

| **System action:** The Print Utility remains active.

| **Programmer response:** Enter the correct volume in the Setup panel or no volume if the data set is cataloged.

# | **ADM2055 E UNIT TYPE SPECIFIED FOR GDDM PRINT** | **QUEUE DATA SET IS NOT VALID**

**Explanation:** The Unit type specified for the GDDM Print | Queue data set on the Setup Option panel was not valid for | the DYNALLOC request.

System action: The Print Utility remains active.

**Programmer response:** Enter the correct Unit type in the Setup panel or no volume and unit type if the data set is cataloged.

# | **ADM2056 E GDDM PRINT QUEUE DATA SET IS** | **ALLOCATED TO ANOTHER USER OR GDDM** | **Explanation:** The DYNALLOC request for the GDDM Print

- | Queue could not complete because the specified GDDM Print
- | Queue was in use by another application.
	- System action: The Print Utility remains active.
- | **Programmer response:** Submit the PQM request again
- | when the GDDM Print Queue is no longer in use.

#### | **ADM2057 S DYNAMIC ALLOCATION FAILED FOR THE** | **GDDM PRINT QUEUE, RC=X''&RCODE''**

- | **Explanation:** The DYNALLOC request for the GDDM Print
- | Queue failed with the specified return code.
- System action: The Print Utility remains active.
- | **Programmer response:** Refer to the *MVS Authorized*
- | *Assembler Programming Guide* for an explanation of the
- | return code, which is returned in the S99ERROR field.

# | **ADM2058 S ERROR OPENING GDDM PRINT QUEUE DATA** | **SET**

- **Explanation:** Execution of the OPEN macro for the
- specified GDDM Print Queue data set has failed.
- | **System action:** The Print Utility remains active.
- | **Programmer response:** Choose the Setup option to enter a
- new name for the GDDM Print Queue data set or, if the
- name is correct, contact your system programmer.

#### | **ADM2059 I PRINTER HAS BEEN DELETED FROM PRINT** | **QUEUE DATA SET**

- **Explanation:** The entry in the GDDM Print Queue for the | specified printer has been deleted, together with any
- | associated print requests. The entry cannot be deleted if the | printer is in use.
- | **System action:** The Print Utility remains active.
- **Programmer response:** None required; the message is for | information only.

# | **ADM2060 I 'a1' 'a2' DELETED**

- | **Explanation:** The print request a2 for printer a1 has been | deleted from the GDDM Print Queue through the Print Queue
- | Manager. The data set has also been deleted.
- **System action:** The Print Utility remains active.
- | **Programmer response:** Response: None required; the
- | message is for information only.

# | **ADM2061 E PRINTER NAME NOT FOUND IN PRINT QUEUE** | **DATA SET**

- | **Explanation:** The printer specified on a delete or list panel
- | of the PQM could not be found in the GDDM Print Queue.
- **System action:** The Print Utility remains active.
- **Programmer response:** Use the List All Printers Option (2)
- | to see which printers are defined to the GDDM Print Queue.

# | **ADM2062 E NO SPACE AVAILABLE IN QAB FOR** | **ADDITIONAL PRINTER**

- | **Explanation:** To add a printer dynamically to the GDDM
- | Print Queue through the PQM, spare 'slots' are required in
- the QAB records of the Print Queue.
- **System action:** The Print Utility remains active.
- | **Programmer response:** Either delete unwanted printers to
- | create space or re-create the GDDM Print Queue at a
- | convenient time. This will require the GDDM Print Utility to
- he shut down

# | **ADM2063 E PRINTER NAME ALREADY DEFINED IN PRINT** | **QUEUE DATA SET**

- | **Explanation:** The printer name specified on the Add Printer | panel of the Print Queue Manager (PQM) already exists in the GDDM Print Queue.
- | **System action:** The Print Utility remains active.
- | **Programmer response:** If the name was entered
- | incorrectly, enter the correct printer name.

# | **ADM2064 I PRINTER ADDED TO PRINT QUEUE DATA SET**

| **Explanation:** An entry for the printer has been created in | the QAB record of the GDDM Print Queue.

- **System action:** The Print Utility remains active.
- | **Programmer response:** None required; the message is for | information only.

# | **ADM2065 E RESPOND WITH "YES" or "NO"**

**Explanation:** If a printer that is requested to be deleted has | print requests queued for it, confirmation is required for the | deletion. Either 'yes' or 'no' must be entered.

- | **System action:** The Print Utility remains active.
- | **Programmer response:** Enter the required response.

# | **ADM2066 W NO PRINTERS HAVE BEEN DEFINED TO** | **GDDM PRINT QUEUE**

**Explanation:** The List All Printers panel was chosen and no printers were found on the GDDM Print Queue. All the printers have been deleted.

- System action: The Print Utility remains active.
- **Programmer response:** Add printers if required through the Add Printer panel.

# | **ADM2067 W NO REQUESTS QUEUED TO THIS PRINTER**

**Explanation:** The option to reroute (\*) all requests was chosen on the Reroute panel. The origination printer had no queued requests.

- **System action:** The Print Utility remains active.
- **Programmer response:** None required; the message is for information only.

# | **ADM2068 I REQUEST(S) REROUTED TO DESTINATION** | **PRINTER**

**Explanation:** The option to reroute (\*) all requests was chosen on the Reroute panel. The requests were successfully rerouted.

System action: The Print Utility remains active.

Programmer response: None required; the message is for information only.

# | **ADM2069 E ONLY SELECTED REQUESTS CAN BE** | **REROUTED TO THE SAME PRINTER**

| **Explanation:** The same printer was chosen for the origination printer and destination printer on the Reroute panel and then the option to reroute all requests  $(*)$  was selected. Only requests from the selection list can be rerouted to the same printer.

- System action: The Print Utility remains active.
- | **Programmer response:** Either change one of the printers
	- or choose requests to be rerouted from the selection list.

# | **ADM2070 E DESTINATION PRINTER NOT DEFINED TO** | **GDDM PRINT QUEUE Explanation:** The printer specified as the destination printer on the Reroute panel could not be found in the GDDM Print | Queue. System action: The Print Utility remains active. Programmer response: Use the List All Printers option to see which printers are defined to the GDDM Print Queue. | **ADM2071 E ORIGINATION PRINTER NOT DEFINED TO** | **GDDM PRINT QUEUE Explanation:** The printer specified as the origination printer

on the Reroute Requests panel could not be found in the | GDDM Print Queue.

System action: The Print Utility remains active.

Programmer response: Use the List all Printers option to

see which printers are defined to the GDDM Print Queue.

# | **ADM2072 I THE REQUEST IS CURRENTLY BEING** | **PRINTED**

**Explanation:** A print request was selected to be deleted or

rerouted to another printer and the request was already allocated to the TSO Print Utility for printing. The request

cannot be deleted or rerouted in this case.

**System action:** The Print Utility remains active.

| **Programmer response:** None required; the message is for information only.

#### | **ADM2073 I 'a1' PRINTER IS NOW SET TO 'HOLD' STATUS,** | **"N" TO RELEASE**

**Explanation:** Printer a1 has been set to 'HOLD' status.

| **System action:** The TSO print utility will discontinue printing

to this printer when the current print request has completed.

**User response:** Type N beside the printer name to release the printer and continue printing.

# | **ADM2074 I 'a1' IS NOW RELEASED FROM 'HOLD' STATUS**

| **Explanation:** Printer a1 has been released from 'HOLD' status.

**System action:** The TSO print utility will start printing to this printer when the printer is next polled.

| **User response:** None; this message is for information.

#### | **ADM2075 S YOU HAVE NOT BEEN AUTHORIZED TO USE** | **THE GDDM PRINT QUEUE MANAGER**

**Explanation:** The user has not been authorized to use the Print Queue Manager.

System action: The print utility remains active.

**User response:** The RACF administrator must authorize

you in the RACF class FACILITY called ADM.ADMPQM

before you can use the Print Queue Manager.

# | **ADM2076 I REQUEST ALREADY PROCESSED BY** | **ANOTHER USER**

**Explanation:** Another user of the Print Queue Manager has

processed this request and it was no longer on the queue for

this printer. You cannot process it.

**System action:** The print utility remains active.

**User response:** None required; this message is for

information only.

# **ADM2099 I ADMOPUT(a) RUNNING**

**Explanation:** ADMOPUT is active. It remains active until:

- There is no more work to be done, if ADMOPUT was started with the AUTO parameter specified.
- The system operator specifies:
	- STOPQ, when printing is stopped immediately. (Current files are restarted when ADMOPUT is next initiated.)
	- STOP or STOPS, when printing is stopped at the end of the current requests.
- VTAM is closed down.

**System action:** ADMOPUT remains active.

**User response:** None required; the message is for information only.

# **ADM2104 S INVALID PARAMETER(S) SPECIFIED**

**Explanation:** The VM/SP print utility requires that the keyword ON must precede the printer name (if specified). This keyword was not specified correctly.

**System action:** The utility is stopped.

**User response:** Ensure that the keyword ON precedes the printer name, and call the utility again.

# **ADM2105 S 'ON' KEYWORD MISSING**

**Explanation:** The VM/SP print utility was called with more than one parameter, but the second parameter was not ON. **System action:** The utility is stopped.

**User response:** Specify the correct parameters, and call the utility again.

# **ADM2106 S PRINT FILE NAME NOT SPECIFIED**

**Explanation:** The VM/SP print utility was called without the print file name.

**System action:** The utility is stopped.

**User response:** Specify the print file name as the first (or only) parameter, and call the utility again.

# **ADM2110 E ADMOPUI - UNEXPECTED DL/I RETURN CODE n FROM a**

**Explanation:** The IMS print utility received an unexpected return code **n** from DL/I function **a**, indicating an error in processing logic or IMS definition. The DL/I operation did not complete.

**System action:** The current function is stopped.

**User response:** Correct the DBD procopt values or system definition. For a list of books containing information about subsystem return codes, see page [191.](#page-204-0)

# **ADM2111 E ADMOPUI - UNKNOWN PRINTER LTERM a1 REQUESTED BY a2**

**Explanation:** The IMS print utility received a request from user **a2** to print on unknown printer LTERM **a1**. **System action:** The request is ignored.

**User response:** Specify a known printer LTERM and issue the request again.

# **ADM2120 E ADMOPUC - RETURN CODE n FROM RETRIEVE**

**Explanation:** The CICS print utility received an unexpected return code **n** from the EXEC CICS retrieve function, which was called to receive the input data to the transaction. The input data identifies a temporary storage file containing a print request to be processed.

**System action:** The utility is stopped.

**User response:** Tell your system support personnel.

#### **ADM2121 U INCOMPATIBLE RELEASE OF CICS/DOS/VS INSTALLED**

**Explanation:** An incompatible release of CICS/DOS/VS has been installed on your VSE system. The CICS Print Job Utility requires Release 1.7 of CICS/DOS/VS. **System action:** The transaction is terminated. **Programmer response:** Install the correct level of CICS/DOS/VS and try running the transaction again.

#### **ADM2122 U INCOMPATIBLE RELEASE OF VSE INSTALLED**

**Explanation:** An incompatible release of VSE has been installed. The CICS Print Job Utility requires Release 2.1 of VSE.

**System action:** The transaction is terminated. **Programmer response:** Install the correct level of VSE and try running the transaction again.

# **ADM2123 U REPORT CONTROLLER NOT INSTALLED**

**Explanation:** The Report Controller feature of CICS/DOS/VS has not been installed. The CICS Print Job Utility requires Release 2.1 of VSE.

**System action:** The transaction is terminated.

**Programmer response:** Install the correct level of VSE and try running the transaction again.

#### **ADM2124 U TRANSACTION CAN ONLY BE USED UNDER VSE**

**Explanation:** The CICS Print Job Utility can only be run under the VSE operating system.

**System action:** The transaction is terminated.

**Programmer response:** Rerun the transaction on a VSE system.

# **ADM2125 U INCOMPATIBLE LEVEL OF GDDM INSTALLED**

**Explanation:** An incompatible release of GDDM/VSE has been installed under VSE. The CICS Print Job Utility requires Version 2.1.1 of GDDM or later. **System action:** The transaction is terminated. **Programmer response:** Install the correct level of GDDM/VSE and try running the transaction again.

# **ADM2126 U SUITABLE MAPGROUP COULD NOT BE FOUND**

**Explanation:** The mapgroup that contains the input panel map for the CICS Print Job Utility cannot be found. **System action:** The transaction is terminated.

**Programmer response:** Ensure that the mapgroup that contains the input panel map for the CICS Print Job Utility is available for use, and try running the transaction again.

# **ADM2127 E INVALID SKELETON JCL. REASON CODE n**

**Explanation:** The skeleton JCL selected is not valid. The reason code **n** indicates why the skeleton JCL was found to be in error. The reason codes are:

**1** The skeleton JCL you requested could not be found.

- **2** An odd number of percent signs (%) were found in the skeleton.
- **3** The name to be substituted is not valid, or was not recognized.

**System action:** The requested job is not submitted. **Programmer response:** Correct the skeleton JCL, and submit the job again.

# **ADM2128 E PLEASE ENTER A VALID JOBNAME**

**Explanation:** No jobname was specified on the input panel, or the jobname contained invalid characters. **System action:** The jobname you entered is rejected, and highlighted (in red on color terminals). **User response:** Enter a valid jobname.

#### **ADM2129 E PLEASE ENTER NAME OF CHART DATA, GDF OR IMAGE**

**Explanation:** The name of the chart data file, GDF, or image was not entered on the input panel. **System action:** None. **User response:** Enter the name of the chart data file, the name of the GDF, or the name of the image file.

# **ADM2130 E PLEASE ENTER 1, 2 OR 3**

**Explanation:** Only the values 1, 2, or 3 can be specified for "What is to be printed."

**System action:** The value you entered is rejected and highlighted (in red on color terminals).

**User response:** Enter one of these options:

- **1** To print a chart saved in the ICU
- **2** To print a GDF (graphics data format) file
- **3** To print an image (ADMIMG) file.

# **ADM2131 E PLEASE ENTER NAME OF CHART FORMAT**

**Explanation:** The name of the chart format file was not entered on the input panel.

**System action:** None.

**User response:** Enter the name of the chart format file or select **1** on the "What is to be printed" question to print a GDF file.

#### **ADM2132 E PLEASE ENTER A NICKNAME FOR THE DEVICE YOU WANT TO USE**

**Explanation:** A nickname or device token was not entered. **System action:** None.

**User response:** Enter a nickname for the device you want to use.

# **ADM2133 E PLEASE ENTER JOB TYPE**

**Explanation:** No job type was entered on the input panel. **System action:** The cursor is moved to the field in error. **User response:** Enter a valid job type. Possible choices include 3800, 3820, and 4250.

#### **ADM2134 E PLEASE PRESS ENTER TO SUBMIT A PRINT JOB OR PF3 TO QUIT**

**Explanation:** Only the ENTER key or PF3 have any function in the CICS Print Job Utility.

#### **System action:** None.

**User response:** Either press ENTER to submit a print job or press PF3 to quit. If your terminal does not have PF3 and you want to select it, position the cursor over the PF3 in line 24 and press ENTER.

#### **ADM2135 E NO READER SPOOL SPACE AVAILABLE. TRY AGAIN LATER**

**Explanation:** There is no spool space available to send your request to VSE/Batch.

**System action:** Your transaction request is rejected. **User response:** Try running the transaction later when spool space is available.

#### **ADM2136 I JOB SUBMITTED**

**Explanation:** The job to print the file you have requested to be printed has been successfully submitted. **System action:** None.

**User response:** None required; the message is for information only.

#### **ADM2137 U GDDM COULD NOT BE INITIALIZED**

**Explanation:** GDDM could not be initialized. **System action:** The transaction is terminated. **Programmer response:** Produce a GDDM trace file and try to determine the problem with invoking GDDM. If you cannot find the cause of the problem, ask your system support personnel.

#### **ADM2138 E PLEASE ENTER A VALID NUMBER OF SWATHES (1 THROUGH 99)**

**Explanation:** No value was entered for the number of swathes, or the value entered was not valid.

**System action:** If an invalid number of swathes was entered, the field in error is highlighted (in red on color terminals).

**User response:** Enter a valid number of swathes.

#### **ADM2139 E PLEASE ENTER A VALID NUMBER OF COPIES (1 THROUGH 99)**

**Explanation:** No value was entered for the number of copies, or the value entered was not valid. **System action:** If an invalid number of copies was entered,

the field in error is highlighted (in red on color terminals). **User response:** Enter a valid number of copies.

#### **ADM2140 I PLEASE OVERTYPE A FIELD AND PRESS ENTER TO RESUBMIT THE JOB**

**Explanation:** The ENTER key was pressed, but no field had been changed since the last job was submitted. **System action:** No job is submitted.

**User response:** Either press PF3 to leave the transaction, or overtype any field on the panel and then press ENTER.

# **ADM2150 E TOO MANY PARAMETERS**

**Explanation:** The print utility ADMUCDSD has been invoked with a parameter list that contains more parameters than are defined.

**System action:** The print job is canceled.

**Programmer response:** Correct the parameter list, and issue the print job again.

## **ADM2151 E NO LEFT PARENTHESIS FOUND FOR PROCESSING OPTIONS LIST**

**Explanation:** The print utility ADMUCDSD was invoked with an invalid parameter list. There is no default provided for the processing options list: a value must be provided and enclosed in parentheses.

**System action:** The print job is canceled.

**Programmer response:** Correct the parameter list, and issue the print job again.

#### **ADM2152 E NO LEFT PARENTHESIS FOUND FOR NAMES LIST**

**Explanation:** The print utility ADMUCDSD was invoked with an invalid parameter list. There is no default provided for the printer names list. This list identifies the printer to be used; it may be a single name or a multipart name.

**System action:** The print job is canceled.

**Programmer response:** Correct the parameter list, and issue the print job again.

# **ADM2153 E TOO MANY NAMES**

**Explanation:** The print utility ADMUCDSD was invoked with an invalid parameter list. The printer names list given contains too many parts. This list identifies the printer to be used; it may be a single name or a multipart name. **System action:** The print job is canceled. **Programmer response:** Correct the parameter list, and issue the print job again.

# **ADM2154 E TOO MANY PROCESSING OPTIONS**

**Explanation:** The print utility ADMUCDSD was invoked with an invalid parameter list. The processing options list contains too many elements. For information about processing options, see the description of the DSOPEN call in the *GDDM Base Application Programming Reference* book. **System action:** The print job is canceled. **Programmer response:** Correct the parameter list, and issue the print job again.

#### **ADM2155 E NUMERIC PARAMETER CONTAINS NONNUMERIC DATA**

**Explanation:** The print utility ADMUCDSD was invoked with an invalid parameter list. A parameter which must have a numeric value contains a character that is not a number in the range 0 through 9. Numeric parameters are the display code, the printer family, and the printer processing options.

Specific processing options (for example, processing option group 22) may represent nonnumeric data. These may either be encoded as a pair of fullwords by giving the decimal representation of the number or by enclosing the value to be represented in single quotes ('). For a full explanation of how to enclose a value in quotes, see message **ADM2156**. **System action:** The print job is canceled. **Programmer response:** Correct the parameter list, and issue the print job again.

# **ADM2156 E PARAMETER TOO LONG**

**Explanation:** The print utility ADMUCDSD was invoked with an invalid parameter list; valid parameters are from one through eight alphanumeric characters long; one of the parameters in the list was more than eight characters long. **System action:** The print job is canceled. **Programmer response:** Correct the parameter list, and issue the print job again.

# **ADM2200 S UNABLE TO OPEN SYSIN**

**Explanation:** An error was detected while trying to open the input file SYSIN.

**System action:** The utility stops processing. **User response:** Determine the cause of the error, which is possibly in the JCL, and submit the job again.

# **ADM2201 S I/O ERROR ON SYSIN**

**Explanation:** An Input/Output error was detected while reading input records. This message is followed by another message giving the nature of the error. **System action:** The utility stops processing. **User response:** Determine the cause of the error and

submit the job again.

# **ADM2202 E INVALID INPUT RECORD**

**Explanation:** The input record format is not recognized. **System action:** The input record is discarded and the utility continues processing.

**User response:** Specify the input record correctly and then submit the job again.
# **ADM2203 E UNEXPECTED DL/I RETURN CODE n ON a CALL**

**Explanation:** An unexpected error was found during a database operation. The call issued is **a**, and the status returned by DL/I is **n**.

**System action:** The operation does not complete. **User response:** Determine the cause of the DL/I error and submit the job again. For a list of books containing information about subsystem return codes, see page [191.](#page-204-0)

## **ADM2204 I PAGE n GDDM SYSTEM DEFINITION UTILITY FOR IMS/VS**

**Explanation:** This is issued as a heading used for each page of output **n** from the GDDM system definition utility for IMS.

**System action:** The utility continues processing. **User response:** None required; the message is for information only.

## **ADM2205 I DATA BASE RECORD FOR LTERM a1 a2**

**Explanation:** This occurs in the output from the IMS utility for the data base record for logical terminal name **a1**. The name **a2** can be either CREATED, UPDATED, or DELETED, and one such message is issued for each successful operation.

**System action:** The utility continues processing. **User response:** None required; the message is for information only.

## **ADM2206 E DATA BASE RECORD FOR LTERM a NOT FOUND**

**Explanation:** This occurs in the output from the IMS utility when there is no entry for the logical terminal name **a** in the database.

**System action:** The utility continues processing. **User response:** Correct the input and run the utility again.

## **ADM2207 I n SYSIN RECORD(S) READ**

**Explanation:** This occurs in the output from the IMS utility and gives the total number of input records read **n**. **System action:** The utility continues processing. **User response:** None required; the message is for information only.

# **ADM2208 I n DATABASE RECORD(S) a**

**Explanation:** This occurs in the output from the IMS utility. The name **a** can be either CREATED, UPDATED, DELETED, or NOT FOUND and the message gives the total number of data base records **n** in each category.

**System action:** The utility continues processing. **User response:** None required; the message is for information only.

## **ADM2209 I n DATABASE ERROR(S)**

**Explanation:** This occurs in the output from the IMS utility and gives the total number of errors **n** that occurred during access to the data base.

**System action:** The utility continues processing. **User response:** None required; the message is for information only.

#### **ADM2210 I n INVALID SYSIN RECORD(S)**

**Explanation:** This occurs in the output from the IMS utility and gives the total number of invalid input records **n** that were read.

**System action:** The utility continues processing. **User response:** None required; the message is for information only.

#### **ADM2211 I n OBJECT(S) SUCCESSFULLY a**

**Explanation:** This occurs in the output from the IMS utility. The name **a** can be either IMPORTED, EXPORTED, or DELETED and the message gives the total number of successful objects **n** in each category. **System action:** The utility continues processing. **User response:** None required; the message is for information only.

#### **ADM2212 I n UNSUCCESSFUL OPERATION(S)**

**Explanation:** This occurs in the output from the IMS utility and gives the total number of unsuccessful operations **n**. **System action:** The utility continues processing. **User response:** None required; the message is for information only.

#### **ADM2213 I OBJECT SUCCESSFULLY a**

**Explanation:** This occurs in the output from the IMS utility. The word **a** can be either IMPORTED, EXPORTED, or DELETED and one such message is issued for each successful operation.

**System action:** The utility continues processing. **User response:** None required; the message is for information only.

## **ADM2214 E UNSUCCESSFUL OPERATION**

**Explanation:** This occurs in the output from the IMS utility when the attempted operation did not complete successfully. **System action:** The utility continues processing. **User response:** Refer to the accompanying message giving the cause of the failure.

## **ADM2215 I PAGE n GDDM OBJECT IMPORT/EXPORT UTILITY FOR IMS/VS**

**Explanation:** This occurs as a heading for each page of output **n** from the GDDM object import/export utility for IMS. **System action:** The utility continues processing. **User response:** None required; the message is for information only.

#### **ADM2400 S UNABLE TO OPEN SYSPRINT**

**Explanation:** An error was detected while trying to open the output file SYSPRINT. **System action:** The utility stops processing.

**User response:** Determine the cause of the error, which is possibly in the JCL, and submit the job again.

# **ADM2401 S I/O ERROR ON SYSPRINT**

**Explanation:** An input/output error was detected while writing output records. This message is followed by another message stating the kind of error. **System action:** The utility stops processing. **User response:** Determine the cause of the error and submit the job again.

## **ADM2402 I FOLLOWING MESSAGE RETURNED FROM GDDM (IMS):-**

**Explanation:** This occurs in the output from the IMS utility if an error was detected while processing the IMS file. It is followed by another message stating the kind of error. **System action:** The utility continues processing. **User response:** Refer to the accompanying message.

#### **ADM2403 I FOLLOWING MESSAGE RETURNED FROM GDDM (OS) :-**

**Explanation:** This occurs in the output from the IMS utility if an error was detected while processing the OS file. It is followed by another message stating the kind of error. **System action:** The utility continues processing. **User response:** Refer to the accompanying message.

#### **ADM2700 E MSL 'a' CANNOT BE FOUND. RC n FROM FSSTATE**

**Explanation:** The MSL specified in the command does not exist or is not available.

**System action:** The command is ignored. **User response:** Determine the cause of the error, make the MSL available, and enter the command again. For a list of books containing information about VM/SP FSSTATE macro return codes, see page [191.](#page-204-0)

# **ADM2701 E MSL 'a' IS NOT ON A READ/WRITE DISK**

**Explanation:** The MSL file is on a read-only disk and cannot be compressed.

**System action:** The command is ignored.

**User response:** Reaccess the disk with read and write access, and enter the command again.

# **ADM2702 E HEADER OF 'a' HAS INVALID OR INCOMPATIBLE DATA**

**Explanation:** The MSL (map specification library) file **a** was corrupted, or was previously edited using a version of GDDM that is more recent than the one you are using at the moment. The former error can be caused by editing the file using a VM/SP editor, which changes the data records in the file so that they do not match the file header.

**System action:** The command is ignored.

**User response:** Correct or re-create the MSL, and enter the command again. Use the version of GDDM that was previously used to edit the MSL file.

## **ADM2703 I COMPRESSION OF MSL 'a' COMPLETE**

**Explanation:** The MSL (map specification library) **a** was successfully compressed.

**System action:** The utility continues processing. **User response:** None required; the message is for information only.

## **ADM2704 E UNABLE TO RENAME COMPRESSED MSL 'a' RC n**

**Explanation:** The temporary file used during MSL (map specification library) compression cannot be renamed to the original MSL name. This can happen if the original MSL file was not successfully deleted.

**System action:** The command is abandoned. The compressed MSL still has its temporary name of MSLname CMSUT1.

**User response:** If the original MSL has not been deleted, delete it and rename the temporary file. For a list of books containing information about subsystem return codes, see page [191.](#page-204-0)

# **ADM2705 E USE ADMMSL TO COMPRESS A GDDM-IMD MSL THUS: ADMMSL COMP MSLNAME**

**Explanation:** Either the syntax of the command is wrong, or else help was requested.

**System action:** The command is ignored.

the command again.

**User response:** Correct the command syntax, and enter the command again.

#### **ADM2706 E INVALID PARAMETERS SPECIFIED**

**Explanation:** A parameter specified on the ADMMSL command is wrong. **System action:** The command is ignored. **User response:** Supply the correct parameter, and enter

#### **ADM2750 W INVALID TEXT-STRUCTURED FIELD FORMAT**

**Explanation:** An invalid text-structured field was found when scanning text data.

This message can be issued when printing a Composed Document Presentation Data Stream that contains text-structured fields.

**System action:** The structured field is ignored, and processing continues. The results may not be as you expected.

**Programmer response:** Check the format of the Composed Document Presentation Data Stream. A trace of the composite document presentation data stream may be required.

For information about the format of the data stream, see the *General Information* book for your computer system.

#### **ADM2751 W FIELD TYPE a NOT RECOGNIZED, OR OUT OF CONTEXT**

**Explanation:** A structured field with a field type of **a** was found. The structured field was not recognized, or it occurred in the wrong context.

The error may occur when processing composite documents. **System action:** The structured field is ignored, and processing continues. The results may not be as you expected.

**Programmer response:** Correct the format of the Composed Document Presentation Data Stream, and run your application program again.

## **ADM2752 W INVALID DATA AT OFFSET n**

**Explanation:** Invalid data was detected while processing text. Offset **n** is the offset within the structured field at which the error was detected.

**System action:** Processing continues, ignoring the invalid data. The results may not be as you expected.

**Programmer response:** Correct the format of the Composed Document Presentation Data Stream, and run your application program again.

## **ADM2753 W ERROR IN TEXT CONTROLS, AT OFFSET n**

**Explanation:** An error was found in the text controls of a composed/presentation text data (CTX/PTX) structured field. Offset **n** is the offset within the structured field at which the error was detected.

**System action:** The text controls are ignored, and processing continues. The results may not be as you expected.

**Programmer response:** Correct the format of the Composed Document Presentation Data Stream, and run your application program again.

# **ADM2754 W LOCAL OVERLAY n HAS BEEN LEFT UNRESOLVED**

**Explanation:** While processing a composite document, a reference to local overlay **n** was found. However, this overlay could not be resolved to match a corresponding external overlay name.

**Note:** The composite document interface file specifies that the local identifier of the medium modification control (MMC) structured field must match the resource local identifier in a map medium overlay (MMO) structured field.

**System action:** The local overlay is ignored, and processing continues. The results may not be as you expected.

**Programmer response:** Correct the format of the Composed Document Presentation Data Stream, and run your application program again.

## **ADM2755 W UNRECOGNIZED PTD KEYWORDS IGNORED**

**Explanation:** While processing a composite document, keywords were found that were not recognized in a presentation text descriptor (PTD) structured field. **System action:** The PTD is ignored, and processing continues. The results may not be as you expected. **Programmer response:** Correct the format of the Composed Document Presentation Data Stream, and run your application program again.

#### **ADM2756 W DUPLICATE CODED FONT AT OFFSET n IGNORED**

**Explanation:** While processing a composite document, a reference was found to a map coded font (MCF). However, the identifier used is a duplicate of one that was used previously. Offset **n** is the offset within the structured field at which the reference to the MCF occurred.

**System action:** The duplicate MCF is ignored, and processing continues. The results may not be as you expected.

**Programmer response:** Correct the format of the Composed Document Presentation Data Stream, and run your application program again.

#### **ADM2757 W EXCESS MMC IGNORED**

**Explanation:** While processing a composite document, the number of medium modification control (MMC) structured fields exceeded the limit of 2.

**System action:** Any excess MMC structured fields are ignored. Processing continues. The results may not be as you expected.

**Programmer response:** Correct the format of the Composed Document Presentation Data Stream, and run your application program again.

## **ADM2758 E COMPOSITE DOCUMENTS ARE NOT SUPPORTED FOR THIS DEVICE**

**Explanation:** You tried to print a composite document on a device that does not support composite documents.

This message is issued if the Composite Document Print Utility is invoked when the current primary device is one that does not support composite documents.

This message can also be issued under MVS if you have not allocated the correct data set to ADMPC.

**System action:** The call is ignored.

**Programmer response:** Correct the program to use a device that does support composite documents, and run your program again, or if using GDDM under MVS, ensure that you have allocated the correct data set.

#### **ADM2759 W DOCUMENT PAGE DOES NOT MATCH DEVICE PAGE**

**Explanation:** The document page is specified in the Composed Document Presentation Data Stream (CDPDS). Its size is specified in a page descriptor (PGD) structured field, and it may have an offset specified in a page position (PGP) structured field. The page thus given does not fit on the area defined for the output device.

If the device size cannot be determined directly, it is defined in the device token. Alternatively, on family-4 printers, the paper size may have been specified by a processing option. **System action:** Processing continues with a reduced size that does fit on the page. Some information may not be printed as a result.

**Programmer response:** Make the sizes match, and repeat the request.

# **ADM2760 E FIELD NOT CONVERTED**

**Explanation:** The Composite Document Print Utility could not convert the specified structured field to Composed Document Presentation Data Stream format. **System action:** Processing continues. **Programmer response:** Ensure that the field requested for conversion is valid.

#### **ADM2761 W BAR CODE BLOCK POSITION IS OFF PAGE**

**Explanation:** The Composite Document Print Utility was unable to imbed a bar code object in the composite document. This message is issued when the specified position of the bar code block lies off the page. **System action:** The bar code object is not imbedded, and processing continues.

**Programmer response:** Reposition the bar code block onto the page.

#### **ADM2762 W ERROR IN BAR CODE DATA AT OFFSET n**

**Explanation:** Invalid data was found in a Bar Code Data (BDA) structured field. Offset **n** is the offset within the structured field at which the error was detected. **System action:** The structured field is ignored and processing continues. The results may not be as you expected.

**Programmer response:** Correct the format of the data stream, and run the program again. A trace of the data stream may be required.

# **ADM2763 W ERROR IN BAR CODE DESCRIPTOR AT OFFSET n**

**Explanation:** Invalid data was found in a Bar Code Data Descriptor (BDD) structured field. Offset **n** is the offset within the structured field at which the error was detected. **System action:** The structured field is ignored and processing continues. The results may not be as you expected.

**Programmer response:** Correct the format of the data stream, and run the program again. A trace of the data stream may be required.

# **ADM2764 W BAR CODE DATA NOT SUPPORTED FOR THIS DEVICE**

**Explanation:** You tried to print a composite document containing bar codes on a device that does not support bar-code output.

This message is issued if the Composite Document Print Utility encounters a Bar Code Data (BDA) structured field and the current primary device is one that does not support bar-code output.

**System action:** The bar-code data is ignored.

**Programmer response:** Correct the program to use a device that does support bar-code output, and run your program again.

#### **ADM2775 E INVALID COMPOSITE DOCUMENT NAME COUNT, n**

**Explanation:** The Composite Document Print Utility was invoked with a parameter list that contained an invalid name count parameter. The message indicates the invalid name count, **n** from the call in error. This could result from an incorrect invocation of the supplied utilities.

**System action:** Processing terminates. The document is not printed.

**Programmer response:** Either correct the invalid name count value, and run the program again, or invoke the utility correctly.

# **ADM2776 W INVALID NUMBER OF OPTIONS, n**

**Explanation:** The Composite Document Print Utility was invoked with a parameter list that included an invalid number of options. **n** is the number of options passed to the Composite Document Print Utility.

**System action:** Processing continues, but some options may be ignored.

**Programmer response:** Correct the call parameters, and run the program again.

#### **ADM2777 W INVALID PARAMETER. COPY COUNT n IS NEGATIVE**

**Explanation:** The Composite Document Print Utility was invoked with a parameter list that included an invalid copy count. The copy count specified, **n**, must not be negative.

**Note:** Further restrictions may be placed on the copy count by the program used to drive the printer, for example, PSF or VM3812, and these may also produce messages.

**System action:** Processing continues, using the default value of 1.

**Programmer response:** Correct the invalid parameter, and run the program again.

## **ADM2778 W INVALID PARAMETER. DUPLEX CONTROL VALUE n IS INVALID**

**Explanation:** The Composite Document Print Utility was invoked with a parameter list that included an invalid duplex control value. The duplex control value specified, **n**, must have a value in the range 0 through 3.

**System action:** Processing continues, using the default value.

**Programmer response:** Correct the invalid parameter, and run the program again.

# **ADM2779 W COMPOSITE DOCUMENT CONTAINS ERRORS**

**Explanation:** The Composite Document Print Utility found errors while processing the document. This message appears on the screen or console.

**System action:** The utility prints what it can of the document, followed by a report of the errors noted. **Programmer response:** Look at the error report at the end of the document and check the format of the Composed Document Presentation Data Stream passed to the Composite Document Print Utility.

No error report is produced when you are viewing the composite document on a display device. To see the individual errors under these circumstances, you must run your application program again, but with a GDDM FLOW trace; for more information, see the *GDDM Diagnosis* book. The error messages appear as entries in the resulting trace file.

# **ADM2780 W INVALID ACTIVE ENVIRONMENT GROUP ON PAGE n**

**Explanation:** The Composite Document Print Utility found an invalid active environment group structured field while processing page **n**. This message is issued when the format of the Composed Document Presentation Data Stream is not valid.

**System action:** The active environment group is ignored, and processing continues.

**Programmer response:** Correct the format of the Composed Document Presentation Data Stream, and run the program again.

## **ADM2781 W IMAGE POSITION IS OFF PAGE**

**Explanation:** The Composite Document Print Utility was unable to imbed an image object in the composite document. This message is issued when the specified position of the image is off the page.

**System action:** The image is not imbedded, and processing continues.

**Programmer response:** Reposition the image onto the page.

# **ADM2782 W GRAPHIC POSITION IS OFF PAGE**

**Explanation:** The Composite Document Print Utility was unable to imbed a graphic object in the composite document. This message is issued when the specified position of the graphic object is off the page.

**System action:** The graphic object is not imbedded, and processing continues.

**Programmer response:** Reposition the graphic object onto the page.

#### **ADM2783 W STRUCTURED FIELD X'xx' WAS NOT FOUND WHEN EXPECTED**

**Explanation:** The Composite Document Print Utility expected to find the structured field **X'xx'** while processing the composite document. This message is issued when the format of the Composed Document Presentation Data Stream is not valid.

**System action:** The expected structured field is ignored, and processing continues. The results may not be as you expected.

**Programmer response:** Check the format of the Composed Document Presentation Data Stream.

# **ADM2784 W INVALID STRUCTURED FIELD FORMAT**

**Explanation:** The Composite Document Print Utility detected an invalid structured field format while processing the composite document. This message is issued when the format of the Composed Document Presentation Data Stream is not valid.

**Note:** This message is usually issued when the wrong type of file is used.

**System action:** The structured field is ignored, and processing continues. The results may not be as you expected.

**Programmer response:** Check the format of the Composed Document Presentation Data Stream.

## **ADM2785 W INVALID STRUCTURED FIELD TYPE 'a'**

**Explanation:** The Composite Document Print Utility detected an invalid or unsupported structured field type **a** while processing the composite document. This message is issued when the format of the Composed Document Presentation Data Stream is not valid.

**System action:** The invalid structured field is ignored, and processing continues. The results may not be as you expected.

**Programmer response:** Check the format of the Composed Document Presentation Data Stream. The structured fields supported for AFPDS and CDPDS documents are listed in the *GDDM Base Application Programming Guide*.

#### **ADM2786 W FILE ERROR DETECTED. EDT FIELD INSERTED**

**Explanation:** The Composite Document Print Utility detected an error while reading the input file. For example, an end of file may be encountered while still expecting more structured fields.

**System action:** An end document (EDT) structured field is inserted, and processing continues. The results may not be as you expected.

**Programmer response:** Check the format of the Composed Document Presentation Data Stream.

## **ADM2788 W DOCUMENT HAS NO VALID PAGES**

**Explanation:** The Composite Document Print Utility did not find any valid pages.

**System action:** Processing stops.

**Programmer response:** Check that the document exists and is valid. Print the document on a composite-document printer. It may then produce an error report that gives further information. If you are using SDSF, make sure that the document is in the correct CDPDS format. For more information, see the *GDDM Base Application Programming Reference* book.

#### **ADM2791 E INVALID INPUT FILE FORMAT**

**Explanation:** The input file is in an invalid format. This may be because you are using the wrong file.

**System action:** Processing stops.

**User response:** Check that you are using the correct file. If it is the correct one, check its format.

## **ADM2792 E ONLY VIEW FUNCTION VALID FOR 4250 INPUT**

**Explanation:** The input file is in IBM 4250 format. Only the CDPU view function is available for such files. There is no print support available for 4250 input.

**System action:** Processing stops.

**User response:** Do not use CDPU to print IBM 4250-format files.

## **ADM2795 W DELETION CONTROL VALUE n IS INVALID - FILE NOT DELETED**

**Explanation:** The delete control value specified is not a number in the valid range.

**System action:** Processing continues using the default value of 0.

**User response:** Correct the deletion control value. Run the program again if you intended to delete the CDPU input file.

#### **ADM2799 I 'a1' - RECORD n, MEG/PAGE 'a2'**

**Explanation:** This indicates the position of the preceding error within the Composed Document Presentation Data Stream. **n** is the number of the record in the AFPDS or CDPDS file where the error was detected. **a2** is the name of the page or master file environment group (MEG) containing this error. The message is prefixed with the structured field type, **a1**, if it is recognizable.

**Note:** This position is where the error was detected; the actual error may be earlier in the input.

#### **System action:** Processing continues.

**Programmer response:** Use this message to find the position in the document of the error noted on the previous line of the error report.

#### **ADM2800 I SUCCESSFUL MOVE SOURCE: a1, TO VSAM FILE: a2**

**Explanation:** The move from the source library member to the VSAM data set was successful.

**System action:** None.

**Programmer response:** None required; the message is for information only.

## **ADM2801 E CONTROL RECORD ERROR. REASON n, a**

**Explanation:** An error was detected in the control record supplied to ADMUFD02. The record consists of two words; the first word is the file name of the DLBL card, which is the name of the VSAM data set, and the second word is the source statement sublibrary identifier and the source library member, separated by a decimal point (.). The first word can begin in any column of the control card, and the first and second words must be separated by at least one blank character.

**System action:** The program stops without trying to move the source member.

**Programmer response:** Identify the error using the following reason codes and texts, correct the control record, and submit the job again:

## **2 BLANK CONTROL RECORD**

No data was found within the control record, which contains only 80 blank bytes.

#### **4 VSAM FILE NAME LONGER THAN 7 CHARACTERS**

The first word found in the control record, which is the file name for the VSAM data set, is longer than the maximum allowed length of 7 characters.

**6 NO SOURCE FIELD FOUND IN CONTROL RECORD** While scanning the control record, no second word was found.

#### **8 SOURCE FIELD LONGER THAN 10 CHARACTERS**

The second word, which describes the source sublibrary and the source member name, is longer than the maximum allowed length of 10 characters. (The 10 characters comprise a 1-character sublibrary identifier, a decimal point (.), and a member name of not more than 8 characters.) **10 SOURCE FIELD ERROR IN CONTROL RECORD**

There is an error in the second word in the control record, concerned with the placing of the decimal point (.), or the length of the sublibrary identifier, or else the source member name is missing. The correct format is a 1-character sublibrary identifier, a decimal point (.), and a member name of not more than 8 characters.

# **ADM2802 E SOURCE LIBRARY MEMBER NOT FOUND**

**Explanation:** The source library member name specified in the control record could not be found in the source library. **System action:** The program stops without trying to move the source member.

**Programmer response:** Check the LIBDEF statement and the source member name in the job stream; correct these as necessary and submit the job again.

#### **ADM2803 E MODCB RETURN CODE: n1, ERROR CODE: n2**

**Explanation:** When the MODCB macro was used for the VSAM cluster, a nonzero return code was given, indicated in the message by **n1**. If the return code is 4, **n2** contains the error code from register zero; otherwise, it contains the word NONE.

**System action:** The program stops without trying to move the source member.

**Programmer response:** Check the codes returned in the message with the *VSE/VSAM Messages and Codes* manual.

#### **ADM2804 E OPEN ACB RETURN CODE: n1, ERROR CODE: n2**

**Explanation:** When trying to open the VSAM ACB (application control block), a nonzero return code was given, indicated in the message by **n1**. The VSAM ACB error code is indicated by **n2**.

**System action:** The program stops without trying to move the source member.

**Programmer response:** Check the codes returned in the message with the *VSE/VSAM Messages and Codes* manual. Also check the possible preceding VSE error message.

#### **ADM2805 E SHOWCB RETURN CODE: n1, ERROR CODE: n2**

**Explanation:** When SHOWCB was issued for the VSAM data set, there was a nonzero return code, indicated in the message by **n1**. If the return code is 4, **n2** contains the error code from register zero; otherwise, it contains the word NONE.

**System action:** The program stops without trying to move the source member.

**Programmer response:** Check the codes returned in the message with the *VSE/VSAM Messages and Codes* manual.

## **ADM2806 E GETSL EOF ERROR**

**Explanation:** While reading the source library member, a premature EOF occurred. The source library consists of a number of 400-byte records each of which is split into 5 records of 80 bytes. GETSL detected a member where the EOF did not coincide with a 5-record boundary.

**System action:** The program stops without trying to move the source member.

**Programmer response:** Check and correct the source library member.

#### **ADM2807 E VSAM PUT RETURN CODE: n1, ERROR CODE: n2**

**Explanation:** When using the PUT macro for the VSAM data set, there was a nonzero return code, indicated in the message by **n1**. The VSAM RPL feedback error code is indicated by **n2**. This error is most often caused when the source member is larger than the free storage in the data set. **System action:** The program stops after trying to move the source member.

**Programmer response:** Check the codes returned in the message with the *VSE/VSAM Messages and Codes* manual. Also check the possible preceding VSE error message. Delete and recreate the associated VSAM cluster, and submit all installation jobs for this cluster again.

# **ADM2808 E DTFSL ERROR**

**Explanation:** An error was detected by the DTFSL macro expansion code.

**System action:** The program stops.

**Programmer response:** Tell your system support personnel.

#### **ADM2850 W DBCS CHARACTERS IN AN SBCS FIELD ARE CONVERTED TO BLANKS**

**Explanation:** DBCS characters (used for Kanji or Hangeul) were input to an SBCS field by using a character attribute. They are converted to SBCS blanks because DBCS characters are not allowed as input to an SBCS field. **System action:** The DBCS characters are converted to SBCS blanks. Processing continues.

**Programmer response:** To prevent this condition occurring, do not use SBCS input fields and mixed-without-position input fields at the same time.

#### **ADM2862 S UNEXPECTED ERROR NUMBER n FROM GDDM/GRAPHIGS**

**Explanation:** A call was made to GDDM/graPHIGS from GDDM Base to implement a graphics function on the IBM 5080 Graphics System. An unexpected error response **n** was returned from GDDM/graPHIGS.

**System action:** The program continues processing but the graphics function being attempted is terminated. **Programmer response:** For an explanation of the error response, see *Messages and Error Codes for graPHIGS*. If the message persists, tell your system support personnel.

#### **ADM2863 I UNEXPECTED ERROR NUMBER n FROM GDDM/GRAPHIGS**

**Explanation:** A call was made to GDDM/graPHIGS from GDDM Base to implement a graphics function on the IBM 5080 Graphics System. An unexpected error response **n** was returned from GDDM/graPHIGS.

If the error number is 910, a 5080 buffer overflow condition is assumed and GDDM tries to redraw the picture, after removing any redundant elements.

**System action:** The program continues processing but the graphics function being attempted may produce unexpected results.

**Programmer response:** For an explanation of the error response, see *Messages and Error Codes for graPHIGS*. If the message persists, tell your system support personnel.

## **ADM2864 W PICTURE IS TOO LARGE FOR 5080 DISPLAY LIST BUFFER**

**Explanation:** A call was made to GDDM/graPHIGS from GDDM Base to send the picture to the IBM 5080 workstation. An error number 910 was returned and this was assumed to indicate that the 5080 buffer was full. The picture is reconstructed and sent again, to eliminate storage fragmentation. Also, all data not contained in segments (temporary data) is deleted. If the error condition still exists after this second attempt, no further action is taken by GDDM.

**System action:** The program continues processing but the graphics function being attempted may produce unexpected results.

**Programmer response:** Tell your system support personnel.

#### **ADM2865 E NO PAGES TO DISPLAY**

**Explanation:** An output request was made but there were no pages to be displayed. This is possibly because of a WSIO call that could not be performed because the operator windows did not contain any partition sets.

**System action:** The call is ignored.

**Programmer response:** Correct your application program to delay the output request until there are pages to be displayed, and run it again.

### **ADM2866 W ASCII GRAPHICS DEVICE INPUT ERROR n**

**Explanation:** The graphics input data returned by an ASCII graphics terminal was not as expected by GDDM. The error code **n** is one of:

- **1** No ASCII key code was received.
- **2** The x coordinate received was invalid.
- **3** The y coordinate received was invalid.
- **4** There was a syntax error in the data received.

**System action:** Default values are substituted for some or all of the input data.

**Programmer response:** Check that the ASCII device is supported by GDDM and that it is configured correctly in the 3174 Asynchronous Emulation Adapter.

#### **ADM2997 E USER CONTROL IS NOT ALLOWED**

**Explanation:** This attempt to force User Control has failed because the processing options are not suitable for this request.

This message is issued when a DSCMF call is made in an environment that does not support User Control.

**System action:** The call is ignored.

**Programmer response:** Correct the processing option parameters (CTLMODE) and try again.

## **ADM3000 E CURRENT PAGE IS MAPPED OR HAS PROCEDURAL ALPHANUMERICS**

**Explanation:** You tried to define a field list, but the current page is either mapped or has procedural alphanumerics on it. Field lists cannot be used on the same page as maps or procedural alphanumerics.

**System action:** The call is ignored.

**Programmer response:** Either put your field list on another page, or remove the maps, or the procedural alphanumerics, or both of these from the current page before creating the field list.

#### **ADM3001 E FIELD LIST n ALREADY EXISTS**

**Explanation:** You tried to define a field list, with the identifier of a field list **n**, that already exists on the current page.

**System action:** The call is ignored.

**Programmer response:** Either correct the identifier, or issue an APDEL call to delete the existing field list before using APDEF.

#### **ADM3002 E FIELD LIST IDENTIFIER n IS INVALID**

**Explanation:** You specified a field list identifier **n** that is negative or zero.

**System action:** The call is ignored.

**Programmer response:** Correct the field list identifier and run your application program again.

## **ADM3003 E LENGTH (n) IS INVALID**

**Explanation:** You specified a length **n** that is not in the range allowed for the call being processed.

**System action:** The call is ignored.

**Programmer response:** For the range of values allowed, see the description of the call in the *GDDM Base Application Programming Reference*.

### **ADM3004 E FIELD LIST n1, ERROR n2 AT ARRAY ELEMENT (n3,n4)**

**Explanation:** The field list is not valid for one of the reasons indicated below; (**n3,n4**) is the array element in error.

- **301** The list status must be the logical-OR of all the field definition statuses.
- **311** The used-depth must be greater than 0.
- **312** The used-depth must be less than or equal to the number of rows specified on the APDEF or APMOD call.
- **313** When the used-depth is reduced it must not cause a field definition that was active to be omitted.
- **321** The used-width must be in the range 6 through 10.
- **322** The used-width must be less than or equal to the number of columns specified on the APDEF or APMOD call.
- **331** The cursor row number must be greater than 0.
- **332** The cursor row number must be less than or equal to the depth of the page.
- **333** When the field list is not designated as the one to contain the cursor position, the cursor row number must be zero.
- **341** The cursor column number must be greater than 0.
- **342** The cursor column number must be less than or equal to the width of the page.
- **343** When the field list is not designated as the one to contain the cursor position, the cursor column number must be zero.
- **391** Elements 6 through used-width in the header must be zero; they are not available for application use.
- **401** Unused flags in the field status must not be set.
- **402** All of the flags in the field status must be zero because the process flag is not set.
- **403** The process flag in an active field definition may not be reset.
- **404** The process flag must not be set because there was no bundle list specified on the APDEF call.
- **406** The create flag must be set to activate a previously inactive field definition.
- **407** The create flag must be set to activate a previously inactive field definition added by increasing the used-depth.
- **408** The create flag must be set to activate a previously inactive (deleted) field definition.
- **409** The create flag must not be set because the field definition is already active.
- **411** The delete and create flags must not both be set at the same time.
- **412** The delete flag must not be set in a field list that has not yet been output.
- **416** The output flag must be set when the used-width is changed.
- **421** The output flag must be set when the bundle row is changed.
- **422** The output flag must be set when the actual-length is changed.
- **423** The output flag must be set when the character index is changed.
- **424** The output flag must be set when the character data is changed.
- **425** The output flag must be set when the color index is changed.
- **426** The output flag must be set when the color data is changed.
- **427** The output flag must be set when the highlight index is changed.
- **428** The output flag must be set when the highlight data is changed.
- **429** The output flag must be set when the symbol-set index is changed.
- **430** The output flag must be set when the symbol-set data is changed.
- **441** The field row number must be greater than 0.
- **442** The field row number must be less than or equal to the depth of the page.
- **443** The field row number must not be changed when the field definition is active.
- **444** The field must not overlap another field on the same page.
- **451** The field column number must be greater than 0.
- **452** The field column number must be less than or equal to the width of the of the page.
- **453** The field column number may not be changed when the field definition is active.
- **461** The field width must be greater than 0.
- **462** The field width must be less than the space remaining on the page.
- **463** The field width must be a multiple of 2 when the field is a DBCS field.
- **464** The field width must not be changed when the field definition is active.
- **471** The bundle-list row must be greater than 1.
- **472** The bundle-list row must be less than or equal to the used-depth in the bundle-list header.
- **481** The character index must be greater than or equal to 0.
- **482** The character index must be less than or equal to the length of the data buffer.
- **483** The character index and field width must not cause the character data area to extend beyond the end of the data buffer.
- **484** The character index must be zero when there is no data buffer specified on the APDEF call.
- **485** The character index must be nonzero when the field is unprotected or has the MDT attribute.
- **491** The actual-length must be greater than or equal to 0.
- **492** The actual-length must be a multiple of 2 when the field is a DBCS field.
- **501** The color index must be greater than or equal to 0.
- **502** The color index must be less than or equal to the length of the data buffer.
- **503** The color index and field width must not cause the color data area to extend beyond the end of the data buffer.
- **504** The color index must be zero when the character index is zero.
- **511** The highlight index must be greater than or equal to 0.
- **512** The highlight index must be less than or equal to the length of the data buffer.
- **513** The highlight index and field width must not cause the highlight data area to extend beyond the end of the data buffer.
- **514** The highlight index must be zero when the character index is zero.
- **521** The symbol-set index must be greater than or equal to  $\Omega$ .
- **522** The symbol-set index must be less than or equal to the length of the data buffer.
- **523** The symbol-set index and field width must not cause the symbol-set data area to extend beyond the end of the data buffer.
- **524** The symbol-set index must be zero when the character index is zero.
- **525** The symbol-set index must be zero when the field is a DBCS field.
- **System action:** The call is ignored.

**Programmer response:** Correct the field-list parameter and run your application program again.

# **ADM3005 E DATA BUFFER n1, ERROR n2 AT INDEX n3**

**Explanation:** The data buffer is not valid for one of the following reasons (**n3** is the index of the data in error):

- **601** An SBCS substring in a mixed character field must not contain a shift-in character.
- **611** A DBCS character is not valid.
- **612** A DBCS substring in a mixed character field must not contain a shift-out character.
- **613** The length of a DBCS substring in a mixed character field must be a multiple of 2. The index is the position where the second byte of a DBCS character is expected.
- **614** The last DBCS substring in a mixed character field is not terminated by a shift-in character. The index is the position where the shift-in character is expected.
- **615** Truncation of the data to fit a mixed character field results in an unterminated DBCS substring. The index is the position of the first byte omitted.
- **621** Color character attribute must be blank or in the range 1 through 7.
- **622** Color character attribute for the second byte of a DBCS character must be the same as the attribute for the first byte of the character.
- **631** Highlight character attribute must be blank, 1, 2, or 4.
- **632** Highlight character attribute for the second byte of a DBCS character must be the same as the attribute for the first byte of the character.
- **641** Symbol-set character attribute must be in the range X'00' through X'03', X'40' through X'DF', or X'F1'.
- **642** Symbol-set character attribute for a DBCS character must be blank.

**System action:** The call is ignored.

**Programmer response:** Correct the data buffer parameter and run your application program again.

# **ADM3006 E CURSOR POSITION ALREADY DEFINED IN ANOTHER FIELD LIST**

**Explanation:** You specified in the mode parameter that this field list is to be used to hold the cursor position. Another field list on the same page is already designated for this purpose, and only one field list per page can be used to hold the cursor position.

**System action:** The call is ignored.

**Programmer response:** You should either:

- Correct the mode parameter so that this field list does not designate the cursor position, and run your application again; or
- Modify the other field list so that it no longer designates the cursor position (use the APMOD call), then designate this field list to hold the cursor position.

#### **ADM3007 E CANNOT SWITCH BETWEEN LOCATE MODE AND MOVE MODE**

**Explanation:** You tried to change the mode of a field list either from locate mode to move mode, or from move mode to locate mode. This cannot be done.

**System action:** The call is ignored.

**Programmer response:** Correct the mode parameter on the APMOD call and run your application program again.

# **ADM3008 E FIELD LIST n DOES NOT EXIST**

**Explanation:** You referred to field list **n** which does not exist.

**System action:** The call is ignored.

**Programmer response:** Correct the identifier to refer to a field list that does exist, and run your application program again.

#### **ADM3009 E DEPTH (n1) OR WIDTH (n2) IS INVALID**

**Explanation:** You specified a depth **n1** or a width **n2** that is not in the range allowed for the call being processed. **System action:** The call is ignored.

**Programmer response:** For the range of values allowed, see the description of the call in the *GDDM Base Application Programming Reference*.

## **ADM3010 E BUNDLE LIST n1, ERROR n2 AT ARRAY ELEMENT (n3,n4)**

**Explanation:** The bundle list is not valid f r one of the following reasons (**n3,n4** is the array element in error):

- **101** The list status must be the logical-OR of all the bundle definition statuses.
- **111** The used-depth must be greater than 0.
- **112** The used-depth must be less than or equal to the number of rows specified on the APDEF or APMOD call.
- **121** The used-width must be greater than 3.
- **122** The used-width must be less than or equal to the number of columns specified on the APDEF or APMOD call.
- **191** In the header row, elements 4 through used-width must be zero; they are not available for application use.
- **201** Unused flags in the bundle status must not be set.
- **202** The bundle changed flag must be set when an attribute value is changed.
- **203** The bundle changed flag must be set when an attribute type is changed.
- **204** The bundle changed flag must be set when the number of type and value pairs is changed.
- **205** The bundle changed flag must be set for all new bundle definitions created by increasing the used depth.
- **211** The number of type and value pairs must be greater than or equal to zero.
- **212** The number of type and value pairs must not cause the bundle definition to exceed the used-width.
- **221** The attribute type must be a multiple of 8.
- **222** The attribute type must be in the range 0 through 96.
- **223** The attribute type must not duplicate a previous entry in the same bundle definition.
- **231** The attribute value is not valid.

**System action:** The call is ignored.

**Programmer response:** Correct the bundle list parameter and run your application program again.

#### **ADM3012 E CURRENT PAGE HAS HIGH PERFORMANCE ALPHANUMERICS**

**Explanation:** You tried to define a map or a procedural alphanumerics field on a page that already contains high-performance alphanumerics. Neither maps nor procedural alphanumerics can be used on the same page as high-performance alphanumerics.

**System action:** The call is ignored.

**Programmer response:** Either put your maps or procedural alphanumerics on another page, or remove the high-performance alphanumerics from the current page before defining maps, or procedural alphanumeric fields, or both of these.

## **ADM3013 E FIELD LIST n TOTAL STORAGE EXCEEDS SUBSYSTEM MAXIMUM**

**Explanation:** The total storage for the specified field list, data buffer, and bundle list exceeds the subsystem maximum.

**System action:** The call is ignored.

**Programmer response:** Check that the depth, width, and length parameters are correct. Remember that the total storage for the field list, data buffer, and bundle list must not exceed 64 000 bytes under the CICS-non-XA subsystem. Correct the parameters and run your application program again.

#### **ADM3080 E SYMBOL SET ID n (X'xx') REQUIRED BY MAPGROUP 'a' IS IN USE**

**Explanation:** The symbol-set identifier is defined in the mapgroup to have a use that is not consistent with its existing use. This results from its use by another mapgroup on another page.

**System action:** The MSPCRT call is ignored.

**Programmer response:** Use a different symbol-set identifier and run your application program again.

#### **ADM3081 E PS STORE 'a1' REQUIRED BY MAPGROUP 'a2' IS IN USE**

**Explanation:** The mapgroup allocates a specific PS store to have a use that is not consistent with its existing use. This results from its use by another mapgroup on another page, or from its use by graphics.

**System action:** The MSPCRT call is ignored.

**Programmer response:** Use a different PS store or reserve the PS store before using either graphics or a mapgroup that may allocate it.

#### **ADM3082 E PS STORE 'a1' REQUIRED BY MAPGROUP 'a2' DOES NOT EXIST**

**Explanation:** The mapgroup allocates a specific PS store, but the device does not have this store.

**System action:** The MSPCRT call is ignored.

**Programmer response:** Either use a different PS store, or use a device with more stores.

#### **ADM3083 W PS SET a1 (X'xx') USED BY MAPPED FIELD a2 NOT FOUND**

**Explanation:** The mapped field requires a specific PS set but the PS set is not loaded.

**System action:** The PS set request is ignored.

**Programmer response:** Ensure that the PS set is loaded.

#### **ADM3090 E ADS DESCRIPTOR FORMAT IDENTIFIER (n) MUST BE 1**

**Explanation:** The only valid descriptor format identifier is 1. **System action:** The call is ignored.

**Programmer response:** Correct the value and run your application program again.

#### **ADM3091 E DATA LENGTH (n) IS TOO SMALL FOR ADS DESCRIPTOR HEADER**

**Explanation:** At least 12 bytes of storage must be provided for the ADS descriptor.

**System action:** The call is ignored.

**Programmer response:** Correct the value and run your application program again.

# **ADM3092 W DATA LENGTH (n) IS TOO SMALL FOR ADS DESCRIPTOR. IT IS TRUNCATED**

**Explanation:** The amount of storage provided, **n**, is not enough for the descriptor.

**System action:** The length field of the descriptor is completed, but the remainder is only partially completed. **Programmer response:** Assign at least the amount of storage indicated by the length field.

**Note:** You can find out the length of the descriptor by calling the GDDM function MSQMAP, before calling the function MSQADS.

# **ADM3093 E ARRAY ELEMENTS (n1 FOR n2) NOT IN RANGE 1 THROUGH 6**

**Explanation:** The starting element and count specified, result in array elements outside the range 1 through 6 being requested.

**System action:** The call is ignored.

**Programmer response:** Correct the values and run your application program again.

## **ADM3095 S INTERNAL GDDM ERROR. REASON CODE n**

**Explanation:** An MSREAD call requires the internal manipulation of partition sets, partitions, and pages. This manipulation failed. The reason code **n**, is the number of another GDDM error message that is associated with the failure.

**System action:** The MSREAD call is canceled.

**Programmer response:** Correct your application program to remove references to invalid storage. Refer to the message given in the reason code.

## **ADM3100 E PARTITION SET n ALREADY EXISTS**

**Explanation:** You tried to create a partition set with the identifier of a partition set that already exists.

**System action:** The call is ignored.

**Programmer response:** Either correct the identifier, or issue a PTSDEL call to delete the existing partition before using PTSCRT.

#### **ADM3101 E PARTITION SET n DOES NOT EXIST**

**Explanation:** You tried to refer to a partition set that does not exist.

**System action:** The call is ignored.

**Programmer response:** Correct the identification to refer to a partition set that does exist, and run your application program again.

#### **ADM3102 E PARTITION SET IDENTIFIER (n) IS INVALID**

**Explanation:** You specified a partition set identification that is not a nonzero positive integer. **System action:** The call is ignored.

**Programmer response:** Correct the partition set identification and run your application program again.

# **ADM3103 E PARTITION SET n1 GRID DEPTH (n2) IS INVALID**

**Explanation:** You specified a grid depth that is not in the allowed range. The minimum depth is 1. The maximum depth for real partitions is the depth of the usable area. For emulated partitions it is the depth of the alternate screen in pixels.

**System action:** The call is ignored.

**Programmer response:** Correct the grid depth and run your application program again.

**Note:** You can find the maximum grid depth by calling the GDDM function FSQURY.

# **ADM3104 E PARTITION SET n1 GRID WIDTH (n2) IS INVALID**

**Explanation:** You specified a grid width that is not in the allowed range. The minimum width is 1. The maximum width for real partitions is the width of the usable area. For emulated partitions it is the width of the alternate screen in pixels.

**System action:** The call is ignored.

**Programmer response:** Correct the grid width and run your application program again.

**Note:** You can find the maximum grid width by calling the GDDM function FSQURY.

# **ADM3105 E PARTITION SET n1 PARTITION CONTROL VALUE (n2) IS INVALID**

**Explanation:** You specified a partition control value **n2** that is not 0, 1, or 2.

**System action:** The call is ignored.

**Programmer response:** Correct the value and run your application program again.

#### **ADM3106 E PARTITION SET n1 OVERLAP CONTROL VALUE (n2) IS INVALID**

**Explanation:** You specified an overlap control value **n2** that is not 0 or 1.

**System action:** The call is ignored.

**Programmer response:** Correct the value and run your application program again.

#### **ADM3115 E TYPE (n) IS INVALID**

**Explanation:** You specified a type value **n** that is not in the allowed range for the call being processed.

**System action:** The call is ignored.

**Programmer response:** For the allowed range of values, see the description of the call in the *GDDM Base Application Programming Reference*.

#### **ADM3116 E PARTITION n ALREADY PROCESSED**

**Explanation:** You referred to a partition **n** more than once in a viewing priority specification. **System action:** The call is ignored.

**Programmer response:** Correct the viewing priority specification and run your application program again.

#### **ADM3117 E TYPE (n) IS INVALID**

**Explanation:** You specified a type **n** that is not in the allowed range for the call being processed. **System action:** The call is ignored. **Programmer response:** For the allowed range of values, see the description of the call in the *GDDM Base Application Programming Reference* book.

#### **ADM3118 E NUMBER OF ELEMENTS (n) IS INVALID**

**Explanation:** You specified a number of elements **n** that is not in the allowed range for the call being processed. **System action:** The call is ignored.

**Programmer response:** For the allowed range of values, see the description of the call in the *GDDM Base Application Programming Reference* book.

#### **ADM3119 E ELEMENT NUMBER (n) IS INVALID**

**Explanation:** You specified an element number **n** that is not in the allowed range for the call being processed. **System action:** The call is ignored.

**Programmer response:** For the allowed range of values, see the description of the call in the *GDDM Base Application Programming Reference* book.

#### **ADM3120 E PARTITION n ALREADY EXISTS**

**Explanation:** You tried to create a partition with the identifier of a partition **n** that already exists. **System action:** The call is ignored.

**Programmer response:** Either correct the identifier, or issue a PTNDEL call to delete the existing partition before using PTNCRT.

# **ADM3121 E PARTITION n DOES NOT EXIST**

**Explanation:** You referred to a partition **n** that does not exist.

**System action:** The call is ignored.

**Programmer response:** Correct the identification to refer to a partition that does exist, and run your application program again.

#### **ADM3122 E PARTITION ID (n) IS INVALID**

**Explanation:** You specified a partition identification **n** that is not a nonzero positive integer.

**System action:** The call is ignored.

**Programmer response:** Correct the partition identification and run your application program again.

#### **ADM3123 E PARTITION n2 PARTITION SET GRID ROW NUMBER (n2) IS INVALID**

**Explanation:** You specified a grid row number **n2** that is outside the current partition set grid.

**System action:** The call is ignored.

**Programmer response:** Correct the grid row number and run your application program again.

#### **ADM3124 E PARTITION n2 PARTITION SET GRID COLUMN NUMBER (n2) IS INVALID**

**Explanation:** You specified a grid column number **n2** that is outside the current partition set grid.

**System action:** The call is ignored.

**Programmer response:** Correct the grid column number and run your application program again.

#### **ADM3125 E PARTITION n2 DEPTH ON PARTITION SET GRID (n2) IS INVALID**

**Explanation:** You specified a depth that is either zero, or is too large to fit into the current partition set grid **n2**. **System action:** The call is ignored. **Programmer response:** Correct the depth and run your application program again.

#### **ADM3126 E PARTITION n2 WIDTH ON PARTITION SET GRID (n2) IS INVALID**

**Explanation:** You specified a width that is either zero, or is too large to fit into the current partition set grid **n2**. **System action:** The call is ignored.

**Programmer response:** Correct the width and run your application program again.

#### **ADM3127 E PARTITION n PARTITION SET GRID AREA IS NOT AVAILABLE**

**Explanation:** You specified all or part of the grid area that is already in use.

**System action:** The call is ignored.

**Programmer response:** Use a part of the grid area that is not in use and run your application program again.

## **ADM3128 E PARTITION n1 DEVICE PARTITION ID (n2) IS INVALID**

**Explanation:** You specified a partition identification **n** that is not in the range zero through the number of real partitions supported by the device minus one.

**System action:** The call is ignored.

**Programmer response:** Correct the partition identification and run your application program again.

#### **ADM3129 E PARTITION n1 DEVICE PARTITION ID (n2) IS ALREADY IN USE**

**Explanation:** You specified a partition identification **n2** that is already in use.

**System action:** The call is ignored.

**Programmer response:** Correct the partition identification and run your application program again.

## **ADM3130 E PARTITION n1 MAXIMUM NUMBER OF PARTITIONS (n2) EXCEEDED**

**Explanation:** You created a partition that would exceed the maximum number of real or emulated partitions supported. **System action:** The call is ignored.

**Programmer response:** Correct your application program to remove this partition and run it again.

**Note:** You can find the maximum number of partitions supported by calling the GDDM function FSQURY.

# **ADM3131 E PARTITION n1 MAXIMUM NUMBER OF CHARACTERS (n2) EXCEEDED**

**Explanation:** You exceeded the amount of terminal storage available for partitions.

**System action:** The call is ignored.

**Programmer response:** Correct your application program to use less storage by using smaller pages, fewer partitions, or emulated partitions, and run it again.

**Note:** You can find the total amount of scroll buffer storage available by calling the GDDM function FSQURY.

#### **ADM3132 E THE DEFAULT PARTITION MAY NOT BE MODIFIED**

**Explanation:** You specified a partition identification of zero; this is the default partition, which cannot be modified. **System action:** The call is ignored.

**Programmer response:** Correct the partition identification and run your application program again.

# **ADM3133 E PARTITION n IS TOO SMALL**

**Explanation:** You specified a partition that is too small, either vertically or horizontally, to contain even one alphanumeric character.

**System action:** The call is ignored.

**Programmer response:** Increase the vertical or horizontal dimension of the partition and run your application program again.

#### **ADM3134 E PARTITION n1 VISIBILITY (n2) IS INVALID**

**Explanation:** You specified a visibility value **n2** that is outside the valid range.

**System action:** The call is ignored.

**Programmer response:** Correct the visibility value and run your application program again.

#### **ADM3135 E PARTITION n DEVICE PARTITION ID CANNOT BE CHANGED**

**Explanation:** You specified a real partition identification **n** that is not the same as the one allocated when the partition was created.

**System action:** The call is ignored.

**Programmer response:** Correct the partition identification and run your application program again.

## **ADM3150 E PAGE n WINDOW SIZE CANNOT BE ALTERED**

**Explanation:** You tried to change the page window size that had already been determined.

**System action:** The call is ignored.

**Programmer response:** Correct your application program and run it again.

**Note:** The page window size can only be altered before any page contents have been defined and before any use of the page on the device.

# **ADM3151 E PAGE n1 WINDOW DEPTH (n2) IS INVALID**

**Explanation:** You specified a window depth **n2** that is not in the allowed range.

**System action:** The call is ignored.

**Programmer response:** Correct the window depth to a value greater than zero, and run your application program again.

#### **ADM3152 E PAGE n1 WINDOW WIDTH (n2) IS INVALID**

**Explanation:** You specified a window width **n2** that is not in the allowed range.

**System action:** The call is ignored.

**Programmer response:** Correct the window width to a value not less than the page width, if using device scrolling when horizontal scrolling is not supported by the device, or greater than zero and run your application program again.

#### **ADM3153 E PAGE n1 WINDOW ROW (n2) IS INVALID**

**Explanation:** You specified a window row value **n2** that is not in the allowed range.

**System action:** The call is ignored.

**Programmer response:** Correct the window row to a value between 1 and the page depth, and run your application program again.

#### **ADM3154 E PAGE n1 WINDOW COLUMN (n2) IS INVALID**

**Explanation:** You specified a window column value **n2** that is not in the allowed range.

**System action:** The call is ignored.

**Programmer response:** Correct the window column to a value of 1 and run your application program again.

## **ADM3155 E PAGE n1 MAXIMUM NUMBER OF CHARACTERS (n2) EXCEEDED**

**Explanation:** You exceeded the amount of terminal storage available for partitions.

**System action:** The call is ignored.

**Programmer response:** Correct your application program to use less storage by using smaller pages, fewer partitions, or emulated partitions, and run it again.

# **ADM3156 I PAGE n1 WINDOW ROW ALTERED TO n2 AND COLUMN TO n3**

**Explanation:** The window of page **n1** was changed to row **n2** and column **n3** to allow for the movement of the alphanumeric cursor or to prevent leaving empty space at the bottom or at the right of the window, or at both of these positions. The indicated row is now displayed at the top of the window and the indicated column at the left. **System action:** Processing continues as normal.

**Programmer response:** None required; the message is for information only.

## **ADM3157 E SYMBOL SET IDENTIFIER n ALREADY IN USE**

**Explanation:** You specified a symbol-set identifier **n** that is already in use. Type-5 symbol set identifiers must be unique in relation to both PS and type-1 symbol set identifiers. **System action:** The call is ignored.

**Programmer response:** Choose a unique value for the symbol-set identifier and run your application program again.

# **ADM3158 E NO MATCH IN FONT FOR CODE PAGE INDEX ENTRY**

**Explanation:** An error occurred while building a relationship between the current (or default) code page and the selected font. A graphic character name, specified as an entry in a Code Page Index structured field, could not be found in any of the corresponding Font Index structured fields.

**System action:** The call is ignored.

**Programmer response:** Ensure that the format and content of the Code Page and Font structured fields are correct. If the cause is not obvious, tell your system support personnel.

**Note:** You can find out the total amount of scroll buffer storage available by calling the GDDM function FSQURY.

#### **ADM3159 E INPUT TYPE n IS INVALID**

**Explanation:** You specified an input-type **n** that is not:

- **1** For alphanumeric
- **2** For graphic
- **3** For image.

**System action:** The call is ignored.

**Programmer response:** Correct the input-type to one of these values, and run your application program again.

# **ADM3160 E CONTROL VALUE n IS INVALID**

**Explanation:** You specified a control value **n** that is neither:

- **0** For disable the specified input
- **1** For enable the specified input.
- **System action:** The call is ignored.

**Programmer response:** Correct the control value to a value that means disable or enable the specified input, and run your application program again.

#### | **ADM3161 E DBCS FONTS ARE NOT SUPPORTED FOR** | **THIS DEVICE**

- | **Explanation:** The composite document being processed
- | contains text that requires a DBCS font, but GDDM does not
- | support use of DBCS fonts on the current device.
- | For example, DBCS fonts cannot be used when printing to | PostScript printers.
- | **System action:** Processing of the call is terminated.
- | **User response:** GDDM cannot print the document on the
- | selected printer. Select a printer for which GDDM does
- | support DBCS fonts, for example an IPDS or AFP printer at
- | which the requested fonts are available, and try again.

## **ADM3170 E NO ENABLED INPUT DEVICES**

**Explanation:** You issued a GSREAD call that cannot be performed because there are no logical input devices enabled.

**System action:** The call is ignored.

**Programmer response:** Correct your application program to enable a logical input device with a GSENAB call before issuing a GSREAD call, and run it again.

Logical input devices are associated with the graphics field of the current page. The GSENAB calls must not, therefore, precede the GSFLD call.

# **ADM3172 E INVALID READ DELAY VALUE**

**Explanation:** You specified a value for the delay parameter on a GSREAD call that is not 0 or 1.

**System action:** The call is ignored.

**Programmer response:** Correct the delay parameter value and run your application program again.

## **ADM3173 W GRAPHICS CANNOT BE SHOWN. CELL WIDTH OR DEPTH EXCEEDS LOADABLE LIMIT**

**Explanation:** A page containing graphics is being output. The hardware cell size for the device, or the cell size in use for the partition that is to receive the page data, is larger than the maximum cell size that can be loaded by the device.

**System action:** The construction of the graphics picture is suppressed, and the area of the display where the graphics should appear remains blank.

**Programmer response:** Do one of the following, according to the type of display you have:

- If your display has the partitions feature, use real partitions (with the PTSCRT call) and do not use the FSPWIN call.
- If your display does not have the partitions feature, use "customer set up" to reduce the cell size for the alternate screen.

For operator instructions, refer to the appropriate display component description.

#### **ADM3175 E UNEXPECTED ERROR FROM DEVICE. LOG ERROR DATA: X'xxxxxxxxxxxx'**

**Explanation:** You issued a GSREAD call and an error was returned by the device. The log returned contained the data defined in the message. This message can occur if you are using an IBM 3270-PC/G, 3270-PC/GX, or 3179-G. **System action:** The GSREAD call is stopped.

**Programmer response:** The format of the returned log and its imbedded error code are shown in the *Graphics Control Program Workstation Programmer's Reference*, SC33-0262. If the log entry type, the first two bytes of the returned log, is X'02', look up the error code in the manual. If the log entry type is X'03', the graphics are not customized; tell your system support personnel.

# **ADM3176 W ECHO SEGMENT NOT STORED IN DEVICE. DEFAULT LOCATOR USED**

**Explanation:** You specified a segment to be used as the echo for an enabled locator that was not stored in the device. The segment was not stored either because of device storage constraints or because multiple graphic fields are displayed on the screen (in different partitions or operator windows).

**System action:** The default locator is used.

**Programmer response:** If multiple graphic fields are not being used, increase the amount of segment storage available at the device and run your application program again.

# **ADM3177 W INSUFFICIENT SEGMENT STORAGE. STROKE ENTRIES REDUCED TO n**

**Explanation:** There was not enough segment storage available in the device to implement the number of stroke entries you requested.

**System action:** The number of stroke entries is reduced to allow the stroke to fit into the device segment storage.

**Programmer response:** Tell your system support personnel that your application program needs more segment storage in the device.

# **ADM3178 W PATTERNS CANNOT BE SENT TO DEVICE. AREA SHADING MAY BE INCORRECT**

**Explanation:** The user-defined pattern set cannot be sent to the current device. This set is necessary to shade areas that refer to these patterns. The error can be because:

- Too little storage is configured for graphics in the device's host session, or
- A pattern set with very large symbol definitions (larger than the transmission buffer size) is being defined, or
- The device does not have storage for user-defined pattern sets.

**System action:** The areas that refer to these patterns are shaded by the device default patterns. Processing continues. **Programmer response:** If the device does not have storage for user-defined pattern sets, use a system-defined pattern set instead. Otherwise, check that the device has enough storage configured for graphics and that the correct pattern set was defined on a GSLSS call.

# **ADM3179 W IMAGE CANNOT BE SHOWN. REASON CODE n**

**Explanation:** An image field is defined but image cannot be shown for the reason indicated by the code, as follows:

**1** For this device, image cannot be shown for a page that has both image and graphic fields defined.

- **2** Image is not supported for family-3 devices.
- **3** In GDDM 2.1.1 and later, it is reserved. In GDDM 2.1, it indicated that image is not supported for family-4 devices.

Reason-codes 4 and 5 only apply to GDDM 2.1.1 and later:

- **4** Image is not supported on family-4 devices when more than one color master separation is specified.
- **5** On family-4 devices, image and graphics cannot be displayed at the same time for this format of output.

**System action:** The image field is ignored. **Programmer response:** An image field, or for reason-code 1 a graphics field, may have been created implicitly by GDDM. Consider changing your application program to delete any unwanted fields before the I/O call.

# **ADM3180 E PRIMARY DEVICE NOT OPENED WITH THE WINDOW PROCOPT**

**Explanation:** You tried to call an operator window function, but operator window functions are only allowed if the primary device was opened with the WINDOW processing option. **System action:** The call is ignored.

**Programmer response:** Specify the WINDOW processing option on the DSOPEN call if you want to use operator windows.

#### **ADM3181 E OPERATOR WINDOW n ALREADY EXISTS**

**Explanation:** You tried to create an operator window, with the identifier of an operator window **n**, that already exists. **System action:** The call is ignored.

**Programmer response:** Either correct the identifier, or issue a WSDEL call to delete the existing operator window before using WSCRT.

# **ADM3182 E OPERATOR WINDOW ID n IS INVALID**

**Explanation:** You specified an operator window identifier **n** that is a negative integer.

**System action:** The call is ignored.

**Programmer response:** Correct the operator window identifier and run your application program again.

#### **ADM3183 E OPERATOR WINDOW SCREEN ROW NUMBER n IS INVALID**

**Explanation:** You tried to position an operator window off the screen.

**System action:** The call is ignored.

**Programmer response:** Correct the operator window position and run your application program again.

#### **ADM3184 E OPERATOR WINDOW SCREEN COLUMN NUMBER n IS INVALID**

**Explanation:** You tried to position an operator window off the screen.

**System action:** The call is ignored.

**Programmer response:** Correct the operator window position and run your application program again.

## **ADM3185 E OPERATOR WINDOW DEPTH n IS INVALID**

**Explanation:** You specified an operator window depth **n** that is not in the allowed range. The minimum depth is 1. The maximum depth is the smaller of the real screen depth and the virtual screen depth.

**System action:** The call is ignored.

**Programmer response:** Correct the operator window depth and run your application program again.

# **ADM3186 E OPERATOR WINDOW WIDTH n IS INVALID**

**Explanation:** You specified an operator window width **n** that is not in the allowed range. The minimum width is 1. The maximum width is the smaller of the real screen width or the virtual screen width.

**System action:** The call is ignored.

**Programmer response:** Correct the operator window width and run your application program again.

#### **ADM3187 E OPERATOR WINDOW VIRTUAL SCREEN ROW NUMBER n IS INVALID**

**Explanation:** You tried to position an operator window off the virtual screen.

**System action:** The call is ignored. **Programmer response:** Correct the operator window

position and run your application program again.

#### **ADM3188 E OPERATOR WINDOW VIRTUAL SCREEN COLUMN NUMBER n IS INVALID**

**Explanation:** You tried to position an operator window off the virtual screen.

**System action:** The call is ignored.

**Programmer response:** Correct the operator window position and run your application program again.

## **ADM3189 E VIRTUAL SCREEN DEPTH n IS INVALID**

**Explanation:** You specified a virtual screen depth **n** that is not in the allowed range. The virtual screen depth must be in the range 1 through 255.

**System action:** The call is ignored.

**Programmer response:** Correct the virtual screen depth and run your application program again.

#### **ADM3190 E VIRTUAL SCREEN WIDTH n IS INVALID**

**Explanation:** You specified a virtual screen width **n** that is not in the range 1 through 255. **System action:** The call is ignored. **Programmer response:** Correct the virtual screen width, and run your application program again.

# **ADM3191 E TITLE LENGTH n IS INVALID**

**Explanation:** You specified a title length **n** that is not in the allowed range. The minimum value is 0. The maximum value is 32, the virtual screen width, or the real screen width, whichever is the smaller.

**System action:** The call is ignored.

**Programmer response:** Correct the title length and run your application program again.

### **ADM3192 E OPERATOR WINDOW n DOES NOT EXIST**

**Explanation:** You referred to an operator window **n** that does not exist.

**System action:** The call is ignored.

**Programmer response:** Correct the identifier to refer to a operator window that does exist, and run your application program again.

#### **ADM3193 E ORDER n IS INVALID**

**Explanation:** You specified a viewing priority order **n** that is not 1 (for ascending priority), or -1 (for descending priority). **System action:** The call is ignored.

**Programmer response:** Correct the order to a value that means ascending or descending priority, and run your application program again.

# **ADM3194 E OPERATOR WINDOW n ALREADY PROCESSED**

**Explanation:** You referred to an operator window **n** more than once in a viewing priority specification.

# **System action:** The call is ignored.

**Programmer response:** Correct the viewing priority specification to refer to the operator window only once, and run your application program again.

# **ADM3195 E THE PARENT OPERATOR WINDOW CANNOT BE DELETED**

**Explanation:** You tried to delete the parent operator window. The parent operator window does not belong to the primary device, and so cannot be deleted. **System action:** The call is ignored.

**Programmer response:** If you really want to delete the parent operator window, call DSUSE for the device that owns this operator window and then call WSDEL.

# **ADM3196 E TYPE n IS INVALID**

**Explanation:** You specified a category of operator window **n** that is not 1 for all operator windows.

**System action:** The call is ignored.

**Programmer response:** Correct the type to a value that means all operator windows and run your application program again.

# **ADM3200 E TAG n IS INVALID**

**Explanation:** On a GSIPIK call, you specified a negative value **n** for the tag identifier.

**System action:** The call is ignored.

**Programmer response:** Correct the value of the tag identifier and run your application program again.

## **ADM3201 E INPUT DEVICE TYPE n IS INVALID**

**Explanation:** On a GSENAB, GSIDVI, GSIDVF, or GSFLSH call you specified a value **n** that is not valid for the input device type.

**System action:** The call is ignored.

**Programmer response:** Correct the value for the input device type and run your application program again.

## **ADM3202 E INPUT DEVICE IDENTIFIER n IS INVALID**

**Explanation:** On a GSILOC, GSIPIK, GSENAB, GSIDVI, GSIDVF, GSFLSH, GSISTR, or GSISTK call, you specified a value **n** for the input device identifier call that is not valid, or else the display device does not have that input device available.

**System action:** The call is ignored.

**Programmer response:** Either correct the value of the input device identifier and run your application program again, or else run your program on a display device that has the required input device defined.

## **ADM3203 E ECHO TYPE n IS UNSUPPORTED**

**Explanation:** On a GSILOC, GSIPIK, GSISTR, or GSISTK call, you specified an echo type **n** that is not supported on the display your application program is running on. This can occur on a GSISTK call when the echo type is not allowed for the particular sampling method selected. It can also occur if your application program tries to issue a GSILOC call with echo-type 6 and for some reason the display device does not support stored segments. **System action:** The call is ignored.

**Programmer response:** Either use an echo type that is supported on the display device you are using and run your application program again, or else run your program on a

display device that supports the required echo type. Correct the configuration or the processing options to support stored segments.

# **ADM3204 W ERROR NUMBER 'n' DETECTED IN PICTURE FILE**

**Explanation:** ADMUPC detected an error in the picture file being converted to GDDM GDF object format. The error is in one of the following areas:

- The Picture Prolog order
- A Symbol Set Mapping order
- A Structured Field order
- A picture window or scaling parameter value
- The length of a GDF order.

The error code **n** specifies which error was detected:

- **0** The Map Symbol Set Identifier PSC order appears before the Begin Symbol Set Mapping PSC order
- **1** The End Symbol Set Mapping PSC order appears before the Begin Symbol Set Mapping PSC order
- **2** The Set Drawing Default PSC order appears before the Begin Picture Prolog PSC order
- **3** The End Picture Prolog PSC order appears before the Begin Picture Prolog PSC order
- **4** The End Structured Field order appears before the Begin Structured Field order
- **5** Not used
- **6** Not used
- **7** Not used
- **8** Not used
- **9** Not used
- **10** The Begin Symbol Set Mapping PSC order appears within the Map Symbol Set Identifier PSC order
- **11** The Begin Picture Prolog PSC order appears within the Map Symbol Set Identifier PSC order
- **12** The Set Drawing Default PSC order appears within a Begin Symbol Set Mapping PSC order
- **13** The End Picture Prolog PSC order appears within the Begin Symbol Set Mapping PSC order
- **14** The Begin Structured Field order appears within the Begin Symbol Set Mapping PSC order
- **15** The End Structured Field order appears within the Begin Symbol Set Mapping PSC order
- **16** There is a duplicate Begin Symbol Set Mapping PSC order
- **17** There is a duplicate Map Symbol Set Identifier PSC order
- **18** There is a duplicate End Symbol Set Mapping PSC order
- **19** The Set Drawing Default PSC order appears before the Begin Picture Prolog PSC order
- **20** The End Picture Prolog PSC order appears before the Begin Picture Prolog PSC order
- **21** Not used
- **22** The Begin Symbol Set Mapping PSC order appears within the Picture Prolog PSC order
- **23** The Map Symbol Set Identifier appears within a Picture Prolog PSC order
- **24** The End Symbol Set Mapping PSC order appears within the Picture Prolog PSC order
- **25** There is a duplicate Begin Picture Prolog PSC order
- **26** The Begin Structured Field order appears within the Picture Prolog PSC order
- **27** The End Structured Field order appears within the Picture Prolog PSC order
- **28** The End Structured Field order appears within GDF data
- **29** The Begin Symbol Set Mapping PSC order appears within the Structured Field order
- **30** The Map Symbol Set Identifier PSC order appears within the Structured Field order
- **31** The End Symbol Set Mapping PSC order appears within the Structured Field order
- **32** The Begin Picture Prolog PSC order appears within the Structured Field order
- **33** The Set Drawing Default PSC order appears within the Structured Field order
- **34** The End Picture Prolog PSC order appears within the Structured Field order
- **35** There is a duplicate Begin Structured Field order
- **36** The Continue Structured Field order appears before the Begin Structured Field order
- **37** Not used
- **38** The Continue Structured Field order appears within the Begin Symbol Set Mapping PSC order
- **39** Not used
- **40** The Continue Structured Field order appears within the picture prolog
- **41** The Continue Structured Field order appears within GDF data
- **42** A drawing order appears within symbol set mapping data
- **43** A drawing order appears within the picture prolog
- **44** A drawing order appears within a Structured Field order
- **45** Not used
- **46** Not used
- **47** Not used
- **48** Not used
- **49** Not used
- **50** Not used
- **51** An x-coordinate picture-scaling value is not valid
- **52** A y-coordinate picture-scaling value is not valid
- **53** A zero window width was specified
- **54** A zero window depth was specified
- **55** An unrecognized Process Specific Control order appears within symbol set mapping data
- **56** An unrecognized Process Specific Control order appears within the picture prolog
- **57** GDDM detected an unrecognized drawing order; the order is omitted
- **58** GDDM detected an invalid drawing order parameter; the order is omitted
- **59** GDDM detected an invalid drawing order parameter; the default value is assumed
- **60** GDDM detected an invalid drawing order length; the order is shortened or omitted
- **61** 3D coordinates are not supported.

**System action:** The conversion continues (except in the

case of error number 61, when conversion is stopped). **Programmer response:** Correct the program that generated the picture file in error.

# **ADM3205 I DEFAULT USED IN GRAPHICS CURSOR POSITIONING**

**Explanation:** The locator or pick device to be enabled by a GSENAB call was not initialized with a GSILOC (locator), GSIPIK (pick device), or GSISTK (stroke) call. This message is issued if a segment/tag combination specified by GSIPIK does not exist, or if the segment is invisible or nondetectable. **System action:** The device is enabled and processing continues. The position of the graphics cursor when it is displayed by a GSREAD call is defaulted to the center of the graphics field.

**Programmer response:** None if the default position is satisfactory. Otherwise, use a GSILOC, GSIPIK, or GSISTK call to initialize a locator, pick device, or stroke accordingly before using a GSENAB call to enable it.

# **ADM3206 E LOCATOR COORDINATE f OUTSIDE PICTURE SPACE**

## **Explanation:** You issued either:

- A GSILOC call in which the coordinates of the initial position of a locator specify a position outside the current picture space, or
- A GSENAB call in which the secondary coordinate information provided by GSIDVF calls points outside the current picture space.

**System action:** The call is ignored.

**Programmer response:** Correct the invalid coordinate specification and run your application program again.

## **ADM3207 E TAG n IS INVALID**

**Explanation:** On a GSTAG call, you specified a tag identifier **n** that is not greater than or equal to zero.

**System action:** The call is ignored.

**Programmer response:** Correct the tag identifier, and run your application program again.

## **ADM3208 E INPUT DEVICE TYPE n1 IDENTIFIER n2 IS ALREADY ENABLED**

**Explanation:** You specified a device on either:

- A GSENAB call that is already enabled, or
- A GSILOC, GSIPIK, GSISTR, or GSISTK call that is enabled and cannot be initialized.

**System action:** The call is ignored.

**Programmer response:** Ensure that the device is not enabled before trying to enable or initialize it, and run your application program again.

# **ADM3209 E ELEMENT NUMBER OR DATA VALUE n IS INVALID**

**Explanation:** You either:

- On a GSIDVI or GSIDVF call, specified an invalid element number, or
- On a GSIDVI call, specified an invalid integer value for a string device.

**System action:** The call is ignored.

**Programmer response:** Correct the element number or data value, and run your application program again.

## **ADM3210 E REQUIRED DATA NOT FOUND**

**Explanation:** On a GSQCHO, GSQLOC, GSQPIK, GSQSTR, or GSQSTK call, the current record on the input queue of graphic events, generated by GSREAD calls, was not generated by an input device of the type associated with the call issued.

**System action:** The call is ignored.

**Programmer response:** Check the data returned by the previous GSREAD call for the type of device that generated the current record. Issue the call appropriate to this device.

## **ADM3211 E ECHO SEGMENT IDENTIFIER n IS INVALID**

**Explanation:** On a GSENAB call, the segment identifier **n** for the echo for the locator must be specified in a GSIDVI call. Either the segment identifier was not specified, or the value you specified is less than or equal to zero.

**System action:** The call is ignored.

**Programmer response:** Ensure that a GSIDVI call specifying a valid segment identifier is issued before the GSENAB call enabling the locator device.

# **ADM3212 E DEVICE IS OUTPUT ONLY**

**Explanation:** You tried to initialize or enable a logical input device, but the current terminal does not have any input capability.

**System action:** The call is ignored.

**Programmer response:** Either run your application program from a terminal that has input capability, or correct the DSOPEN call in your program to specify a device token that defines a device with input capability.

# **ADM3213 E APERTURE f IS INVALID**

**Explanation:** On a GSIDVF call, the value you specified results in an aperture that exceeds either the width or depth of the graphics field. This message also occurs if the aperture specified is less than or equal to zero. **System action:** The call is ignored. **Programmer response:** Either make the value specified

positive, or reduce the value to reduce the size of the aperture, and run your application program again.

# **ADM3214 W ECHO SEGMENT NOT FOUND**

**Explanation:** The segment you specified to be used as the echo for an enabled locator was not found when a GSREAD call was processed and the locator was enabled. **System action:** Processing continues; the echo for the enabled locator is defaulted to a cross-hair cursor. **Programmer response:** Ensure that the required segment exists when the GSREAD call is issued, and run your application program again.

# **ADM3215 W ECHO SEGMENT IS NOT TRANSFORMABLE**

**Explanation:** The segment you specified to be used as the echo for an enabled locator does not have a segment attribute of transformable.

**System action:** Processing continues; the echo for the enabled locator is defaulted to a cross-hair cursor. **Programmer response:** Ensure that a GSSATI call, indicating that transformable segments should be generated, is issued before building the segment to be used as an echo segment.

### **ADM3216 E INPUT DEVICE IDENTIFIER n1 TYPE n2 NOT AVAILABLE**

**Explanation:** You tried to initialize or enable a logical input device that is not supported on the current terminal configuration.

**System action:** The call is ignored.

**Programmer response:** Correct the call and run your application program again.

# **ADM3217 E STRING DEVICE INITIAL POSITION f OUTSIDE PICTURE SPACE**

**Explanation:** On a GSISTR call, you specified coordinates of an initial position **f** a string that is outside of the current picture space.

**System action:** The call is ignored.

**Programmer response:** Correct the call, and run your application program again.

#### **ADM3218 E INITIAL STRING LENGTH n IS INVALID**

**Explanation:** On a GSISTR call, you specified a count value **n** that is either less than 1 or is greater than the maximum allowed length of a string.

For an IBM 5080 Graphics System, the maximum length allowed is 80 characters; for all other devices it is 128.

**System action:** The call is ignored.

**Programmer response:** Correct the count value and run your application program again.

## **ADM3219 E STROKE DEVICE INITIAL POSITION f OUTSIDE PICTURE SPACE**

**Explanation:** On a GSISTK call, the coordinates of the initial position **f** of a stroke specify a position outside the current picture space.

#### **System action:** The call is ignored.

**Programmer response:** Correct the coordinate values, and run your application program again.

#### **ADM3220 E MAXIMUM NUMBER OF POINTINGS n IS INVALID**

**Explanation:** On a GSISTK call, you specified a count value **n** that is either less than 1 or greater than the maximum allowed number of stroke pointings.

**System action:** The call is ignored.

**Programmer response:** Correct the count value and run your application program again.

#### **ADM3221 E SEGMENT n HAS NO PROLOG**

**Explanation:** You referred to another segment **n** within a segment prolog. The segment referred to has no prolog and, therefore, cannot be referred to from within a segment prolog. **System action:** The reference is ignored.

**Programmer response:** Provide a segment prolog in the segment referred to, or refer to the segment from the body of a segment, and run your application program again.

# **ADM3222 E INVALID OCCURRENCE OF END SEGMENT PROLOG ORDER IN SEGMENT n**

**Explanation:** You referred to another segment within a segment prolog. The segment **n** referred to contains an End Segment Prolog order. This is not valid. Segments referred to from within a segment prolog must not contain an End Segment Prolog order.

**System action:** The End Segment Prolog order is ignored. **Programmer response:** Remove the End Segment Prolog order from the segment referred to or refer to the segment from the body of the segment, and run your application program again.

# **ADM3223 E NO SEGMENT PROLOG**

**Explanation:** You tried to create an End Segment Prolog order. Only one End Segment Prolog order is valid in a segment with a prolog, and no End Segment Prolog order is valid in a segment without a prolog or in the stream of primitives outside segments.

**System action:** The order is ignored.

**Programmer response:** Remove the End Segment Prolog order, and run your application program again.

## **ADM3224 E INVALID FUNCTION INSIDE SEGMENT PROLOG**

**Explanation:** You tried to include an invalid function inside a segment prolog. Some functions are not valid inside segment prologs; Set Attribute functions are valid, but drawing primitives (for example, lines and markers) are not. System action: The function is ignored.

**Programmer response:** Issue an End Segment Prolog GDF order and run your application program again.

# **ADM3225 W PRIMITIVE ATTRIBUTE STACK EMPTY**

**Explanation:** You tried to restore the most recently requested primitive attribute, but the stack of primitive attributes is empty. The restore request was either issued from a GSPUT call, being part of the GDF being interpreted, or was issued by a GSPOP call.

**System action:** The GDF order or GSPOP call restores as many attributes as are stacked.

**Programmer response:** If the error was within a GSPUT, correct the GDF input stream by removing the extra request to restore the primitive attribute, and run your application program again.

If the error was caused by a GSPOP call, remove the call or change it to restore only attributes that have been stacked, and run your application program again.

#### **ADM3226 E SEGMENT n IS UNKNOWN**

**Explanation:** You specified an identifier **n** of a segment that is to be given a new priority that does not exist.

**System action:** The call is ignored.

**Programmer response:** Specify a valid segment identifier in the GSSPRI call, and run your application program again.

## **ADM3227 E REFERENCED SEGMENT n IS UNKNOWN**

**Explanation:** You referred to a segment identifier **n** that is not known.

**System action:** The call is ignored.

**Programmer response:** Specify a valid segment identifier in the GSSPRI call, and run your application program again.

# **ADM3228 E SEGMENT ORDERING n IS INVALID**

**Explanation:** You specified an ordering parameter **n** for segment priority that is not 1 or −1.

**System action:** The call is ignored.

**Programmer response:** Specify 1 or −1 in the order parameter of GSSPRI, and run your application program again.

#### **ADM3229 E SEGMENT IDENTIFIERS ARE BOTH n**

**Explanation:** The function you requested cannot be performed unless the segment identifiers **n** are different from each other.

**System action:** The call is ignored.

**Programmer response:** Change one of the segment identifiers in the GSSPRI call, and run your application program again.

#### **ADM3230 E MARKER BOX SIZE f IS INVALID**

**Explanation:** You specified a marker box width or depth **f** that was not in the range 0 through 1.0E18.

**System action:** The call is ignored.

**Programmer response:** Specify the marker box width or depth correctly with the GSMB call and run your application program again.

# **ADM3231 E PICTURE SCALE FACTOR TOO LARGE OR TOO SMALL TO BE REPRESENTED**

**Explanation:** The x or y picture-scaling factor to be stored in the fixed-point Graphic Data Format (GDF) data is either too large or too small to fit into an 8-bit integer or 8-bit fractional number.

**System action:** The picture is not saved and GDF data is not retrieved.

**Programmer response:** Use floating-point GDF (by using a GSGETS call with the second element of the array parameter set to 4 or the third element set to 0, or by using a GSSAVE

call with the second element of the parm-array parameter omitted or set to 0), or change the size of the graphic field.

#### **ADM3232 W GDF ORDER X'xx' INVALID IN MAP SYMBOL SETS**

**Explanation:** GDDM found an order that was out of place in the map symbol sets definition part of a GDF file. **X'xx'** gives the order code's hexadecimal value.

**System action:** Processing of the rest of the Map Symbol Set and Picture Prolog orders is stopped; the picture is then loaded.

**Programmer response:** Correct the program that created the GDF object being loaded. Map symbol-set orders should contain only load symbol-set orders and comments.

# **ADM3233 W GDF ORDER X'xx' INVALID IN PICTURE PROLOG**

**Explanation:** GDDM found an order that was out of place in the picture prolog part of a Graphics Data Format (GDF) file. **X'xx'** gives the order code's hexadecimal value.

**System action:** Processing of the rest of the picture prolog is stopped; the picture is then loaded.

**Programmer response:** Correct the program that created the GDF object being loaded. The picture prolog should contain only drawing default orders and comments.

## **ADM3234 W PICTURE DEFINITION INCOMPLETE**

**Explanation:** GDDM found an incomplete picture definition (for example, a map symbol sets or picture prolog definition was not ended by an end of definition GDF order). **System action:** None.

**Programmer response:** Correct the program that created the GDF object being loaded.

# **ADM3235 W PICTURE DEFINITION OUT OF SEQUENCE**

**Explanation:** GDDM recognized a picture definition order specified wrongly within the picture definition (for example, a Map Symbol Sets order specified after the map symbol sets definition has been ended). The Map Symbol Sets order is ended either by an End Map Symbol Sets order or by a Begin Picture Prolog order.

# **System action:** None.

**Programmer response:** Correct the program that created the GDF object being loaded.

#### **ADM3236 W PICTURE BOUNDARY COORDINATE INVALID**

**Explanation:** A Set Picture Boundary order specified a picture with a zero depth or width.

**System action:** The picture boundary definition is left unchanged.

**Programmer response:** Specify a valid depth or width for the picture.

#### **ADM3237 W PICTURE SCALE VALUE INVALID**

**Explanation:** A Set Picture Scale order specified a zero or negative scale.

**System action:** The picture scale definition is left unchanged.

**Programmer response:** Specify a valid scale for the picture.

## **ADM3238 E FILE NAME OR DATA-SET NAME MISSING**

**Explanation:** While running the GDF conversion program, the input parameters did not include a file name or data-set name (depending on the user's subsystem). **System action:** The application program is stopped.

**Programmer response:** Correct the invalid parameter.

#### **ADM3239 E INVALID PARAMETER. UNMATCHED ')'**

**Explanation:** While running the GDF conversion program, the input parameters included an unexpected closing parenthesis.

**System action:** The application program is stopped. **Programmer response:** Correct the invalid parameter.

#### **ADM3240 E INVALID PARAMETER. INVALID FILE MODE**

**Explanation:** In the parameters sent to ADMUPC, the CMS file mode is not of the form letter | | number, with a number in the range 0 through 5.

**System action:** The application program is stopped. **Programmer response:** Correct the invalid parameter.

#### **ADM3241 E INVALID PARAMETER. A '(' IS ASSUMED TO BE MISSING BEFORE OPTIONS**

**Explanation:** In the parameters sent to ADMUPC, an opening parenthesis is required before optional parameters. **System action:** The application program is stopped. **Programmer response:** Correct the invalid parameter.

#### **ADM3242 E INVALID PARAMETER. AN EXTRA '(' IS DETECTED IN THE PARAMETER LIST**

**Explanation:** In the parameters sent to ADMUPC, an extra opening parenthesis was detected; only one is valid. **System action:** The application program is stopped. **Programmer response:** Correct the invalid parameter.

#### **ADM3243 E INVALID PARAMETER. THE 'GET' PARAMETER IS REQUIRED BEFORE RECFM**

**Explanation:** In the parameters sent to ADMUPC, you must specify the option GET with object name before giving a RECFM parameter.

**System action:** The application program is stopped. **Programmer response:** Correct the invalid parameter.

#### **ADM3244 E INVALID PARAMETER. THE 'GET' PARAMETER IS REQUIRED BEFORE LRECL**

**Explanation:** In the parameters sent to ADMUPC, the option GET with object name must be specified before giving an LRECL parameter.

**System action:** The application program is stopped. **Programmer response:** Correct the invalid parameter.

#### **ADM3245 E INVALID PARAMETER. THERE IS AN UNRECOGNIZED OPTION**

**Explanation:** In the parameters sent to ADMUPC, one of the options is unrecognized.

**System action:** The application program is stopped. **Programmer response:** Correct the invalid parameter.

#### **ADM3246 E INVALID PARAMETER. THERE IS A DUPLICATE OPTION**

**Explanation:** In the parameters sent to ADMUPC, one of the options is duplicated.

**System action:** The application program is stopped. **Programmer response:** Correct the invalid parameter.

# **ADM3247 E INVALID PARAMETER. 'F' OR 'V' IS REQUIRED AFTER 'RECFM'**

**Explanation:** In the parameters sent to ADMUPC, after RECFM the file record mode must be specified as fixed F or variable V.

**System action:** The application program is stopped. **Programmer response:** Correct the invalid parameter.

# **ADM3248 E INVALID PARAMETER. THE RECORD LENGTH IS SPECIFIED INCORRECTLY**

**Explanation:** In the parameters sent to ADMUPC, after RECFM the length of the file records must be specified as a number in the range 16 through 2000. For variable record length files this is used as the maximum record length. **System action:** The application program is stopped. **Programmer response:** Correct the invalid parameter.

#### **ADM3249 E INVALID PARAMETER. THERE IS AN INVALID CHARACTER IN THE PARAMETERS**

**Explanation:** The parameters sent to ADMUPC contain a character not in the ranges "A" through "Z", "a" through "z", "0" through "9", or not "\$", "@", or " ' ". These are the only characters valid in the parameter list, other than "(" and ")" delimiters.

**System action:** The application program is stopped. **Programmer response:** Correct the invalid parameters.

## **ADM3250 E CORRELATION TYPE n IS INVALID**

**Explanation:** The correlation type **n** you specified on a GSCORR call is not valid. It must be:

**0 or 1** Correlation on visible and detectable segments only **2** Correlation on all segments.

**System action:** The call is ignored.

**Programmer response:** Correct the value in the call, and run your application program again.

# **ADM3251 E SAMPLING METHOD n IS INVALID**

**Explanation:** The value **n** you specified for the sampling method on a GSISTK call does not correspond to a sampling method that is supported on this device.

**System action:** The call is ignored.

**Programmer response:** Correct the sampling method value and run your application program again.

## **ADM3252 W CHARACTER X'xx' REPLACED BY SHIFT-IN CHARACTER**

**Explanation:** A DBCS subfield in a graphic mixed-character string was opened but was not closed by the end of input data.

**System action:** A shift-in character (X'0F') is substituted for the character **X'xx'** following the last valid DBCS character position; the insertion is in either the next-to-last or the last position of the field.

**Programmer response:** None required.

## **ADM3253 W DBCS CHARACTER X'xxxx' IS INVALID AND REPLACED BY A BLANK**

**Explanation:** A DBCS character **X'xxxx'** in a graphics string has code points that are either not X'0000', X'0015', X'4040', or X'6400'; or else the first byte is not in the range X'41' through X'68'; or the second byte is not in the range X'41' through X'FE'. Alternatively, there was an odd number of bytes in a DBCS-only string and the last byte **X'00xx'** is invalid.

**System action:** The character has been treated as a DBCS blank.

**Programmer response:** Correct the DBCS character in error.

# **ADM3254 E ATTRIBUTE COUNT n IS INVALID**

**Explanation:** In a GSPOP call, the count of attributes to be restored is not valid.

**System action:** The call is ignored.

**Programmer response:** Correct the invalid value and run your application program again.

# **ADM3255 E DATA BOUNDARY SPECIFICATION f IS INVALID**

**Explanation:** You specified coordinates **f** that were not valid for a data boundary. This occurs if any of the (absolute) floating-point values exceed 1.0E18, or if the absolute values of the boundary width and depth are not in the range 1.0E−18 through 1.0E18.

**System action:** The call is ignored.

**Programmer response:** Correct the coordinate specification and run your application program again.

# **ADM3256 E RIGHT DATA BOUNDARY f1 ¬> LEFT f2**

**Explanation:** You tried to specify a data boundary with a left extent greater than the right extent, or such that the data boundary width is less than 1.0E−18.

**System action:** The call is ignored.

**Programmer response:** Correct the boundary values and run your application program again.

## **ADM3257 E UPPER DATA BOUNDARY f1 ¬> LOWER f2**

**Explanation:** You tried to specify a data boundary with a lower extent greater than the upper extent, or such that the data boundary height is less than 1.0E−18.

**System action:** The call is ignored.

**Programmer response:** Correct the invalid value and run your application program again.

#### **ADM3258 E SEGMENT VIEWING LIMIT f1 NOT GREATER THAN f2**

**Explanation:** You tried to specify a segment viewing limit with a lower extent greater than the upper extent, or such that the viewing limit height is less than 1.0E−18.

**System action:** The call is ignored.

**Programmer response:** Correct the invalid value and run your application program again.

### **ADM3259 E SEGMENT VIEWING LIMIT f1 NOT GREATER THAN f2**

**Explanation:** You tried to specify a segment viewing limit with a left extent greater than the right extent, or such that the viewing limit width is less than 1.0E−18.

**System action:** The call is ignored.

**Programmer response:** Correct the viewing limit values and run your application program again.

## **ADM3260 E INVALID FUNCTION DURING DRAWING DEFAULTS DEFINITION**

**Explanation:** Following a call to GSDEFS, and before the corresponding end of drawing defaults definition is encountered (GSDEFE), only specific graphics calls are allowed. See the description of the GSDEFS call in the *GDDM Base Application Programming Reference* book. **System action:** The invalid call is ignored.

**Programmer response:** Place the invalid function outside the drawing defaults definition and run your application program again.

## **ADM3261 E END DRAWING DEFAULTS DEFINITION IGNORED**

**Explanation:** A call to GSDEFE was encountered when no drawing defaults definition was in progress.

**System action:** The call is ignored.

**Programmer response:** Correct your application program and run it again.

# **ADM3262 W CALL TO SEGMENT n PRODUCES RECURSIVE LOOP**

**Explanation:** The segment you called is already in the hierarchy. You cannot call a segment that is already in the sequence of segments that called the current segment. **System action:** Processing of segment calls stops on the segment that closes the loop.

**Programmer response:** Correct the call so that no loop is formed, and run your application program again.

## **ADM3263 E SEGMENT n NOT ON DRAWING CHAIN**

**Explanation:** You specified the identifier of a segment **n** whose chain attribute is set to nonchained.

**System action:** The call is ignored.

**Programmer response:** Specify the identifier of a segment that is on the drawing chain and run your application program again.

# **ADM3264 W DBCS CHARACTER STRING LENGTH n MUST BE EVEN**

**Explanation:** Although a shift-in character (X'0F') was found in a DBCS subfield in a mixed-character string, the DBCS substring length **n**, (which includes both the shift-in and shift-out characters), did not have an even number of bytes.

**System action:** The last byte of the DBCS substring before the shift-in character is ignored.

**Programmer response:** None required.

## **ADM3265 W CALLED SEGMENT n NOT FOUND**

**Explanation:** A call was made to a segment **n** that does not exist.

**System action:** The GSCALL order is ignored. **Programmer response:** Ensure that all called segments

exist before the picture is shown.

# **ADM3266 W FOREGROUND MIX n1 BACKGROUND MIX n2 COMBINATION INVALID**

**Explanation:** You requested a combination of foreground and background mix that cannot be supported on this device. **System action:** The background mix mode is set to transparent until a valid combination is specified.

**Programmer response:** Correct your application program to use only valid combinations of mix modes, and run your program again.

### **ADM3267 E MIXED CHARACTER STRING ATTRIBUTE n IS INVALID**

**Explanation:** You specified an attribute value **n** other than 0, 1, or 2 on a call to GSSEN.

**System action:** The call is ignored.

**Programmer response:** Correct the attribute value and run your application program again.

#### **ADM3268 W CALLED SEGMENT IS CURRENT**

**Explanation:** A call was made to the segment that is currently open.

**System action:** The GSCALL order is ignored.

**Programmer response:** Ensure that all called segments are closed before the picture is shown.

# **ADM3269 E INPUT FILE DOES NOT CONTAIN CORRECT CHART HEADER**

**Explanation:** While running the GDF conversion program with the CHART option specified, an incorrect first record was found. Files transferred from the IBM 3270 PC/G or 3270 PC/GX workstation Charting program contain a header to identify themselves. This is not present in the file. **System action:** The application program is stopped. **Programmer response:** Use a correct file for this process.

#### **ADM3270 W MORE SYMBOL SETS THAN SYMBOL-SET IDENTIFIERS**

**Explanation:** A call to GSLOAD caused symbol sets to be loaded and assigned unused identifiers. There were not enough unused identifiers for all the symbol sets to be loaded.

**System action:** Default symbol sets are used in place of those that could not be loaded.

**Programmer response:** Change your application program to use fewer symbol sets.

## **ADM3271 E UPDATE MODE n IS INVALID**

**Explanation:** The number **n** that you specified for the update mode is invalid.

**System action:** The call is ignored.

**Programmer response:** Correct the value and run your application program again.

#### **ADM3273 W CALLED SEGMENT n CONTAINS FUNCTIONS INVALID INSIDE AN AREA**

**Explanation:** The segment **n**, that you tried to call with GSCALL, contains functions that are invalid while inside an area (GSCB for example). The GSCALL call occurs while an area is active. For more information, see the description of GSAREA in the *GDDM Base Application Programming Reference* book.

**System action:** The call to GSCALL is ignored. **Programmer response:** Either correct the calling segment to call only segments valid inside an area, or correct the called segment to contain only functions valid inside an area.

### **ADM3274 E THE TABLE n COULD NOT BE FOUND IN THE MODULE ADMDGTRN**

**Explanation:** The processing option PATTRAN specified a table **n** that could not be found in the module ADMDGTRN. **System action:** Processing stops.

**Programmer response:** Change the module ADMDGTRN to include the missing table, or change the table number specified on the processing option PATTRAN.

#### **ADM3275 E INVALID ELEMENT n1 VALUE n2 IN GSLOAD OPTION ARRAY**

**Explanation:** Element **n1** of the option array specified in the GSLOAD call is out of range.

**System action:** The call is ignored.

**Programmer response:** Correct the element and run your application program again.

#### **ADM3276 W {PATTERN|MARKER} SET a1 ALREADY LOADED, a2 CANNOT BE LOADED**

**Explanation:** A call to GSLOAD would cause a symbol set to be loaded as a pattern set or a marker set, but a different loaded symbol set is already in use as a pattern set or marker set. Only one loaded symbol set can be used as a pattern set, and only one loaded symbol set can be used as a marker set at any one time.

**System action:** The symbol set to be loaded as a pattern set or as a marker set is not loaded.

**Programmer response:** Change your application program to use only one symbol set as a pattern set and one symbol set as a marker set.

# **ADM3277 W AREA MAY NOT DISPLAY CORRECTLY**

**Explanation:** Some ASCII graphics displays cannot handle all types of complex and intersecting areas, or areas with a large number of vertexes. The GDDM device driver for ASCII displays may modify the area's boundaries to improve its appearance on the device. This message is issued when such areas are identified by the device driver. **System action:** None.

**Programmer response:** None required; the message is for information only.

## **ADM3278 W ERROR IN ASCII DEVICE INPUT TRANSLATION TABLE a**

**Explanation:** An error was found in the ASCII graphics input translation table **a** during initialization. The error occurred while loading the table from module ADMDGAIT, because the specified table was missing or it has a pointer out of range.

**System action:** A default table for the ASCII terminal type is used.

**Programmer response:** Tell your system support personnel that the table entry in ADMDGAIT or the device token in ADMLSYSA for the specific ASCII terminal may be incorrect.

#### **ADM3279 E NO DBCS WARD AVAILABLE FOR SYMBOL SET 'a' IDENTIFIER n**

**Explanation:** You queried the DBCS symbol set **a** loaded with identifier **n** but no wards were available to obtain the information.

**System action:** The call is ignored.

**Programmer response:** Install the required DBCS wards, or correct the name of the symbol set on the GSLSS call.

# **ADM3280 E UNEXPECTED ACKNOWLEDGMENT TYPE X'xx' RECEIVED FROM DEVICE**

**Explanation:** 

**Explanation:** An acknowledgment reply was received from the printer. The **X'xx'** field contains the acknowledgment type that was received. If the acknowledgement reply has a type of X'00', no acknowledgment was expected by GDDM at the time it was received. An acknowledgment type of anything other than X'00' causes this message to be issued. Possible acknowledgment types for the Intelligent Printer Data Stream (IPDS) are:

- **00** Positive acknowledgment, no data returned.
- **01** Positive acknowledgment, data returned in response to an IPDS Sense Type and Model command.
- **04** Positive acknowledgment, data returned in response to an IPDS Request Resource List subcommand.
- **06** Positive acknowledgment, data returned in response to an IPDS Request Printer Information subcommand.

**System action:** Processing of the call is terminated. **Programmer response:** The printer did not recognize the form of acknowledgment reply that was required. This indicates a printer failure. Tell your system support personnel.

# **ADM3281 W GRAPHICS MAY BE VISIBLE WITHIN OPAQUE ALPHANUMERIC FIELDS**

**Explanation:** The storage capacity of the printer is not sufficient to hold the definitions of all areas within the graphics field that are overlapped by opaque alphanumeric fields. Consequently, the opacity of some alphanumeric fields may not be honored.

**System action:** Areas within the graphics field that are overlapped by opaque alphanumeric fields are processed in sequence down the page, until limited by the printer storage capacity. Areas still to be processed when this limit is reached are ignored.

**Programmer response:** None required, but any of these steps may remove the error:

- Reduce the number of opaque alphanumeric fields that overlap the graphics field.
- Reduce the complexity of the graphics.
- Reduce the number of loaded alphanumeric symbol sets to provide additional storage for graphics data.
- Reduce the size of the graphics field.

#### **ADM3282 W AMOUNT OF DATA EXCEEDS THE STORAGE CAPACITY OF THE DEVICE**

**Explanation:** There is not enough storage capacity in the printer to hold all the alphanumerics, symbol sets, image, graphics data, PTOCA text data, and bar-code data that define the contents of the page. Consequently, the printed output may be incomplete in some way; for details, see below.

**System action:** Alphanumeric field data is sent to the printer in stages on a row-by-row basis and is processed completely, except that any references to loaded alphanumeric symbol sets are treated as references to the default resident symbol set.

Any loadable alphanumeric symbol sets that are required in the formation of the page are not sent to the printer. Also, any loadable alphanumeric symbol sets that are already loaded into the printer are deleted. These actions release further storage to hold additional graphics data.

Image data is sent to the printer on a row-by-row basis and is processed completely.

Graphics, PTOCA text, and bar-code data is truncated at the point at which it is calculated that the printer storage will be filled. Data up to the truncation point is sent to the printer; the remaining graphics, PTOCA text, and bar-code data is ignored.

**Programmer response:** None required, but doing any of the following may prevent the error happening:

- Reduce the complexity of the graphics
- Reduce the amount of Mode-2 and Mode-3 graphics text
- Consider using hardware symbols (Mode 1) instead of
- Mode 2 or Mode 3. • Reduce the number of loadable alphanumeric symbol sets required
- Consider printing the image data on a separate page
- Consider printing bar-code symbols unrotated.

## **ADM3283 W DEVICE STORAGE CAPACITY EXCEEDED. GRAPHIC DATA WAS SWATHED**

**Explanation:** While processing the graphics data it was found that there was more data than the printer could store. As a result the graphics data was sent to the printer as a series of swathes. Swathing requires additional computer power and generates a longer data stream, which means you may experience some reduction in picture quality and performance.

**System action:** Printing is completed. **Programmer response:** None required.

#### **ADM3284 E INTERVENTION REQUIRED. RETURN CODE X'xxxxxx' FROM DEVICE**

**Explanation:** An Intelligent Printer Data Stream (IPDS) printer detected an error during printing and sent a negative acknowledgment to the host. The reason for the intervention required is indicated by the 3-byte IPDS exception-reporting code **X'xxxxxx'** returned by the printer.

**System action:** Printing is terminated.

**Programmer response:** Using the returned exception code together with the more detailed description given in the printer's own manuals (see page [188\)](#page-201-0), correct the error and run your application program again.

If the message is repeated or the remedy is not apparent, tell your system support personnel.

# **ADM3285 E SPECIFICATION/DATA CHECK. RETURN CODE X'xxxxxx' FROM DEVICE**

**Explanation:** An Intelligent Printer Data Stream (IPDS) printer detected an error during printing and sent a negative acknowledgment to the host. The reason for the specification or data check is indicated by the 3-byte IPDS

exception-reporting code **X'xxxxxx'** returned by the printer. **System action:** Printing is terminated.

**Programmer response:** Using the returned exception code, together with the more detailed description given in the *IPDS Reference*, S544-3417, or the printer's own manuals (see page [188\)](#page-201-0), correct the error and run your application program again.

If the message is repeated or the remedy is not apparent, tell your system support personnel.

## **ADM3286 W TEXT PRINT QUALITY CHANGED TO '{NLQ|DPT|DP}' FOR SYMBOL SETS**

**Explanation:** To download symbol sets to the printer, GDDM changed the specified text print quality. This was necessary to match the printer character cell size to the symbol set cell size.

**System action:** The text print quality indicated in the message text was selected.

**Programmer response:** Either change the selected text print quality to that indicated in the message text, or do not use symbol sets.

#### **ADM3290 E INVALID CGM ORDER X'xx', LINE n1 OFFSET n2**

**Explanation:** On a CGLOAD call, the input Computer Graphics Metafile (CGM) contained an invalid CGM order at line number **n1** and offset position **n2** within the file. The **X'xx'** field contains the CGM order that was invalid. **System action:** Processing of the call is terminated. **Programmer response:** Determine whether the metafile

could have been corrupted or the application generating the file is producing an incorrect format.

# **ADM3291 E INVALID VALUE n1 FOR ELEMENT n2 OF OPTION ARRAY**

**Explanation:** Element **n2** of the opt-array parameter of the CGLOAD or CGSAVE call was supplied with a value of **n1**, which was outside the valid range.

**System action:** The call is ignored.

**Programmer response:** Correct the parameter and run the application again.

## **ADM3292 E CGM FUNCTIONS ARE NOT SUPPORTED IN THIS ENVIRONMENT**

**Explanation:** The GDDM API calls CGLOAD and CGSAVE, which implement the Computer Graphics Metafile load and save functions, are only available in the VM, MVS/TSO, or MVS/batch environments.

**System action:** The call is ignored.

**Programmer response:** The application can only be run in one of the environments defined above.

**ADM3293 E ERROR AT ITEM n KEYWORD a1 IN FILE 'a2'**

**Explanation:** An error was found in the conversion profile **a2** that was used during a CGLOAD or CGSAVE call. The keyword at which the error was found is **a1** and the parameter to the keyword that is in error is **n**. If **n** is zero, the keyword itself is in error; that is, it is an invalid keyword. **System action:** The call is ignored.

**Programmer response:** Correct the conversion profile **a2**, and run the program again.

#### **ADM3294 E CGM ERROR CODE abbcc AT LINE n1 OFFSET n2**

**Explanation:** On a CGLOAD call, the input Computer Graphics Metafile (CGM) contained a CGM order that was in error. The error was found at line number **n1** and offset position **n2** within the file. The error code **abbcc** specifies the type of error and is broken down in the following way:

**a** The CGM element class of the order being processed **bb** The CGM element identifier of the order being processed **cc** The return code specifying the error condition.

If the error code is less than five digits, add sufficient leading zeros to enable it to be decoded. The return code and element identifier combinations are listed below for each element class. Where a 'bb' is used (for example, **bb52** under Class 4), this indicates that any element identifier (**bb**) value may generate this error code value.

#### **Element class 0**

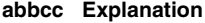

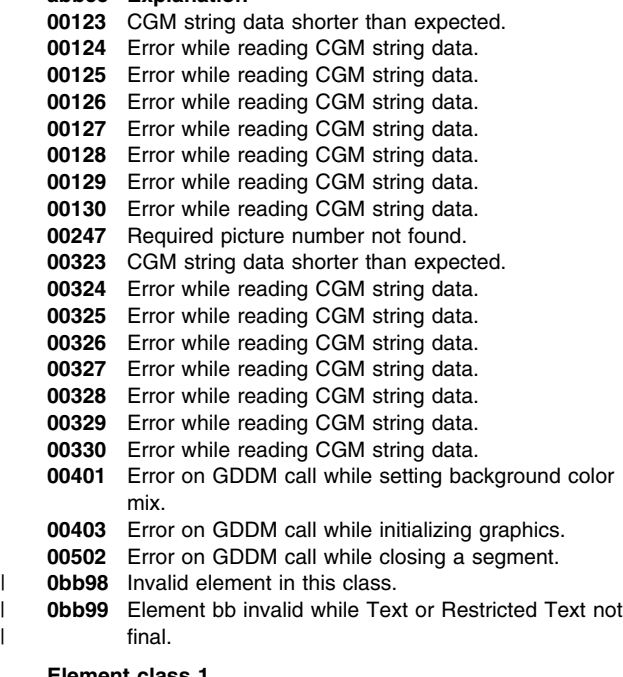

#### **Element class 1**

**abbcc Explanation**

- **10100** Unsupported metafile version.
- **10138** Error while reading an integer CGM parameter.
- **10223** CGM string data shorter than expected.
- **10224** Error while reading CGM string data.
- **10225** Error while reading CGM string data.
- **10226** Error while reading CGM string data.
- **10227** Error while reading CGM string data.
- **10228** Error while reading CGM string data.
- **10229** Error while reading CGM string data.
- **10230** Error while reading CGM string data.
- **10338** Error while reading an integer CGM parameter.
- **10438** Error while reading an integer CGM parameter.
- **10500** Invalid real precision type.
- **10501** Invalid real precision parameter 2.
- **10502** Invalid real precision parameter 3.
- **10538** Error while reading an integer CGM parameter.
- **10600** Invalid index precision.
- **10638** Error while reading an integer CGM parameter.
- **10700** Invalid color precision.
- **10738** Error while reading an integer CGM parameter.
- **10800** Invalid color-index precision.
- **10838** Error while reading an integer CGM parameter.
- **10935** Error while reading a CGM color index value.
- **11000** Red color descriptor: low color extent not zero.
- **11001** Green color descriptor: low color extent not zero.
- **11002** Blue color descriptor: low color extent not zero.
- **11003** Red color descriptor: upper extent not greater than zero.
- **11004** Green color descriptor: upper extent not greater than zero.
- **11005** Blue color descriptor: upper extent not greater than zero
- **11034** Error while reading a CGM color descriptor.
- **11137** Error while reading an integer CGM index value.
- **11138** Error while reading an integer CGM parameter.
- | **1bb98** Invalid element in this class.
- | **1bb99** Element bb invalid while Text or Restricted Text not | final.

#### **Element class 2**

- **abbcc Explanation**
- **20100** Invalid scaling mode.
- **20138** Error while reading an integer CGM parameter.
- **20200** Invalid color-selection mode.
- **20238** Error while reading an integer CGM parameter.
- **20300** Invalid line-width mode.
- **20338** Error while reading an integer CGM parameter.
- **20400** Invalid marker-size mode.
- **20438** Error while reading an integer CGM parameter.
- **20500** Invalid edge-width mode.
- **20538** Error while reading an integer CGM parameter.
- **20644** Error while reading CGM VDC parameter pair.
- **20731** Error while reading background color triple.
- | **2bb98** Invalid element in this class.
- | **2bb99** Element bb invalid while Text or Restricted Text not
- | final.

## **Element class 3**

#### **abbcc Explanation**

- **30100** Invalid VDC integer precision value; it is not one of 1, 2, 4, 8, 16, or 32.
- **30136** Error while reading an integer CGM parameter.
- **30201** Invalid VDC real precision type; parameter 1 is not 0 or 1.
- **30202** Invalid real precision parameter 2; it is not one of 9, 12, 16, or 32.
- **30203** Invalid real precision parameter 3; it is not one of 16, 23, 52, or 64.
- **30300** Invalid (negative) color-index value
- **30335** Error while reading a CGM color-index value.

# **ADM3295 E ADM3295 E**

**30400** Invalid transparency mode; it is not 0 or 1. **30438** Error while reading an integer CGM parameter. **30544** Error while reading CGM VDC parameter pair. **30600** Invalid clip indicator; not 0 or 1. **30638** Error while reading an integer CGM parameter. **30935** Error while reading a CGM color-index value. **3bb98** Invalid element in this class. | **3bb99** Element bb invalid while Text or Restricted Text not | final. **Element class 4 abbcc Explanation 4bb01** Error on GDDM call while setting background color mix. **4bb02** Error on GDDM call while closing a segment. **4bb23** CGM text string data shorter than expected. **4bb24** Error while reading CGM string data. **4bb25** Error while reading CGM string data. **4bb26** Error while reading CGM string data. **4bb27** Error while reading CGM string data. **4bb28** Error while reading CGM string data. **4bb29** Error while reading CGM string data. **4bb30** Error while reading CGM string data. **4bb38** Error while reading an integer CGM parameter. **4bb44** Error while reading a CGM VDC parameter pair. **4bb50** GDDM error while setting line attributes. **4bb51** GDDM error while setting edge attributes. **4bb53** GDDM error while setting fill attributes. **4bb55** GSLSS error while trying to load the 64-color pattern set ADMCOLSD. **4bb67** GDDM not initialized; Begin Picture Body order not found. **40100** Invalid VDC integer precision. **40353** GSLSS error while trying to load ADMDHIMJ ADMSYMBL marker vector symbol set. **40454** GSLSS error while trying to load a default vector symbol set. 4bb98 Invalid element in this class. | **4bb99** Element bb invalid while Text or Restricted Text not | final. **Element class 5 abbcc Explanation 5bb31** Error while reading RGB color triple. **5bb35** Error while reading a CGM color-index value. **5bb36** Error while reading an integer CGM value. **5bb37** Error while reading an integer CGM index value. **5bb38** Error while reading an integer CGM parameter. **5bb40** Unable to read a real floating-point value; parameter 2  $\neq$  9, or parameter 3  $\neq$  23. **5bb41** Error while reading a real floating-point value; less than 4 bytes. **5bb42** Error while reading a fixed-point value; integer component. **5bb43** Error while reading CGM VDC parameter. **5bb44** Error while reading CGM VDC parameter coordinate pair. **5bb46** Error while reading a real fixed-point value: parameter  $2 \neq 16$ . **5bb47** Error while reading a real fixed-point value: parameter  $3 \neq 16$ . **5bb48** Error while reading a real value; invalid mode is not 0 or 1. **51056** GSLSS error while trying to load a vector symbol set font. **51057** GSLSS error while trying to query the loaded symbol set information. **51058** GSCS error while setting LCID (font index).

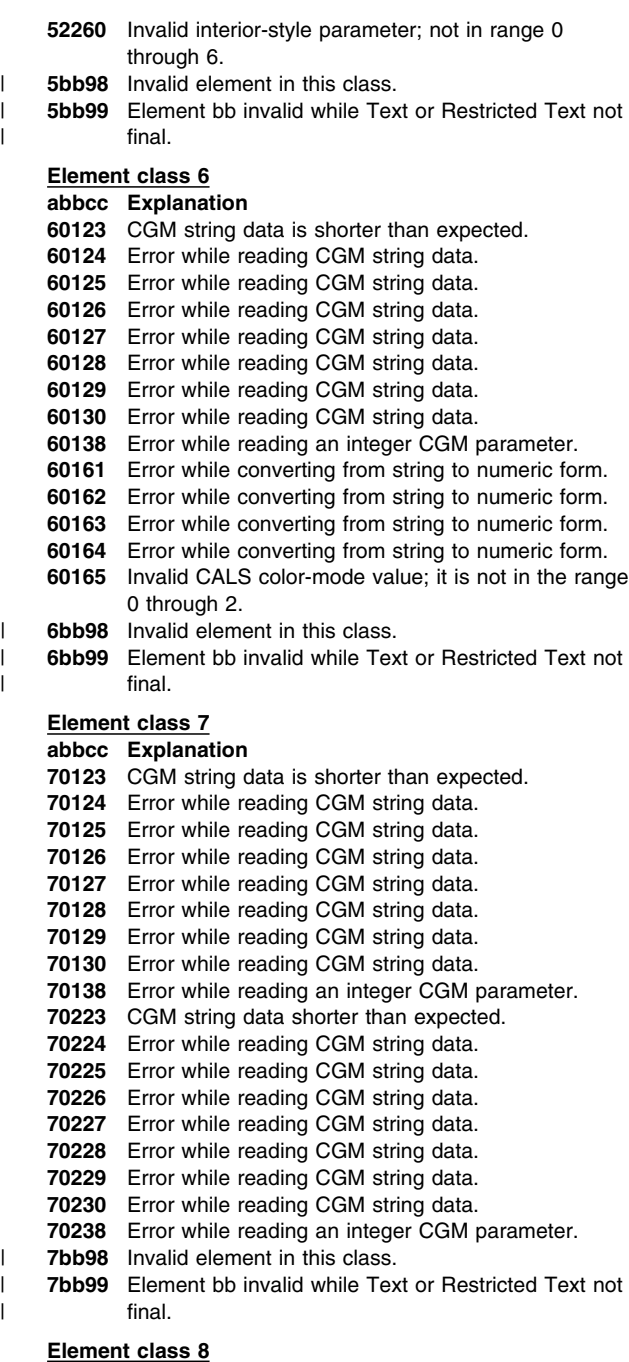

**abbcc Explanation**

| **8bb98** Invalid element in this class.

**System action:** Processing of the call is terminated. **Programmer response:** Determine whether the metafile could have been corrupted, or the application generating the file is producing an incorrect format.

# **ADM3295 E INVALID OR UNSUPPORTED CGM ORDER X'xx'**

**Explanation:** On a CGLOAD call, the input Computer Graphics Metafile (CGM) contained an invalid or unsupported CGM order, **X'xx'**.

**System action:** Processing of the call is terminated. **Programmer response:** Determine if the metafile could have been corrupted or if the application generating the file is producing an incorrect format.

#### **ADM3350 E IMAGE n ALREADY EXISTS**

**Explanation:** You tried to create an image using an identifier **n** that was already assigned to an existing image. **System action:** The call is ignored.

**Programmer response:** Correct the image identifier value and run your application program again.

#### **ADM3351 E IMAGE IDENTIFIER n IS INVALID**

**Explanation:** You specified an image identifier **n** that was not in the valid range.

**System action:** The call is ignored.

**Programmer response:** Correct the image identifier value and run your application program again.

# **ADM3352 E IMAGE n1 HORIZONTAL SIZE n2 IS INVALID**

**Explanation:** You tried to create an image **n1** using a horizontal size **n2** (in pixels) that is not in the valid range. **System action:** The call is ignored.

**Programmer response:** Correct the horizontal size value and run your application program again.

#### **ADM3353 E IMAGE n1 VERTICAL SIZE n2 IS INVALID**

**Explanation:** You tried to create an image **n1** using a vertical size **n2** (in pixels) that is not in the valid range. **System action:** The call is ignored.

**Programmer response:** Correct the vertical size value and run your application program again.

## **ADM3354 E IMAGE n1 TYPE n2 IS INVALID**

**Explanation:** You tried to create an image **n1** using an image type **n2** that is not in the valid range. Possible values are:

**0** Default (same as 1)

**1** Binary.

**System action:** The call is ignored.

**Programmer response:** Correct the image type value, and run your application program again.

## **ADM3355 E IMAGE n1 RESOLUTION FLAG n2 IS INVALID**

**Explanation:** You specified a resolution flag that was invalid. Possible values are:

- **0** Undefined resolution
- **1** Defined resolution.

**System action:** The call is ignored.

**Programmer response:** Correct the resolution flag value, and run your application program again.

#### **ADM3356 E IMAGE n1 RESOLUTION UNIT n2 IS INVALID**

**Explanation:** You specified a resolution unit that was invalid. Possible values are:

- **0** inches, or
- **1** meters.

**System action:** The call is ignored.

**Programmer response:** Correct the resolution value and run your application program again.

#### **ADM3357 E IMAGE n INVALID H-RES OR V-RES f FOR RES=1**

**Explanation:** You specified a resolution value that was invalid for an image with the resolution flag set to defined, that is, res=1. The values of h-res and v-res must be greater than 0 when res=1.

**System action:** The call is ignored.

**Programmer response:** Correct the resolution value and run your application program again.

#### **ADM3358 E IMAGE n DOES NOT EXIST**

**Explanation:** You specified an image identifier that does not correspond to a previously created image.

**System action:** The call is ignored.

**Programmer response:** Correct the image identifier value, or create an image using the specified identifier (for example, by using IMACRT), and run your application program again.

#### **ADM3359 E IMAGE n HAS INVALID H-RES/V-RES**

**Explanation:** You tried to set the resolution flag of an image to defined resolution, when the image had an invalid h-res or v-res value.

**System action:** The call is ignored.

**Programmer response:** Correct the horizontal or vertical resolution value, and run your application program again.

# **ADM3360 E INVALID RESOLUTION/SCALING ALGORITHM**

**Explanation:** You specified an invalid algorithm for resolution conversion and scaling. The value must be in the range 0 through 3.

**System action:** The call is ignored.

**Programmer response:** Correct the algorithm value and run your application program again.

#### **ADM3361 E IMAGE NOT WRITEABLE**

**Explanation:** You specified an image identifier that corresponds to a nonwritable image (usually the input device image identifier −1).

**System action:** The call is ignored.

**Programmer response:** Correct the image identifier value, and run your application program again.

#### **ADM3362 E INVALID RECTANGLE COORDINATE VALUE**

**Explanation:** You specified a rectangle in which at least one of the coordinates was invalid. The rules are:

- **left-edge** and **top-edge** must be in the range 0 through 229–2
- **right-edge** and **bottom-edge** must be in the range –1 through 229–2
- The size of the resultant image, that is, **(right-edge**–**left-edge)**+1 and **(bottom-edge**–**top-edge)**+1, must be greater than or equal to 0.

**System action:** The call is ignored.

**Programmer response:** Correct the coordinate value or values, and run your application program again.

### **ADM3363 W RIGHT/BOTTOM EDGE EXCEEDS H-PIXELS/V-PIXELS**

**Explanation:** You specified a rectangle in which the bottom or right edge was greater than the corresponding size of the image to which the operation was applied.

**System action:** The incorrect values are clipped to the edge of the image.

**Programmer response:** Correct the value or values if the clipping action is not what was required, and run your application program again.

#### **ADM3365 E INVALID PROTECT-FLAG VALUE**

**Explanation:** You specified a protect-flag value on a SAVE operation that was invalid. Possible values are:

- **0** Do not protect an existing file (allow overwriting), or
- **1** Protect an existing file (do not allow overwriting).

**System action:** The call is ignored.

**Programmer response:** Correct the protect-flag value and run your application program again.

## **ADM3366 E INVALID SOURCE IMAGE IDENTIFIER**

**Explanation:** You specified an image identifier for the source-image operand that was not in the valid range. **System action:** The call is ignored.

**Programmer response:** Correct the image identifier value, and run your application program again.

#### **ADM3367 E SOURCE IMAGE DOES NOT EXIST**

**Explanation:** You specified an image identifier for the source-image operand that does not correspond to a previously created image.

**System action:** The call is ignored.

**Programmer response:** Correct the image identifier value, or create an image using the specified identifier (for example, by using IMACRT), and run your application program again.

# **ADM3368 E SOURCE IMAGE NOT READABLE**

**Explanation:** You specified an image identifier that corresponds to a nonreadable image. For example, a write-only output device was specified as the source of an IMXFER call.

**System action:** The call is ignored.

**Programmer response:** Correct the image identifier value and run your application program again.

# **ADM3369 E PROJECTION USES INCHES/METERS FOR SOURCE WITH NO RESOLUTION**

**Explanation:** In a transfer operation, a projection containing an IMREXR call specifying inches or meters (coordinate types 0 or 1) was applied to a source image with undefined resolution.

**System action:** The call is ignored.

**Programmer response:** Correct the projection or define a resolution for the image, and run your application program again.

## **ADM3370 E INVALID TARGET IMAGE IDENTIFIER**

**Explanation:** You specified an image identifier for the target image operand that was not in the valid range.

**System action:** The call is ignored.

**Programmer response:** Correct the image identifier value and run your application program again.

# **ADM3371 E TARGET IMAGE NOT WRITEABLE**

**Explanation:** You specified an image identifier that corresponds to a nonwritable image (usually because of specifying the current input identifier -1 as the target of a transfer operation).

**System action:** The call is ignored.

**Programmer response:** Correct the image identifier value, and run your application program again.

# **ADM3372 E PROJECTION USES IMRPLR WITH FRACTIONAL COORDINATES. TARGET MUST EXIST**

**Explanation:** In a transfer operation, a projection containing an IMRPLR call using fractional coordinates was applied to an "implicit target"; that is, a target image identifier that did not correspond to a previously created image. An implicit target is not allowed with the IMRPLR call using fractional coordinates.

**System action:** The call is ignored.

**Programmer response:** Correct the projection or create a target image (for example, by using the IMACRT call), and run your application program again.

#### **ADM3373 E INVALID IMAGE FORMAT**

**Explanation:** You specified an image data format at the start of a GET or PUT sequence that is invalid. The allowed values are:

**0** Default (same as 2)

- **1** Unformatted
- **2** 3193 data stream format
- **3** Page-printer format.

**System action:** The call is ignored.

**Programmer response:** Correct the format value and run your application program again.

#### **ADM3374 E INVALID IMAGE COMPRESSION**

**Explanation:** You specified an image data compression at the start of a GET or PUT sequence that is invalid. The allowed values are:

- **0** Default
- **1** Uncompressed
- **2** MMR (IBM 8815)
- **3** IBM 4250
- **4** IBM 3800

**System action:** The call is ignored.

**Programmer response:** Correct the compression value and run your application program again.

# **ADM3375 E COMPRESSION n1 IS NOT VALID FOR FORMAT n2**

**Explanation:** You specified a combination of format and compression that is invalid; only specific combinations are allowed and these are indicated by an "X" in this table:

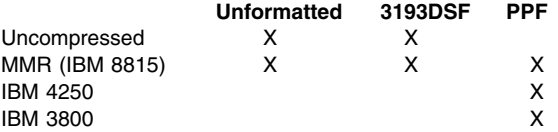

# **Notes:**

1. 3193DSF = 3193 data stream format

2. PPF = page-printer format.

**System action:** The call is ignored.

**Programmer response:** Specify an allowed combination of format and compression, and run your application program again.

# **ADM3376 E PROJECTION-ID MUST BE ZERO FOR UNFORMATTED DATA**

**Explanation:** If unformatted or uncompressed data is specified on the start of a PUT sequence, the transfer operation cannot be applied and so the projection identifier specified must be zero.

**System action:** The call is ignored.

**Programmer response:** Correct the projection identifier or format value, and run your application program again.

#### **ADM3377 E IMAGE DOES NOT EXIST. FORMATTED DATA REQUIRED**

**Explanation:** If unformatted or uncompressed data is specified on the start of a PUT sequence, the PUT sequence is not a transfer operation and so the target image identifier must specify an image that was previously created. **System action:** The call is ignored.

**Programmer response:** Create an image of the required size, type, and so on, using the specified image identifier, or else change the image identifier. Then run your application program again.

# **ADM3378 E IMAGE ENTRY OR RETRIEVAL ALREADY INITIALIZED FOR IMAGE n**

**Explanation:** The requested operation is invalid because a PUT or GET sequence is already in progress for the specified image.

**System action:** The call is ignored.

**Programmer response:** Issue a PUT-END or GET-END call (IMAPTE or IMAGTE) as appropriate for the specified image, and run your application program again.

#### **ADM3379 E INVALID BUFFER LENGTH**

**Explanation:** You specified a buffer length parameter for a buffer in a GET or PUT operation that was invalid. The length must be greater than 0.

**System action:** The call is ignored.

**Programmer response:** Correct the buffer length value, and run your application program again.

### **ADM3380 E INVALID DATA FOR SPECIFIED FORMAT OR COMPRESSION**

**Explanation:** You specified image data in the buffer parameter of an IMAPT call that was invalid for the format or compression that you specified on the preceding IMAPTS call.

**System action:** The call is ignored.

**Programmer response:** Correct the supplied image data on the IMAPT call, or correct the format or compression on the IMAPTS call, and run your application program again.

#### **ADM3381 E NO PRECEDING IMAPTS CALL**

**Explanation:** You issued an IMAPT or IMAPTE call without a preceding IMAPTS call.

**System action:** The call is ignored.

**Programmer response:** Correct the order of the calls, and run your application program again.

## **ADM3382 W IMAGE IS FULL**

**Explanation:** You issued enough calls to IMAPT and the target image is now full; you should not issue any more. **System action:** The call is ignored.

**Programmer response:** Issue an IMAPTE call to end the PUT sequence and run your application program again.

#### **ADM3383 W IMAGE NOT FILLED**

**Explanation:** You issued an IMAPTE call when the target image was not filled. You can issue more IMAPT calls to fill the image.

**System action:** The call is honored and the PUT sequence is ended.

**Programmer response:** None required.

#### **ADM3384 E NO PRECEDING IMAGTS CALL**

**Explanation:** You issued an IMAGT or IMAGTE call without a preceding IMAGTS call.

**System action:** The call is ignored.

**Programmer response:** Correct the order of the calls, and run your application program again.

#### **ADM3385 E BUFFER LENGTH TOO SMALL**

**Explanation:** You specified a buffer length parameter for a buffer in a GET operation that was invalid. The length must be at least 80 bytes, or 137 bytes for 3800 compression. **System action:** The call is ignored.

**Programmer response:** Correct the buffer length value and run your application program again.

## **ADM3386 E CALL NOT ALLOWED DURING GET/PUT SEQUENCE**

**Explanation:** The operation you requested is invalid because an image PUT or GET sequence is in progress. **System action:** The call is ignored.

**Programmer response:** Issue a PUT-END or GET-END call (IMAPTE or IMAGTE) as appropriate for the specified image, or move the offending call, and run your application program again.

#### **ADM3387 E PROJECTION USES INCHES/METERS FOR TARGET WITH NO RESOLUTION**

**Explanation:** In a transfer operation, a projection containing an IMRPLR call specifying inches or meters (coordinate types 0 or 1) was applied to a target image with undefined resolution.

**System action:** The call is ignored.

**Programmer response:** Correct the projection or define a resolution for the image, and run your application program again.

### **ADM3388 E IMAGE NOT SUITABLE FOR GET SEQUENCE IN REQUESTED FORMAT**

**Explanation:** You specified an image as the source of a GET sequence that could not be returned in the requested data format, or, if you specified a nonzero projection, the image after the projection was applied could not be returned. For example, 3193 data stream format and page-printer format cannot support images of zero size, or of size greater than 32 767.

**System action:** The call is ignored.

**Programmer response:** Correct the image, or choose a different projection or format (for example, unformatted data), and run your application program again.

# **ADM3389 E FORMATTED OR COMPRESSED DATA INCOMPLETE. PUT SEQUENCE CANCELED**

**Explanation:** You issued an IMAPTE call for a formatted PUT sequence (or an unformatted PUT sequence with MMR compression) before all the data had been put. The sequence was canceled and the PUT data discarded. If the target image did not exist before the IMAPTS call, it will not be created.

**System action:** The PUT sequence is canceled, and the PUT data discarded.

**Programmer response:** There was not enough data passed on the IMAPT calls; correct your application program and run it again.

# **ADM3390 E IMAGE (AFTER PROJECTION APPLIED) UNSUITABLE FOR REQUESTED FORMAT**

**Explanation:** You specified an image as the source of a GET sequence which, after the projection that you specified was applied to it, could not be supported in the requested data format. For example, 3193 data stream format and page-printer format cannot support images of zero size, or of size greater than 32 767.

**System action:** The call is ignored.

**Programmer response:** Change the projection, or correct the image, or choose a different format (for example, unformatted) and run your application program again.

## **ADM3391 W ONLY n1 OUT OF n2 TRANSFORMS WILL BE PROCESSED**

**Explanation:** You specified a projection containing more transforms than the device supports, and an ISCTL setting that allows the remaining transforms to be discarded. **System action:** The remaining transforms are ignored **Programmer response:** Alter the ISCTL setting, or reduce the number of transforms in the projection, and run your application program again.

#### **ADM3392 I OVERLAPPED TARGET RECTANGLES MAY GIVE INCORRECT RESULTS**

**Explanation:** The use of overlapped target rectangles may give incorrect results.

**System action:** No action is taken.

**Programmer response:** Alter the ISCTL setting to disallow overlapped target rectangles, and run your application program again.

## **ADM3393 I SCALE FACTOR n1 APPROXIMATED TO n2**

**Explanation:** A projection transform scale factor has been approximated to one supported by the display device. **System action:** No action is taken.

**Programmer response:** Alter the ISCTL setting to disallow approximation, and run your application program again.

### **ADM3394 I SCALING ALGORITHM n1 APPROXIMATED TO n2**

**Explanation:** A projection transform scaling algorithm has been approximated to one supported by the display device. **System action:** No action is taken.

**Programmer response:** None required; the message is for information only.

# **ADM3400 E PROJECTION ALREADY EXISTS**

**Explanation:** You tried to create an projection using an identifier that was already assigned to an existing projection. **System action:** The call is ignored.

**Programmer response:** Correct the projection identifier value and run your application program again.

## **ADM3401 E INVALID PROJECTION IDENTIFIER**

**Explanation:** You specified a projection identifier that was not in the valid range.

**System action:** The call is ignored.

**Programmer response:** Correct the projection identifier value and run your application program again.

## **ADM3402 E PROJECTION DOES NOT EXIST**

**Explanation:** You specified a projection identifier that does not correspond to a previously created projection. **System action:** The call is ignored.

**Programmer response:** Correct the projection identifier value, or create a projection using the specified identifier (for example, by means of the IMPCRT call), and run your application program again.

## **ADM3403 W NO IMAGE DATA TRANSFERRED**

**Explanation:** This message is issued on a transfer operation call (such as IMXFER, IMAGTS, or IMARST), when you specify a projection identifier that identifies a created projection that has no transforms added to it, or none of the transforms require data transfer. A transform does not require data transfer if:

- The target image is of zero size, or
- The source image is of zero size and there is no explicit nonzero size extract, or
- The place position in the projection falls outside the bounds of the target image, or
- Scaling or resolution conversion reduces the image to zero size.

All of these situations result in the transfer operation having no effect; that is, no image data is transferred.

**System action:** The call is ignored.

**Programmer response:** Correct the projection identifier value, or use the IMRxxx calls to add some transforms to the projection, or choose another target image identifier, and run your application program again.

# **ADM3404 E TRANSFORM ALREADY CONTAINS A CALL TO THIS ROUTINE**

**Explanation:** You issued an IMRxxx call to add a transform element to the currently open transform of the projection specified as a parameter. This is an error because the transform already contained a call to this routine and only one call for each transform element is allowed for each transform.

**System action:** The call is ignored.

**Programmer response:** Remove the extra IMRxxx call, and run your application program again.

#### **ADM3405 E IMREX, WHEN CALLED, MUST BE FIRST CALL IN A TRANSFORM**

**Explanation:** You issued an IMREX call out of sequence; unlike other transform element calls, the IMREX and IMREXR calls must be issued as the first call in a transform, or not be called at all in the transform.

**System action:** The call is ignored.

**Programmer response:** Correct the order of the calls, and run your application program again.

#### **ADM3406 E IMREXR, WHEN CALLED, MUST BE FIRST CALL IN A TRANSFORM**

**Explanation:** You issued an IMREXR call out of sequence. Unlike other transform element calls, the IMREX and IMREXR calls must be issued as the first call in a transform, or not be called at all in the transform.

**System action:** The call is ignored.

**Programmer response:** Correct the order of the calls, and run your application program again.

#### **ADM3407 E INVALID COORD-TYPE VALUE**

**Explanation:** You specified a coordinate-type value that is not in the valid range. The value must be one of:

- **0** Inches
- **1** Meters
- **2** Fractional

**System action:** The call is ignored.

**Programmer response:** Correct the coordinate-type value and run your application program again.

#### **ADM3408 E INVALID H-POS OR V-POS VALUE**

**Explanation:** You specified a place position (on an IMRPL or IMRPLR call) that was invalid. The values of the horizontal position and the vertical position must be in the range 0 through 229−2.

**System action:** The call is ignored.

**Programmer response:** Correct the place position value, and run your application program again.

#### **ADM3409 E INVALID MIX OPTION VALUE**

**Explanation:** You specified a mix option (on a IMRPL or IMRPLR call) that was invalid. The option must be one of:

- **0** The default value (same as 1)
- **1** Overpaint
- **2** Merge
- **3** Difference
- **4** And
- **5** Subtract

**System action:** The call is ignored.

**Programmer response:** Correct the mix option value and run your application program again.

#### **ADM3410 E INVALID H-SCALE OR V-SCALE VALUE**

**Explanation:** You specified a horizontal or vertical scaling factor that was invalid. The value was either negative or so large that the resultant image size would be greater than the upper limit of 229–1.

**System action:** The call is ignored.

**Programmer response:** Correct the scaling factor value and run your application program again.

#### **ADM3411 E INVALID ORIENTATION VALUE**

**Explanation:** You specified an orientation value that was invalid. The value must be one of:

- **0** No rotation
- **1** Rotation 90 degrees clockwise
- **2** Rotation 180 degrees (clockwise or counterclockwise)
- **3** Rotation 270 degrees clockwise (90 degrees counterclockwise).

**System action:** The call is ignored.

**Programmer response:** Correct the orientation value and run your application program again.

## **ADM3412 E INVALID REFLECTION VALUE**

**Explanation:** You specified a reflection value that was invalid. The value must be one of:

- **1** Left-to-right (horizontal)
- **2** Top-to-bottom (vertical)
- **3** Top-to-left (major diagonal)
- **4** Right-to-top (minor diagonal).
- **System action:** The call is ignored.

**Programmer response:** Correct the reflection value and run your application program again.

# **ADM3413 E INVALID ALGORITHM**

**Explanation:** You specified an invalid algorithm value on an IMRCVB, IMRBRI, or IMRCON call.

**System action:** The call is ignored.

**Programmer response:** Correct the algorithm value, and run your application program again.

# **ADM3414 E INVALID COUNT**

**Explanation:** You specified an invalid count value on an IMRCVB, IMRBRI, or IMRCON call.

**System action:** The call is ignored.

**Programmer response:** Correct the count value, and run your application program again.

## **ADM3415 E INVALID ALGORITHM DATA VALUE**

**Explanation:** You specified an invalid alg-data value on an IMRCVB, IMRBRI, or IMRCON call.

**System action:** The call is ignored.

**Programmer response:** Correct the alg-data value, and run your application program again.

#### **ADM3450 E IMAGE FIELD ALREADY DEFINED IN PARTITION n**

**Explanation:** You tried to define an image field (in the current page of the current partition), but device (real) partitions are being used and there is already an image field defined in at least one page in partition **n**. When device partitions are being used, only one partition can hold image data.

Some calls (for example, image scanner or cursor calls) require an image field, and they create one if necessary. When using device partitions, these calls must be made when the current partition is the one containing the image field.

#### **System action:** The call is ignored.

**Programmer response:** Either delete the image field from pages in the indicated partition before defining an image field in the current page, or change the PTSCRT call to specify emulated partitions.

#### **ADM3451 E IMAGE FIELD POSITION n IS INVALID**

**Explanation:** The row or column parameter to define an image field is invalid.

**System action:** The call is ignored.

**Programmer response:** Correct the invalid value and run your application program again.

#### **ADM3452 E IMAGE FIELD SIZE n IS INVALID**

**Explanation:** You tried to create an image field either with a negative width or depth, or with a width or depth that resulted in the bottom-right corner of the image field being off the page.

**System action:** The call is ignored.

**Programmer response:** Check that the output device is set up correctly, or correct the invalid value, and then run your application program again.

## **ADM3453 E CONTROL VALUE n IS INVALID**

**Explanation:** You either specified an invalid control value on an ISENAB, ISESCA, or ISFLD call, or you specified an invalid value for the "h-ctl" or "v-ctl" parameters on an ISQRES call.

#### **System action:** The call is ignored.

**Programmer response:** Correct the control value, and run your application program again.

#### **ADM3454 E IMAGE FIELD OVERLAPS GRAPHICS FIELD**

**Explanation:** The image field requested overlaps a graphics field.

**System action:** The call is ignored.

**Programmer response:** Delete an unwanted graphics field, or query its size or position to determine a nonoverlapping image field–which must be explicitly created by ISFLD. Run your application program again.

#### **Notes:**

- 1. Either the image field or the graphics field may be created by default.
- 2. Default fields cover the whole page or screen.

## **ADM3455 E DEVICE n IS INVALID**

**Explanation:** You specified an invalid device parameter; it must be one of:

- **0** The current primary device (display, printer, or plotter)
- −**1** An attached scanner.

**System action:** The call is ignored.

**Programmer response:** Correct the invalid value, and run your application program again.

# **ADM3456 E ADM3475 E**

#### **ADM3456 E QUALITY n IS INVALID**

**Explanation:** You specified an invalid quality value; it must be in the range 0 through 5.

**System action:** The call is ignored.

**Programmer response:** Correct the invalid value and run your application program again.

#### **ADM3457 E COUNT\_n1 n2 IS INVALID**

**Explanation:** The count value **n1** was not in the range 0 through 4, or the count value **n2** was not in the range 0 through 2.

**System action:** The call is ignored.

**Programmer response:** Correct the invalid value and run your application program again.

## **ADM3458 E INVALID VALUE f FOR ARRAY\_n1, ELEMENT n2**

**Explanation:** You specified an invalid value **f** for element **n2** of array **n1**.

**System action:** The call is ignored.

**Programmer response:** Correct the invalid value and run your application program again.

## **ADM3459 E COUNT n IS INVALID**

**Explanation:** The count value **n** must not be negative, and must not be greater than the number of elements supported by the device.

**System action:** The call is ignored.

**Programmer response:** Use FSQURY to determine the maximum value allowed for the device, correct the value, and run your application program again.

#### **ADM3460 E RIGHT/BOTTOM EDGE LIES OUTSIDE THE MAXIMUM AREA AVAILABLE FOR IMAGE**

**Explanation:** The right or bottom edge of the image field lies outside the maximum available area for image presentation. These values are relative to the top-left of the page, and the entire image field must be contained within them.

**System action:** The call is ignored.

**Programmer response:** Correct the parameters, using FSQURY to determine the maximum values, and run your application program again.

# **ADM3461 E PUT SEQUENCE INTERRUPTED**

**Explanation:** An image PUT sequence was interrupted by a screen-refresh condition.

**System action:** The PUT sequence is terminated. **Programmer response:** The PUT sequence must be started again.

### **ADM3462 E PAGE TOO LARGE FOR IMAGE. REASON CODE n1, LIMIT n2**

**Explanation:** The page is too large to contain image contents. Real partitions have been specified, but there is not enough device image resource to create a partition containing image data. The reason code **n1** gives more details:

- **1** The page width exceeds the maximum image presentation space width, given in pixels by **n2**.
- **2** The page depth exceeds the maximum image presentation space depth, is given in pixels by **n2**.
- **3** The total page size exceeds the maximum image

presentation space capacity, given in bytes by **n2**. **System action:** No image field is created.

**Programmer response:** Reduce the page size, or use emulated partitions, and run your application program again.

#### **ADM3470 E SCANNER DOES NOT EXIST**

**Explanation:** A call was made that requires a scanner and there is no scanner available on the current primary device. **System action:** The call is ignored.

#### **Programmer response:** Ensure that:

- The scanner is correctly connected to your display device • The scanner is switched on
- Your application is running on the Logical Terminal that supports image (LT-1).

When you are satisfied that the scanner and device are correctly set up and ready for use, you must issue the DSOPEN call for the primary (display) device again. This may involve restarting your application program.

#### **ADM3471 E SCANNER DOES NOT SUPPORT AN IMAGE n PIXELS {DEEP|WIDE}**

**Explanation:** You tried to set the resolution flag of scanner device image (identifier  $= -1$ ), but the image is too many pixels deep or wide for the scanner to support. The image was created with an IMACRT call. **System action:** The call is ignored.

**Programmer response:** Ensure that the values determining the image size (resolution and number of pixels) are correct and issue the call again. Or, increase the resolution of the device by means of the IMRES call; that is, define a greater number of pixels to the inch to make the real size of the image smaller. The ISQRES call can be used to help determine suitable values for the resolution.

## **ADM3472 E SCANNER DOES NOT SUPPORT SPECIFIED H-RES/V-RES**

**Explanation:** You tried to set the resolution of a device image to a combination of horizontal and vertical resolution that the device does not support.

**System action:** The call is ignored.

**Programmer response:** Correct the horizontal and vertical resolution values and issue the call again. The ISQRES call can be used to determine valid combinations of horizontal and vertical resolutions supported by image devices.

# **ADM3473 E ATTRIBUTE COUNT n IS INVALID**

**Explanation:** You specified an invalid attribute count **n** on a ISQSCA call.

**System action:** The call is ignored.

**Programmer response:** Correct the attribute count value and issue the call again.

#### **ADM3474 E SCANNER DOES NOT SUPPORT H-RES/V-RES OF f1/f2**

**Explanation:** You specified a defined resolution that is not supported by the device with which the image is associated. **System action:** The call is ignored.

**Programmer response:** Check the resolution requirements of the image. Supported resolutions can be queried by using the ISQRES call. Correct the resolution, or set RESDEF=0 (undefined resolution), and issue the call again.

#### **ADM3475 E IMAGE n1 UNSUPPORTED HORIZONTAL SIZE n2 PIXELS**

**Explanation:** You tried to define or change a scanner image **n1** to be wider than the device can support.

**System action:** The call is ignored.

**Programmer response:** Check the resolution and size of the image, and issue the call again.

## **ADM3476 E IMAGE n1 UNSUPPORTED VERTICAL SIZE n2 PIXELS**

**Explanation:** You tried to define or change a scanner image **n1** to be deeper than the device can support.

**System action:** The call is ignored.

**Programmer response:** Check the image resolution and size, and issue the call again.

# **ADM3477 E SCANNER NOT READY. MAY BE SWITCHED OFF**

**Explanation:** The scanner you tried to use is not ready. **System action:** The call is ignored.

**Programmer response:** Ensure that the scanner is switched on, that it is connected correctly, and that there is no paper jam or other fault. Then issue the call again.

# **ADM3478 E NO PAPER IN SCANNER**

**Explanation:** You tried to load or scan a sheet of paper in a form-feed scanner and there is no paper in the scanner . **System action:** The call is ignored, or, in the case of the ISLDE call, the next sheet of paper is not loaded into the scanner.

**Programmer response:** Check the paper-feed mechanism. Replace the sheet in the scanner feeder and issue the call again.

#### **ADM3479 E SCANNER LAMP INTENSITY IS TOO LOW**

**Explanation:** The scanner has detected that the lamp intensity is too low for reliable scanning.

**System action:** The call is ignored.

**Programmer response:** Refer to the scanner hardware documentation and change the fluorescent lamp.

#### **ADM3480 E SCANNER PAPER JAM**

**Explanation:** You scanned a sheet of paper and the scanner detected a paper jam.

**System action:** The call is ignored.

**Programmer response:** Remove the jammed paper from the scanner and ensure that the scanner is now ready. Issue the call again.

### **ADM3481 E UNRECOVERABLE SCANNER ERROR OCCURRED**

**Explanation:** An hardware or communication error was detected while the scanner was in use.

**System action:** The call is ignored.

**Programmer response:** Check the scanner connection and status. Ensure that the image display device to which the scanner is connected is functioning correctly. Issue the call again.

### **ADM3482 E PROJECTION WOULD REQUIRE SCANNER TO RESCAN**

**Explanation:** You tried to scan a second image from a single sheet of paper in a form-feed scanner. The projection specified requires data from a part of the paper that has already been scanned. It is not possible to rescan sheets of paper in a form-feed scanner.

**System action:** The call is ignored.

**Programmer response:** Check the projection definition. Issue the call again, or use a flat-bed scanner.

# **ADM3483 E SCANNER DISCONNECTED**

**Explanation:** The image scanner is disconnected. This may be because the image partition on the display device has been destroyed or changed. Typical reasons for this are:

- A message from the operator
- The application caused non-GDDM I/O to the screen
- Partitions were changed during a sequence of scanning operations.
- **Note:** Whenever GDDM can recover from this situation, it reconnects and starts the operation again, thus avoiding issuing this message. However, there are some situations that GDDM cannot recover from, for instance, when using form-feed scanners and the paper is ejected; in situations such as these, this message is issued.

**System action:** The scanner image (-1) is deleted. **Programmer response:** If the error is caused by the application, the application must be changed. For other causes, reload the paper in the scanner, and try again.

# **ADM3484 W GRAY-SCALE TRANSFORMS MAY BE SIMPLIFIED TO MEET SCANNER CAPABILITIES**

**Explanation:** This message is issued on a transfer operation call (for example, IMXFER, IMAGTS, IMARST) when you specified a projection identifier that identified a created projection that has more than one transform with different gray-scale requirements.

The scanner can process different gray-scale transformations only when the extractions concerned do not overlap vertically. When the extractions do overlap vertically, the gray-scale transformations specified in the transform for the extract that is nearest the top of the paper is used for all the other extracts affected.

The gray-scale transformations concerned are:

**IMRBRI** Brightness

**IMRCON** Contrast

**IMRCVB** Convert to binary.

**System action:** The call is processed normally, perhaps with modified gray-scale transformations. **Programmer response:** None required.

## **ADM3490 W IMAGE CURSOR IS ALREADY ENABLED**

**Explanation:** You tried to enable an image cursor using the ISENAB call; the image cursor is already enabled. **System action:** None; the image cursor remains enabled. **Programmer response:** None required. The ISQLOC and ISQBOX calls can be used to query the state of the image cursors if necessary.

## **ADM3491 E ECHO TYPE n IS NOT SUPPORTED**

**Explanation:** You specified an echo type **n**, on a ISILOC or ISIBOX call, that is not supported.

**System action:** The call is ignored.

**Programmer response:** Correct the echo-type value, and issue the call again.

# **ADM3492 E RIGHT/BOTTOM EDGE n1 LESS THAN LEFT/TOP EDGE n2**

**Explanation:** You tried to initialize an image box cursor using the ISIBOX call, and the right edge is less than the left edge, or the bottom edge is less than the top edge. **System action:** The call is ignored.

**Programmer response:** Correct the box specification, and issue the call again.

#### **ADM3493 E RIGHT/BOTTOM EDGE n IS INVALID**

**Explanation:** You tried to initialize an image box cursor using the ISIBOX call, and the right or bottom edge is less than zero, or greater than 229−1.

**System action:** The call is ignored.

**Programmer response:** Correct the right-edge or bottom-edge values, and issue the call again.

#### **ADM3494 E LEFT/TOP EDGE n IS INVALID**

**Explanation:** You tried to initialize an image box cursor using the ISIBOX call, and the left or top edge is less than zero or greater than 229−1.

**System action:** The call is ignored.

**Programmer response:** Correct the left-edge or top-edge values, and issue the call again.

## **ADM3495 E IMAGE CURSOR TYPE n IS INVALID**

**Explanation:** You specified an invalid image cursor type **n** on an ISENAB call.

**System action:** The call is ignored.

**Programmer response:** Correct the image cursor type value, and issue the call again.

## **ADM3497 E INITIAL CURSOR POSITION n1, n2 IS INVALID**

**Explanation:** You tried to initialize an image locator cursor using the ISILOC call, and the position specified is not within the image field on the current page.

**System action:** The call is ignored.

**Programmer response:** Correct the initial image locator position values, and issue the call again.

#### **ADM3498 E IMAGE LOCATOR CURSOR IS NOT AVAILABLE**

**Explanation:** You tried to use an image locator cursor and one is not available on the current device.

**System action:** The call is ignored.

**Programmer response:** If an image locator cursor is essential, the application must be run on a different device, ideally, an image display device such as the IBM 3193 display station. Image locator cursors are not available on dual-screen devices.

# **ADM3499 E IMAGE BOX CURSOR IS NOT AVAILABLE**

**Explanation:** You tried to use an image box cursor and one is not available on the current device.

**System action:** The call is ignored.

**Programmer response:** If an image box cursor is essential, the application must be run on an IBM 3193 display station.

#### **ADM3500 I GKS ERROR n IN FUNCTION a**

**Explanation:** This message is the GKS indicator message referred to on page [5.](#page-18-0) It indicates that an error was detected during a call to a GKS function:

- **n** The GKS number for the error, and
- **a** The name of the GKS function in which the error was found.

GDDM-GKS also provides two implementation-dependent error numbers, -1 and -2:

- −**1** An internal inconsistency was detected
- −**2** An error outside the control of GDDM-GKS was detected by GDDM Base.

# **System action:** None.

**Programmer response:** None required; the message is for information only. An accompanying message describes the detected error in more detail.

- For error number −1, the number of the accompanying message is 3999.
- For error number −2, the accompanying message is a GDDM Base message; look up that message in this book, and see also message **ADM3999** below.
- For error numbers in the range 0001 through 0308, the number of the accompanying message is 3500 plus the value of **n**.
- For error numbers in the range 2000 through 2003, the number of the accompanying message is 1900 plus the value of **n**.

When the description of the accompanying message contains the name of a GKS call, look up the explanation of the call in the *GDDM-GKS Programming Guide and Reference* book.

# **ADM3501 E GKS NOT IN CORRECT STATE: (GKCL)**

**Explanation:** GKS is not in the correct state; it must be in the Close state GKCL. An OPEN GKS call was issued when GKS was already open.

#### **System action:** The call is ignored.

**Programmer response:** Ensure that GKS is closed by using the Close GKS (GCLKS) or Emergency close GKS (GECLKS) calls before issuing the Open GKS (GOPKS) call.

## **ADM3502 E GKS NOT IN CORRECT STATE: (GKOP)**

**Explanation:** GKS is not in the correct state; it must be in the Open state GKOP.

**System action:** The call is ignored. **Programmer response:** Ensure that GKS is open by issuing the Open GKS (GOPKS) call, or the Close workstation (GCLWK) call.

# **ADM3503 E GKS NOT IN CORRECT STATE: (WSAC)**

**Explanation:** GKS is not in the correct state; it must be in the Workstation Active state WSAC. **System action:** The call is ignored.

**Programmer response:** Ensure that a workstation is active

by issuing the Activate workstation (GACWK) call, or the Close segment (GCLSG) call.

# **ADM3504 E GKS NOT IN CORRECT STATE: (SGOP)**

**Explanation:** A call to a GKS function that requires GKS to be in the Segment Open state was issued, but GKS is in one of the states GKCL, GKOP, WSOP, or WSAC.

**System action:** The call is ignored. **Programmer response:** Ensure that GKS is in the state

SGOP by using the Create segment (GCRSG) call.

## **ADM3505 E GKS NOT IN CORRECT STATE: (WSAC,SGOP)**

**Explanation:** A call to a GKS function that requires GKS to be in the Workstation Active state was issued, but GKS is in one of the states GKCL, GKOP, or WSOP.

**System action:** The call is ignored.

**Programmer response:** Ensure that GKS is in the state WSAC by using the Activate workstation (GACWK) call.

## **ADM3506 E GKS NOT IN CORRECT STATE: (WSOP,WSAC)**

**Explanation:** A call to a GKS function that requires GKS to be in the Workstation Open or Workstation Active state was issued, but GKS is in one of the states GKCL, GKOP, or SGOP.

**System action:** The call is ignored.

**Programmer response:** Ensure that GKS is in the state WSOP or WSAC by using the Activate workstation (GACWK) or Close segment (GCLSG) call.

# **ADM3507 E GKS NOT IN CORRECT STATE: (WSOP,WSAC,SGOP)**

**Explanation:** A call to a GKS function that requires GKS to be in the state WSOP (Workstation Open) was issued, but GKS is in the state GKCL or GKOP.

**System action:** The call is ignored.

**Programmer response:** Ensure that GKS is in the state WSOP by using the Open workstation (GOPWK) call.

# **ADM3508 E GKS NOT IN CORRECT STATE: (GKOP,WSOP,WSAC,SGOP)**

**Explanation:** GKS is not in the correct state; it must be in one of the states GKOP, WSOP, WSAC, or SGOP. **System action:** The call is ignored. **Programmer response:** Ensure that GKS is in the state GKOP by using the Open GKS (GOPKS) call.

# **ADM3520 E WORKSTATION ID n IS INVALID**

**Explanation:** A workstation identifier of less than zero was specified in the function in which the error was detected. **System action:** The call is ignored. **Programmer response:** Correct the call parameter.

# **ADM3521 E CONNECTION ID n IS INVALID**

**Explanation:** The connection identifier must be an integer in the range 0 through 9999. **System action:** The call is ignored. **Programmer response:** Correct the call parameter.

## **ADM3522 E WORKSTATION TYPE n IS INVALID**

**Explanation:** The workstation type must be an integer in the range 1 through 13.

**System action:** The call is ignored.

**Programmer response:** Correct the call parameter. Use the Inquire list element of available workstation types (GQEWK) call to list the valid workstation types.

## **ADM3523 E WORKSTATION TYPE n DOES NOT EXIST**

**Explanation:** The workstation type **n** does not exist. By default, only workstation-types 1 through 5 are available. Workstation types 6 through 13 can be defined as GDDM external defaults. A device token must be specified for each workstation type.

This error message can be issued if no device token was provided for one of the workstation types 6 through 13 and the workstation type is referred to in a call.

This error message can also be issued for workstation-type 1 if the user console was opened with a GDDM device identifier other than zero, using a GDDM call, and was in use when the Open GKS (GOPKS) call was made.

**System action:** The call is ignored.

**Programmer response:** Ensure that any device token required for the workstation was correctly defined using the GKSWS external default, that the device token exists in the GDDM table ADMLSYS1, and that it defines a graphics device. If **n=1**, check the use of GDDM Base DSOPEN calls external to GDDM-GKS.

# **ADM3524 E WORKSTATION n IS OPEN**

**Explanation:** Workstation **n** is already open, but it was specified on an Open workstation (GOPWK) call. **System action:** The call is ignored. **Programmer response:** Correct the call parameter.

# **ADM3525 E WORKSTATION n IS NOT OPEN**

**Explanation:** Workstation **n** is not open, but it was specified on a call that applies only to an open workstation.

**System action:** The call is ignored.

**Programmer response:** Ensure that the workstation is open by using the Open workstation (GOPWK) call.

# **ADM3526 E WORKSTATION n CANNOT BE OPENED**

**Explanation:** The specified workstation cannot be opened. This message can be issued for a number of reasons depending on the workstation type:

# **For workstation type 1**

- When the console does not support graphics
- When the user console cannot be used for graphics because of a communication failure
- When the console has been opened using a GDDM DSOPEN call with a device identifier other than that specified on the Open workstation (GOPWK) call, and no current primary device exists.

#### **For workstation type 3 (metafile output)**

- When an input/output error was detected while trying to open the output file
- When a metafile output workstation with the same connection identifier is already open.

## **For workstation types 6 through 13**

- When the device to be used was already opened either with a different connection identifier, or by a GDDM DSOPEN call with a device identifier that is not equal to the connection identifier specified in the Open workstation (GOPWK) call
- When the device does not support graphics
- When graphics cannot be shown at the device because of a communication failure
- When the device does not match the device token specified to define the workstation type
- When no nickname entry matching the connection identifier specified on the Open workstation (GOPWK) call exists, and no device was opened with a device identifier equal to the connection identifier.

For all workstation types, this message is issued when an attempt is made to open a workstation with the same connection identifier and workstation type as one that is already open, or when an attempt is made to open a single physical device as two or more GKS workstations at any one time.

## **System action:** The call is ignored.

**Programmer response:** Ensure that you have correctly specified the connection identifier and any device tokens or nicknames.

## **ADM3527 E WISS IS NOT OPEN**

**Explanation:** WISS (workstation independent segment storage) is not open and you issued a call to a GKS function that requires WISS to be open.

**System action:** The call is ignored.

**Programmer response:** Before continuing processing, ensure that the WISS is open by using the Open workstation (GOPWK) call.

## **ADM3528 E WISS IS ALREADY OPEN**

**Explanation:** You tried to open the WISS (workstation independent segment storage) but it was already open. Only a single WISS is allowed by GDDM-GKS.

**System action:** The call is ignored.

**Programmer response:** WISS can be closed by using the Close workstation (GCLWK) call, and then opened again.

#### **ADM3529 E WORKSTATION n IS ACTIVE**

**Explanation:** You tried to activate a workstation that is already active.

**System action:** None.

**Programmer response:** Correct the workstation identifier, remove the call, or ensure that the workstation is not active by using the Deactivate workstation (GDAWK) call.

#### **ADM3530 E WORKSTATION n IS NOT ACTIVE**

**Explanation:** The specified workstation is not active, but it was specified in a function that applies only to active workstations.

**System action:** The call is ignored.

**Programmer response:** Ensure that the workstation is activated by using the Activate workstation (GACWK) call.

## **ADM3531 E WORKSTATION n IS OF CATEGORY MO**

**Explanation:** The specified workstation is of category MO (metafile output) but it was specified to a function that does not apply to workstations of category MO.

**System action:** The call is ignored.

**Programmer response:** Correct the workstation identifier specified on the call, or remove the call.

#### **ADM3532 E WORKSTATION n IS NOT OF CATEGORY MO**

**Explanation:** The specified workstation is not of category MO (metafile output), but it was specified to a function that applies only to workstations of category MO.

**System action:** The call is ignored.

**Programmer response:** Correct the workstation identifier specified on the call, or remove the call.

#### **ADM3533 E WORKSTATION n IS OF CATEGORY MI**

**Explanation:** The specified workstation is of category MI (metafile input), but it was specified to a function that does not apply to workstations of category MI.

**System action:** The call is ignored.

**Programmer response:** Correct the workstation identifier specified on the call, or remove the call.

# **ADM3534 E WORKSTATION n IS NOT OF CATEGORY MI**

**Explanation:** The specified workstation is not of category MI (metafile input), but it was specified to a function that applies only to workstations of category MI.

**System action:** The call is ignored.

**Programmer response:** Correct the workstation identifier specified on the call, or remove the call.

## **ADM3535 E WORKSTATION n IS OF CATEGORY INPUT**

**Explanation:** The specified workstation is of category INPUT, but it was specified to a function that does not apply to workstations of category INPUT.

**System action:** The call is ignored.

**Programmer response:** Correct the workstation identifier specified on the call, or remove the call.

## **ADM3536 E WORKSTATION n IS WISS**

**Explanation:** A call specifying the workstation identifier for WISS (workstation independent segment storage) was issued, but the required function does not apply to WISS. **System action:** The call is ignored.

**Programmer response:** Correct the workstation identifier specified on the call.

## **ADM3537 E WORKSTATION n IS NOT OF CATEGORY OUTIN**

**Explanation:** A call that is valid only for workstations of category OUTIN was issued, but the workstation specified is of a different category.

**System action:** The call is ignored.

**Programmer response:** Correct the workstation identifier specified on the call.

# **ADM3538 E WORKSTATION n IS NOT OF CATEGORY INPUT NOR OUTIN**

**Explanation:** A call that is valid only for workstations of category INPUT or OUTIN was issued, but the workstation specified is of some other category.

**System action:** The call is ignored.

**Programmer response:** Correct the workstation identifier specified on the call.

### **ADM3539 E WORKSTATION n IS NOT OF CATEGORY OUTPUT NOR OUTIN**

**Explanation:** The workstation was specified to a function that applies only to workstations of category OUTPUT or OUTIN.

**System action:** The call is ignored.

**Programmer response:** Correct the workstation identifier specified on the call, or remove the call.

# **ADM3542 E MAX NUMBER OF OPEN WORKSTATIONS WOULD BE EXCEEDED**

**Explanation:** An Open workstation (GOPWK) call was issued that would cause the maximum number of workstations that can be open at the same time to be exceeded.

**System action:** The call is ignored.

**Programmer response:** Ensure that your application program does not try to have more than the maximum allowed number of workstations open at the same time. Use the Inquire workstation maximum numbers (GQWKM) call to find the maximum allowed.

## **ADM3543 E MAX NUMBER OF ACTIVE WORKSTATIONS WOULD BE EXCEEDED**

**Explanation:** An Activate workstation (GACWK) call was issued that would cause the maximum number of workstations that can be active at the same time to be exceeded.

# **System action:** The call is ignored.

**Programmer response:** Ensure that your application program does not try to have more than the maximum allowed number of workstations active at the same time. Use the Inquire workstation maximum numbers (GQWKM) call to find the maximum allowed.

# **ADM3550 E TRANSFORMATION NUMBER IS INVALID**

**Explanation:** The transformation number must be in the range 0 through 10.

**System action:** The call is ignored.

**Programmer response:** Correct the transformation number specified on the call. Use the Inquire maximum normalization transformation number (GQMNTN) call to get the highest valid number.

# **ADM3551 E RECTANGLE DEFINITION IS INVALID**

**Explanation:** Either the right bound of the rectangle definition is less than or equal to the left bound, or the upper bound is less than or equal to the lower bound. **System action:** The call is ignored.

**Programmer response:** Correct the rectangle definition specified on the call.

## **ADM3552 E VIEWPORT IS NOT WITHIN THE NDC UNIT SQUARE**

**Explanation:** The normalization transformation viewport must be within the NDC (Normalized Device Coordinate) unit square; that is,  $(0,1) \times (0,1)$ .

**System action:** The call is ignored.

**Programmer response:** Correct the NDC range specified by the call.

## **ADM3553 E WORKSTATION n WINDOW IS NOT WITHIN THE NDC UNIT SQUARE**

**Explanation:** Invalid values were specified in a Set workstation window (GSWKWN) call for the given workstation. The workstation window must be within the NDC (Normalized Device Coordinate) unit square; that is,  $(0,1) \times (0,1)$ .

**System action:** The call is ignored.

**Programmer response:** Correct the workstation window values.

## **ADM3554 E WORKSTATION n VIEWPORT IS NOT WITHIN THE DISPLAY SPACE**

**Explanation:** The viewport specified for the given workstation is not within the display space (maximum display surface) of the workstation.

**System action:** The call is ignored.

**Programmer response:** Correct the definition of the workstation viewport.

#### **ADM3560 E POLYLINE INDEX IS INVALID**

**Explanation:** The polyline index is less than 1 or greater than the maximum number of polyline bundle table entries allowed for the workstation.

**System action:** The call is ignored.

**Programmer response:** Correct the polyline index. Use the Inquire maximum length of workstation state tables (GQLWK) call to get the maximum number of entries at a workstation.

#### **ADM3561 E POLYLINE INDEX n1 REPRESENTATION NOT DEFINED FOR WORKSTATION n2**

**Explanation:** A representation for the specified polyline index was not defined for the workstation.

**System action:** The call is ignored.

**Programmer response:** Correct the index to one that is defined for the workstation, or define the representation for polyline index **n1**.

#### **ADM3562 E POLYLINE INDEX n1 REPRESENTATION NOT PREDEFINED ON WORKSTATION n2**

**Explanation:** A representation for the specified polyline index was not predefined on the workstation. **System action:** The call is ignored.

**Programmer response:** Correct the polyline index to one that is predefined on this workstation. Use the Inquire polyline facilities (GQPLF) call to list the available predefined polyline representations.

#### **ADM3563 E LINE TYPE IS EQUAL TO ZERO**

**Explanation:** The line type is zero.

**System action:** The call is ignored.

**Programmer response:** Correct the call parameter; line types must be in the range −4 through −1, or in the range 1 through 4.

# **ADM3564 E LINE TYPE n1 IS NOT SUPPORTED ON WORKSTATION n2**

**Explanation:** A Set polyline representation (GSPLR) call was issued that specifies a line type that is not available at the workstation.

**System action:** The call is ignored.

**Programmer response:** Correct the line type requested to one that is available at the workstation. Use the Inquire polyline facilities (GQPLF) call to list the available line types.

# **ADM3565 E LINE WIDTH SCALE FACTOR IS LESS THAN ZERO**

**Explanation:** The line width scale factor must be zero or a positive number.

**System action:** The call is ignored.

**Programmer response:** Correct the call parameter.

#### **ADM3566 E POLYMARKER INDEX IS INVALID**

**Explanation:** The polymarker index is either less than 1 or greater than the maximum number of polymarker bundle table entries allowed for the workstation.

**System action:** The call is ignored.

**Programmer response:** Correct the polymarker index to one that is available. Use the Inquire maximum length of workstation state tables (GQLWK) call to get the maximum number of entries at a workstation.

#### **ADM3567 E POLYMARKER INDEX n1 REPRESENTATION NOT DEFINED ON WORKSTATION n2**

**Explanation:** A representation for the specified polymarker index was not defined on the workstation. **System action:** The call is ignored. **Programmer response:** Correct the polymarker index to one that is defined on this workstation.

#### **ADM3568 E POLYMARKER INDEX n1 REPRESENTATION NOT PREDEFINED ON WORKSTATION n2**

**Explanation:** A representation for the specified polymarker index was not predefined on the workstation.

# **System action:** The call is ignored.

**Programmer response:** Correct the polymarker index to one that is predefined on this workstation. Use the Inquire polymarker facilities (GQPMF) call to list the available predefined polymarker representations.

#### **ADM3569 E MARKER TYPE IS EQUAL TO ZERO**

**Explanation:** The marker type is zero.

**System action:** The call is ignored.

**Programmer response:** Correct the call parameter; marker types must be in the range −6 through −1, or in the range 1 through 5.

## **ADM3570 E MARKER TYPE n1 IS NOT SUPPORTED ON WORKSTATION n2**

**Explanation:** The specified marker type is not supported on the workstation.

**System action:** The call is ignored.

**Programmer response:** Correct the marker requested to one that is available at the workstation. Use the Inquire polymarker facilities (GQPMF) call to list the available marker types.

#### **ADM3571 E MARKER SIZE SCALE FACTOR IS LESS THAN ZERO**

**Explanation:** The marker size scale factor must be zero or a positive number.

**System action:** The call is ignored.

**Programmer response:** Correct the call parameter.

#### **ADM3572 E TEXT INDEX IS INVALID**

**Explanation:** The text index is either less than 1 or greater than the maximum number of text bundle entries allowed at the workstation.

**System action:** The call is ignored.

**Programmer response:** Correct the text index to one that is available. Use the Inquire maximum length of workstation state tables (GQLWK) call to get the maximum number of entries at a workstation.

## **ADM3573 E TEXT INDEX n1 REPRESENTATION NOT DEFINED ON WORKSTATION n2**

**Explanation:** A representation for the specified text index was not defined on the specified workstation.

**System action:** The call is ignored.

**Programmer response:** Correct the text index to one that is defined on this workstation. Use the Inquire list element of text indexes (GQETXI) call to get one that is defined.

#### **ADM3574 E TEXT INDEX n1 REPRESENTATION NOT PREDEFINED ON WORKSTATION n2**

**Explanation:** A representation for the specified text index was not predefined on the specified workstation. **System action:** The call is ignored.

**Programmer response:** Correct the text index to one that is predefined on this workstation. Use the Inquire text facilities (GQTXF) call to list the available predefined text index representations.

#### **ADM3575 E TEXT FONT IS EQUAL TO ZERO**

**Explanation:** A text font of zero was specified on a Set text font and precision (GSTXFP) or Set text representation (GSTXR) call.

**System action:** The call is ignored.

**Programmer response:** Correct the call parameter; text fonts for GDDM-GKS must be 1, or a negative number indicating one of the implementation-dependent text fonts as described in the Set text font and precision (GSTXFP) call description in the *GDDM-GKS Programming Guide and Reference* book.

#### **ADM3576 E TEXT FONT n1 AT PRECISION n2 NOT SUPPORTED ON WORKSTATION n3**

**Explanation:** A Set text font and precision (GSTXFP) or Set text representation (GSTXR) call was made that requested text fonts that are not supported for the specified precision on the workstation.

**System action:** The call is ignored.

**Programmer response:** Correct the call parameters to specify a text font and precision that is available on the workstation. Use the Inquire text facilities (GQTXF) call to determine these parameters.

#### **ADM3577 E CHARACTER EXPANSION FACTOR IS LESS THAN OR EQUAL TO ZERO**

**Explanation:** The character expansion factor must be a positive number greater than zero. **System action:** The call is ignored.

**Programmer response:** Correct the call parameter.

#### **ADM3578 E CHARACTER HEIGHT IS LESS THAN OR EQUAL TO ZERO**

**Explanation:** The character height must be a positive number greater than zero. **System action:** The call is ignored.

**Programmer response:** Correct the call parameter.

# **ADM3579 E LENGTH OF CHARACTER UP VECTOR IS ZERO**

**Explanation:** The length of the character up vector is zero. The character up vector is specified using x and y components, at least one of which must be nonzero. **System action:** The call is ignored. **Programmer response:** Correct the call parameters.

## **ADM3580 E FILL AREA INDEX IS INVALID**

**Explanation:** The fill area index is either less than zero or greater than the maximum number of fill area bundle entries allowed for the workstation.

### **System action:** The call is ignored.

**Programmer response:** Correct the fill area index to one that is available at this workstation. Use the Inquire maximum length of workstation state tables (GQLWK) call to get the maximum number of entries for the workstation.

## **ADM3581 E FILL AREA INDEX n1 REPRESENTATION NOT DEFINED ON WORKSTATION n2**

**Explanation:** A representation for the specified fill area index was not defined on the workstation. **System action:** The call is ignored.

**Programmer response:** Correct the fill area index to one that is defined on this workstation. Use the Inquire list element of fill area indexes (GQEFAI) call to list the available fill area indexes.

## **ADM3582 E FILL AREA INDEX n1 REPRESENTATION NOT PREDEFINED ON WORKSTATION n2**

**Explanation:** A representation for the specified fill area index was not predefined on the workstation. **System action:** The call is ignored.

**Programmer response:** Correct the fill area index to one that is predefined on this workstation. Use the Inquire fill area facilities (GQFAF) call to get the number of predefined fill area index representations.

# **ADM3583 E FILL AREA INTERIOR STYLE n1 IS NOT SUPPORTED ON WORKSTATION n2**

**Explanation:** The specified fill area interior style is not supported on the workstation.

**System action:** The call is ignored.

**Programmer response:** Correct the fill area interior style to one that is supported on this workstation. Use the Inquire fill area facilities (GQFAF) call to list the available fill area interior styles.

#### **ADM3584 E STYLE (PATTERN OR HATCH) INDEX IS EQUAL TO ZERO**

**Explanation:** The style (pattern or hatch) is equal to zero. **System action:** The call is ignored.

**Programmer response:** Correct the call parameter; styles must be in the range −6 through −1. Use the Set pattern representation (GSPAR) call to define patterns.
## **ADM3585 E PATTERN INDEX IS INVALID**

**Explanation:** The pattern index is either less than 1 or greater than the maximum number of pattern indexes allowed for the workstation.

**System action:** The call is ignored.

**Programmer response:** Correct the pattern index. Use the Inquire maximum length of workstation state tables (GQLWK) call to get the maximum pattern index that is available at the workstation.

#### **ADM3586 E HATCH STYLE n1 IS NOT SUPPORTED ON WORKSTATION n2**

**Explanation:** The specified hatch style is not supported on the workstation.

**System action:** The call is ignored.

**Programmer response:** Correct the hatch style to one that is available at the specified workstation. Use the Inquire fill area facilities (GQFAF) call to list the available hatch styles.

# **ADM3587 E PATTERN SIZE VALUE IS NOT POSITIVE**

**Explanation:** Both x and y components of the pattern size must be a positive number greater than zero. **System action:** The call is ignored.

**Programmer response:** Correct the call parameter.

#### **ADM3588 E PATTERN INDEX n1 REPRESENTATION NOT DEFINED ON WORKSTATION n2**

**Explanation:** A representation for the specified pattern index was not defined on the workstation. **System action:** The call is ignored.

**Programmer response:** Correct the pattern index to one that is defined on the specified workstation. Use the Inquire list element of pattern indexes (GQEPAI) call to list the available pattern indexes.

# **ADM3589 E PATTERN INDEX n1 REPRESENTATION NOT PREDEFINED ON WORKSTATION n2**

**Explanation:** A representation for the specified pattern index was not predefined on the workstation. **System action:** The call is ignored.

**Programmer response:** Correct the pattern index to one that is predefined on the specified workstation. Use the Inquire pattern facilities (GQPAF) call to list the available predefined pattern indexes.

#### **ADM3590 E INTERIOR STYLE PATTERN IS NOT SUPPORTED ON WORKSTATION n**

**Explanation:** The interior style PATTERN is not supported on the workstation.

**System action:** The call is ignored.

**Programmer response:** Correct the interior style to one that is available on the specified workstation. Use the Inquire fill area facilities (GQFAF) call to list the available interior fill area styles.

# **ADM3591 E DIMENSIONS OF COLOR ARRAY ARE INVALID**

**Explanation:** At least one of the dimensions of the color array passed on a Cell array (GCA) or Set pattern representation (GSPAR) call is less than or equal to zero. **System action:** The call is ignored.

**Programmer response:** Correct the dimensions of the color array.

Note that the color array is determined from the start row and

column specified within a color index array. Check the start row and column and the number of rows and columns, and define a color array with positive dimensions contained in the color index array.

# **ADM3592 E COLOR INDEX IS LESS THAN ZERO**

**Explanation:** The color index must be zero or a positive number.

**System action:** The call is ignored. **Programmer response:** Correct the call parameter.

#### **ADM3593 E COLOR INDEX IS INVALID**

**Explanation:** The color index is greater than the maximum number of color indexes allowed for the workstation. **System action:** The call is ignored.

**Programmer response:** Correct the color index to one that is available at the specified workstation. Use the Inquire maximum length of workstation state tables (GQLWK) call to get the maximum color index for the workstation.

#### **ADM3594 E COLOR INDEX n1 REPRESENTATION NOT DEFINED ON WORKSTATION n2**

**Explanation:** A representation for the specified color index was not defined on the workstation.

**System action:** The call is ignored.

**Programmer response:** Correct the color index to one that is defined on the specified workstation. Use the Inquire list element of color indexes (GQECI) call to list the available color indexes.

# **ADM3595 E COLOR INDEX n1 REPRESENTATION NOT PREDEFINED ON WORKSTATION n2**

**Explanation:** A representation for the specified color index was not predefined on the workstation.

**System action:** The call is ignored.

**Programmer response:** Correct the color index to one that is predefined on the specified workstation. Use the Inquire color facilities (GQCF) call to list the available predefined color indexes.

# **ADM3596 E COLOR IS OUTSIDE RANGE (0,1)**

**Explanation:** At least one of the red, blue, or green values on a Set color representation (GSCR) call is outside the range (0,1).

**System action:** The call is ignored. **Programmer response:** Correct the call parameter.

#### **ADM3597 E PICK IDENTIFIER IS INVALID**

**Explanation:** The pick identifier specified on a Set pick identifier (GSPKID) call is less than zero; it must be zero or a positive number.

**System action:** The call is ignored.

**Programmer response:** Correct the call parameter.

# **ADM3600 E NUMBER OF POINTS IS INVALID**

**Explanation:** The number of points specified when passing an array of points is less than 1, or is less than the minimum required for the function. For example, for Polyline (GPL), at least two points are required.

**System action:** The call is ignored.

**Programmer response:** Correct the call parameter.

#### **ADM3601 E INVALID CODE IN STRING**

**Explanation:** There is a code in a string parameter that cannot be decoded. This message can be issued by the Text (GTXS) or Text (VS FORTRAN only) (GTX) call when a code in the string parameter is invalid on at least one active workstation.

It can also be issued when a string that was stored on a WISS (workstation independent segment storage) or metafile workstation is to be displayed, but contains a code that is invalid at one of the workstations.

**System action:** The string is displayed on all active workstations at which it is valid.

**Programmer response:** Correct the call parameter.

# **ADM3602 E GDP IDENTIFIER IS INVALID**

**Explanation:** The GDP (generalized drawing primitive) identifier is invalid; GDDM-GKS does not support GDPs. **System action:** The call is ignored.

**Programmer response:** Correct the call parameter, or remove the call.

# **ADM3603 E CONTENT OF GDP DATA RECORD IS INVALID**

**Explanation:** The content of the GDP (generalized drawing primitive) data record is invalid for the GDP identifier specified.

**System action:** The call is ignored.

**Programmer response:** Correct the GDP data record for the GDP specified on the call.

#### **ADM3604 E AT LEAST ONE ACTIVE WORKSTATION CANNOT GENERATE GDP n**

**Explanation:** At least one active workstation cannot generate the specified GDP (generalized drawing primitive); GDDM-GKS does not support GDPs.

**System action:** The GDP is generated only on active workstations that provide support for it.

**Programmer response:** Use the Inquire generalized drawing primitive (GQGDP) call to identify workstations that cannot generate a given GDP.

# **ADM3605 E A WORKSTATION CANNOT GENERATE GDP IN CURRENT TRANSFORM AND CLIPPING**

**Explanation:** At least one active workstation cannot generate the GDP (generalized drawing primitive) under the current transformation and clipping rectangle.

**System action:** The GDP is generated only on active workstations that provide support for it.

**Programmer response:** Correct the application program, or ignore this message, as appropriate.

# **ADM3620 E SEGMENT NAME IS INVALID**

**Explanation:** The segment name specified on a call is outside the range 0 through 65 535. **System action:** The call is ignored. **Programmer response:** Correct the call parameter.

#### **ADM3621 E SEGMENT NAME IS ALREADY IN USE**

**Explanation:** Either a Create segment (GCRSG) call specified the name of a segment that already exists, or a Rename segment (GRENSG) call specified a new name that is the same as an existing segment.

**System action:** The call is ignored.

**Programmer response:** Correct the segment name to one that is not being used. Use the Inquire set member of segment names in use (GQSGUS) call to list the segment names already in use.

#### **ADM3622 E SEGMENT DOES NOT EXIST**

**Explanation:** You specified a segment that does not exist. **System action:** The call is ignored.

**Programmer response:** Correct your application program either to create the missing segment, or to specify the name of an existing segment.

# **ADM3623 E SEGMENT DOES NOT EXIST ON WORKSTATION n**

**Explanation:** A segment that does not exist on the specified workstation was specified either on a Delete segment from workstation (GDSGWK) call, or to a Request locator (GRQLC) call for prompt and echo type −1 (segment dragging).

**System action:** The call is ignored.

**Programmer response:** Correct your application program to specify either a segment that exists at workstation **n** or a workstation on which the segment exists, or ensure that the workstation is active when the segment is created.

# **ADM3624 E SEGMENT DOES NOT EXIST ON WISS**

**Explanation:** A segment specified on an Insert segment (GINSG) or Copy segment to workstation (GCSGWK) call does not exist on workstation independent segment storage (WISS).

**System action:** The call is ignored.

**Programmer response:** Correct your application program to ensure that WISS is active when the segment is created.

#### **ADM3625 E SEGMENT IS OPEN**

**Explanation:** You tried to delete a segment that is open. **System action:** The call is ignored. **Programmer response:** Use the Close segment (GCLSG) call to ensure that the segment is closed.

#### **ADM3626 E PRIORITY IS OUTSIDE RANGE (0,1)**

**Explanation:** A segment priority outside the range 0 through 1 was specified on a Set segment priority (GSSGP) call. **System action:** The call is ignored. **Programmer response:** Correct the priority so that it is

within the range 0 through 1.

# **ADM3640 E INPUT DEVICE IS NOT PRESENT ON WORKSTATION n**

**Explanation:** The input device is not present on the specified workstation.

## **System action:** The call is ignored.

**Programmer response:** Ensure that your application program checks which input devices are available at the workstation before initializing, or before requesting input from the input device, by using the Inquire number of available logical input devices (GQLI) call.

#### **ADM3641 E INPUT DEVICE IS NOT IN REQUEST MODE**

**Explanation:** The input device is not in REQUEST mode. **System action:** The call is ignored. **Programmer response:** This error does not apply to GKS

at level 2b.

# **ADM3642 E INPUT DEVICE IS NOT IN SAMPLE MODE**

**Explanation:** The input device is not in SAMPLE mode. **System action:** The call is ignored.

**Programmer response:** This error does not apply to GKS at level 2b.

# **ADM3643 E EVENT AND SAMPLE INPUT MODE ARE NOT AVAILABLE AT THIS LEVEL OF GKS**

**Explanation:** EVENT and SAMPLE input mode are not available at this level of GKS.

**System action:** The call is ignored.

**Programmer response:** Change your application program so that REQUEST input mode is used.

#### **ADM3644 E PROMPT AND ECHO TYPE n1 NOT SUPPORTED ON WORKSTATION n2**

**Explanation:** The specified prompt and echo type is not supported on workstation **n2**.

**System action:** The call is ignored.

**Programmer response:** Correct the call parameters. Use the appropriate Inquire default \*\*\* device data call (where "\*\*\*" represents an input class of choice, locator, pick, string, stroke, or valuator), to list the available prompt and echo types.

# **ADM3645 E ECHO AREA IS OUTSIDE DISPLAY SPACE**

Explanation: The echo area specified on an Initialize \*\*\* call (where "\*\*\*" represents an input class of choice, locator, pick, string, stroke, or valuator), is outside the display space. **System action:** The call is ignored.

**Programmer response:** Specify the echo area so that it is within the display space of the workstation.

# **ADM3646 E CONTENTS OF INPUT DATA RECORD ARE INVALID**

**Explanation:** The contents of the data record you specified when initializing an input device are not valid.

This message can also be issued if the data record should specify a mandatory value but no data record was supplied; for example, the segment name when using locators with segment dragging echo.

**System action:** The call is ignored.

**Programmer response:** Correct the data record supplied on the Initialize \*\*\* call, where "\*\*\*" represents an input class of choice, locator, pick, string, stroke, or valuator.

# **ADM3647 E INPUT QUEUE HAS OVERFLOWED**

**Explanation:** The input queue overflowed.

**System action:** The call is ignored.

**Programmer response:** This error does not apply to GKS at level 2b.

# **ADM3648 E INPUT QUEUE HAS NOT OVERFLOWED**

**Explanation:** The input queue has not overflowed since GKS was opened, or since the last invocation of the Inquire input queue overflow (GQIQOV) call.

**System action:** The call is ignored.

**Programmer response:** This error does not apply to GKS at level 2b.

# **ADM3649 E INPUT QUEUE HAS OVERFLOWED BUT WORKSTATION WAS CLOSED**

**Explanation:** The input queue overflowed, but the associated workstation was closed.

**System action:** The call is ignored.

**Programmer response:** This error does not apply to GKS at level 2b.

# **ADM3650 E NO INPUT VALUE OF CORRECT CLASS IN CURRENT EVENT REPORT**

**Explanation:** There is no input value of the correct class in the current event report.

**System action:** The call is ignored.

**Programmer response:** This error does not apply to GKS at level 2b.

#### **ADM3651 E TIME-OUT IS INVALID**

**Explanation:** The time-out value is invalid. **System action:** The call is ignored. **Programmer response:** This error does not apply to GKS at level 2b.

# **ADM3652 E INITIAL VALUE IS INVALID**

**Explanation:** The initial value given when initializing an input device is invalid. The value is considered invalid if it would not be accepted when input by the operator; for example, when an initial locator position is specified that, when transformed to Normalized Device Coordinates (NDC), is outside the NDC unit square.

This message is also issued when:

- The initial status on the Initialize pick (GINPK) and Initialize choice (GINCH) calls is invalid.
- The initial cursor position specified on an Initialize string (GINSTS), or Initialize string (FORTRAN only) (GINST) call is not valid.

**System action:** The call is ignored.

**Programmer response:** Correct the call parameter.

# **ADM3653 E POINTS IN INITIAL STROKE EXCEED BUFFER SIZE**

**Explanation:** The number of points in the initial stroke is greater than the buffer size. **System action:** The call is ignored.

**Programmer response:** Correct the number of points in the initial stroke, or increase the buffer size.

#### **ADM3654 E LENGTH OF THE INITIAL STRING IS GREATER THAN THE BUFFER SIZE**

**Explanation:** The length of the initial string given for a string input device is greater than the buffer size. **System action:** The call is ignored. **Programmer response:** Correct the call parameter.

# **ADM3660 E ITEM TYPE IS NOT ALLOWED FOR USER ITEMS**

**Explanation:** Write item to GKSM (GWITM) was called with an item type that is not allowed for user items.

# **System action:** The call is ignored.

**Programmer response:** Correct the call parameter. For user items, the item type must be greater than 100.

# **ADM3661 E ITEM LENGTH IS INVALID**

**Explanation:** The item length given for a metafile item on an Interpret item (GIITM) or Write item to GKSM (GWITM) call is less than zero, or greater than the size of the data record array.

#### **System action:** The call is ignored.

**Programmer response:** Correct the call parameter. Use the item length returned by the Get item type from GKSM (GGTITM) calls when interpreting items, and ensure that the data record array is large enough for the item.

# **ADM3662 E NO ITEM IS LEFT IN GKS METAFILE INPUT**

**Explanation:** There are no more items in the GKS metafile input.

**System action:** The call is ignored.

**Programmer response:** Ensure that you do not use the Read item from GKSM (GRDITM) call after the END ITEM (0) has been returned by the Get item type from GKSM (GGTITM) call.

# **ADM3663 E METAFILE ITEM IS INVALID**

**Explanation:** The metafile item passed to or processed by a Get item type from GKSM (GGTITM), Read item from GKSM (GRDITM), or Interpret item (GIITM) call is invalid. **System action:** If the error is detected while reading an

input metafile, the item becomes the current item, and should be skipped.

**Programmer response:** Either correct the item, or do not process the item using the Interpret item (GIITM) call. See also messages **ADM3664** and **ADM3665**.

# **ADM3664 E ITEM TYPE IS NOT A VALID GKS ITEM**

**Explanation:** The item type is not a valid GKS item. **System action:** The call is ignored.

**Programmer response:** Correct your application program so that only valid GKS items are specified on the Interpret item (GIITM) call.

# **ADM3665 E ITEM DATA RECORD IS INVALID FOR THE ITEM TYPE**

**Explanation:** The item data record contents for a metafile item do not have the structure required for the item type. This can be for one of the following reasons:

- The maximum item data record length specified on the Read item from GKSM (GRDITM) call that returned the data record was less than the length needed for the data record, causing part of the item to be lost.
- The input metafile was corrupted, or is in a format that is not supported by GDDM-GKS.
- A Read item from GKSM (GRDITM) call was not made before calling Interpret item (GIITM), or items that were not read from a GDDM-GKS input metafile, and may have an incorrect format, are interpreted.

**System action:** The call is ignored.

**Programmer response:** Ensure that, if the length of a metafile item is too large for the data record array you have defined in your program, you use the Read item from GKSM (GRDITM) call with a maximum item data length record of zero to skip the input metafile item.

Ensure that the structure of the items you are interpreting or of the metafiles you are using are valid. The structure of metafile items is described in the *GDDM-GKS Programming Guide and Reference* book.

# **ADM3666 E MAX ITEM DATA RECORD LENGTH IS INVALID**

**Explanation:** The maximum length of the item data record is less than zero.

**System action:** The call is ignored.

**Programmer response:** Correct the call parameter. You can use the Get item type from GKSM (GGTITM) call to determine the lengths of item data records before using the Read item from GKSM (GRDITM) call.

#### **ADM3667 E USER ITEM CANNOT BE INTERPRETED**

**Explanation:** The Interpret item function was called, specifying a user item, but user items cannot be interpreted. **System action:** The call is ignored.

**Programmer response:** Correct your application program so that user items are not specified on Interpret item (GIITM) calls.

# **ADM3668 E FUNCTION IS NOT SUPPORTED IN THIS LEVEL OF GKS**

**Explanation:** An Interpret item (GIITM) call was made with an item for a function that is not supported at this level of GKS.

#### **System action:** The call is ignored.

**Programmer response:** Correct your application program so that the item is not passed to the Interpret item (GIITM) call. Use the Inquire level of GKS (GQLVKS) call to get the current level of GKS.

# **ADM3680 E ESCAPE FUNCTION n IS NOT SUPPORTED**

**Explanation:** The specified escape function is not supported.

**System action:** The call is ignored.

**Programmer response:** Correct the call parameters or remove the call altogether.

#### **ADM3681 E SPECIFIED ESCAPE FUNCTION IDENTIFICATION IS INVALID**

**Explanation:** The escape function identification is invalid. **System action:** The call is ignored.

**Programmer response:** Correct the call parameter.

## **ADM3682 E CONTENTS OF ESCAPE DATA RECORD ARE INVALID**

**Explanation:** The contents of the input escape data record are invalid.

**System action:** The call is ignored.

**Programmer response:** Ensure that the dimension of the input escape data record is zero, or that the data record contents are correct for the escape function requested.

# **ADM3700 E ERROR FILE IS INVALID**

**Explanation:** You tried to define an error file, but the number you provided was out of range; or the error file you specified could not be created because there was not enough disk space; or, under TSO only, the ADMERLOG ddname was not correctly defined.

**System action:** The call is ignored; GKS is left in the state GKCL. When this message is issued, it, and any other messages, are displayed at the user console until GKS is correctly opened.

**Programmer response:** Correct the error file number to be within the range 1 through 9 999, or ensure that there is enough disk space to contain the error file, or, on TSO only, ensure that the ADMERLOG ddname is correctly defined.

# **ADM3800 E STORAGE OVERFLOW HAS OCCURRED IN GKS**

**Explanation:** GDDM-GKS cannot get enough storage for GKS data structures. This message can be issued when very large segments, or a large number of segments, have been created and there is not enough space to open more workstations or to process primitives and attributes. If this message is issued during Open GKS (GOPKS) or Open workstation (GOPWK) calls when only a small number of segments have been created, it means that there is not enough room to run the application.

**System action:** The call has no effect; an attempt is made to recover any storage already allocated during the call. **Programmer response:** Try to recover storage by deleting segments, clearing or closing workstations not in use, or by ensuring that GKS is closed as soon as possible by using the Emergency close GKS (GECLKS) call.

# **ADM3801 E STORAGE OVERFLOW OCCURRED IN SEGMENT STORAGE**

**Explanation:** GDDM-GKS cannot get enough storage for segment data.

**System action:** The call has no effect; an attempt is made to recover any storage already allocated during the call. **Programmer response:** Try to get enough storage to

continue processing, by deleting segments, clearing or closing workstations not in use, or by ensuring that GKS is closed as soon as possible by using the Emergency close GKS (GECLKS) call.

#### **ADM3802 E I/O ERROR OCCURRED WHILE READING**

**Explanation:** An Input/Output error occurred while reading an input metafile.

**System action:** The call has no effect; an attempt is made to clean up any changes already made during the call. The workstation is closed.

**Programmer response:** Ensure that the metafile has not been opened as an *output* metafile while it is still open as an *input* metafile, either within the same program, or by another application or non-GDDM-GKS function.

If the remedy is not apparent, tell your system support personnel.

# **ADM3803 E I/O ERROR OCCURRED WHILE WRITING**

**Explanation:** An Input/Output error occurred while writing to an output metafile.

**System action:** The call has no effect; an attempt is made to clean up any changes made during the call.

**Programmer response:** Ensure that there is enough storage available to continue writing items to output metafiles, and that the metafile was not concurrently opened by another program, or by a non-GDDM-GKS function.

If the remedy is not apparent, tell your system support personnel.

# **ADM3804 E I/O ERROR OCCURRED WHILE SENDING DATA TO A WORKSTATION**

**Explanation:** The physical device opened does not have the characteristics expected by GDDM-GKS, either because a device other than the user console was opened as a workstation-type 1, or the device does not match that specified by the device token defined for the workstation type. On Text (VS FORTRAN only) (GTX) and Text (GTXS) calls, invalid use of DBCS code points (used for Kanji and Hangeul) in the character string can cause this message to be issued.

This message can also be issued for a simple reason, such as a communications failure or the workstation being switched off.

**System action:** The call has no effect; an attempt is made to clean up any changes made during the call.

**Programmer response:** If the remedy is not apparent, ask your system-support personnel.

# **ADM3805 E I/O ERROR OCCURRED WHILE RECEIVING DATA FROM A WORKSTATION**

**Explanation:** An input/output error occurred during an input operation at a workstation for one of these reasons:

 The physical device opened does not have the characteristics expected by GDDM-GKS, either because a device other than the user console was opened as a workstation type 1, or the device does not match that specified by the device token defined for the workstation type.

In particular, you should ensure that a mouse or tablet puck or stylus is connected to the workstation, if one is configured, according to the workstation type.

 The echo area used by the input function overlaps a field defined using GDDM alphanumerics or other GDDM functions, or the echo area is not large enough for the type of input device prompt and echo requested.

This message can also be issued for a simple reason, such as the workstation being switched off or because of a communication failure.

**System action:** The call has no effect; an attempt is made to clean up any changes made during the call. The status parameter relating to the input function in which the error was detected is set to zero (NONE).

**Programmer response:** If the remedy is not apparent, tell your system support personnel.

# **ADM3806 E I/O ERROR OCCURRED DURING PROGRAM LIBRARY MANAGEMENT**

**Explanation:** GDDM-GKS dynamically loads code from the GDDM-GKS libraries when the Open GKS (GOPKS) and Open workstation (GOPWK) calls are invoked. This message is issued if an Input/Output error occurred during program library management.

**System action:** The call has no effect; an attempt is made to clean up any changes made during the call.

**Programmer response:** If the remedy is not apparent, tell your system support personnel.

# **ADM3807 E I/O ERROR OCCURRED WHILE READING WORKSTATION DESCRIPTION TABLE**

**Explanation:** The workstation description tables are made available by the Open GKS (GOPKS) call. This message is issued if an error is detected while reading the tables from the GDDM-GKS libraries.

**System action:** The call has no effect; GKS is left in the state GKCL.

**Programmer response:** If the remedy is not apparent, tell your system-support personnel.

# **ADM3808 E ARITHMETIC ERROR OCCURRED**

**Explanation:** A normalization, workstation, or segment transformation is either invalid or would cause an accumulated transformation to be invalid. All elements of these transforms must either be zero or have an absolute value in the range 1.0E–18 through 1.0E18.

This message can also be issued when coordinates of primitives have an absolute value that is outside the above range, either when passed to GKS or as a result of applying a transformation.

**System action:** The call has no effect; an attempt is made to clean up any changes made during the call.

**Programmer response:** Correct the values in the call and run your application program again.

#### **ADM3900 E ENUMERATION TYPE OUT OF RANGE**

**Explanation:** The INTEGER passed as a GKS enumerated type is not within the range of valid values. **System action:** The call is ignored. **Programmer response:** Correct the call parameter.

#### **ADM3901 E OUTPUT PARAMETER SIZE INSUFFICIENT**

**Explanation:** An array or string being passed as an output parameter is too small to contain the returned information, or a string length of less than zero was specified on the call. Note that this message can be issued if the length of a string passed to GDDM-GKS on a Text (GTXS) or Message (GMSGS) call is negative.

**System action:** The call is ignored.

**Programmer response:** Correct the call parameter.

#### **ADM3902 E LIST ELEMENT OR SET MEMBER NOT AVAILABLE**

**Explanation:** For a nonempty list or set, a value less than zero or greater than the size of a list or set was passed as the requested list element or set member in an inquiry routine.

**System action:** The call is ignored.

**Programmer response:** Correct the call parameter.

#### **ADM3903 E INVALID DATA RECORD**

**Explanation:** The data record passed to a GKS function cannot be decoded, or a problem was encountered when GKS was creating a data record that made the result invalid. **System action:** The call is ignored.

**Programmer response:** Correct or recreate the data record. Use the Pack data record (GPRECS) or Pack data record (FORTRAN only) (GPREC) call to create a data record from a list of parameters.

## **ADM3999 E AN INTERNAL INCONSISTENCY WAS DETECTED WITHIN GDDM-GKS**

**Explanation:** While processing a call, an internal inconsistency within GDDM-GKS was detected. The error could have been caused by your application program if it issues calls to both GDDM-GKS and other GDDM graphics functions on the same page at a device, or by calls to GDDM functions that affect a page on which GDDM-GKS is being used.

**System action:** The call has no effect. An attempt is made to clean up any changes made during the call. **Programmer response:** When you are using both GDDM-GKS and other GDDM calls in the same application program, check that the GDDM calls you use do not affect any pages being used by GDDM-GKS; note that some functions can be mixed safely, as described in the *GDDM-GKS Programming Guide and Reference* book. If you are not using a mixture of GDDM-GKS and other GDDM calls, you may have to report the problem to IBM; ask your system support personnel.

#### **ADM4000 W CHANGING TERMINAL SETUP CAN IMPROVE GDDM-IVU PERFORMANCE**

**Explanation:** Your 3193 terminal is not set up in the best way possible for running GDDM-IVU.

**System action:** System response time is increased. **User response:** Check that your 3193 terminal is configured correctly for optimum GDDM-IVU performance. You can do this as follows:

- Ensure that the number of partitions is set to 2.
- Ensure that all the EAB options in setup mode are set to "¬EAB."

More information is given in the *GDDM Image View Utility* book.

#### **ADM4001 E TERMINAL IS NOT SUITABLE FOR RUNNING GDDM-IVU. REASON CODE n**

**Explanation:** You are using a terminal that is not suitable for running GDDM-IVU. This might be because it cannot display image data. Possible reasons are indicated by the reason code **n**:

- **1** The primary device is not a family-1 device.
- **2** The primary device does not support both input and output operations.
- **3** The number of rows available on the device is less than 24.
- **4** The number of columns available on the device is less than 80.
- **5** The number of partitions that can be allocated is less than 2.
- **6** The device does not support interactive operations using the cursor.

**System action:** For reason codes 1 through 5, GDDM-IVU is terminated.

For reason code 6, interactive operations using the cursor (Projection Create and Edit), are not available.

**User response:** Start again on a terminal that *is* suitable for running GDDM-IVU. If you are not sure which terminals are suitable, ask your system support personnel.

#### **ADM4002 E PF KEY n DOES NOTHING ON THIS PANEL**

**Explanation:** You pressed PF (program function) key **n** on the keyboard, but it has no corresponding function on this panel.

#### **System action:** None.

**User response:** Look at the PF key descriptions displayed at the bottom of the menu for information about which PF keys initiate which functions.

# **ADM4003 E THE SELECTION NUMBER IS INVALID**

**Explanation:** The number of the function you selected is not valid for this panel.

**System action:** The number you entered is rejected and highlighted (in red on color displays).

**User response:** Enter a valid selection number from those listed on the menu panel.

# **ADM4004 E SUITABLE MAP GROUPS COULD NOT BE FOUND**

**Explanation:** Neither the map groups in your chosen national language (if specified), nor the default U.S. English map groups, could be found.

**System action:** GDDM-IVU is terminated.

**User response:** Ensure that the LRECL and BLKSIZE is correct for the Map Group library SADMMAP and try again. If the problem persists, tell your system support personnel.

# **ADM4005 I SELECT ANOTHER ACTION, OR PRESS 'EXIT' AGAIN TO END GDDM-IVU**

**Explanation:** You pressed the EXIT key once, to end GDDM-IVU.

#### **System action:** None.

**User response:** If you really want to exit GDDM-IVU, confirm by pressing the EXIT key again and GDDM-IVU will be terminated. If you do not want to exit GDDM-IVU, enter a selection number or press a PF (program function) key to call the function you want to use.

# **ADM4006 E INVALID VALUES ENTERED IN HIGHLIGHTED FIELDS**

**Explanation:** You entered an invalid value in one or more fields on a panel. An error was found by data validation in the highlighted fields.

**System action:** The value you entered is rejected and highlighted (in red on color displays).

**User response:** Check that they really are the values you want to enter and try again. If the error persists, look at the help panel or the *GDDM Image View Utility* book for information about the valid parameter values for the field or

fields in question.

## **ADM4007 E THE SCALE FACTOR MUST BE IN THE RANGE 0.001 THROUGH 99999**

**Explanation:** The scale factor you entered was not in the range 0.001 through 99 999.

**System action:** The value you entered is rejected and highlighted (in red on color displays).

**User response:** Enter a scale factor that is not less than 0.001 and not greater than 99 999.

# **ADM4008 I EXTRACT SOURCE DEFINITION COMPLETED**

**Explanation:** Your definition of an image extract source area was completed successfully.

**System action:** None.

**User response:** None required; the message is for information only.

# **ADM4009 E INVALID EXTRACT EDGE**

**Explanation:** You entered a position of the extract edge that was not valid for the units chosen.

**System action:** The value you entered is rejected and highlighted (in red on color displays).

**User response:** Enter a value that falls within the appropriate range for the given units and the position that is in error.

- For the horizontal position enter a value of 0 through 209 millimeters 0.0 through 8.25 inches.
- For the vertical position enter a value of 0 through 298 millimeters 0.0 through 11.75 inches.
- **Note:** The right-hand edge value must be greater than the left-hand, and the bottom edge value must be greater than the top.

# **ADM4010 E DATA SET ALREADY EXISTS, OR CANNOT BE ALLOCATED**

# **Explanation:** Either

- You tried to write to a data set without replacing any existing data set of the same name and a data set with the name specified already exists, or
- You were prevented by the system from writing to this data set.

**System action:** The existing data set is unchanged. **User response:** 

- If you want to overwrite the existing data set, change the protect field on the menu panel to allow overwrite. Otherwise, choose another name for the data set.
- Tell your system support personnel.

# **ADM4011 E THE BOTTOM EDGE CONFLICTS WITH THE TOP EDGE POSITION**

**Explanation:** Either you entered an invalid pair of horizontal edge values into the menu or, using the cursor, you have defined top and bottom edges that are coincident. **System action:** The values you entered or your cursor positions are rejected.

**User response:** If using the menu, either decrease the value of the top edge so that it is less than the bottom edge, or increase the value of the bottom edge so that it is larger than the top edge.

If using the cursor, redefine the top and bottom edges, ensuring that the cursor is on a different row for each definition.

# **ADM4012 E THE RIGHT EDGE CONFLICTS WITH THE LEFT EDGE POSITION**

**Explanation:** Either you entered an invalid pair of vertical edge values into the menu or, using the cursor, you defined left and right edges values that are the same.

**System action:** The values you entered or your cursor positions are rejected.

**User response:** If using the menu, either decrease the value of the left edge so that it is less than the right edge, or increase the value of the right edge so that it is greater than the left edge.

If using the cursor, redefine the left and right edges, ensuring that the cursor is on a different column for each definition.

# **ADM4013 E IMAGE WITH THE SPECIFIED NAME ALREADY EXISTS**

**Explanation:** You tried to store an image in GDDM-IVU that was generated either by editing a new image, or by obtaining an image from a scanner or from an external file. GDDM-IVU cannot accommodate the image because the image name is already used in the name table.

**System action:** The function you requested is not performed.

**User response:** Change the name of the new image, or overwrite the existing image, or discard the existing image, and try again.

# **ADM4014 W NO IMAGE WITH THE SPECIFIED NAME IN GDDM-IVU. CHOOSE INPUT METHOD**

**Explanation:** You tried to retrieve an image from GDDM storage for use by a GDDM-IVU function, but GDDM-IVU cannot find the required image.

**System action:** A menu is displayed that enables you to select a means of obtaining the image.

**User response:** Either correct the image name and try again, or select Scan, Load, or Import to get the image you want.

# **ADM4015 E PROJECTION WITH THE SPECIFIED NAME DOES NOT EXIST**

**Explanation:** The projection you specified could not be found in GDDM-IVU.

**System action:** The function you requested is not performed.

**User response:** Correct the projection name and try again.

# **ADM4016 E IMAGE LIMIT HAS BEEN REACHED. THE IMAGE CANNOT BE LOADED**

**Explanation:** You tried to store an image in GDDM-IVU that was generated either by editing a new image, or by obtaining an image from a scanner or from an external file.

GDDM-IVU cannot accommodate the image because the maximum permitted number of images are already stored in GDDM-IVU.

**System action:** The function you requested is not performed.

**User response:** Either overwrite an existing image, or discard an image and try again.

#### **ADM4017 E PROJECTION LIMIT HAS BEEN REACHED. PROJECTION CANNOT BE LOADED**

**Explanation:** You tried to store a projection in GDDM-IVU that was generated either by using the create projection process, or by attempting to load it from an external file.

GDDM-IVU cannot accommodate the projection because the maximum permitted number of projections are already stored in GDDM-IVU.

**System action:** The function you requested is not performed.

**User response:** Either overwrite an existing projection, or discard a projection, and try again.

# **ADM4018 E GDDM COULD NOT ALLOCATE AN IDENTIFIER. OPERATION CANCELED**

**Explanation:** You tried to create a GDDM image or projection but GDDM has run out of identifiers. The image or projection cannot be created, and therefore the operation cannot be performed.

**System action:** The function you requested is not performed.

**User response:** Release some GDDM identifiers either by discarding some images or projections, or some of both from GDDM-IVU, or by deleting some identifiers from GDDM, and try again.

## **ADM4019 E NO IMAGE WITH THE SPECIFIED NAME IN GDDM-IVU. CORRECT THE NAME**

**Explanation:** GDDM-IVU tried to process the specified image but could not find an entry for it in the name table. **System action:** The function you requested is not performed.

**User response:** Correct the image name and try again.

# **ADM4020 W IMPORTED IMAGE IS TOO LARGE FOR THE SPECIFIED RESOLUTION**

**Explanation:** The image you were importing to GDDM-IVU was deeper than the maximum possible for unformatted images (355 millimeters or 14 inches).

**System action:** The import operation was completed, but the image was truncated at the maximum depth.

**User response:** To make the image smaller, use a higher resolution value.

#### **ADM4021 E INVALID PROJECTION. FRACTIONAL COORDINATES CANNOT BE USED**

**Explanation:** The projection that you specified used fractional coordinates to define the target area. Fractional coordinates are not valid for this operation.

**System action:** The operation was not carried out. **User response:** Redefine the projection so that the target area is specified in millimeters or inches.

# **ADM4022 I PUT PAPER IN SCANNER. PRESS ENTER TO START, OR RETURN TO CANCEL**

**Explanation:** You requested a scan. The scan will start when you confirm that the document has been placed in the scanner.

**System action:** None.

**User response:** If you want to proceed with the scan, ensure that the document is in the scanner and press ENTER. If you do not want to proceed with the scan, press RETURN to cancel it.

# **ADM4023 I SCAN STARTED. PRESS THE KEYBOARD CLEAR KEY TO CANCEL**

**Explanation:** The scan you requested has started. **System action:** GDDM-IVU starts scanning the document you have placed in the scanner.

**User response:** If you want to cancel the scan, press the key marked CLEAR on your keyboard.

**Note:** This key is *not* the program function key that clears the GDDM-IVU image field.

If you want the scan to continue, do nothing, and wait for the **DOCUMENT SCANNED** message to appear.

# **ADM4024 I DOCUMENT SCANNED**

**Explanation:** The scan you requested was completed successfully.

**System action:** None.

**User response:** None required; the message is for information only.

# **ADM4025 I IMAGE LOADED**

**Explanation:** The image you specified was loaded successfully.

**System action:** None.

**User response:** None required; the message is for information only.

# **ADM4026 I IMAGE IMPORTED**

**Explanation:** The image you specified was imported successfully.

**System action:** None.

**User response:** None required; the message is for information only.

# **ADM4027 I IMAGE SAVED**

**Explanation:** The image you specified was saved successfully.

**System action:** None.

**User response:** None required; the message is for information only.

# **ADM4028 I IMAGE PRINTED**

**Explanation:** The image you specified was printed successfully.

**System action:** None.

**User response:** None required; the message is for information only.

# **ADM4029 I IMAGE EXPORTED**

**Explanation:** The image you specified was exported successfully.

**System action:** None.

**User response:** None required; the message is for information only.

#### **ADM4030 I IMAGE DISCARD COMPLETED**

**Explanation:** The image or images you specified were discarded successfully.

**System action:** None.

**User response:** None required; the message is for information only.

# **ADM4031 W THE DEFAULT LANGUAGE MAP GROUPS HAVE BEEN SELECTED**

**Explanation:** The U.S. English map groups have been used instead of the map groups for your chosen national language. This may be because:

- Map groups in your chosen national language could not be found, or
- The map groups for your chosen national language require support for mixed EBCDIC/DBCS characters and the display you are using cannot provide it.

**System action:** The GDDM National Language letter is set to "A".

**User response:** GDDM-IVU will operate correctly using U.S. English map groups, but tell your system support personnel about this situation.

#### **ADM4032 E TERMINAL HAS NO SCANNER, OR THE SCANNER IS SWITCHED OFF**

**Explanation:** You requested a scan, but there is no scanner attached to your terminal, or there is a scanner attached but it is not switched on.

**System action:** The scan is not performed.

**User response:** Exit from GDDM-IVU and then either attach a scanner to your terminal and switch it on, or if there is already a scanner attached, ensure that it is switched on and connected properly. Rerun GDDM-IVU and try the scan again. If this message persists, tell your system support personnel.

# **ADM4033 I SCAN CANCELED**

**Explanation:** You canceled a scanning operation. **System action:** The scan is terminated. **User response:** None required; the message is for information only.

#### **ADM4034 E INVALID COMBINATION OF HORIZONTAL AND VERTICAL RESOLUTION**

**Explanation:** You entered a combination of horizontal and vertical resolution values that is not supported by GDDM. **System action:** The values you entered are rejected. **User response:** Enter another combination of values and try again.

# **ADM4035 E INVALID RCP CODE**

**Explanation:** You entered an invalid RCP (request control parameter) code, which resulted in an unknown API call being received by GDDM-IVU.

**System action:** The call is ignored.

**User response:** Tell your system support personnel.

# **ADM4036 E INVALID CONTROL VALUE**

**Explanation:** You entered an invalid control value as an API call parameter.

**System action:** The call is ignored.

**User response:** Correct the control value and run your application program again. To find out the valid range for the control parameter, see the description of the API call in error in the *GDDM Image View Utility* book.

#### **ADM4037 E INVALID IMAGE NAME**

**Explanation:** You entered an invalid image name as an API call parameter.

**System action:** The call is ignored.

**User response:** Correct the image name and run your application program again. Image names must be alphanumeric and start with an alphabetic character, and must not contain imbedded blanks.

# **ADM4038 E INVALID IMAGE IDENTIFIER**

**Explanation:** You entered an invalid image identifier as an API call parameter.

**System action:** The call is ignored.

**User response:** Correct the image identifier and run your application program again. Image identifiers must be numeric and in the range 1 through 65 535.

#### **ADM4039 E INVALID PROJECTION NAME**

**Explanation:** You entered an invalid projection name as an API call parameter.

**System action:** The call is ignored.

**User response:** Correct the projection name and run your application program again. Projection names must be alphanumeric and start with an alphabetic character, and must not contain imbedded blanks.

If you were using the IUIVU API call, the projection name is optional (that is, it may be blank) except when the **control** value is **9**, when a projection name must be specified.

#### **ADM4040 E INVALID PROJECTION IDENTIFIER**

**Explanation:** You entered an invalid projection identifier as an API call parameter.

**System action:** The call is ignored.

**User response:** Correct the projection identifier and run your application program again. Projection identifiers must be numeric and in the range 1 through 65 535.

# **ADM4041 E INVALID PF KEY NUMBER**

**Explanation:** You entered an invalid PF (program function) key number as an API call parameter.

**System action:** The call is ignored.

**User response:** Correct the key number and run your application program again. PF key numbers must be in the range 1 through 32.

# **ADM4042 E INVALID PF KEY DEFINITION VALUE**

**Explanation:** You entered an invalid PF (program function) key definition value as an API call parameter.

**System action:** The call is ignored.

**User response:** Correct the key definition value and run your application program again. PF key definition values must be in the range –1 through 12.

# **ADM4043 E INVALID COUNT**

**Explanation:** You entered an invalid count value as an API call parameter.

**System action:** The call is ignored.

**User response:** Correct the count value and run your application program again. To find out the valid range for the count parameter, see the description of the API call in error in the *GDDM Image View Utility* book.

# **ADM4044 E INVALID TYPE**

**Explanation:** You entered an invalid type value as an API call parameter.

**System action:** The call is ignored.

**User response:** Correct the type value and run your application program again. To find out the valid range for the type parameter, see the description of the API call in error in the *GDDM Image View Utility* book.

#### **ADM4045 I PROJECTION CREATED**

**Explanation:** The projection you have been defining is now stored in its completed form within GDDM-IVU.

**System action:** None.

**User response:** None required; the message is for information only.

# **ADM4046 W NO MATCH FOUND FOR THE SPECIFIED NAME AND IDENTIFIER**

**Explanation:** You tried to delete an image or projection entry from the name table, but no entry contained the name and identifier specified.

**System action:** None.

**User response:** Correct the name and identifier and run your application program again.

# **ADM4047 E IMAGE WITH THE SPECIFIED IDENTIFIER ALREADY EXISTS**

**Explanation:** You tried to add an entry to the name table but the specified image identifier is already in use in the table.

**System action:** The call is ignored.

**User response:** Change the image identifier and run your application program again.

# **ADM4048 E IMAGE WITH THE SPECIFIED IDENTIFIER DOES NOT EXIST**

**Explanation:** You either

- Tried to add an entry to the name table, but there is no image in GDDM storage that corresponds to the identifier you specified; or
- Asked for the image name associated with an image identifier, but there is no image in GDDM storage that corresponds to the identifier you specified.

**System action:** For an IUAIMG call, the call is ignored. For an IUQINM call, the returned image name is set to blanks.

**User response:** Do one of:

- Load the image into storage first, or correct the image identifier and run your application program again.
- Correct the image identifier and run your application program again.

# **ADM4049 E PROJECTION WITH THE SPECIFIED NAME ALREADY EXISTS**

**Explanation:** You tried to store a projection in GDDM-IVU that was generated either by creating a new projection, or by obtaining a projection from an external file.

GDDM-IVU cannot accommodate the projection because the projection name is already used in the name table.

**System action:** The function you requested is not performed.

**User response:** Change the name of the new projection, or overwrite the existing projection, or discard the existing projection and try again.

# **ADM4050 E PROJECTION WITH THE SPECIFIED IDENTIFIER ALREADY EXISTS**

**Explanation:** You tried to add an entry to the name table, but the specified projection identifier is already in use in the table.

**System action:** The call is ignored.

**User response:** Change the projection identifier and run your application program again.

# **ADM4051 E PROJECTION WITH THE SPECIFIED IDENTIFIER DOES NOT EXIST**

**Explanation:** You either:

- Tried to add an entry to the name table, but there is no projection in GDDM storage that corresponds to the identifier you specified; or
- Asked for the projection name associated with a projection identifier, but there is no projection in GDDM storage that corresponds to the identifier you specified.

**System action:** For a IUAPRJ call, the call is ignored. For a IUQPNM call, the returned projection name is set to blanks.

**User response:** Do one of:

- Load the projection into storage first, or correct the projection identifier and run your application program again.
- Correct the projection identifier and run your application program again.

# **ADM4052 I SCROLLING LIMIT HAS BEEN REACHED**

**Explanation:** You caused the window containing an image or a help panel to reach the top or bottom of the page, or you were already at the top or bottom of the page and you tried to scroll the window past that limit.

**System action:** If not already at the top or bottom of the page, the window moves to the top or bottom as appropriate. If already at the top or bottom of the page, the window is not moved.

**User response:** None required; the message is for information only.

# **ADM4053 E PAPER WIDTH IS INVALID**

**Explanation:** During a request for a scan, you entered a paper width value that is either larger than the maximum width for the scanner, or is less than 1 millimeter (0.05 inches).

**System action:** The value you entered is rejected. **User response:** Correct the paper width and try again. The maximum width for scanning is 210 millimeters (8.5 inches).

# **ADM4054 E PAPER HEIGHT IS INVALID**

**Explanation:** During a request for a scan, you entered a paper height value that is either larger than the maximum height for the scanner, or is less than 1 millimeter or 0.05 inches.

**System action:** The value you entered is rejected. **User response:** Correct the paper height and try again. The maximum height for scanning is:

**IBM 3117 (flat-bed):** 297 millimeters (11.69 inches) **IBM 3118 (sheet-feed):** 355 millimeters (14.0 inches).

# **ADM4055 I PROJECTION LOADED**

**Explanation:** The projection you specified was loaded successfully.

**System action:** None.

**User response:** None required; the message is for information only.

#### **ADM4056 I PROJECTION SAVED**

**Explanation:** The projection you specified was saved successfully.

**System action:** None.

**User response:** None required; the message is for information only.

#### **ADM4057 I USE CURSOR TO DEFINE TOP LEFT CORNER OF TARGET AND PRESS ENTER**

**Explanation:** Within an edit process, you are being asked to specify a location on the current image, either for the top left corner of the fetched image to be placed, or as part of a copy, move, or transform operation.

#### **System action:** None.

**User response:** When you are satisfied that the position of the cursor is correct, press the ENTER key to fix its position.

#### **ADM4058 I POSITION CURSOR TO DEFINE SOURCE AREA AND PRESS ENTER**

**Explanation:** You are being asked to define part of an image by using the alphanumeric cursor. Place the cursor at one corner of the area you are defining.

**System action:** None.

**User response:** When you are satisfied that the position of the cursor is correct, press the ENTER key to fix its position.

# **ADM4059 I POSITION CURSOR TO DEFINE TARGET AREA AND PRESS ENTER**

**Explanation:** You are being asked to specify the new position for part of an image that you previously defined. Position the cursor at one of the corners of the area into which the previously defined extract is to be placed. **System action:** None.

**User response:** When you are satisfied that the position of the cursor is correct, press the ENTER key to fix its position.

# **ADM4060 I NOW POSITION CURSOR AT THE OPPOSITE CORNER AND PRESS ENTER**

**Explanation:** You are being asked to specify part of an image by defining two opposite corners. The first of these has already been defined.

**System action:** None.

**User response:** When you have positioned the cursor, press the ENTER key to fix its position as the *second* of the two corners.

#### **ADM4061 E INVALID KEY. PRESS ENTER TO RESTART, OR RETURN TO CANCEL**

**Explanation:** You were asked to position the cursor and then press the ENTER key, but you pressed some other key instead.

**System action:** The current operation is canceled. **User response:** Press ENTER to restart the operation, or RETURN to exit from the operation.

# **ADM4062 I POSITION THE BOX CURSOR TO DEFINE THE SOURCE AREA**

**Explanation:** You are being asked to specify part of an image by using the box cursor.

# **System action:** None.

**User response:** Activate the box cursor by pressing ALT+24. Move the box cursor using the cursor-move keys. The size of the box can be varied by pressing the SHIFT key and a cursor-move key at the same time. When you are satisfied that the position and size of the box cursor are correct, press the ENTER key to fix its position and size.

# **ADM4063 E IMPROPER USE OF ONE OR MORE COMMANDS**

**Explanation:** The set of COPY, MOVE, AFTER, and BEFORE commands that you entered in the "Commands" line of the Create Projection panel cannot be executed in an unambiguous way.

**System action:** The commands are not executed. **User response:** Reenter the commands as a series of steps, performing one action at each stage. Note the following guidelines:

- Only one COPY or MOVE command can be entered at each step.
- Only one AFTER or BEFORE command can be entered at each step.
- A COPY or MOVE command requires one AFTER or BEFORE command.

# **ADM4064 E IMPORT IS NOT AVAILABLE IN THE CICS ENVIRONMENT**

**Explanation:** The process for importing external-format files cannot be used when GDDM-IVU is running in the CICS environment.

**System action:** The function you requested is not performed.

**User response:** None.

# **ADM4065 E EXPORT IS NOT AVAILABLE IN THE CICS ENVIRONMENT**

**Explanation:** The process for exporting external-format files cannot be used when GDDM-IVU is running in the CICS environment.

**System action:** The function you requested is not performed.

**User response:** None.

# **ADM4066 E GDDM-IVU CANNOT RUN IN THIS SUB-SYSTEM ENVIRONMENT**

**Explanation:** You tried to run GDDM-IVU in a subsystem environment that does not support it. GDDM-IVU cannot be run in the IMS environment or in the MVS/ and TSO/ Batch environments.

**System action:** GDDM-IVU is terminated.

**User response:** Check with your system support personnel that you are running GDDM-IVU in a supported environment.

# **ADM4067 E KEY PRESSED WHEN CURSOR IS OUTSIDE THE MENU. PRESS THE KEY AGAIN**

**Explanation:** You pressed a function key on the keyboard, such as a PF (program function) key, the ENTER key, or the CLEAR key, when the cursor was positioned in the image part of the screen.

Normally, the cursor must be positioned in the menu part of the screen when you press a function key.

**System action:** The cursor has been moved to the menu part of the screen.

**User response:** Leave the cursor positioned where it is now, and press the function key again.

# **ADM4068 W LOADED IMAGE HAS NO RESOLUTION. CHOOSE A RESOLUTION FOR IT**

**Explanation:** You loaded an image that has no resolution defined. GDDM-IVU requires all images it processes to have a defined resolution.

**System action:** A menu is displayed that lets you select a resolution value for the image.

**User response:** Choose a resolution for the image so that the load process can be completed.

# **ADM4069 E THE SPECIFIED IMAGE CANNOT BE USED. IT HAS UNDEFINED RESOLUTION**

**Explanation:** GDDM-IVU found an entry in the name table for an image that has no defined resolution.

GDDM-IVU cannot process images with undefined resolution and so it checks each image before it is used, to ensure that it has a defined resolution.

**System action:** The function you requested is not performed.

**User response:** Provide a resolution value for the image and try again.

# **ADM4070 W EXTRACT OVERLAPS IMAGE AREA BOUNDARY. USE OF CURSOR NOT POSSIBLE**

**Explanation:** The extract that you want to reposition has previously been positioned such that one or more edges of the extract lie outside the image area. When this is so, it is not possible to reposition the extract by using the cursor. **System action:** Use of a cursor to define the extract position is disallowed.

**User response:** Define the new horizontal and vertical offsets from the top left corner of the screen to the top left corner of the extract by entering suitable values in the Extract Target menu.

# **ADM4071 I NEW IMAGE CREATED**

**Explanation:** The image you specified for an edit operation was not loaded. GDDM-IVU has, therefore, created a new image for you and has assigned the name you entered to it. **System action:** A new image is created, of A4 size; that is, 210 millimeters (8.27 inches) wide by 297 millimeters (11.69 inches) deep.

**User response:** None required; the message is for information only.

# **ADM4072 E KEY PRESSED WHEN CURSOR IS OUTSIDE THE IMAGE. OPERATION CANCELED**

**Explanation:** While defining the corners of an extract, you pressed the ENTER key when the cursor was positioned in the menu part of the screen. The cursor must be positioned in the image part of the screen when you are defining an extract.

**System action:** The operation is canceled.

**User response:** You can now begin to define the corners of the extract again.

# **ADM4073 E INVALID FILE IDENTIFIER**

**Explanation:** You entered an invalid file identifier. For example, under CMS the maximum length of a file name is 8 characters; you may have exceeded this.

**System action:** The function you requested is not performed.

**User response:** Correct the file identifier and try again.

# **ADM4074 E INVALID ATTEMPT TO SET THE PF KEYS**

**Explanation:** The definition values you specified for PF (program function) keys 1 through 12 did not include a key that was set to the Return function.

**System action:** The call is ignored.

**User response:** Correct the key definition values so that at least one PF key in the range 1 through 12 is set to the Return function (value  $= 3$ ), and run your application program again.

# **ADM4075 I PRINT CANCELED**

**Explanation:** You canceled a printing operation. **System action:** The print is terminated. **User response:** None required; the message is for information only.

# **ADM4076 I PROJECTION DISCARD COMPLETED**

**Explanation:** The projection or projections you specified were discarded successfully.

**System action:** None.

**User response:** None required; the message is for information only.

# **ADM4077 E IMAGE WITH THE SPECIFIED NAME DOES NOT EXIST**

**Explanation:** You tried to add an entry to the name table but there is no image in GDDM storage that corresponds to the name you specified.

**System action:** The call is ignored.

**User response:** Load the image into storage first, or correct the image name and run your application program again.

# **ADM4078 E COMPOSED PAGE PRINTING IS NOT AVAILABLE IN THE CICS ENVIRONMENT**

**Explanation:** The process for printing on page printers such as the IBM 4250 and IBM 3800 Model 3 cannot be used when GDDM-IVU is running under CICS.

**System action:** The function you requested is not performed.

**User response:** Ensure that no GDDM nickname entries are causing your output to be sent to a GDDM family-4 printer.

# **ADM4079 W THERE IS NOTHING TO SCROLL**

**Explanation:** You pressed one of the PF (program function) keys that scrolls an image or the help information, but neither an image nor any help information is currently displayed. **System action:** None. **User response:** None.

# **ADM4080 I EXTRACT TARGET DEFINITION COMPLETED**

**Explanation:** Your definition of an image extract target area was completed successfully.

**System action:** None.

**User response:** None required; the message is for information only. However, if you want to reposition the extract, type values on the Extract Target panel or press the MENU PF key to allow interactive positioning.

# **ADM4081 E PROJECTION LIMIT HAS BEEN REACHED. PROJECTION CANNOT BE CREATED**

**Explanation:** You tried to create a new projection in GDDM-IVU.

GDDM-IVU cannot accommodate the projection because the maximum allowed number of projections are already stored in GDDM-IVU.

**System action:** The function you requested is not performed.

**User response:** Either overwrite an existing projection, or discard a projection and try again.

# **ADM4082 I USE LOCATOR CURSOR TO DEFINE TOP LEFT CORNER OF TARGET**

**Explanation:** Within an edit process, you are being asked to specify a location on the current image, either for the top left corner of the fetched image to be placed, or as part of a copy, move, or transform operation.

#### **System action:** None.

**User response:** Activate the LOCATOR cursor by pressing ALT+24. Position the LOCATOR cursor using the cursor-move keys. When you are satisfied that the position

of the cursor is correct, press the ENTER key to fix its position.

#### **ADM4083 E IMAGES CANNOT BE PRINTED ON THE SPECIFIED DEVICE**

**Explanation:** You tried to print an image on a printer that does not support image printing.

**System action:** The function you requested is not performed.

**User response:** Ask your system support personnel to tell you which printers *can* be used to print images.

#### **ADM4084 W IMAGES CANNOT BE DISPLAYED ON THIS DEVICE**

**Explanation:** You tried to display an image but the display device you are using cannot show images.

**System action:** The image is not displayed, but other image operations are performed.

**User response:** Ask your system support personnel to tell you which devices *can* be used to show images.

# **ADM4085 W PARTS OF THE IMAGE MAY NOT BE DISPLAYED CORRECTLY**

**Explanation:** You tried to display an image that was too complex or too large for the device to show. Some parts of the image may have been replaced with a standard character, usually an asterisk (\*).

If you were using the IBM 5080 Graphics System to display the image, the problem may be that there is not enough storage in the device to hold the image.

#### **Notes:**

- 1. The image can be displayed in full on devices that do not use programmed symbol (PS) stores as a means of holding the image data.
- 2. The image can be printed in full on printers that accept image data.

**System action:** The image is displayed with some parts replaced by a standard character or left blank.

**User response:** None required, but any of the following steps may enable the image to be displayed correctly:

- Reduce the size of the image, in any of the following ways:
	- Trim the image in Edit.
	- Apply a projection to remove unwanted data.
	- If the image has just been scanned, scan it again after reducing the values entered for the paper size in the Scan Control panel.
- Reduce the complexity of the image by applying a projection to remove unwanted data.
- Release any PS stores that were reserved or loaded with a symbol set that is not needed.

For more information, see the description of message **ADM0273**, or message **ADM2864** if you were using the IBM 5080 Graphics System.

# **ADM4086 W NO HELP INFORMATION AVAILABLE FOR THIS PANEL. REASON CODE n**

**Explanation:** You pressed the Help PF (program function) key to get help information displayed, but GDDM-IVU could not display any help for this panel. Possible reasons are indicated by the reason code **n**:

- **1** The map groups containing the help panels are not available.
- **2** There is not enough buffer space in the device.

**System action:** The help information is not displayed, but you can continue using GDDM-IVU.

# **User response:**

- **1** Ask your system support personnel to ensure that you have the correct map groups available to you when you start GDDM-IVU.
- **2** If you are using an IBM 3193 display, ensure that all the EAB options in setup mode are set to "¬EAB."

For more information, see the *GDDM Image View Utility* book.

#### **ADM4087 E INVALID COMMANDS**

**Explanation:** One or more of the commands that you entered in the "Commands" line of the Create Projection panel are not valid.

**System action:** The commands are not executed. **User response:** Choose your commands from the list shown on the panel and try again.

# **ADM4088 I 'UNDO' OPERATION COMPLETED**

**Explanation:** The effect of the last edit operation performed on the image has been removed.

**System action:** The image, as it appeared before the last edit operation, is reinstated as the current image. **User response:** None required; the message is for information only.

# **ADM4089 E FILE NOT FOUND**

**Explanation:** GDDM-IVU could not find the file that you requested. This is either because the file does not exist or there was an error detected by the subsystem. **System action:** The function you requested is not performed.

**User response:** Choose another file, or correct the name of the file and try again.

# **ADM4090 W THERE ARE NO CHANGES WHICH CAN BE 'UNDONE'**

**Explanation:** You requested an UNDO operation for an image. This cannot be performed, either because the image has not been edited at all, or because UNDO has already been performed to remove the effect of your last change. There are no further changes to the image that can be removed.

**System action:** The UNDO operation is not performed. **User response:** None required.

# **ADM4091 W NO FURTHER HELP INFORMATION AVAILABLE FOR THIS PANEL**

**Explanation:** You pressed the Help PF (program function) key but there is no more help information to display for this function.

# **System action:** None.

**User response:** For more help with this function, either refer to the *GDDM Image View Utility* book, or ask your system support personnel.

# **ADM4092 W THE IMAGE YOU WERE EDITING HAS BEEN DISCARDED**

**Explanation:** The image you were previously editing cannot now be found; you must have discarded it.

**System action:** Edit is terminated.

**User response:** Press ENTER to create a new image, or press the Input PF (program function) key to get the image you want to edit.

# **ADM4093 W PARTS OF THE IMAGE HAVE NOT BEEN PRINTED**

**Explanation:** The image you specified was too large to be printed on the chosen printer. It was either too wide, or the product of its depth and width exceeded the maximum possible for the printer.

**System action:** The print operation was completed, but you may find that parts of the image down the right-hand side and across the bottom have not been printed.

**User response:** To ensure that the whole image is printed, it must be made smaller. Use a projection or the Edit function to scale the image down, and try again.

# **ADM4094 I POSITION THE BOX CURSOR TO DEFINE THE TARGET AREA**

**Explanation:** You are being asked to specify the area on the image where you want the edited extract to be placed using the box cursor.

**System action:** None.

**User response:** Activate the box cursor by pressing ALT+24. Move the box cursor using the cursor-move keys. The size of the box can be varied by pressing the SHIFT key and a cursor-move key at the same time. When you are satisfied that the position and size of the box cursor are correct, press the ENTER key to fix its position and size.

# **ADM5000 E ERROR n DETECTED 'a1,a2,a3'**

**Explanation:** The error message number **n** was detected with parameters **a1**, **a2**, and **a3** but no text can be found for the error message.

**System action:** Execution of the macro is suppressed. **Programmer response:** Tell your system-support personnel.

# **ADM5001 E DEVICE PARAMETER OMITTED**

**Explanation:** The parameter specifying the type of device is omitted.

**System action:** No data is generated for the device token. **Programmer response:** Correct the macro invocation.

# **ADM5002 E DEVICE PARAMETER 'a' IS INVALID**

**Explanation:** The string **a** is not recognized as a valid device parameter.

**System action:** No data is generated for the device token. **Programmer response:** Correct the macro invocation.

# **ADM5003 E THE NAME PARAMETER IS REQUIRED**

**Explanation:** The NAME field of the macro invocation is blank. This parameter is the name of the token being defined and cannot be omitted.

**System action:** Execution of the macro invocation is suppressed.

**Programmer response:** Correct the macro invocation.

# **ADM5004 E USER NAMES MUST NOT START WITH 'ADM'**

**Explanation:** Device characteristics tokens must not start with the character group "ADM" as this is reserved for GDDM use.

**System action:** Execution of the macro invocation is suppressed.

**Programmer response:** Correct the macro invocation.

#### **ADM5005 E CODE 'n' IS INVALID FOR DEVICE 'a'**

**Explanation:** The value **n** is not 1, 2, 3, 4, or 5, or else is not in the range allowed for device **a**. **System action:** Execution of the macro invocation is suppressed.

**Programmer response:** Correct the macro invocation.

# **ADM5006 E A VALUE FOR KEYWORD 'a' IS REQUIRED**

**Explanation:** A required parameter **a** is omitted on the macro invocation.

**System action:** Execution of the macro invocation is suppressed.

**Programmer response:** Correct the macro invocation.

#### **ADM5007 E 'a1=a2' IS INVALID FOR GENERIC DEVICES**

**Explanation:** The value **a2** coded for the keyword **a1** on the macro invocation cannot be specified for devices of type PRINTER or DISPLAY.

**System action:** Execution of the macro invocation is suppressed.

**Programmer response:** Correct the macro invocation.

# **ADM5008 E 'a1' MAY NOT BE CODED FOR a2 DEVICES**

**Explanation:** The keyword **a1** on the macro invocation cannot be specified for devices of the type indicated by **a2**. **System action:** Execution of the macro invocation is suppressed.

**Programmer response:** Correct the macro invocation.

# **ADM5009 E THE VALUE a2 FOR KEYWORD 'a1' IS INVALID**

**Explanation:** The value coded for the keyword **a1** on the macro invocation cannot be specified for devices of the type specified by **a2**.

**System action:** Execution of the macro invocation is suppressed.

**Programmer response:** Correct the macro invocation.

#### **ADM5010 E MAIN CONTROL SECTION NAME 'a' INVALID**

**Explanation:** The control section names for device characteristics tables must be ADMLSYS1 or ADMLSYSA for family-1 devices, ADMLSYS3 for family-3 devices and ADMLSYS4 for family-4 devices.

**System action:** Execution of the macro continues. **Programmer response:** Correct the macro invocation.

# **ADM5011 E TOO MANY LCIDS ARE SPECIFIED**

**Explanation:** The number of parameters in the sublist of the LCID keyword exceeds the value specified for the PS keyword.

**System action:** The excess values are ignored. **Programmer response:** Correct the macro invocation.

#### **ADM5012 E GENERIC DEVICES MUST NOT BE SPECIFIED AS BASE**

**Explanation:** Devices of type PRINTER or BASE must be of type EXTENDED.

**System action:** The execution of the macro is suppressed. **Programmer response:** Correct the macro invocation.

# **ADM5013 W NO DATA GENERATED FOR THIS DEVICE**

**Explanation:** Errors occurred during processing of the macro invocation.

**System action:** No data is generated for the given device characteristics token.

**Programmer response:** Correct the macro invocation.

# **ADM5014 E END PROCESSING HAS ALREADY OCCURRED**

**Explanation:** The END parameter was encountered on a previous macro invocation.

**System action:** Execution of the macro is suppressed. **Programmer response:** Remove the previous macro invocation containing END.

## **ADM5015 E TOO MANY POSITIONAL OPERANDS**

**Explanation:** The number of positional operands exceeds the number expected by the macro.

**System action:** The excess parameters are ignored. **Programmer response:** Check the syntax of the macro and correct it.

# **ADM5016 E INVALID DEVICE TYPE a**

**Explanation:** The type parameter **a** is not recognized. **System action:** Execution of the macro is suppressed. **Programmer response:** Correct the macro invocation.

#### **ADM5017 E UNEXPECTED POSITIONAL OPERAND 'a'**

**Explanation:** When declaring a pattern symbol set, only the PATTERN, SETID, COLORS, and MASTERS keywords are expected.

**System action:** If the positional operand is END, the definition of the color table is terminated, otherwise the positional operand is ignored.

**Programmer response:** Correct the macro invocation.

#### **ADM5018 W USING DEFAULT PATTERN SET 'a'**

**Explanation:** The PATTERN parameter is optional. **System action:** Execution of the macro continues, using the GDDM-supplied default pattern symbol set **a**. **Programmer response:** None.

# **ADM5019 W A COLOR PATTERN LIST EXPECTED HERE**

**Explanation:** A list of pattern identifiers was expected here, because not all of the colors specified for the current pattern symbol set have been processed. This could mean that the COLORS parameter from an earlier invocation of this macro was wrong.

**System action:** Assume this macro invocation is intending to declare a new pattern set.

**Programmer response:** Ensure that the number of color pattern lists used matches the number of colors specified for the pattern symbol set.

**ADM5020 E NUMBER OF LIST ITEMS 'n1' SHOULD BE n2 Explanation:** The current pattern symbol set was declared with **n2** masters per color, but the pattern identifier list supplied contains a different number (**n1**) of patterns. **System action:** Excess pattern identifiers are ignored, and missing identifiers are undefined.

**Programmer response:** Correct the macro invocation.

## **ADM5021 E INVALID PATTERN IDENTIFIER 'n'**

**Explanation:** A pattern-identifier list must be a sequence of 2-digit hexadecimal codes, separated by commas and enclosed within parentheses; for example: (ab,cd,ef). **System action:** Substitutes a pattern-identifier code of "00." **Programmer response:** Correct the macro invocation.

#### **ADM5022 W END STATEMENT EXPECTED HERE**

**Explanation:** The correct number of color pattern sets have been processed. Definition of the color master table must be terminated by invoking the macro with the "END" code as the sole parameter.

**System action:** Termination of the color master table is forced.

**Programmer response:** Correct the macro invocation.

# **ADM5023 E INVALID USE OF START/END CODES**

**Explanation:** Definition of the color master table was either not started, or was terminated. The first macro invocation requires a "START" code, so that the number of pattern sets can be declared. When all pattern sets have been processed, the definition must be terminated by a final invocation of the macro that requires only an "END" code. **System action:** Execution of the macro is suppressed. **Programmer response:** Correct or terminate the sequence of macro calls.

#### **ADM5024 E KEYWORD 'a1' IS REQUIRED WITH 'a2'**

**Explanation:** Keyword GSSETnn (where "nn" is in the range 0 through 19) or keyword GSSPSK was specified without the corresponding keyword GSSHDR. **System action:** Execution of the macro is suppressed. **Programmer response:** Correct the macro invocation.

#### **ADM5025 E KEYWORD 'a' MUST HAVE 2 VALUES**

**Explanation:** The keyword **a** must be specified with two values separated by commas and enclosed in parentheses; for example: BUFFER=(32,80). **System action:** Execution of the macro is suppressed. **Programmer response:** Correct the macro invocation.

#### **ADM5026 E THE 'a' AREA (n) EXCEEDS 16000**

**Explanation:** For BUFFER and MAXPAGE keywords, the product **n** of the two values (rows and columns) must not exceed 16 000.

**System action:** Execution of the macro is suppressed. **Programmer response:** Correct the macro invocation.

#### **ADM5027 E 'a1' MAY NOT BE CODED WITH 'a2=REPLY-FIELD'**

**Explanation:** Keyword **a1** is only used to qualify characteristics of nongeneric devices. Where these characteristics are specified (or overridden) by the reply-field form of keyword **a2**, they cannot be changed by keyword **a1**. **System action:** Execution of the macro is suppressed. **Programmer response:** Omit the keyword **a1** and change the reply-field values of keyword **a2** as necessary.

#### **ADM5028 E KEYWORD 'a' IS ONLY VALID FOR PRINTER DEVICES**

**Explanation:** The keyword **a** can only be specified in generic PRINTER device tokens. **System action:** No data is generated for the device token. **Programmer response:** Correct the macro invocation.

# **ADM5029 E KEYWORD 'a' IS ONLY VALID FOR IPDS DEVICES**

**Explanation:** Keyword **a** has been specified without the corresponding IPDS keyword. **System action:** Keyword **a** is ignored. **Programmer response:** Correct the macro invocation.

#### **ADM5030 E INVALID LU-MODE SPECIFICATION**

**Explanation:** The **DSTXBL** keyword is LU-0 mode only, and cannot be specified with **SCS=YES**. **System action:** The **DSTXBL** keyword is ignored and LU-1 mode is assumed. **Programmer response:** Correct the macro invocation.

#### **ADM5031 E LEVEL n IS NOT VALID FOR KEYWORD 'a'**

**Explanation:** The level number **n** is not a value that is supported by the IPDS Function Set Definitions. **System action:** The **a** keyword is ignored. **Programmer response:** Correct the macro invocation.

# **ADM5032 E KEYWORD 'a' DOES NOT EXIST**

**Explanation:** The keyword **a** does not exist. **System action:** The keyword is ignored. **Programmer response:** Correct the macro invocation.

# **ADM5033 E INVALID VALUE SYNTAX FOR KEYWORD 'a'**

**Explanation:** The syntax of the (list of) values for the specified IPDS keyword is invalid. **System action:** Some or all of the data values are ignored. **Programmer response:** Correct the macro invocation.

#### **ADM5101 E INVALID POSITIONAL OPERAND(S) 'a1,a2'**

**Explanation:** The string(s) **a1**, **a2** are not recognized as valid positional operands.

**System action:** Execution of the macro invocation is suppressed.

**Programmer response:** Correct the macro invocation.

# **ADM5102 E INVALID VALUE SYNTAX IN 'a'**

**Explanation:** The string **a** contains a keyword value that is invalid for the keyword on which it occurs.

**System action:** Execution of the macro continues but any data generated may be invalid.

**Programmer response:** Correct the macro invocation.

# **ADM5103 E WRONG NUMBER OF ARGUMENTS IN 'a'**

**Explanation:** The string **a** contains a keyword value that has the wrong number of arguments for the keyword on which it occurs.

**System action:** Execution of the macro continues but any data generated may be invalid.

**Programmer response:** Correct the macro invocation.

# **ADM5104 E BRACKET SYNTAX ERROR IN 'a'**

**Explanation:** The string **a** contains a keyword value that has a wrong usage of parentheses.

**System action:** Execution of the macro continues but any data generated may be invalid.

**Programmer response:** Correct the macro invocation.

## **ADM5105 E UNKNOWN PROCOPT KEYWORD IN 'a'**

**Explanation:** The string **a** contains an unknown procopt keyword.

**System action:** Execution of the macro continues but any data generated may be invalid.

**Programmer response:** Correct the macro invocation.

# **ADM5120 E LABEL 'a' MUST BE IN THE RANGE ADM00001 THROUGH ADM99999**

**Explanation:** The label **a**, that was assigned to a table within the module ADMDGTRN, was not eight characters long. The first three characters must be "ADM" and the last five characters must be a number in the range 00001 through 99 999. The label ADM00000 is not allowed. **System action:** The macro statement is not executed. **Programmer response:** Rename the invalid label in the module ADMDGTRN to be in the range defined above.

# **ADM5121 E TARGET COLOR 'n' MUST BE NULL OR IN THE RANGE -2 THROUGH 32767**

**Explanation:** The third parameter, the target color **n**, passed on a call to the macro ADMMTRAN from the module ADMDGTRN, was not valid. It must be in the range −2 through 32 767.

**System action:** A default value of zero replaces the value **n** specified on the call.

**Programmer response:** Correct the invalid target color to a value in the range given above.

# **ADM5122 E TARGET PATTERN 'n' MUST BE IN THE RANGE 0 THROUGH 16**

**Explanation:** The second parameter, the target pattern **n**, passed on a call to the macro ADMMTRAN from the module ADMDGTRN, was not a number in the range 0 through 16. **System action:** A default value of zero replaces the value **n** specified on the call.

**Programmer response:** Correct the invalid target pattern to a value in the range given above.

# **ADM5123 E USER PATTERN 'n' MUST BE IN THE RANGE 65 THROUGH 254**

**Explanation:** The first parameter, the user pattern **n**, passed on a call to the macro ADMMTRAN from the module ADMDGTRN, was not valid. It must be a number in the range 65 through 254.

**System action:** The default value of zero replaces the invalid value **n**.

**Programmer response:** Correct the invalid user pattern to a value in the range given above.

# **ADM5111 E POSITIONAL PARAMETER OTHER THAN END**

**Explanation:** ADMMDFTX was invoked with a positional parameter other than "END". The only valid parameters for ADMMDFTX are "END", "ME=", "TYPE=", or "DATA=". **System action:** Execution of the macro stops, without generating any code.

**Programmer response:** Correct the macro invocation.

#### **ADM5112 E NO NAME OR DATA KEYWORDS GIVEN**

**Explanation:** ADMMDFTX was invoked without the "END" keyword, and neither "DATA=" nor "NAME=" was given. **System action:** Execution of the macro stops, without generating any code.

**Programmer response:** Correct the macro invocation.

#### **ADM5199 S MACRO PROCESSING ERROR 'a1,a2,a3'**

**Explanation:** An internal error in the macro was detected while processing the strings **a1**, **a2**, **a3**.

**System action:** Execution of the macro is suppressed. **Programmer response:** Tell your system support personnel.

# **Chapter 3. AEM-prefix messages**

These messages can be issued during the use of the Interactive Map Definition (GDDM-IMD) licensed program. For more information about GDDM-IMD, see the *GDDM Interactive Map Definition* book.

# **AEM00011A MSL RECORD LENGTH IS** *nnn***. THE MINIMUM ALLOWABLE IS 220**

**Explanation:** Access to the map specification library (MSL) was unsuccessful because the record length was too small. **System action:** GDDM-IMD displays the MSL Selection frame (0.2) with the name of the MSL that could not be accessed flagged with 'ERROR'. MSLs after this one in the selection order may not have been accessed. In some cases, GDDM-IMD terminates.

**User response:** For OS/TSO and CICS/VS only: redefine the MSL with the correct record size.

For VM/SP only: restart GDDM-IMD, either specifying the name of an MSL defined with the correct record size, or specifying the name of a new MSL which GDDM-IMD will format correctly.

#### **AEM00012A INVALID SELECTION**

**Explanation:** A number or character used to select an option, a function, or a step within a function, was invalid. **System action:** The cursor is placed under the invalid character and the keyboard is unlocked.

**User response:** Make a valid selection. The subprocess selection options are displayed in the Initial Selection frame (0.0). The step selection options are displayed in the step selection frame of the appropriate subprocess. You can invoke utilities steps directly from initial selection; a period must separate the subprocess selection number from the step selection number.

# **AEM00014A DATA MUST BE ENTERED IN THE FIELD INDICATED BY THE CURSOR**

**Explanation:** You must enter data into this field. **System action:** The keyboard is unlocked. **User response:** Enter the required data.

# **AEM00019I NO APPLICATION DATA STRUCTURES TO GENERATE IN THIS MAPGROUP**

**Explanation:** The mapgroup being generated did not contain any maps; therefore no application data structures could be generated.

**System action:** The keyboard is unlocked.

**User response:** Continue with generation, if required.

# **AEM00022A ONLY YES (Y) OR NO (N) MAY BE ENTERED**

**Explanation:** The only options allowed are YES, NO, or their valid abbreviations.

**System action:** The keyboard is unlocked.

**User response:** Enter YES or NO; overtyping the first letter with Y or N is sufficient.

# **AEM00023A INVALID NAME**

**Explanation:** The group or member name contained one or more invalid characters, or was not specified.

**System action:** The cursor is placed at the field in error and the keyboard is unlocked.

**User response:** Correct the name. The first character must be alphabetic, @, #, or \$; the remaining characters can be as above, plus 0 through 9.

# **AEM00025A STORAGE REQUEST** *nnnnn* **EXCEEDS MAXIMUM PERMITTED SIZE 32000**

**Explanation:** A request for dynamic storage indicated a length that exceeded the maximum storage size allowable (32 000 bytes).

**System action:** The step that detected the error may be terminated.

**User response:** It is usually advisable to use the Cancel key (PF6) to cancel the subprocess you are using. Correct the error by reducing the number of fields within MSL objects referenced in the subprocess. For example, the message may appear when generating a mapgroup containing a map that includes a large number of component fields. Correct the error by dividing this map into two or more component maps to reduce the number of fields on each map.

#### **AEM00029A OBJECT DOES NOT EXIST IN MSL**

**Explanation:** The object specified was not found in the map specification library (MSL).

**System action:** The keyboard is unlocked.

**User response:** Enter the name of an object that is in the MSL. Use the Directory List frame (0.1) to discover the contents of the currently accessed MSLs.

# **AEM00030A MSL NAME ALREADY USED**

**Explanation:** You requested more than one access to the same MSL, which is not permitted.

**System action:** The cursor is placed under the second occurrence of the MSL name.

**User response:** Choose another MSL, or omit the second access by blanking out the MSL name or its access order number.

# **AEM00031A INVALID DATA ON INPUT FILE: RECORD NO. =** *nnnnn***, OFFSET =** *nnn*

**Explanation:** The import utility did not recognize the input data and could not proceed. The message identifies the point in the input file at which the read operation was unsuccessful. The file must have the format in which it was exported by GDDM-IMD.

**System action:** The keyboard is unlocked. **User response:** Ensure that the input data is a file produced by the export utility.

# **AEM00032A INVALID PROGRAM LANGUAGE**

**Explanation:** GDDM-IMD did not recognize the programming language name you entered. In map characteristics, valid language entries are ASM, COBOL, PLDS, PLI or PL/I, and blanks. In the mapgroup generator, valid entries are ASM, COBOL, PLDS, and PLI or PL/I. **System action:** The keyboard is unlocked. **User response:** Enter a valid language.

# **AEM00033A NO MSL ACCESSED. PRESS PF1 IF YOU NEED HELP**

**Explanation:** You have not given the name of a map specification library (MSL) to be accessed.

**System action:** GDDM-IMD displays the MSL Selection frame (0.2), where you can specify the MSLs you want to access

**User response:** Specify the names and order of MSLs to be accessed, or press PF1 (as indicated in the message) for advice on what to do.

If you press ENTER or the Cancel key (PF6), you are taken to the GDDM-IMD Initial Selection frame (0.0).

If you are using GDDM-IMD for the first time, you are recommended to use the tutorial to learn about GDDM-IMD. You can do this by selecting option T in frame 0.0.

# **AEM00034A INVALID OR DUPLICATE MSL ACCESS ORDER**

**Explanation:** You entered an MSL access order number which was outside the range 1 through 6, or which duplicated another order number.

**System action:** The cursor is placed at the invalid number and the keyboard is unlocked.

**User response:** Enter a valid access order number, or blank out the number to remove the MSL from the access order.

# **AEM00035A NO SELECTIONS MADE**

**Explanation:** You pressed the ENTER key when all the selector fields were empty.

**System action:** The keyboard is unlocked.

**User response:** Use the End key (PF3) or Cancel key (PF6) to exit, or make some selections.

# **AEM00037A SPECIFY JUSTIFY (L OR R) IF PAD VALUE GIVEN**

**Explanation:** You specified a pad value without a justify (left or right) value.

**System action:** The cursor is positioned under the justify column.

**User response:** Supply a justify value or delete the padding value.

# **AEM00038A ERROR(S) HAVE BEEN FOUND DURING GENERATION**

**Explanation:** Errors have been found during generation. A list of messages describing the errors in detail is displayed. **System action:** The actions taken for different errors vary, and are described with the relevant detailed error message. Generation of the remaining requested items is not precluded.

**User response:** Correct the errors, and regenerate the mapgroups.

# **AEM00039A STRING MUST BE A MULTIPLE OF** *n* **HEXADECIMAL DIGITS**

**Explanation:** You entered the HEX command with a string that was not a multiple of two hexadecimal digits (for a non-Kanji-Chinese field) or not a multiple of four hexadecimal digits (for a Kanji-Chinese field).

**System action:** The cursor is moved to the start of the invalid string.

**User response:** Enter a valid hexadecimal string.

# **AEM00040A PRINT DESTINATION VALUE MUST BE EITHER 1 OR 2. REENTER**

**Explanation:** Only print destination values of 1 or 2 are allowed.

**System action:** The keyboard is unlocked.

**User response:** Enter a valid destination value.

# **AEM00041A ERROR IN TUTORIAL**

**Explanation:** An error has disabled the tutorial. **System action:** The keyboard is unlocked.

**User response:** Check that the tutorial has been installed correctly and that there is enough storage available. If the problem persists, tell your system support personnel.

# **AEM00042A TUTORIAL PAGE** *cc* **COULD NOT BE RETRIEVED**

**Explanation:** Tutorial page *cc* could not be retrieved. The message that precedes AEM00042 describes the cause of the error. If you entered an @nn command (where nn is the page identifier of a tutorial topic), you may have specified an invalid page identifier.

**System action:** The keyboard is unlocked.

**User response:** Check that the tutorial library has been installed correctly and that there is enough storage available. If you entered an @nn command, you should specify a valid selection. If the problem persists, tell your system support personnel.

# **AEM00043A INVALID TUTORIAL COMMAND OR SELECTION**

**Explanation:** The command or selection you entered was invalid in the tutorial. Valid commands are BACK, DEBUG, INDEX, NEXT, QUICK, NOQUICK, SKIP, TOP, UP, or @nn (where nn is the page identifier of a tutorial topic). **System action:** The keyboard is unlocked. **User response:** Enter a valid command or selection. To

find the commands or selections available, use the Help key (PF1).

# **AEM00044I PRINT REQUEST ACCEPTED**

**Explanation:** The GDDM-IMD print utility has created a print file that contains the MSL objects you requested. **System action:** GDDM-IMD has queued this file for printing (by the GDDM print utility for a queued printer or by the operating subsystem for a system printer) at the destination indicated in your GDDM-IMD print utility request. **User response:** None in GDDM-IMD, but you should check the procedures available at your enterprise for printing queued-printer and system-printer files. See the information about the GDDM output print utility in the *GDDM Base Application Programming Reference* book.

# **AEM00048A PRINT DESTINATION NAME MUST BE ENTERED FOR QUEUED PRINTER**

**Explanation:** A request to submit printing to a queued printer has been made without specifying a corresponding destination name.

**System action:** The keyboard is unlocked.

**User response:** Enter a valid destination name. Alternatively, submit your printing to a system printer for which a destination name is not mandatory.

# **AEM00049A GRAPHIC AREA MAY CONTAIN ONLY BLANKS**

**Explanation:** You have either created a graphic area that overlaps some non-blank characters, or you have entered some non-blank characters into a graphic area.

**System action:** The cursor is placed under the first non-blank character in the graphic area.

**User response:** Blank the non-blank characters or move the graphic area.

## **AEM00050A VARIABLE FIELD MAY NOT OVERLAP GRAPHIC AREA**

**Explanation:** You created either a graphic area that overlaps part of a variable field, or a variable field that runs into a graphic area.

**System action:** The cursor is placed under the starter character of the variable field that overlaps the graphic area. You cannot file the map in this condition.

**User response:** Blank out the variable field's starter character, terminate the variable field short of the graphic area, or move the graphic area.

#### **AEM00052A INVALID NUMERICAL VALUE**

**Explanation:** The data entered in a numeric field was invalid.

**System action:** The cursor is placed at the start of the invalid field and the keyboard is unlocked.

**User response:** Enter a valid number: use the Help key (PF1) to learn what range of values is acceptable.

#### **AEM00053A VALUE** *cccccccccccccccccccccccccc* **INVALID**

**Explanation:** The value indicated in the message was entered into the OPERANDS field of the Directory List frame, but that value was not valid for the process invoked. **System action:** The value is ignored, and the cursor placed in the field concerned.

**User response:** Enter a correct value into the field, or press the Cancel key (PF6) to terminate the step.

#### **AEM00055A INVALID USE OF GRAPHIC AREA DISPLAY CHARACTER**

**Explanation:** The character, specified by the CODES command as the graphic area display character, was entered in the text of the map.

**System action:** The cursor is placed under the first occurrence of the character and the keyboard is unlocked. **User response:** Correct the error by removing the occurrences of the character from the text. If you want to use the character in the text of the map, you must then use the CODES command to assign a different character as the graphic area display character.

# **AEM00057A MAP CONTAINS GRAPHIC AREA AND MAY NOT BE COMPRESSED**

**Explanation:** You tried to compress either explicitly (in the map characteristics frame) or implicitly (by basing a specification for a small device on that for a larger) a map containing a graphic area. This is not allowed.

**System action:** The request is refused.

**User response:** Delete the area if you want to compress the map.

# **AEM00058A GRAPHIC AREA WILL NOT FIT INTO THE MAP**

**Explanation:** You requested a graphic area that would not fit into the map. The graphic area was either too large or wrongly positioned.

**System action:** The cursor is placed at the start of the invalid area dimension and the keyboard is unlocked. **User response:** Change the size or position of the graphic area so that it fits into the map.

# **AEM00059A GRAPHIC AREA MUST BE AT LEAST TWO COLUMNS WIDE**

**Explanation:** You tried to create a graphic area that was less than two columns wide.

**System action:** The cursor is placed under the invalid width value.

**User response:** Define a larger graphic area by using the AREA command.

# **AEM00063A OPERAND INVALID IN THIS SITUATION**

**Explanation:** You used a command that was valid for the current step, but with one or more operands that were not valid in the current situation. The operands may be valid only in steps other than the current one, or they may be valid in the current step but only under different circumstances. **System action:** The cursor is moved to the first invalid operand.

**User response:** Remove the invalid operands.

# **AEM00065A THIS ATTRIBUTE COMBINATION DUPLICATES EQUATE CODE** *c*

**Explanation:** You tried to associate an equate code with a set of attributes that was already associated with the existing equate code *c*. You are not allowed to duplicate equate codes.

**System action:** The keyboard is unlocked. **User response:** To change an equate code, use the command EQUATE NULL to cancel it; then assign the attributes to the new code.

# **AEM00066A BMS OUTBOARD MAPS CANNOT BE PROCESSED**

**Explanation:** A map you were trying to process is a BMS outboard map. This sort of map cannot be edited or generated on GDDM-IMD.

**System action:** The keyboard is unlocked.

**User response:** You have imported BMS outboard maps from DPS/GDDM-IMD Version 2 or SDF/CICS. You should repeat the transfer of maps from DPS/GDDM-IMD Version 2 or SDF/CICS, but first ensure that no maps are defined for outboard formatting.

#### **AEM00068A PRESENTATION AREA TOO SMALL FOR MAP SIZE**

**Explanation:** You tried to add a device class to a specification that already supported a map that was larger than the size of the presentation area for the new device class.

**System action:** The cursor is placed at the start of the invalid field, and the keyboard is unlocked.

**User response:** Specify S, or create an entirely new specification by pressing the End key (PF3) or the ENTER key.

# **AEM00069I SPECIFICATION DELETED BECAUSE ALL DEVICE CLASSES DELETED**

**Explanation:** All device classes in the specification were deleted, so that the specification no longer exists. If the specification was the only one defined for that member, the member no longer exist.

**System action:** The editor is terminated.

**User response:** None required; the message is for information only.

# **AEM00079I NO MAPS FOR CURRENT DEVICE CLASS**

**Explanation:** There were no maps (that support the current device class) in the mapgroup. The name of the current device class is displayed at the top-right corner of the screen. **System action:** The Map List frame (1.2) is not entered. **User response:** None required; the message is for information only.

# **AEM00080A ERROR ACCESSING** *cccccccc cccccccc* **IN MSL**

**Explanation:** An error occurred while attempting to access the named MSL object. If the error is not associated with any particular object, the member name, or member name and group name, may be displayed as question marks. The message that precedes AEM00080 describes the cause of the error.

**System action:** The object is not accessed.

*nnn*

**User response:** Retry the operation in case the error is transitory.

# **AEM00081A ERROR OPENING** *cccccccc cccccccc* **IN MSL** *nnn*

**Explanation:** An error occurred while attempting to open the named MSL object. If the error is not associated with any particular object, the member name, or member name and group name, may be displayed as question marks. The message that precedes AEM00081 describes the cause of the error.

**System action:** The object is not opened.

**User response:** Retry the operation in case the error is transitory.

# **AEM00082I ERROR CLOSING** *cccccccc cccccccc* **IN MSL** *nnn*

**Explanation:** An error occurred while attempting to close the named MSL object. The message that precedes AEM00082 describes the cause of the error.

**System action:** The object is closed and execution continues.

**User response:** None required; the message is for information only.

#### **AEM00083A ERROR READING** *cccccccc cccccccc* **IN MSL** *nnn*

**Explanation:** An error occurred while records in the named MSL object were being read from the MSL. The message that precedes AEM00083 describes the cause of the error. **System action:** The records are not read.

**User response:** Press the End key (PF3) repeatedly to terminate the process. GDDM-IMD preserves any changes that you have made, and tries to recover them when you next edit the object.

# **AEM00084A ERROR WRITING** *cccccccc cccccccc* **IN MSL** *nnn*

**Explanation:** An error occurred while records in the named MSL object were being updated in the MSL. The message that precedes AEM00084 describes the cause of the error. **System action:** The records are not updated. **User response:** Press the End key (PF3) repeatedly to terminate the process. GDDM-IMD preserves any changes

that you have made, and tries to recover them when you next edit the object.

# **AEM00085A PRIOR FAILURE ON** *cccccccc cccccccc* **PREVENTS PROCESSING**

**Explanation:** You tried to perform an operation on the named MSL object, but a failure had already occurred on that object during the current editing session. No more updates can be made to the object.

**System action:** The operation is rejected.

**User response:** Press the End key (PF3) repeatedly to terminate the editor. GDDM-IMD preserves any changes that you have made, and tries to recover them when you next edit the object.

# **AEM00086A BLOCK WITH ID** *xxxxxxxx* **NOT FOUND IN MSL**

**Explanation:** GDDM-IMD could not retrieve the block it expected to find using information in blocks previously accessed from the MSL. The block-id *xxxxxxxx* represents bytes 17 through 20 of the key of the block which could not be found (bytes 1 through 8 of the key are the group name of the MSL object, and bytes 9 through 16 are the member name).

The error might be because another user has read/write access to the MSL that contains the object; the MSL data set might have become damaged; or there might have been a GDDM-IMD or system error.

**System action:** The step is canceled.

**User response:** Retry the step you were trying to execute. If the problem persists, it is likely that the MSL object has become permanently damaged. You need to delete the object and use the backup facilities available at your enterprise to retrieve an earlier version.

# **AEM00087A MSL OBJECT DOES NOT CONTAIN REQUIRED RECORD(S)**

**Explanation:** The MSL object being processed did not contain the records that were necessary for the current step, and yet the object does not appear to be corrupted. The error might be because another user has read/write access to the MSL that contains the object; the MSL data set might have become damaged; or there might have been a GDDM-IMD or system error.

**System action:** The step is canceled.

**User response:** Retry the step you were trying to execute. If the error persists, it is likely that the MSL object has become permanently damaged. You need to delete the object and use the backup facilities available at your enterprise to retrieve an earlier version.

# **AEM00088A CONVERSION FROM LEVEL** *nnn* **TO LEVEL** *nnn* **IS NOT SUPPORTED**

**Explanation:** The process that you were using requested that an MSL object be converted to the level indicated, but the version of MSL services in use does not support such a conversion.

**System action:** Access to the MSL object is denied. **User response:** Change the version of the MSL services.

# **AEM00089A RECORD LENGTH OF IMPORTED DATA IS NOT VALID**

**Explanation:** The data identified as input to the import utility did not contain records of length 80 or 256 bytes.

Note that, under CICS/VS, import or export data is held in a VSAM "staging" data set, which has a VSAM RECORDSIZE of (400 400), independent of the apparent length of the data records referred to above.

**System action:** None. The import request is refused. **User response:** Provide the name of an existing data set that contains data that is valid for importing. Alternatively, terminate the import utility by pressing the Cancel key (PF6).

# **AEM00090A FUNCTION KEY NOT SUPPORTED**

**Explanation:** You used a program function key that was not supported in the current step.

**System action:** The keyboard is unlocked.

**User response:** Use a program function key that is valid for the current step. The Help key (PF1) invokes the tutorial, which describes the operation that is being performed and the program function keys that are available.

# **AEM00091A UNEXPECTED INPUT RECEIVED**

**Explanation:** GDDM-IMD received some input that it was not expecting.

If you were using TSO, this may have been because you pressed the CLEAR key, typed in some data, and then pressed ENTER.

**System action:** The unexpected input is discarded, and the current step terminated.

**User response:** Retry the step in case the error is transitory. If the problem persists, tell your system support personnel.

# **AEM00095A** *cccccccc cccccccc* **IS TOO ADVANCED FOR THE MSL SERVICES IN USE**

**Explanation:** The named MSL object has been updated by a level of GDDM-IMD MSL services that is more recent than the level currently in use. This prevents the current level from accessing the MSL object.

**System action:** Access to the MSL object is denied. **User response:** Terminate GDDM-IMD by repeatedly pressing the End key (PF3) or the Cancel key (PF6). Invoke the new level of GDDM-IMD.

# **AEM00097A INVALID INVOCATION OF SERVICE** *cccccccc* **(GDDM-IMD ERROR CODE:** *xxxx***)**

**Explanation:** The product you were using invoked the GDDM-IMD system service indicated, but the parameters of the invocation were not valid. The GDDM-IMD error codes (*xxxx*) that can be issued are given in this table:

# **Error Explanation**

- **code**
- **0300** Invalid MSL copy, next, or status specified.
- **0301** MSL information block has invalid version number. **0302** Edit level has reached maximum value possible
- (X'FFFF'). Object must be exported and reimported. **0303** Level 0 specified when opening a new object.
- **0304** No object type specified when opening a new object for update.
- **0308** Conversion control block has invalid length or invalid version number.
- **0309** Conversion table has invalid version number.
- **0310** No object type specified on close of an object opened for copy.
- **0311** Object is too large; requires more than 255 directory-extension blocks.
- **0330** Logical record length is less than logical-record header.
- **0331** Invalid logical record operation-code.
- **0332** Spanned logical record is too long; requires more than 255 blocks.
- **0333** Directory cannot be expanded; its length will exceed X'FFFF' bytes.
- **0340** Invalid recovery block type specified.
- **0360** Primary and secondary record types both generic. **0361** Generic base record type without a corresponding
- generic alias record type (or conversely). **0362** Base record type does not exist in object.
- **0363** Alias record type already exists in object.
- **0370** No MSL exists with the specified concatenation number.
- **03F0** Object contains one or more records whose version numbers are not consistent with the level of the object.
- **03F1** Aliasing of record types is not consistent with the level of the object.

**0500** Command to be unparsed not found in parse table.

**System action:** The service request is denied.

**User response:** Retry the step you were trying to execute. If the problem persists, tell your system support personnel.

# **AEM00098A UNEXPECTED IMD ERROR**

**Explanation:** GDDM-IMD detected an error in execution. **System action:** The step is canceled.

**User response:** Check for other subsystem messages that may also have been received as a result of this error. Continue, but if the problem persists, tell your system support personnel.

# **AEM00099A UNKNOWN DEVICE CLASS. CHECK DCT**

**Explanation:** GDDM-IMD could not find a particular device-class name in the device characteristics table (DCT). **System action:** Asterisks are displayed in place of names for those device classes not found in the DCT. **User response:** Ensure that the DCT (AEMDCT00) has not been corrupted. If the problem persists, tell your system support personnel.

# **AEM00102A INVALID DEVICE CLASS**

**Explanation:** The symbolic name of the device class was invalid.

**System action:** The cursor is placed at the start of the invalid field and the keyboard is unlocked.

**User response:** Correct the device class name; for information about device classes, see tutorial topic DV. If the problem persists, tell your system support personnel.

# **AEM00103A DEVICE CLASS REQUIRED FOR NEW MSL OBJECT**

**Explanation:** You did not specify a device class when you tried to create a map or mapgroup. A map or mapgroup must be associated with a device class, because different presentation formats can be specified for different device classes.

**System action:** The cursor is placed at the start of the device class field, and the keyboard is unlocked.

**User response:** To create a new map or mapgroup, enter a device class. To edit an existing map or mapgroup, correct the map name or the mapgroup name. Use the End key (PF3) to return to the Initial Selection frame (0.0) or to the Directory List frame (0.1).

# **AEM00104I UNFILED CHANGES HAVE BEEN RECOVERED. TEST MODE IGNORED**

**Explanation:** The object you are testing contains unfiled changes which GDDM-IMD has been able to recover. These unfiled changes may have been caused by a system failure when the object was last edited, or by another user with read/write access to the MSL containing the object.

If there was a system failure, any changes that were made before the failure, but which were not passed to GDDM-IMD by pressing the ENTER key, have been lost; other changes have been recovered.

If the object resides in a read-only MSL, the unfiled changes may have been caused by a user with read/write access to that MSL updating the object. If this is the case, the object plus the updates that existed when the object was accessed have been copied to your read/write MSL. Note, however, that changes made subsequently by the other user will not affect your copy of the object.

**System action:** Although you requested the test function in frame 0.1, in these circumstances the request is ignored, and the full functions of the map editor are available. Depending on what device class (if any) was specified, this message is displayed on frame 2.S, 2.X, or 2.Y, after which the normal map editor sequence applies. Frame 2.T (test) is not entered automatically.

**User response:** Continue editing the object. When you leave the editor, if you press the End key (PF3) the recovered changes and any additional ones that you have made are filed. If you press the Cancel key (PF6), all changes are deleted.

# **AEM00105I NEW MSL OBJECT BEING CREATED**

**Explanation:** The object did not previously exist in the map specification library.

**System action:** The appropriate GDDM-IMD frame is displayed.

**User response:** If the MSL object or member names were wrongly typed in the Directory List frame (0.1) or in the initial frame of the editor, use the Cancel key (PF6) to terminate the editor. Use the directory list to find the correct name of the MSL object required.

# **AEM00106I UNFILED CHANGES IN MSL OBJECT HAVE BEEN RECOVERED**

**Explanation:** The object you are editing contains unfiled changes that GDDM-IMD has been able to recover. These unfiled changes may have been caused by a system failure when the object was last edited, or by another user with read/write access to the MSL containing the object. If there was a system failure, any changes that were made before the failure, but which were not passed to GDDM-IMD by pressing the ENTER key, have been lost; other changes have been recovered.

If the object resides in a read-only MSL, the unfiled changes may be caused by a user with read/write access to that MSL updating the object. If this is the case, the object plus the updates that existed when the object was accessed have been copied to your read/write MSL. Note, however, that changes made subsequently by the other user will not affect your copy of the object.

**System action:** The current frame is displayed. **User response:** Continue editing the object. When you leave the editor, if you press the End key (PF3) the recovered changes and any additional ones that you have made are filed. If you press the Cancel key (PF6), all changes are deleted.

# **AEM00107I STEP CANCELED. PRESS CANCEL AGAIN TO DELETE ALL CHANGES**

**Explanation:** You pressed the Cancel key (PF6) while you were editing an MSL object. Any changes you have made since you last pressed ENTER have been lost. This message is issued to prevent you inadvertently deleting the changes you have made.

**System action:** The Step Selection frame (2.S) is displayed.

**User response:** Press the Cancel key (PF6) to cancel the editor and to delete any changes that have been made, or select a step if you want to continue editing. Return to the step where you pressed the Cancel key to examine which changes have been lost.

# **AEM00109A DEVICE FOR IMD MUST HAVE AT LEAST 24 ROWS AND 80 COLUMNS**

**Explanation:** You tried to invoke GDDM-IMD on a device whose screen size was too small for GDDM-IMD to use. **System action:** GDDM-IMD is terminated. **User response:** Use a larger device for running GDDM-IMD. It must be at least 24 rows deep and 80 columns wide.

#### **AEM00110A PRESENTATION AREA RESTRICTS THIS DIMENSION TO** *nnn*

**Explanation:** You entered a value that was too large for the current presentation area size.

**System action:** The cursor is placed at the start of the invalid field and the keyboard is unlocked.

**User response:** Reduce the value that was too large, or enter the mapgroup editor to change the presentation area size.

#### **AEM00111A FIELD NAME(S) INVALID FOR NEW LANGUAGE**

**Explanation:** Some of the field names in the application data structure for this map were invalid for the new language specified. They may be too long, have invalid characters, or be duplicates of other names in conjunction with the new adjunct suffixes.

**System action:** None. The language is changed, but the names are not corrected.

**User response:** Go to the Field Naming frame (2.4) or the Application Data Structure Review frame (2.5) to correct the names. A full report of the errors in the names can be obtained by generating an application data structure for the map with the new language.

# **AEM00113I MAP** *cccccccc* **HAS RECORD LEVEL 1 SO CANNOT BE PROCESSED**

**Explanation:** You tried to process the map named in the message, but that map was at record level 1. The process you were using is unable to handle level-1 maps. **System action:** The map is ignored by the process. **User response:** Use the Level Conversion utility (frame U.7) to change the map to a later level of GDDM-IMD.

# **AEM00115I CANCEL KEY PRESSED. PRESS CANCEL AGAIN TO DELETE ALL CHANGES**

**Explanation:** You pressed the Cancel key (PF6) when you were editing an MSL object. Any changes you have made since you last pressed ENTER have **not** been lost. This message is issued to prevent you inadvertently deleting the changes you have made.

**System action:** The keyboard is unlocked. **User response:** Do one of the following:

- Press the Cancel key (PF6) again to leave the editor and delete all changes.
- Press the End key (PF3) to file the changes.
- Continue editing.

# **AEM00116A DELETION IS NOT ALLOWED IN TEST MODE**

**Explanation:** You used the T (test) command in the Directory List frame against a multispecification map, which resulted in the Device Class Selection frame (2.X) being displayed. You tried to delete a device class from the list of specifications. This is not allowed in test mode. **System action:** The keyboard is unlocked.

**User response:** Use the S selector to indicate the specification you want to test.

# **AEM00117A VARIABLE FIELD(S) EXPANDED**

**Explanation:** You increased the width of the map, and this resulted in an increase in the length of a variable field. This increase may lead to conflict with other specifications in the same map.

**System action:** The keyboard is unlocked.

**User response:** Verify that any application program that refers to the map conforms to the new field length.

#### **AEM00118A SYNTAX INVALID IN CONTEXT COMMAND LIST**

**Explanation:** You entered an invalid context command list. The context command list followed a field starter character, and was identified by a comma immediately following the field starter character.

**System action:** The cursor is placed under the invalid character and the keyboard is unlocked.

**User response:** Correct the context command list. A context command list can consist of a number of field lengths separated by commas. It can be terminated by any character with the exception of a comma or a number. If literal text that starts with a comma is required after a field starter character, the field should be defined first and then the literal text added.

# **AEM00119A UNABLE TO EXPAND FIELDS**

**Explanation:** You entered a command list to construct one or more fields, but there were insufficient blanks left in the line to construct the fields.

**System action:** The cursor is placed at the start of the line in error, and the keyboard is unlocked.

**User response:** Correct the error by reducing either the size of the fields or the number of fields.

# **AEM00120A UNDEFINED EQUATE CHARACTER**

**Explanation:** You used an equate character, in a field attribute position, that had not been defined by an EQUATE command.

**System action:** The cursor is placed under the invalid character and the keyboard is unlocked.

**User response:** Either specify an equate character that has been defined, or use the EQUATE command to define a new one.

# **AEM00121I STEP NOT ENTERED. NO FIELDS FOR ATTRIBUTE ALLOCATION**

**Explanation:** You invoked the Field Attribute Definition frame (2.3) to allocate attributes to fields in the map specification. The specification did not contain any fields, so the step was terminated.

**System action:** The editor returns to the Step Selection frame (2.S).

**User response:** If attributes are required in the map, invoke the Field Definition frame (2.2) to define fields.

# **AEM00122I STEP NOT ENTERED. MAP CONSISTS ONLY OF ATTRIBUTES**

**Explanation:** The specification for the map consisted only of attributes (that is, there were no blanks or characters). Field attribute definition could not edit this specification.

**System action:** The editor returns to the Step Selection frame (2.S).

**User response:** Invoke the Field Definition frame (2.2) to correct the error.

#### **AEM00123I STEP NOT ENTERED. NO VARIABLE FIELDS IN MAP**

**Explanation:** The specification for the map contained no variable fields. The field naming step was terminated because no application data structure was required. **System action:** The editor returns to the Step Selection frame (2.S).

**User response:** Invoke the Field Definition frame (2.2) if variable fields are required.

## **AEM00124A UNABLE TO DECREASE MAP DEPTH**

**Explanation:** The depth of the map could not be decreased because the map did not contain enough blank lines. **System action:** The keyboard is unlocked. **User response:** If the message occurs in the Basis Selection frame (2.Y), press the ENTER key to create an entirely new map specification. If the message occurs in the Map Characteristics frame (2.1),

press the Cancel key (PF6) and go to the Field Definition frame (2.2) to blank lines in the map and allow it to be compressed.

# **AEM00125A UNABLE TO DECREASE MAP WIDTH**

**Explanation:** The width of the map could not be decreased because the map did not contain enough blank columns. **System action:** The keyboard is unlocked. **User response:** If the message occurs in the Basis Selection frame (2.Y), press the ENTER key to create an entirely new map specification.

If the message occurs in the Map Characteristics frame (2.1), press the Cancel key (PF6) and go to the Field Definition frame (2.2) to blank columns in the map and allow it to be compressed.

# **AEM00126A FIELD STARTERS CANNOT BE MOVED IF THEIR ORDER IS CHANGED**

**Explanation:** You tried to move field starter characters and change their order. You can move field starter characters along a line if you do not delete or add any, and if you maintain the same order of attributes.

**System action:** The keyboard is unlocked.

**User response:** Press the Help key (PF1) for details on how fields should be rearranged.

# **AEM00127A FIELD STARTERS CANNOT BE ADDED OR ERASED IF OTHERS ARE MOVED**

**Explanation:** You tried to remove and add field starter characters simultaneously. You can add field starter characters to a line if you leave all the field starter characters originally present unchanged. Similarly, if you delete a field starter character, you can only delete in that operation and you must not change any other field starter characters. **System action:** The keyboard is unlocked.

**User response:** Perform the operation in two stages, pressing the ENTER key between them. Use the Help key (PF1) to clarify how you can rearrange fields.

#### **AEM00128A EQUATE CODE REQUIRES AT LEAST ONE ATTRIBUTE WITH ADD OR '+'**

**Explanation:** An EQUATE command that used the + or ADD operand did not have any attributes. **System action:** The keyboard is unlocked. **User response:** Specify one or more attributes with the + or ADD operand.

# **AEM00130A STRUCTURE** *cccccccccccccccc* **IS TOO LARGE**

**Explanation:** The length of the structure you specified exceeded 32 767 bytes. As a result, the generated application data structure could not be compiled (or assembled) successfully.

**System action:** None.

**User response:** Enter the Application Data Structure Review frame (2.5) or the Field Naming frame (2.4) and specify the lengths of the fields again. Note that, for use on GDDM, the length of the application data structure as a whole must not exceed 32 000 bytes.

#### **AEM00131A FIELD NAME** *cccccccccccccccc* **CONTAINS INVALID CHARACTER(S)**

**Explanation:** The field name you specified contained characters that were invalid for the programming language specified for this map.

**System action:** In the map editor, the cursor is placed under the first invalid character and the keyboard is unlocked. In the mapgroup generator, a declaration is generated with the invalid name, and so the resulting application data structure cannot be compiled (or assembled) successfully. **User response:** Change the name so that it satisfies the rules for the programming language being used.

#### **AEM00132A FIELD NAME** *cccccccccccccccc* **IS NOT UNIQUE**

**Explanation:** The specified field name for an application data structure member was unacceptable because it duplicated a name that was already in the structure. **System action:** The keyboard is unlocked. In the mapgroup generator, a declaration is generated with the invalid name, and so the resulting application data structure cannot be compiled (or assembled) successfully. **User response:** Change the names so that there are no duplicates.

**AEM00133A FIELD NAME** *cccccccccccccccc* **IS TOO LONG Explanation:** The specified field name was too long for the programming language in use. COBOL and PL/I names must be 16 characters or less. Assembler-language and PL/DS names must be eight characters or less, or six characters or less if adjuncts or data-level arrays are included. **System action:** In the map editor, the keyboard is unlocked. In the mapgroup generator, a declaration is generated with the name truncated to the maximum acceptable length; even

so, the resulting application data structure may still not be able to be compiled (or assembled) successfully. **User response:** Change the name so that it satisfies the rules for the programming language being used.

#### **AEM00134A FIELD NAME** *cccccccccccccccc* **IS TOO LONG WITH ADJUNCT SUFFIX**

**Explanation:** You entered a name for an application data structure item which, while being short enough for the programming language in use was too long to enable adjunct or data-level array suffixes to be added. Assembler-language and PL/DS names must be six characters or less if adjuncts or data-level arrays are included.

**System action:** In the map editor, the keyboard is unlocked. In the mapgroup generator, a declaration is generated with the name truncated to the maximum acceptable length, even so, the resulting application data structure may still not be able to be compiled (or assembled) successfully. **User response:** Use a shorter name, or do not use adiuncts.

# **AEM00135A FIELD NAME MUST BE SPECIFIED**

**Explanation:** You tried to define a structure entry in the current application data structure, but you did not specify a name for the entry.

**System action:** The keyboard is unlocked.

**User response:** Enter a name, or use the ERASE EOF key or the space bar to blank all the fields you have entered in this line.

# **AEM00136A PICTURE** *cccccccccccccccc* **IS INVALID**

**Explanation:** You entered a picture that included an invalid character, or had invalid syntax for the programming language in use.

**System action:** The keyboard is unlocked. In the application data structure review step, the cursor is placed under the first invalid character. In the mapgroup generator, a declaration is generated with the invalid picture, and so the resulting application data structure cannot be compiled successfully.

**User response:** Correct the picture.

# **AEM00137A PICTURE** *cccccccccccccccc* **LENGTH INCOMPATIBLE WITH FIELD LENGTH**

**Explanation:** You entered a picture for input or output that had an implied data length not equal to the specified application data structure (ADS) length for this field. **System action:** The keyboard is unlocked. In the mapgroup generator, a declaration is generated with the invalid picture; the resulting application data structure will thus not compile successfully.

**User response:** Change the picture, or the ADS field length, or both of these.

# **AEM00138I NEW MSL OBJECTS IMPORTED, MSL OBJECTS REPLACED**

**Explanation:** This message tells you how many new objects were created in the MSL as a result of the import operation, and how many existing MSL objects were replaced.

IMD issues this message when you specify REPLACE=YES in the import utility frame. (Message AEM00139 is issued when when you specify REPLACE=NO.)

**System action:** Processing continues.

**User response:** None. The message is for information only.

# **AEM00139I** *nnn* **NEW MSL OBJECTS IMPORTED,** *nnn* **MSL OBJECTS NOT IMPORTED**

**Explanation:** This message tells you how many new objects were created in the MSL as a result of the import operation, and how many objects in the imported file were ignored because objects with the same name already existed in the MSL.

GDDM-IMD issues this message when you specify REPLACE=NO in the import utility frame. (Message AEM00138 is issued when you specify REPLACE=YES.) **System action:** Processing continues.

**User response:** None required; the message is for information only.

# **AEM00141A UNKNOWN COMMAND**

**Explanation:** The input entered in the command area was not a valid command.

**System action:** The cursor is placed at the start of the invalid text and the keyboard is unlocked.

**User response:** Press the Help key (PF1) to learn which commands are valid, and enter a valid command or blank out the input.

#### **AEM00142A INVALID OPERAND(S)**

**Explanation:** You entered a command in the command area, but one or more of the operands specified was invalid. **System action:** The cursor is placed under the invalid operand and the keyboard is unlocked.

**User response:** Press the Help key (PF1) to find out which operands are valid, and then correct the error or blank out the command.

# **AEM00143A FIELD AT LINE** *nnn* **COLUMN** *nnn* **HAS INDEX TOO HIGH**

**Explanation:** The specified field was linked to an array element whose index exceeded the array dimensions. This is because you were using multiple map specifications. The dimension was set in one specification but another specification required a larger dimension.

**System action:** The field is treated as an unlinked field. **User response:** If necessary, update the map specification.

# **AEM00144A OPERAND(S) MISSING**

**Explanation:** You entered a command in the command area, but one or more required operands were missing. **System action:** The cursor is positioned after the last operand and the keyboard is unlocked.

**User response:** Press the Help key (PF1) to find out which operands are required, and then add the missing operands or blank out the command.

# **AEM00145A FROM AND TO VALUES INVALID. REENTER VALUES AND RETRY**

**Explanation:** The FROM value was not set, the TO value was less than the FROM value, or the current position was within the range of the TO and FROM values.

**System action:** The cursor is positioned at the start of the command area and the keyboard is unlocked.

**User response:** Use the FROM and TO commands to ensure that the limits for the requested command are correctly defined. Ensure that the cursor is correctly positioned when you enter the COPY and MOVE commands.

# **AEM00146A INSUFFICIENT BLANK LINES AT BOTTOM OF MAP**

**Explanation:** There were not enough blank lines at the end of the map to insert the new lines or to receive the repeated or copied lines.

**System action:** The cursor is positioned to allow the operator to correct the error, and the keyboard is unlocked. **User response:** Correct the error by blanking lines at the end of the map, deleting blank lines in the middle of the map, or changing the repeat or insert number. Then try the command again.

#### **AEM00147A OPERANDS CONFLICT**

**Explanation:** You entered a command in the command area with two or more operands that cannot be specified together (for example, you might have specified EQUATE with NULL and another operand).

**System action:** The cursor is positioned under one of the conflicting operands and the keyboard is unlocked. **User response:** Press the Help key (PF1) to learn which operands may be specified together, and then correct the error or blank the command.

# **AEM00149A NULLS PRESENT. PRESS ENTER TO CONFIRM INPUT OR PRESS CANCEL**

**Explanation:** Field definition detected that the editing area contained nulls. The nulls may not have achieved the required effect. For this reason, the previous alterations have not yet been processed.

**System action:** The keyboard is unlocked.

**User response:** Press the ENTER key to process the input, or use the Delete key or the Insert Mode key to correct the display before pressing the ENTER key, or cancel and reselect the step so that the alterations that were made are removed.

# **AEM00150I DATA NOT FOUND**

**Explanation:** You entered the LOCATE or CHANGE command, but the text specified could not be found. **System action:** The cursor is positioned at the start of the text in the command input area, and the keyboard is unlocked.

**User response:** If the NEXT operand was used or implied (it is the default), ensure that the cursor is placed in the editing area before the text to be located or changed. Use the SET command without any operands to determine whether input data is being folded to uppercase. If SET FOLD is in effect, you cannot locate or change lowercase values. If SET NOFOLD is in effect, the text must be typed in uppercase if uppercase values are to be located or changed.

# **AEM00151A FIELD STARTER CHARACTERS NOT ALLOWED IN TEXT OF COMMAND**

**Explanation:** The text in a LOCATE or CHANGE command contained field starter characters or a graphic area display character. GDDM-IMD does not allow this.

**System action:** The cursor is positioned under the first field starter character or graphic area display character in the text, and the keyboard is unlocked.

**User response:** Erase the command or identify new text.

# **AEM00152A INVALID OPERAND VALUE**

**Explanation:** You entered a command in the command area with an operand whose value was not valid. **System action:** The keyboard is unlocked. **User response:** Press the Help key (PF1) to learn which values are valid, and then correct the error or blank the command.

#### **AEM00153A CONFLICTING OR INVALID CODES. REENTER**

**Explanation:** You tried to assign an invalid character to a field starter character, the spacer character, or the graphic area display character, or to assign the same character to two of these. The characters 0 through 9, comma, semicolon, blank, and the 3270 field mark character are all invalid; so is any character that folds into another or is folded into by another. For most terminals, this means all the alphabetic characters.

The message might have been issued the first time a Kanji-Chinese map was edited if the specification was imported from SDF/CICS or was generated from a non-Kanji-Chinese specification.

**System action:** The keyboard is unlocked. **User response:** Correct the error: ensure that the field starter characters are valid, unique, and are not contained as constant characters in the map. If the message occurs when you begin to use the field definition step of the map editor, correct the error before making any other changes.

#### **AEM00154A NEW FIELD STARTER CHARACTER CODE PRESENT IN TEXT**

**Explanation:** A character, specified by the CODES command to become a field starter character or a character to display a graphic area, already existed within the text of the map.

The message may have been issued the first time a Kanji-Chinese map was edited if the specification was imported from SDF/CICS, or if it was generated from a non-Kanji-Chinese specification.

**System action:** The cursor is moved to under the first occurrence of the character and the keyboard is unlocked. **User response:** Correct the error by assigning a different character or by removing the occurrences of the character from the text. If the message occurs when you begin to use the field definition step of the map editor, correct the error before making any other changes.

# **AEM00155A AN MSL OBJECT OF DIFFERENT TYPE ALREADY EXISTS WITH THIS NAME**

**Explanation:** An object already existed in the map specification library (MSL) with the name indicated, but its type was not compatible with that required by the current step.

**System action:** The cursor is positioned under the name and the keyboard is unlocked.

**User response:** Enter a new name.

# **AEM00156I MAP POSITION HAS BEEN CHANGED**

**Explanation:** You used a map specification as a basis for a new specification. The new specification was smaller and the position was changed to accommodate the new specification within the bounds of the presentation area for the new device type.

**System action:** None.

**User response:** Restore the map's position by reducing the map size of the new specification and resetting the position in the Map Characteristics frame (2.1).

# **AEM00157A CURSOR OFFSET IS GREATER THAN FIELD LENGTH. IT IS ACCEPTED**

**Explanation:** The ATTRIBUTE command contained a CURSOR attribute that applied to a field whose length was less than the cursor offset. This would have meant that, at execution time, the cursor might have been placed off the end of the field, the end of the map, or even off the end of the device. In the last case, this would have caused a device error. Because the check was only made when you entered the ATTRIBUTE command and you may have intended to edit the map so that the cursor offset fell within the field, GDDM-IMD accepts the value.

**System action:** The command is cleared and the cursor is placed in the field.

**User response:** Ensure that the cursor value is what you intended for the indicated field.

# **AEM00158I COMMAND NOT EXECUTED. NO ATTRIBUTE FIELDS IN MAP**

**Explanation:** You used the ATTRIBUTE command to display or set the attributes of a field. However, the map did not contain any field starter characters, so no attributes could be allocated or displayed.

**System action:** The keyboard is unlocked.

**User response:** Enter field starter characters if you require attributes.

# **AEM00159A CHANGE NOT MADE. CAUSES LINE OR FIELD TO OVERFLOW**

**Explanation:** You used the CHANGE command to change text. The replacement text was longer than the text to be located. There were not enough blanks at the end of the field or the line to accommodate the new text.

**System action:** The cursor is positioned at the start of the field that could not be changed and the keyboard is unlocked. **User response:** Remove the command or identify new text.

#### **AEM00160I** *nnnnn* **CHANGES MADE**

**Explanation:** You used the CHANGE command to change text, and *nnnnn* changes were made.

**System action:** None.

**User response:** None required; the message is for information only.

# **AEM00161I SAVED**

**Explanation:** You issued a SAVE command to save changes made to an MSL object. The message tells you that GDDM-IMD has successfully saved the object. **System action:** None.

**User response:** None required; the message is for information only.

# **AEM00162A KANJI-CHINESE FIELD AT LINE** *nnn* **COLUMN** *nnn* **HAS TRANSFORMS**

**Explanation:** The specified field was a Kanji-Chinese field for which you specified folding, justification, or AID-translation. GDDM-IMD ignores these options for a

Kanji-Chinese field. **System action:** The field is generated without the invalid

specifications.

**User response:** If necessary, update the map specification to set FOLD=NO, JUST=NO, and remove the AID TABLE name.

# **AEM00163A EDITOR CANCELED. UNABLE TO REACCESS MSL OBJECT**

**Explanation:** You used the SAVE command to save the MSL object, but an unexpected error occurred and the object could not be reopened.

**System action:** The editor is canceled.

**User response:** Try to edit the object. Check for other subsystem messages that may also have been received as a result of this error. If this message persists, tell your system support personnel.

# **AEM00164A UNDEFINED EQUATE CODE**

**Explanation:** The code specified with an EQUATE NULL command or with an EQUATE command without further operands was not a currently defined EQUATE code. **System action:** The cursor is placed under the invalid code, and the keyboard is unlocked.

**User response:** Change the code to one currently defined.

# **AEM00165A TABS NOT IN ASCENDING ORDER**

**Explanation:** You did not specify tab positions in ascending order in the TABS command.

**System action:** The cursor is placed under the first tab number in error, and the keyboard is unlocked.

**User response:** Correct the error. Use the Help key (PF1) to acquire more information about the TABS command.

#### **AEM00167A MAPGROUP CONTAINS NO MAPS**

**Explanation:** The mapgroup you tried to generate or test contained no maps or mapgroup objects, although other objects (such as AID translation tables) may have been present. There was, therefore, nothing to generate or test. **System action:** The keyboard is unlocked.

**User response:** Define the necessary maps for the mapgroup.

# **AEM00168A AID TRANSLATE TABLE** *cccccccc* **DOES NOT EXIST**

**Explanation:** A map specified an AID translation table that did not exist in the mapgroup. The message will only be issued once during mapgroup generation for a given device class, even if there are several references to the same non-existent table.

**System action:** An AID translation table is generated that performs no action.

**User response:** Define the necessary AID translation tables, or correct the references in the maps.

#### **AEM00170A INVALID SCROLL VALUE. USE MAX, PAGE, HALF, OR NUMBER**

**Explanation:** One of the operands (indicated by the cursor) had an invalid value.

**System action:** The keyboard is unlocked.

**User response:** Correct the error. Use the Help key (PF1) to acquire more information about the SCROLL command.

#### **AEM00171A COLUMN AND LINE CANNOT BOTH BE 'NEXT' OR 'SAME'**

**Explanation:** If you selected NEXT for the map line position, it may not be selected for the map column, and conversely. If you selected SAME for the map line position, it may not be selected for the map column, and conversely. **System action:** The keyboard is unlocked.

**User response:** Correct the error. Use the Help key (PF1) to get information about the restrictions on map position.

## **AEM00172A COMMAND INVALID IN THIS STEP**

**Explanation:** The command you selected was not permitted in the current step.

**System action:** The keyboard is unlocked.

**User response:** Correct the error. Use the Help key (PF1) to get information about the commands available in this step.

# **AEM00173A FLOATING AREA RESTRICTS THIS DIMENSION TO** *nnn*

**Explanation:** The map size was larger than that defined for the floating area (nnn), which is defined in the mapgroup editor. Different floating area sizes may apply to the various device classes supported by the current specification for the map, according to the specifications used for the mapgroup. The map size must satisfy the minimum of these floating area sizes.

**System action:** The keyboard is unlocked. **User response:** Use the mapgroup editor to check the current floating area size and change either this or the floating map size or position accordingly.

# **AEM00174A NEXT CANNOT BE SPECIFIED WITH ABSOLUTE LINE OR COLUMN NUMBER**

**Explanation:** You must not use NEXT as a map position when you specify an absolute line or column. These combinations are valid: (NEXT,SAME), (SAME,NEXT), (SAME,nnn), (nnn,SAME).

**System action:** The keyboard is unlocked. **User response:** Correct the error. Use the Help key (PF1) to get further information.

# **AEM00175A INSUFFICIENT TARGET LINES FOR AMOUNT TO BE REPEATED**

**Explanation:** There were not enough target lines left in the map for the attributes or field names to be repeated. **System action:** The keyboard is unlocked. **User response:** Correct the error and enter the command again.

# **AEM00176A SOURCE AND TARGET ATTRIBUTE COLUMNS ARE DIFFERENT**

**Explanation:** The attribute positions in the target lines were different from those in the source lines. A REPEAT command can be used only if the target lines have field attributes in the same columns as those in the source lines. **System action:** The keyboard is unlocked. **User response:** Correct the error and reenter the command.

# **AEM00177A NO OBJECTS ON MSL MEET SUBSET SPECIFICATION**

**Explanation:** There were no objects in the map specification library (MSL) that satisfied the specified search criteria.

**System action:** The keyboard is unlocked.

**User response:** Correct the TYPE, GROUP, or MEMBER value that is in error in the DIRECTORY SUBSET field. By specifying TYPE=\*, GROUP=\*, and MEMBER=\*, you will see a complete list of the contents of the MSL, from which you can select the object you want to process.

# **AEM00178I NEW SPECIFICATION HAS BEEN CREATED**

**Explanation:** You entered S or nothing in the basis selection frame and a new specification was created in the map specification library.

**System action:** None.

**User response:** Press the Cancel key (PF6) if you do not require a new specification.

#### **AEM00179A FIELD NAME MAY NOT DUPLICATE MAP NAME**

**Explanation:** The name specified for this field must not be the same as the name of the current map.

**System action:** The keyboard is unlocked.

**User response:** Choose a name different from the map name.

#### **AEM00180A A NAME MAY NOT BEGIN WITH 'FILLER'**

**Explanation:** A name may not begin with the characters FILLER. This ensures that the generated application data structure does not contain duplicate names, because GDDM-IMD may generate such names.

**System action:** The keyboard is unlocked.

**User response:** Choose a name that does not begin with FILLER.

# **AEM00183I SPECIFICATION CONTAINS UNLINKED VARIABLE FIELDS**

**Explanation:** The map you were editing contained variable fields that were not linked to application data structure entries.

**System action:** The keyboard is unlocked.

**User response:** Enter the field definition step to delete the unlinked fields, or enter the field naming step to name them.

# **AEM00184A INSUFFICIENT BLANKS FOR SHIFT**

**Explanation:** You requested a right or left shift that could not be carried out. A right shift may have failed because there were not enough blanks at the right extremity of the lines. A left shift may have failed because there were not enough blanks at the left extremity of the lines or at the cursor column.

**System action:** The cursor is placed in the current cursor column in the first line that could not be shifted, and the keyboard is unlocked.

**User response:** Either shift the line by a smaller amount, or ensure that there are enough blanks at appropriate places to permit the shift.

# **AEM00186A SHIFT VALUE GREATER THAN WIDTH OF MAP**

**Explanation:** You requested a right-shift or left-shift value that was larger than the width of the map.

**System action:** The cursor is placed under the shift number, and the keyboard is unlocked.

**User response:** Select a smaller shift value.

# **AEM00187A LAST FIELD NOT TERMINATED. ERRORS MAY OCCUR**

**Explanation:** The last field in the map was a variable or Kanji-Chinese field, but the field was not terminated by the constant field starter character.

**System action:** The keyboard is unlocked.

**User response:** Either terminate the field with the constant field starter character, or press the End key (PF3) again to leave the Field Definition frame with the field unterminated. However, be advised that if you leave the field unterminated, errors may occur when the map is used (because positions

on the screen that do not belong to the map may be treated as part of the unterminated field).

#### **AEM00188A UNTERMINATED FIELDS PRESENT. ERRORS MAY OCCUR**

**Explanation:** The map contained a variable or Kanji-Chinese field that spanned two or more lines in the map, but the map was narrower than the presentation width for one of the device classes in the specification. **System action:** The keyboard is unlocked.

**User response:** Either terminate the field by placing a constant field starter character at the end of the line that contains the variable or Kanji-Chinese field starter character, or press the End key (PF3) again to leave the Field Definition frame with the field unterminated. However, be advised that if you leave the field spanning two or more lines, errors may occur when the map is used (because positions on the screen which do not belong to the map may be treated as part of the unterminated field).

# **AEM00189A INVALID EQUATE CHARACTER**

**Explanation:** You tried to use an invalid symbol to equate an attribute combination.

**System action:** The keyboard is unlocked.

**User response:** Enter a symbol other than a semicolon, blank, or 3270 field mark character.

# **AEM00190A TEST MAY BE USED ONLY ON EXISTING SPECIFICATIONS**

**Explanation:** You tried to test either a new object or a non-existent specification for an existing object by using T in the Directory List frame (0.1).

**System action:** The keyboard is unlocked.

**User response:** Enter the Directory List frame (0.1). For the first situation, create an object of that name (if required) using E (edit) rather than T (test). For the second case, select an existing specification.

#### **AEM00191A MAP LIES OUTSIDE FLOATING AREA (***nnn* **TO** *nnn***)**

**Explanation:** The combination of values for the depth and line or the width and column of a floating map conflicted with the floating area defined for the mapgroup. The values in the message are the minimum and maximum line or column positions allowed. Different floating area sizes and positions may apply to the various device classes supported by the current specification for the map, according to the specifications used for the mapgroup. The map must satisfy all of these floating area sizes and positions.

If this message was displayed on the first appearance of the map characteristics frame, it means that an import utility operation was used to create a mapgroup that was inconsistent with its members, or the converse.

**System action:** The keyboard is unlocked.

**User response:** Use the mapgroup editor to check the current floating area size and change either this or the floating map size or position accordingly.

#### **AEM00192A PRESENTATION AREA RESTRICTS WIDTH + COLUMN TO** *nnn*

**Explanation:** The combination of values for width and column (of a map or floating area) conflicts with the current presentation area size defined for the mapgroup. If this message was displayed on the first appearance of the map characteristics frame, it means that a directory list or an import utility operation was used, which created a mapgroup that was inconsistent with its members, or the converse. **System action:** The keyboard is unlocked.

**User response:** Reduce the combination to a value less than or equal to *nnn*, or change the presentation area size in the mapgroup editor.

# **AEM00193A INVALID ADJUNCT**

**Explanation:** The adjunct abbreviation you entered was invalid, or you specified the same adjunct twice.

**System action:** The corresponding status field is set to ERROR, the cursor is placed under the first adjunct in error, and the keyboard is unlocked.

**User response:** Enter a valid adjunct abbreviation (see the tutorial), or blank out the invalid adjunct.

# **AEM00194A PRESENTATION AREA RESTRICTS DEPTH + LINE TO** *nnn*

**Explanation:** The combination of values for depth and line (of the map or floating area) conflicts with the current presentation area size defined for the mapgroup.

If this message was displayed on the first appearance of the map characteristics frame, it means that a directory list or an import utility operation was used, which created a mapgroup that was inconsistent with its members, or the converse.

**System action:** The keyboard is unlocked.

**User response:** Reduce the combination to a value less than or equal to the value in the message, or change the presentation area size in the mapgroup editor.

#### **AEM00195A AT LEAST ONE EQUATE VALUE MUST BE LEFT**

**Explanation:** You tried to remove the last defined equate code from the equate table, which would have deleted the equate table.

**System action:** The keyboard is unlocked.

**User response:** Define another equate code and then remove the present one.

# **AEM00196A 'FILLER' MAY NOT HAVE ADJUNCTS OR PICTURES**

**Explanation:** You used FILLER to indicate an application data structure item that did not need to have a name (as might be appropriate for a field used for padding purposes, for example), but such an item contained adjuncts or pictures. **System action:** The keyboard is unlocked.

**User response:** Enter another name, or do not use adjuncts or pictures.

#### **AEM00199A PRESENTATION AREA CONFLICTS WITH MAP WIDTH** *nnn*

**Explanation:** There is a map, in the mapgroup whose width is nnn, which is too large for the presentation area size specified. This may be caused by having entered a change to the presentation area size, or as a result of a utility operation.

**System action:** The cursor is placed at the start of the field in error, and the keyboard is unlocked.

**User response:** Define a larger presentation area size. Alternatively, go to the Directory List frame (0.1) or the Delete Utility frame (U.6) to delete the map, or go to the map editor to change the map. The offending map or maps can be determined by entering the Map List frame (1.2).

# **AEM00200A PRESENTATION AREA CONFLICTS WITH MAP DEPTH** *nnn*

**Explanation:** There is a map, in the mapgroup whose depth is *nnn*, which is too large for the presentation area size specified. This may be caused by having entered a change to the presentation area size, or as a result of a utility operation.

**System action:** The cursor is placed at the start of the field in error, and the keyboard is unlocked.

**User response:** Define a larger presentation area size. Alternatively, go to the Directory List frame (0.1) or the Delete Utility frame (U.6) to delete the map, or go to the map editor to change the map. The offending map or maps can be determined by entering the Map List frame (1.2).

# **AEM00201A PRESS ENTER TO CONTINUE, OR CANCEL**

**Explanation:** GDDM-IMD issues this message under the following circumstances:

- When it has more than one message to display.
- During diagnostic trace output, when the screen is filled or when the trace data is ended. It permits you to read the data before the screen is cleared to present more trace data or the next GDDM-IMD frame.

**System action:** GDDM-IMD waits for a response from you. **User response:** Do one of the following:

- If more than one message is displayed, press the ENTER key to return to the GDDM-IMD frame you were using.
- Press the ENTER key to clear the screen ready for more trace output or the next GDDM-IMD frame. Press the Cancel key (PF6) to proceed straight to the next GDDM-IMD frame, suppressing any further trace output; tracing is resumed after the next GDDM-IMD frame.

#### **AEM00202A UNFILED CHANGES IN** *cccccccc cccccccc* **PREVENT PROCESSING**

**Explanation:** The named MSL object contains unfiled changes. These may have been caused by a system failure when the object was last edited, or by another user with read/write access to the MSL containing the object. Processing cannot proceed until you have filed or discarded the unfiled changes.

**System action:** The keyboard is unlocked.

**User response:** Enter the appropriate editor and use the End key (PF3) to file the changes, or press the Cancel key (PF6) to delete them.

# **AEM00203A MSL OBJECT ALREADY EXISTS WITH NEW NAME**

**Explanation:** The target object of a Copy or Rename request already existed in the map specification library (MSL). **System action:** The keyboard is unlocked.

**User response:** Enter another target object name, or use the Directory List frame (0.1) or the Delete Utility frame (U.6) to delete the object.

# **AEM00204I NO OBJECTS IN MSL. PRESS PF1 IF YOU NEED HELP**

**Explanation:** The map specification library (MSL) to be edited was empty.

**System action:** The keyboard is unlocked.

**User response:** If you are using GDDM-IMD for the first time, you are recommended to use the tutorial to learn about GDDM-IMD. You can do this by pressing PF1 (as indicated in the message), or by typing T in the frame currently being displayed, and pressing ENTER.

#### **AEM00205I NO OBJECTS IN MSL**

**Explanation:** The map specification library (MSL) to be edited was empty.

**System action:** The keyboard is unlocked.

**User response:** Use the input line (which is flagged \*\*INPUT LINE\*\*) to edit (create) a new object or to import some objects. Alternatively, you may prefer to press the End key (PF3) to return to the Initial Selection frame (0.0), and work from there.

# **AEM00206A OPERATION MISSING OR INVALID**

**Explanation:** You used an invalid or blank processing operation code.

**System action:** The keyboard is unlocked.

**User response:** Specify one of the valid processing operation codes that are given at the top of the Directory List frame (0.1).

# **AEM00207I TEXT IS BLANK FROM CURSOR POSITION TO END OF FIELD OR LINE**

**Explanation:** You used the HEX command without any operands to display the hexadecimal character codes of constant text in the editing area, but the constant text from the current position to the end of the field or line was all blank.

**System action:** The cursor is moved to the current position in the editing area.

**User response:** Reposition the cursor so that it precedes the constant text whose hexadecimal character codes are to be displayed, and press ENTER.

## **AEM00208A MEMBER NAMES MUST BOTH BE BLANK OR NON-BLANK**

**Explanation:** You can use the rename and copy requests to produce a map specification library (MSL) object with a member name only if the original object had a member name. If the original object had a blank member name, the rename and copy requests may be used only to produce an MSL object with a blank member name.

**System action:** The keyboard is unlocked. The field in error is flagged.

**User response:** Supply a nonblank member name or erase the member name, as appropriate.

# **AEM00210I MSL OBJECT** *cccccccc cccccccc* **DELETED**

**Explanation:** Notification of the successful completion of a delete request. **System action:** None.

**User response:** None required; the message is for information only.

#### **AEM00211I MSL OBJECT** *cccccccc cccccccc* **COPIED TO** *cccccccc cccccccc*

**Explanation:** Notification of the successful completion of a copy request. **System action:** None. **User response:** None required; the message is for

information only. **AEM00212I MSL OBJECT** *cccccccc cccccccc* **RENAMED**

*cccccccc cccccccc* **Explanation:** Notification of the successful completion of a rename request. **System action:** None. **User response:** None required; the message is for information only.

#### **AEM00213A OBJECT IS IN A READ-ONLY MSL**

**Explanation:** You tried to rename or delete an object that was in a map specification library (MSL) to which you have read-only access.

**System action:** The keyboard is unlocked. **User response:** Use the MSL Selection frame (0.2) to access the MSL in read/write mode. The Directory List frame (0.1) indicates which MSL contains the object.

#### **AEM00214A INVALID HEXADECIMAL VALUE**

**Explanation:** The value entered was not a valid hexadecimal number. **System action:** The keyboard is unlocked. **User response:** Enter valid hexadecimal digits.

# **AEM00215I STORAGE HAS BEEN UPDATED**

**Explanation:** You have made changes to storage using the GDDM-IMD Diagnostics frame. It is your responsibility to ensure that these changes do not affect GDDM-IMD or your MSLs.

**System action:** The keyboard is unlocked. **User response:** None required; the message is for information only.

# **AEM00216A CONFLICTING OPERATIONS. ERASE CHANGED ADDRESS OR DATA**

**Explanation:** You tried to modify storage at the same time as displaying another area of storage. **System action:** The keyboard is unlocked.

**User response:** Enter only one of the requests.

# **AEM00217A INVALID INDIRECT ADDRESSING**

**Explanation:** The expression to the left of the % operator in the display address was not the address of storage to which GDDM-IMD has read access. It could not, therefore, be used to point to an address, and so the result of the % operator could not be found.

**System action:** The display address is not changed. **User response:** Enter a valid address expression.

# **AEM00218A ATTEMPT TO DISPLAY NEGATIVE ADDRESS**

**Explanation:** The display address, which contained a minus sign, produced a location below zero. **System action:** The keyboard is unlocked. **User response:** Enter a new address.

#### **AEM00219A INVALID USE OF ASTERISK**

**Explanation:** The asterisk abbreviation of the current position was not the first argument in the display address. **System action:** The keyboard is unlocked. **User response:** Enter a new address, checking that the asterisk, if used, appears in the first position.

#### **AEM00220A MAPGROUP HAS NO SUPPORT DEFINED FOR DEVICE CLASS**

**Explanation:** The device class you selected in the DEVICE CLASS FOR TEST field is not supported by any of the maps in the mapgroup.

**System action:** The keyboard is unlocked. **User response:** Enter S to generate and test one of the supported device classes shown in frame 3.1.

#### **AEM00224A NO GENERATION WORK REQUESTED**

**Explanation:** Your generation options were such that there was no generation work requested: that is, the APPLICATION DATA STRUCTURE, GENERATED MAPGROUP, and MAPGROUP TEST fields were all set to NO.

**System action:** The keyboard is unlocked.

**User response:** Specify YES for at least one of the above

options, or use the End key (PF3) to terminate the mapgroup generator.

# **AEM00243A NAME CONFLICTS WITH ANOTHER ENTRY IN APPLICATION DATA STRUCTURE**

**Explanation:** You gave a field a name that already existed in the application data structure. The existing name was either that of an element that was not a data item (that is, a structure or a subfield), or it was an array and the name was given without an index value.

**System action:** The cursor is positioned under the newly named field.

**User response:** Correct the name or add an index value, if appropriate. Enter the Application Data Structure Review frame (2.5) if you are not sure of all the names in the structure.

#### **AEM00244A NAME AND INDEX ARE INVALID OR DUPLICATE ANOTHER**

**Explanation:** You gave a field the same name as another field. Either the index values were the same or one of the indexes was zero (that is, one field was a scalar (a COBOL elementary item)).

**System action:** If it is a scalar, the cursor is positioned under the newly named field. Otherwise, it is positioned under the index value.

**User response:** Correct the name or the index (or both), as appropriate. Enter the Application Data Structure Review frame (2.5) if you are not sure of all the names in the structure.

#### **AEM00253A OBJECT-TYPE OF THIS MSL OBJECT IS INVALID FOR CURRENT STEP**

**Explanation:** The name indicated was the name of an object in the map specification library (MSL) whose type did not correspond to that required by the current step.

**System action:** The cursor is positioned under the name of the object and the keyboard is unlocked.

**User response:** Enter the name of an object that is valid for the current step.

# **AEM00255A VALUE MUST BE IN THE RANGE X'41' TO X'DF'**

**Explanation:** You entered a value that was outside the indicated range.

**System action:** The cursor is moved to the data in error. **User response:** Enter a value that lies within the indicated range.

#### **AEM00256A VALUE MUST BE IN THE RANGE X'40' TO X'FE'**

**Explanation:** You entered a value that was outside the indicated range.

**System action:** The cursor is moved to the data in error. **User response:** Enter a value that lies within the indicated range.

#### **AEM00257A VALUE MUST BE IN THE RANGE X'41' TO X'FE'**

**Explanation:** You entered a value that was outside the indicated range.

**System action:** The cursor is moved to the data in error. **User response:** Enter a value that lies within the indicated range.

#### **AEM00258A VALUE MUST BE IN THE RANGE 'A' TO 'F' Explanation:** You entered a value that was outside the indicated range.

**System action:** The cursor is moved to the data in error. **User response:** Enter a value that lies within the indicated range.

# **AEM00259A VALUE MUST BE IN THE RANGE X'41' TO X'DF', OR X'F8'**

**Explanation:** You entered a value that was outside the indicated range.

**System action:** The cursor is moved to the data in error. **User response:** Enter a value that lies within the indicated range.

#### **AEM00260A VALUE MUST BE IN THE RANGE X'01' TO X'EF'**

**Explanation:** You entered a value that was outside the indicated range.

**System action:** The cursor is moved to the data in error. **User response:** Enter a value that lies within the indicated range.

#### **AEM00263A SPECIFICATIONS CANNOT MIX KANJI-CHINESE AND OTHER DEVICE CLASSES**

**Explanation:** You tried to add a Kanji-Chinese device class to a specification that consisted of non-Kanji-Chinese device classes, or the converse. A specification cannot contain both types of device class.

**System action:** The keyboard is unlocked.

**User response:** Enter S to create a new specification based on the existing one, or press the ENTER key to create a new specification.

# **AEM00271A SHIFT VALUE MUST BE EVEN ON KANJI-CHINESE MAP**

**Explanation:** The alignment of fields as required by Kanji-Chinese devices might have been altered if data had been shifted an odd number of columns on a Kanji-Chinese map.

**System action:** The cursor is positioned under the shift value.

**User response:** Make the shift value even, or remove the command and shift the data by using the Delete and Insert Mode keys.

# **AEM00272A HORIZONTAL SCROLL VALUES MUST BE EVEN ON KANJI-CHINESE DEVICE**

**Explanation:** When you edited a map on a Kanji-Chinese device, a left or right scroll value was set to an odd value. Scroll values must be even so that those GDDM-IMD frames that support Kanji-Chinese attributes can be scrolled properly. **System action:** The cursor is positioned under the value in error.

**User response:** Set the scroll value to an even value or use one of the special values (MAX, HALF, or PAGE).

# **AEM00275A GENERATED MAPGROUP IS TOO LARGE**

**Explanation:** The generated mapgroup would have exceeded the size limit of 32 000 bytes. **System action:** Generation is terminated for the current device class and any subsequent device classes. **User response:** Reduce the number or size of maps, or both, and their application data structures.

#### **AEM00276A CURSOR MUST BE AT ODD COLUMN TO SHIFT KANJI-CHINESE FIELD**

**Explanation:** You tried to use a shift (right or left) command on a Kanji-Chinese field and the cursor was positioned in an even-numbered column. To maintain the 2-byte values of Kanji-Chinese characters, the shift column must be an odd-numbered column.

**System action:** The cursor is positioned under the Kanji-Chinese field.

**User response:** Move the cursor into an odd-numbered column and repeat the shift command.

# **AEM00277A PRODUCT THAT CREATED IMPORT FILE NOT VALID**

**Explanation:** The import utility did not recognize the product that created the file to be imported.

**System action:** The keyboard is unlocked.

**User response:** Ensure that the input file has been exported by GDDM-IMD, SDF/CICS, or by DPS/GDDM-IMD.

# **AEM00279I PRESENTATION AREA DEPTH IS LARGER THAN DEVICE**

**Explanation:** The presentation area associated with the mapgroup specification had a greater depth than that associated with the device class for which you were editing. This means that part of the presentation area may not be displayable on such devices within the given device class. **System action:** The keyboard is unlocked.

**User response:** This message is a warning. However, if it is unacceptable, change the size of the presentation area (using frame 1.1). For information about device sizes associated with device classes, see tutorial topic DV.

#### **AEM00280I PRESENTATION AREA WIDTH IS LARGER THAN DEVICE**

**Explanation:** The presentation area associated with the mapgroup specification had a greater width than that associated with the device class for which you were editing. This means that part of the presentation area may not be displayable on such devices within the given device class. **System action:** The keyboard is unlocked.

**User response:** This message is a warning. However, if it is unacceptable, change the size of the presentation area (using frame 1.1). For information about device sizes associated with device classes, see tutorial topic DV.

## **AEM00281I PRESENTATION AREA DEPTH AND WIDTH ARE LARGER THAN DEVICE**

**Explanation:** The presentation area associated with the mapgroup specification had a greater depth and width than those associated with the device class for which you were editing. This means that part of the presentation area may not be displayable on such devices within the given device class.

**System action:** The keyboard is unlocked.

**User response:** This message is a warning. However, if it is unacceptable, change the size of the presentation area

(using frame 1.1). For information about device sizes associated with device classes, see tutorial topic DV.

#### **AEM00282A HEX STRING OVERFLOWS FIELD**

**Explanation:** You tried to initialize a field with a hexadecimal string that was too long for the part of the field following the current position.

**System action:** The cursor is positioned in the hexadecimal string under the first character that cannot be inserted into the field.

**User response:** Enter a shorter hexadecimal string, or place the cursor in a different position in the field.

# **AEM00285A ABSOLUTE COLUMN NUMBER NOT ALLOWED BY FLOATING AREAS**

**Explanation:** Different floating area sizes and positions apply to the various device classes supported by the current specification for the map, according to the specifications used for the mapgroup. A floating map must satisfy all of these floating area sizes and positions. However, the floating areas are such that a map with an absolute column number cannot be allowed.

**System action:** The keyboard is unlocked.

**User response:** Use the mapgroup editor to check the current floating area size and change either this or the floating map size or position accordingly.

# **AEM00286A ABSOLUTE LINE NUMBER NOT ALLOWED BY FLOATING AREAS**

**Explanation:** Different floating area sizes and positions apply to the various device classes supported by the current specification for the map, according to the specifications used for the mapgroup. A floating map must satisfy all of these floating area sizes and positions. However, the floating areas are such that a map with an absolute line number cannot be allowed.

**System action:** The keyboard is unlocked. **User response:** Use the mapgroup editor to check the current floating area size and change either this or the floating map size or position accordingly.

# **AEM00287A FLOATING MAP BEGINS IN COLUMN** *nnn*

**Explanation:** A floating area position that did not include column *nnn* was entered or occurred through a utility operation, and at least one floating map began in this column.

**System action:** The cursor is placed at the start of the invalid field and the keyboard is unlocked.

**User response:** Correct the error in this step. Alternatively, delete the map in the Directory List frame (0.1) or Delete Utility frame (U.6), or change it in the map editor. The offending map or maps can be determined by entering the Map List frame (1.2).

# **AEM00288A FLOATING MAP BEGINS IN LINE** *nnn*

**Explanation:** A floating area position that did not include line *nnn* was entered or occurred through a utility operation, and at least one floating map began in this line. **System action:** The cursor is placed at the start of the invalid field and the keyboard is unlocked. **User response:** Correct the error in this step. Alternatively, delete the map in the Directory List frame (0.1) or Delete Utility frame (U.6), or change it in the map editor. The offending map or maps can be determined by entering the Map List frame (1.2).

**AEM00289A FLOATING MAP EXTENDS TO COLUMN** *nnn* **Explanation:** A floating area position that did not include column *nnn* was entered or occurred through a utility operation, and at least one floating map extended into this column.

**System action:** The cursor is placed at the start of the invalid field and the keyboard is unlocked.

**User response:** Correct the error in this step. Alternatively, delete the map in the Directory List frame (0.1) or Delete Utility frame (U.6), or change it in the map editor. The offending map or maps can be determined by entering the Map List frame (1.2).

#### **AEM00290A FLOATING MAP EXTENDS TO LINE** *nnn*

**Explanation:** A floating area position that did not include line *nnn* was entered or occurred through a utility operation, and at least one floating map extended into this line. **System action:** The cursor is placed at the start of the invalid field and the keyboard is unlocked.

**User response:** Correct the error in this step. Alternatively, delete the map in the Directory List frame (0.1) or Delete Utility frame (U.6), or change it in the map editor. The offending map or maps can be determined by entering the Map List frame (1.2).

# **AEM00291A FLOATING MAP IS** *nnn* **WIDE**

**Explanation:** A floating area size that was too small for a floating map *nnn* wide was entered or achieved through a utility operation.

**System action:** The cursor is placed at the start of the invalid field and the keyboard is unlocked.

**User response:** Correct the error in this step. Alternatively, delete the map in the Directory List frame (0.1) or Delete Utility frame (U.6), or change it in the map editor. The offending map or maps can be determined by entering the Map List frame (1.2).

# **AEM00292A FLOATING MAP IS** *nnn* **DEEP**

**Explanation:** A floating area size that was too small for a floating map *nnn* deep was entered or achieved through a utility operation.

**System action:** The cursor is placed at the start of the invalid field and the keyboard is unlocked.

**User response:** Correct the error in this step. Alternatively, delete the map in the Directory List (0.1) or Delete Utility frame (U.6), or change it in the map editor. The offending map or maps can be determined by entering the Map List frame (1.2).

#### **AEM00295A FIELD** *cccccccccccccccc* **HAS LENGTH ZERO**

**Explanation:** The length of the specified field was zero but the programming language was COBOL, which does not accept zero-length fields.

**System action:** No declaration is generated for the field. **User response:** If necessary, update the map specification.

#### **AEM00296A OPTION INVALID OR NOT SET**

**Explanation:** An option to describe the translation of an attention identifier (AID) was either invalid or was omitted. **System action:** The cursor is moved to the field containing the incorrect option and the keyboard is unlocked. **User response:** Correct the entry with a valid option, as shown at the top of frame 4.1.

# **AEM00297I TRANSLATION VALUE IS INCOMPATIBLE WITH REQUESTED OPTION**

**Explanation:** You gave a translation value in the AID Table Definition frame (4.1), but the option requested was N (do not translate) or D (use value of default).

**System action:** The AID Table Definition frame is redisplayed. The cursor is placed under the translation value in error.

**User response:** Make the translation value consistent with the requested option. You must not enter a translation value for an AID entry if you request N or D.

#### **AEM00299A VARIABLE FIELD LENGTH MAY NOT EXCEED 32767**

**Explanation:** The length of a field in the application data structure exceeded the maximum of 32 767 bytes. **System action:** The cursor is placed at the start of the invalid field and the keyboard is unlocked.

**User response:** Set the length to less than 32 768. Note that, for use on GDDM, the length of the application data structure as a whole must not exceed 32 000 bytes.

#### **AEM00300A DEVICE CLASS ALREADY SUPPORTS A MAP THAT IS TOO LARGE**

**Explanation:** You tried to add a device class to a mapgroup specification when that device class already supported a map that was too large or wrongly positioned.

**System action:** The cursor is placed at the start of the invalid field, and the keyboard is unlocked.

**User response:** Make one of these changes:

- Increase the presentation area size.
- Increase the floating area size or change its position.
- Reduce the size of the map.
- Change the position of the map.
- Specify S to create a new specification, based on the specification you have just selected.
- Create a new specification.

#### **AEM00302I PRESENTATION AREA SIZE EXCEEDS DEVICE SIZE**

**Explanation:** The presentation area associated with the mapgroup specification had a greater depth or width than that of a device in one of the device classes that you have just added, but it was fully accommodated by the device classes that were previously supported. This means that part of the presentation area may not be displayable on such a device. **System action:** The keyboard is unlocked.

**User response:** This message is a warning. However, if it is unacceptable, delete the newly added device classes. Alternatively, change the size of the presentation area using frame 1.1. For information about device sizes, see tutorial topic DV.

# **AEM00303A MAP WILL NOT FIT WITHIN MAPGROUP FLOATING AREA**

**Explanation:** GDDM-IMD could not add the device class to the specification because the position or size of the floating area in the mapgroup record associated with that device class conflicted with the size or position of the map. **System action:** The cursor is placed at the start of the invalid field, and the keyboard is unlocked.

**User response:** Create a new specification, or modify the map or mapgroup information to avoid the conflict.

# **AEM00304A THIS VALUE MAY NOT EXCEED** *nnnnn*

**Explanation:** The value you entered in the PRESENTATION AREA SIZE field exceeded the limit *nnnnn*. **System action:** The cursor is placed under the invalid value, and the keyboard is unlocked. **User response:** Specify an appropriate value.

#### **AEM00305A NEW SPECIFICATION REPOSITIONED TO FIT INTO FLOATING AREA**

**Explanation:** You specified S when there was a mismatch between the floating area size or position and the floating map size or position.

**System action:** The position of the floating map is adjusted to fit within the floating area, and the map is compressed if necessary.

**User response:** Check that the results are satisfactory. If not, create a new specification.

#### **AEM00306A MAPGROUP DOES NOT ALLOW FLOATING MAPS**

**Explanation:** You tried to add a device class to a specification in which the map was floating, but the mapgroup object for the device class indicated no floating area. **System action:** The cursor is placed at the start of the invalid field, and the keyboard is unlocked.

**User response:** Define a floating area, specify S, or press the ENTER key.

# **AEM00307A WIDTH MULTIPLIED BY DEPTH MUST NOT EXCEED** *nnnnn*

**Explanation:** You specified a value that required an impossibly large device buffer. The limit imposed by GDDM-IMD is *nnnnn*.

**System action:** The cursor is placed at the start of the invalid field and the keyboard is unlocked.

**User response:** Correct the error. For details of the device buffer size, see the appropriate component description manual.

# **AEM00308A FLOATING AREA HAS BEEN REMOVED. NO FLOATING MAPS ALLOWED**

**Explanation:** You tried to create a floating map, but the current mapgroup had no floating area in which to put it. **System action:** The cursor is placed at the start of the invalid field and the keyboard is unlocked.

**User response:** Correct the error, or define a floating area in the mapgroup editor.

# **AEM00309A FLOATING AREA MAY NOT BE REMOVED. FLOATING MAPS ARE PRESENT**

**Explanation:** The current mapgroup contained floating maps, and you tried to remove the floating area. **System action:** The cursor is placed at the start of the invalid field and the keyboard is unlocked.

**User response:** Enter a large enough number, or delete the floating maps in the map editor. The floating map or maps can be determined by entering the Map List frame (1.2).

#### **AEM00315A MAP** *cccccccc* **IS LARGER THAN THE PRESENTATION OR FLOATING AREA**

**Explanation:** The specified map was too large to be generated. If it was a floating map, it would not fit into the floating area for the device class (or there was no floating area). If it was a fixed map, it would not fit into the presentation area for the device class.

**System action:** No generated mapgroup is produced for the device class.

**User response:** If necessary, correct the map or mapgroup specification.

# **AEM00316A CURSOR NOT IN FIELD**

**Explanation:** The map was narrower than the presentation area width for the device class for which it was being defined. Unterminated fields on a line are therefore presumed not to wrap to the next line.

GDDM-IMD cannot predict the attributes that control the screen position where the cursor was left because this depends on the nature of adjacent maps at execution time. **System action:** The keyboard is unlocked.

**User response:** Use the ATTRIBUTE command again with the cursor placed at or to the right of and on the same line of the map as the field attribute position you want to display.

# **AEM00319A INCOMPLETE SET OF LINE COMMANDS**

**Explanation:** You specified an unmatched block command (MM,CC,DD,RR), or a move or copy request did not specify the target (after or before) location.

**System action:** The keyboard is unlocked.

**User response:** Correct or complete the line command request.

# **AEM00320A ONLY ONE MOVE OR COPY OPERATION ALLOWED**

**Explanation:** You specified more than one move or copy request.

**System action:** The cursor is placed in the line command area under the second request. The keyboard is unlocked. **User response:** Correct the error. If several move or copy operations are required, request them with separate commands.

#### **AEM00321A ONLY ONE AFTER OR BEFORE POINT MAY BE DEFINED**

**Explanation:** You specified more than one after or before target point in a MOVE or COPY command.

**System action:** The cursor is placed in the line command area under the second occurrence. The keyboard is unlocked.

**User response:** Correct the error. If several move or copy operations are required, request them with separate commands.

# **AEM00322A VALUE AT START OF BLOCK COMMAND WAS** *n*

**Explanation:** You specified a value in the line command area of the last line of a block command request that was not consistent with the value n specified in the first line of the block.

**System action:** The cursor is placed under the invalid value specified in the line command area of the last line of the block request. The keyboard is unlocked.

**User response:** Correct the error by specifying the value you require in the first line and omitting the value in the last line of the block.

# **AEM00323A CONFLICTING LINE COMMANDS**

**Explanation:** You specified an invalid line command request. This may have occurred when the after or before target point was between the first and last source lines of a move or copy request. Alternatively, you specified multiple conflicting line command requests.

This message is also produced by a move or copy request (Mn or Cn), where n was greater than the number of lines that followed the line request.

**System action:** The cursor is placed in the line command area under the first occurrence of a conflicting request. **User response:** Correct the line command request. If several line command operations are required, request them with separate commands.

#### **AEM00325A KANJI-CHINESE FIELDS CANNOT BE ALIGNED PROPERLY**

**Explanation:** When you created Kanji-Chinese fields in a Kanji-Chinese map, the field starter character was not in an even column and the field did not have an even length. GDDM-IMD tried to adjust the positions of the field starter character so that the requirements of the device were satisfied: this was not possible without radically changing the map.

**System action:** The keyboard is unlocked.

**User response:** Align the Kanji-Chinese field starter characters correctly, or press ENTER to cause GDDM-IMD to apply a secondary alignment algorithm.

# **AEM00326A KANJI-CHINESE FIELDS MUST BE FILLED USING HEX COMMAND**

**Explanation:** You tried to initialize a Kanji-Chinese field on a device that did not support the Kanji-Chinese character set. Kanji-Chinese characters cannot be created by entering EBCDIC characters.

**System action:** The input is discarded and the previous value for the field is restored.

**User response:** Use the HEX command to change a Kanji-Chinese field.

# **AEM00327A INITIAL VALUES MAY NOT CONTAIN A FIELD STARTER CHARACTER**

**Explanation:** You used initial values that contained field starter characters or the graphic area display character when you entered initial values in the Field Initialization frame (2.V) or when you used the HEX command.

**System action:** The cursor is positioned under the invalid character.

**User response:** Modify the field starter character or the graphic area display character. If you require the character in a constant value, leave field initialization (if you are in that step) and use the CODES command in the Field Definition frame (2.2) to change the field starter characters or the graphic area display character.

# **AEM00328A THIS KANJI-CHINESE CHARACTER IS NOT SUPPORTED**

**Explanation:** You tried to initialize a Kanji-Chinese field (either by using a Kanji-Chinese device and keying in directly in Field Initialization, or by using the HEX command in Field Definition or Field Initialization), but the character or character code entered was not supported for Kanji-Chinese fields. **System action:** The cursor is moved to the character or character code in error.

**User response:** Change the character or character code indicated to correspond to X'4040' or to a value in the range X'xx41' through X'xxFE', where 'xx' represents a hexadecimal value in the range X'41' through X'7F'.

#### **AEM00330A APPLICATION DATA STRUCTURE IS TOO LARGE**

**Explanation:** The total size of the application data structure exceeded 32 000 bytes, which is greater than the maximum amount of storage that can be acquired at execution time. **System action:** The generation of the structure is completed. If GDDM or your application program attempts to access fields at the end of the application data structure, an error occurs.

**User response:** Enter the Application Data Structure Review frame (2.5) or the Field Naming frame (2.4) and specify the lengths of the fields again.

#### **AEM00332A FIELD NAME** *cccccccccccccccc* **WITH SUFFIX** *cccccccccc* **NOT UNIQUE**

**Explanation:** The name specified in an application data structure member was invalid because, in the programming language specified for this map, the name duplicated another name plus one of its adjuncts, or because the name plus one of its adjuncts duplicated another name.

**System action:** The keyboard is unlocked. In the mapgroup generator, a declaration is generated with the invalid name; the resulting application data structure cannot be compiled (or assembled) successfully.

**User response:** Change the names so that there are no duplicates.

# **AEM00333A OPERATION NOT SUPPORTED FOR THIS OBJECT TYPE**

**Explanation:** You entered an invalid operation code for a particular object type in the Directory List frame (0.1). For example, you might have tried to request an editing step that does not exist (for example, E6 for a mapgroup).

**System action:** The keyboard is unlocked.

**User response:** Enter a valid operation code against the object that you want to process.

# **AEM00335I APPLICATION DATA STRUCTURE** *cccccccc* **GENERATED**

**Explanation:** The specified application data structure was generated successfully.

**System action:** None.

**User response:** None required; the message is for information only.

# **AEM00336A APPLICATION DATA STRUCTURE** *cccccccc* **GENERATED. ERROR(S) FOUND**

**Explanation:** The specified application data structure was generated. GDDM-IMD detected errors during generation (as reported in the messages that preceded this one in frame 3.2), and corrected them whenever it could.

#### **System action:** None.

**User response:** Despite the corrections, the generated application data structure may not be able to be compiled (or assembled) successfully, and it is probably not what you intended to produce. Use the Application Data Structure Review frame (2.5) to correct the application data structure.

# **AEM00337A INVALID MSL OBJECT TYPE**

**Explanation:** You specified an invalid MSL object type in the input line in the Directory List frame (0.1). **System action:** The keyboard is unlocked. The cursor is

set at the invalid data.

**User response:** Correct the object type. If you are using an operation other than E (edit), T (test), or G (generate), ensure that the TYPE field is blank.

# **AEM00338A INVALID PADDING CHARACTER**

**Explanation:** You specified an invalid value for the padding character. The padding character can be specified as a single nonblank character, or as two hexadecimal digits (0 through 9 and A through F).

A hexadecimal value must be X'00' or in the range X'40' through X'FE'. A character value must not be entered by using the FIELDMARK or DUP key, or by using the Error Override key on an 8775 device.

A blank value means that no padding character is generated. **System action:** The keyboard is unlocked.

**User response:** Correct the value for the padding character. Use X'40' to pad with blanks.

## **AEM00339A ONLY LEFT (L) OR RIGHT (R) JUSTIFICATION MAY BE SPECIFIED**

**Explanation:** You specified an invalid justification value. A justification value may be blank or N (no justification), L, or R (for left- or right-justification, respectively). Any other value is invalid.

**System action:** The keyboard is unlocked.

**User response:** Correct the justification value.

# **AEM00342A DUPLICATE** *cccccccc* **INVALID**

**Explanation:** An entry in an ID or PS STORE field duplicated an existing entry. *cccccccc* identifies the entry as a symbol set identifier or a PS store.

**System action:** The cursor is moved to the field containing the duplicate entry.

**User response:** Change one of the entries to avoid the conflict.

#### **AEM00343I MAP** *cccccccc* **INCLUDED IN GENERATED MAPGROUP FOR DEVICE CLASS**

**Explanation:** The specified map was generated successfully for the requested device class. If you specified MAPGROUP TEST=YES in frame 3.0, the generated map is included in an in-storage version of the generated mapgroup. If you accepted the default of MAPGROUP TEST=NO, the generated version of the map is held on disk.

**System action:** None.

**User response:** None required; the message is for information only.

# **AEM00344A MAP** *cccccccc* **INCLUDED IN GENERATED MAPGROUP. ERROR(S) FOUND**

**Explanation:** The specified map was generated for the requested device class. GDDM-IMD detected errors during generation (as reported in the messages that preceded this one in frame 3.3), and corrected them whenever it could. **System action:** None.

**User response:** Despite the corrections, the generated mapgroup may not be what you expected to produce. Use the map editor to correct the map.

# **AEM00345A NO MORE THAN 6 ENTRIES MAY BE LINKED OR RESERVED**

**Explanation:** You tried to link too many symbol-set identifiers or reserve too many PS stores. The maximum number that may be linked or reserved, or both, is six. **System action:** The cursor is moved to the seventh linked entry.

**User response:** You must remove one of the entries so that the number of linked and reserved entries does not exceed six. If the entry that you want to remove references a symbol-set identifier used in one of the maps in the mapgroup, erase or blank the PS SET and PS STORE fields, and edit the relevant map(s) to remove all references to that

symbol-set identifier. In other cases simply erase or blank the ID field in addition to the PS SET and PS STORE fields.

#### **AEM00346A PS MANAGEMENT TABLE CONTAINS INVALID ENTRIES**

**Explanation:** The programmed symbol set management table contained entries which were not valid. These entries are indicated by the word 'ERROR' in the STATUS field. **System action:** Execution continues.

**User response:** Make the entry valid, or remove it from the table.

To make an entry valid, do one of the following:

- Enter data into the ID and PS SET fields (and optionally the PS STORE field).
- Enter data into the PS STORE field and ensure that the ID and PS SET fields are blank.

To remove an invalid entry from the table, use the space bar or the ERASE EOF key to blank the ID, PS SET, and PS STORE fields. If the entry that you want to remove references a symbol-set identifier used in one of the maps in the mapgroup, you cannot blank the ID field. Instead, you must edit the relevant maps to remove all references to that symbol-set identifier.

# **AEM00347I MAP** *cccccccc* **HAS NO SUPPORT DEFINED FOR DEVICE CLASS**

**Explanation:** The specified map has not been defined to support the requested device class.

**System action:** The map is not included in the generated mapgroup for the requested device class.

**User response:** Use the map editor to define support for the device class.

# **AEM00348A MAPGROUP NAMES MUST BE SIX CHARACTERS OR LESS**

**Explanation:** You specified a mapgroup name with seven characters.

**System action:** The keyboard is unlocked.

**User response:** Choose a shorter name for the group.

# **AEM00351A FIELD MUST BE NAMED IF AN INDEX VALUE IS SUPPLIED**

**Explanation:** You entered a nonblank INDEX value without a NAME value for the field.

**System action:** The keyboard is unlocked.

**User response:** Delete the INDEX value or provide a value for NAME.

# **AEM00352A NO VARIABLE EXISTS IN PREVIOUS ROW AT SAME COLUMN**

Explanation: You specified the name of a variable as \*, which indicated that the name was to be added to the array containing the variable starting in the previous row and same column. The designated variable was either in the first row or did not have a variable immediately above it. **System action:** The keyboard is unlocked.

**User response:** Correct the value in the NAME field.

#### **AEM00353A THE NAME 'FILLER' IS NOT ALLOWED ON A LINKED FIELD**

**Explanation:** You used FILLER to name a field in the application data structure, but the field so named was linked to a variable field in a map. You can only use FILLER to name fields that pad the application data structure, and not fields that are linked to variable fields in maps.

**System action:** The keyboard is unlocked.

**User response:** Enter another name, or remove the link to the variable field in the map.
## **AEM00354A INVALID REFERENCE. FIELD IS UNNAMED OR DOES NOT EXIST**

**Explanation:** You specified a name as =n and either n was greater than the number of variable fields in the map or the nth field was not named.

**System action:** The keyboard is unlocked.

**User response:** Change the special value for the name or provide a name for the field that is referred to.

#### **AEM00355A INDEX VALUE MUST NOT EXCEED 9999**

**Explanation:** You gave a field a special value for NAME or INDEX that would have made the INDEX value exceed 9 999. GDDM-IMD restricts arrays to less than 10 000 elements. **System action:** The keyboard is unlocked. **User response:** Provide a new NAME and INDEX value for the field.

#### **AEM00356A INVALID SUBSET SPECIFICATION**

**Explanation:** The specification of the DIRECTORY SUBSET search field indicated by the cursor was invalid. **System action:** The keyboard is unlocked. **User response:** Correct the value that is in error in the DIRECTORY SUBSET field. The value specified in the TYPE, GROUP, or MEMBER field must not contain embedded asterisks. For example, \*A\* or \*A is valid, whereas A\*A is not.

#### **AEM00358A LEVEL NUMBER MUST BE IN RANGE 2-49**

**Explanation:** You specified an invalid level number. You can assign a level number to an element of the structure to indicate the structuring of the array and the declared level number. This must be in the range 2 through 49. Moreover, level 49 is only allowed for subfields; for further explanation, see message **AEM00359**

**System action:** The keyboard is unlocked. **User response:** Correct the level number.

#### **AEM00359A DATA-LEVEL ITEMS AND STRUCTURES CANNOT HAVE LEVEL NUMBER 49**

**Explanation:** You assigned the maximum permitted level number to a data-level item or structure. GDDM-IMD declares data associated with arrays (for example, adjuncts) with a level number greater than that of the array. GDDM-IMD does not allow level numbers greater than 49, so the level number of an array must be less than or equal to 48. To ensure this, all data-level items (and structures) must have a level less than or equal to 48, in case they are, or are subsequently changed to be, arrays.

**System action:** The keyboard is unlocked. **User response:** Correct the level number of the item.

### **AEM00360A A LINKED FIELD CANNOT BE A SUBFIELD OF A DATA LEVEL ITEM**

**Explanation:** You assigned level numbers to elements of the structure so that a linked field would be a subfield of (that is, contained within) a data level item. A data level item is a linked field or a user field that is not a subfield of a linked field and has a nonzero length specified.

**System action:** The keyboard is unlocked.

**User response:** Correct the level numbers of the linked fields to remove the condition causing the error.

## **AEM00361A SUBFIELD LEVEL MUST BE AT LEAST 2 GREATER THAN LEVEL OF BASE**

**Explanation:** You assigned a level number to the subfield that was only one greater than its associated linked field (base). GDDM-IMD declares data associated with the linked field (for example, adjuncts) using a level number greater than that of the array, but less than any of its subfields. A level number must be available to be assigned to this data. **System action:** The keyboard is unlocked.

**User response:** Correct the level numbers of the linked field or subfield, or both, to remove the condition causing the error.

#### **AEM00362A SUM OF LENGTHS OF SUBFIELDS IS GREATER THAN LENGTH OF BASE**

**Explanation:** You assigned level numbers to elements of the structure so that a linked field contained one or more subfields. The total length of the subfields must not exceed the length of the linked field.

**System action:** The keyboard is unlocked.

**User response:** Correct the lengths of the subfields or the the length of the linked field (base).

## **AEM00363A A DATA ARRAY CAN ONLY HAVE ONE DIMENSION**

**Explanation:** You assigned OCCURS values to elements of the structure so that a data field (linked or user) would have been an array with more than one dimension.

**System action:** The keyboard is unlocked.

**User response:** Correct the OCCURS values or LVL NO. fields of the structure members to remove the condition that caused the error.

#### **AEM00364A A SUBFIELD ARRAY CAN ONLY HAVE ONE DIMENSION**

**Explanation:** You assigned OCCURS values to elements of the structure so that a subfield would have been an array with more than one dimension.

Note that a subfield array can define a data array. This is the only case where GDDM-IMD supports arrays of two dimensions.

**System action:** The keyboard is unlocked. **User response:** Correct the OCCURS values of the subfields to remove the condition that caused the error.

## **AEM00365A THE ARRAY HAS LINKED INDEX VALUE GREATER THAN OCCURS VALUE**

**Explanation:** You assigned an OCCURS value to an array that was less than an INDEX value for a linked variable field in a map. When the generated mapgroup is produced, the variable field in the map will not be linked to the array: that is, data is not moved between the fields during execution. **System action:** The keyboard is unlocked.

**User response:** Press the Cancel key (PF6) in frame 2.5 to take you into frame 2.4. Then rename the fields that are not to be part of the array. Press the End key (PF3) to return to frame 2.5. and reduce the OCCURS value to the value you require. Press ENTER to process the change.

## **AEM00366A STRUCTURE HAS LENGTH, ADJUNCTS, TRANSFORMS, OR PICTURES**

**Explanation:** You assigned level numbers to create a structure (a COBOL group). Certain properties that relate to data fields are invalid for structures. These are all input fields except LVL NO., NAME, OCCURS, and COMMENT.

**System action:** The keyboard is unlocked.

**User response:** Clear all fields except those that are valid for structures, or change the level numbers so that the field is not a structure.

#### **AEM00367A SUBFIELD HAS ADJUNCTS OR TRANSFORMS**

**Explanation:** You assigned level numbers to create a subfield of a linked field. Certain properties that relate to data fields are invalid for subfields. These are all input fields except LVL NO., NAME, ADS LENGTH, OCCURS, PICTURE IN, PICTURE OUT, and COMMENT.

**System action:** The keyboard is unlocked.

**User response:** Clear all fields except those that are valid for subfields.

#### **AEM00368A CURSOR MUST BE PLACED IN EDITING AREA**

**Explanation:** You entered a FROM, TO, or MOVE command and the cursor position for the dynamic area did not identify a real line (that is, the position was before the first line or after the last).

**System action:** The keyboard is unlocked.

**User response:** Position the cursor in the appropriate line and reenter the command.

#### **AEM00369A GENERATION TERMINATED. TOO MANY ERRORS**

**Explanation:** GDDM-IMD detected more than 64 errors when you produced an application data structure or a generated mapgroup.

**System action:** The error report so far is displayed, and generation is terminated.

**User response:** Correct the errors.

## **AEM00370A NO PS SET MANAGEMENT DATA FOR ID** *xx* **(***c***)**

**Explanation:** You used a symbol set ID on a field, but there was no programmed symbol set management information for it. The symbol-set ID is *xx* (in hexadecimal); the text of the message gives its character form *c* if it is displayable. **System action:** The symbol-set ID is included in the generated mapgroup.

**User response:** Programmed symbol set management information should be supplied for all symbol-set IDs that are to be used by a map, even if you intend to load PS sets explicitly yourself. Otherwise, at run time, incorrect PS sets may be used or your mapgroup may fail completely.

## **AEM00377A ONLY ONE SELECTOR MAY BE ENTERED**

**Explanation:** You entered more than one device selector after specifying MAPGROUP TEST=YES in frame 3.0. **System action:** The cursor is placed under the selector in error.

**User response:** Remove the selector in error.

## **AEM00378I GENERATED MAPGROUP** *cccccccc* **COMPLETED, SIZE =** *nnnnn* **BYTES**

**Explanation:** Generation of the specified mapgroup was completed for the requested device class. Its size is given in bytes. If any errors were found during generation, they are reported in preceding messages.

**System action:** None.

**User response:** None required; the message is for information only.

## **AEM00379A GENERATED MAPGROUP NOT PRODUCED FOR DEVICE CLASS**

**Explanation:** Because of errors reported in the preceding messages, no generated mapgroup was produced for the requested device classes.

**System action:** None.

**User response:** Correct the errors and regenerate the mapgroup.

#### **AEM00381A ATTRIBUTE MAY NOT ADD OR REMOVE KANJI-CHINESE OR PS(8)**

**Explanation:** You tried to add or remove the KANJI-CHINESE or PS(8) attribute from a field by using the ATTRIBUTE command in the Field Definition frame (2.2). This function is provided by the special Kanji-Chinese field starter characters. Note that the Field Attribute Definition frame (2.3) does not have this restriction.

**System action:** The cursor is positioned in the ATTRIBUTE command.

**User response:** Use a special field starter character to change the KANJI-CHINESE attribute if this is what you intended.

## **AEM00382A KANJI-CHINESE MAPS MUST BE EVEN WIDTH AT ODD COLUMN POSITION**

**Explanation:** You tried to position a map for a Kanji-Chinese specification in an even-numbered column or to give it a width of an odd number of columns. This was either because invalid data was entered in the Map Characteristics frame (2.1) or because a specification that violated these restrictions was chosen as a basis for a new Kanji-Chinese specification in the Basis Selection frame (2.Y). **System action:** The keyboard is unlocked.

**User response:** Position the map correctly. Use another specification as the basis, or change the one you chose.

## **AEM00383A KANJI-CHINESE REQUIRES EVEN-WIDTH FLOATING AREA AT ODD COLUMN**

**Explanation:** You tried to position the floating area for a Kanji-Chinese specification in an even-numbered column or to give it a width of an odd number of columns. This was either because invalid data was entered in the Mapgroup Characteristics frame (1.1), or because a specification that violated these restrictions was chosen as the basis for a new Kanji-Chinese specification in the Basis Selection frame (1.Y). **System action:** The keyboard is unlocked.

**User response:** Position the floating area correctly. Use another specification as the basis, or change the one you chose.

## **AEM00384A KANJI-CHINESE/PS(8) VALID ONLY ON KANJI-CHINESE SPECIFICATION**

**Explanation:** You tried to include PS(8) or KANJI-CHINESE in an EQUATE or ATTRIBUTE command for a map that was defined for a non-Kanji-Chinese specification.

**System action:** The keyboard is unlocked.

**User response:** Remove or correct the PS value in the EQUATE or ATTRIBUTE command.

## **AEM00385A KANJI-CHINESE FIELDS MUST HAVE ODD ALIGNMENT AND EVEN LENGTH**

**Explanation:** You tried (by using an EQUATE or ATTRIBUTE command involving PS(8) or KANJI-CHINESE) to convert a misaligned EBCDIC field into a Kanji-Chinese field.

**System action:** The keyboard is unlocked. The field in error is flagged.

**User response:** If it is a field in a Kanji-Chinese map, enter the Field Definition frame (2.2) and realign the field, or if Kanji-Chinese attributes are not to apply to this field, use a different EQUATE code or ATTRIBUTE command value

## **AEM00386A MSL OBJECT TYPE NOT ALLOWED WITH THIS OPERATION**

**Explanation:** You entered an MSL object type in the input line (flagged (\*\*INPUT LINE\*\*) of the Directory List frame (0.1), but the processing operation you used (C, D, I, P, R, X, M, or L) was one that is not allowed to have an object type. **System action:** The keyboard is unlocked. **User response:** Blank-out or delete the TYPE field for the object in the input line.

## **AEM00387A POSITIONS OF SOURCE AND TARGET FIELDS FOR REPEAT DO NOT MATCH**

**Explanation:** There are two possible causes for this message being issued:

- When you used the REPEAT command, the positions of variable fields in the repeated blocks of lines (target) did not match the positions of variables in the block given by the FROM and TO values (source). That is, within each target block, the column and relative row position of variables did not match a variable in the source block.
- You used the FROM and TO commands (with the REPEAT command) to indicate fields in the top part of frame 2.4 instead of in the bottom part (below the line marked LINES xxx TO yyy ------------------- COLS xxx TO yyy).

**System action:** The REPEAT command is left in the command area and is not executed.

**User response:** Reenter the REPEAT command, reset the FROM and TO values, or do both.

## **AEM00388A SOURCE FIELDS FOR REPEAT MUST BE NAMED**

**Explanation:** There are two possible causes for this message being issued:

 When you used the REPEAT command, you did not name one or more variable fields within the repeated line or block of lines given by the FROM and TO values (source). All such variable fields must be named so that GDDM-IMD can add the variables in the repeated (target) lines to the named arrays. Note that all indexes for the source variables must be equal, or must all be 0 or 1, and that all variables in the target must not be named.

 You used the FROM and TO commands (with the REPEAT command) to indicate fields in the top part of frame 2.4 instead of in the bottom part (below the line marked LINES xxx TO yyy ------------------- COLS xxx TO yyy).

**System action:** The REPEAT command is left in the command area and is not executed.

**User response:** Name the variables and respecify the REPEAT command.

## **AEM00389A INDEX VALUES FOR SOURCE FIELDS MUST BE EQUAL OR ALL 0 OR 1**

**Explanation:** There are two possible causes for this message being issued:

- When you used the REPEAT command, the variables in the block given by the FROM and TO values (source) did not have equal index values so that the variables in the repeated (target) lines could be assigned the next index values. If the index values of source variables are 0 or 1, they are all set to 1 (that is, the first array element).
- You used the FROM and TO commands (with the REPEAT command) to indicate fields in the top part of frame 2.4 instead of in the bottom part (below the line marked LINES xxx TO yyy ------------------- COLS xxx TO yyy).

**System action:** The REPEAT command is left in the command area and is not executed.

**User response:** Reenter the REPEAT command, reset the NAME and INDEX values, or do both.

## **AEM00390A REPEAT COMMAND WILL CREATE AMBIGUOUS NAME AND INDEX**

**Explanation:** There are two possible causes for this message being issued:

- The REPEAT command would have created an array element that was linked both to a target field and to a field that was unaffected by the REPEAT command.
- You used the FROM and TO commands (with the REPEAT command) to indicate fields in the top part of frame 2.4 instead of in the bottom part (below the line marked LINES xxx TO yyy ------------------- COLS xxx TO yyy).

**System action:** The REPEAT command is left in the command area and is not executed.

**User response:** Rename or reassign the indexes of variables that conflict with the REPEAT command.

## **AEM00391A TARGET FIELDS FOR REPEAT MUST NOT BE NAMED**

**Explanation:** There are two possible causes for this message being issued:

- When you used the REPEAT command, the variable fields in the repeated blocks of lines (target) were named, which is not allowed. This is to avoid accidentally relinking fields.
- You used the FROM and TO commands (with the REPEAT command) to indicate fields in the top part of frame 2.4 instead of in the bottom part (below the line marked LINES xxx TO yyy ------------------- COLS xxx TO yyy).

**System action:** The REPEAT command is left in the command area and is not executed.

**User response:** Blank out the NAME and INDEX values of all the target fields, or respecify the REPEAT command.

#### **AEM00393A SYMBOL SET ID** *xx* **(***c***) IS INVALID**

**Explanation:** You used a symbol-set ID on a field or in a programmed symbol set management specification, which was invalid for use with GDDM. The symbol-set ID is *xx* (in hexadecimal); the text of the message gives its character form if it is displayable.

**System action:** The symbol-set ID is included in the generated mapgroup.

**User response:** Change the ID to one that is valid for use with GDDM: IDs for GDDM must be in the range X'41' through X'DF'.

#### **AEM00395A KANJI-CHINESE FIELD AT LINE** *nnn* **COLUMN** *nnn* **HAS CHATIN/OUT**

**Explanation:** The indicated field was a Kanji-Chinese field for which CHATIN or CHATOUT was specified when the map was defined using DPS/GDDM-IMD Version 2.

**System action:** The field is generated without the invalid specifications.

**User response:** If necessary, update the map specification.

#### **AEM00400A NO MSLS ACCESSED**

**Explanation:** You were trying to perform an operation that required an MSL to be accessed, but there was no MSL accessed.

**System action:** The operation is rejected.

**User response:** Use the MSL Selection frame (0.2) to access an MSL.

#### **AEM00401A NO READ/WRITE MSL ACCESSED**

**Explanation:** You were trying to perform an operation that required an MSL to be accessed read/write, but there was no read/write MSL accessed.

**System action:** The operation is rejected. **User response:** Use the MSL Selection frame (0.2) to access an MSL in read/write mode.

#### **AEM00402A MSL** *nnn* **IS NOT ACCESSED**

**Explanation:** You were trying to perform an operation that required an MSL with the indicated number to be accessed, but there was no MSL accessed with that number.

**System action:** The operation is rejected.

**User response:** Use the MSL Selection frame (0.2) to access an MSL with the number indicated.

#### **AEM00403A MSL** *nnn* **IS NOT READ/WRITE**

**Explanation:** You were trying to perform an operation that required the MSL with the indicated number to be accessed in read/write mode, but the MSL accessed with that number was read-only.

**System action:** The operation is rejected.

**User response:** Access the indicated MSL in read/write mode.

## **AEM00404A MSL OBJECT** *cccccccc cccccccc* **ALREADY EXISTS IN READ/WRITE MSL**

**Explanation:** You were trying to perform an operation that required the object named to be copied to a read/write MSL, but the object already existed in the read/write MSL. **System action:** The operation is rejected.

**User response:** Use the MSL Selection frame (0.2) to access a different MSL in read/write mode.

#### **AEM00410A INVALID MAP SELECTOR**

**Explanation:** You specified an invalid selector for a map. **System action:** The cursor is placed at the first invalid character in the selector and keyboard is unlocked. If there is no specific invalid character, the cursor is placed at the start of the selector.

**User response:** Correct the selector. A selector must be a number in the range 1 through 99, which defines the sequence in which maps are to be sent. A repetition count may be specified for the selector by entering the count (also in the range 1 through 99) in parentheses immediately following the selector number. Multiple selectors for the same map must be separated by blanks or commas.

## **AEM00411A DUPLICATE MAP SEND SELECTOR**

**Explanation:** You specified a send selector for a map that was a duplicate of another.

**System action:** The cursor is placed at the start of the duplicate selector, and the keyboard is unlocked.

**User response:** Correct the selector. A send selector must be a number in the range 1 through 99, optionally followed by a repetition count. The selector number defines the sequence in which maps are to be sent. Thus, each selector must be unique over the whole set of maps.

#### **AEM00412A MAPGROUP** *cccccccc* **CANNOT BE TESTED: AN ADS IS TOO BIG**

**Explanation:** You tried to test the mapgroup indicated in the message, but that mapgroup had an application data structure (ADS) which was bigger than the maximum size possible (32 000 bytes). This prevented the mapgroup being tested.

**System action:** The mapgroup test is terminated. **User response:** Enter the Application Data Structure Review frame (2.5) or the Field Naming frame (2.4) and specify the lengths of the fields again.

## **AEM00414A KANJI-CHINESE GRAPHIC AREA MUST HAVE ODD COLUMN AND EVEN WIDTH**

**Explanation:** You tried to create an improperly aligned graphic area in a Kanji-Chinese map. **System action:** The cursor is placed under the field in error, and the keyboard is unlocked.

**User response:** Correct the alignment or width of the map.

#### **AEM00415I NO EXISTING GRAPHIC AREA**

**Explanation:** You entered the AREA command without operands when no graphic area was defined for this map.

**System action:** The keyboard is unlocked.

**User response:** Enter the line, column, width, and depth operands for the AREA command, and press ENTER.

## **AEM00416A GRAPHIC AREA CONFLICTS WITH DEFINITION OF MAP**

**Explanation:** In a previous editing session that ended abnormally, you created a graphic area that conflicted either with nonblank characters or with a variable field. **System action:** The keyboard is unlocked.

**User response:** Go to the Field Definition frame (2.2) and redefine the graphic area, or press the Cancel key (PF6) to remove the invalid changes (and possibly other, valid, changes at the same time).

## **Chapter 4. ERX-prefix messages**

These messages can be issued during the use of GDDM-REXX. For more information about the GDDM-REXX features of GDDM/VM and GDDM/MVS, see the *GDDM Base Application Programming Reference* book.

#### **ERX0001 E Unknown GDDM function call**

**Explanation:** Follows a REXX message that displays the call. The call may be a mistyping of a GDDM call, or it may be a command that should have been passed to another environment, or it may be an error caused by REXX substitution. For example, the call 'GSCLP' 1=1 sends to GDDM-REXX the character string '0'. (This is because concatenation has higher priority than comparison in REXX, and the comparison between 'GSCLP 1' and '1' yields '0'.) This message also occurs if:

- You try to use the CHART or SPINIT call.
- Under VM, you are not using a saved segment (a DCSS under VM/SP, an NSS under VM/ESA or VM/XA) for GDDM, and have not issued the appropriate GLOBAL TXTLIB command
- Under MVS, you have not allocated a STEPLIB ddname to the load library containing the members GDDMREXX and ERXASCMT, and to the load library containing the GDDM/MVS Base code.

#### **ERX0002 E Too few parameters**

**Explanation:** The number of parameters in the call is too small. In particular check that array parameters are correctly coded. See the description of calls and parameters in the *GDDM Base Application Programming Reference* book and the *GDDM-PGF Programming Reference* book

## **ERX0003 E Too many parameters: '....'**

**Explanation:** The number of parameters in the call is too large. In particular, check that array parameters are correctly coded. This error is often caused by a bad parenthesis count.

#### **ERX0004 E Invalid parameter type: '....'**

**Explanation:** A string parameter was unquoted and began with a "(" or ")"; correct it.

#### **ERX0005 E Invalid integer value: '....'**

**Explanation:** The item passed was not an integer. It could have been an uninitialized REXX variable, a character string, or a number that was not an integer.

#### **ERX0006 E Invalid real value: '....'**

**Explanation:** The item passed was not a number. It could have been an uninitialized REXX variable or a character string.

#### **ERX0007 E Invalid parameter: '....'**

**Explanation:** In a GXSET subcommand, the cause could have been:

- Token parameter longer than eight characters
- Value coded for return parameter (missing the "•")
- Invalid keyword given (too long, misspelled)
- Invalid subverb (MSG, LASTMSG, and so on)
- Incorrect integer syntax
- Invalid AAB token (for GXSET AAB).

In a GXGET subcommand, the cause could have been:

- Token parameter longer than eight characters
- Value coded for return parameter (missing the " $\cdot$ ")
- Invalid keyword given (too long, misspelled)
- Invalid subverb (MSG, LASTMSG, and so on).

#### **ERX0008 E Parameter rank too large: '....'**

**Explanation:** Array parameter rank (number of dimensions) greater than that expected. For example, a two-dimensional array passed when a one-dimensional array was needed. Either the array was coded with correct syntax, but the rank was too large, or it was coded incorrectly, and GDDM-REXX interpreted it as having the wrong rank.

#### **ERX0009 E Invalid parameter syntax: '....'**

- **Explanation:** Check the array parameters for:
- Token encountered at higher than innermost rank
- Too many right parentheses
- Array pre-scan failed because:
	- Array began with right parenthesis
	- Found "(" when processing values in a row
	- Found a value after a ")".

#### **ERX0010 E Missing parameter(s)**

**Explanation:** If the parameter is one that is set by or passed to GDDM the cause could have been:

- Fewer than the minimum required number of parameters
- Subverb missing.

#### **ERX0011 W REXX variable had no value: '....'**

**Explanation:** If the variable is in a parameter that is to be passed to GDDM-REXX:

- For a string parameter, processing continues with the name being used as the value.
- For a numeric parameter, processing continues until the number conversion fails, resulting in messages ERX0005 or ERX0006.

If the variable is in a parameter that is to be returned to REXX, the statement is not executed.

#### **ERX0012 W REXX variable '....' truncated**

**Explanation:** If the variable is in a parameter that must be passed to GDDM, the truncated string is passed for a character string, and the process is stopped for a numerical parameter. If the variable is in a parameter that has been returned by GDDM, processing continues. One of the following has happened:

- A numeric parameter was longer than 18 characters
- A token parameter was longer than 8 characters
- A keyword parameter (for example, "ON") was longer than 18 characters
- A string parameter was longer than required by GDDM.

## **ERX0013 E Variable name required for return parameter: '....'**

**Explanation:** Check for:

- Missing returned-by-GDDM parameter,
- Value specified for returned-by-GDDM parameter (leading "." missing).

## **ERX0014 E Length must be specified for return parameter: '....'**

**Explanation:** Lengths must be specified for returned parameters, for example in 'ASCGET id length string'. This usually occurs when a user has coded a single dot for the length (indicating omitted length). (A dot coded for the length of a returned numeric array parameter is treated as a length of 1.)

## **ERX0015 S Insufficient free storage**

**Explanation:** This message is issued when any request for free storage fails. The user may have defined the virtual machine to be too small to accommodate the data in the application. A CMS message precedes the ERX0015 message:

DMSFRE159T INSUFFICIENT STORAGE AVAILABLE TO SATISFY DMSFREE REQUEST FROM 'addr'

The request is conditional and processing continues; however, the particular user request which created the error condition is not executed.

## **ERX0016 E Return code '....' for variable '....'**

**Explanation:** The return code is normally 8, indicating a bad name for a REXX variable. The second insert is the name in question. If the second insert is all  $\star$ , the return code is from register 15 upon exit from the EXECCOMM call under VM, or the IRXEXCOM call under MVS (this call is the means by which non-EXEC programs can set or fetch EXEC variables). Details of other return codes for VM can be found in the *VM/System Product Interpreter Reference* manual. Details of other return codes for MVS can be found in the *TSO/E Version 2, Procedures Language MVS/REXX Reference* manual.

## **ERX0017 E Unknown GDDM-REXX subcommand**

**Explanation:** Invalid subverb discovered.

## **ERX0018 E Right parenthesis missing**

**Explanation:** An unmatched parentheses in an array parameter has been found (either a numeric array or a list of strings).

## **ERX0019 E Matching SI character not found in DBCS string**

**Explanation:** SO character found in quoted string parameter, but end-of-statement encountered before finding matching SI character.

## **ERX0020 E Ending string delimiter missing**

**Explanation:** In a string starting with either ' or ", the end-of-statement was encountered before finding the matching string delimiter.

## **ERX0098 E Error in descriptor '....' reason '....'**

**Explanation:** Part of GDDM's calling mechanism has been corrupted or unexpectedly changed. This error occurs if the GDDM CDT changes format, or is somehow destroyed or altered in storage. The first substitution is the parameter number of the entry in the CDT. The second is the type of the error:

- **1** Accumulator rank greater than 3
- **2** Invalid parameter type
- **3** No matching variant found
- **4** Number of accumulators greater than ten
- **5** Number of parameters greater than 32.

## **ERX0099 E Unknown message number '....'**

**Explanation:** The GDDM-REXX error handler has been called with an invalid message number. This is a system or GDDM error.

## **ERX0100 E Invalid parameter: '....'**

**Explanation:** The parameter shown in the message is not recognized by the GDDMREXX command.

## **ERX0101 E Invalid option: '....'**

**Explanation:** The option shown in the message is not recognized by the GDDMREXX command.

## **ERX0102 E No function specified**

**Explanation:** No function was specified on the GDDMREXX command.

## **ERX0103 W GDDM-REXX has not been initialized**

**Explanation:** 'GDDMREXX TERM' or 'GDDMREXX TERM (ALL)' has been requested, but GDDM-REXX is not operational.

## **ERX0104 E Return code '....' from '....'**

**Explanation:** GDDM-REXX calls some other CMS commands and functions. The command shown in the message gave the reported unexpected return code. For more details about the meaning of the return code, see the CMS HELP information for the command in error. Variants are:

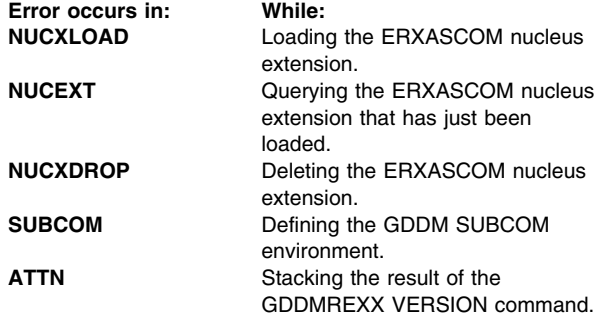

#### **ERX0105 E 'NODCSS' option is invalid. DCSS is already in use**

**Explanation:** The NODCSS option has been specified on the GDDMREXX command, but GDDM-REXX is already initialized using the DCSS. The request for the NODCSS option is ignored.

## **ERX0106 S GDDM-REXX DCSS is no longer loaded**

**Explanation:** A subcommand has been issued to the GDDM environment, but the GDDM-REXX DCSS which should process the subcommand has somehow been unloaded from the virtual machine.

#### **ERX0107 E ERXASCOM must not be called as a command Explanation:** A user has issued ERXASCOM as a

command from the terminal. This is not valid.

#### **ERX0108 E GDDM-REXX could not locate SUBCOM 'GDDM' Explanation:** 'GDDMREXX TERM' has been issued, and ERXASCOM nucleus extension exists. However, there is no matching GDDM SUBCOM, so there is nothing to terminate.

#### **ERX0110 S Recursive entry to GDDM-REXX. Request rejected**

**Explanation:** Entry was made into the GDDM-REXX nucleus extension program while a GDDM-REXX request is still outstanding. This would occur, for example, if an ASREAD was issued, PA2 pressed to go into CMS SUBSET, and any GDDM-REXX request made.

## **ERX0111 S NUCXDROP of GDDM-REXX is about to require re-IPL of CMS**

**Explanation:** The nucleus extension program has been entered on a service call from CMS NUCXDROP and a GDDM-REXX request is outstanding. This could occur, for example, if an ASREAD was issued, PA2 pressed to go into CMS SUBSET, and the CMS NUCXDROP command issued. Subsequent return from CMS SUBSET finds the support code for GDDM-REXX missing (thus causing a program check).

## **ERX0112 W Invalid language selection. Default assumed**

**Explanation:** The language selection option was misspelled or is not one of the supported languages.

This message is usually preceded by MVS messages indicating that the language text module cannot be found.

#### **ERX0113 S Unable to locate language module. Command terminated**

**Explanation:** Either the default language module ERXTEMSG or the language-specific module ERXTMSGx (where x is the NLS identifier specified in the LANG option of the GDDM/REXX INIT command) is not available.

Under CMS, the modules were not present on any accessed disk.

Under MVS, the modules were not present on any suitably allocated data set. For example, you have not allocated a STEPLIB ddname to the load library containing ERXTMSGx.

This message is usually preceded by MVS messages indicating that the language text module cannot be found.

## **ERX0114 S GDDM-REXX not enabled. License may be required**

**Explanation:** Although the GDDM-REXX code is shipped with GDDM/MVS and GDDM/VM Base, it is not enabled until the GDDM-REXX feature has been ordered. The document *How to activate GDDM-REXX*, LY33-6080, that is shipped with the feature contains the instructions for enabling it.

## **ERX0200 E Left parenthesis missing or misplaced**

**Explanation:** This message is issued under MVS only. Parameter lists for GDDM-REXX commands and GXGET and GXSET sub-commands must start with a left parenthesis "(".

## **Chapter 5. GQD-prefix messages**

These messages can be issued during the use of GDDM-PCLK.

#### **GQD0010 GDDM-PCLK ready. Press "Ctrl-F3" to cancel. Explanation:** GDDM-PCLK is ready for GDDM application support.

**System action:** GDDM-PCLK is waiting for GDDM data to be received from the host computer.

**User response:** If you have not started your host computer GDDM application, press Ctrl+F9 and hot key to the host session to start it.

#### **GQD0020 Either hot-key to host session, or press Ctrl-F9 to resume GDDM-PCLK.**

**Explanation:** GDDM-PCLK processing is suspended. **System action:** GDDM-PCLK is waiting for the Ctrl+F9 key to be pressed.

**User response:** If you want to go to the host session, use the hot key for your terminal emulator. If you want GDDM-PCLK to resume processing, press Ctrl+F9.

#### **GQD0030 File transfer in progress. Please wait. Number of bytes transferred so far =** *n*

**Explanation:** An automatic file transfer is in progress. **System action:** GDDM-PCLK is automatically transferring one or more files to the personal computer system. **User response:** Wait for the file transfer to complete.

#### **GQD0100 Initialization failed - DOS memory allocation error.**

**Explanation:** An error occurred while requesting or releasing storage from DOS. **System action:** Processing terminates. **User response:** Re-IPL DOS.

## **GQD0110 Initialization failed - not enough memory.**

**Explanation:** There is not enough memory to run GDDM-PCLK.

**System action:** Processing terminates.

**User response:** Reconfigure your personal computer system to make more storage available when GDDM-PCLK is started.

## **GQD0120 Initialization failed - disk operation error.**

**Explanation:** A disk operation error occurred. **System action:** Processing terminates. **User response:** If the current drive is a diskette drive, ensure that the diskette is correctly inserted, without a write-protect tag. If possible, retry using a different diskette or disk drive. If the problem persists, suspect a hardware fault and tell your system support personnel.

#### **GQD0130 Initialization failed - cannot access GDDM-PCLK files.**

**Explanation:** GDDM-PCLK cannot read its data files from a subdirectory called \PCLK11 on the current drive.

**System action:** Processing terminates.

**User response:** Change the current drive to the drive with GDDM-PCLK installed on it. If necessary, run the GDDM-PCLK installation program again to re-create the GDDM-PCLK data files.

#### **GQD0140 Initialization failed - no graphics display available.**

**Explanation:** There is no graphics display or display adapter installed that GDDM-PCLK can use. **System action:** Processing terminates. **User response:** Install a graphics display or display adapter that is supported by GDDM-PCLK.

#### **GQD0150 Initialization failed - symbol set not found.**

**Explanation:** GDDM-PCLK cannot access a symbol set. **System action:** Processing terminates. **User response:** Start your host computer GDDM application so that a symbol set can be transferred from the host computer automatically. If the problem persists, tell your system support personnel.

#### **GQD0155 Initialization failed - invalid symbol set.**

**Explanation:** The symbol set in the \PCLK11 subdirectory has an invalid format.

**System action:** Processing terminates.

**User response:** Erase the symbol set from the \PCLK11 subdirectory (the file has a file extension of .SYM). Run your host computer GDDM application so that a valid symbol set can be transferred from the host computer automatically. If the problem persists, tell your system support personnel.

## **GQD0160 Initialization failed - display driver not found.**

**Explanation:** GDDM-PCLK cannot access a display driver. **System action:** Processing terminates. **User response:** Start your host computer GDDM application so that a display driver can be transferred from the host computer automatically.

## **GQD0165 Initialization failed - invalid display driver.**

**Explanation:** Either the display driver in the \PCLK11 subdirectory has an invalid format, or the resident display driver does not match the display adapter installed. **System action:** Processing terminates.

**User response:** If you have a resident display driver, ensure that you have loaded the correct one for your display adapter.

If you do not have a resident display driver, erase the display driver from the \PCLK11 subdirectory (the file has a file name of GQDXXxxx). Run your host computer GDDM application so that a valid display driver can be transferred from the host computer automatically.

## **GQD0170 Initialization failed - cannot communicate with a terminal emulator.**

**Explanation:** GDDM-PCLK cannot establish communication with a terminal emulator.

**System action:** Processing terminates.

**User response:** Ensure that a terminal emulator supported by GDDM-PCLK is resident before starting GDDM-PCLK:

- If you are using the IBM Personal Communications/3270 program, ensure that you have loaded PCSPCLK (or PCSLLAPI) before starting GDDM-PCLK.
- If you are using the IBM 3270 Workstation Program, check that you have enabled the COPY option on the IBM 3270 Workstation Program Configuration Panels.

<span id="page-189-0"></span>• If you are using the IBM Personal Communications 3270 Emulation program version 3, check that you loaded PSCAPI before starting the Emulation Program, and that you have enabled the Low Level Application Programming Interface (LLAPI) option on the Emulation Program Configuration panels.

#### **GQD0171 GDDM-PCLK system extension is not available.**

**Explanation:** The GDDM-PCLK system extension is not available, either because the version of the IBM 3270 Workstation Program is back-level, or because it was not loaded when the 3270 Workstation Program was loaded. **System action:** GDDM-PCLK runs with degraded performance, and the position of host function keys may not match those in the host session.

**User response:** Install IBM 3270 Workstation Program version 1.11 or better. Configure the IBM 3270 Workstation Program so that the GDDM-PCLK system extension is loaded.

## **GQD0175 Incorrect level of GDDM.**

**Explanation:** GDDM-PCLK cannot run with the level of GDDM accessed on the host computer.

**System action:** GDDM-PCLK returns to the GDDM-PCLK Main Panel.

**User response:** Verify that a level of GDDM that supports GDDM-PCLK is available and accessed by the host computer application.

#### **GQD0300 Host session currently selected does not exist. Press any key to go to Setup to choose a new host session.**

**Explanation:** The host session that you selected in the GDDM-PCLK Setup facility is no longer active. You must select a new host session.

**System action:** When a key is pressed, the GDDM-PCLK Setup facility is entered.

**User response:** Select a new host session from the GDDM-PCLK Setup panel.

#### **GQD0301 GDDM-PCLK is already running in another PC session.**

**Explanation:** Only one personal computer system session can run GDDM-PCLK for GDDM application support at any one time.

**System action:** GDDM-PCLK returns to the GDDM-PCLK Main Panel.

**User response:** Jump to the other personal computer system session, and terminate the GDDM-PCLK that is running there. Return to this personal computer system session, and again select the option 'Start GDDM-PCLK GDDM application support'.

## **GQD0302 Cannot display the host alphanumerics - host session presentation space is too large.**

**Explanation:** GDDM-PCLK cannot display the alphanumerics for the host session selected, because the presentation space has too many rows, or columns, or both. **System action:** Processing continues, without displaying the host alphanumerics.

**User response:** Either continue to run GDDM-PCLK without the host alphanumerics displayed, or terminate GDDM-PCLK and reconfigure the terminal emulator to use a smaller presentation space.

## **GQD0303 7-color and reverse-video will not be used - not available from the terminal emulator.**

**Explanation:** GDDM-PCLK cannot display the alphanumerics using 7-color and reverse-video because GDDM-PCLK cannot get them from the terminal emulator. **System action:** Processing continues, displaying the alphanumerics using standard attributes.

**User response:** Either change the GDDM-PCLK Setup option for '7-color and reverse-video', or if possible reconfigure the terminal emulator so that it uses Extended Data Stream.

## **GQD0304 Cannot display the host alphanumerics - IBM 8514/A Adapter Interface Code is back-level.**

**Explanation:** GDDM-PCLK cannot display the host alphanumerics because the IBM 8514/A Adapter Interface Code loaded does not support the required functions. **System action:** Processing continues, without displaying the host alphanumerics.

**User response:** Install IBM 8514/A Adapter Interface Code version 1.01 or better.

#### **GQD0305 To complete installation for merged graphics and alphanumerics, start a GDDM application on the host.**

**Explanation:** GDDM-PCLK cannot display the host alphanumerics in the personal computer system session because some files that GDDM-PCLK requires have not yet been received from GDDM Base on the host computer. **System action:** Processing continues, without displaying the host alphanumerics. When the files have been received, the host alphanumerics can be displayed.

**User response:** Hot key to the host session and start a GDDM application, so that the required files can be automatically transferred.

#### **GQD0306 Not enough memory to save graphics before hot-keying.**

**Explanation:** When Ctrl+F9 is pressed before a hot key, it is not possible to save the graphics because there is not enough memory available.

**System action:** Graphics are not restored on return from a hot-key action.

**User response:** To restore the graphics, you must indicate to your GDDM application that it must reshow the picture.

## **GQD0400 Datastream error.**

**Explanation:** GDDM-PCLK detected an error in the data sent by the GDDM host computer component. **System action:** GDDM-PCLK returns to the GDDM-PCLK

Main Panel.

**User response:** Try running the application again. If the problem persists, tell your system support personnel.

## **GQD0410 Disk full.**

**Explanation:** The disk in the current drive is full.

**System action:** Processing terminates.

**User response:** Release as much space as possible, for instance, by deleting unwanted plot or print files. You can do this by using either GDDM-PCLK panels or DOS commands. Then start GDDM-PCLK again.

If your diskette still fills up, you can:

- 1. Copy the file PCLK.EXE from the \PCLK11 subdirectory to another drive.
- 2. Delete PCLK.EXE from the \PCLK11 subdirectory.
- 3. With the drive that contains the \PCLK11 subdirectory as the default drive, run PCLK.EXE in the other drive.
- 4. Select option 1 from the GDDM-PCLK Main Panel.

A new version of PCLK.EXE is automatically downloaded from the host computer to the \PCLK11 subdirectory.

5. Delete the copy that you made in Step [1 on page 176](#page-189-0) above.

#### **GQD0420 Contact with host lost.**

**Explanation:** GDDM-PCLK can no longer communicate with the GDDM host computer component.

**System action:** Processing terminates.

**User response:** Hot key to the host session, check that your host computer and its application are both still active, and then restart GDDM-PCLK

#### **GQD0430 GDDM-PCLK update process complete - Press any key to exit GDDM-PCLK, then restart GDDM-PCLK.**

**Explanation:** An automatic update to GDDM-PCLK occurred. To use the new version, you must terminate the current version and restart GDDM-PCLK.

**System action:** Processing terminates.

**User response:** Press any key to terminate GDDM-PCLK, and then restart GDDM-PCLK.

## **GQD0431 GDDM-PCLK update process complete - Press any key to cancel GDDM-PCLK, then restart system.**

**Explanation:** An automatic update to GDDM-PCLK occurred. The update included a new version of the GDDM-PCLK system extension. To use the new version, you must restart the IBM 3270 Workstation Program. **System action:** Processing terminates.

**User response:** Press any key to terminate GDDM-PCLK; you can then restart the system.

#### **GQD0501 Not enough free storage to print file.**

**Explanation:** GDDM-PCLK cannot find enough free storage to print the file you requested.

**System action:** Processing terminates.

**User response:** Reconfigure your personal computer system to make more storage available when GDDM-PCLK is started.

#### **GQD0503 No plotter/printer selected on Setup panel.**

**Explanation:** You have not selected which plotter or printer is attached to your personal computer system on the GDDM-PCLK Setup panel.

**System action:** When a key is pressed, GDDM-PCLK returns to the GDDM-PCLK Main Panel so that you can select the Setup option.

**User response:** Select the Setup option and select the plotter or printer that is attached to your personal computer system.

#### **GQD0504 Plotter/printer is inoperative. Possibly powered off. Press "1" to retry. Press "Esc" to cancel.**

**Explanation:** GDDM-PCLK cannot communicate with the plotter or printer.

**System action:** GDDM-PCLK is waiting for either the "1" key or the "Esc" key to be pressed.

**User response:** Ensure that the plotter or printer is correctly connected to the personal computer system, that it is switched on, and that it is ready for use. For plotters, ensure also that the paper-feeding rollers are down, that the baud-rate switches are set to the baud rate that matches your selection in the GDDM-PCLK Setup panels, and that the

switches are set for no parity checking, 1 stop bit, and 8-bit word length. Either press "1" to retry the plot or print, or press "Esc" to cancel it.

#### **GQD0505 File operation error.**

**Explanation:** An error occurred while GDDM-PCLK was operating on a file in the current drive.

**System action:** Processing terminates.

**User response:** Ensure that you entered a valid file name for the file. If the current drive is a diskette drive, ensure that the diskette is correctly inserted, without a write-protect tag. If possible, retry using a different diskette or drive. If the problem persists, suspect a hardware fault, and tell your system support personnel.

## **GQD0506 Plotting spooled file. Press "Esc" to cancel. Number of bytes of remaining data =** *n*

**Explanation:** GDDM-PCLK is plotting a spooled file. The amount of data left to plot is indicated in the message. **System action:** Plotting continues.

**User response:** Wait for the plot to complete. The plotting may take some time to end because of the buffering of plotter data. To cancel the plot, press the "Esc" key.

#### **GQD0507 Printing in progress. Press "Esc" to cancel.**

**Explanation:** GDDM-PCLK is printing a file. **System action:** Printing continues. **User response:** Wait for the print to complete, or, if you want to cancel the print, press the "Esc" key.

## **GQD0508 No plotter/printer files found.**

**Explanation:** There are no files on the current disk suitable for plotting or printing on the device currently selected on the GDDM-PCLK Setup panel.

**System action:** When a key is pressed, GDDM-PCLK returns to the GDDM-PCLK Main Panel.

**User response:** Ensure that the plotter or printer selected on the GDDM-PCLK Setup panel is correct. If you have already spooled a plot or print file, and you used an explicit GDDM device token, ensure that it is the correct token for the plotter or printer.

## **GQD0509 Not enough free storage to list plotter/printer files.**

**Explanation:** GDDM-PCLK cannot find enough free storage to list all the plotter or printer files for you to make a selection from.

**System action:** When a key is pressed GDDM-PCLK returns to the GDDM-PCLK Main Panel.

**User response:** If possible, reconfigure your personal computer system to make more storage available when GDDM-PCLK is started. If you cannot do this, you must erase some plotter or printer files before running GDDM-PCLK again. The files are stored in the subdirectory \PCLK11\nnnn where nnnn is the device number of the plotter or printer (for example 7371 or 5152).

## **GQD0510 Printer driver and/or bitmap driver not found.**

**Explanation:** GDDM-PCLK cannot find the two driver files required to perform a spooled print.

**System action:** When a key is pressed, GDDM-PCLK returns to the GDDM-PCLK Main Panel.

**User response:** You should start GDDM-PCLK with a host computer GDDM application, to enable the printer drivers to be automatically transferred from the host computer.

#### **GQD0511 Printer requires paper. Press "1" to retry. Press "Esc" to cancel.**

**Explanation:** GDDM-PCLK cannot print, because the printer requires paper.

**System action:** GDDM-PCLK is waiting for either "1" or "Esc" to be pressed.

**User response:** Load some paper in the printer and press "1" to resume the print. If you want to cancel the print, press "Esc".

#### **GQD0512 Printer is not ready. Press "1" to retry. Press "Esc" to cancel.**

**Explanation:** GDDM-PCLK cannot print, because the printer is not ready.

**System action:** GDDM-PCLK is waiting for either "1" or "Esc" to be pressed.

**User response:** Ensure that the printer is correctly connected to the personal computer system, and that it is ready for use, then press "1" to resume the print. If you want to cancel the print, press "Esc".

## **GQD0513 Printer is not available.**

**Explanation:** GDDM-PCLK cannot print, because the printer is not available.

**System action:** GDDM-PCLK cancels the printing. **User response:** Ensure that the printer is correctly connected to the port you specified on the GDDM-PCLK Setup panel. Ensure that the printer is switched on and ready for use. If the problem persists, suspect a hardware problem, and tell your system support personnel.

## **GQD0514 Not enough storage for immediate print.**

**Explanation:** GDDM-PCLK cannot find enough free storage to perform an immediate print.

**System action:** GDDM-PCLK processing continues. **User response:** Either select the printing option to store the print data for later (deferred) printing, or exit GDDM-PCLK, make more storage available, and restart GDDM-PCLK.

## **GQD0515 Plotter is not ready.**

**Check that paper-feeding rollers are down. Press "1" to retry. Press "Esc" to cancel.**

**Explanation:** GDDM-PCLK cannot plot as the plotter is not ready.

**System action:** GDDM-PCLK is waiting for either the "1" or the "Esc" key to be pressed.

**User response:** Ensure that the plotter is correctly connected to the personal computer system, and that it is ready, then press "1". If you want to cancel the plot, press "Esc".

## **GQD0516 Plotter/printer is inoperative.**

**Explanation:** GDDM-PCLK cannot plot or print because the plotter or printer is not switched on, is on but not ready, or is otherwise not responding correctly.

**System action:** GDDM-PCLK cancels the plotting or printing.

**User response:** Ensure that the plotter or printer is correctly connected to the personal computer system, that it is switched on, and that it is ready for use. For plotters, ensure also that the paper-feeding rollers are down, that the baud-rate switches are set to the baud rate which matches your selection in the GDDM-PCLK Setup panels, and that the switches are set for no parity checking, 1 stop bit, and 8-bit word length.

## **GQD0517 Change plotter paper and press any key.**

**Explanation:** GDDM-PCLK is waiting for you to change the plotter paper.

**System action:** GDDM-PCLK is waiting until any key is pressed.

**User response:** Change the plotter paper, then press any key to resume the plot.

#### **GQD0518 Data transfer in progress. Please wait. Number of bytes transferred so far =** *n*

**Explanation:** Plotter or printer data is being transferred from the host computer.

**System action:** The data required for plotting or printing is transferred.

**User response:** Wait for the data transfer to complete.

## **GQD0519 Plotting in progress. Press "Esc" to cancel.**

**Explanation:** GDDM-PCLK is plotting a file. **System action:** Plotting continues.

**User response:** Wait for the plot to complete, or, if you want to cancel the plot, press the "Esc" key.

## **GQD0520 Printer vector symbol set not found.**

**Explanation:** GDDM-PCLK requires a vector symbol set (VSS) (file name GQDVSS.SYM) to exist in the \PCLK11 subdirectory. It was not found.

**System action:** Printing terminates.

**User response:** Run a host computer GDDM application on your personal computer system using GDDM-PCLK. This causes the VSS to be automatically transferred to the \PCLK11 subdirectory from the host computer.

## **GQD0521 Printer vector symbol set is not acceptable.**

**Explanation:** GDDM-PCLK loaded the printer vector symbol set (VSS) and found it to be in an unacceptable format. GDDM in the host computer sends the default sample VSS (ADMDVECP) to GDDM-PCLK for use while printing alphanumerics. If the sample VSS has been changed, or substituted by another, the new sample set may not be acceptable to GDDM-PCLK. The restrictions on the symbol set are that it must:

- Be a vector symbol set.
- Be type 3 (containing GDF orders).
- Be flagged as having line orders only.
- Not contain areas.

• Not be proportionally spaced.

For details of the VSS format, see the *GDDM Base Application Programming Reference* book. **System action:** Printing terminates.

**User response:** To replace the VSS in the \PCLK11 subdirectory, you must first delete it using the DOS DELETE command. Then, ensure that the sample VSS is suitable and run GDDM with GDDM-PCLK to cause the VSS to be transferred to the personal computer system.

## **GQD0600 Please select GDDM-PCLK.**

**Explanation:** GDDM in the host computer has sent data to GDDM-PCLK. For GDDM-PCLK to be able to process the data, you must select the GDDM-PCLK personal computer system session.

**System action:** GDDM-PCLK is waiting for the personal computer system session to be selected.

**User response:** Hot key to the GDDM-PCLK personal computer system session.

#### **GQD0610 GDDM-PCLK system extension initialization complete. Press any key to continue.**

**Explanation:** Initialization of the GDDM-PCLK system extension has completed without error.

**System action:** GDDM-PCLK is waiting for any key to be pressed.

**User response:** Press any key.

#### **GQD0620 GDDM-PCLK system extension detected error code** *n*

**Explanation:** The GDDM-PCLK system extension detected an error that prevents correct operation.

**System action:** GDDM-PCLK is waiting for any key to be pressed.

**User response:** Try running the application again. If the problem persists, tell your system support personnel.

For more information about code *n*, ask your system support personnel, or see the *IBM 3270 Workstation Program: Programmer's Guide*.

## **GQD0900 GDDM-PCLK internal error.**

**Explanation:** GDDM-PCLK has detected an error in its processing.

**System action:** Processing terminates.

**User response:** Try running the application again. If the problem persists, tell your system support personnel.

#### **GQD1010 Installation in progress. Number of files left to create =** *n*

**Explanation:** The GDDM-PCLK installation program is running. The number of files that GDDM-PCLK has yet to install is indicated in the message. **System action:** Processing continues. **User response:** Wait for the installation program to complete.

#### **GQD1020 Installation complete.**

**Explanation:** The GDDM-PCLK installation program completed successfully. **System action:** The installation program terminates. **User response:** You can now use GDDM-PCLK.

#### **GQD1031 Invalid or no drive specified.**

**Explanation:** You did not specify the drive on which GDDM-PCLK is to be installed.

**System action:** The installation program terminates. **User response:** Specify the target drive as a parameter to the installation program.

### **GQD1032 GDDM-PCLK is already installed on the target drive. Press "1" to replace. Press "Esc" to cancel.**

**Explanation:** The installation program found a \PCLK11 subdirectory already existing on the target drive. **System action:** The installation program is waiting for either "1" or "Esc" to be pressed.

**User response:** If you want to proceed with the installation, press "1". If you do not, press "Esc".

## **Chapter 6. GQF-prefix messages**

These messages can be issued during the use of GDDM-OS/2 Link.

#### **GQF0001 New version of GDDM-OS/2 Link for GDDM 3.1: Select Help if you want to find out more about GDDM-OS/2 Link.**

**Explanation:** GDDM-OS/2 Link is a program, based on the IBM Presentation Manager interface, with which you can access mainframe GDDM programs from a workstation running under the OS/2 operating system. You can use the mainframe functions of GDDM in addition to the workstation functions of GDDM-OS/2 Link.

Using GDDM-OS/2 Link, you can:

- Save displayed GDDM pictures as PIF files and metafiles on your workstation
- Interchange bitmaps or metafiles from GDDM to OS/2 Presentation Manager applications using the clipboard
- Use GDDM with print and other devices supported by the OS/2 operating system
- Locally redraw pictures on your workstation
- View the integrated help facility and the online guide
- Select whether or not to use host graphics for each host session
- Trace errors in GDDM-OS/2 Link programs and check the service level of GDDM-OS/2 Link

#### **GQF0002 GDDM-OS/2 Link initialization unsuccessful: GDDM-OS/2 Link could not create the GDDM-OS/2 Link program group and did not add the appropriate entries to that group.**

**Explanation:** When GDDM-OS/2 Link is started the first time after it is installed, a program group is created for the *GDDM-OS/2 Link User's Guide* and GDDM-OS/2 Link utility programs. This process was unsuccessful, probably for one of the following reasons:

- The disk is full.
- The OS2.INI file is corrupt.

#### **GQF0010 Incorrect level of GDDM:**

**The host system does not support the GDDM-OS/2 Link program that is on your workstation. Host graphics support is not available.**

**Explanation:** The level of GDDM on your host does not support GDDM-OS/2 Link. GDDM graphics cannot be displayed.

Ask your GDDM system support personnel to make a suitable release of GDDM available to you. It may require a service tape to be installed on the host computer.

#### **GQF0012 Service update complete:**

**The updated files for GDDM-OS/2 Link have now been downloaded. However, the changes will not take effect until the Communications Manager is stopped and restarted.**

**Explanation:** Files have been loaded from the host system onto your workstation to update GDDM-OS/2 Link. The update takes effect when you next start the 3270 terminal emulator and a GDDM application.

You can continue using GDDM-OS/2 Link without the update taking effect. If you want the update to take effect immediately:

- 1. Stop all the applications in your host sessions.
- 2. Logoff all your sessions.
- 3. Stop and restart all the sessions.
- 4. Start your GDDM application or utility.

## **GQF0013 Unable to open output device: Check the** *a* **device set-up.**

**Explanation:** The output device indicated in the message is not currently connected for use by OS/2. Either:

- Select a different print device that you have set up in your GDDM defaults file
- Check the settings for this print device.

#### **GQF0014 File access error:**

#### **An error occurred when attempting to access file** *a* **OS/2 returned error code** *n*

**Explanation:** An error occurred when attempting to access the indicated file.

You may be able to take action to correct this by checking the error code supplied in the message by OS/2. The most common error codes are:

- **4** Too many open files
- **5** Access denied
- 
- 26 Invalid disk format<br>**32** Sharing violation **32** Sharing violation

If you want to find out more information about one of the above messages, or if you have a different error code from those mentioned here, try typing HELP followed by the appropriate error code number in an OS/2 session. If you have the *OS/2 Command Reference* installed in the default location, you can access the book and information about OS/2 help from this selectable link.

If you need further help, see your GDDM system support personnel.

#### **GQF0015 Insufficient disk space:**

**There is insufficient space on the disk selected to save the data file.**

**Explanation:** There is insufficient space on the disk selected to save the data file. Remove some files or cancel the operation.

## **GQF0016 Sub-directory not found:**

#### **Change the required sub-directory, or use the File Manager to create a new one.**

**Explanation:** The subdirectory you have specified does not exist.

Either change the sub-directory specified to one that does exist, or create a new directory:

1. Cancel this help window and its associated message box. 2. Create the new directory.

If you have the *OS/2 Command Reference* installed in the default location, you can access it from here to see information about creating new directories.

#### **GQF0017 File already exists:**

**Change the file name** *a***, or select option to replace the existing file.**

**Explanation:** The file name you have specified already exists.

If you want to keep the existing file, change the file name to a new one.

If you want to replace the existing file, select the 'Replace an existing file' check box.

When you have made the change, select the **OK** push button again.

## **GQF0018 Invalid character:**

**An invalid character was typed as part of the filename.**

**Explanation:** More than one file may match the file name given. A unique file name must be specified. Remove any '\*' or '?' characters from the file name. Make sure the filename does not have an extension, as GDDM-OS/2 Link automatically provides this. When you have made the change, select the **OK** push button again.

#### **GQF0022 Insufficient memory:**

**The system did not provide enough memory for host graphics support. Host graphics support may not be available.**

**Explanation:** The system did not provide enough memory for the GDDM application.

Stop any applications that you are not currently using. Also, check the redraw mode you are using: if you are using the Bitmap mode, try changing it to the Retained mode. Restart your GDDM application.

If the error still occurs, it may be caused by the 'MEMMAN' parameter in the CONFIG.SYS file. If this is set to NOSWAP or NOMOVE for your system, the OS/2 operating system may not be free to use disk space as virtual memory. Set 'MEMMAN=SWAP,MOVE' in your CONFIG.SYS file and restart the system by pressing the **Ctrl**+**Alt**+**Del** keys.

#### **GQF0023 Stop service update: Do you wish to stop the automatic service update for GDDM-OS/2 Link?**

**Explanation:** You have requested that the automatic service update of GDDM-OS/2 Link be canceled.

To cancel the update, select the **Yes** push button. The update will be attempted again the next time your host sessions and a host graphics application are started.

Select the **No** push button to continue with the update.

#### **GQF0025 File name too long:**

## **The fully qualified file name is too long. Please change either the path or the file name.**

**Explanation:** The file name specified is too long.

The file name must not be longer than eight characters.

#### **GQF0026 Cancel printing:**

## **Do you wish to stop the print job?**

**Explanation:** You have requested that the GDDM-OS/2 Link print job be canceled.

Select the **Yes** push button to stop the transfer of the print job from the host computer.

Select the **No** push button to continue with the print job.

For information about printing or plotting, see the **Printing**

**and plotting GDDM graphics** topic in the *GDDM-OS/2 Link User's Guide*

#### **GQF0027 Area too complex: An area is too complex to be shaded.**

**Explanation:** An area defined in the picture is too complex to be shaded correctly. The area is not shaded, but the outline may appear.

No more than 1500 lines may bound an area which is to be shaded. This means that if you try to shade a complex outline graphic (for example a geographic map) that has more than 1500 lines making up the outline, the shading is not successful.

To avoid this error, the picture must be simplified by reducing the number of lines in the outline to less than 1500.

## **GQF0028 System resource shortage: OS/2 system resources exceeded. Host graphics**

**support is not available. Explanation:** Host graphics support cannot be provided for this emulator session.

If host graphics are required on this session, you can make more workstation resources available by:

- Closing other workstation applications
- Closing other 3270 terminal emulation sessions
- Disabling host graphics in other 3270 terminal emulation sessions, then stopping and restarting the sessions.

If you make more workstation resources available, try restarting the graphics application.

For more information about disabling host graphics, see the **Enabling host graphics** topic in the *GDDM-OS/2 Link User's Guide*.

## **GQF0030 Write-protected diskette: The diskette in drive** *a* **is write-protected.**

**Explanation:** No information can be changed on or added to a write-protected diskette in the indicated drive.

Make sure that the proper diskette is being used, or remove the write protection. Retry the command.

## **GQF0031 Service update available: Download it now?**

**Explanation:** An updated level of GDDM-OS/2 Link is ready to be automatically downloaded from the host to your workstation.

To start the download, select the **OK** push button.

To cancel the download, select the **Cancel** push button. The update will be offered the next time that the 3270 terminal emulator is stopped and started, and a GDDM application is invoked.

## **GQF0032 Diskette drive** *a* **not ready:**

**Ensure diskette is inserted properly in drive. Explanation:** Either insert the correct diskette into the drive indicated in the message, and close the drive lever (if the drive has one), or select an alternative drive identifier for the drive that contains the correct diskette. Select the **Retry** push button when ready.

## **GQF0033 PM metafile creation unsuccessful:**

## **The attempt to create the PM metafile from the Save PIF dialog was unsuccessful.**

**Explanation:** Your attempt to create a metafile has been unsuccessful. Ensure that you have enough disk space available to create the file. If there is not enough space, make some available by removing unwanted files.

If you have enough space available and you still cannot create the file, contact your GDDM system support personnel.

## **GQF0034 Cannot use Bitmap redraw mode:**

**There is insufficient memory to use this option. It has been defaulted to the Retained redraw mode.**

**Explanation:** Your workstation does not have enough memory to use **Bitmap** redraw mode for this host session.

GDDM-OS/2 Link has now automatically defaulted to the **Retained** redraw mode.

If you want to use **Bitmap** redraw mode, you need to make some more memory available. To do this, stop any applications that you are not currently using.

If the error still occurs, it may be caused by the 'MEMMAN' parameter in the CONFIG.SYS file. If this is set to NOSWAP or NOMOVE for your system, the OS/2 operating system may not be free to use disk space as virtual memory. Set 'MEMMAN=SWAP,MOVE' in your CONFIG.SYS file and restart the system by pressing the **Ctrl**+**Alt**+**Del** keys.

For more information about the Redraw facility, see the **Redraw** topic in the online *GDDM-OS/2 Link User's Guide*.

## **Abbreviations used in this book**

This list spells out in full the abbreviations used in the **Explanation**, **System action**, and **User/Programmer response** text that accompanies each message, and in the messages themselves. More information can be found in the *IBM Dictionary of Computing*, SC20-1699.

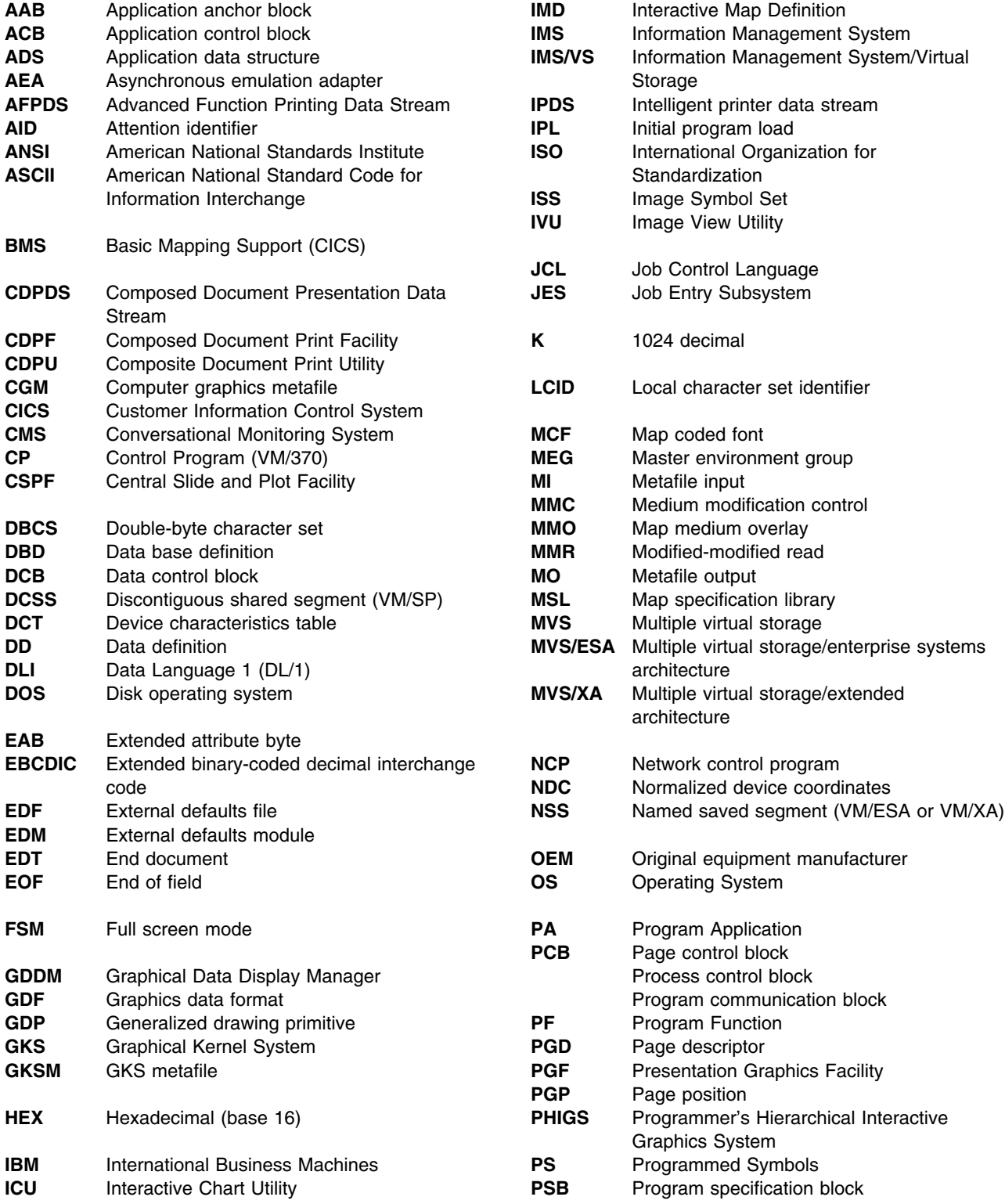

## **abbreviations**

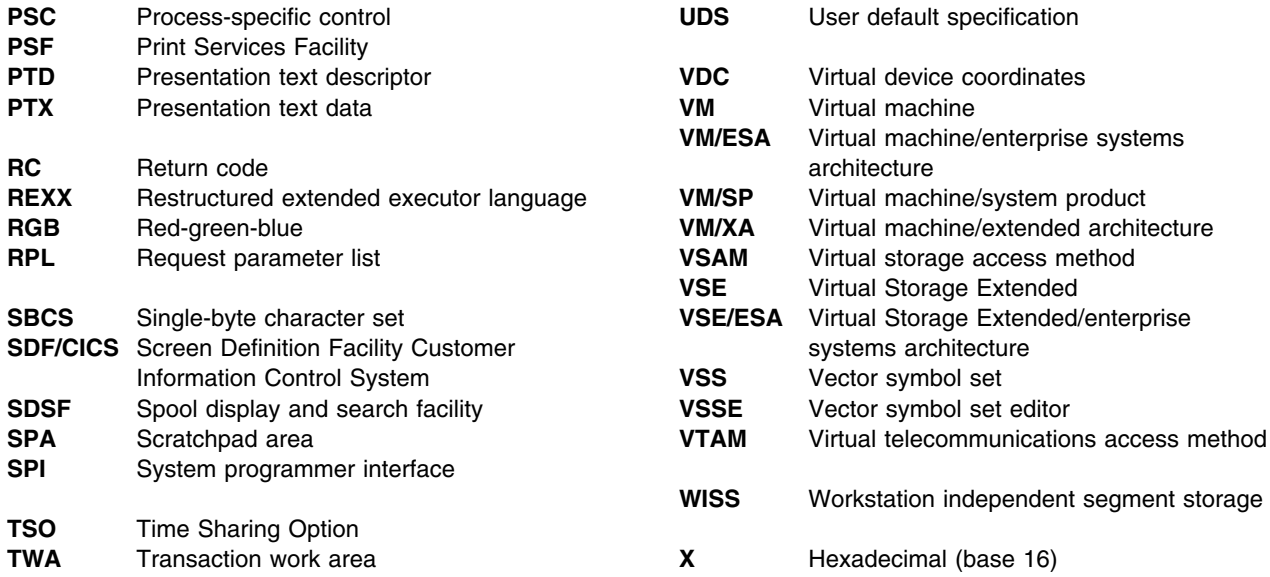

# **Bibliography**

This section describes where you can find more information about GDDM and related products.

## **Latest GDDM information**

- | For up-to-date information on GDDM products, check our Home Page on the Internet at the following URL:
- | http://www.hursley.ibm.com/gddm/
- | You might also like to look at the IBM Software Home Page at:
- | http://www.software.ibm.com

## **GDDM publications**

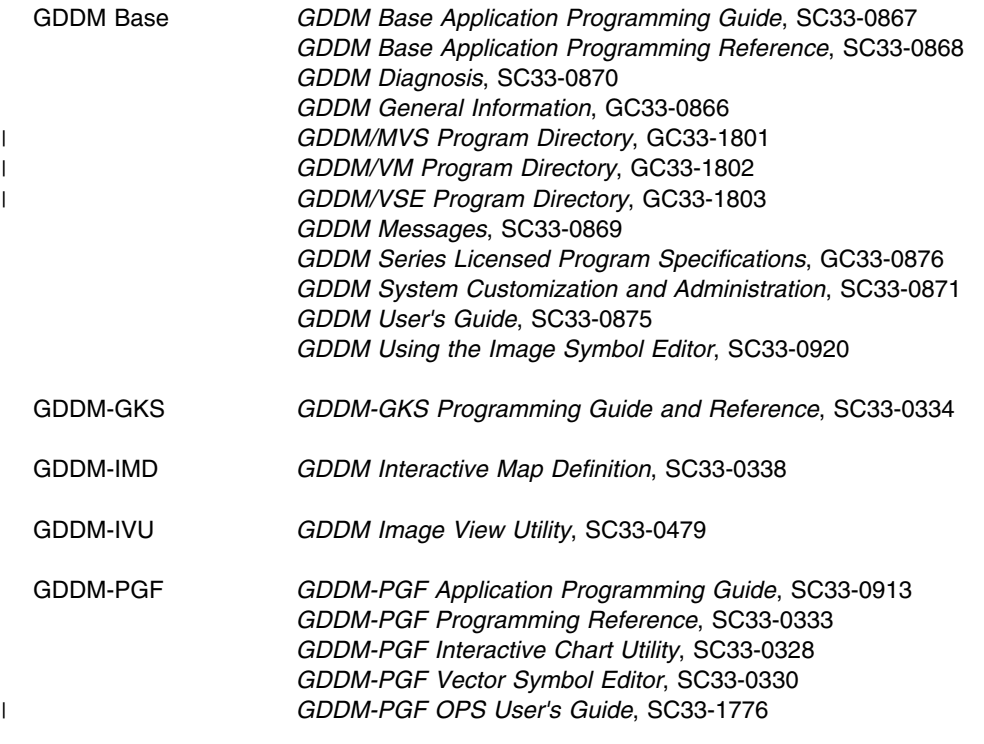

| GDDM/MVS is an element of OS/390. GDDM-REXX/MVS and GDDM-PGF are optional features of OS/390. For a

| complete list of the publications associated with OS/390, see the *OS/390 Information Roadmap*, GC28-1727.

## **Books from related libraries**

In addition to the GDDM library, you may need to refer to some of these books:

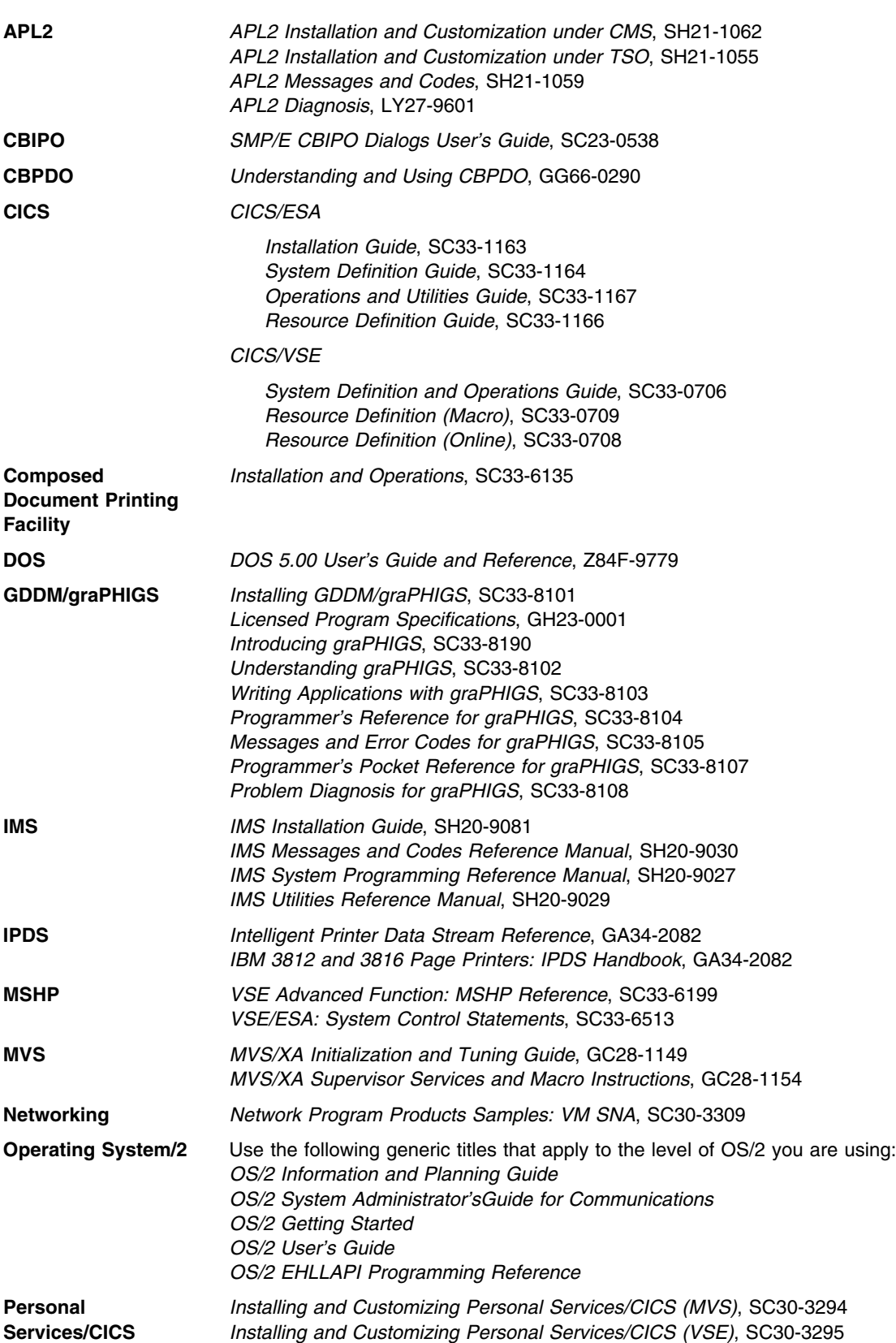

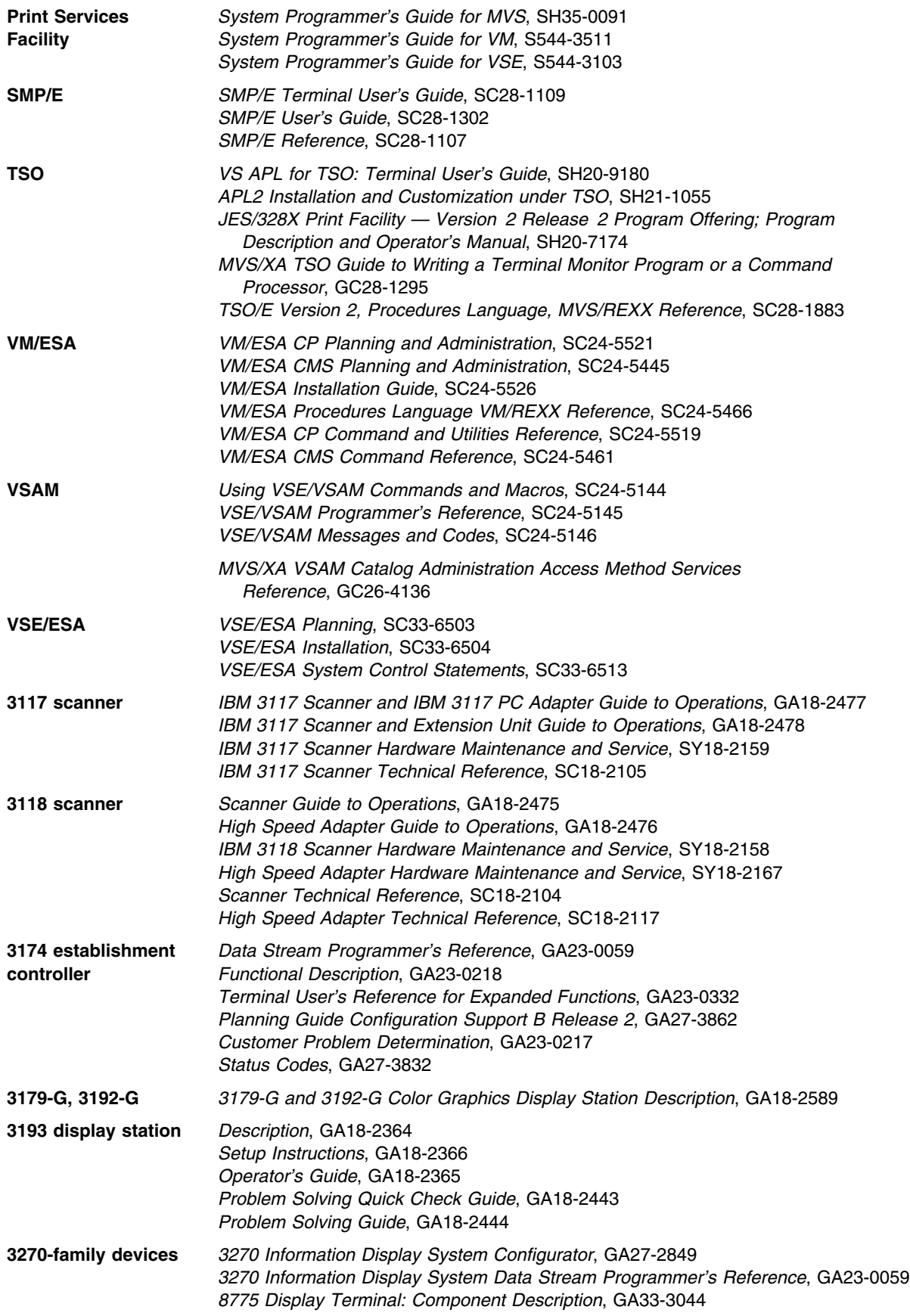

## **bibliography**

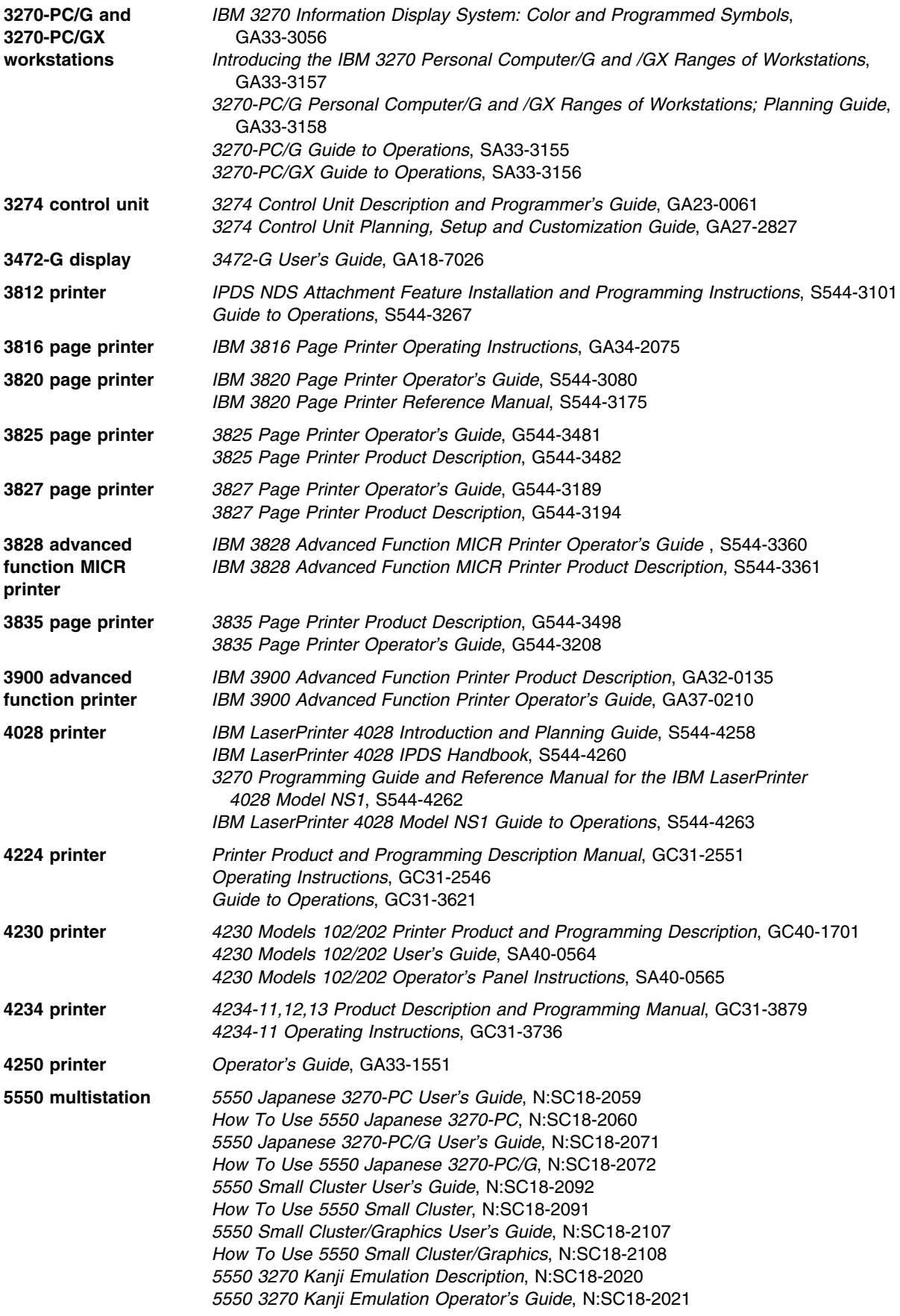

## **Subsystem books**

Information on the return codes given in some GDDM messages can be found in these books:

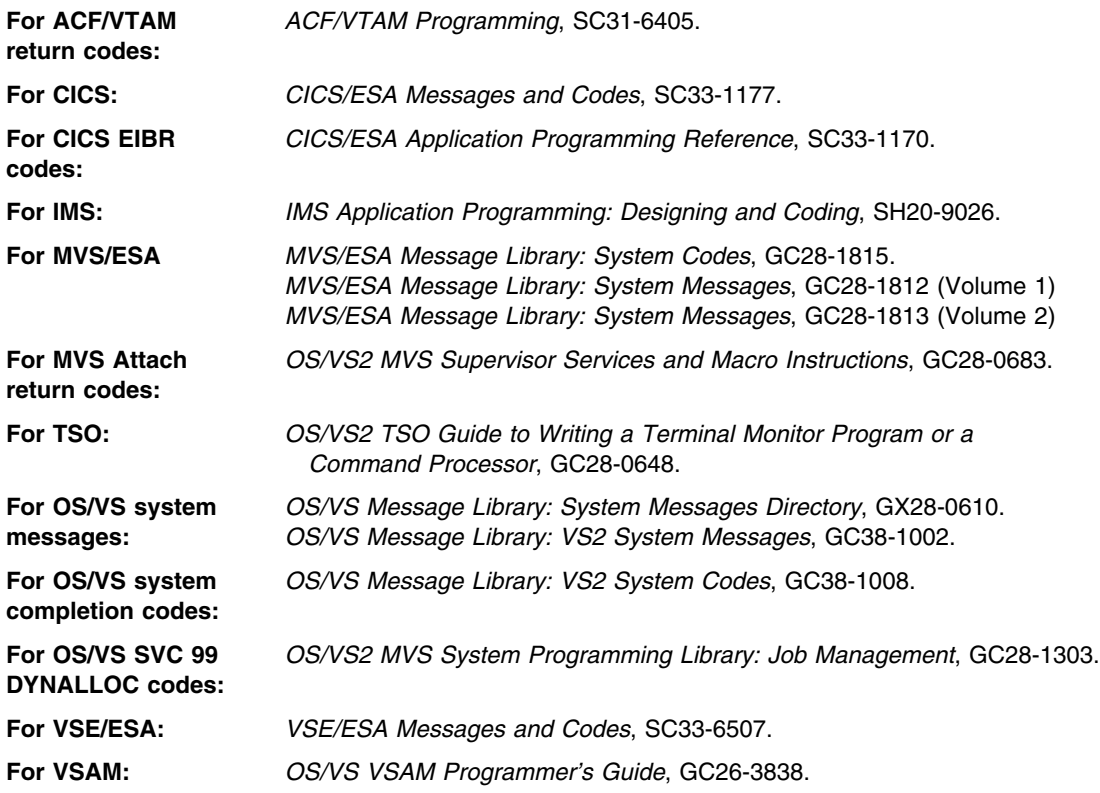

## **Sending your comments to IBM**

**GDDM**

## **Messages**

## **SC33-0869-01**

If you especially like or dislike anything about this book, please use one of the methods listed below to send your comments to IBM.

Feel free to comment on what you regard as specific errors or omissions, and on the accuracy, organization, subject matter, or completeness of this book. Please limit your comments to the information in this book and the way in which the information is presented.

To request additional publications, or to ask questions or make comments about the functions of IBM products or systems, you should talk to your IBM representative or to your IBM authorized remarketer.

When you send comments to IBM, you grant IBM a nonexclusive right to use or distribute your comments in any way it believes appropriate, without incurring any obligation to you.

You can send your comments to IBM in any of the following ways:

- By mail, use the Readers' Comment Form
- By fax:
	- From outside the U.K., after your international access code use 44 1962 870229
	- From within the U.K., use 01962 870229
- Electronically, use the appropriate network ID:
	- IBM Mail Exchange: GBIBM2Q9 at IBMMAIL
	- IBMLink: HURSLEY(IDRCF)
	- Internet: idrcf@hursley.ibm.com

Whichever you use, ensure that you include:

- The publication number and title
- The page number or topic to which your comment applies
- Your name and address/telephone number/fax number/network ID.

## **Readers' Comments**

**GDDM**

## **Messages**

## **SC33-0869-01**

Use this form to tell us what you think about this manual. If you have found errors in it, or if you want to express your opinion about it (such as organization, subject matter, appearance) or make suggestions for improvement, this is the form to use.

To request additional publications, or to ask questions or make comments about the functions of IBM products or systems, you should talk to your IBM representative or to your IBM authorized remarketer. This form is provided for comments about the information in this manual and the way it is presented.

When you send comments to IBM, you grant IBM a nonexclusive right to use or distribute your comments in any way it believes appropriate without incurring any obligation to you.

Be sure to print your name and address below if you would like a reply.

Name Address And Address And Address And Address Address Address And Address Address Address And Address And A

Company or Organization

Telephone Email

## **GDDM Messages SC33-0869-01**

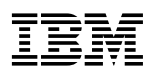

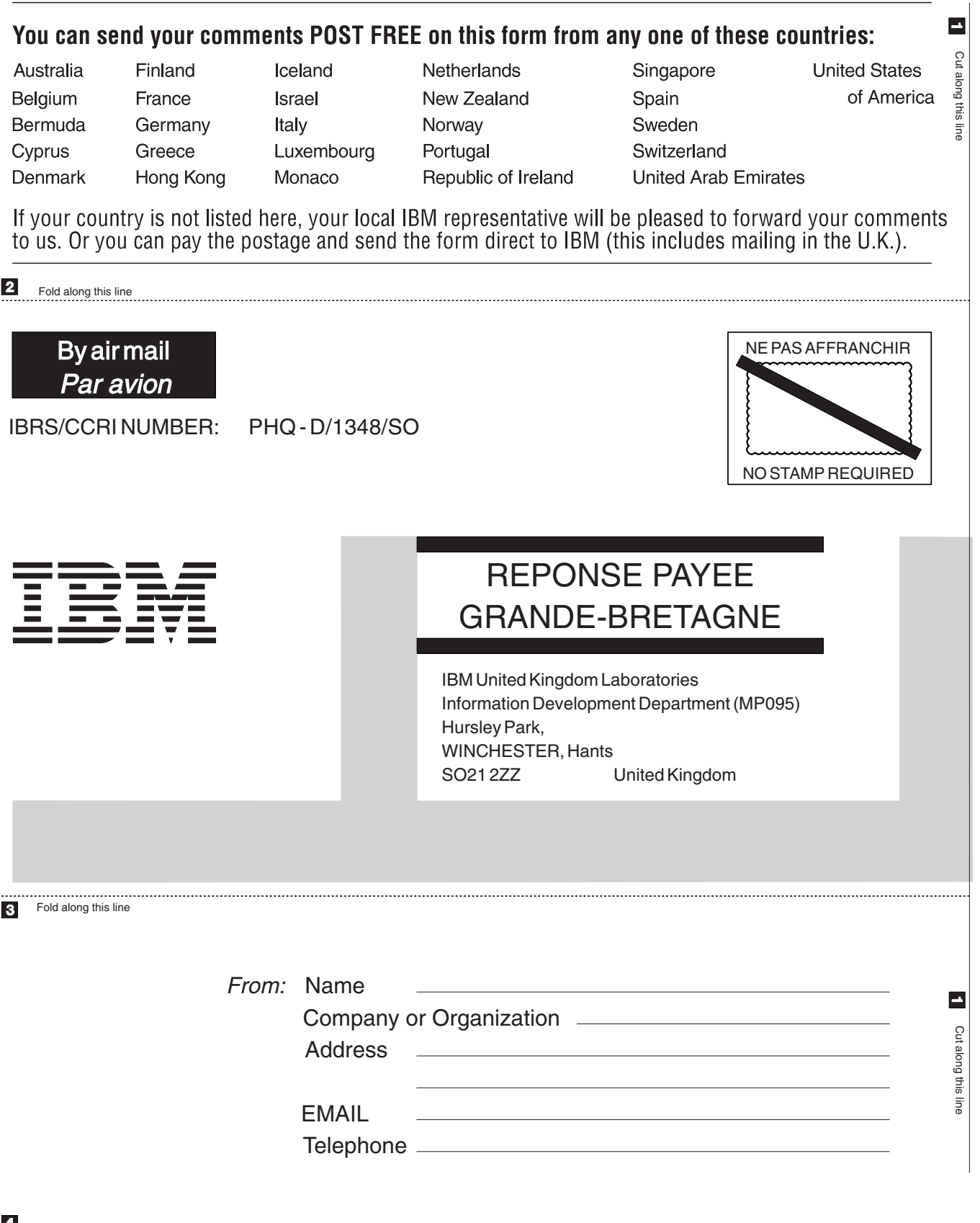

↴

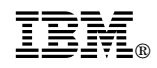

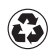

Printed in the United States of America on recycled paper containing 10% recovered post-consumer fiber.

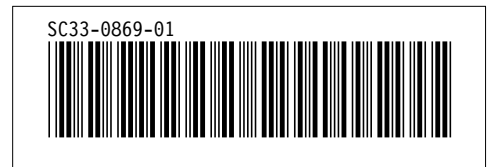